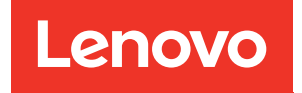

# Guía de configuración de ThinkSystem SR655

Tipos de equipo: 7Y00 y 7Z01

#### **Nota**

Antes de utilizar esta información y el producto al que brinda soporte, no olvide leer y comprender la Información de seguridad y las instrucciones de seguridad, que están disponibles en: [https://pubs.lenovo.com/safety\\_documentation/](https://pubs.lenovo.com/safety_documentation/)

Además, asegúrese de estar familiarizado con los términos y las condiciones de la garantía de Lenovo para su servidor, que se pueden encontrar en: <http://datacentersupport.lenovo.com/warrantylookup>

#### Décimosexta edición (Septiembre 2023)

#### © Copyright Lenovo 2019, 2023.

AVISO DE DERECHOS LIMITADOS Y RESTRINGIDOS: Si los productos o software se suministran según el contrato de General Services Administration (GSA), la utilización, reproducción o divulgación están sujetas a las restricciones establecidas en el Contrato núm. GS-35F-05925.

## <span id="page-2-0"></span>Contenido

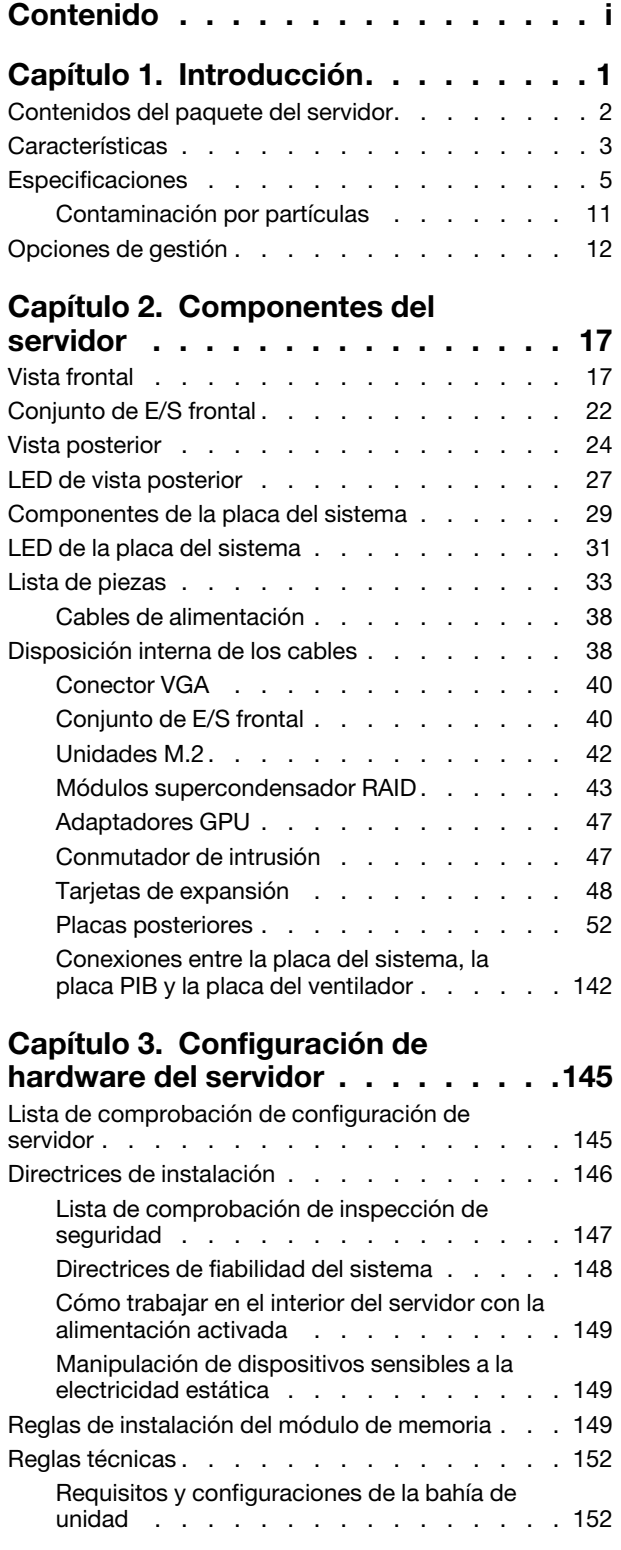

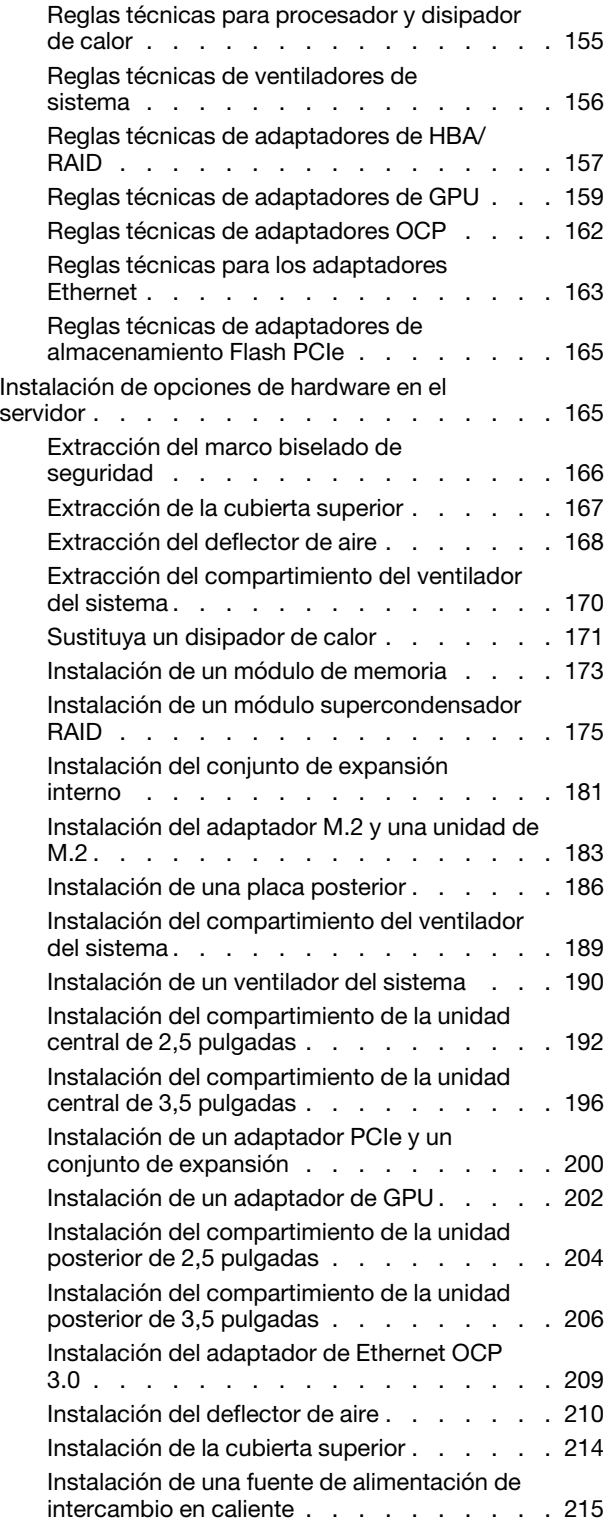

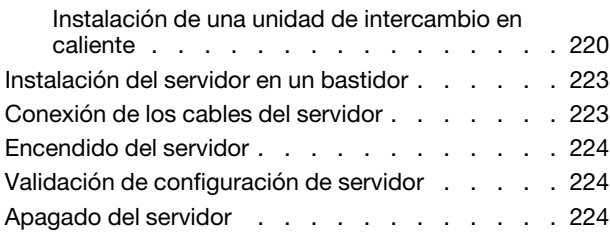

### [Capítulo 4. Configuración del](#page-228-0)

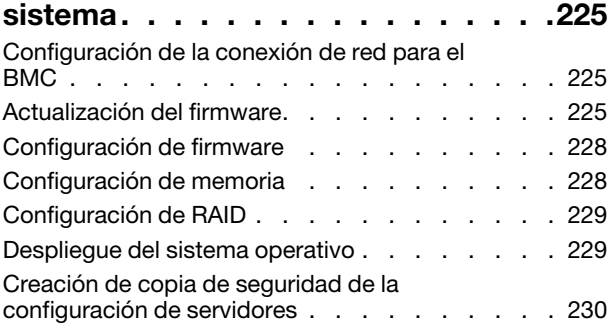

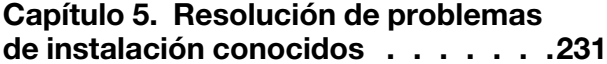

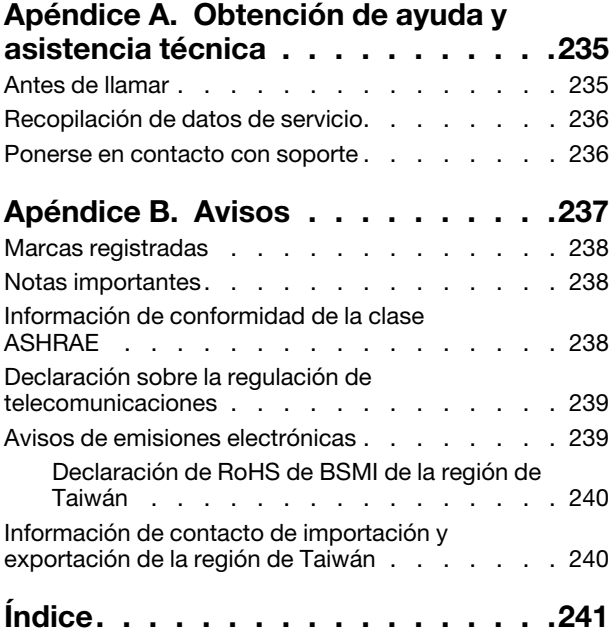

### <span id="page-4-0"></span>Capítulo 1. Introducción

El servidor ThinkSystem™ SR655 es un servidor de 2U de 1 zócalo que incluye la nueva familia AMD EPYC 7002 de procesadores. El servidor ofrece una amplia selección de configuraciones de unidades y ranuras y ofrece un alto rendimiento y una expansión para diversas cargas de trabajo de TI. Al combinar el rendimiento y la flexibilidad, el servidor es una buena opción para empresas de todos los tamaños.

Las posibilidades de rendimiento, facilidad de uso, fiabilidad y expansión han constituido consideraciones principales en el diseño del servidor. Estas características del diseño posibilitan la personalización del hardware del sistema a fin de que satisfaga sus necesidades actuales y proporcionan posibilidades de expansión flexible en el futuro.

El servidor se proporciona con una garantía limitada. Para obtener más detalles sobre la garantía, consulte: <https://support.lenovo.com/us/en/solutions/ht503310>

Para obtener más detalles sobre su garantía específica, consulte: <http://datacentersupport.lenovo.com/warrantylookup>

#### Identificación del servidor

Si se pone en contacto con Lenovo para obtener ayuda, la información de tipo y número de serie del equipo permite a los técnicos de soporte identificar el servidor y proporcionar un servicio más rápido.

El tipo de máquina y el número de serie se encuentran en la etiqueta de ID en el pestillo derecho del bastidor ubicado en la parte frontal del servidor.

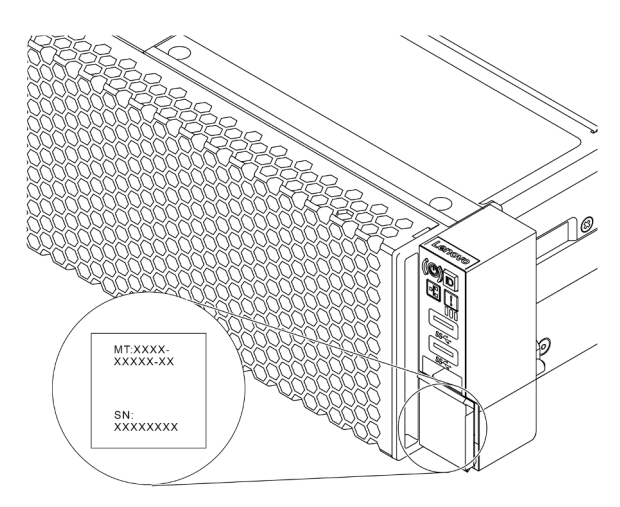

Figura 1. Ubicación de la etiqueta de ID

#### Etiqueta de acceso de red BMC

La etiqueta de acceso de red para el controlador de gestión de placa base (BMC) está adherida a la parte superior de la pestaña extraíble de información. Después de obtener el servidor, quite la etiqueta de acceso de red y guárdela en un lugar seguro.

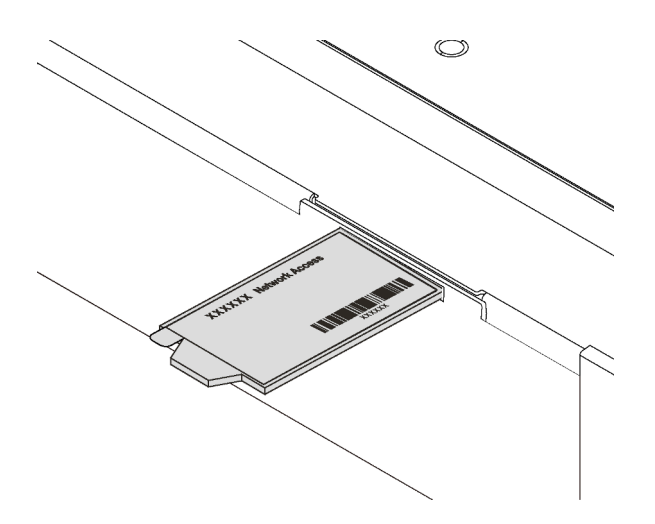

Figura 2. Ubicación de la etiqueta de acceso de red BMC

#### Código de respuesta rápida

La etiqueta de servicio del sistema, la cual se encuentra en la cubierta superior, proporciona un código de respuesta rápida (QR) para el acceso móvil a la información del servicio. Escanee el código QR con un dispositivo móvil y una aplicación de lector de códigos QR para obtener un acceso rápido al sitio web de Servicio de Lenovo para este servidor. El sitio web de información del servicio de Lenovo proporciona información adicional para videos de sustitución e instalación de piezas y códigos de error para soporte del servidor.

La siguiente ilustración muestra el código QR: [https://datacentersupport.lenovo.com/products/servers/](https://datacentersupport.lenovo.com/products/servers/thinksystem/sr655/7y00)  [thinksystem/sr655/7y00](https://datacentersupport.lenovo.com/products/servers/thinksystem/sr655/7y00)

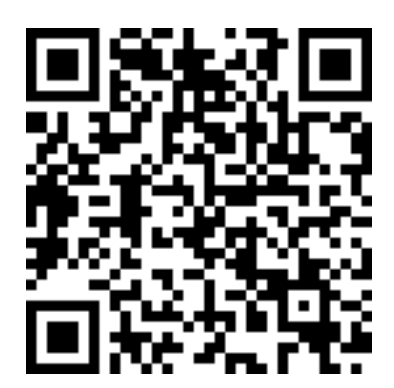

<span id="page-5-0"></span>Figura 3. Código QR

### Contenidos del paquete del servidor

Al recibir el servidor, verifique que el envío contenga todo que debiese recibir.

El envase de servidor incluye lo siguiente:

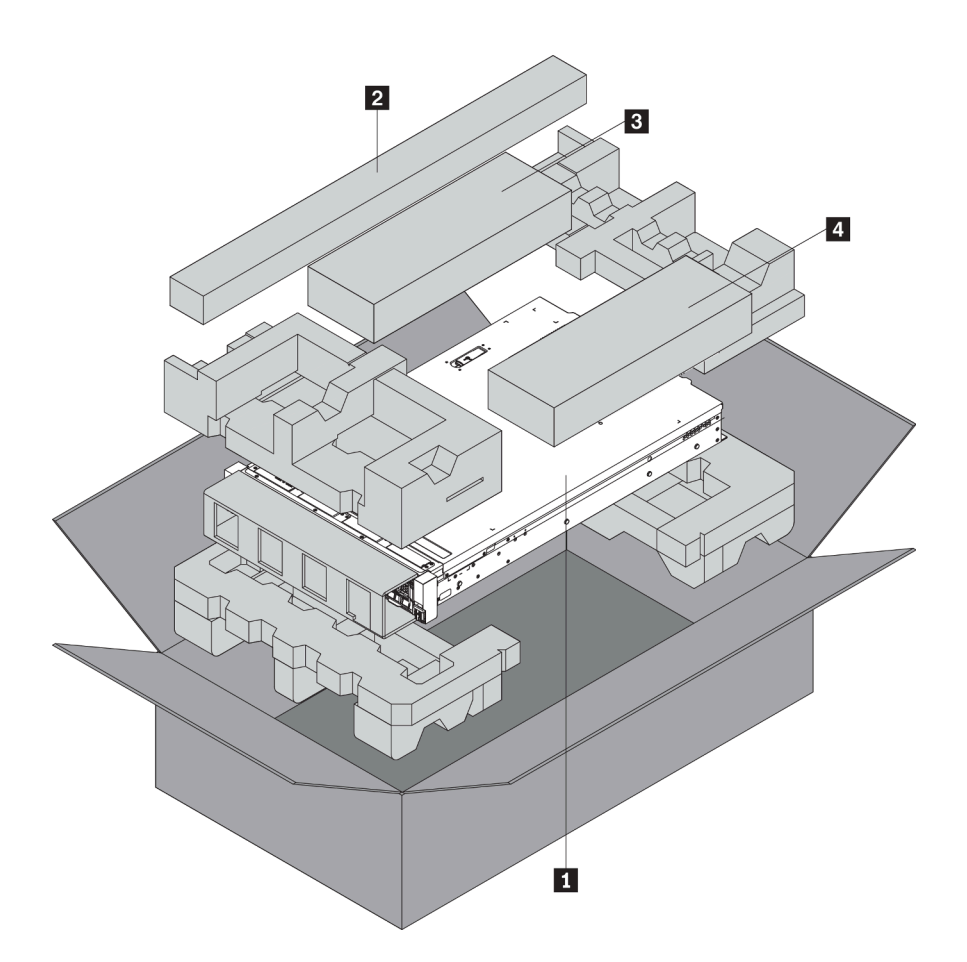

Nota: Los elementos marcados con un asterisco (\*) solo están disponibles en algunos modelos.

**1** Servidor

**2** Kit de rieles\*. En el paquete del kit de rieles, se incluyen instrucciones detalladas para su instalación.

**3** Guía de los cables\*

**4** Caja de materiales, que incluye elementos como kit de accesorios, cables de alimentación\* y documentación

### <span id="page-6-0"></span>**Características**

Las posibilidades de rendimiento, facilidad de uso, fiabilidad y expansión han constituido consideraciones principales en el diseño del servidor. Estas características del diseño posibilitan la personalización del hardware del sistema a fin de que satisfaga sus necesidades actuales y proporcionan posibilidades de expansión flexible en el futuro.

El servidor implementa las siguientes características y tecnologías:

#### • Controlador de gestión de placa base (BMC)

El BMC es el controlador de gestión habitual para el hardware del servidor Lenovo ThinkSystem. Cumple con la Interfaz de gestión de plataforma inteligente, versión 2.0 (IPMI v2.0) y consolida la funcionalidad del procesador de servicio, súper E/S, controlador de video y capacidades de presencia remota en un solo chip en la placa del sistema del servidor.

Nota: Debido a que no hay una copia de seguridad de la batería para RTC en el servidor, el BMC cargará la fecha predeterminada de 01/01/2020 después del ciclo de CA. La fecha se sincronizará con la del BIOS después del inicio del BIOS.

Puede utilizar Lenovo ThinkSystem System Manager, una interfaz basada en web, para acceder a BMC y aplicar las opciones de gestión de BMC. Para obtener información detallada, consulte:

[https://thinksystem.lenovofiles.com/help/topic/7Y00/bmc\\_user\\_guide.pdf](https://thinksystem.lenovofiles.com/help/topic/7Y00/bmc_user_guide.pdf)

#### • Firmware del servidor compatible con UEFI

El firmware de Lenovo ThinkSystem cumple el estándar Unified Extensible Firmware Interface (UEFI). UEFI sustituye al BIOS y define una interfaz estándar entre el sistema operativo, el firmware de la plataforma y los dispositivos externos.

Los servidores Lenovo ThinkSystem pueden arrancar sistemas operativos que cumplen el estándar UEFI, sistemas operativos basados en el BIOS y adaptadores basados en el BIOS, así como adaptadores que cumplen el estándar UEFI.

Nota: El servidor no admite el sistema operativo Disc Operating System (DOS).

#### • Memoria del sistema de gran capacidad

El servidor admite hasta 16 TruDDR4 RDIMM con tecnología de comprobación y corrección de errores (ECC). Para obtener más información sobre los tipos específicos y la cantidad máxima de memoria, consulte ["Especificaciones" en la página 5.](#page-8-0)

#### • Soporte de red flexible

El servidor tiene una ranura de proyecto de cálculo abierto (OCP) 3.0 para un adaptador Ethernet OCP 3.0, que proporciona dos o cuatro conectores de red para el soporte de red.

#### • Módulo de plataforma fiable integrado (TPM)

Este chip de seguridad integrado realiza funciones criptográficas y almacena claves de seguridad públicas y privadas. Además, proporciona compatibilidad de hardware para la especificación TCG (Trusted Computing Group). Puede descargar el software para admitir la especificación TCG.

Debajo de la tabla se enumeran las versiones de TPM compatibles. Para obtener más información sobre las configuraciones de TPM, consulte "Configurar valores de seguridad" en el Manual de mantenimiento.

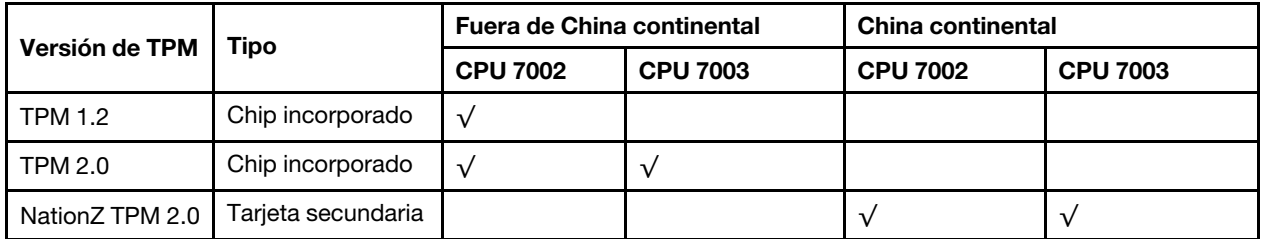

#### • Amplia capacidad de almacenamiento de datos y función de intercambio en caliente

Los modelos de servidor admiten un máximo de veinte unidades de almacenamiento de 3,5 pulgadas SAS/SATA de intercambio en caliente o un máximo de treintaidós unidades de almacenamiento de 2,5 pulgadas SAS/SATA/NVMe de intercambio en caliente.

Con la característica de intercambio en caliente, podrá añadir, eliminar o sustituir unidades sin apagar el servidor.

#### • Diagnóstico de Lightpath

Los diagnósticos de Lightpath proporcionan los LED para ayudarle a diagnosticar problemas. Para obtener más información sobre el diagnóstico de Lightpath, consulte:

- ["Conjunto de E/S frontal" en la página 22](#page-25-0)
- ["LED de vista posterior" en la página 27](#page-30-0)
- ["LED de la placa del sistema" en la página 31](#page-34-0)

#### • Acceso móvil al sitio web de información del servicio de Lenovo

El servidor proporciona un código de respuesta rápida (QR) en la etiqueta de servicio del sistema, que se encuentra en la cubierta del servidor y que puede explorar con un lector de códigos QR y un escáner con un dispositivo móvil para obtener un acceso rápido al sitio web de información del servicio de Lenovo. El sitio web de información del servicio de Lenovo proporciona información adicional para videos de sustitución e instalación de piezas y códigos de error para soporte del servidor.

#### • Conexión redundante de red

El controlador de gestión de placa base (BMC) proporciona la función de conmutación por error a una conexión Ethernet redundante con la aplicación aplicable instalada. Si se produce un problema con la conexión Ethernet primaria, todo el tráfico Ethernet asociado con la conexión primaria se conmutará automáticamente a la conexión Ethernet redundante opcional. Si se han instalado controladores de dispositivo aplicables, esta conmutación se producirá sin pérdida de datos y sin intervención del usuario.

#### • Funciones de alimentación opcionales y de refrigeración redundantes

El servidor admite un máximo de dos fuentes de alimentación de intercambio en caliente y seis ventiladores de intercambio en caliente, que proporcionan funciones de redundancia para una configuración típica. La refrigeración redundante de los ventiladores del servidor permite su funcionamiento continuo en caso de que uno de los ventiladores presente errores.

### <span id="page-8-0"></span>**Especificaciones**

La siguiente información muestra un resumen de las características y especificaciones del servidor. En función del modelo, es posible que algunos dispositivos no estén disponibles o que algunas especificaciones no sean aplicables.

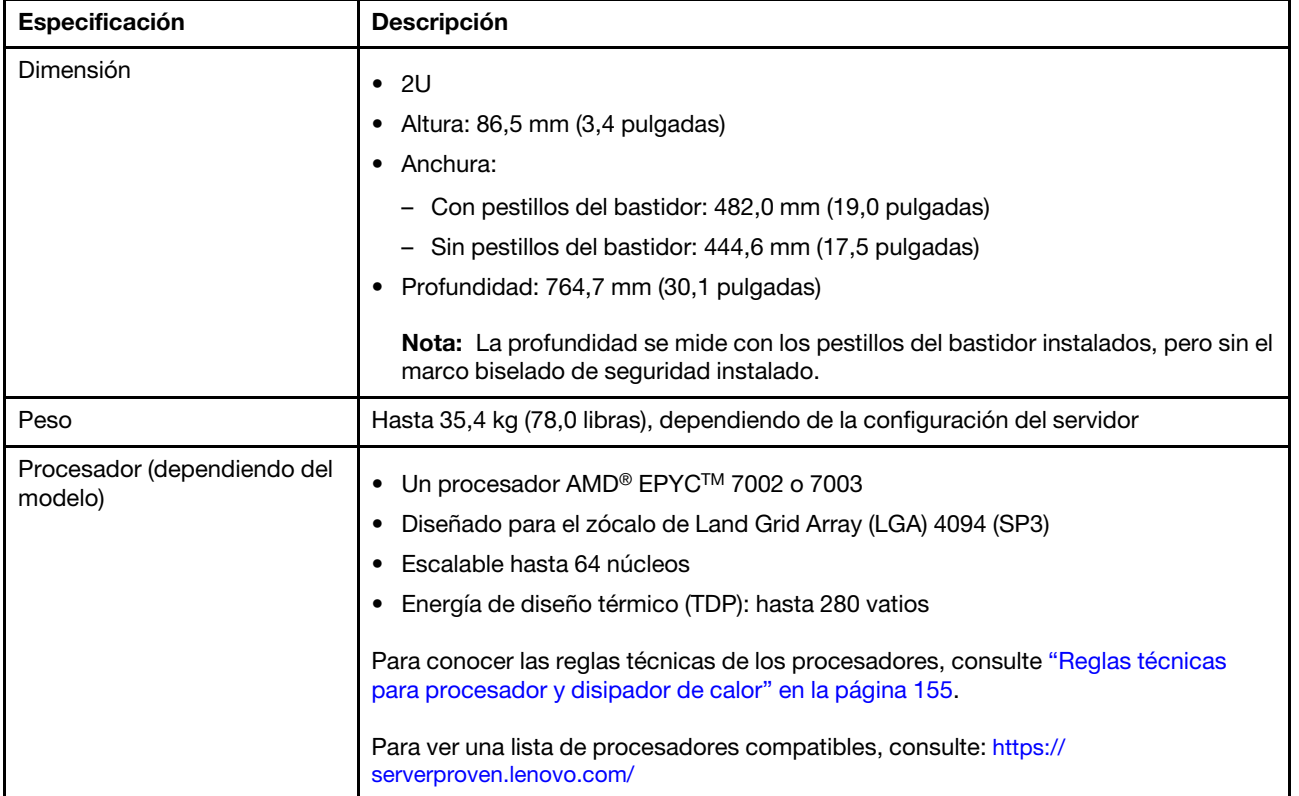

#### Tabla 1. Especificaciones de servidor

Tabla 1. Especificaciones de servidor (continuación)

| Especificación       | Descripción                                                                                                    |  |  |
|----------------------|----------------------------------------------------------------------------------------------------|--|--|
|                      | Sistemas operativos compatibles y certificados:                                                                                                    |  |  |
|                      | <b>Microsoft Windows Server</b>                                                                                                    |  |  |
|                      | <b>VMware ESXi</b>                                                                                                    |  |  |
|                      | Red Hat Enterprise Linux                                                                                                    |  |  |
|                      | • SUSE Linux Enterprise Server                                                                                                    |  |  |
|                      | • Win10 Pro y Win11 Pro para estaciones de trabajo                                                                                                    |  |  |
| Sistemas operativos  | Referencias:                                                                                                    |  |  |
|                      | • Lista completa de los sistemas operativos disponibles: https://<br>lenovopress.lenovo.com/osig.                                                                                        |  |  |
|                      | Instrucciones de implementación del SO: "Despliegue del sistema operativo" en la<br>página 229.                                                                                          |  |  |
|                      | Para los sistemas operativos Win10/11 Pro, la lista de E/S compatible está<br>disponible en: https://lenovopress.lenovo.com/lp1161-thinksystem-sr655-<br>server#operating-system-support |  |  |
| Memoria              | Ranuras: 16 ranuras DIMM                                                                                                    |  |  |
|                      | Mínimo: 8 GB                                                                                                    |  |  |
|                      | Máximo: 2 TB                                                                                                    |  |  |
|                      | Tipo (según el modelo):                                                                                                    |  |  |
|                      | - TruDDR4 2933, una fila o dos filas, RDIMM de 8 GB/16 GB/32 GB/64 GB                                                                                                    |  |  |
|                      | - TruDDR4 3200, dos filas, RDIMM de 16 GB/32 GB/64 GB                                                                                                    |  |  |
|                      | TruDDR4 2933, cuatro líneas, RDIMM 3DS de 128 GB                                                                                                    |  |  |
|                      | - TruDDR4 3200, cuatro líneas, RDIMM 3DS de 128 GB                                                                                                    |  |  |
|                      | Nota: La capacidad de memoria total y la velocidad de funcionamiento dependen<br>del modelo del procesador y los valores de UEFI.                                                        |  |  |
|                      | Para conocer las reglas de instalación de módulos de memoria, consulte "Reglas de<br>instalación del módulo de memoria" en la página 149.                                                |  |  |
|                      | Para obtener una lista de módulos de memoria admitidos, consulte: https://<br>serverproven.lenovo.com/                                                                                   |  |  |
| Unidades internas    | El servidor admite:                                                                                                    |  |  |
|                      | Hasta veinte unidades SAS/SATA de 3,5 pulgadas                                                                                                    |  |  |
|                      | O hasta 16 unidades SAS/SATA y 4 unidades NVMe/SAS/SATA (unidades NVMe<br>compatibles solo con las bahías de unidad frontal de 8 a 11)                                                   |  |  |
|                      | Hasta treintaidós unidades SAS/SATA/NVMe de 2,5 pulgadas                                                                                                    |  |  |
|                      | Hasta dos unidades M.2 internas                                                                                                    |  |  |
|                      | Las unidades admitidas varían según los modelos. Para obtener información<br>detallada, consulte "Requisitos y configuraciones de la bahía de unidad" en la página<br>152.               |  |  |
| Ranuras de expansión | Hasta nueve ranuras de PCIe: ocho ranuras de PCIe en la parte posterior y una<br>ranura PCIe interna                                                                                     |  |  |
|                      | Una ranura OCP 3.0<br>٠                                                                                                    |  |  |
|                      | Para obtener información detallada, consulte "Vista posterior" en la página 24.                                                                                                    |  |  |

Tabla 1. Especificaciones de servidor (continuación)

| Especificación                              | <b>Descripción</b>                                                                                         |  |  |
|---------------------------------------------|----------------------------------------------------------------------------------------------------|--|--|
| Características de entrada/<br>salida (E/S) | • Panel frontal:<br>Un conector VGA (opcional)                                                             |  |  |
|                                             | Dos conectores USB 3.2 Gen 1 (5 Gbps)                                                                      |  |  |
|                                             | Panel posterior:                                                                                           |  |  |
|                                             | Un puerto serie                                                                                            |  |  |
|                                             | Un conector VGA                                                                                            |  |  |
|                                             | Dos conectores USB 3.2 Gen 1 (5 Gbps)                                                                      |  |  |
|                                             | Un conector de gestión de BMC RJ-45                                                                        |  |  |
|                                             | Dos o cuatro conectores Ethernet en el adaptador Ethernet OCP 3.0 (opcional)<br>$\qquad \qquad -$          |  |  |
| Unidad de procesamiento de                  | El servidor admite las siguientes GPU o adaptadores de procesamiento:                                      |  |  |
| gráficos (GPU)                              | · GPU de longitud media, bajo perfil y de ancho único:                                                     |  |  |
|                                             | ThinkSystem NVIDIA Quardo P620 2 GB PCIe Active GPU                                                        |  |  |
|                                             | ThinkSystem NVIDIA Tesla T4 16GB PCIe Passive GPU                                                          |  |  |
|                                             | ThinkSystem NVIDIA A2 16 GB Gen4 Passive GPU                                                               |  |  |
|                                             | GPU ThinkSystem NVIDIA Quadro RTX A2000 12 GB PCIe Active                                                  |  |  |
|                                             | GPU de longitud completa, altura completa, doble ancho:                                                    |  |  |
|                                             | ThinkSystem NVIDIA Tesla V100 32 GB PCIe Passive GPU<br>$\qquad \qquad -$                                  |  |  |
|                                             | ThinkSystem NVIDIA Tesla V100 16 GB PCIe Passive GPU                                                       |  |  |
|                                             | ThinkSystem NVIDIA Tesla V100S 32 GB PCIe Passive GPU                                                      |  |  |
|                                             | ThinkSystem NVIDIA A100 40GB PCIe Gen4 Passive GPU                                                         |  |  |
|                                             | ThinkSystem NVIDIA A100 80 GB PCIe Gen4 Passive GPU                                                        |  |  |
|                                             | ThinkSystem NVIDIA A30 24GB PCIe Gen4 Passive GPU                                                          |  |  |
|                                             | ThinkSystem NVIDIA A40 48GB PCIe Gen4 Passive GPU                                                          |  |  |
|                                             | Acelerador pasivo MI210 PCIe Gen4 de ThinkSystem AMD                                                       |  |  |
|                                             | GPU ThinkSystem NVIDIA Quadro RTX A4500 20 GB PCIe Active                                                  |  |  |
|                                             | GPU ThinkSystem NVIDIA Quadro RTX A6000 48 GB PCIe Active                                                  |  |  |
|                                             | Para ver las reglas técnicas de GPU, consulte "Reglas técnicas de adaptadores de<br>GPU" en la página 159. |  |  |

Tabla 1. Especificaciones de servidor (continuación)

| Especificación           | <b>Descripción</b>                                                                                                    |  |  |
|--------------------------|----------------------------------------------------------------------------------------------------|--|--|
| Adaptadores HBA/RAID     | Admite los siguientes adaptadores HBA para el modo JBOD:                                                                                                    |  |  |
|                          | - Adaptador HBA 430-8i, 430-16i, 430-8e o 430-16e SAS/SATA                                                                                                    |  |  |
|                          | - Adaptador HBA 440-8i, 440-16i, 440-8e, o 440-16e SAS/SATA                                                                                                    |  |  |
|                          | Admite los siguientes adaptadores RAID para el modo JBOD y los niveles RAID 0,<br>1, 5, 10y50                                                                                                    |  |  |
|                          | Adaptador RAID 530-8i PCIe                                                                                                    |  |  |
|                          | Adaptador RAID 540-8i PCIe                                                                                                    |  |  |
|                          | Adaptador RAID 730-8i 1G Cache PCIe                                                                                                    |  |  |
|                          | Adaptador RAID 730-8i 2G Flash PCIe                                                                                                    |  |  |
|                          | Adaptador RAID 930-8i, 930-16i, 930-24i o 930-8e Flash PCIe                                                                                                    |  |  |
|                          | Adaptador RAID 940-8i, 940-16i, 940-32i o 940-8e Flash PCIe                                                                                                    |  |  |
|                          | Admita los siguientes controladores para configuraciones NVMe ricas:                                                                                                    |  |  |
|                          | - Adaptador de conmutador NVMe 810-4P                                                                                                    |  |  |
|                          | Adaptador de conmutador NVMe 1610-4P                                                                                                    |  |  |
|                          | Adaptador de conmutador NVMe 1611-8P                                                                                                    |  |  |
|                          | - Tarjetas de retemporizador NVMe<br>Para ver las reglas técnicas para adaptadores de controladores de almacenamiento,<br>consulte "Reglas técnicas de adaptadores de HBA/RAID" en la página 157.                                                                                                    |  |  |
| Ventiladores del sistema | Hasta seis ventiladores del sistema de intercambio en caliente (redundancia $N + 1$ ,<br>un ventilador redundante)                                                                                                    |  |  |
|                          | Se admiten dos tipos de ventiladores:                                                                                                    |  |  |
|                          | - ThinkSystem SR655 módulo de ventilador 2U (ventilador estándar)                                                                                                    |  |  |
|                          | - ThinkSystem SR655 Módulo de ventilador de rendimiento (con una velocidad<br>de 29000 RPM)                                                                                                    |  |  |
|                          | Nota: Si hay un adaptador Ethernet OCP 3.0 instalado, cuando el sistema está<br>apagado pero aún conectado a la alimentación de CA, los ventiladores 5 y 6 seguirán<br>girando a una velocidad muy inferior. Este es el diseño del sistema para proporcionar<br>un enfriamiento adecuado para el adaptador Ethernet OCP 3.0. |  |  |
|                          | Para ver las reglas técnicas de ventiladores de sistema, consulte "Reglas técnicas de<br>ventiladores de sistema" en la página 156.                                                                                                    |  |  |

Tabla 1. Especificaciones de servidor (continuación)

| Especificación                          | <b>Descripción</b>                                                                                                    |                 |                        |            |            |
|-----------------------------------------|----------------------------------------------------------------------------------------------------|-----------------|------------------------|------------|------------|
| Electricidad de entrada                 | El servidor admite hasta dos fuentes de alimentación de intercambio en caliente para<br>redundancia.                                                                                                    |                 |                        |            |            |
|                                         | <b>Fuente de</b><br>alimentación                                                                                                    | 100-127 V<br>CA | 200-240 V<br><b>CA</b> | 240 V CC*  | $-48$ V CC |
|                                         |                                                                                                    | (50 a 60 Hz)    | (50 a 60 Hz)           |            |            |
|                                         | Platinum de 550<br>vatios 80 PLUS                                                                                                    | $\sqrt{2}$      | $\sqrt{2}$             | $\sqrt{ }$ | $\times$   |
|                                         | Platinum de 750<br>vatios 80 PLUS                                                                                                    | $\sqrt{2}$      | $\sqrt{2}$             | $\sqrt{ }$ | $\times$   |
|                                         | Titanium de 750<br>vatios 80 PLUS                                                                                                    | $\times$        | $\sqrt{2}$             | $\sqrt{ }$ | $\times$   |
|                                         | Platinum de 1100<br>vatios 80 PLUS                                                                                                    | $\sqrt{2}$      | $\sqrt{2}$             | $\sqrt{ }$ | $\times$   |
|                                         | Platinum de 1600<br>vatios 80 PLUS                                                                                                    | $\times$        | $\sqrt{2}$             | $\sqrt{ }$ | $\times$   |
|                                         | Platinum de 2000<br>vatios 80 PLUS                                                                                                    | $\times$        | $\sqrt{2}$             | $\sqrt{2}$ | $\times$   |
|                                         | 1100 vatios -48 V<br>CС                                                                                                    | $\times$        | $\times$               | $\times$   | $\sqrt{2}$ |
|                                         | <b>PRECAUCIÓN:</b><br>La entrada CC de 240 V (rango de entrada: 180-300 V CC) SOLO se admite en<br>China continental. La fuente de alimentación con entrada CC de 240 V no<br>admite la función de conexión en caliente del cable de alimentación. Antes de<br>retirar la fuente de alimentación con la entrada CC, apague el servidor o<br>desconecte las fuentes de alimentación de CC en el panel del disyuntor o<br>apagando la fuente de alimentación. Luego, saque el cable de alimentación. |                 |                        |            |            |
| Configuración mínima para<br>depuración | • Un procesador<br>• Un DIMM en la ranura 1<br>Una fuente de alimentación<br>· Una unidad de disco duro o M.2 (si el sistema operativo se necesita para depurar)<br>• Ventiladores del sistema:<br>- Seis ventiladores del sistema si hay una unidad M.2 instalada<br>- Cinco ventiladores del sistema (ventilador 2 a ventilador 6) si no hay una unidad<br>M.2 instalada                                                                                                    |                 |                        |            |            |

Tabla 1. Especificaciones de servidor (continuación)

| Especificación               | <b>Descripción</b>                                                                                                    |                                                 |                                       |                                       |  |
|------------------------------|----------------------------------------------------------------------------------------------------|-------------------------------------------------|---------------------------------------|---------------------------------------|--|
| Emisiones acústicas de ruido | Los niveles de potencia de ruido se basan en las siguientes configuraciones, las que<br>pueden cambiar según las configuraciones y condiciones:                                                                                                    |                                                 |                                       |                                       |  |
|                              | Configuración                                                                                                    | Orientado al<br><b>Típico</b><br>almacenamiento |                                       | Orientado a la<br><b>GPU</b>          |  |
|                              | <b>CPU</b>                                                                                                    | 1 x 155 W                                       | 1 x 155 W                             | 1 x 155 W                             |  |
|                              | <b>DIMM</b>                                                                                                    | 16 de 32 GB                                     | 16 de 64 GB                           | 16 de 64 GB                           |  |
|                              | Ethernet                                                                                                    | PCIe de 2<br>puertos BASE-T<br>de 10 GbE        | PCIe de 4 puertos<br>BASE-T de 10 GbE | PCIe de 4 puertos<br>BASE-T de 10 GbE |  |
|                              | <b>PSU</b>                                                                                                    | 2 x 750 W                                       | 2 x 750 W                             | 2 x 1600 W                            |  |
|                              | RAID                                                                                                    | 930-16i RAID                                    | 930-24i RAID                          | 930-8i RAID                           |  |
|                              | Unidad                                                                                                    | 16 HDD de 2,5"                                  | 20 HDD de 3,5'                        | 8 HDD de 2,5"                         |  |
|                              | <b>GPU</b>                                                                                                    | <b>NA</b>                                       | <b>NA</b>                             | 2 GPU V100                            |  |
|                              | Niveles de potencia de sonido (LwA,m)                                                                                                    |                                                 |                                       |                                       |  |
|                              | <b>Estado</b>                                                                                                    | <b>Típico</b>                                   | Orientado al<br>almacenamiento        | Orientado a la<br><b>GPU</b>          |  |
|                              | Inactivo                                                                                                    | 6,2 belios                                      | 7,0 belios                            | 7,0 belios                            |  |
|                              | Funcionamiento                                                                                                    | 6,2 belios                                      | 7,2 belios                            | 8,5 belios                            |  |
|                              | Nivel de presión de sonido (LpA,m)                                                                                                    |                                                 |                                       |                                       |  |
|                              | <b>Estado</b>                                                                                                    | <b>Típico</b>                                   | Orientado al<br>almacenamiento        | Orientado a la<br><b>GPU</b>          |  |
|                              | 46 dBA<br>Inactivo                                                                                                    |                                                 | 54 dBA                                | 54 dBA                                |  |
|                              | Funcionamiento                                                                                                    | 47 dBA                                          | 56 dBA                                | 69 dBA                                |  |
|                              | <b>Notas:</b><br>$\bullet$ Estos niveles de potencia de sonido se midieron en entornos acústicos<br>controlados según los procedimientos especificados en ISO7779 y se informan en<br>conformidad con la norma ISO 9296.<br>Las normativas gubernamentales (como las prescritas por OSHA o las directivas<br>de la Comunidad Europea) pueden regir la exposición a niveles de ruido en el<br>lugar de trabajo y se podrían aplicar a usted y a la instalación de su servidor. Los<br>niveles de presión de sonido reales en su instalación dependen de una variedad<br>de factores, como la cantidad de bastidores en la instalación, el tamaño, los<br>materiales y la configuración de la sala, los niveles de ruido de otros equipos, la<br>temperatura ambiente de la sala y la ubicación de los empleados con respecto al<br>equipo. Además, el cumplimiento de dichas normativas gubernamentales<br>depende de una variedad de factores adicionales, incluida la duración de la<br>exposición de los empleados y si los empleados llevan protección auditiva.<br>Lenovo recomienda consultar con expertos cualificados de este campo para<br>determinar si cumple con la normativa vigente. |                                                 |                                       |                                       |  |
| Entorno                      |                                                                                                    | El servidor se admite en el entorno siguiente:  |                                       |                                       |  |

Tabla 1. Especificaciones de servidor (continuación)

| Especificación | <b>Descripción</b>                                                                                                    |  |
|----------------|----------------------------------------------------------------------------------------------------|--|
|                | Nota: Este servidor está diseñado para el entorno de centro de datos estándar y se<br>recomienda que se coloque en un centro de datos industrial.                                                                                                    |  |
|                | Temperatura del aire:<br>٠                                                                                                    |  |
|                | - Operativa: ASHRAE clase A2: 10-35 °C (50-95 °F); cuando la altitud supera los<br>900 m (2953 pies), el valor de temperatura ambiente máxima se reduce en 1 °C<br>(1,8 °F) por cada 300 m (984 pies) de aumento en la altitud.                                                                                                    |  |
|                | - Servidor apagado: $5-45$ °C (41-113 °F)                                                                                                    |  |
|                | - Envío o almacenamiento: -40-60 °C (-40-140 °F)                                                                                                    |  |
|                | • Altitud máxima: 3050 m (10.000 pies)                                                                                                    |  |
|                | • Humedad relativa (sin condensación):                                                                                                    |  |
|                | - Operativa: ASHRAE clase A2: 8 %-80 %, punto de rocío máximo: 21 °C (70 °F)                                                                                                    |  |
|                | - Envío o almacenamiento: 8 %-90 %                                                                                                    |  |
|                | • Contaminación por partículas                                                                                                    |  |
|                | Atención: Las partículas y los gases reactivos que transporta el aire, ya sea por sí<br>solos o en combinación con otros factores del entorno, como la humedad o la<br>temperatura, pueden representar un riesgo para el servidor. Para obtener<br>información sobre los límites de partículas y gases, consulte "Contaminación por<br>partículas" en la página 11. |  |
|                | El servidor cumple con las especificaciones ASHRAE de clase A2.                                                                                                    |  |
|                | En función de la configuración de hardware, algunos modelos de servidor cumplen<br>con las especificaciones ASHRAE de clase A3 y de clase A4, consulte "Información<br>de conformidad de la clase ASHRAE" en la página 238.                                                                                                    |  |

### <span id="page-14-0"></span>Contaminación por partículas

Atención: Las partículas que transporta el aire (incluyendo partículas o escamas metálicas) o gases reactivos bien por sí solos o en combinación con otros factores del entorno como la humedad o la temperatura pueden representar un riesgo para el dispositivo que se describe en este documento.

Los riesgos que representan la presencia de concentraciones o niveles excesivos de partículas o gases perjudiciales incluyen daños que pueden hacer que el dispositivo funcione incorrectamente o deje de funcionar completamente. Esta especificación establece los límites que deben mantenerse para estos gases y partículas a fin de evitar estos daños. Dichos límites no se deben considerar ni utilizar como límites definitivos, ya que muchos otros factores, como la temperatura o el contenido de humedad en el aire, pueden influir en el efecto que tiene la transferencia de partículas o de contaminantes gaseosos o corrosivos del entorno. A falta de límites específicos establecidos en este documento, debe implementar métodos que mantengan unos niveles de partículas y gases que permitan garantizar la protección de la seguridad y de la salud de las personas. Si Lenovo determina que los niveles de partículas o gases del entorno han causado daños en el dispositivo, Lenovo puede condicionar el suministro de la reparación o sustitución de los dispositivos o las piezas a la implementación de las medidas correctivas adecuadas para mitigar dicha contaminación ambiental. La implementación de estas medidas correctivas es responsabilidad del cliente.

#### Tabla 2. Límites para partículas y gases

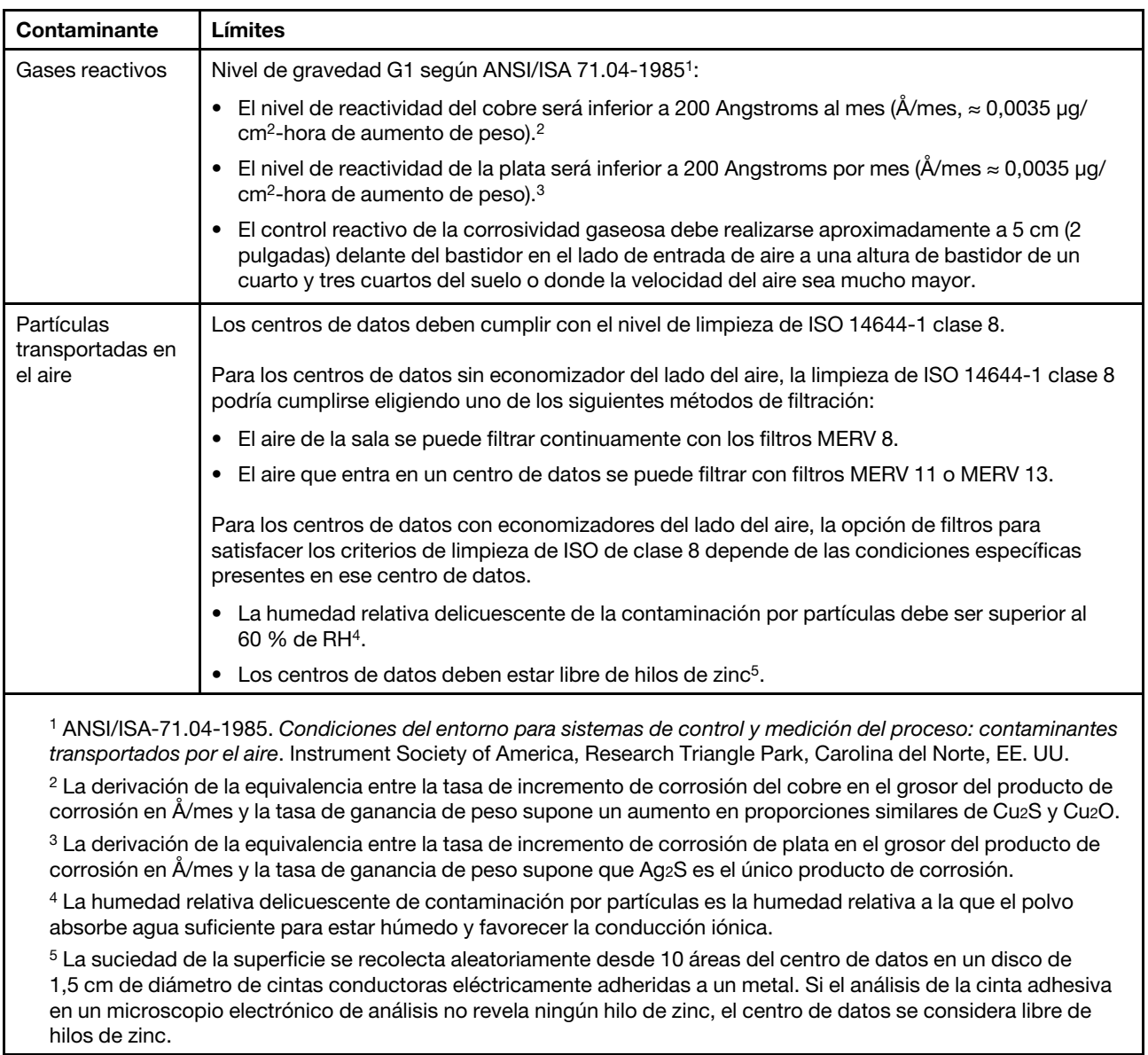

### <span id="page-15-0"></span>Opciones de gestión

La gama de XClarity y otras ofertas de gestión de sistemas que se describen en esta sección están disponibles para ayudarle a gestionar los servidores de forma más cómoda y eficaz.

#### Visión general

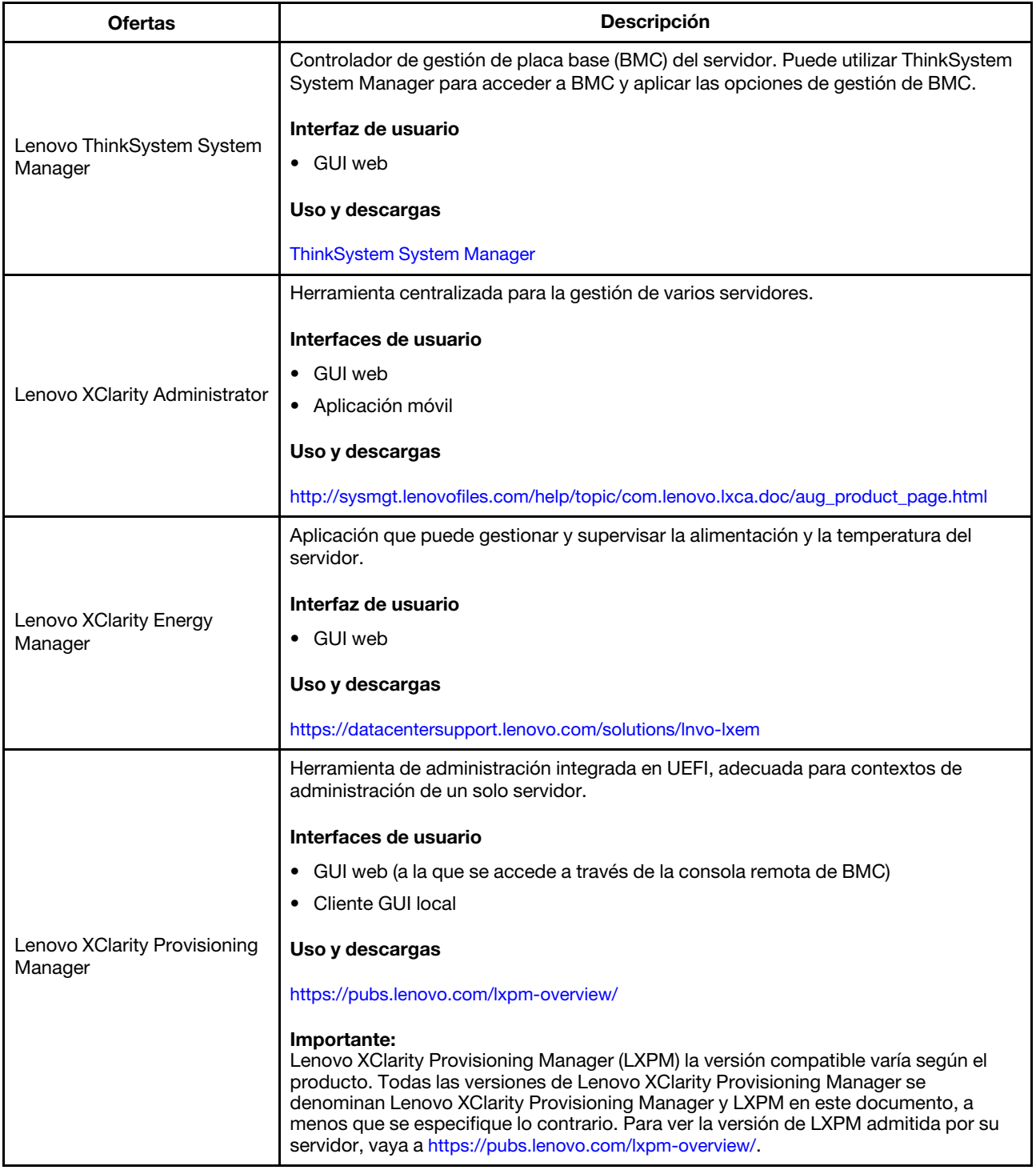

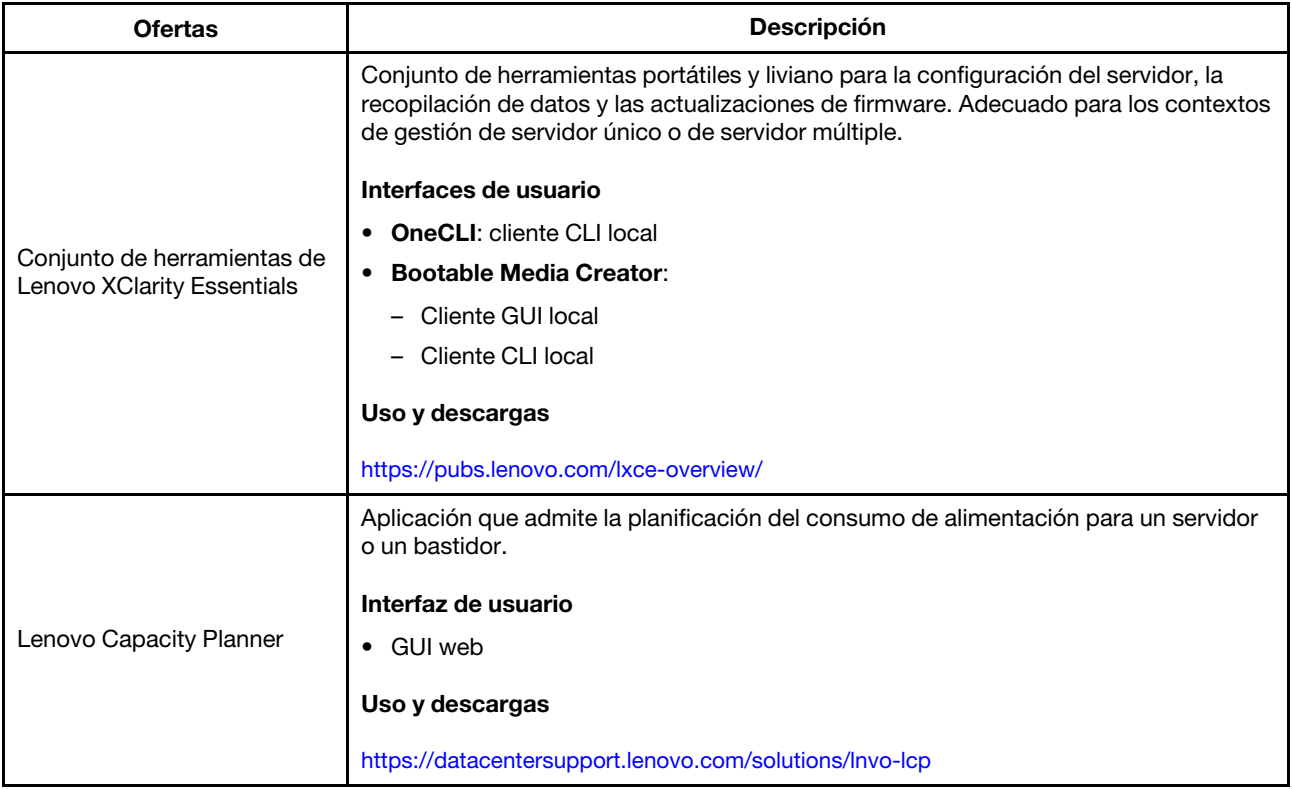

#### Funciones

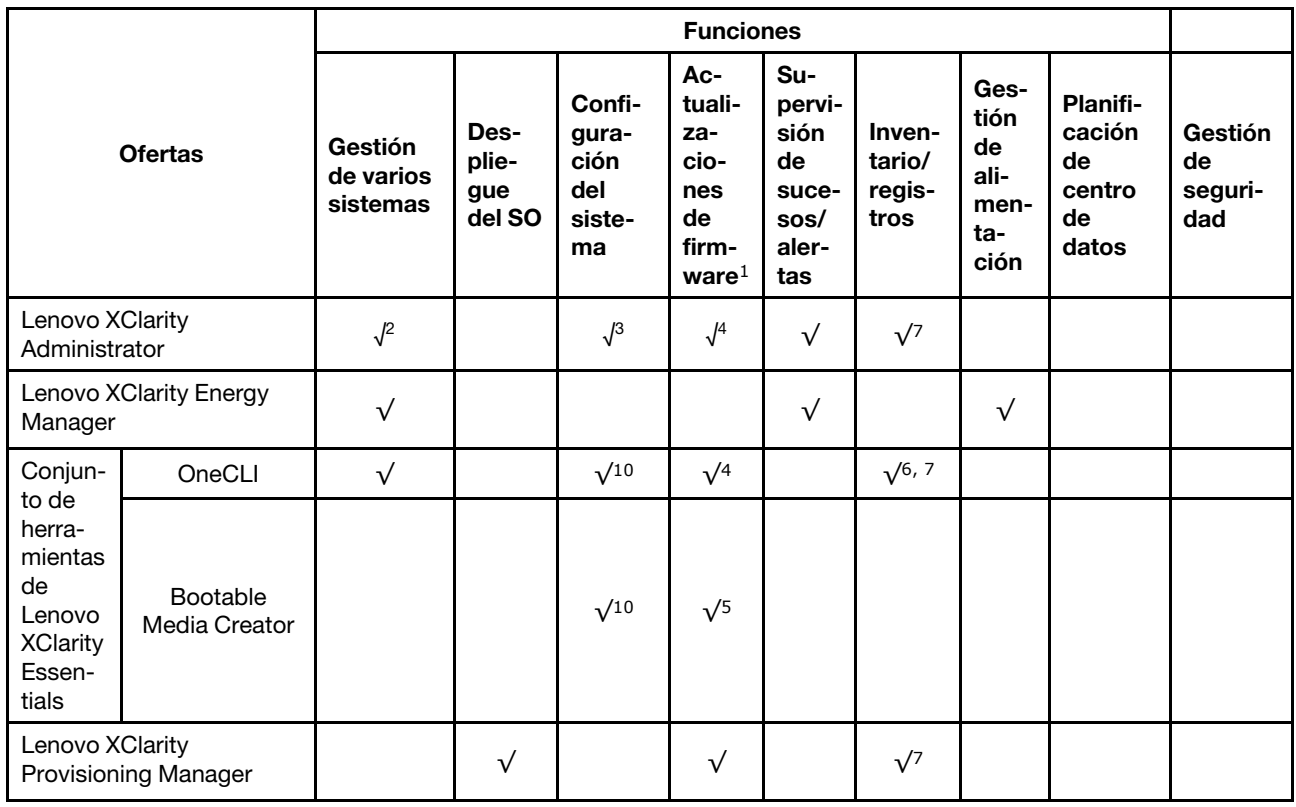

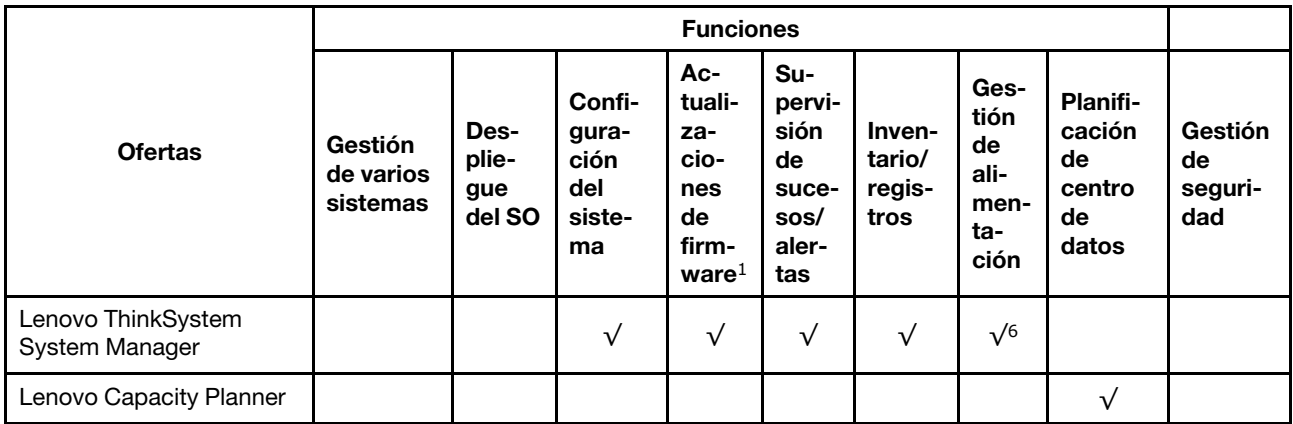

#### Notas:

- 1. La mayoría de las opciones se pueden actualizar a través de Lenovo Tools. Algunas opciones, como el firmware de GPU o el firmware de Omni-Path, requieren la utilización de herramientas creadas por el proveedor.
- 2. Soporte de administración del servidor con modo de enlace LDAP y control remoto.
- 3. Solo para configuración UEFI.
- 4. Las actualizaciones de firmware son para firmware de BMC, firmware de UEFI y a actualizaciones de firmware de E/S.
- 5. Los valores de UEFI del servidor para la opción de ROM deben configurarse en UEFI para actualizar el firmware mediante Lenovo XClarity Essentials Bootable Media Creator.
- 6. Los valores de UEFI del servidor para la opción de ROM deben configurarse en UEFI para que la información detallada del adaptador de tarjeta, como los niveles de firmware y el nombre del modelo, se muestre en Lenovo XClarity Administrator, Lenovo ThinkSystem System Manager o Lenovo XClarity Essentials OneCLI.
- 7. Inventario limitado.
- 8. Disponible solo en China continental.
- 9. Se recomienda que verifique los datos de resumen de alimentación para su servidor utilizando Lenovo Capacity Planner antes de comprar nuevas piezas.
- 10. Admite valores de UEFI y valores de BMC parciales.

### <span id="page-20-0"></span>Capítulo 2. Componentes del servidor

<span id="page-20-1"></span>En esta sección se proporciona información para ayudarle a ubicar los componentes del servidor.

### Vista frontal

La vista frontal del servidor varía según el modelo.

- ["Vistas frontales de modelos de servidor con bahías de unidad de 2,5 pulgadas" en la página 17](#page-20-2)
- ["Vistas frontales de modelos de servidor con bahías de unidad de 3,5 pulgadas" en la página 19](#page-22-0)

Nota: El aspecto del adaptador puede ser diferente de las ilustraciones de este tema.

#### <span id="page-20-2"></span>Vistas frontales de modelos de servidor con bahías de unidad de 2,5 pulgadas

En laS siguientes ilustraciones se muestran las vistas frontales de los modelos de servidor con bahías de unidad de 2,5 pulgadas.

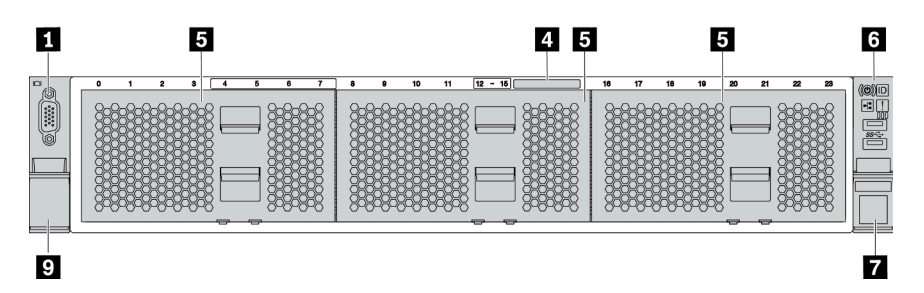

Figura 4. Modelo de servidor sin una placa posterior

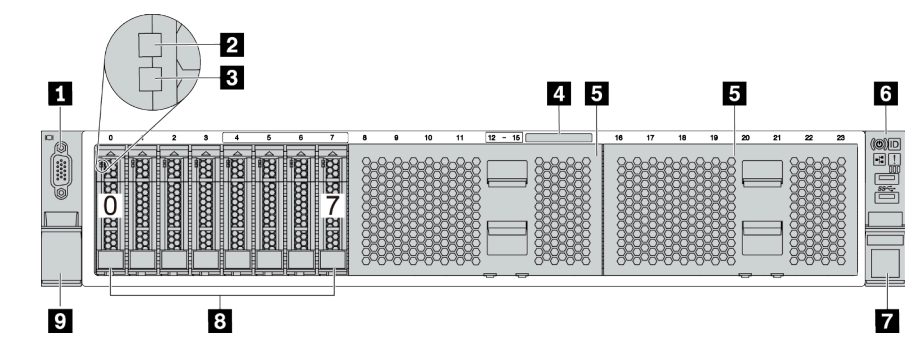

Figura 5. Modelo de servidor con ocho bahías de unidad de 2,5"

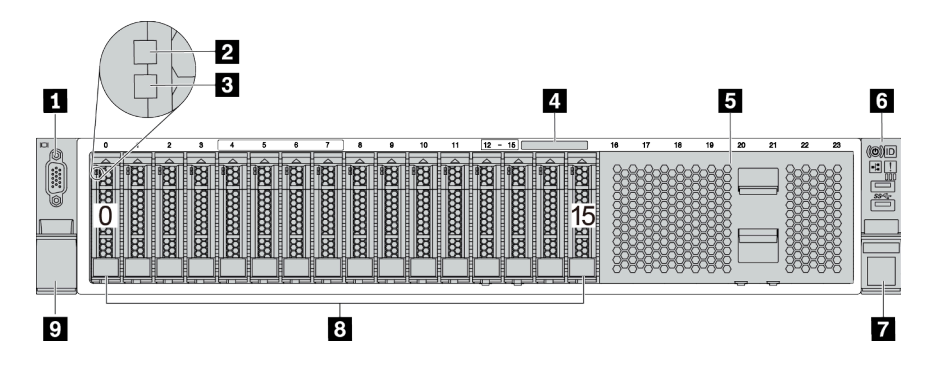

Figura 6. Modelo de servidor con dieciséis bahías de unidad de 2,5 pulgadas

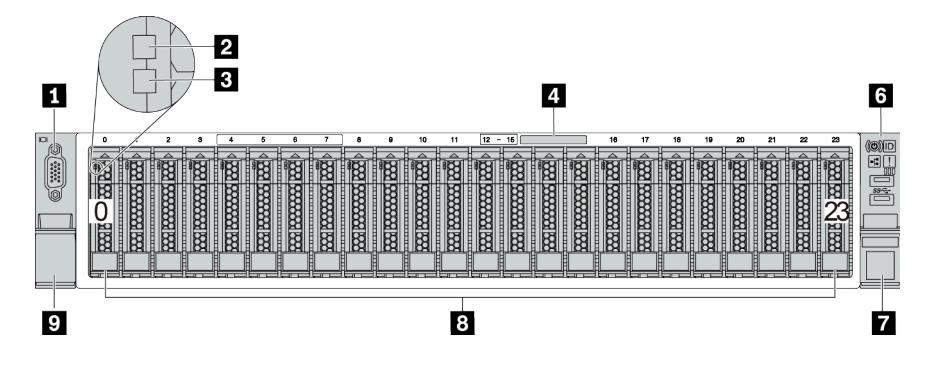

Figura 7. Modelo de servidor con veinticuatro bahías de unidad de 2,5 pulgadas

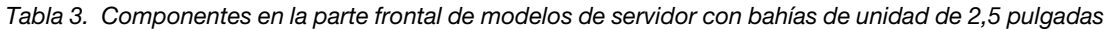

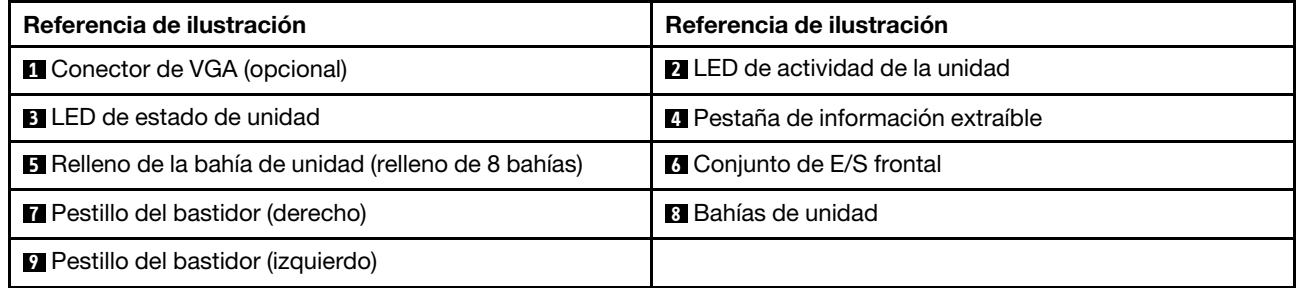

#### **1 Conector de VGA (opcional)**

Se utiliza para conectar un monitor de alto rendimiento, un monitor de entrada directa u otros dispositivos que utilicen un conector VGA.

#### **2** LED de actividad de la unidad

#### **3** LED de estado de unidad

Cada unidad de intercambio en caliente tiene dos LED.

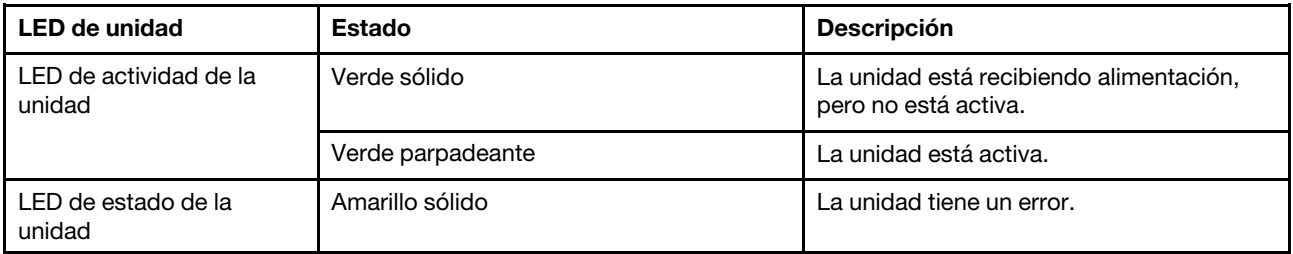

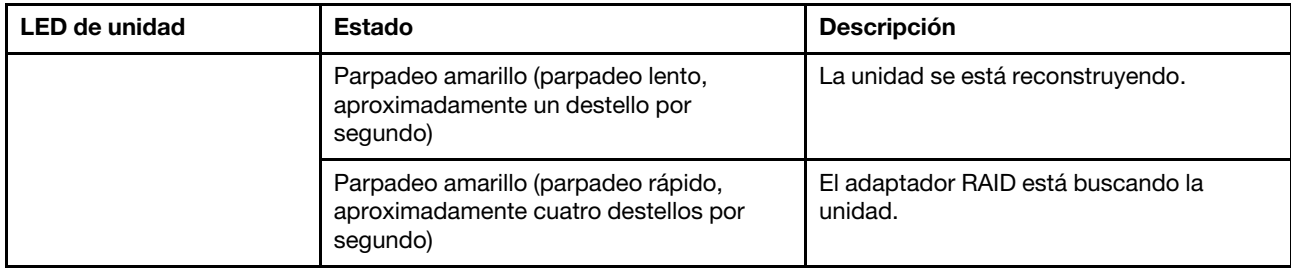

#### **4** Pestaña de información extraíble

Una etiqueta en la pestaña muestra la información de red (dirección MAC y otros datos) para acceder al procesador de servicio de forma remota.

#### **5** Relleno de la bahía de unidad

El relleno de la bahía de unidad se utiliza para cubrir las bahías de unidad vacías.

#### **6** Conjunto de E/S frontal

Para obtener información sobre los controles, conectores y LED de estado en el conjunto de E/S frontal, consulte ["Conjunto de E/S frontal" en la página 22.](#page-25-0)

#### **7 9** Pestillos del bastidor

Si el servidor se instala en un bastidor, puede utilizar los pestillos del bastidor para ayudarle a deslizar el servidor fuera del bastidor. También puede utilizar los pestillos del bastidor y los tornillos para fijar el servidor en el bastidor, de modo que el servidor no se deslice hacia fuera, algo especialmente importante en áreas propensas a la vibración. Para obtener más información, consulte la Guía de instalación del bastidor incluida con el conjunto de rieles.

#### **8** Bahías de unidad

El número de unidades instaladas en el servidor varía según el modelo. Al instalar unidades, siga el orden de los números de las bahías de unidad.

La refrigeración y la integridad EMI del servidor están protegidas si todas las bahías de unidad están ocupadas. Las bahías de unidad vacías se deben llenar con rellenos de bahía de unidad o rellenos de unidad.

#### <span id="page-22-0"></span>Vistas frontales de modelos de servidor con bahías de unidad de 3,5 pulgadas

En laS siguientes ilustraciones se muestran las vistas frontales de los modelos de servidor con bahías de unidad de 3,5 pulgadas.

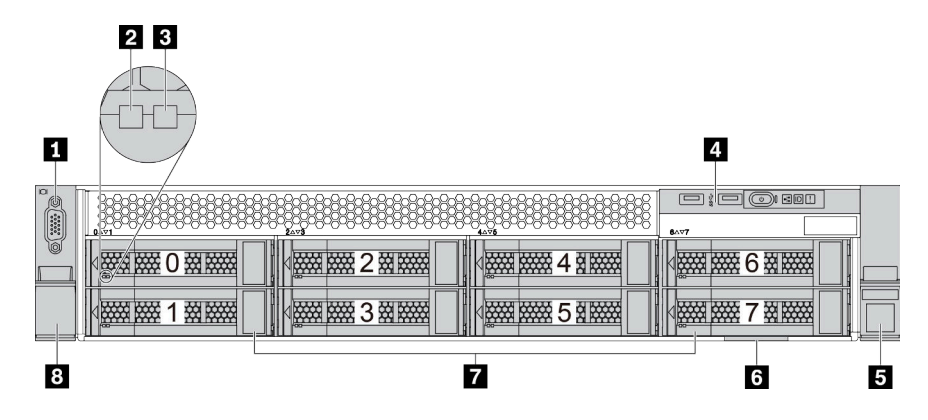

Figura 8. Modelo de servidor con ocho bahías de unidad de 3,5 pulgadas

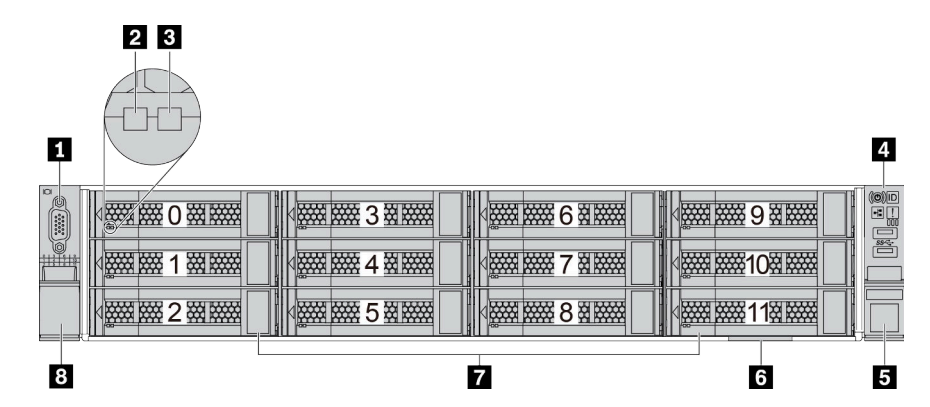

Figura 9. Servidor con doce bahías de unidad de 3,5 pulgadas

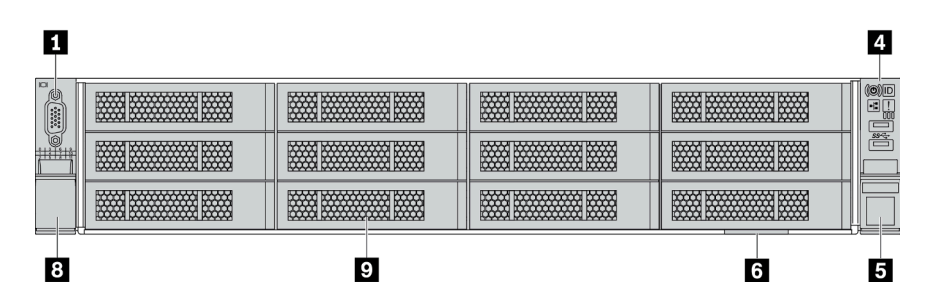

Figura 10. Modelo de servidor sin una placa posterior

Tabla 4. Componentes en la parte frontal de modelos de servidor con bahías de unidad de 3,5 pulgadas

| Referencia de ilustración                | Referencia de ilustración                  |
|------------------------------------------|--------------------------------------------|
| <b>T</b> Conector de VGA (opcional)      | 2 LED de actividad de la unidad            |
| <b>B</b> LED de estado de unidad         | <b>A</b> Conjunto de E/S frontal           |
| <b>B</b> Pestillo del bastidor (derecho) | <b>6</b> Pestaña de información extraíble  |
| <b>Bahías de unidad</b>                  | <b>B</b> Pestillo del bastidor (izquierdo) |
| <b>El</b> Relleno de la bahía de unidad  |                                            |

#### **1 Conector de VGA (opcional)**

Se utiliza para conectar un monitor de alto rendimiento, un monitor de entrada directa u otros dispositivos que utilicen un conector VGA.

#### **2** LED de actividad de la unidad

#### **3** LED de estado de unidad

Cada unidad de intercambio en caliente tiene dos LED.

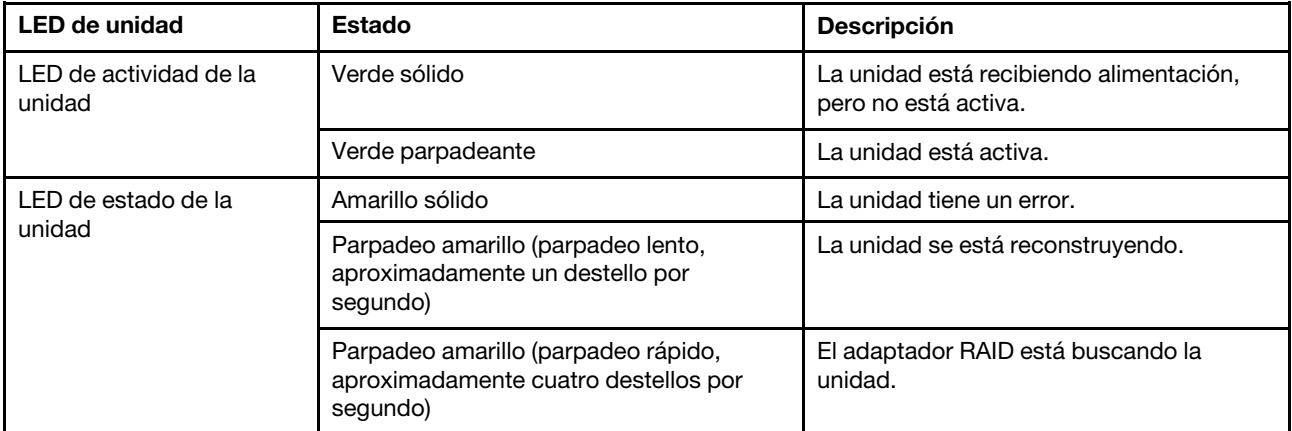

#### **4** Conjunto de E/S frontal

Para obtener información sobre los controles, conectores y LED de estado en el conjunto de E/S frontal, consulte ["Conjunto de E/S frontal" en la página 22.](#page-25-0)

#### **5 8** Pestillos del bastidor

Si el servidor se instala en un bastidor, puede utilizar los pestillos del bastidor para ayudarle a deslizar el servidor fuera del bastidor. También puede utilizar los pestillos del bastidor y los tornillos para fijar el servidor en el bastidor, de modo que el servidor no se deslice hacia fuera, algo especialmente importante en áreas propensas a la vibración. Para obtener más información, consulte la Guía de instalación del bastidor incluida con el conjunto de rieles.

#### **6 Pestaña de información extraíble**

Una etiqueta en la pestaña muestra la información de red (dirección MAC y otros datos) para acceder al procesador de servicio de forma remota.

#### **7** Bahías de unidad

El número de unidades instaladas en el servidor varía según el modelo. Al instalar unidades, siga el orden de los números de las bahías de unidad.

La refrigeración y la integridad EMI del servidor están protegidas si todas las bahías de unidad están ocupadas. Las bahías de unidad vacías se deben llenar con rellenos de bahía de unidad o rellenos de unidad.

#### **9** Relleno de la bahía de unidad

El relleno de la bahía de unidad se utiliza para cubrir las bahías de unidad vacías.

### <span id="page-25-0"></span>Conjunto de E/S frontal

El conjunto de E/S frontal del servidor proporciona controles, conectores y LED. El conjunto de E/S frontal varía según el modelo.

En las siguientes ilustraciones se muestran los conjuntos de E/S para distintos modelos de servidor. Para localizar el conjunto de E/S frontal, consulte ["Vista frontal" en la página 17](#page-20-1).

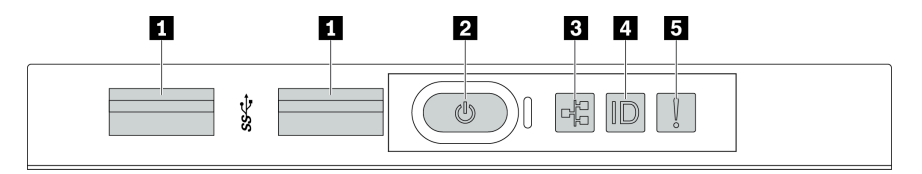

Figura 11. Conjunto de E/S frontal para modelo de servidor con ocho bahías de unidad de 3,5 pulgadas

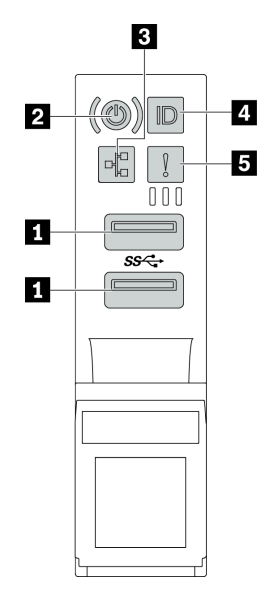

Figura 12. Conjunto de E/S frontal para modelos de servidor con bahías de unidad de 2,5 pulgadas o doce bahías de unidad de 3,5 pulgadas

Tabla 5. Componentes del conjunto de E/S frontal

| Referencia de ilustración                                         | Referencia de ilustración                                        |
|-------------------------------------------------------------------|------------------------------------------------------------------|
| <b>n</b> Conectores USB 3.1                                       | <b>2</b> Botón de inicio/apagado con LED de estado de<br>energía |
| E LED de actividad de red (para el adaptador Ethernet<br>OCP 3.0) | <b>Al Botón de ID del sistema con LED de ID del sistema</b>      |
| <b>B</b> LED de error del sistema                                 |                                                                  |

#### **1** Conectores USB 3.1

Se utiliza para conectar un dispositivo que requiere una conexión USB 2.0 o 3.1, como un teclado, un mouse o una unidad de almacenamiento USB.

#### **2** Botón de inicio/apagado con LED de estado de energía

Puede presionar el botón de inicio para encender el servidor cuando termine de configurar el servidor. También puede mantener presionado el botón de inicio/apagado durante algunos segundos para apagar el servidor si no puede apagarlo desde el sistema operativo. Consulte: "Encendido del servidor" en la página [224](#page-227-0). El LED de estado de energía le ayuda a determinar el estado de energía actual.

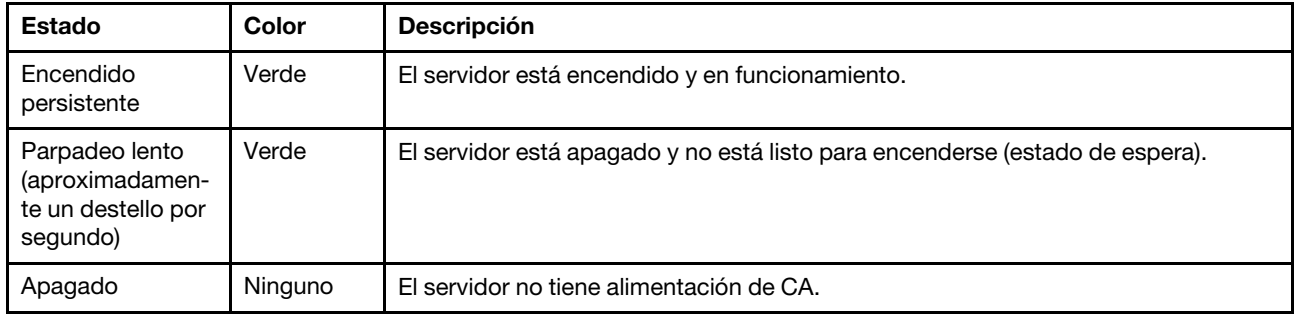

#### **3 LED** de actividad de la red

Cuando se instala un adaptador Ethernet OCP 3.0, el LED de actividad de red del conjunto de E/S frontal le ayuda a identificar la conectividad y la actividad de la red.

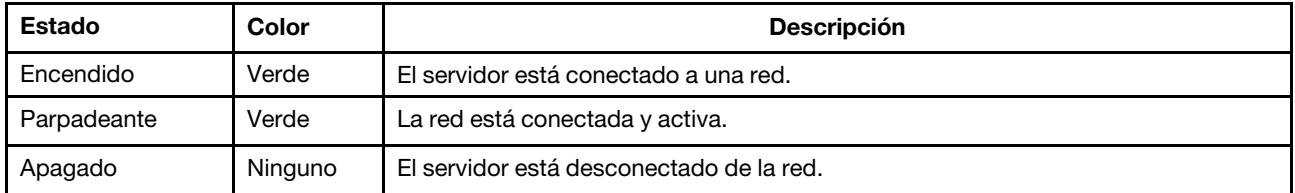

Nota: Si no se instala ningún adaptador Ethernet OCP 3.0, este LED estará apagado.

#### **4** Botón de ID del sistema con LED de ID del sistema

Utilice este botón de ID del sistema y el LED azul de ID del sistema para localizar visualmente el servidor. En la parte posterior del servidor también hay un LED de ID del sistema. Cada vez que se presiona el botón de ID del sistema, el estado de ambos LED de ID del sistema cambia. Los LED pueden cambiar a encendido, parpadeando o apagado.

#### **5** LED de error del sistema

El LED de error del sistema proporciona funciones de diagnóstico básicas para el servidor. Si el LED de error del sistema está iluminado, es posible que también se iluminen uno o más LED de algún otro lugar del servidor para indicarle el origen del error.

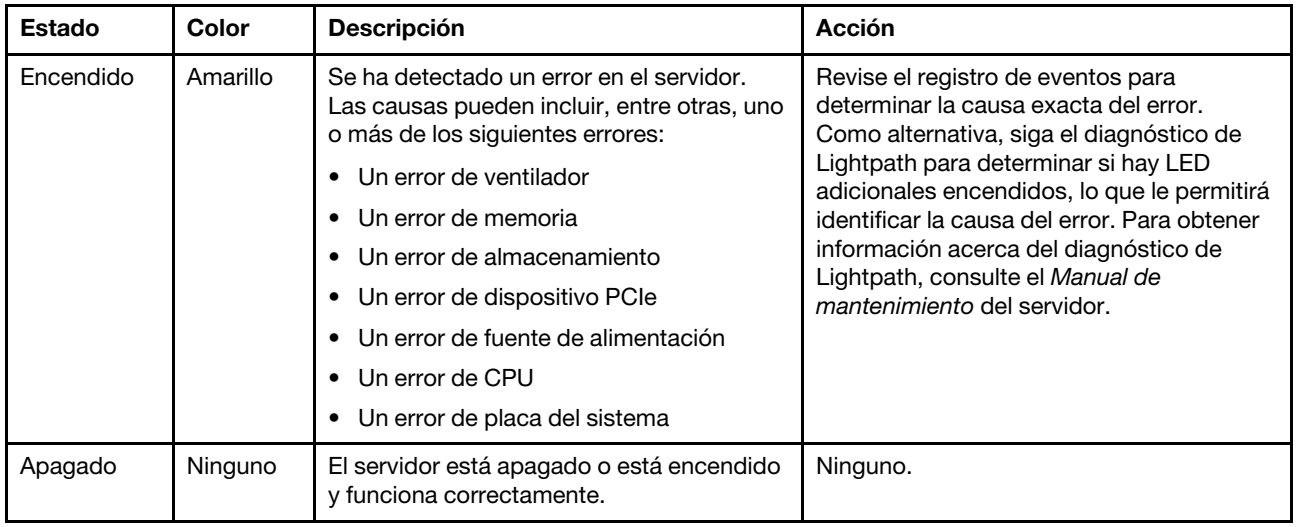

### <span id="page-27-0"></span>Vista posterior

La parte posterior del servidor proporciona acceso a varios conectores y componentes.

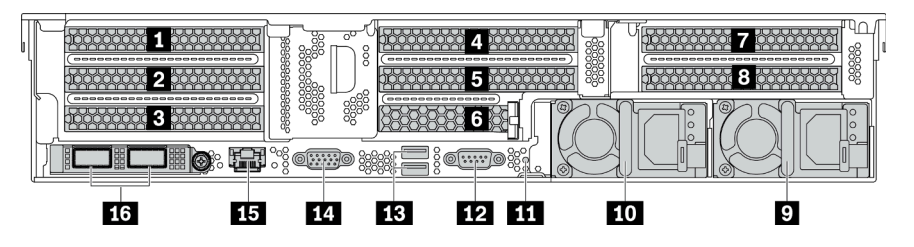

Figura 13. Vista posterior de modelos de servidor con ocho ranuras de PCIe

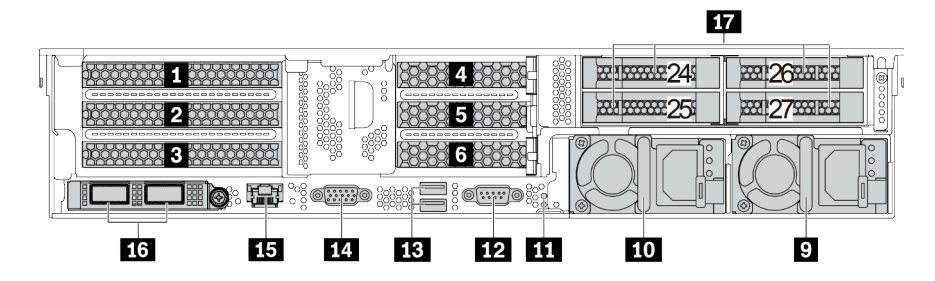

Figura 14. Vista posterior de modelos de servidor con bahías de unidad posterior de 2,5 pulgadas y seis ranuras de PCIe

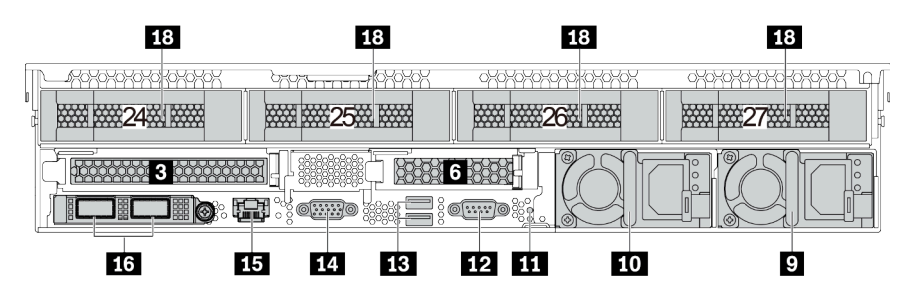

Figura 15. Vista posterior de modelos de servidor con una bahía de unidad posterior de 3,5 pulgadas y dos ranuras de PCIe

Tabla 6. Componentes en la parte posterior del servidor

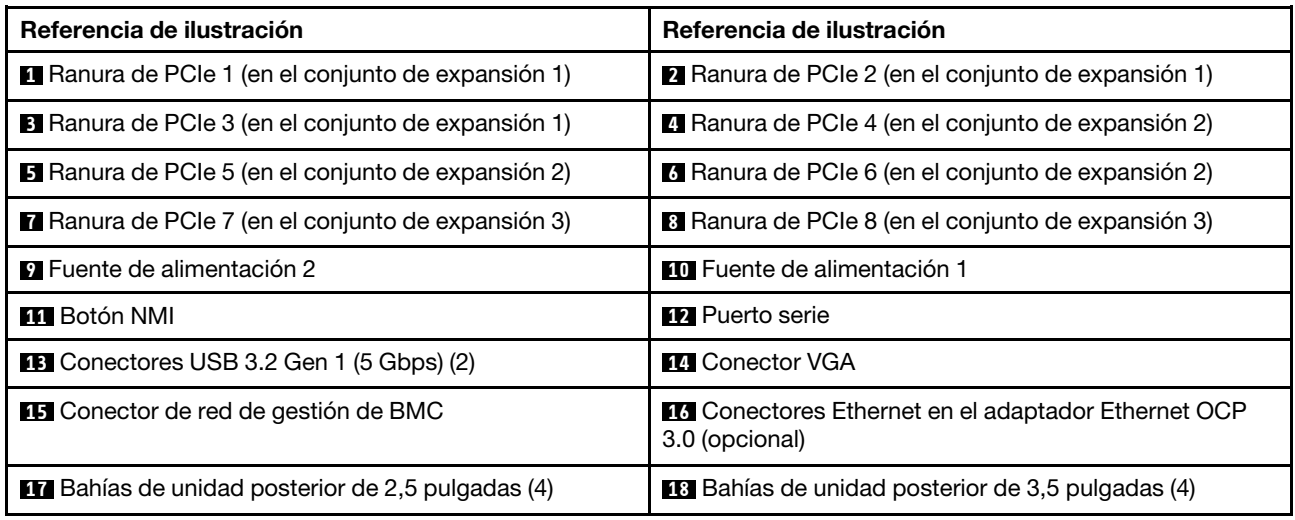

#### **1 2 3 4 5 6 7 8** Ranuras PCIe

Puede encontrar los números de las ranuras de PCIe en la parte posterior del chasis.

#### Ranuras de PCIe 1, 2 y 3 en el conjunto de expansión 1:

Hay cuatro tipos de tarjetas de expansión que se pueden instalar en la ranura del conjunto de expansión 1.

FHFL: altura completa, longitud completa; FHHL: altura completa, longitud media

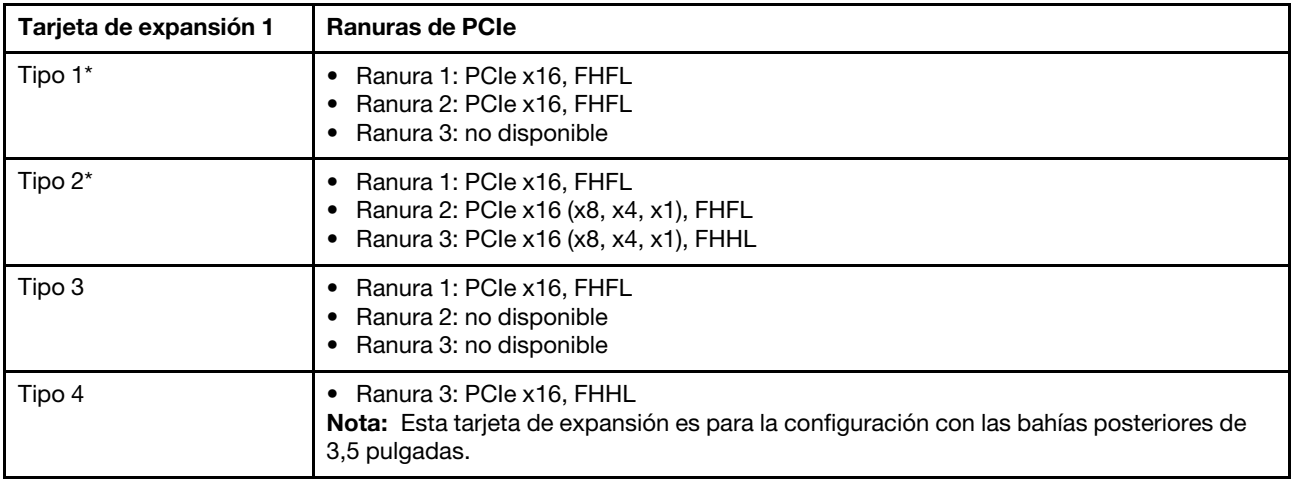

#### Notas:

• La tarjeta de expansión 1 de Tipo 1 o Tipo 2 debe estar conectada a la placa del sistema. Para ver la disposición de los cables, consulte ["Tarjetas de expansión" en la página 48.](#page-51-0)

#### Ranuras de PCIe 4, 5 y 6 en el conjunto de expansión 2:

Hay tres tipos de tarjetas de expansión que se pueden instalar en la ranura del conjunto de expansión 2.

FHFL: altura completa, longitud completa; LP: bajo perfil

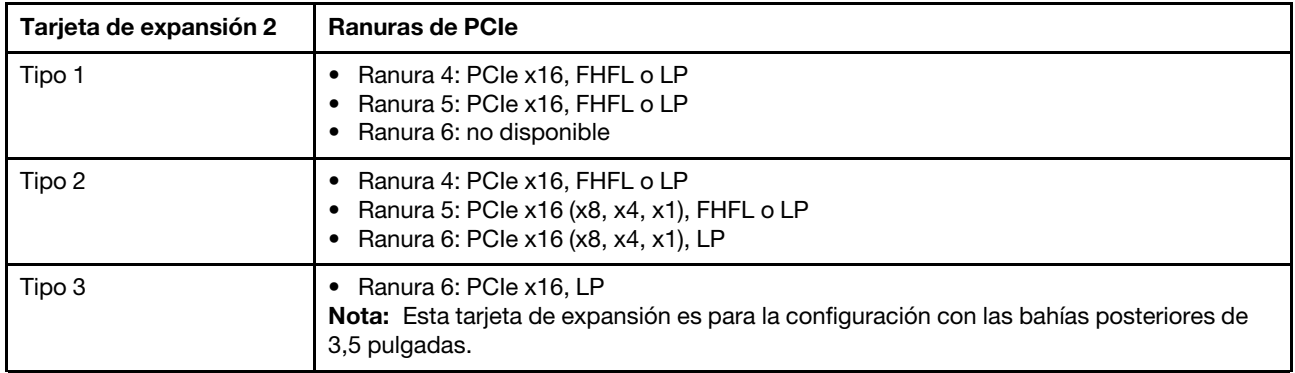

#### Ranuras de PCIe 7 y 8 en el conjunto de expansión 3:

El servidor admite la expansión 3 si no se ha instalado ninguna bahía posterior. Se admiten los siguientes dos tipos de tarjetas de expansión:

FHFL: longitud completa, altura completa

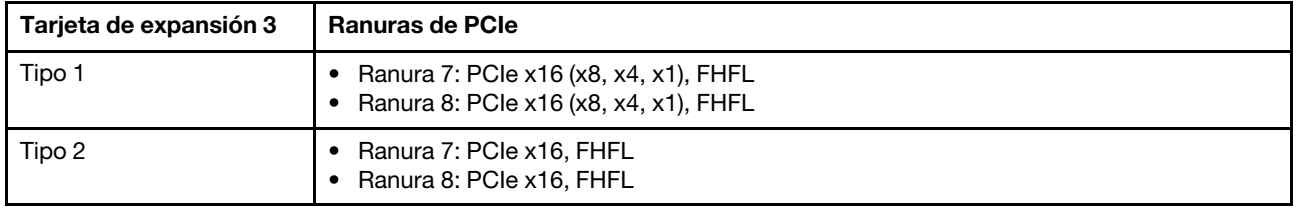

#### Notas:

• La tarjeta de expansión 3 de Tipo 1 o Tipo 2 debe estar conectada a la placa del sistema. Para ver la disposición de los cables, consulte ["Tarjetas de expansión" en la página 48.](#page-51-0)

#### **9 10** Fuentes de alimentación

Las fuentes de alimentación redundante de intercambio en caliente ayudan a evitar la interrupción significativa en el funcionamiento del sistema cuando falla una fuente de alimentación. Puede adquirir una opción de fuente de alimentación en Lenovo e instalarla para redundancia de alimentación sin apagar el servidor.

Cada fuente de alimentación tiene tres LED de estado cerca del conector del cable de alimentación. Para obtener información sobre los LED de estado, consulte ["LED de vista posterior" en la página 27](#page-30-0).

#### **11** Botón NMI

Presione este botón para forzar una interrupción no enmascarable (NMI) en el procesador. De esta manera, puede provocar una pantalla azul en el servidor y generar un vuelco de memoria. Es posible que tenga que utilizar un lápiz o el extremo de un clip de papel extendido para pulsar el botón.

#### **12** Puerto serie

Se utiliza para conectar un dispositivo que requiere conexión en serie para la transferencia de datos.

#### **13** Conectores USB 3.2 Gen 1 (5 Gbps) (2)

Se utiliza para conectar un dispositivo que requiere una conexión USB 2.0 o 3.1, como un teclado, un mouse o una unidad de almacenamiento USB.

#### **14 Conector VGA**

Se utiliza para conectar un monitor de alto rendimiento, un monitor de entrada directa u otros dispositivos que utilicen un conector VGA.

#### **15** Conector de red de gestión de BMC

Se utiliza para conectar un cable Ethernet para gestionar el sistema mediante Lenovo ThinkSystem System Manager.

#### **16 Conectores Ethernet en el adaptador Ethernet OCP 3.0 (opcional)**

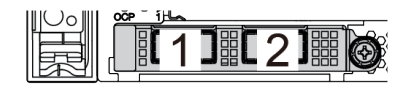

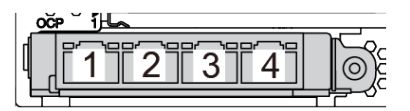

Figura 16. Módulo de OCP (dos conectores) Figura 17. Módulo de OCP (cuatro conectores)

#### Notas:

- El adaptador Ethernet 3.0 OCP proporciona dos o cuatro conectores Ethernet adicionales para las conexiones de red.
- Cualquiera de los conectores (conector 1 de forma predeterminada) del módulo OCP puede funcionar como un conector de gestión compartido.

#### **17** Bahías de unidad posterior de 2,5 pulgadas (4)

Utilizado para instalar hasta cuatro unidades de intercambio en caliente de 2,5 pulgadas en la parte posterior del servidor. Las bahías de unidad posterior de 2,5 pulgadas están disponibles en algunos modelos.

El número de unidades instaladas en el servidor varía según el modelo. La refrigeración y la integridad EMI del servidor están protegidas si todas las bahías de unidad están ocupadas. Las bahías de unidad vacías se deben llenar con rellenos de bahía de unidad o rellenos de unidad.

#### **18** Bahías de unidad posterior de 3,5 pulgadas (4)

Utilizado para instalar hasta cuatro unidades de intercambio en caliente de 3,5 pulgadas en la parte posterior del servidor. Las bahías de unidad posterior de 3,5 pulgadas están disponibles en algunos modelos.

El número de unidades instaladas en el servidor varía según el modelo. La refrigeración y la integridad EMI del servidor están protegidas si todas las bahías de unidad están ocupadas. Las bahías de unidad vacías se deben llenar con rellenos de bahía de unidad o rellenos de unidad.

### <span id="page-30-0"></span>LED de vista posterior

La ilustración de esta sección muestra los LED de la parte posterior del servidor.

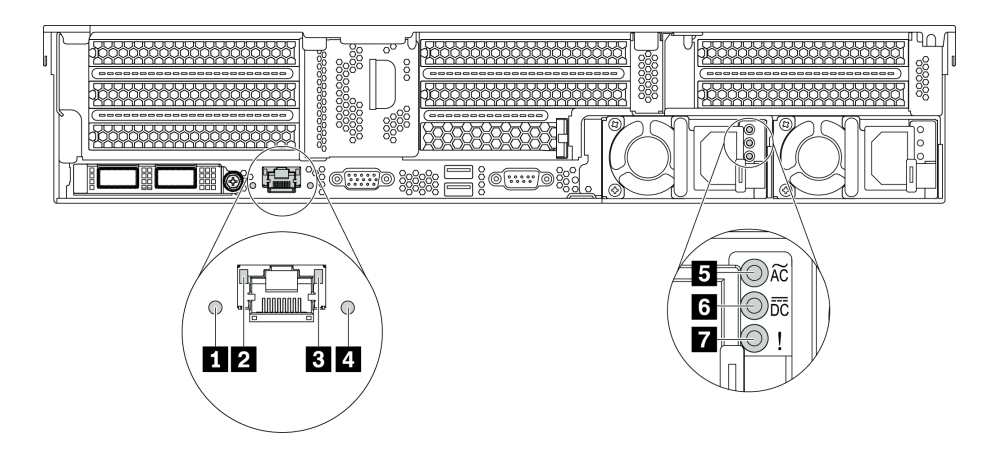

Figura 18. LED de vista posterior del servidor

Tabla 7. LED de la parte posterior del servidor

| Referencia de ilustración                       | Referencia de ilustración              |
|-------------------------------------------------|----------------------------------------|
| <b>E</b> LED de error del sistema               | <b>2</b> LED de enlace de Ethernet     |
| <b>B</b> LED de actividad de Ethernet           | <b>4</b> LED de ID del sistema         |
| <b>ELED</b> de entrada de alimentación          | <b>6</b> LED de salida de alimentación |
| <b>7</b> LED de error de fuente de alimentación |                                        |

#### **1 LED** de error del sistema

El LED de error del sistema proporciona funciones de diagnóstico básicas para el servidor. Si el LED de error del sistema está iluminado, es posible que también se iluminen uno o más LED de algún otro lugar del servidor para indicarle el origen del error. Para obtener más información, consulte "Conjunto de E/S frontal" [en la página 22.](#page-25-0)

#### **2 B LED de estado de Ethernet**

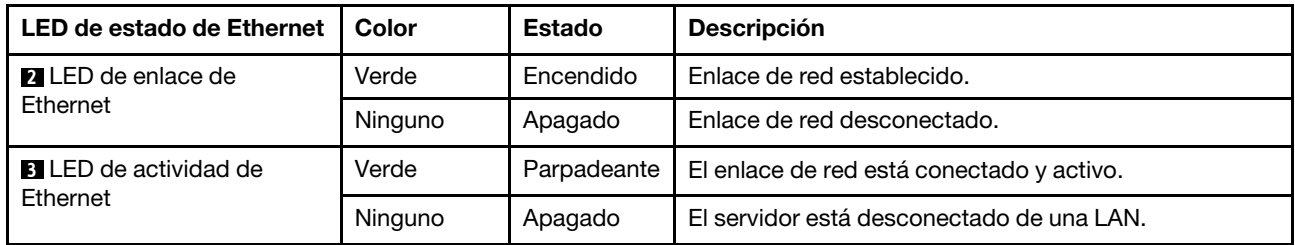

El conector de gestión de BMC tiene dos LED de estado.

#### **4** LED de ID del sistema

Los LED azules de ID del sistema le ayudan a localizar visualmente al servidor. En la parte frontal del servidor también hay un LED de ID del sistema. Cada vez que se presiona el botón de ID del sistema, el estado de ambos LED de ID del sistema cambia. Los LED pueden cambiar a encendido, parpadeando o apagado.

### **FILED** de entrada de alimentación

### **6** LED de salida de alimentación

### **7** LED de error de la fuente de alimentación

Cada fuente de alimentación de intercambio en caliente tiene tres LED de estado.

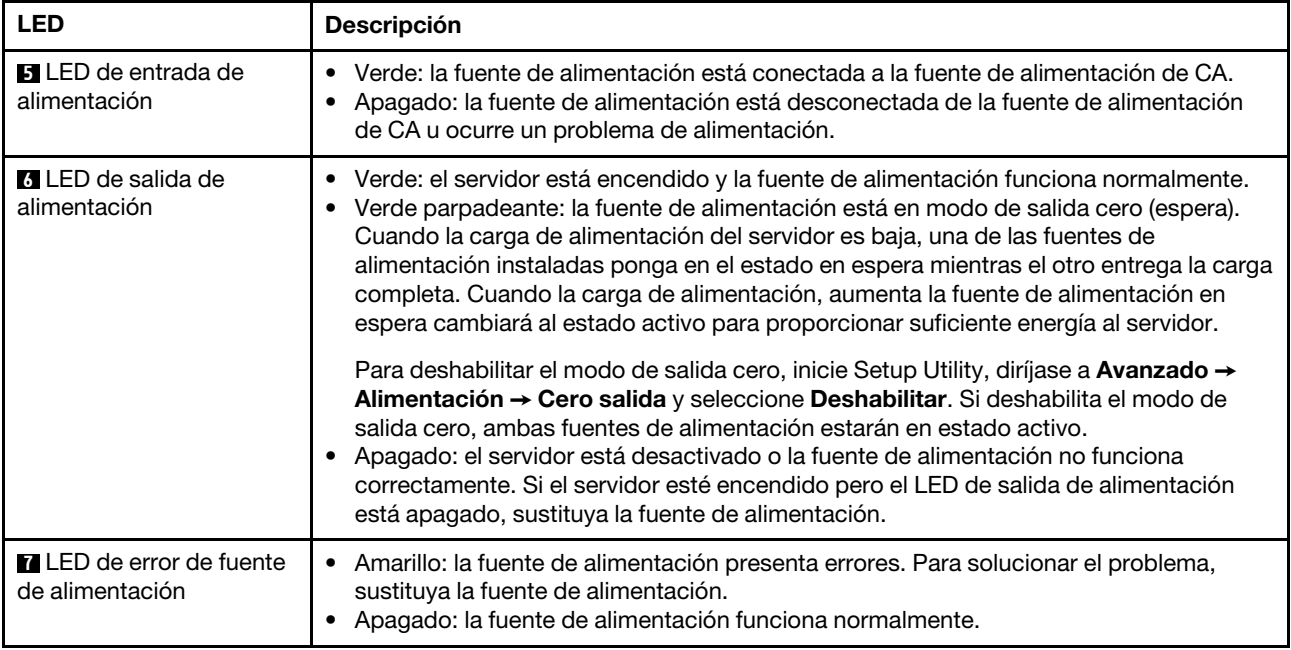

### <span id="page-32-0"></span>Componentes de la placa del sistema

La siguiente ilustración de esta sección muestra las ubicaciones de los componentes de la placa del sistema.

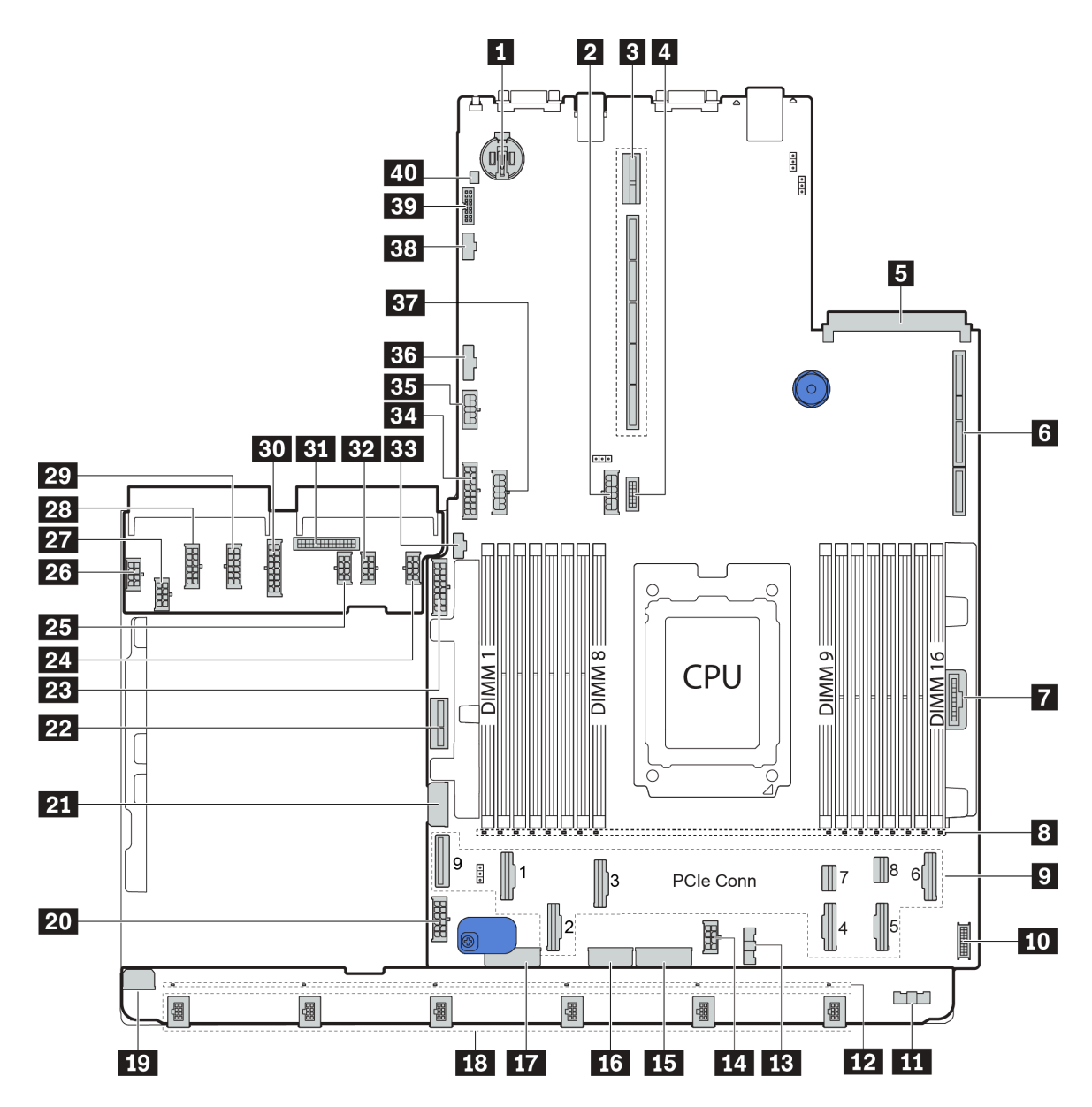

Figura 19. Componentes de la placa del sistema

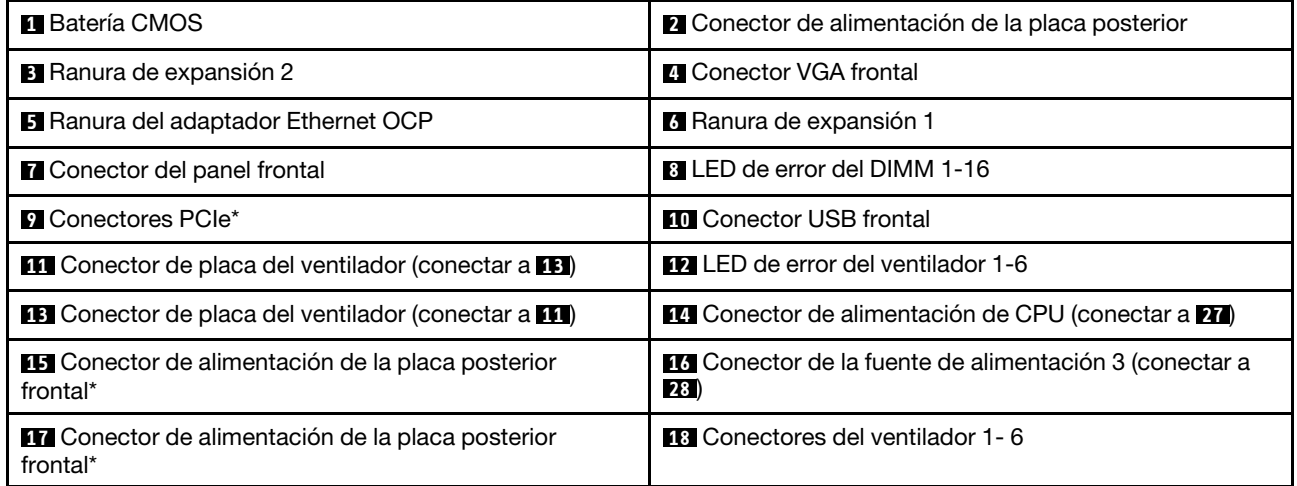

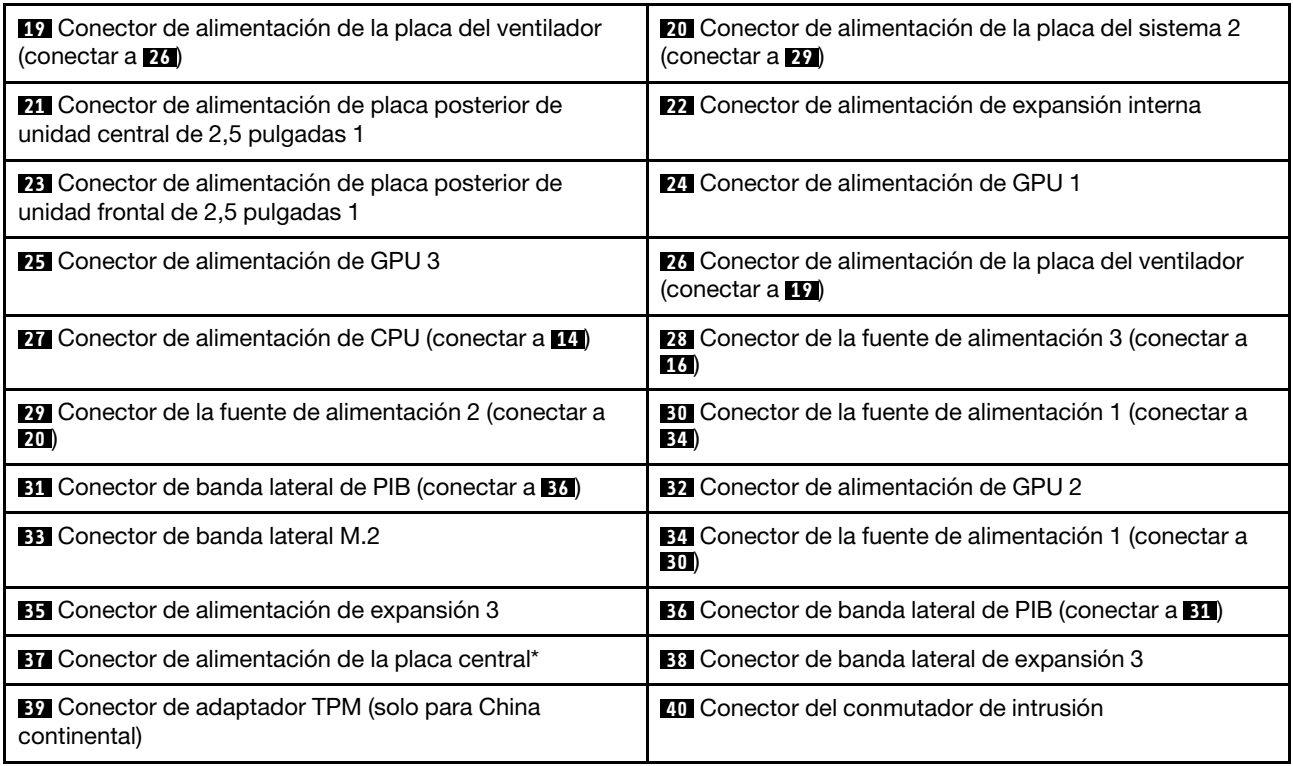

#### Notas:

• **9** : Los conectores PCIe están conectados a las placas posteriores NVMe, el adaptador M.2, las tarjetas de expansión o las placas posteriores SAS/SATA. Para obtener información detallada, consulte ["Disposición interna de los cables" en la página 38.](#page-41-1)

• **15** :

- Conector de alimentación de placa posterior de unidad frontal de 2,5 pulgadas 3 cuando hay tres placas posteriores de unidad frontal de 2,5 pulgadas instaladas.
- Conector de alimentación de placa posterior de unidad frontal de 3,5 pulgadas 2 cuando la placa posterior de 12 unidades frontal de 3,5 pulgadas está instalada.

• **17** :

- Conector de alimentación de placa posterior de unidad frontal de 2,5 pulgadas 2 cuando hay dos placas posteriores de unidad frontal de 2,5 pulgadas instaladas.
- Conector de alimentación de placa posterior de unidad frontal de 3,5 pulgadas 1 cuando la placa posterior de 12 unidades de 3,5 pulgadas o la placa posterior de 8 unidades de 3,5 pulgadas están instaladas.

• **37** :

- Conector de alimentación de placa posterior de unidad central de 2,5 pulgadas 2 cuando el compartimiento de la unidad de 2,5 pulgadas está instalado.
- Conector de alimentación de placa posterior de unidad central de 3,5 pulgadas cuando el compartimiento de la unidad de 3,5 pulgadas está instalado.

### <span id="page-34-0"></span>LED de la placa del sistema

La siguiente ilustración de esta sección muestra las ubicaciones de los LED del sistema.

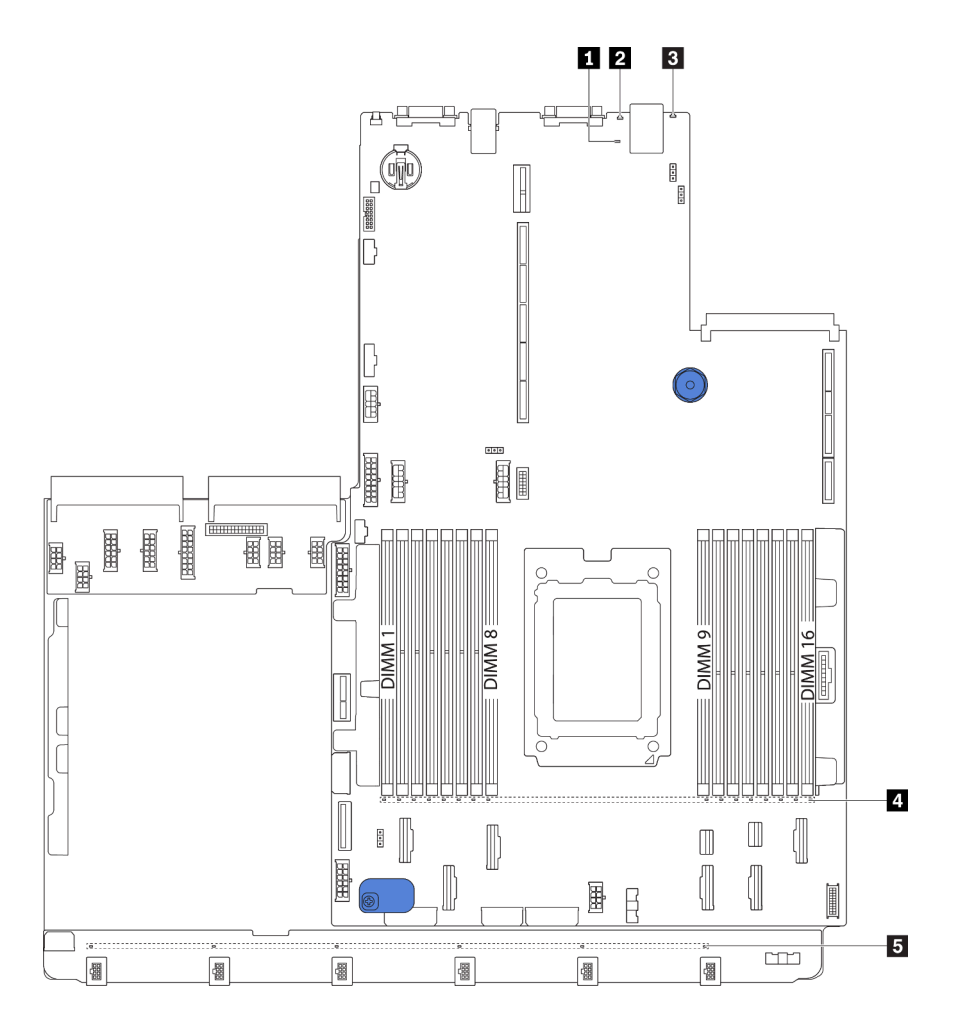

Figura 20. LED de la placa del sistema

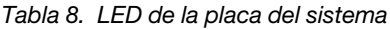

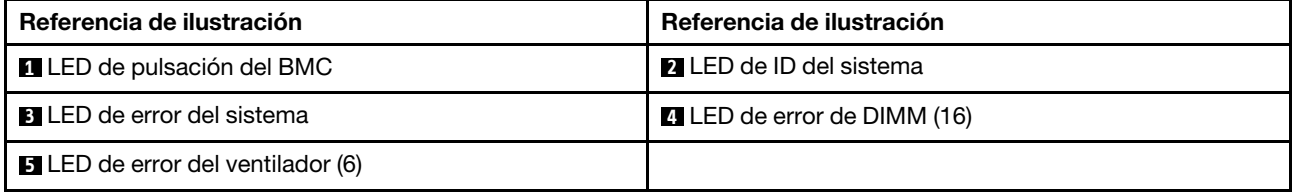

#### **1** LED de pulsación del BMC

El LED de pulsación del BMC le ayuda a identificar el estado de BMC.

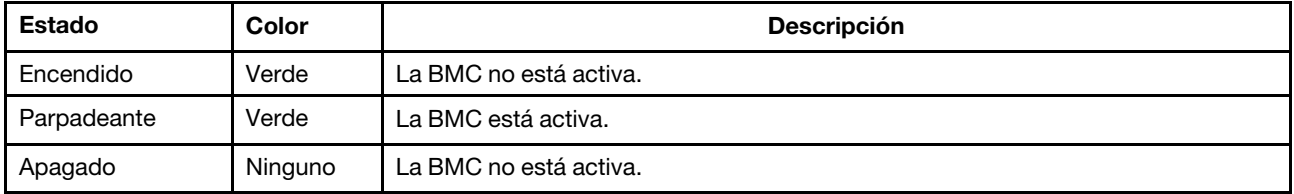

#### **2** LED de ID del sistema
Los LED azules de ID del sistema le ayudan a localizar visualmente al servidor. En la parte frontal del servidor también hay un LED de ID del sistema. Cada vez que se presiona el botón de ID del sistema, el estado de ambos LED de ID del sistema cambia. Los LED pueden cambiar a encendido, parpadeando o apagado.

#### **3 LED** de error del sistema

Cuando este LED amarillo se ilumina, es posible que también se iluminen uno o más LED de algún otro lugar del servidor para indicarle el origen del error. Para obtener más información, consulte ["Conjunto de E/S](#page-25-0) [frontal" en la página 22.](#page-25-0)

#### **4** LED de error de DIMM

Cuando un LED de DIMM de memoria se ilumina, indica que el módulo de memoria correspondiente ha presentado fallas.

#### **5 LED** de error del ventilador

Cuando un LED de error del ventilador se ilumina, indica que el ventilador del sistema correspondiente está funcionando demasiado lento o que ha presentado fallas.

### Lista de piezas

Utilice esta lista de piezas para identificar los componentes disponibles para su servidor.

Para obtener más información sobre cómo pedir las piezas mostradas en [Figura 21 "Componentes del](#page-37-0)  [servidor" en la página 34](#page-37-0):

<http://datacentersupport.lenovo.com/products/servers/thinksystem/sr655/7y00/parts>

Nota: Según el modelo, el aspecto del servidor puede ser levemente diferente de la ilustración. Algunas partes solo están disponibles en algunos modelos.

<span id="page-37-0"></span>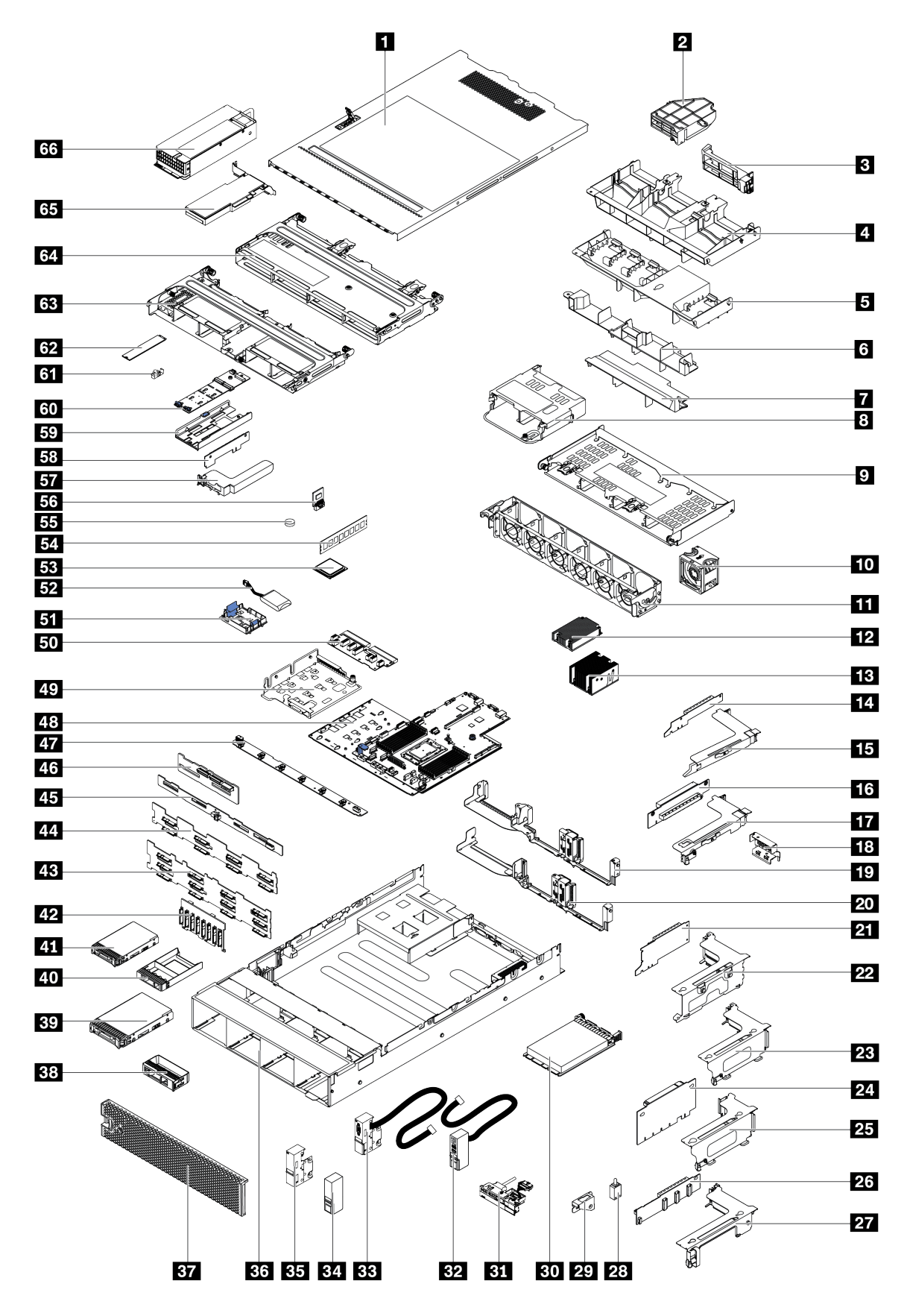

Figura 21. Componentes del servidor

Las piezas que aparecen en la tabla siguiente están identificadas dentro de una de las siguientes categorías:

- Unidades reemplazables por el cliente (CRU) de nivel 1: La sustitución de las CRU de nivel 1 es responsabilidad del usuario. Si Lenovo instala una CRU de nivel 1 por solicitud suya, sin un acuerdo de servicio, se le cobrará por la instalación.
- Unidades reemplazables por el cliente (CRU) de nivel 2: puede instalar las CRU de nivel 2 o pedir a Lenovo que las instale, sin ningún costo adicional, bajo el tipo de servicio de garantía designado para su servidor.
- Unidades sustituibles localmente (FRU): únicamente técnicos del servicio expertos deben instalar las FRU.
- Consumibles y piezas estructurales: La compra y la sustitución de consumibles y piezas estructurales es su responsabilidad. Si Lenovo adquiere o instala un componente estructural por solicitud suya, se le cobrará por el servicio.

Tabla 9. Lista de piezas

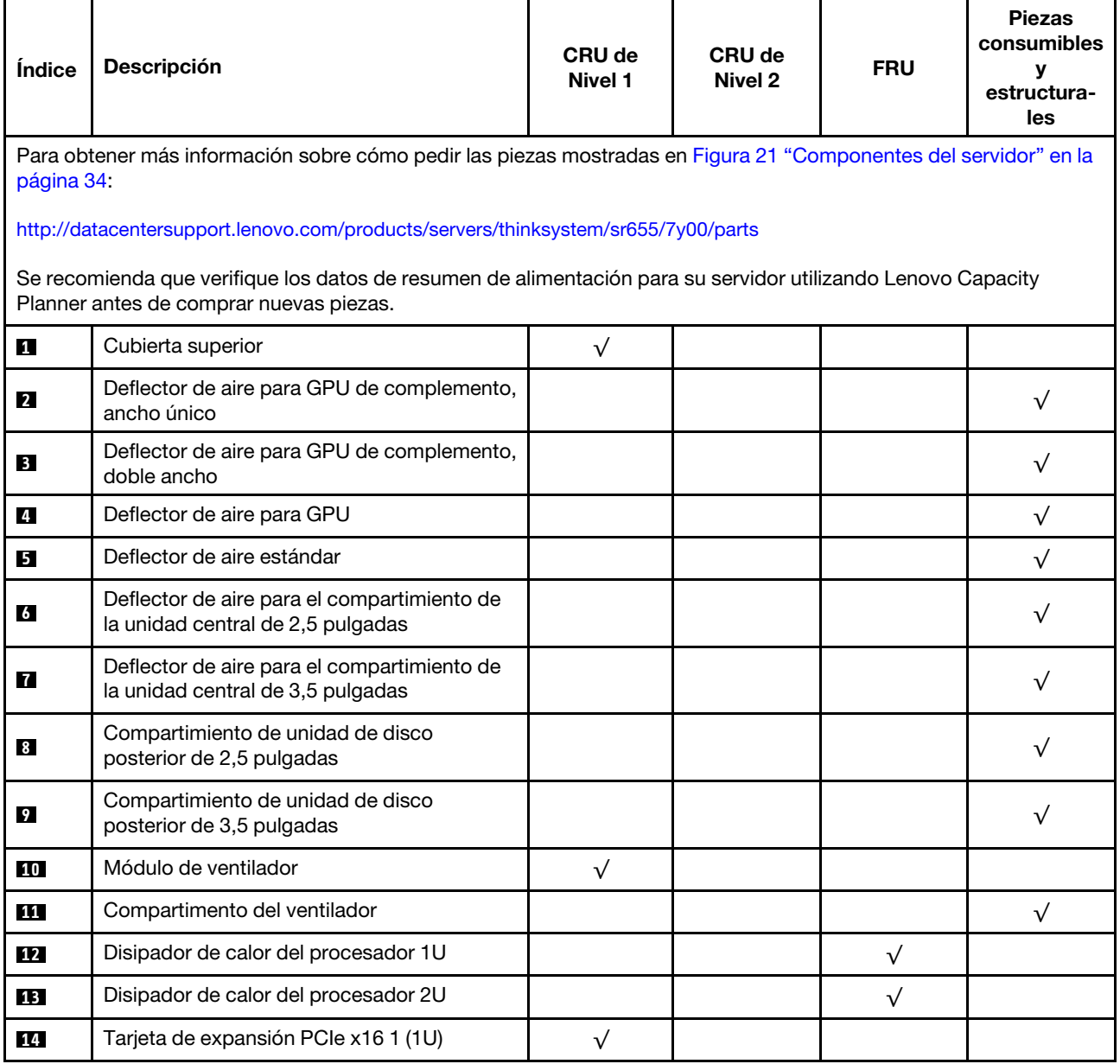

Tabla 9. Lista de piezas (continuación)

| Índice    | Descripción                                                                                         | <b>CRU de</b><br>Nivel 1 | <b>CRU de</b><br><b>Nivel 2</b> | <b>FRU</b> | <b>Piezas</b><br>consumibles<br>У<br>estructura-<br>les |
|-----------|----------------------------------------------------------------------------------------------------|--------------------------|---------------------------------|------------|---------------------------------------------------------|
| 15        | Abrazadera de expansión 1, FH                                                                       | $\sqrt{}$                |                                 |            |                                                         |
| 16        | Tarjeta de expansión PCIe x16 2 (1U)                                                                | $\sqrt{}$                |                                 |            |                                                         |
| 17        | Abrazadera de expansión 2, LP                                                                       | $\sqrt{}$                |                                 |            |                                                         |
| 18        | Soporte de la pared posterior, 2 ranuras de<br>PCIe con compartimiento de unidad de 3,5<br>pulgadas |                          |                                 |            | $\sqrt{}$                                               |
| 19        | Soporte de la pared posterior, 8 ranuras de<br>PCIe                                                 | $\sqrt{}$                |                                 |            |                                                         |
| 20        | Soporte de la pared posterior, 6 ranuras de<br>PCIe con compartimiento de unidad de 2,5<br>pulgadas | $\sqrt{}$                |                                 |            |                                                         |
| 21        | Tarjeta de expansión PCIe x16/x8/x8 1                                                               | $\sqrt{}$                |                                 |            |                                                         |
| 21        | Tarjeta de expansión PCIe x16/x16 1                                                                 | $\sqrt{}$                |                                 |            |                                                         |
| 21        | Tarjeta de expansión PCIe x16 1                                                                     | $\sqrt{}$                |                                 |            |                                                         |
| 22        | Abrazadera de expansión 1, 3FH                                                                      | $\sqrt{}$                |                                 |            |                                                         |
| 23        | Abrazadera de expansión 2, 2FH+1LP                                                                  | $\sqrt{}$                |                                 |            |                                                         |
| 24        | Tarjeta de expansión PCIe x16/x16 2                                                                 | $\sqrt{}$                |                                 |            |                                                         |
| 24        | Tarjeta de expansión PCIe x16/x8/x82                                                                | $\sqrt{}$                |                                 |            |                                                         |
| 25        | Abrazadera de expansión 2, 3LP                                                                      | $\sqrt{}$                |                                 |            |                                                         |
| 26        | Tarjeta de expansión x16/x163                                                                       | $\sqrt{}$                |                                 |            |                                                         |
| 26        | Tarjeta de expansión PCIe x8/x8 3                                                                   | $\sqrt{}$                |                                 |            |                                                         |
| <b>27</b> | Abrazadera de expansión 3, 2FH                                                                      | $\sqrt{}$                |                                 |            |                                                         |
| 28        | Conmutador de intrusión                                                                             | $\sqrt{}$                |                                 |            |                                                         |
| 29        | Abrazadera del conmutador de intrusión                                                              | $\sqrt{}$                |                                 |            |                                                         |
| 30        | Adaptador Ethernet OCP 3.0                                                                          | $\sqrt{}$                |                                 |            |                                                         |
| 31        | Conjunto de E/S frontal, 8 bahías de unidad<br>frontal de 3,5 pulgadas                              | $\sqrt{}$                |                                 |            |                                                         |
| 32        | Pestillo del bastidor derecho, con conjunto<br>de E/S frontal                                       |                          |                                 |            | $\sqrt{}$                                               |
| 33        | Pestillo del bastidor izquierdo, con conector<br><b>VGA</b>                                         | $\sqrt{}$                |                                 |            |                                                         |
| 34        | Pestillo del bastidor derecho, sin conjunto de<br>E/S frontal                                       |                          |                                 |            | $\sqrt{}$                                               |
| 35        | Pestillo del bastidor izquierdo, sin conector<br><b>VGA</b>                                         | $\sqrt{}$                |                                 |            |                                                         |
| 36        | Chasis                                                                                              |                          |                                 | $\sqrt{}$  |                                                         |

Tabla 9. Lista de piezas (continuación)

| <i><u><b>Índice</b></u></i> | <b>Descripción</b>                                                         | <b>CRU de</b><br>Nivel 1 | <b>CRU de</b><br><b>Nivel 2</b> | <b>FRU</b> | <b>Piezas</b><br>consumibles<br>۷<br>estructura-<br>les |
|-----------------------------|----------------------------------------------------------------------------|--------------------------|---------------------------------|------------|---------------------------------------------------------|
| 37                          | Marco biselado de seguridad                                                | $\sqrt{}$                |                                 |            |                                                         |
| 38                          | Relleno, unidad de 3,5 pulgadas                                            |                          |                                 |            | $\sqrt{}$                                               |
| 39                          | Unidad de almacenamiento, 3,5 pulgadas,<br>intercambio en caliente         | $\sqrt{}$                |                                 |            |                                                         |
| 40                          | Relleno, unidad de 2,5 pulgadas                                            |                          |                                 |            | $\sqrt{}$                                               |
| 41                          | Unidad de almacenamiento, 2,5 pulgadas,<br>intercambio en caliente         | $\sqrt{}$                |                                 |            |                                                         |
| 42                          | Placa posterior, 8 unidades de intercambio<br>en caliente de 2,5 pulgadas  | $\sqrt{}$                |                                 |            |                                                         |
| 43                          | Placa posterior, 12 unidades de intercambio<br>en caliente de 3,5 pulgadas | $\sqrt{}$                |                                 |            |                                                         |
| 44                          | Placa posterior, 8 unidades de intercambio<br>en caliente de 3,5 pulgadas  | $\sqrt{}$                |                                 |            |                                                         |
| 45                          | Placa posterior, 4 unidades de intercambio<br>en caliente de 3,5 pulgadas  | √                        |                                 |            |                                                         |
| 46                          | Placa posterior, 4 unidades de intercambio<br>en caliente de 2,5 pulgadas  | $\sqrt{}$                |                                 |            |                                                         |
| 47                          | Placa del ventilador                                                       |                          |                                 | $\sqrt{}$  |                                                         |
| 48                          | Placa del sistema                                                          |                          |                                 | $\sqrt{}$  |                                                         |
| 49                          | Abrazadera de soporte de M.2/expansión                                     | $\sqrt{}$                |                                 |            |                                                         |
| 50                          | Placa PIB                                                                  |                          |                                 | $\sqrt{}$  |                                                         |
| 51                          | Compartimiento del supercondensador RAID                                   | $\sqrt{}$                |                                 |            |                                                         |
| 52                          | Módulo supercondensador RAID                                               | $\sqrt{}$                |                                 |            |                                                         |
| 53                          | Procesador                                                                 |                          |                                 | $\sqrt{}$  |                                                         |
| 54                          | Módulo de memoria                                                          | $\sqrt{}$                |                                 |            |                                                         |
| 55                          | Batería CMOS                                                               |                          |                                 |            | $\sqrt{}$                                               |
| 56                          | Módulo TPM (solo para China continental)                                   |                          |                                 | $\sqrt{}$  |                                                         |
| 57                          | Abrazadera de expansión interna                                            | $\sqrt{}$                |                                 |            |                                                         |
| 58                          | Tarjeta de expansión interna                                               | $\sqrt{}$                |                                 |            |                                                         |
| 59                          | Abrazadera M.2                                                             | $\sqrt{}$                |                                 |            |                                                         |
| 60                          | Adaptador M.2                                                              | $\sqrt{}$                |                                 |            |                                                         |
| 61                          | Clip de elemento de sujeción M.2                                           | $\sqrt{}$                |                                 |            |                                                         |
| 62                          | Unidad M.2                                                                 | $\sqrt{}$                |                                 |            |                                                         |
| 63                          | Compartimiento de la unidad central de<br>2,5 pulgadas                     |                          |                                 |            | $\sqrt{}$                                               |

#### Tabla 9. Lista de piezas (continuación)

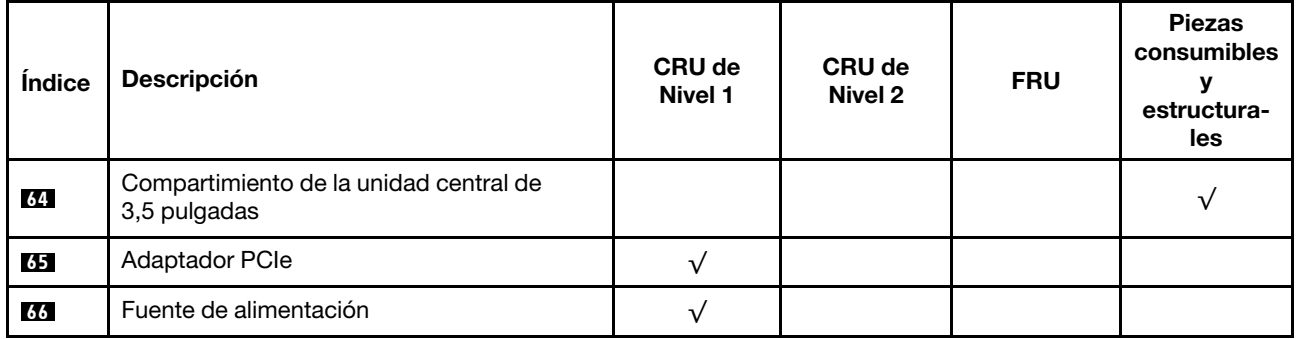

## Cables de alimentación

Hay varios cables de alimentación disponibles, según el país y la región donde el servidor está instalado.

Para ver los cables de alimentación que están disponibles para el servidor:

1. Visite la página siguiente:

#### <http://dcsc.lenovo.com/#/>

- 2. Haga clic en Preconfigured Model (Modelo preconfigurado) o Configure to order (Configurar a pedido).
- 3. Especifique el tipo de máquina y el modelo del servidor para mostrar la página de configuración.
- 4. Haga clic en Power (Alimentación) → Power Cables (Cables de alimentación) para ver todos los cables de la línea eléctrica.

#### Notas:

- Por razones de seguridad, se proporciona un cable de alimentación con un conector con toma a tierra para usarlo con este producto. Para evitar una descarga eléctrica, use siempre el cable de alimentación y el conector con una toma eléctrica correctamente conectada a tierra.
- Los cables de alimentación para este producto que se utilizan en Estados Unidos y Canadá se mencionan en Underwriter's Laboratories (UL) y están certificados por la Canadian Standards Association (CSA).
- Para las unidades pensadas para utilizarse a 115 voltios: use un conjunto de cables mencionados por UL y certificados por CSA que constan de un mínimo de 18 AWG, cable de tres conductores tipo SVT o SJT, un máximo de 15 pies de largo y una cuchilla en paralelo, conector de tipo con conexión a tierra calificado en 15 amperios, 125 voltios.
- Para las unidades pensadas para utilizarse a 230 voltios (EE. UU.): use un conjunto de cables mencionados por UL y certificados por CSA que constan de un mínimo de 18 AWG, cable de tres conductores tipo SVT o SJT, un máximo de 15 pies de largo y una cuchilla en conjunto, conector de tipo con conexión a tierra calificado en 15 amperios, 250 voltios.
- Para las unidades pensadas para funcionar a 230 voltios (fuera de los EE. UU.): use un conjunto de cables con un conector de tipo con conexión a tierra. El conjunto de cables debe tener las aprobaciones de seguridad adecuadas para el país en que se instalará el equipo.
- Los cables de alimentación para un país o región específico generalmente están disponibles solo en ese país o región.

## Disposición interna de los cables

Algunos de los componentes del servidor tienen cables y conectores de los cables internos.

Para conectar los cables, utilice las siguientes directrices:

- Apague el servidor antes de conectar o desconectar los cables internos.
- Consulte la documentación que se proporciona con los dispositivos externos para obtener instrucciones adicionales sobre el cableado. Es posible que le sea más fácil orientar los cables antes de conectar los dispositivos al servidor.
- Los identificadores de ciertos cables están impresos sobre los cables que se proporcionan con el servidor y los dispositivos opcionales. Utilice estos identificadores para conectar los cables a los conectores correctos.
- Asegúrese de que el cable no esté pinzado y de que no cubra conectores ni obstruya ningún componente de la placa del sistema.
- Asegúrese de que los cables correspondientes pasen a través de los clips para cables.

Nota: Desacople todos los pestillos, las pestañas de liberación o los bloqueos de los conectores de los cables cuando desconecte los cables de la placa del sistema. Si no los libera antes de retirar los cables, los zócalos de los cables de la placa del sistema, los cuales son frágiles, resultarán dañados. Cualquier daño a los zócalos de los cables podría requerir la sustitución de la placa del sistema.

## Conector VGA

Utilice esta sección para comprender la disposición de los cables para el conector VGA en el pestillo del bastidor izquierdo.

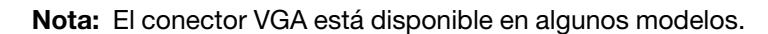

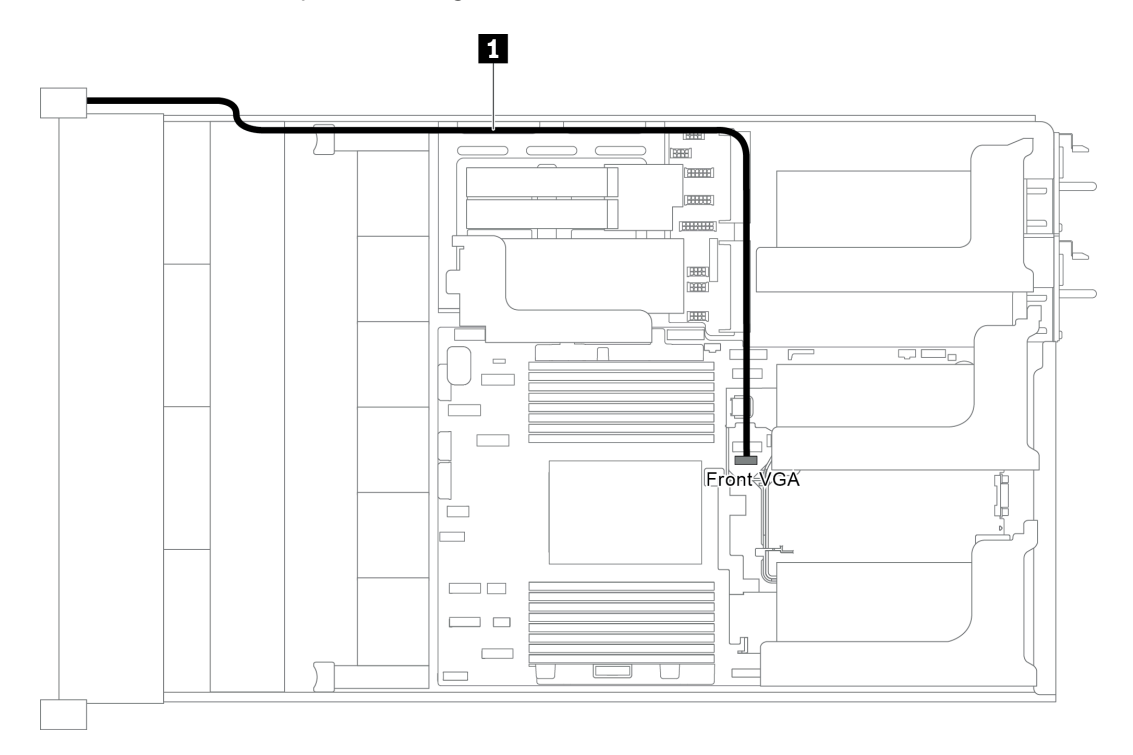

Figura 22. Disposición de los cables del conector VGA frontal

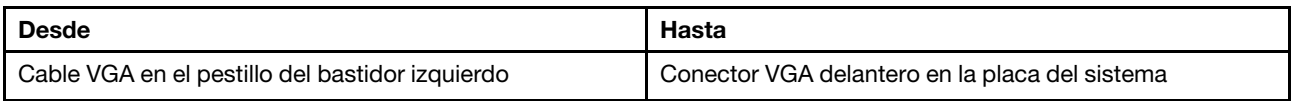

# Conjunto de E/S frontal

Utilice esta sección para comprender la disposición de los cables para el conjunto de E/S frontal.

- ["El conjunto de E/S frontal en el chasis" en la página 41](#page-44-0)
- ["El conjunto de E/S frontal en el pestillo del bastidor derecho" en la página 42](#page-45-0)

### <span id="page-44-0"></span>El conjunto de E/S frontal en el chasis

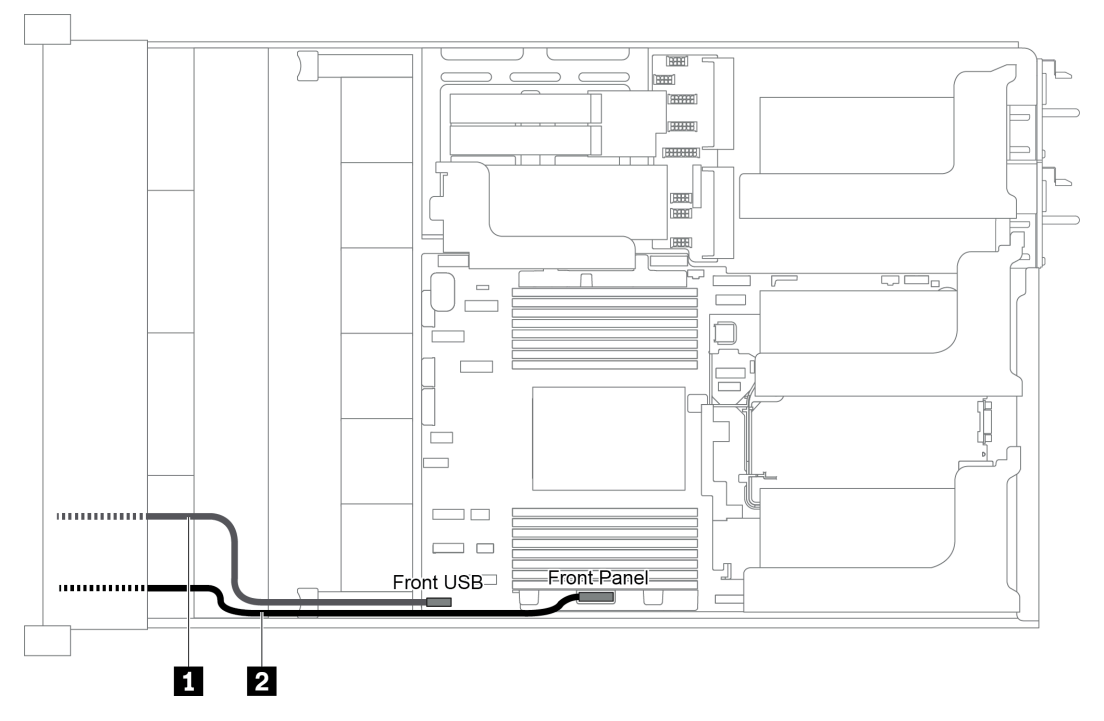

Figura 23. Disposición de los cables del conjunto de E/S frontal en el chasis

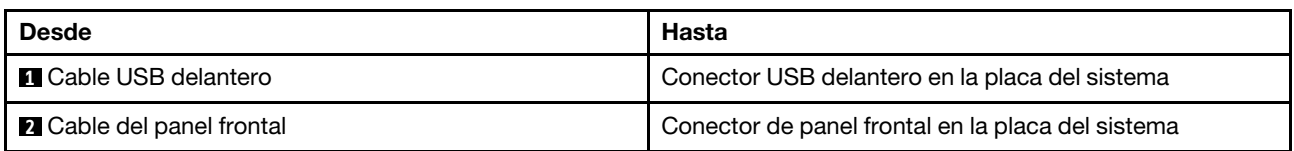

#### <span id="page-45-0"></span>El conjunto de E/S frontal en el pestillo del bastidor derecho

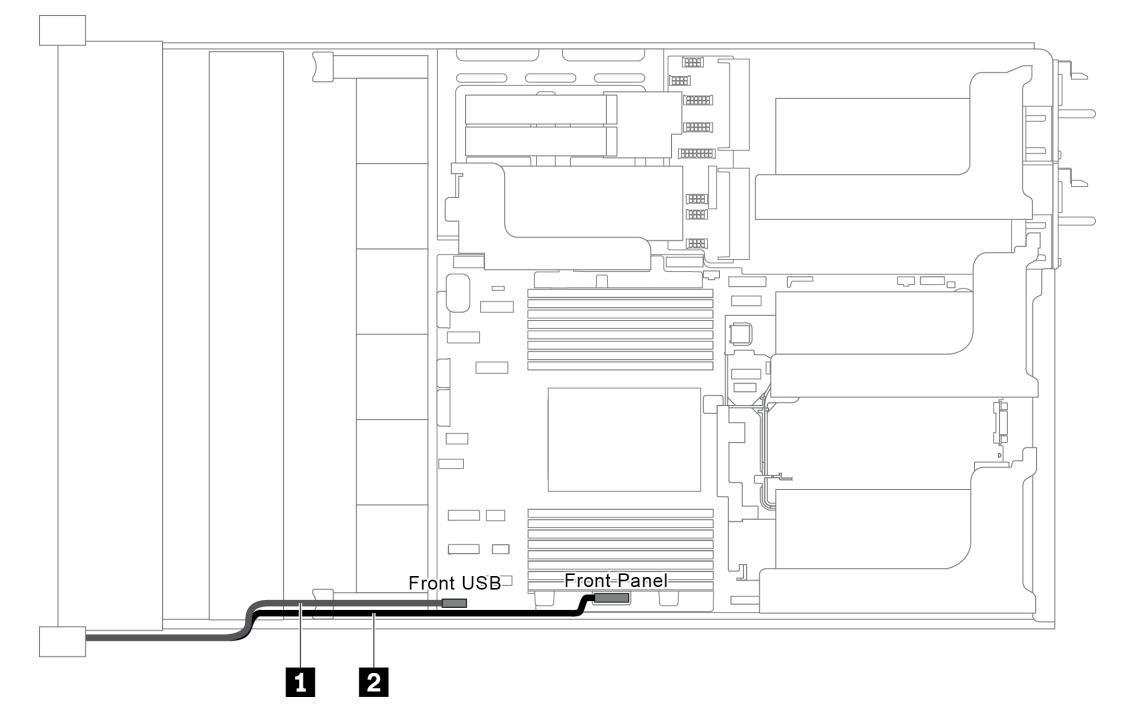

Figura 24. Disposición de los cables del conjunto de E/S frontal en el pestillo del bastidor derecho

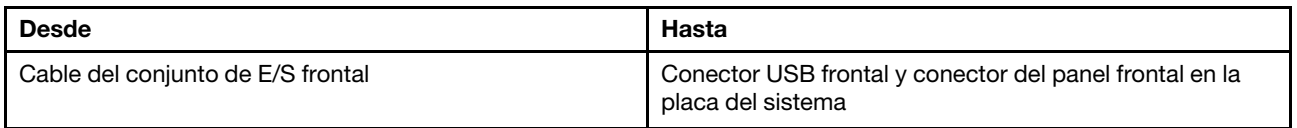

## Unidades M.2

En esta sección se proporciona información sobre la disposición de los cables de las unidades M.2.

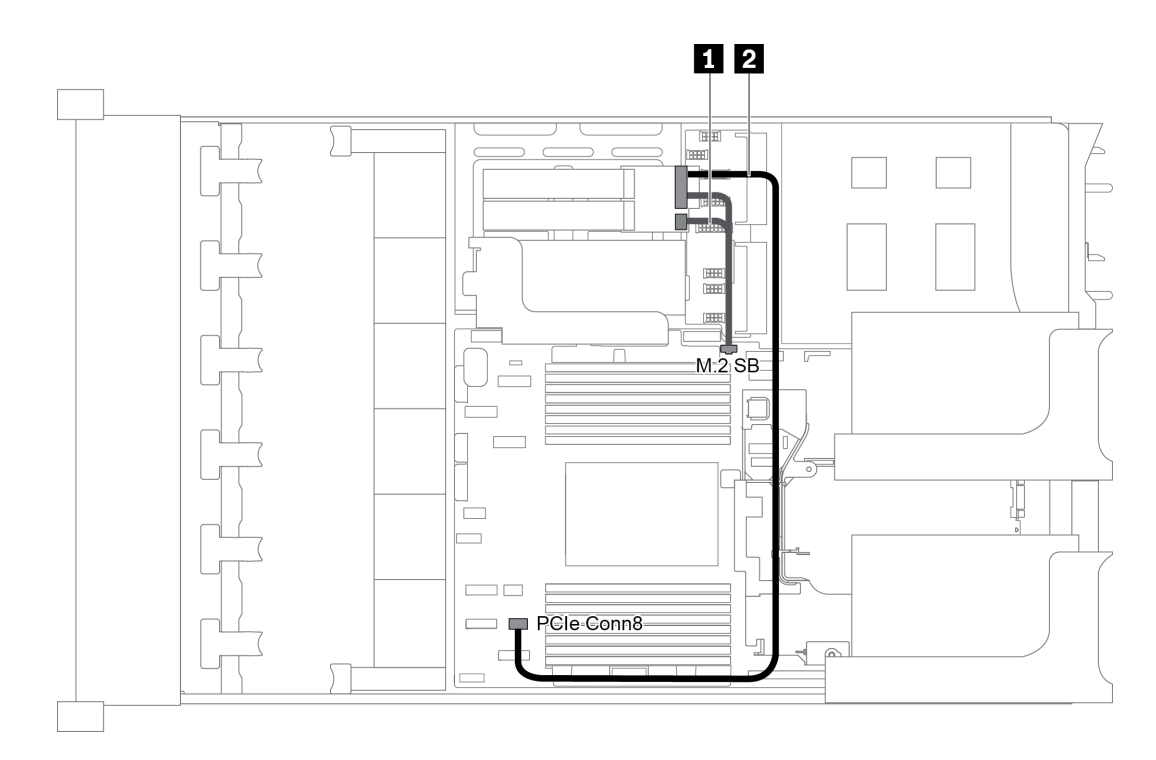

Figura 25. Disposición de los cables para las unidades M.2

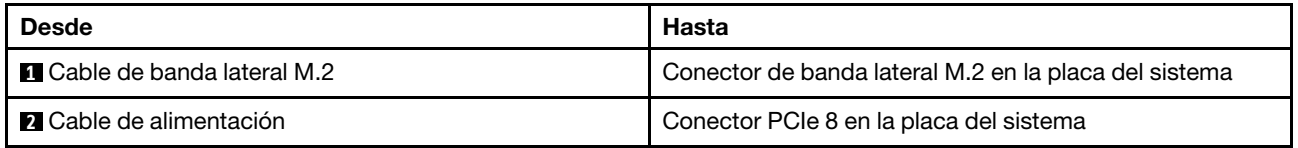

### Módulos supercondensador RAID

En esta sección se proporciona información sobre la disposición de los cables de los módulos supercondensador RAID.

La disposición de los cables depende de las ubicaciones de los módulos supercondensador RAID:

- ["Disposición de los cables para los módulos supercondensador RAID en el deflector de aire estándar" en](#page-47-0)  [la página 44](#page-47-0)
- ["Disposición de los cables para los módulos supercondensador RAID en compartimiento de la unidad](#page-48-0)  [central" en la página 45](#page-48-0)
- ["Disposición de los cables para los módulos supercondensador RAID en el kit de expansión interno" en](#page-49-0)  [la página 46](#page-49-0)

Nota: Se proporciona un cable de extensión para cada módulo supercondensador RAID para la conexión.

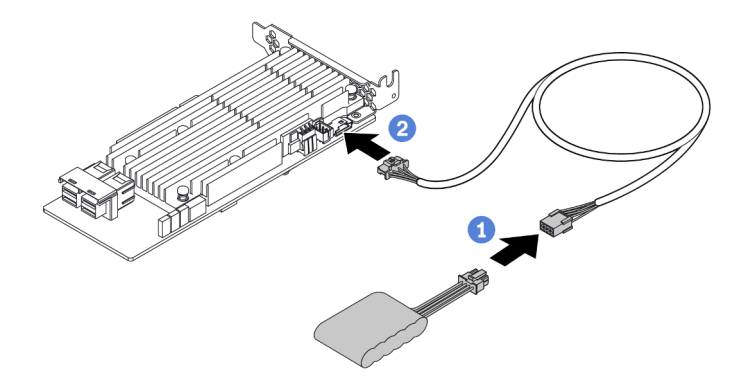

Figura 26. Cómo conectar el módulo supercondensador RAID al adaptador RAID

### <span id="page-47-0"></span>Disposición de los cables para los módulos supercondensador RAID en el deflector de aire estándar

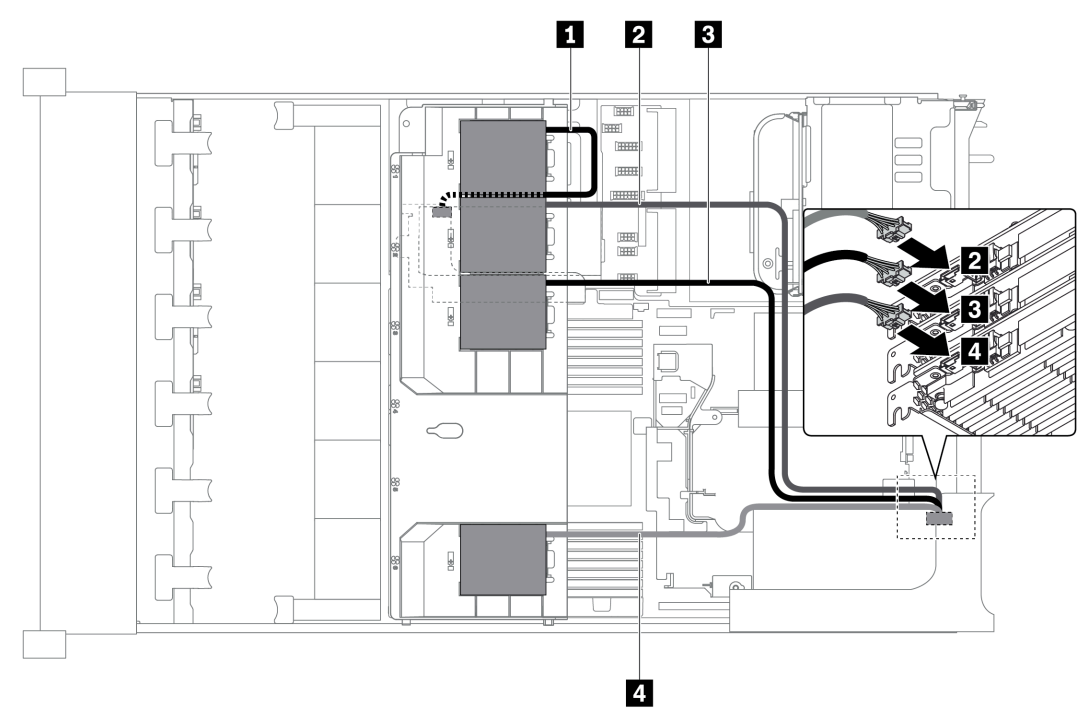

Figura 27. Disposición de los cables para los módulos supercondensador RAID en el deflector de aire estándar

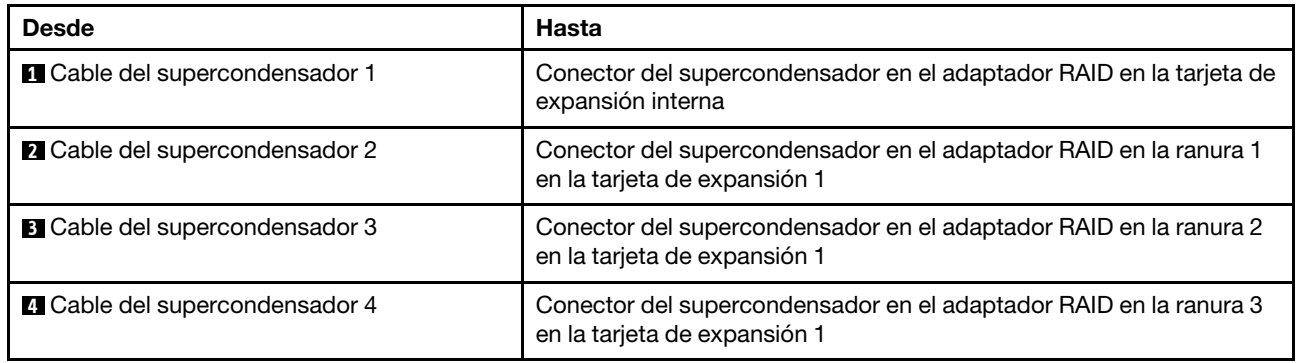

<span id="page-48-0"></span>Disposición de los cables para los módulos supercondensador RAID en compartimiento de la unidad central

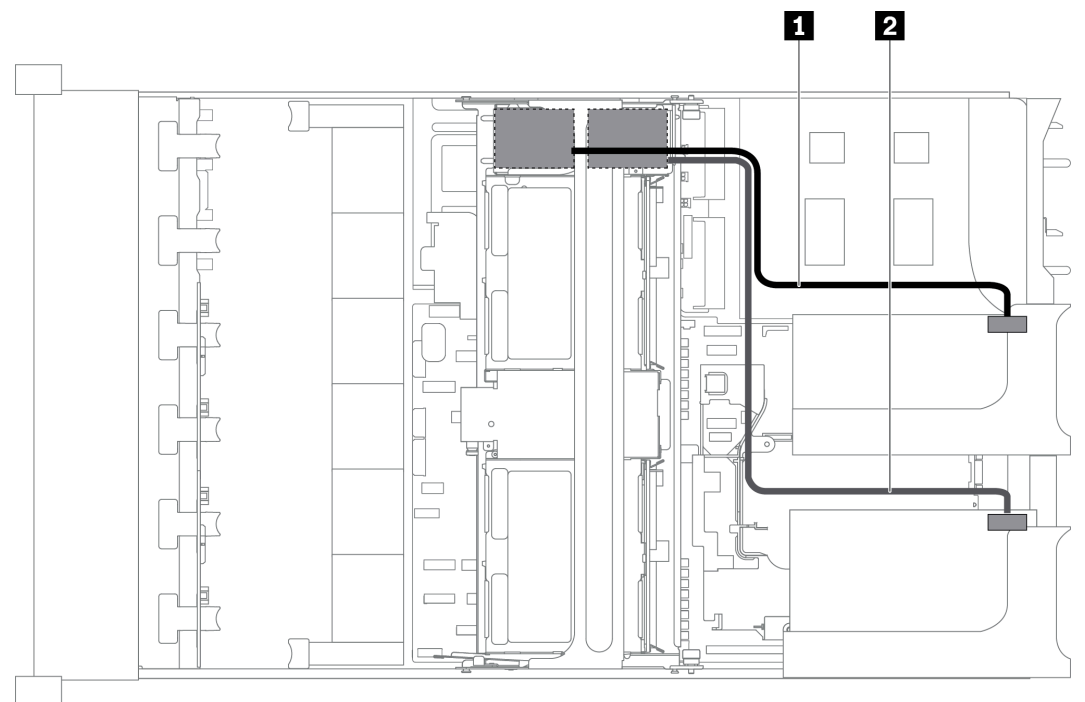

Figura 28. Disposición de los cables para los módulos supercondensador RAID en compartimiento de la unidad central

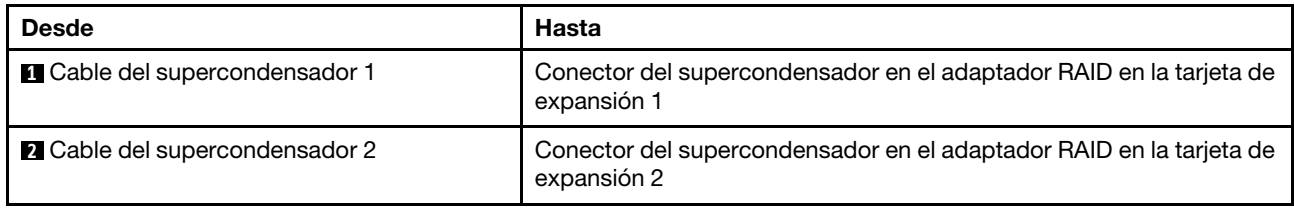

<span id="page-49-0"></span>Disposición de los cables para los módulos supercondensador RAID en el kit de expansión interno

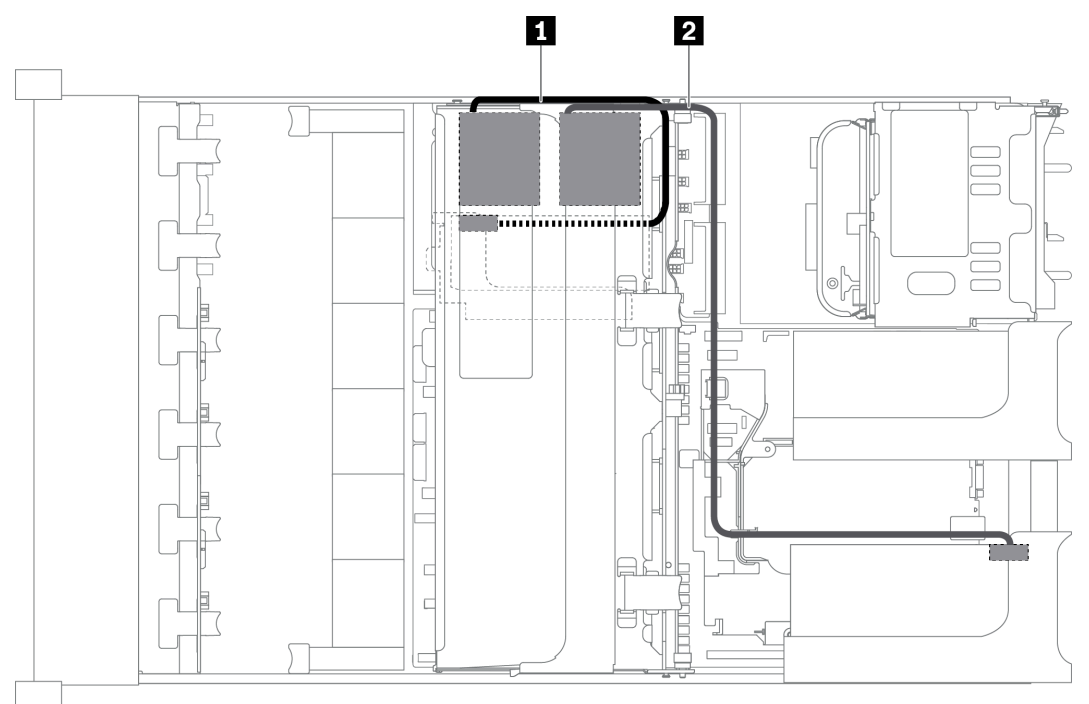

Figura 29. Disposición de los cables para los módulos supercondensador RAID en el kit de expansión interno

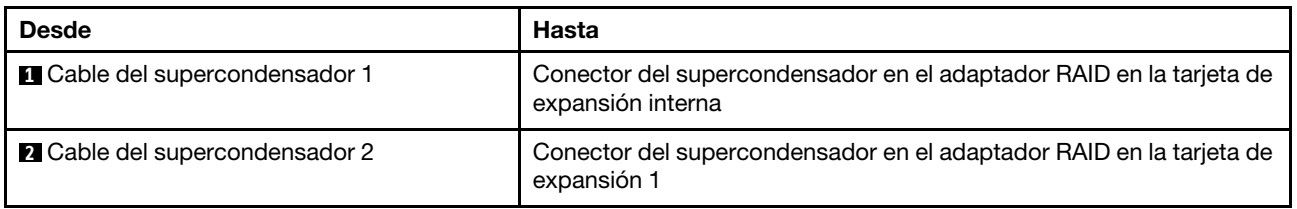

# Adaptadores GPU

En esta sección se proporciona información sobre la disposición de los cables del adaptador GPU.

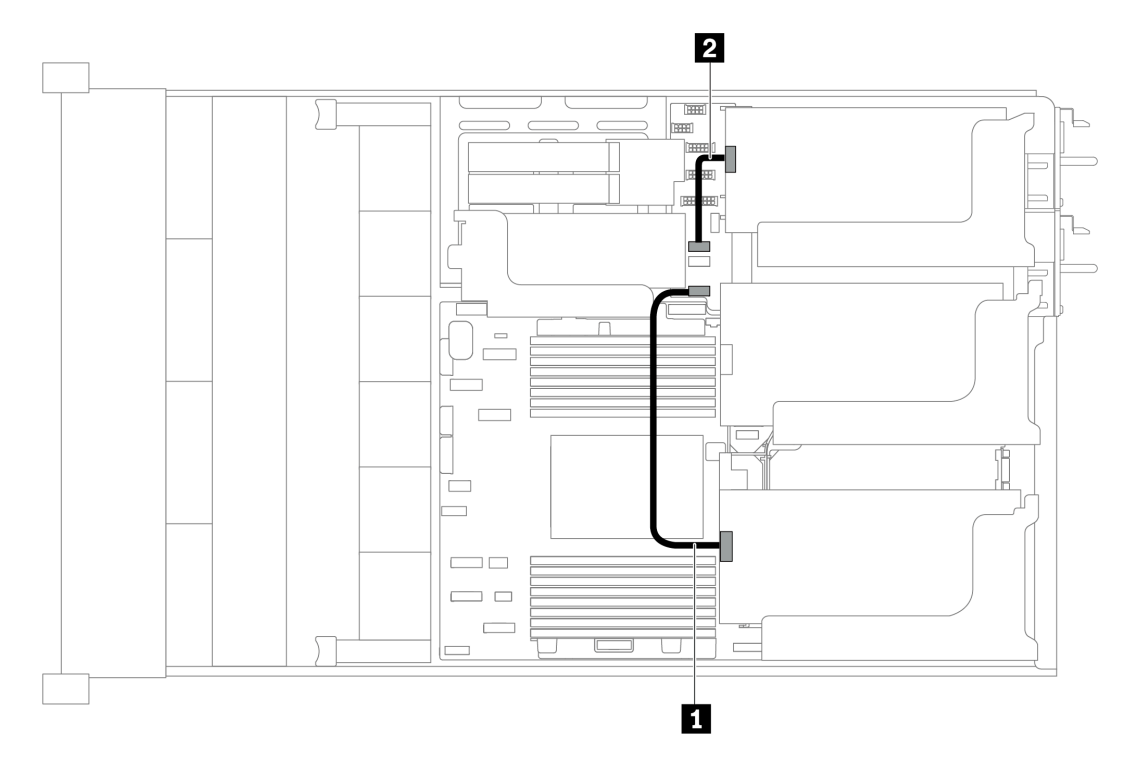

Figura 30. Disposición de los cables para los adaptadores de GPU

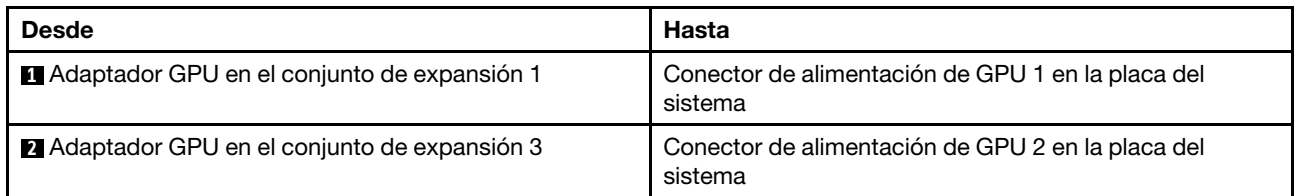

## Conmutador de intrusión

Utilice esta sección para comprender la disposición de los cables para el conmutador de intrusión en la abrazadera de expansión 2.

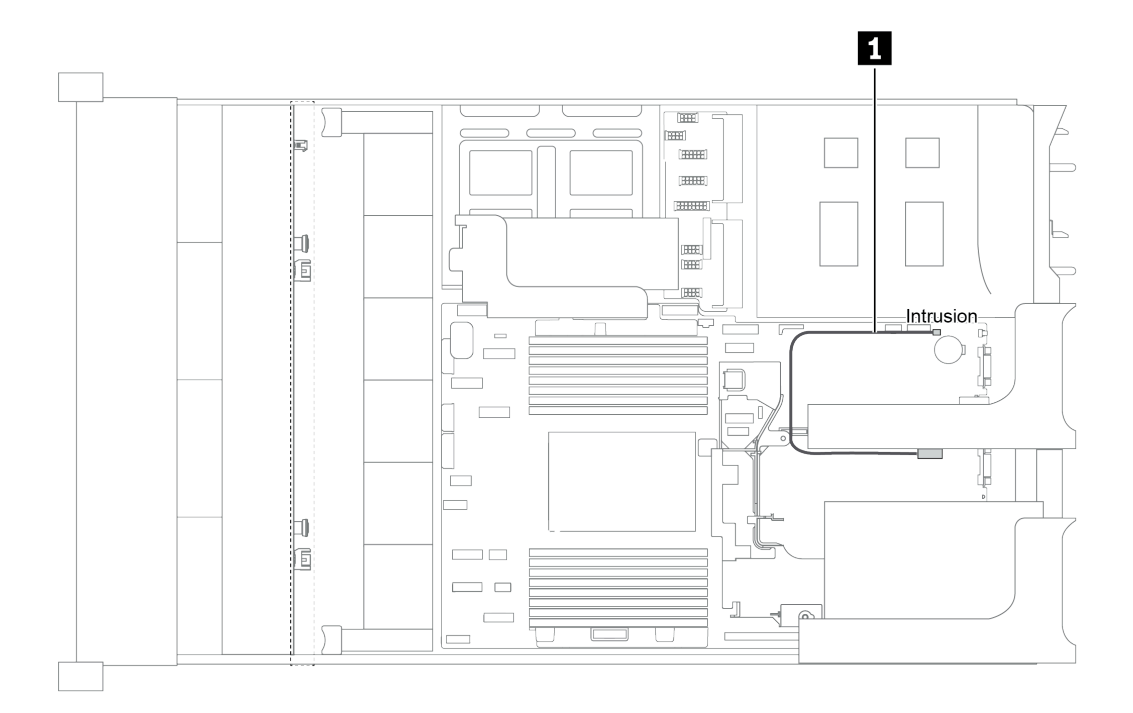

Figura 31. Disposición de los cables del conmutador de intrusión

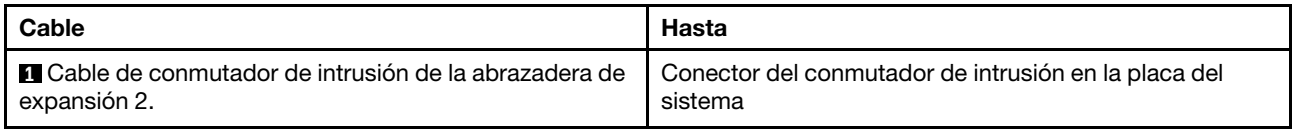

## Tarjetas de expansión

En esta sección se proporciona información sobre la disposición de los cables para las tarjetas de expansión.

El servidor admite hasta cuatro tarjetas de expansión: tarjeta de expansión 1, tarjeta de expansión 2, tarjeta de expansión 3 y tarjeta de expansión interna. Entre ellas, las siguientes tarjetas de expansión necesitan conexiones de cables:

- Tarjeta de expansión PCIe x16/x16 1: ["Conexión de cables de la tarjeta de expansión 1" en la página 48](#page-51-0)
- Tarjeta de expansión PCIe x16/x8/x8 1: ["Conexión de cables de la tarjeta de expansión 1" en la página 48](#page-51-0)
- Tarjeta de expansión PCIe x8/x8 3: ["Conexión de cables de la tarjeta de expansión 3 \(PCIe x8/x8\)" en la](#page-53-0) [página 50](#page-53-0)
- Tarjeta de expansión PCIe x16/x16 3: ["Conexión de cables de la tarjeta de expansión 3 \(PCIe x16/x16\)"](#page-54-0) [en la página 51](#page-54-0)
- Alimentación y conexión lateral del conjunto de expansión 3: ["Alimentación y conexión lateral de la tarjeta](#page-54-1)  [de expansión 3" en la página 51](#page-54-1)

Los tipos de tarjeta de expansión varían según el modelo de servidor. Para obtener información detallada, consulte ["Vista posterior" en la página 24.](#page-27-0)

#### <span id="page-51-0"></span>Conexión de cables de la tarjeta de expansión 1

Nota: Las conexiones de cables para la tarjeta de expansión PCIe x16/x16 1 y la tarjeta de expansión PCIe x16/x8/x8 1 son las mismas.

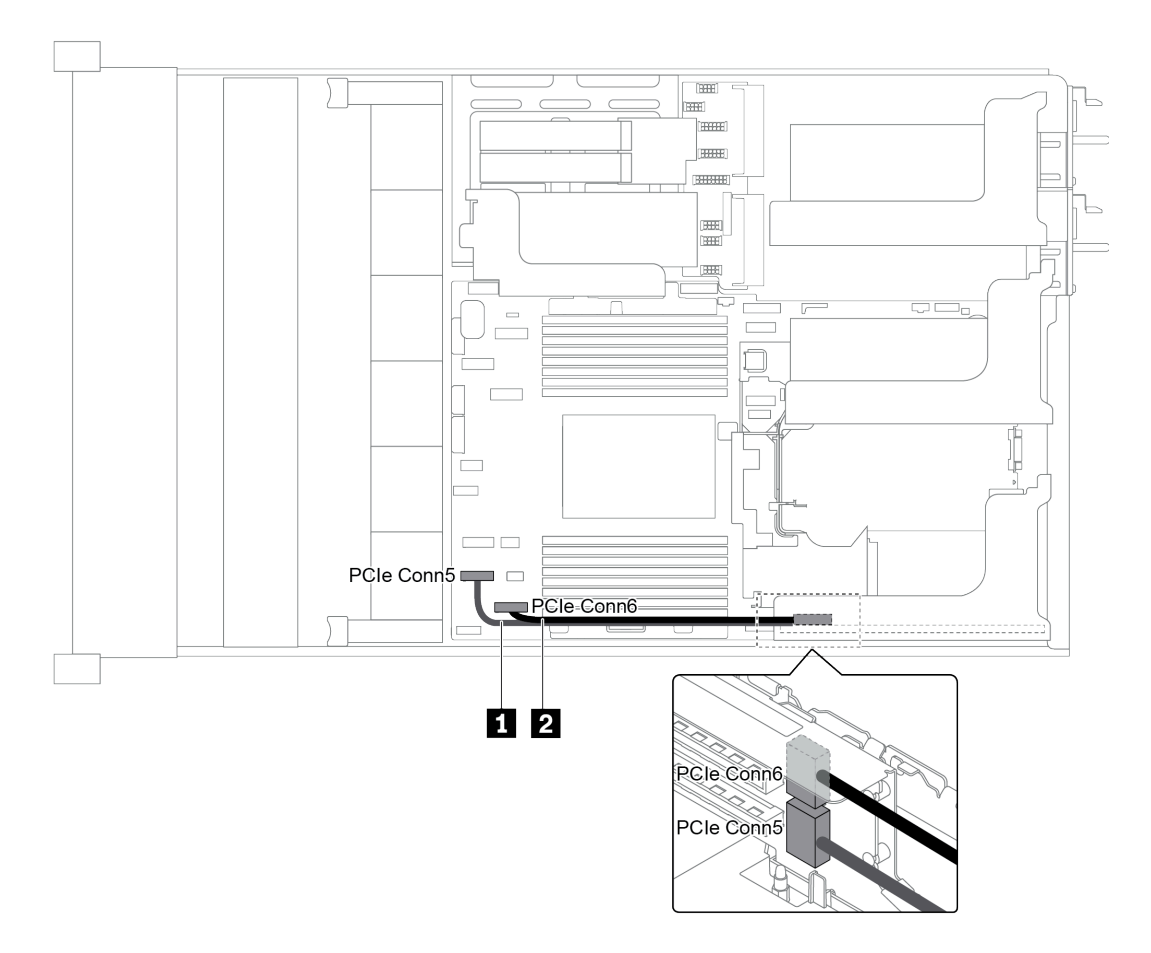

Figura 32. Disposición de los cables para la tarjeta de expansión 1

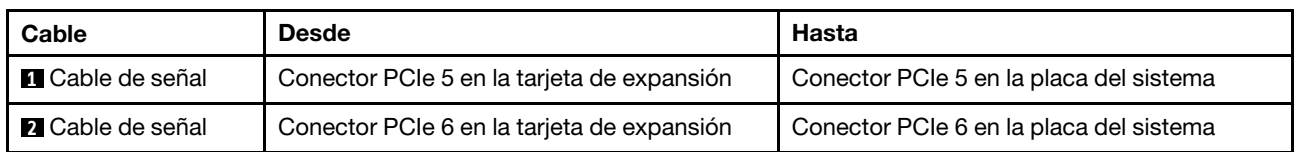

Nota: La tarjeta de expansión x16/x16 o x16/x8/x8 PCIe 1 no se admite si hay tres placas posteriores de unidad frontal de 8 unidades de 2,5 pulgadas conectadas a los conectores de PCIe incorporados.

#### <span id="page-53-0"></span>Conexión de cables de la tarjeta de expansión 3 (PCIe x8/x8)

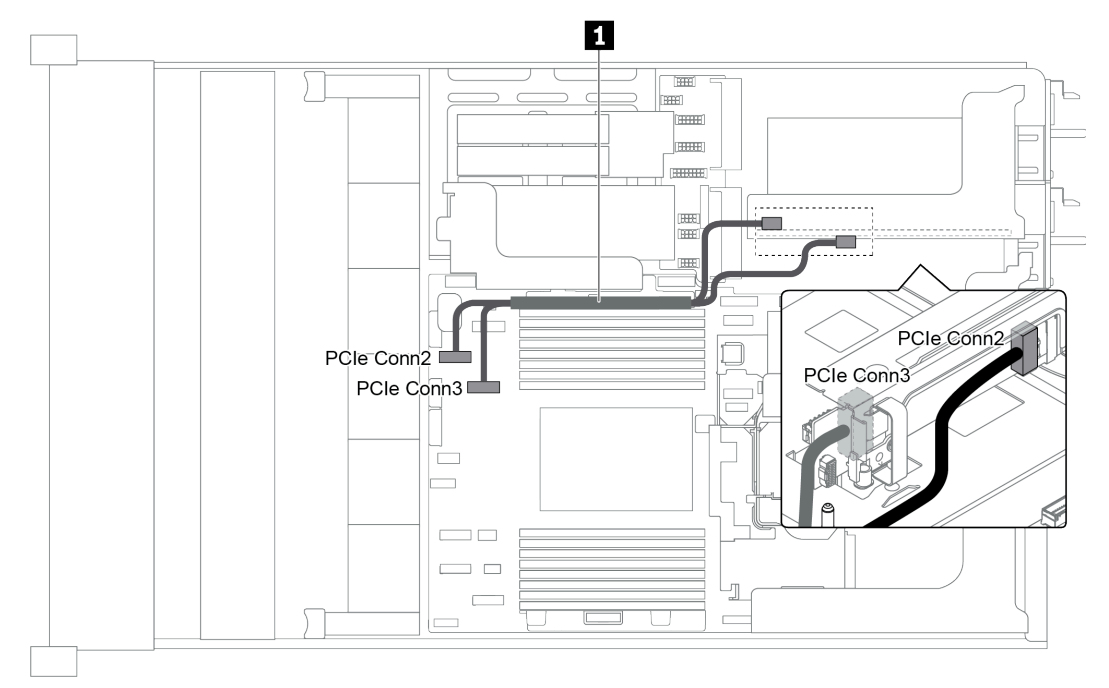

Figura 33. Disposición de los cables para la tarjeta de expansión 3 (PCIe x8/x8)

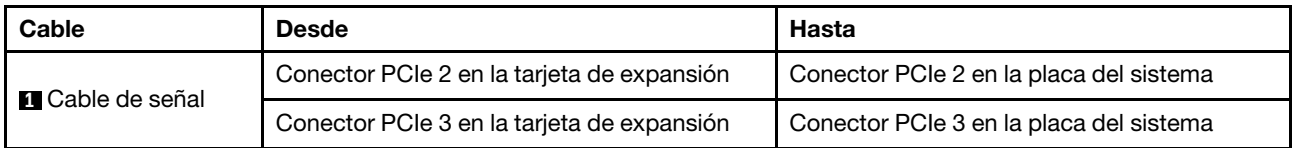

Nota: La tarjeta de expansión 3 x8/x8 PCIe no se admite si el servidor tiene instalada una placa posterior de 12 bahías AnyBay de 3,5 pulgadas o una placa posterior NVMe de 8 unidades de 2,5 pulgadas.

#### <span id="page-54-0"></span>Conexión de cables de la tarjeta de expansión 3 (PCIe x16/x16)

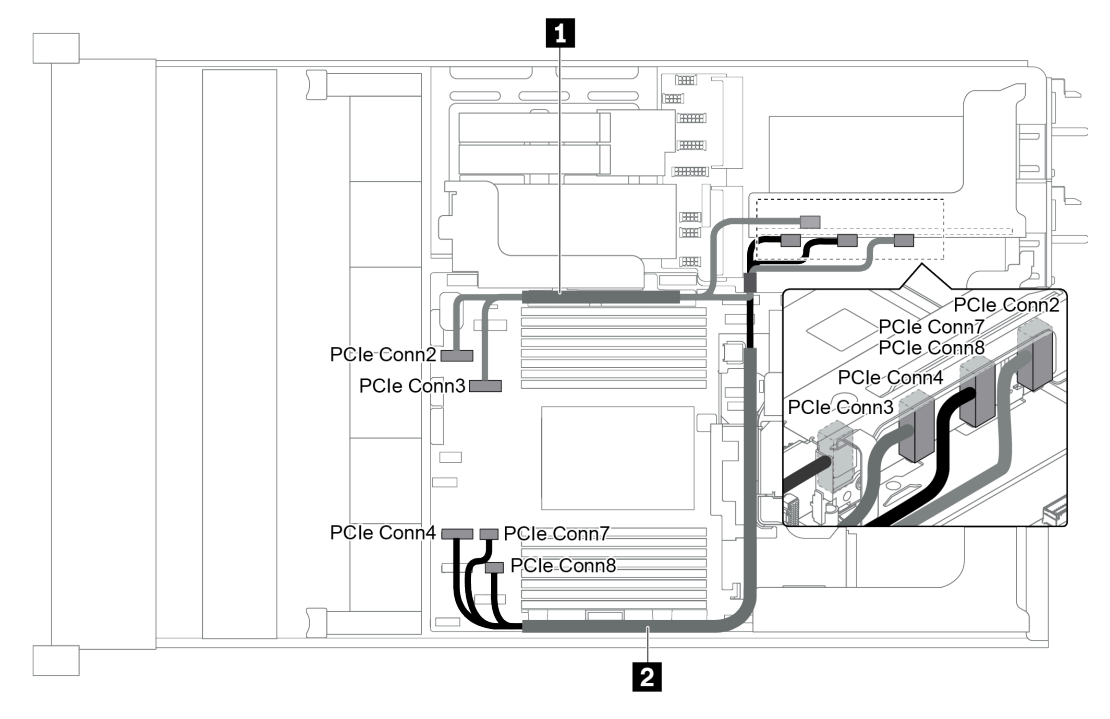

Figura 34. Disposición de los cables para la tarjeta de expansión 3 (PCIe x16/x16)

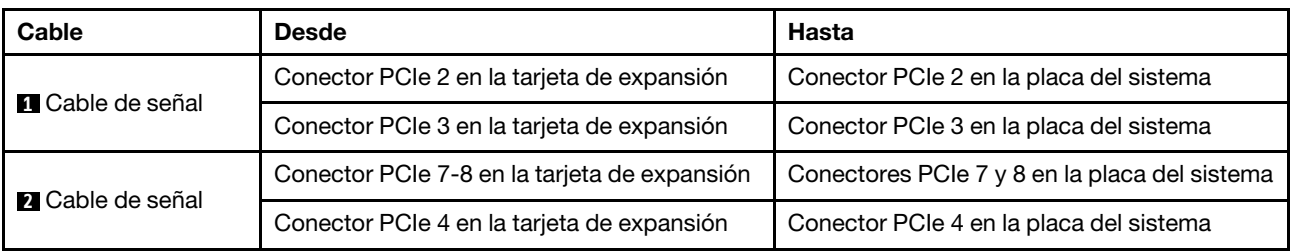

Nota: La tarjeta de expansión x16/x16 PCIe 3 no se admite si el servidor tiene una placa posterior de 12 bahías AnyBay de 3,5 pulgadas, una placa posterior SAS/SATA frontal de 12 unidades de 3,5 pulgadas (en placa posterior), placa posterior SAS/SATA frontal de 8 unidades de 3,5 pulgadas (en placa posterior), placa posterior NVMe de 8 unidades de 2,5 pulgadas o unidad M.2 instalada.

#### <span id="page-54-1"></span>Alimentación y conexión lateral de la tarjeta de expansión 3

Nota: La alimentación y las conexiones laterales para la tarjeta de expansión PCIe x8/x8 3 y la tarjeta de expansión PCIe x16/x16 3 son las mismas.

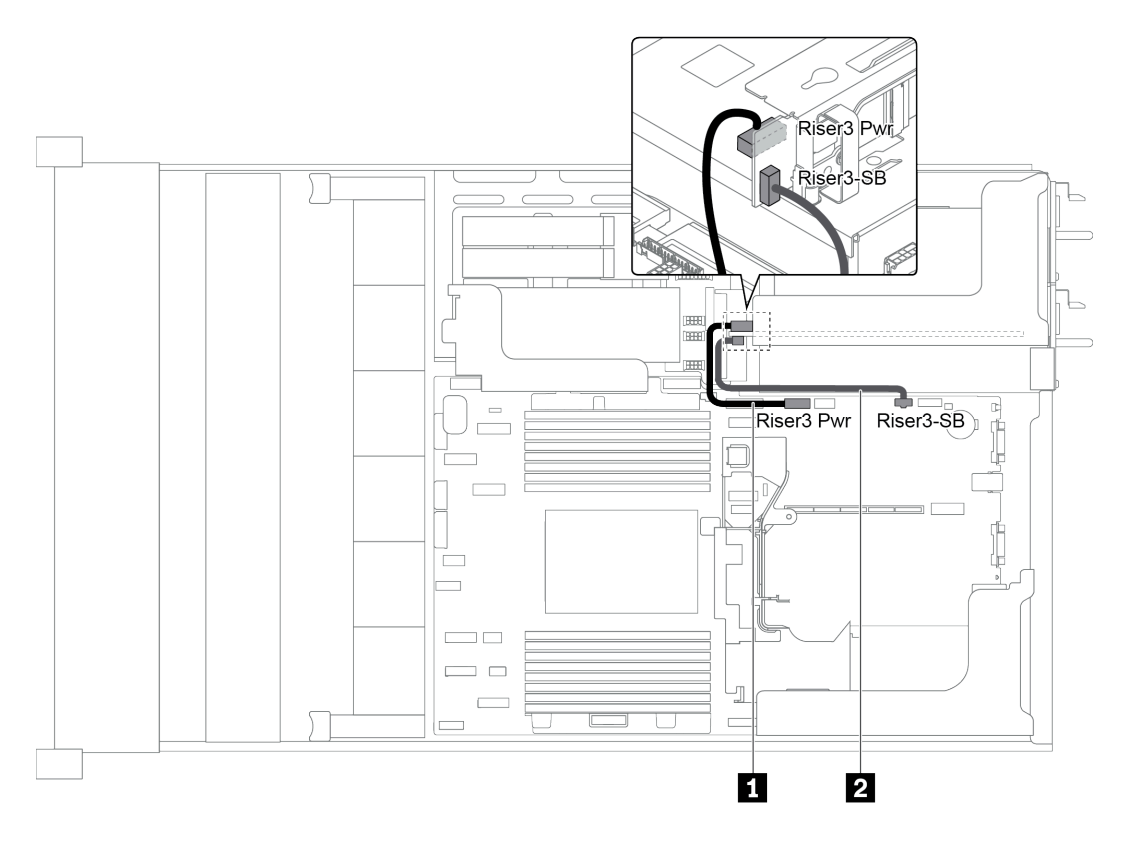

Figura 35. Alimentación y conexión lateral de la tarjeta de expansión 3

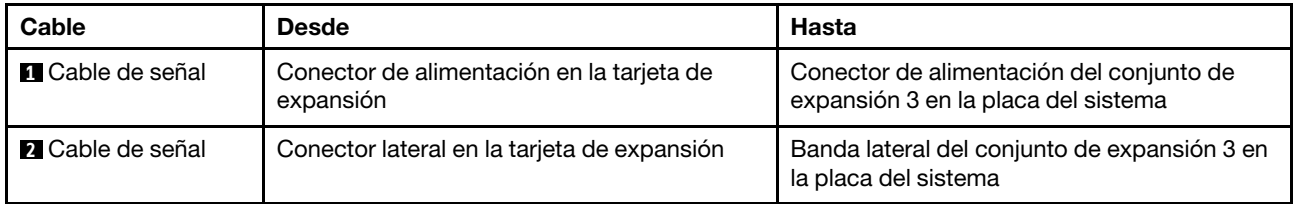

## Placas posteriores

Utilice la sección para comprender la disposición de los cables para la placa posterior.

La disposición de los cables para las placas posteriores depende del servidor y las placas posteriores instaladas. Consulte la información sobre disposición de los cables para el modelo específico de su servidor:

- ["Conexiones de alimentación de la placa posterior" en la página 53](#page-56-0)
- ["Modelo de servidor con 8 bahías de unidad de disco frontal de 3,5 pulgadas \(SAS/SATA\)" en la página](#page-60-0) [57](#page-60-0)
- ["Modelo de servidor con 12 bahías de unidad de disco frontal de 3,5 pulgadas \(SAS/SATA\)" en la página](#page-62-0)  [59](#page-62-0)
- ["Modelo de servidor con 12 bahías de unidad de disco frontal de 3,5 pulgadas \(8 SAS/SATA + 4 AnyBay\)"](#page-72-0)  [en la página 69](#page-72-0)
- ["Modelo de servidor con 8 bahías de unidad de disco frontal de 2,5 pulgadas \(SAS/SATA o NVMe\)" en la](#page-83-0)  [página 80](#page-83-0)
- ["Modelo de servidor con 16 bahías de unidad de disco frontal de 2,5 pulgadas \(SAS/SATA\)" en la página](#page-84-0)  [81](#page-84-0)
- ["Modelo de servidor con 16 bahías de unidad de disco frontal de 2,5 pulgadas \(8 SAS/SATA + 8 NVMe\)"](#page-92-0) [en la página 89](#page-92-0)
- ["Modelo de servidor con 16 bahías de unidad de disco frontal de 2,5 pulgadas \(NVMe\)" en la página 94](#page-97-0)
- ["Modelo de servidor con 24 bahías de unidad de disco frontal de 2,5 pulgadas \(SAS/SATA\)" en la página](#page-100-0) [97](#page-100-0)
- ["Modelo de servidor con 24 bahías de unidad de disco frontal de 2,5 pulgadas \(16 SAS/SATA + 8 NVMe\)"](#page-114-0) [en la página 111](#page-114-0)
- ["Modelo de servidor con 24 bahías de unidad de disco frontal de 2,5 pulgadas \(NVMe\)" en la página 128](#page-131-0)
- ["Configuraciones del adaptador de retemporizador NVMe" en la página 138](#page-141-0)

#### <span id="page-56-0"></span>Conexiones de alimentación de la placa posterior

En esta sección se proporciona información para las conexiones de alimentación de la placa posterior.

- ["Conexiones de alimentación para las placas posteriores de unidad frontales de 2,5 pulgadas" en la](#page-56-1) [página 53](#page-56-1)
- ["Conexiones de alimentación para las placas posteriores de unidad frontales de 3,5 pulgadas" en la](#page-57-0) [página 54](#page-57-0)
- ["Conexiones de alimentación para las placas posteriores de unidad centrales de 2,5 pulgadas" en la](#page-58-0) [página 55](#page-58-0)
- ["Conexiones de alimentación para la placa posterior de unidad central de 3,5 pulgadas" en la página 56](#page-59-0)
- ["Conexiones de alimentación para las placas posteriores traseras" en la página 56](#page-59-1)

#### <span id="page-56-1"></span>Conexiones de alimentación para las placas posteriores de unidad frontales de 2,5 pulgadas

El servidor admite hasta tres placas posteriores de unidad frontales de 2,5 pulgadas.

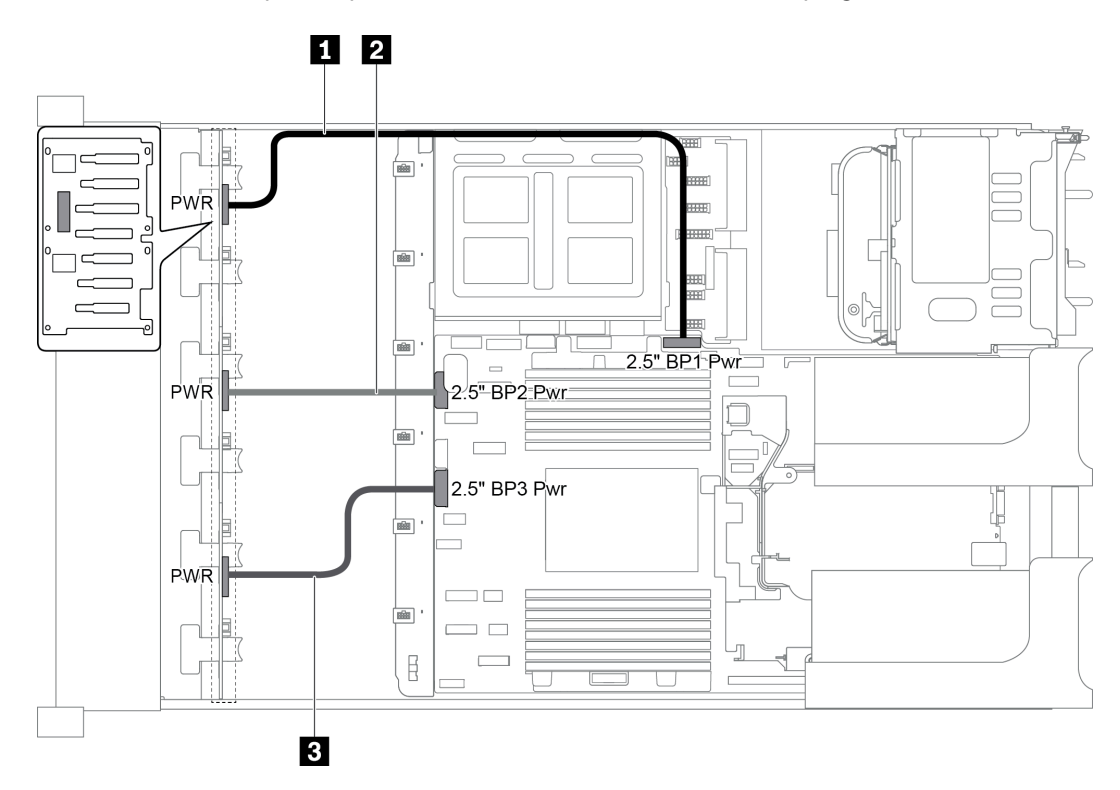

Figura 36. Cableado de alimentación para las placas posteriores de unidad frontales de 2,5 pulgadas

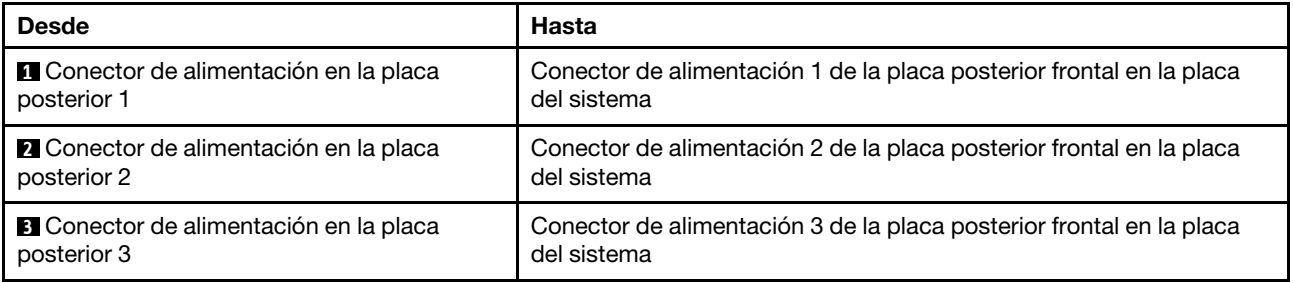

### <span id="page-57-0"></span>Conexiones de alimentación para las placas posteriores de unidad frontales de 3,5 pulgadas

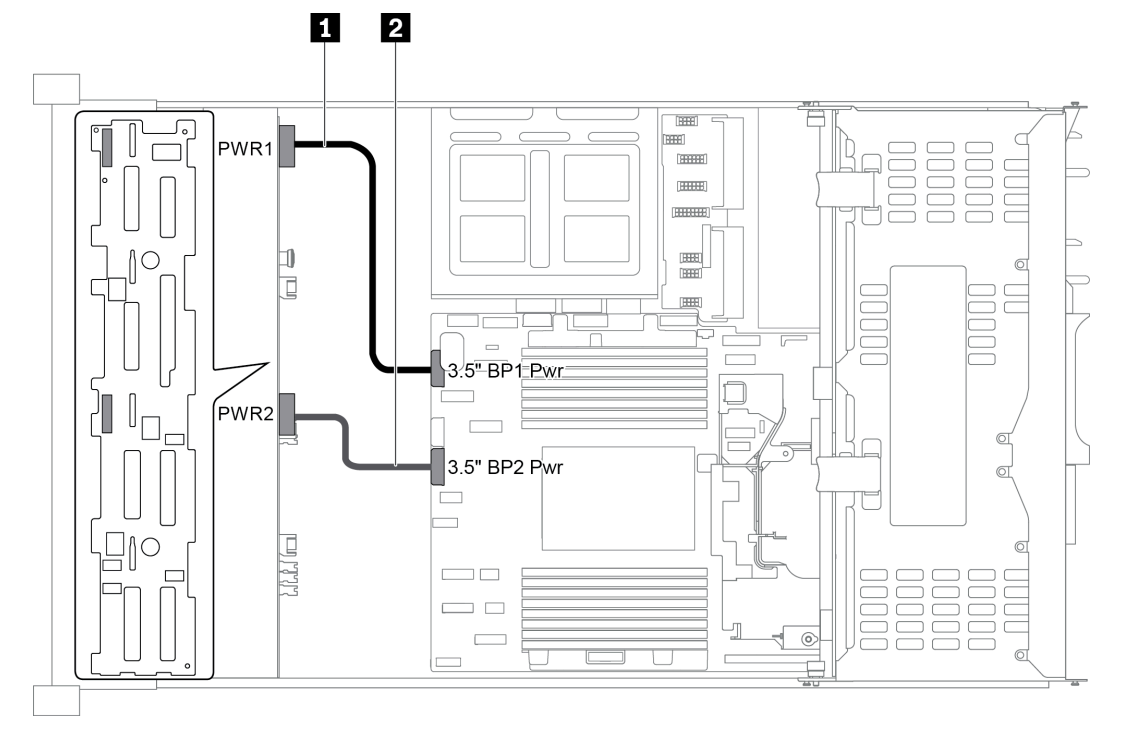

Figura 37. Cableado de alimentación para las placas posteriores de unidad frontales de 3,5 pulgadas

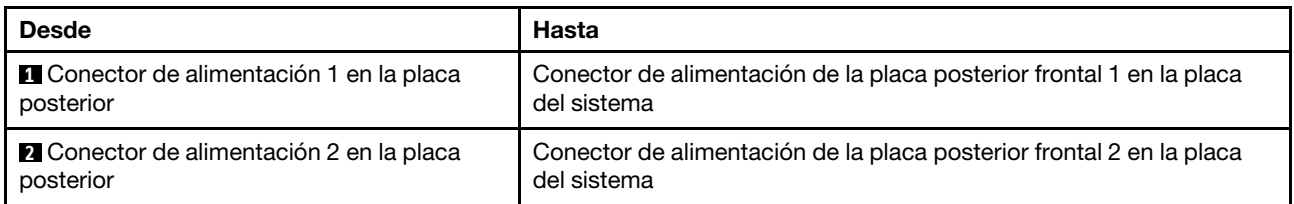

<span id="page-58-0"></span>Conexiones de alimentación para las placas posteriores de unidad centrales de 2,5 pulgadas

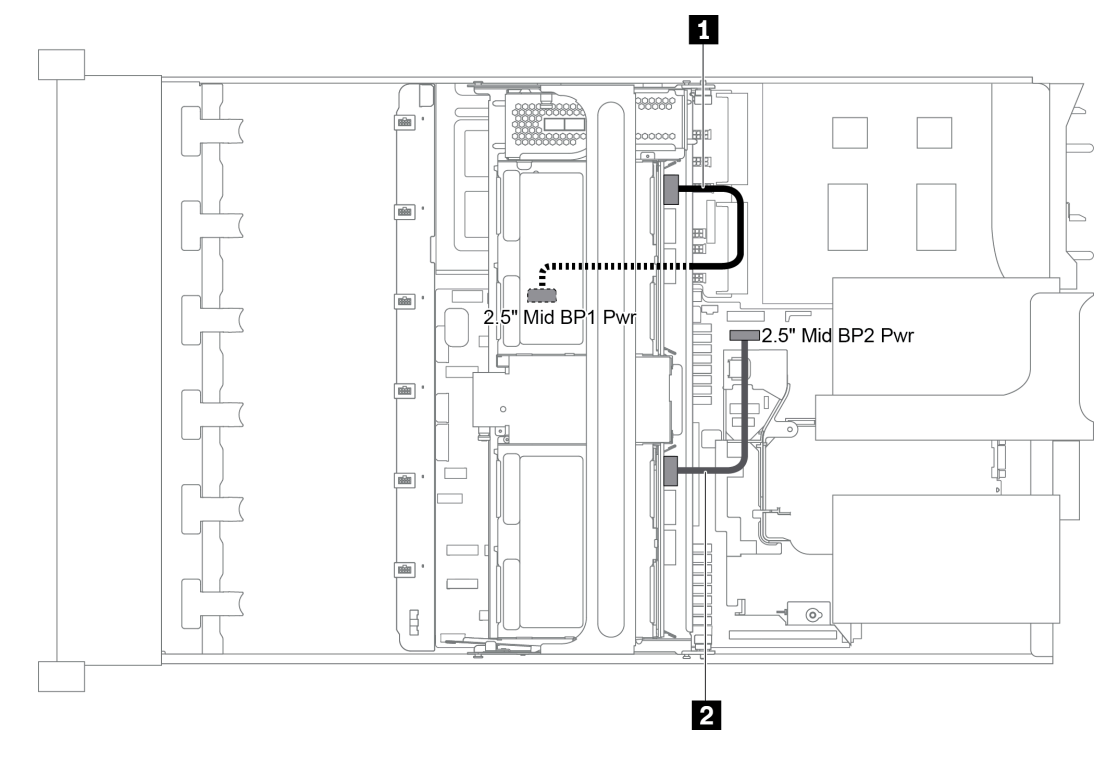

Figura 38. Cableado de alimentación para las placas posteriores de unidad centrales de 2,5 pulgadas

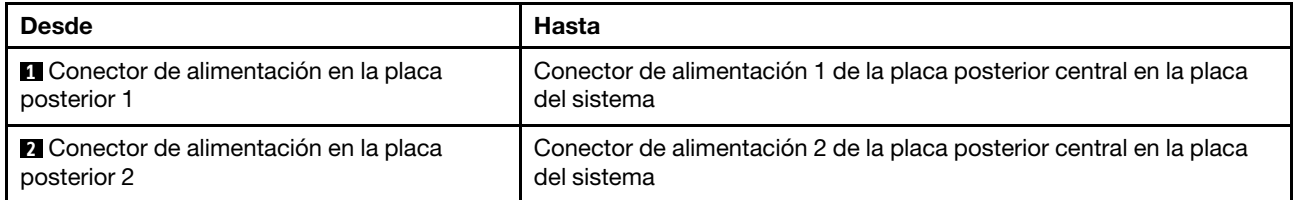

Nota: El conector de alimentación de la placa posterior 1 central (2.5" Mid BP1 Pwr) está debajo del compartimiento de la unidad media.

#### <span id="page-59-0"></span>Conexiones de alimentación para la placa posterior de unidad central de 3,5 pulgadas

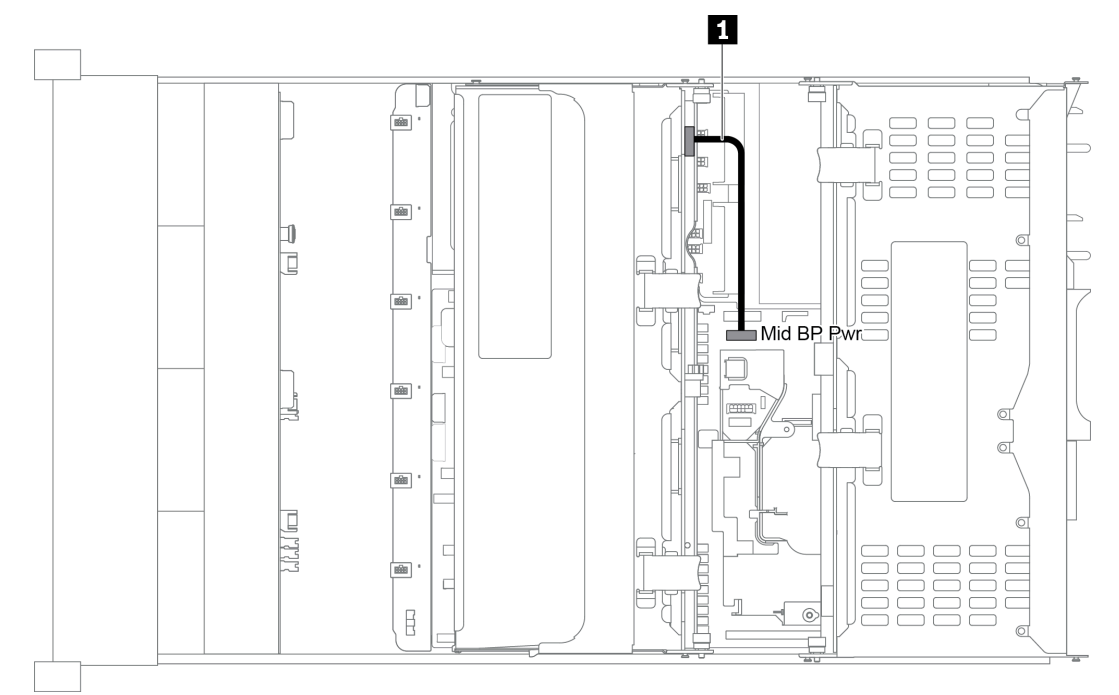

#### Figura 39. Cableado de alimentación para la placa posterior de unidad central de 3,5 pulgadas

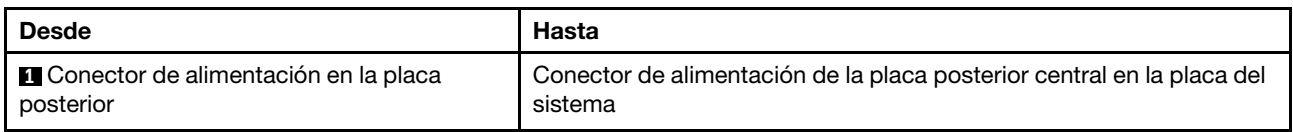

#### <span id="page-59-1"></span>Conexiones de alimentación para las placas posteriores traseras

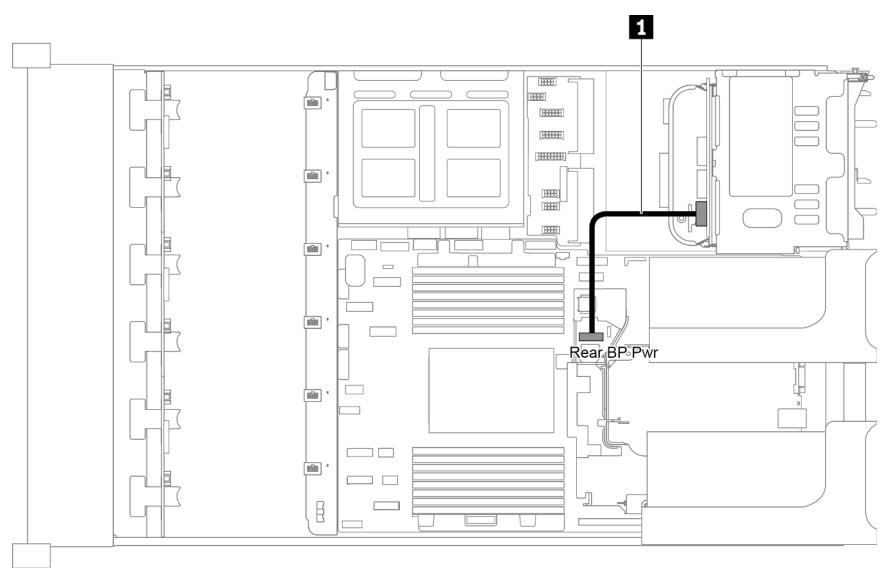

Figura 40. Cableado de alimentación para la placa posterior de unidad trasera de 2,5 pulgadas

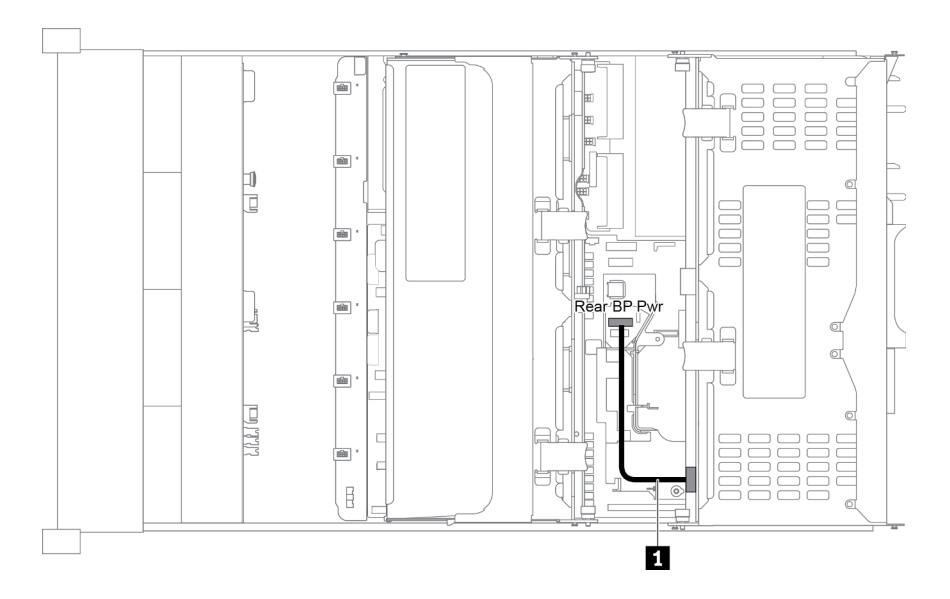

Figura 41. Cableado de alimentación para la placa posterior de unidad trasera de 3,5 pulgadas

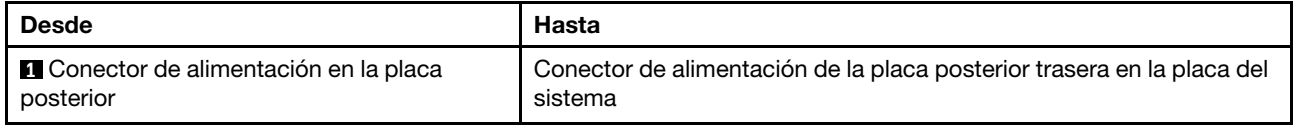

### <span id="page-60-0"></span>Modelo de servidor con 8 bahías de unidad de disco frontal de 3,5 pulgadas (SAS/ SATA)

En esta sección se proporciona información sobre la disposición de los cables para el modelo de servidor con una placa posterior frontal SAS/SATA de 8 unidades de 3,5 pulgadas.

- ["Configuración 1: una placa posterior frontal SAS/SATA de 8 unidades de 3,5 pulgadas" en la página 58](#page-61-0)
- ["Configuración 2: una placa posterior frontal SAS/SATA de 8 unidades de 3,5 pulgadas, un adaptador](#page-61-1) [RAID/HBA 8i" en la página 58](#page-61-1)

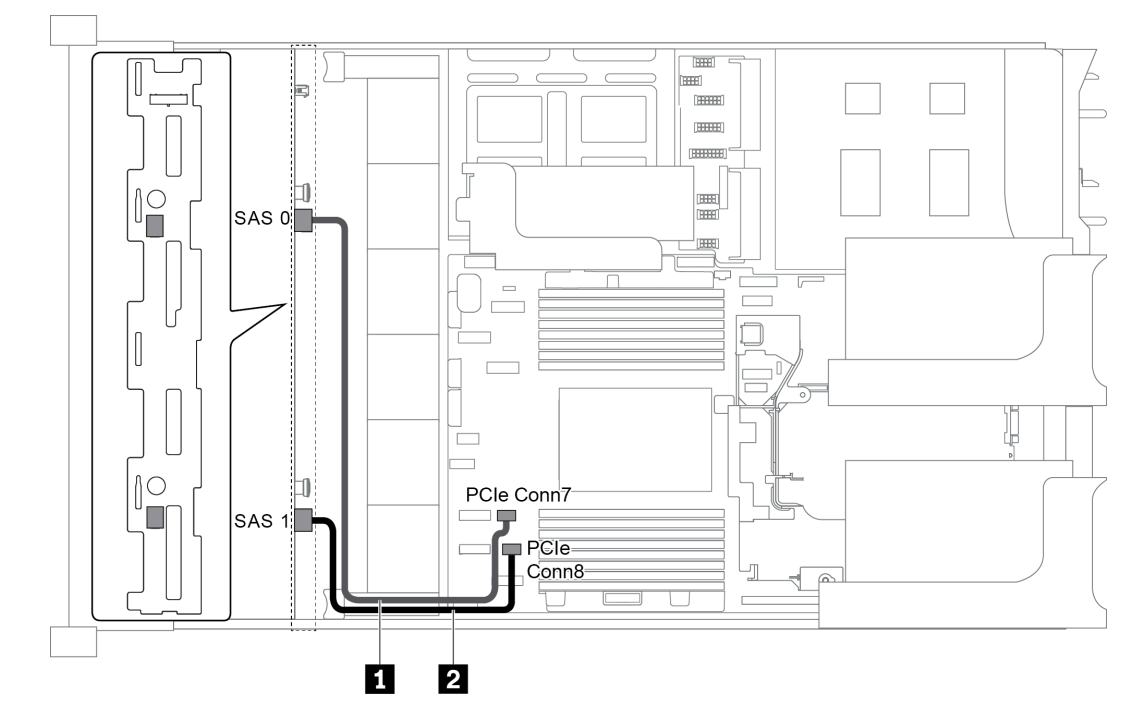

#### <span id="page-61-0"></span>Configuración 1: una placa posterior frontal SAS/SATA de 8 unidades de 3,5 pulgadas

Figura 42. Disposición de los cables para una configuración con una placa posterior frontal SAS/SATA de 8 unidades de 3,5 pulgadas

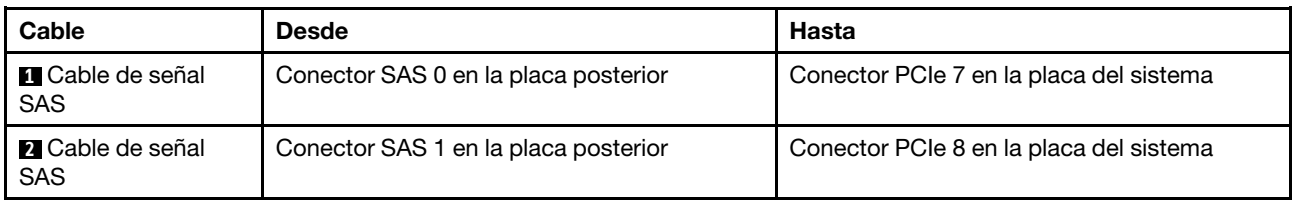

#### Notas:

- Cuando la placa posterior SAS/SATA está conectada a conectores PCIe en la placa del sistema, solo se admiten unidades SATA No se admiten unidades SAS.
- Cuando la placa posterior SAS/SATA está conectada a conectores PCIe en la placa del sistema, no se admite la tarjeta de expansión 3 x16/x16.

#### <span id="page-61-1"></span>Configuración 2: una placa posterior frontal SAS/SATA de 8 unidades de 3,5 pulgadas, un adaptador RAID/HBA 8i

Nota: El adaptador RAID/HBA puede instalarse en la tarjeta de expansión interna (escenario 1) o en la tarjeta de expansión 1 (escenario 2) o en la tarjeta de expansión 2 (escenario 3). En la siguiente ilustración se muestran las conexiones de cables para el escenario 1. Las conexiones de cables son las mismas para el los escenarios 2 y 3.

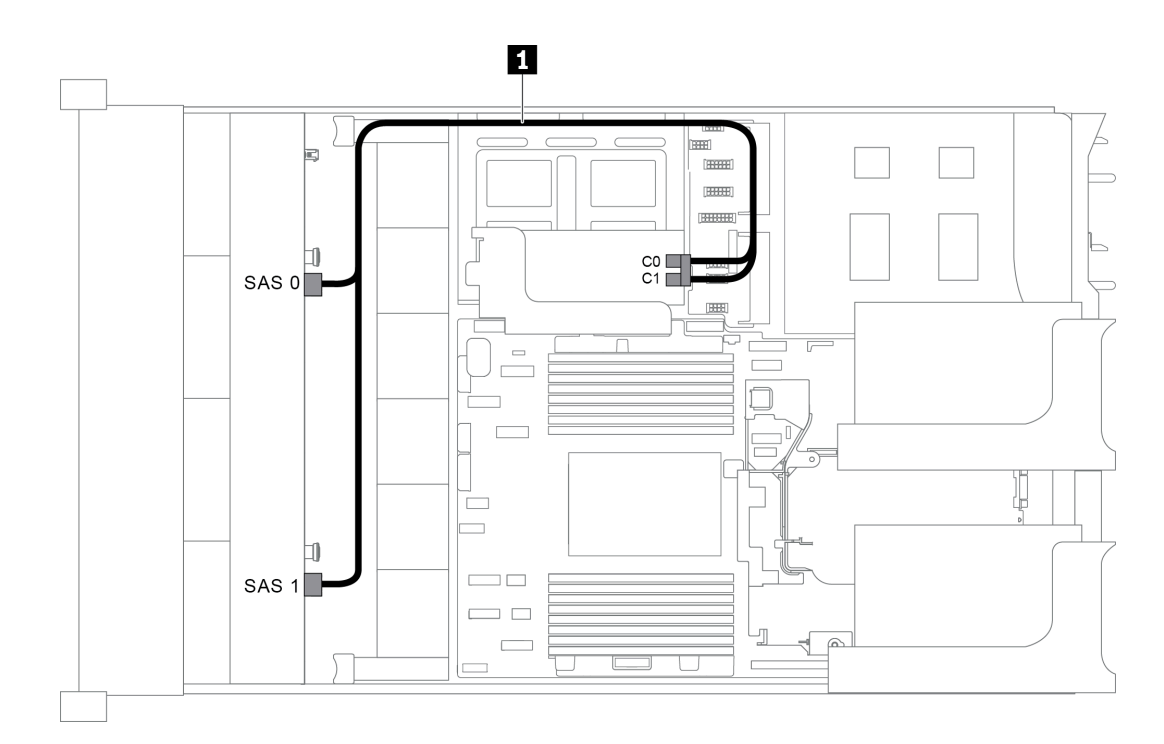

Figura 43. Disposición de los cables para una configuración con una placa posterior frontal SAS/SATA de 8 unidades de 3,5 pulgadas y un adaptador RAID/HBA 8i

Nota: Cuando se instale un adaptador RAID/HBA Gen 4, asegúrese de utilizar el cable de Gen 4 correspondiente:

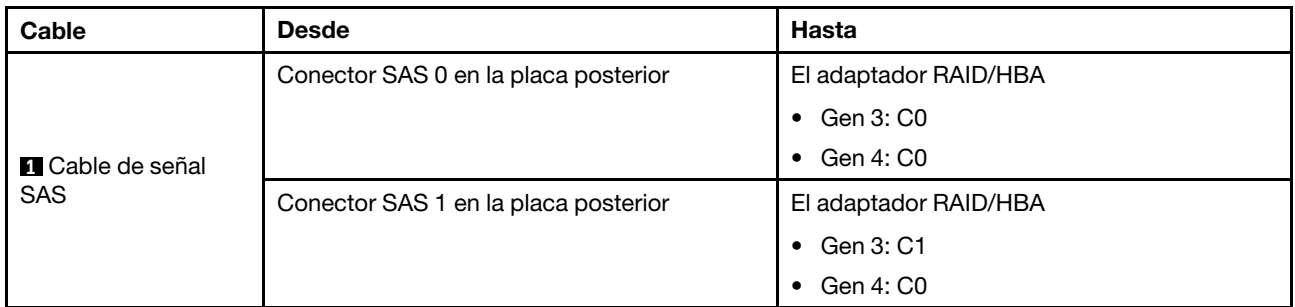

#### ThinkSystem SR655 3.5" SAS/SATA 8-Bay X40 RAID Cable Kit

#### <span id="page-62-0"></span>Modelo de servidor con 12 bahías de unidad de disco frontal de 3,5 pulgadas (SAS/ SATA)

En esta sección se proporciona información sobre la disposición de los cables para el modelo de servidor con una placa posterior frontal SAS/SATA de 12 unidades de 3,5 pulgadas.

- ["Configuración 1: una placa posterior frontal NVMe de 12 unidades de 3,5 pulgadas SAS/SATA,](#page-63-0)  [conexiones integradas" en la página 60](#page-63-0)
- ["Configuración 2: una placa posterior frontal SAS/SATA de 12 unidades de 3,5 pulgadas, un adaptador](#page-64-0)  [RAID/HBA 16i" en la página 61](#page-64-0)
- ["Configuración 3: una placa posterior frontal SAS/SATA de 12 unidades de 3,5 pulgadas, un](#page-65-0) [compartimiento de la unidad posterior \(SAS/SATA\)" en la página 62](#page-65-0)
- ["Configuración 4: una placa posterior frontal SAS/SATA de 12 unidades de 3,5 pulgadas, un](#page-65-1) [compartimiento de la unidad posterior \(SAS/SATA\), un adaptador RAID/HBA 16i" en la página 62](#page-65-1)
- ["Configuración 5: una placa posterior frontal SAS/SATA de 12 unidades de 3,5 pulgadas, un](#page-67-0) [compartimiento de la unidad posterior \(SAS/SATA\), dos adaptadores RAID/HBA \(8i+16i\)" en la página 64](#page-67-0)
- ["Configuración 6: una placa posterior frontal SAS/SATA de 12 unidades de 3,5 pulgadas, un](#page-68-0) [compartimiento de la unidad posterior \(SAS/SATA\), un compartimiento de la unidad central \(SAS/SATA\),](#page-68-0)  [un adaptador RAID 24i" en la página 65](#page-68-0)
- ["Configuración 7: una placa posterior frontal SAS/SATA de 12 unidades de 3,5 pulgadas, un](#page-69-0) [compartimiento de la unidad posterior \(SAS/SATA\), un compartimiento de la unidad central \(SAS/SATA\),](#page-69-0)  [dos adaptadores RAID/HBA \(8i+16i\)" en la página 66](#page-69-0)
- ["Configuración 8: una placa posterior frontal SAS/SATA de 12 unidades de 3,5", un compartimiento de la](#page-70-0) [unidad posterior \(SAS/SATA\), un compartimiento de la unidad central \(SAS/SATA\), un adaptador RAID](#page-70-0)  [32i" en la página 67](#page-70-0)

#### <span id="page-63-0"></span>Configuración 1: una placa posterior frontal NVMe de 12 unidades de 3,5 pulgadas SAS/SATA, conexiones integradas

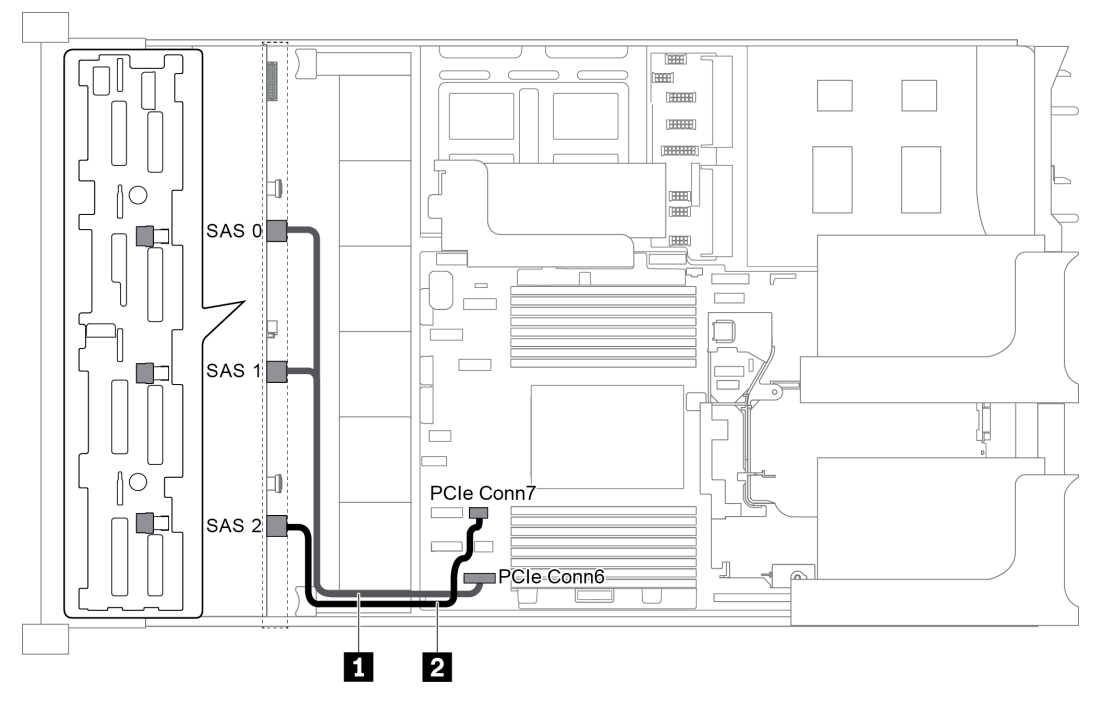

Figura 44. Disposición de los cables para una configuración con una placa posterior frontal SAS/SATA de 12 unidades de 3,5 pulgadas

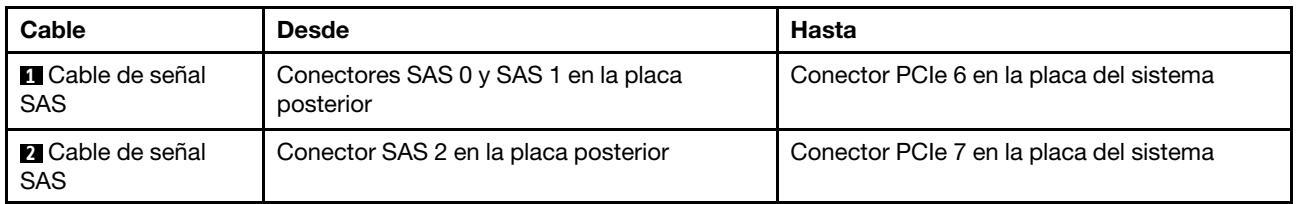

Nota: Cuando la placa posterior SAS/SATA está conectada a conectores PCIe en la placa del sistema, solo se admiten unidades SATA No se admiten unidades SAS.

#### <span id="page-64-0"></span>Configuración 2: una placa posterior frontal SAS/SATA de 12 unidades de 3,5 pulgadas, un adaptador RAID/HBA 16i

Nota: El adaptador RAID/HBA puede instalarse en la tarjeta de expansión 1 (escenario 1) o en la tarjeta de expansión 2 (escenario 2). En la siguiente ilustración se muestran las conexiones de cables para el escenario 1. Las conexiones de cables son las mismas para el escenario 2.

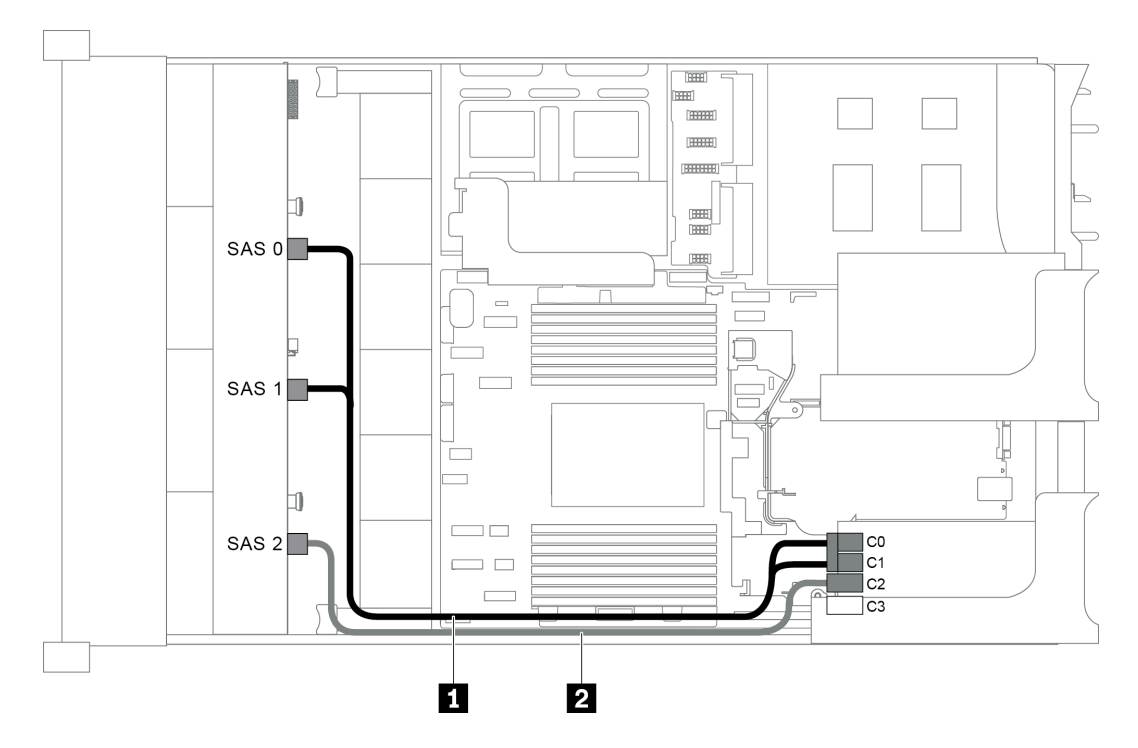

Figura 45. Disposición de los cables para una configuración con una placa posterior frontal SAS/SATA de 12 unidades de 3,5 pulgadas y un adaptador RAID/HBA 16i

Nota: Cuando se instale un adaptador RAID/HBA Gen 4, asegúrese de utilizar el cable de Gen 4 correspondiente:

#### ThinkSystem SR655 3.5" SAS/SATA 12-Bay X40 RAID Cable Kit

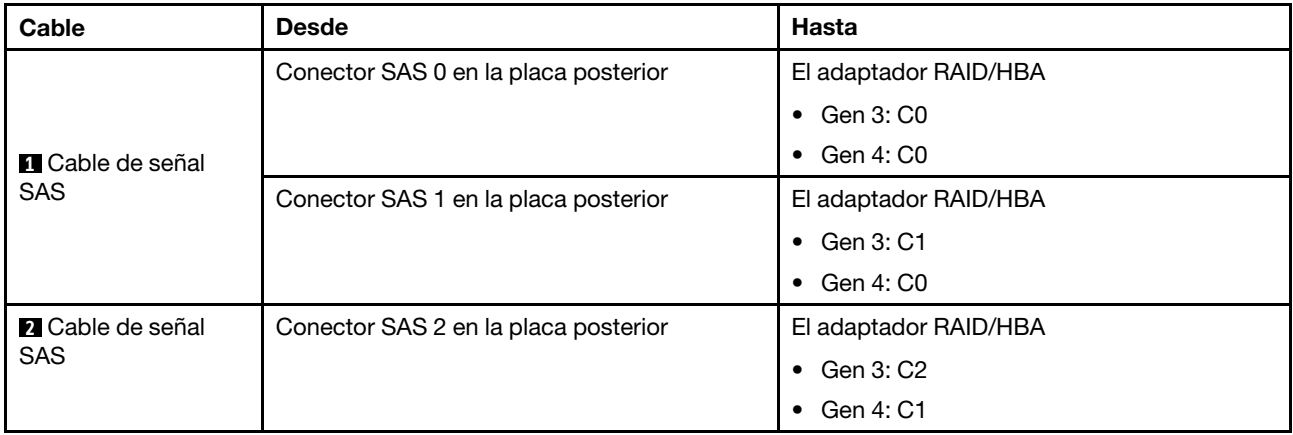

#### <span id="page-65-0"></span>Configuración 3: una placa posterior frontal SAS/SATA de 12 unidades de 3,5 pulgadas, un compartimiento de la unidad posterior (SAS/SATA)

Nota: Esta configuración admite un compartimiento de la unidad posterior SAS/SATA de 3,5 pulgadas (escenario 1) o un compartimiento de la unidad posterior SAS/SATA de 2,5 pulgadas (escenario 2). En la siguiente ilustración se muestran las conexiones de cables para el escenario 1. Las conexiones de cables son las mismas para el escenario 2.

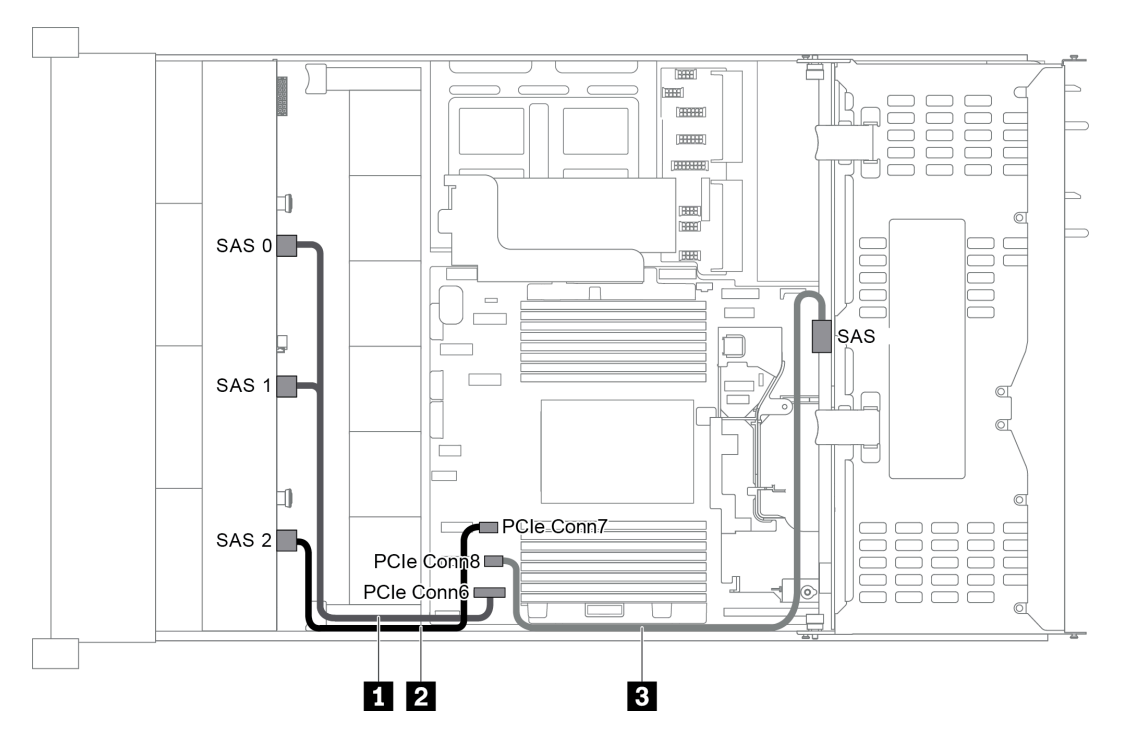

Figura 46. Disposición de los cables para una configuración con una placa posterior frontal SAS/SATA de 12 unidades de 3,5 pulgadas y un compartimiento de la unidad posterior (SAS/SATA)

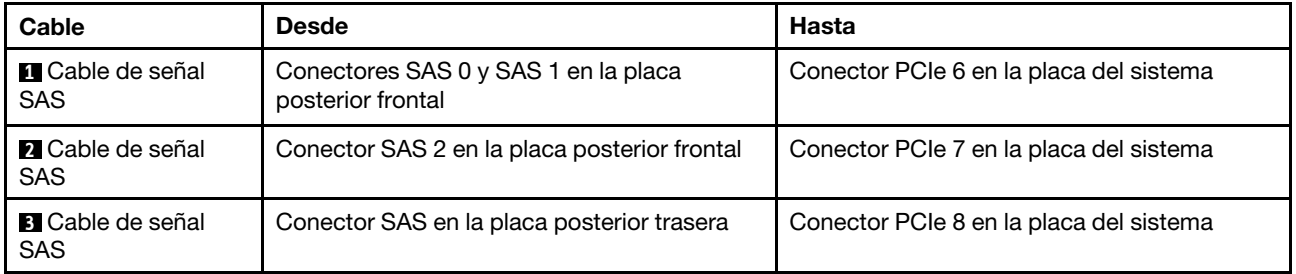

Nota: Cuando la placa posterior SAS/SATA está conectada a conectores PCIe en la placa del sistema, solo se admiten unidades SATA No se admiten unidades SAS.

#### <span id="page-65-1"></span>Configuración 4: una placa posterior frontal SAS/SATA de 12 unidades de 3,5 pulgadas, un compartimiento de la unidad posterior (SAS/SATA), un adaptador RAID/HBA 16i

Nota: Esta configuración admite un compartimiento de la unidad posterior SAS/SATA de 3,5 pulgadas (escenario 1) o un compartimiento de la unidad posterior SAS/SATA de 2,5 pulgadas (escenario 2). En la siguiente ilustración se muestran las conexiones de cables para el escenario 1. Las conexiones de cables son las mismas para el escenario 2.

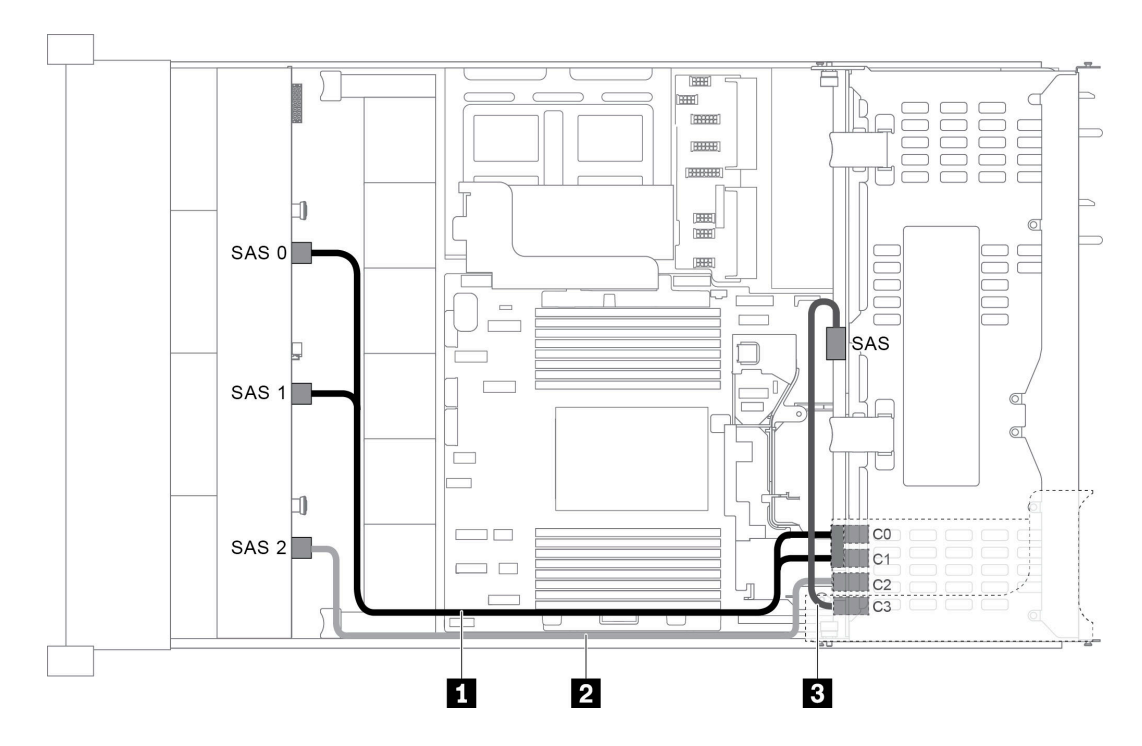

Figura 47. Disposición de los cables para una configuración con una placa posterior frontal SAS/SATA de 12 unidades de 3,5 pulgadas, un compartimiento de la unidad posterior y un adaptador RAID/HBA 16i

Nota: Cuando se instale un adaptador RAID/HBA Gen 4, asegúrese de utilizar el cable de Gen 4 correspondiente:

Para el cable 1: ThinkSystem SR655 3.5" SAS/SATA 12-Bay X40 RAID Cable Kit

Para los cables 2 y 3: ThinkSystem SR655 2.5" & 3.5" SAS/SATA 4-Bay Rear Backplane X40 RAID Cable Kit

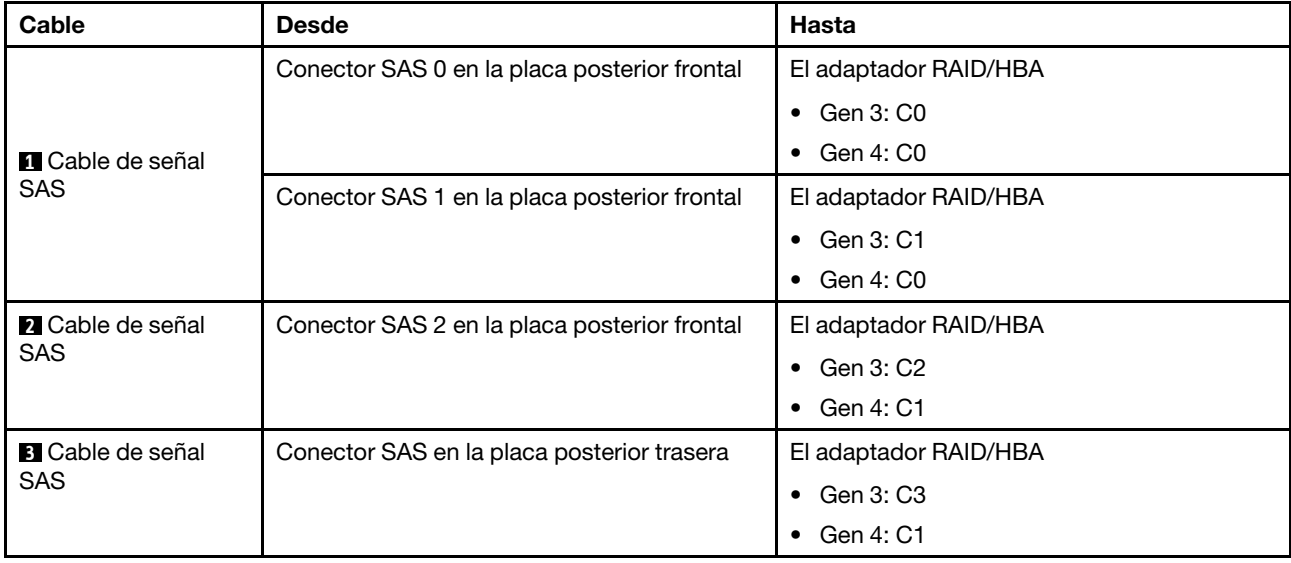

#### <span id="page-67-0"></span>Configuración 5: una placa posterior frontal SAS/SATA de 12 unidades de 3,5 pulgadas, un compartimiento de la unidad posterior (SAS/SATA), dos adaptadores RAID/HBA (8i+16i)

Nota: Esta configuración admite un compartimiento de la unidad posterior SAS/SATA de 3,5 pulgadas (escenario 1) o un compartimiento de la unidad posterior SAS/SATA de 2,5 pulgadas (escenario 2). En la siguiente ilustración se muestran las conexiones de cables para el escenario 1. Las conexiones de cables son las mismas para el escenario 2.

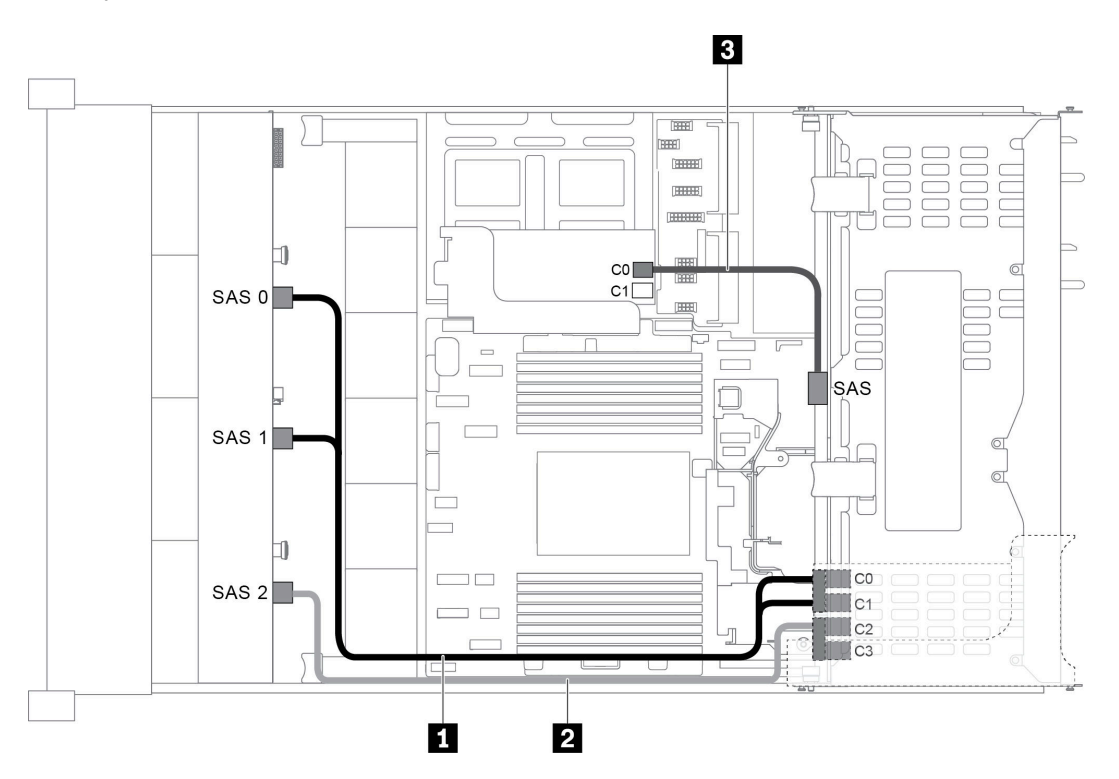

Figura 48. Disposición de los cables para una configuración con una placa posterior frontal SAS/SATA de 12 unidades de 3,5 pulgadas, un compartimiento de la unidad y dos adaptadores RAID/HBA (8i+16i)

Nota: Cuando se instale un adaptador RAID/HBA Gen 4, asegúrese de utilizar el cable de Gen 4 correspondiente:

#### Para los cables 1 y 2: ThinkSystem SR655 3.5" SAS/SATA 12-Bay X40 RAID Cable Kit

Para el cable 3: ThinkSystem SR655 2.5" & 3.5" SAS/SATA 4-Bay Rear Backplane X40 RAID Cable Kit

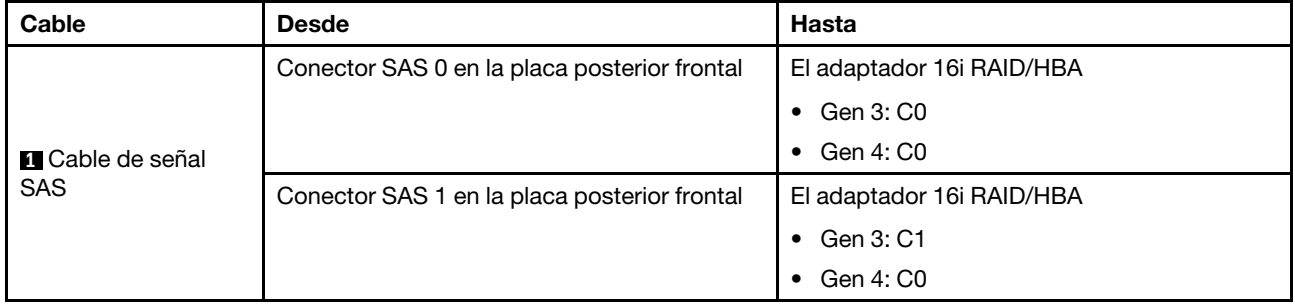

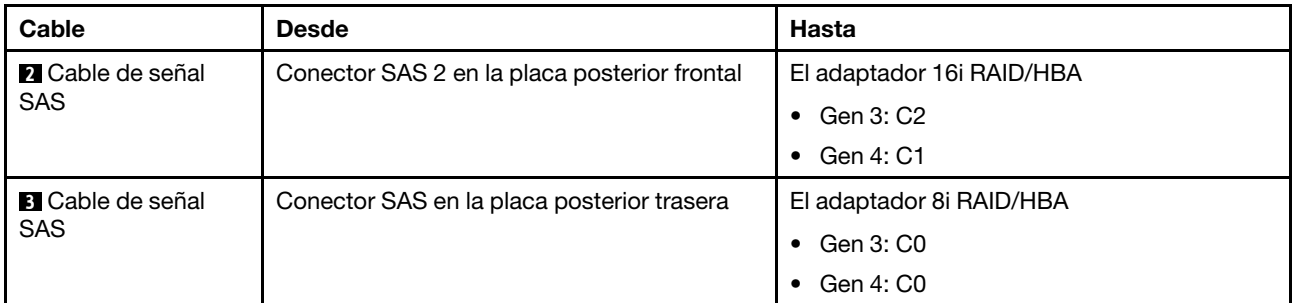

#### <span id="page-68-0"></span>Configuración 6: una placa posterior frontal SAS/SATA de 12 unidades de 3,5 pulgadas, un compartimiento de la unidad posterior (SAS/SATA), un compartimiento de la unidad central (SAS/ SATA), un adaptador RAID 24i

Nota: Esta configuración admite un compartimiento de la unidad central SAS/SATA de 3,5 pulgadas y un compartimiento de la unidad posterior SAS/SATA de 3,5 pulgadas (escenario 1) o un compartimiento de la unidad posterior SAS/SATA de 2,5 pulgadas (escenario 2). En la siguiente ilustración se muestran las conexiones de cables para el escenario 1. Las conexiones de cables son las mismas para el escenario 2.

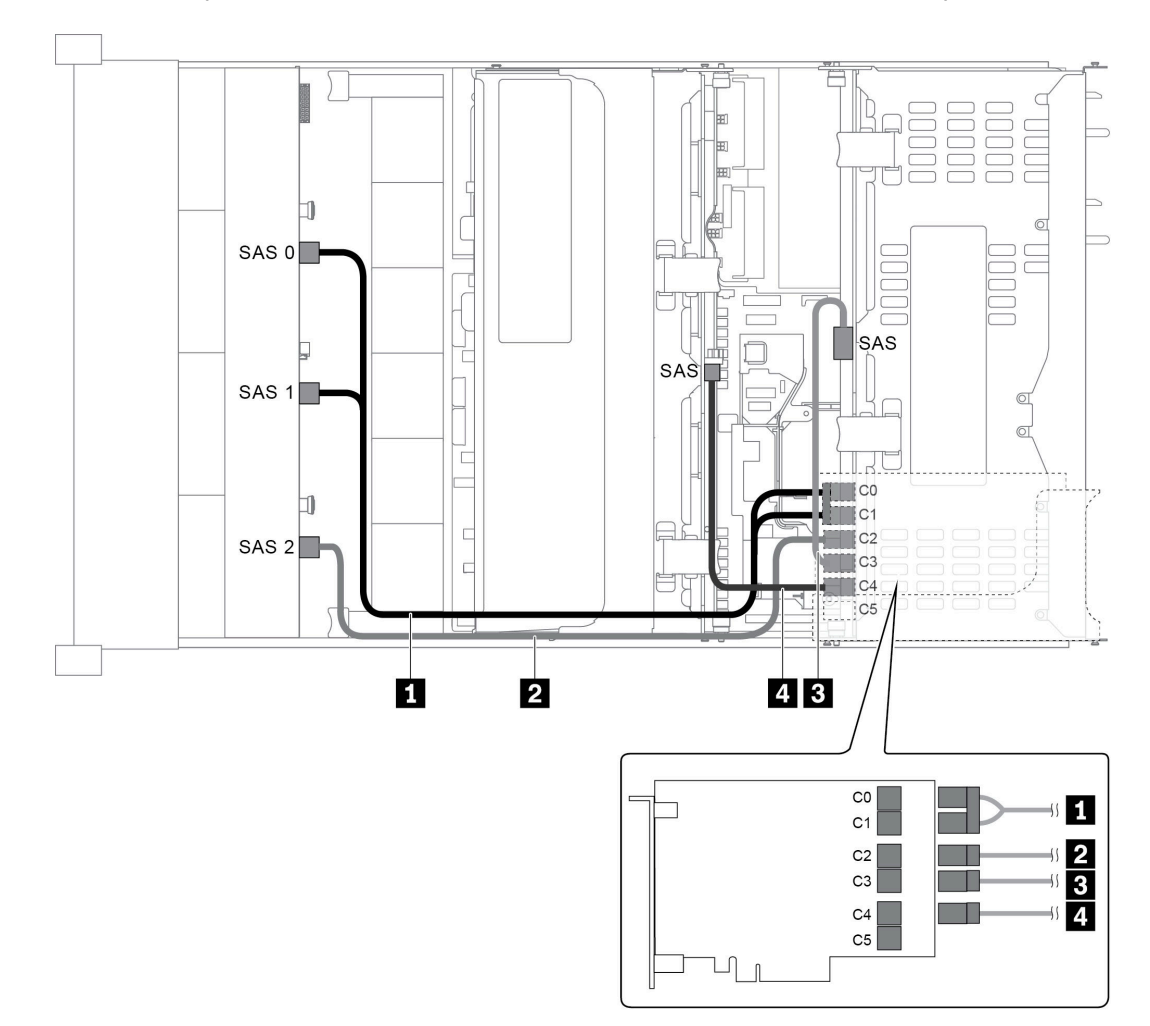

Figura 49. Disposición de los cables para una configuración con una placa posterior frontal SAS/SATA de 12 unidades de 3,5 pulgadas, un compartimiento de la unidad posterior, un compartimiento de la unidad central y un adaptador RAID 24i

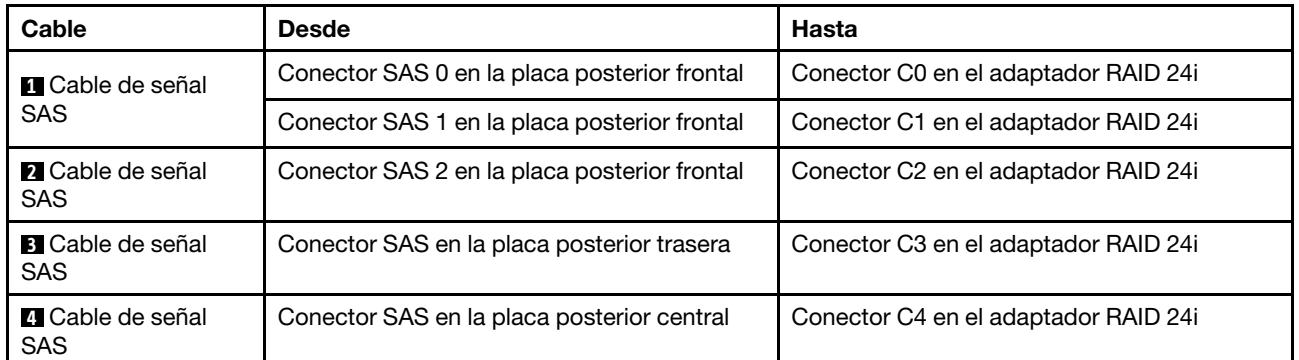

#### <span id="page-69-0"></span>Configuración 7: una placa posterior frontal SAS/SATA de 12 unidades de 3,5 pulgadas, un compartimiento de la unidad posterior (SAS/SATA), un compartimiento de la unidad central (SAS/ SATA), dos adaptadores RAID/HBA (8i+16i)

Nota: Esta configuración admite un compartimiento de la unidad central SAS/SATA de 3,5 pulgadas y un compartimiento de la unidad posterior SAS/SATA de 3,5 pulgadas (escenario 1) o un compartimiento de la unidad posterior SAS/SATA de 2,5 pulgadas (escenario 2). En la siguiente ilustración se muestran las conexiones de cables para el escenario 1. Las conexiones de cables son las mismas para el escenario 2.

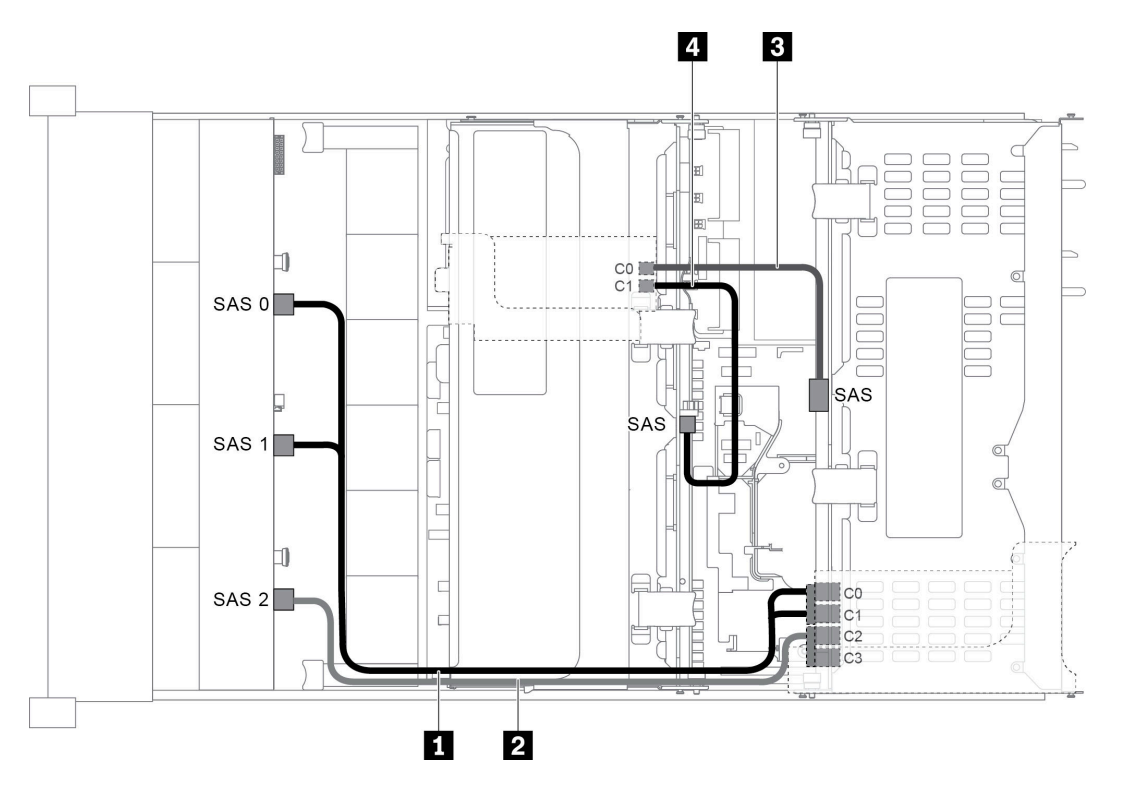

Figura 50. Disposición de los cables para una configuración con una placa posterior frontal SAS/SATA de 12 unidades de 3,5 pulgadas, un compartimiento de la unidad posterior, un compartimiento de la unidad central y dos adaptadores RAID/ HBA (8i+16i)

Nota: Cuando se instale un adaptador RAID/HBA Gen 4, asegúrese de utilizar el cable de Gen 4 correspondiente:

Para los cables 1 y 2: ThinkSystem SR655 3.5" SAS/SATA 12-Bay X40 RAID Cable Kit

Para los cables 3 y 4: ThinkSystem SR655 2.5" & 3.5" SAS/SATA 4-Bay Rear Backplane X40 RAID Cable Kit

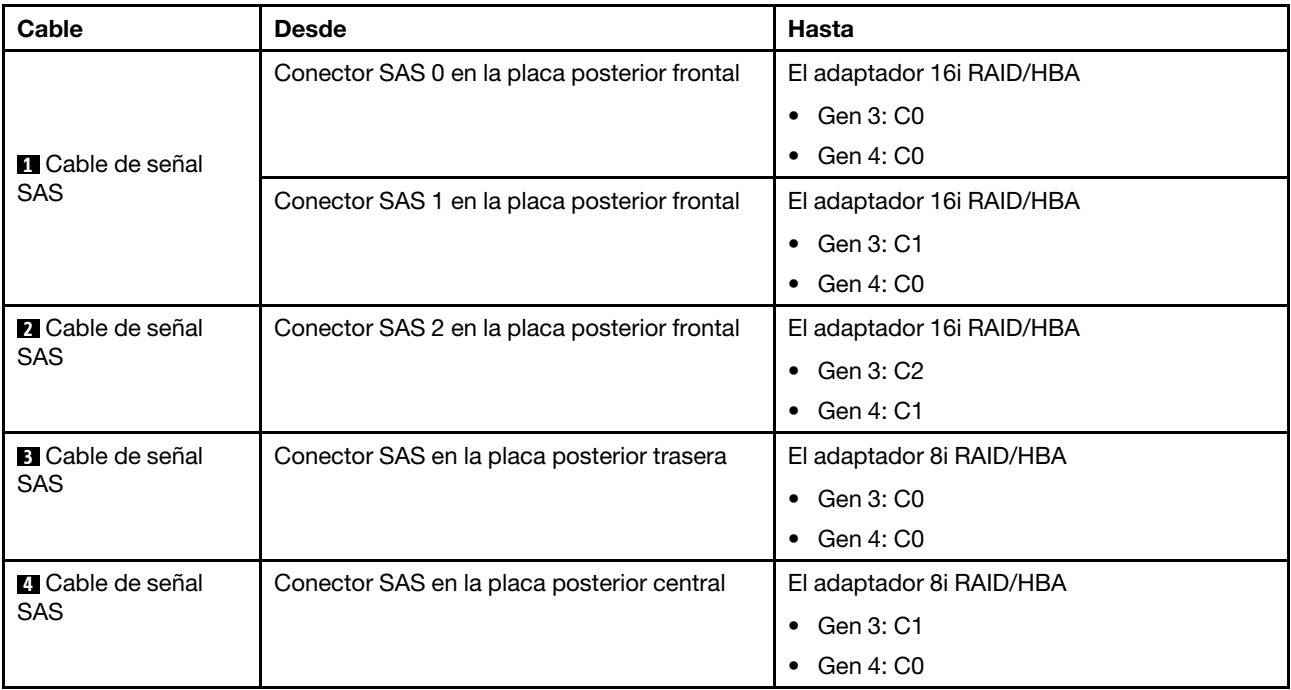

#### <span id="page-70-0"></span>Configuración 8: una placa posterior frontal SAS/SATA de 12 unidades de 3,5", un compartimiento de la unidad posterior (SAS/SATA), un compartimiento de la unidad central (SAS/SATA), un adaptador RAID 32i

Nota: Esta configuración admite un compartimiento de la unidad central SAS/SATA de 3,5 pulgadas y un compartimiento de la unidad posterior SAS/SATA de 3,5 pulgadas (escenario 1) o un compartimiento de la unidad posterior SAS/SATA de 2,5 pulgadas (escenario 2). En la siguiente ilustración se muestran las conexiones de cables para el escenario 1. Las conexiones de cables son las mismas para el escenario 2.

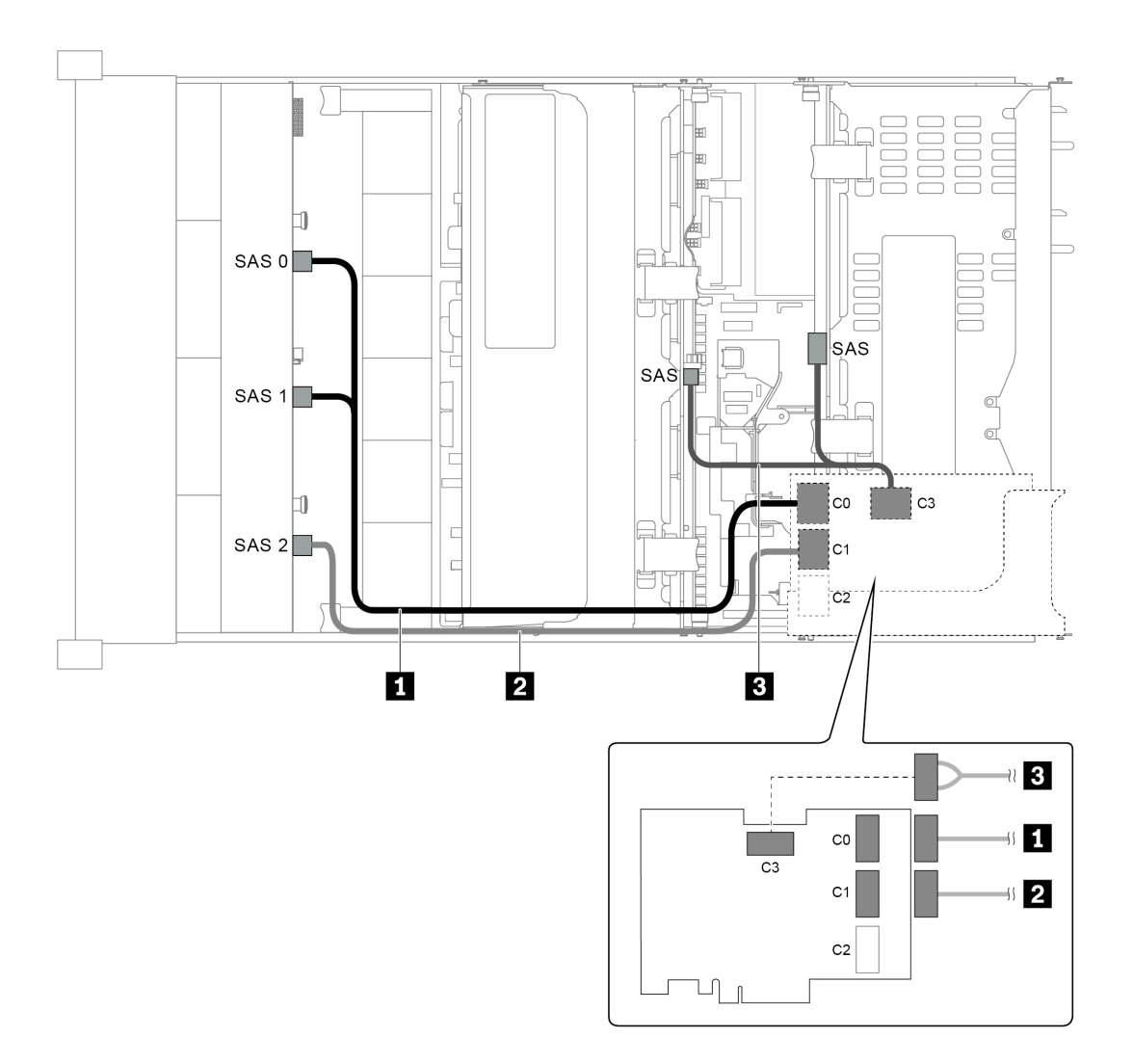

Figura 51. Disposición de los cables para una configuración con una placa posterior frontal SAS/SATA de 12 unidades de 3,5 pulgadas, un compartimiento de la unidad posterior, un compartimiento de la unidad central y un adaptador RAID 32i

Nota: El adaptador RAID 32i pertenece a Gen 4. Asegúrese de utilizar el cable de Gen 4 correspondiente:

Para los cables 1 y 2:ThinkSystem SR655 3.5" SAS/SATA 12-Bay X40 RAID Cable Kit

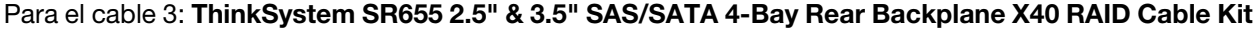

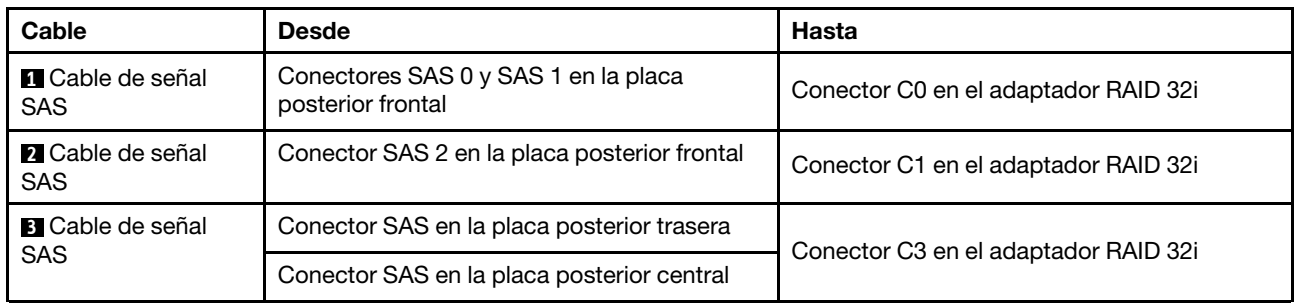
# Modelo de servidor con 12 bahías de unidad de disco frontal de 3,5 pulgadas (8 SAS/ SATA + 4 AnyBay)

En esta sección se proporciona información sobre la disposición de los cables para el modelo de servidor con una placa posterior frontal de 12 bahías AnyBay de 3,5 pulgadas. La placa posterior frontal de 12 bahías AnyBay de 3,5 pulgadas ofrece 8 bahías de unidad SAS/SATA (bahías 0 a 7) y 4 bahías de unidad SAS/ SATA/NVMe (llamadas AnyBay) (bahías 8 a 11).

Nota: Todas las unidades NVMe de 2,5"/3,5" o U.2 (excepto las unidades NVMe Gen3) no admiten la placa posterior AnyBay Gen3 de 12x3,5".

- ["Configuración 1: una placa posterior frontal AnyBay de 12 unidades de 3,5 pulgadas, conexiones](#page-73-0)  [integradas" en la página 70](#page-73-0)
- ["Configuración 2: una placa posterior frontal de 12 bahías AnyBay de 3,5 pulgadas, un adaptador RAID/](#page-74-0) [HBA 16i" en la página 71](#page-74-0)
- ["Configuración 3: una placa posterior frontal de 12 bahías AnyBay de 3,5 pulgadas, un compartimiento](#page-76-0)  [de la unidad posterior \(SAS/SATA\), un adaptador RAID/HBA 16i" en la página 73](#page-76-0)
- ["Configuración 4: una placa posterior frontal de 12 bahías AnyBay de 3,5 pulgadas, un compartimiento](#page-77-0)  [de la unidad posterior \(SAS/SATA\), dos adaptadores RAID/HBA \(8i + 16i\)" en la página 74](#page-77-0)
- ["Configuración 5: una placa posterior frontal de 12 bahías AnyBay de 3,5 pulgadas, un compartimiento](#page-78-0)  [de la unidad posterior \(SAS/SATA\), un compartimiento de la unidad central \(SAS/SATA\), un adaptador](#page-78-0)  [RAID 24i" en la página 75](#page-78-0)
- ["Configuración 6: una placa posterior frontal de 12 bahías AnyBay de 3,5 pulgadas, un compartimiento](#page-80-0)  [de la unidad posterior \(SAS/SATA\), un compartimiento de la unidad central \(SAS/SATA\), dos adaptadores](#page-80-0) [RAID/HBA \(8i+16i\)" en la página 77](#page-80-0)
- ["Configuración 7: una placa posterior frontal de 12 bahías AnyBay de 3,5", un compartimiento de la](#page-81-0) [unidad posterior \(SAS/SATA\), un compartimiento de la unidad central \(SAS/SATA\), un adaptador RAID](#page-81-0) [32i" en la página 78](#page-81-0)

<span id="page-73-0"></span>Configuración 1: una placa posterior frontal AnyBay de 12 unidades de 3,5 pulgadas, conexiones integradas

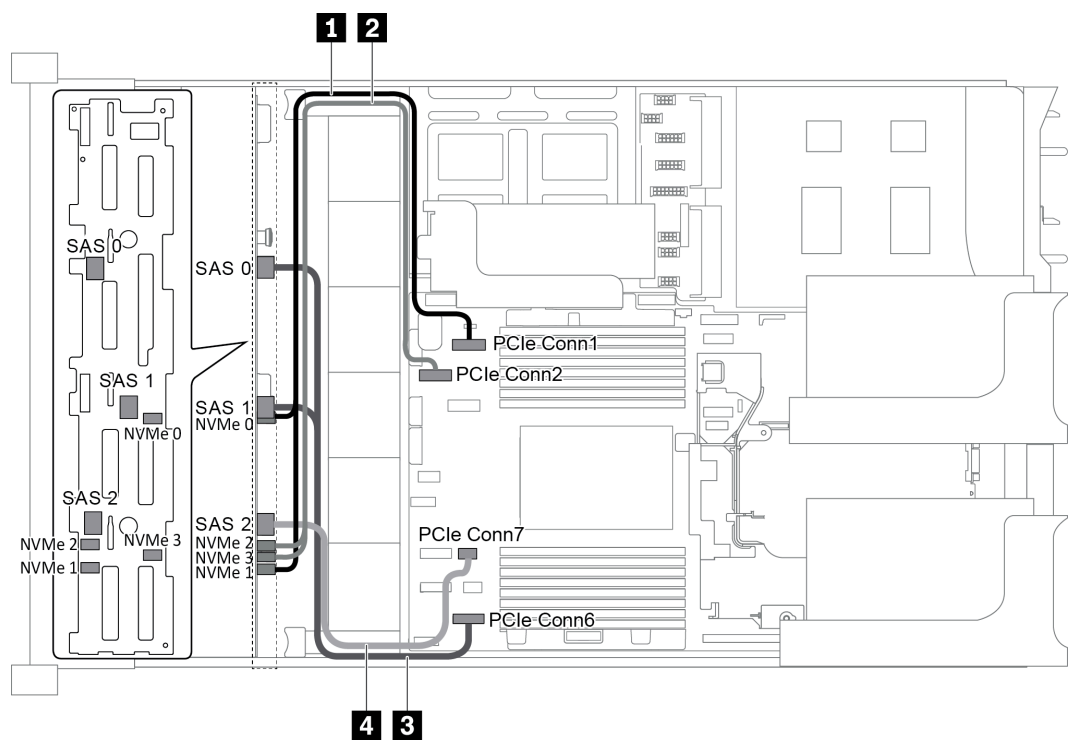

Figura 52. Disposición de los cables para una configuración con una placa posterior frontal de 12 bahías AnyBay de 3,5 pulgadas

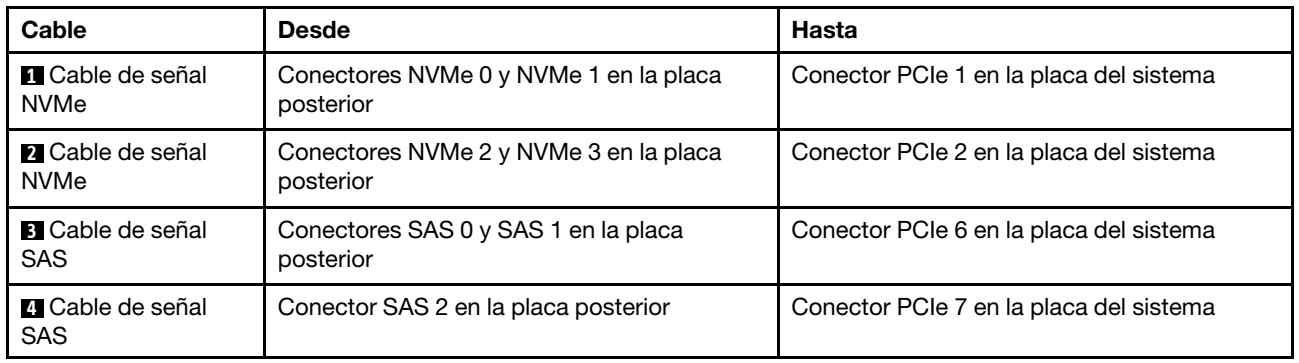

Nota: Cuando la placa posterior frontal de 12 bahías AnyBay de 3,5 pulgadas está conectada a los conectores PCIe incorporados, las unidades 0 a 7 solo admiten unidades SATA y las unidades 8 a 11 solo admiten unidades SATA o NVMe.

<span id="page-74-0"></span>Configuración 2: una placa posterior frontal de 12 bahías AnyBay de 3,5 pulgadas, un adaptador RAID/ HBA 16i

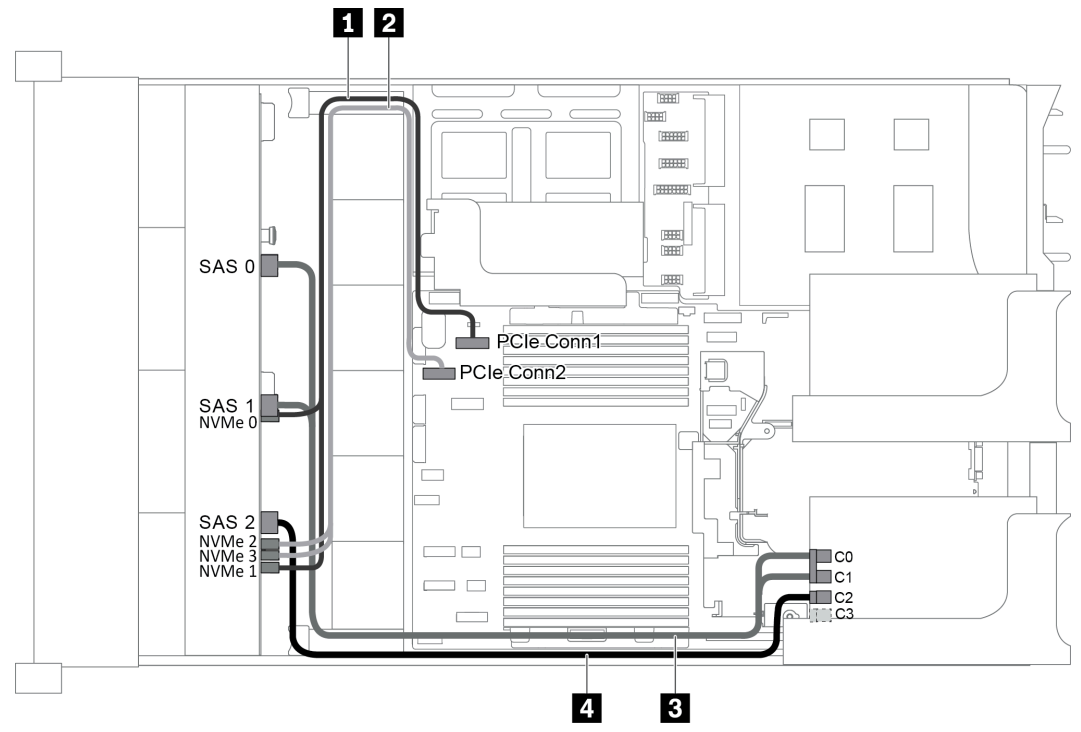

Figura 53. Disposición de los cables para una configuración con una placa posterior frontal de 12 bahías AnyBay de 3,5 pulgadas y un adaptador RAID/HBA 16i

Nota: Cuando se instale un adaptador RAID/HBA Gen 4, asegúrese de utilizar el cable de Gen 4 correspondiente:

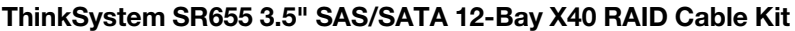

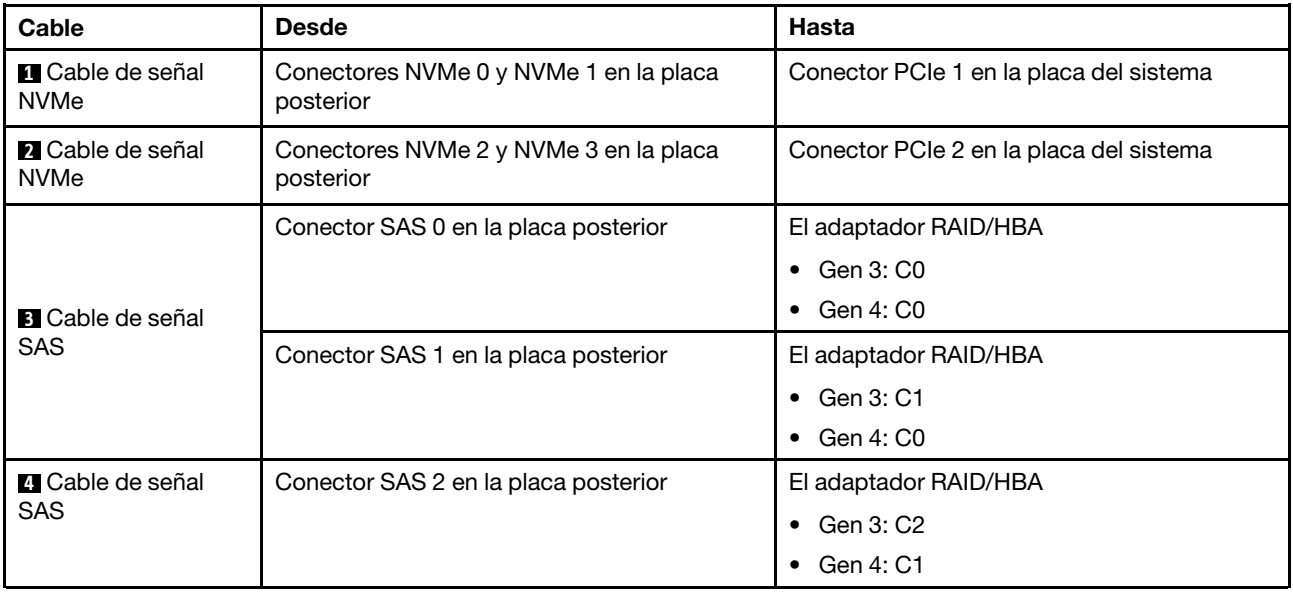

Nota: Con un adaptador RAID o HBA conectado a la placa posterior frontal de 12 bahías AnyBay de 3,5 pulgadas, las unidades 0 a 7 admiten unidades SATA o SAS y las unidades 8 a 11 admiten unidades SATA, SAS o NVMe.

## <span id="page-76-0"></span>Configuración 3: una placa posterior frontal de 12 bahías AnyBay de 3,5 pulgadas, un compartimiento de la unidad posterior (SAS/SATA), un adaptador RAID/HBA 16i

Nota: Esta configuración admite un compartimiento de la unidad posterior SAS/SATA de 3,5 pulgadas (escenario 1) o un compartimiento de la unidad posterior SAS/SATA de 2,5 pulgadas (escenario 2). En la siguiente ilustración se muestran las conexiones de cables para el escenario 1. Las conexiones de cables son las mismas para el escenario 2.

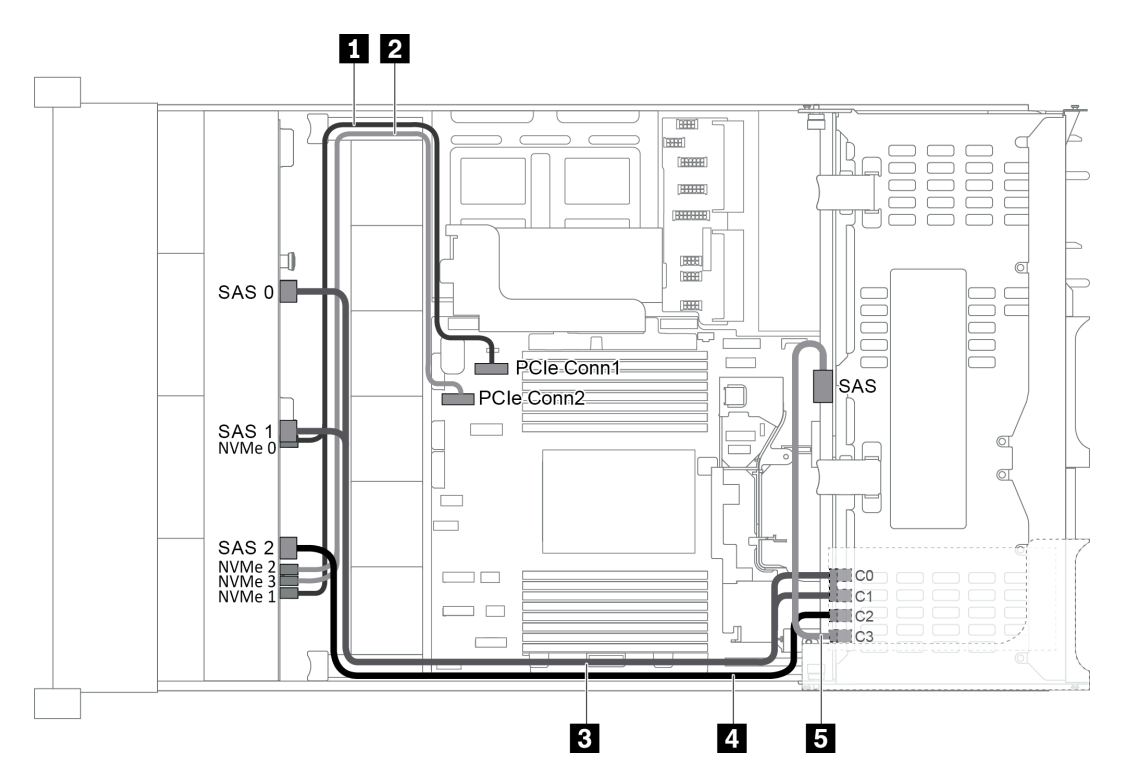

Figura 54. Disposición de los cables para una configuración con una placa posterior frontal de 12 bahías AnyBay de 3,5 pulgadas, un compartimiento de la unidad posterior y un adaptador RAID/HBA 16i

Nota: Cuando se instale un adaptador RAID/HBA Gen 4, asegúrese de utilizar el cable de Gen 4 correspondiente:

Para el cable 3: Kit de cables RAID X40 de 12 bahías SATA/SAS de 3,5 pulgadas de ThinkSystem SR655

Para los cables 4 y 5: Kit de cables RAID X40 de placa posterior trasera de 4 bahías SATA/SAS de 2,5 pulgadas y 3,5 pulgadas de ThinkSystem SR655

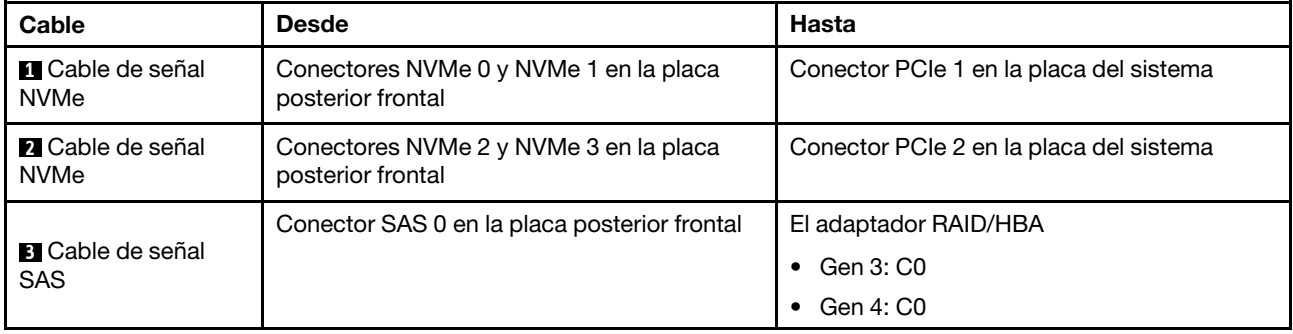

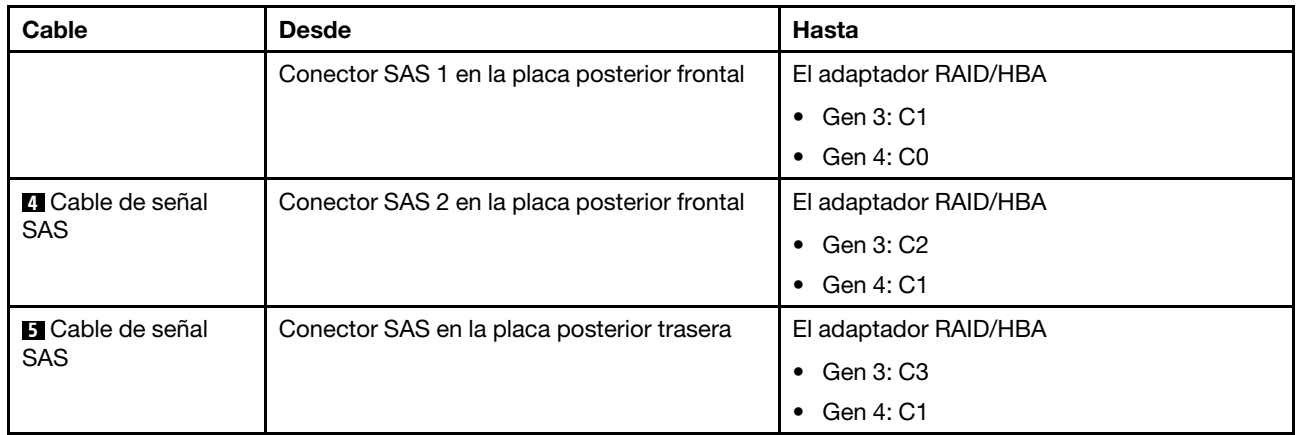

Nota: Con un adaptador RAID o HBA conectado a la placa posterior frontal de 12 bahías AnyBay de 3,5 pulgadas, las unidades 0 a 7 admiten unidades SATA o SAS y las unidades 8 a 11 admiten unidades SATA, SAS o NVMe.

#### <span id="page-77-0"></span>Configuración 4: una placa posterior frontal de 12 bahías AnyBay de 3,5 pulgadas, un compartimiento de la unidad posterior (SAS/SATA), dos adaptadores RAID/HBA (8i + 16i)

Nota: Esta configuración admite un compartimiento de la unidad posterior SAS/SATA de 3,5 pulgadas (escenario 1) o un compartimiento de la unidad posterior SAS/SATA de 2,5 pulgadas (escenario 2). En la siguiente ilustración se muestran las conexiones de cables para el escenario 1. Las conexiones de cables son las mismas para el escenario 2.

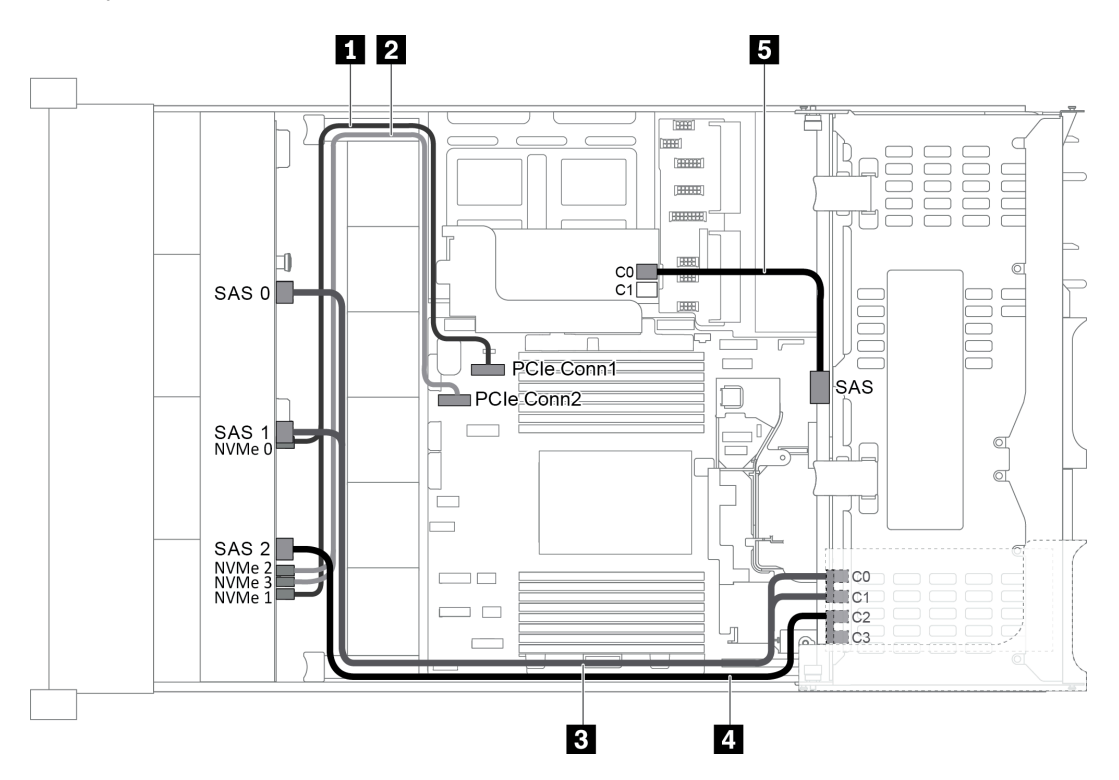

Figura 55. Disposición de los cables para una configuración con una placa posterior frontal de 12 bahías AnyBay de 3,5 pulgadas, un compartimiento de la unidad posterior y dos adaptadores RAID/HBA (8i + 16i)

Nota: Cuando se instale un adaptador RAID/HBA Gen 4, asegúrese de utilizar el cable de Gen 4 correspondiente:

Para los cables 3 y 4: ThinkSystem SR655 3.5" SAS/SATA 12-Bay X40 RAID Cable Kit

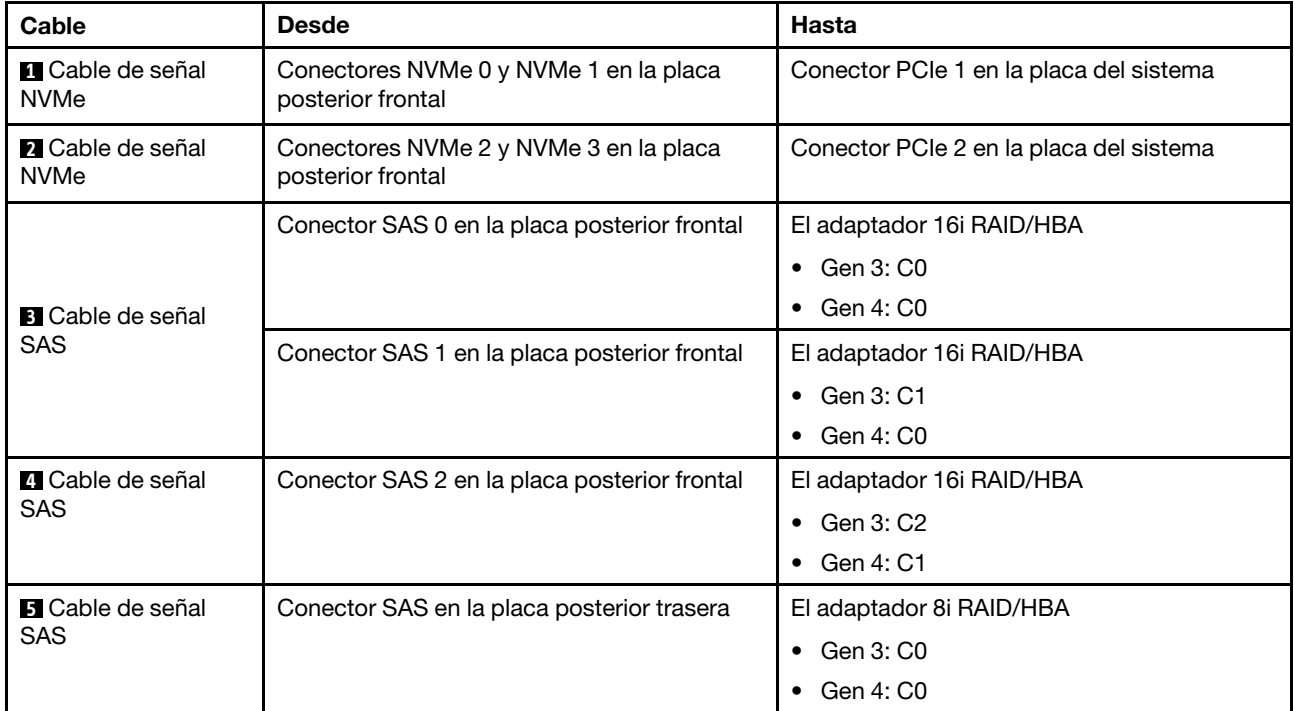

Para el cable 5: ThinkSystem SR655 2.5" & 3.5" SAS/SATA 4-Bay Rear Backplane X40 RAID Cable Kit

Nota: Con un adaptador RAID o HBA conectado a la placa posterior frontal de 12 bahías AnyBay de 3,5 pulgadas, las unidades 0 a 7 admiten unidades SATA o SAS y las unidades 8 a 11 admiten unidades SATA, SAS o NVMe.

#### <span id="page-78-0"></span>Configuración 5: una placa posterior frontal de 12 bahías AnyBay de 3,5 pulgadas, un compartimiento de la unidad posterior (SAS/SATA), un compartimiento de la unidad central (SAS/SATA), un adaptador RAID 24i

Nota: Esta configuración admite un compartimiento de la unidad central SAS/SATA de 3,5 pulgadas y un compartimiento de la unidad posterior SAS/SATA de 3,5 pulgadas (escenario 1) o un compartimiento de la unidad posterior SAS/SATA de 2,5 pulgadas (escenario 2). En la siguiente ilustración se muestran las conexiones de cables para el escenario 1. Las conexiones de cables son las mismas para el escenario 2.

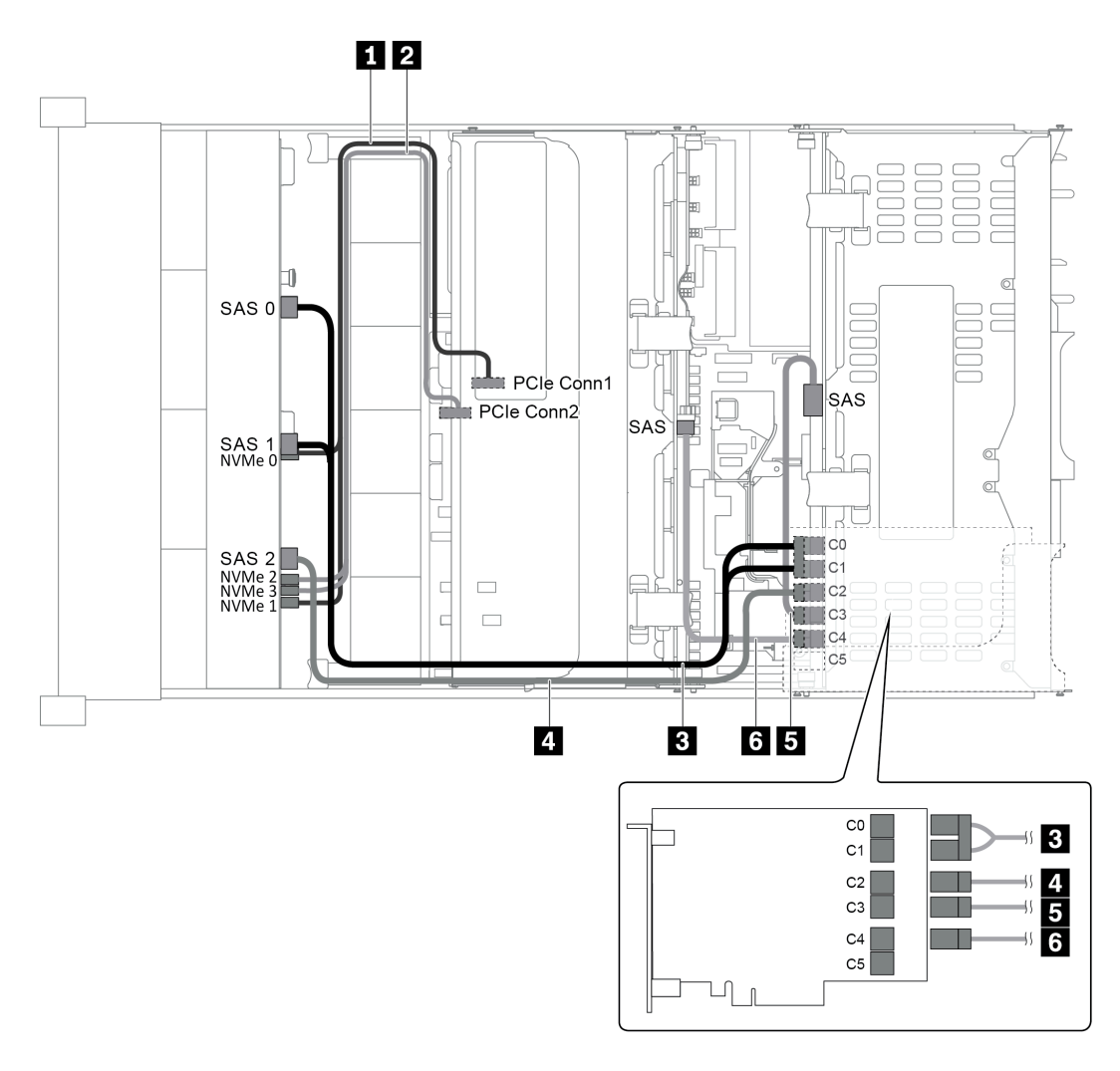

Figura 56. Disposición de los cables para una configuración con una placa posterior frontal de 12 bahías AnyBay de 3,5 pulgadas, un compartimiento de la unidad posterior, un compartimiento de la unidad central y un adaptador RAID 24i

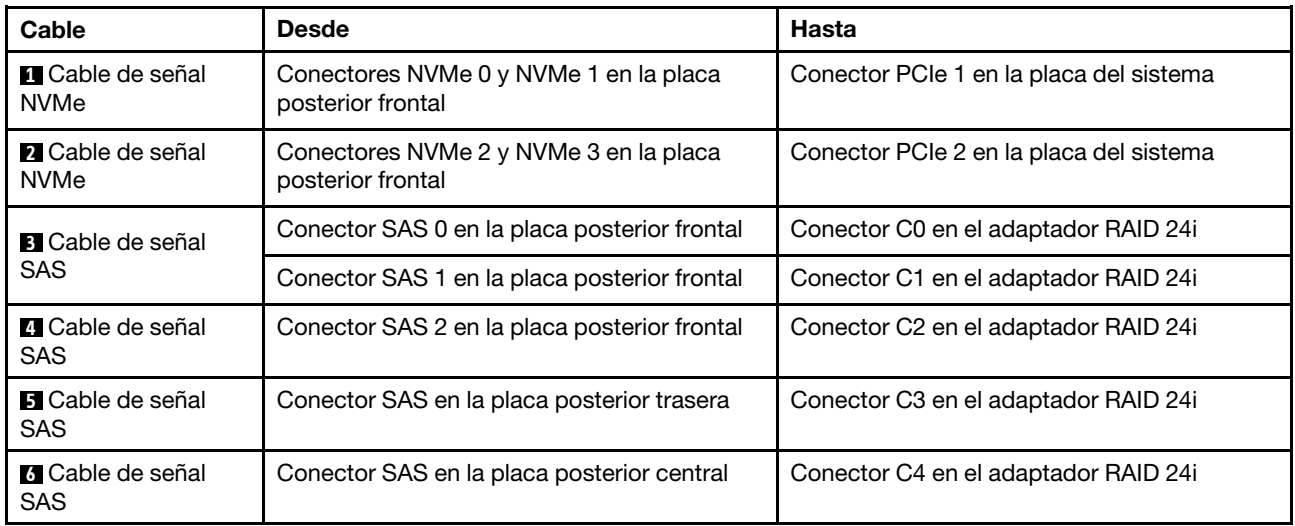

Nota: Con un adaptador RAID o HBA conectado a la placa posterior frontal de 12 bahías AnyBay de 3,5 pulgadas, las unidades 0 a 7 admiten unidades SATA o SAS y las unidades 8 a 11 admiten unidades SATA, SAS o NVMe.

#### <span id="page-80-0"></span>Configuración 6: una placa posterior frontal de 12 bahías AnyBay de 3,5 pulgadas, un compartimiento de la unidad posterior (SAS/SATA), un compartimiento de la unidad central (SAS/SATA), dos adaptadores RAID/HBA (8i+16i)

Nota: Esta configuración admite un compartimiento de la unidad central SAS/SATA de 3,5 pulgadas y un compartimiento de la unidad posterior SAS/SATA de 3,5 pulgadas (escenario 1) o un compartimiento de la unidad posterior SAS/SATA de 2,5 pulgadas (escenario 2). En la siguiente ilustración se muestran las conexiones de cables para el escenario 1. Las conexiones de cables son las mismas para el escenario 2.

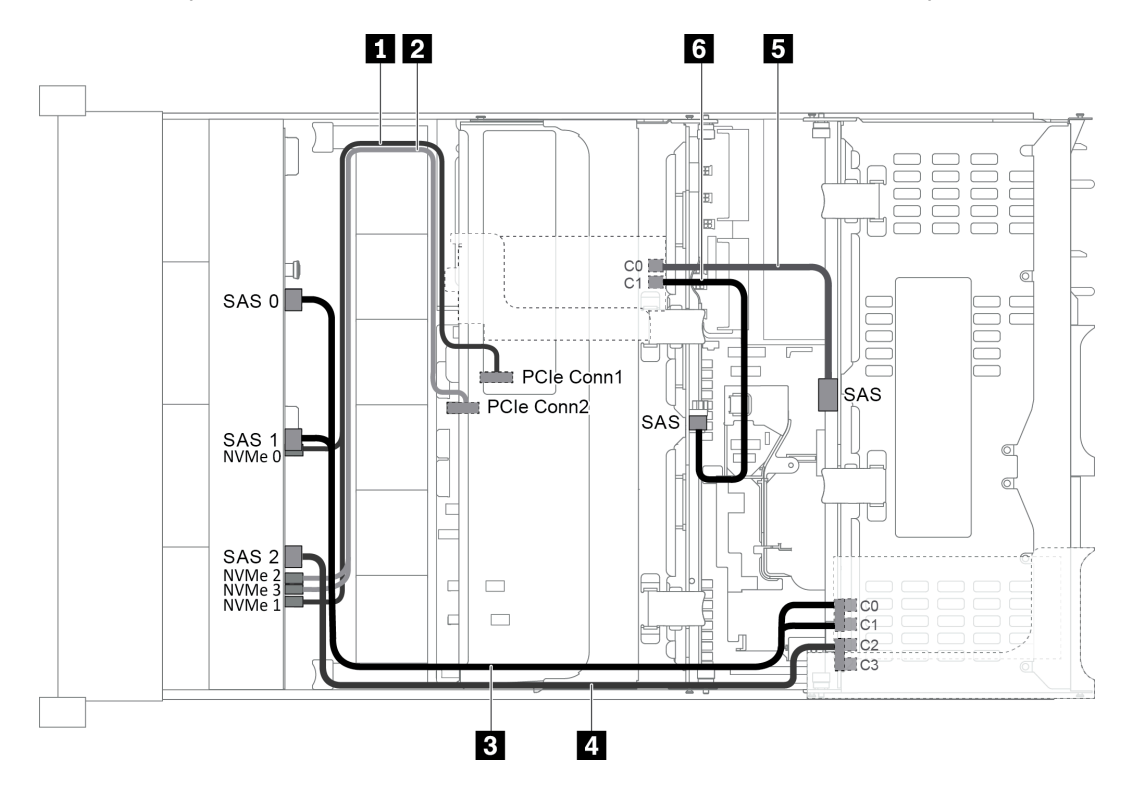

Figura 57. Disposición de los cables para una configuración con una placa posterior frontal de 12 bahías AnyBay de 3,5 pulgadas, un compartimiento de la unidad posterior, un compartimiento de la unidad central y dos adaptadores RAID/ HBA (8i+16i)

Nota: Cuando se instale un adaptador RAID/HBA Gen 4, asegúrese de utilizar el cable de Gen 4 correspondiente:

Para los cables 3 y 4: ThinkSystem SR655 3.5" SAS/SATA 12-Bay X40 RAID Cable Kit

Para los cables 5 y 6: ThinkSystem SR655 2.5" & 3.5" SAS/SATA 4-Bay Rear Backplane X40 RAID Cable Kit

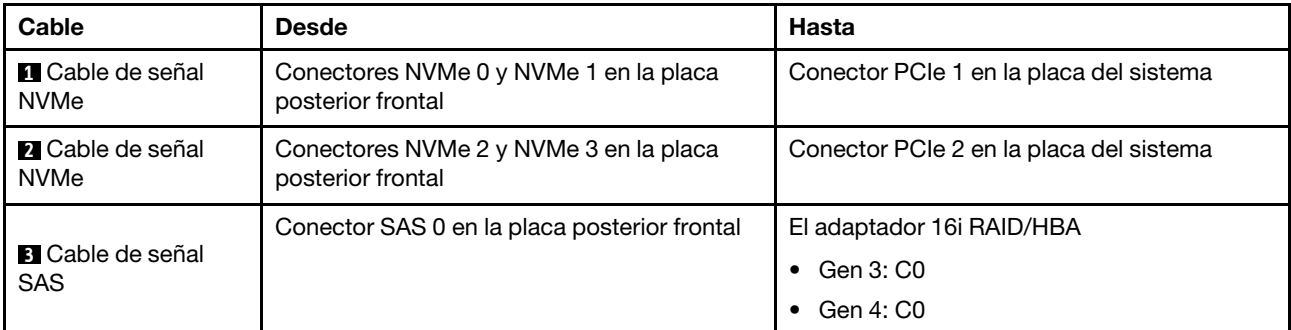

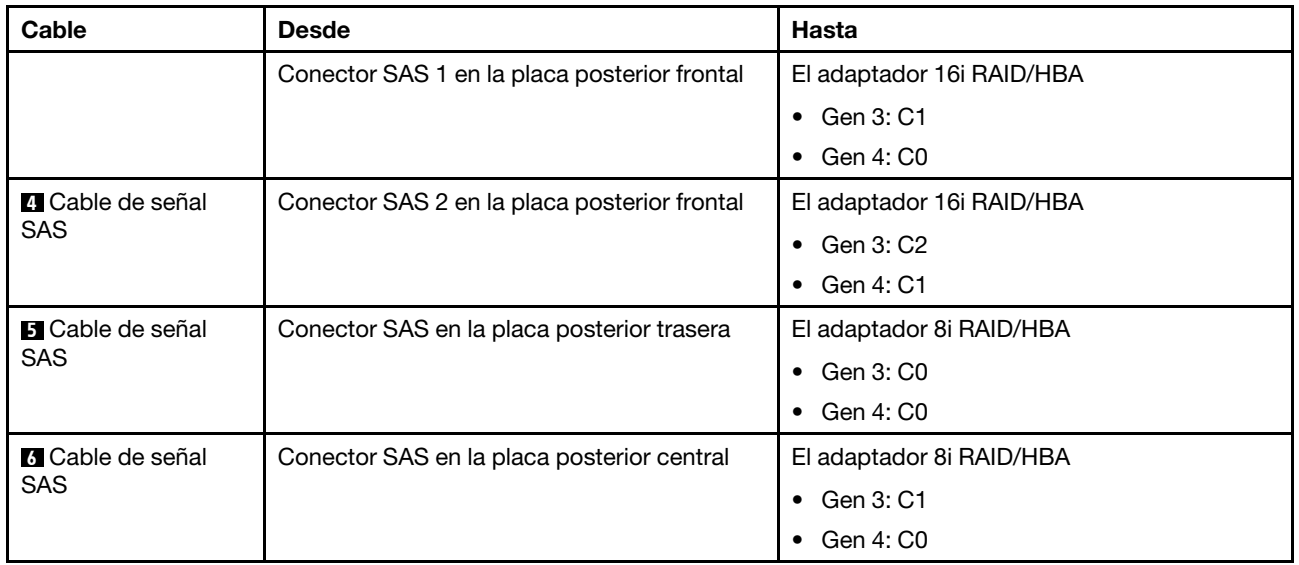

Nota: Con un adaptador RAID o HBA conectado a la placa posterior frontal de 12 bahías AnyBay de 3,5 pulgadas, las unidades 0 a 7 admiten unidades SATA o SAS y las unidades 8 a 11 admiten unidades SATA, SAS o NVMe.

#### <span id="page-81-0"></span>Configuración 7: una placa posterior frontal de 12 bahías AnyBay de 3,5", un compartimiento de la unidad posterior (SAS/SATA), un compartimiento de la unidad central (SAS/SATA), un adaptador RAID 32i

Nota: Esta configuración admite un compartimiento de la unidad central SAS/SATA de 3,5 pulgadas y un compartimiento de la unidad posterior SAS/SATA de 3,5 pulgadas (escenario 1) o un compartimiento de la unidad posterior SAS/SATA de 2,5 pulgadas (escenario 2). En la siguiente ilustración se muestran las conexiones de cables para el escenario 1. Las conexiones de cables son las mismas para el escenario 2.

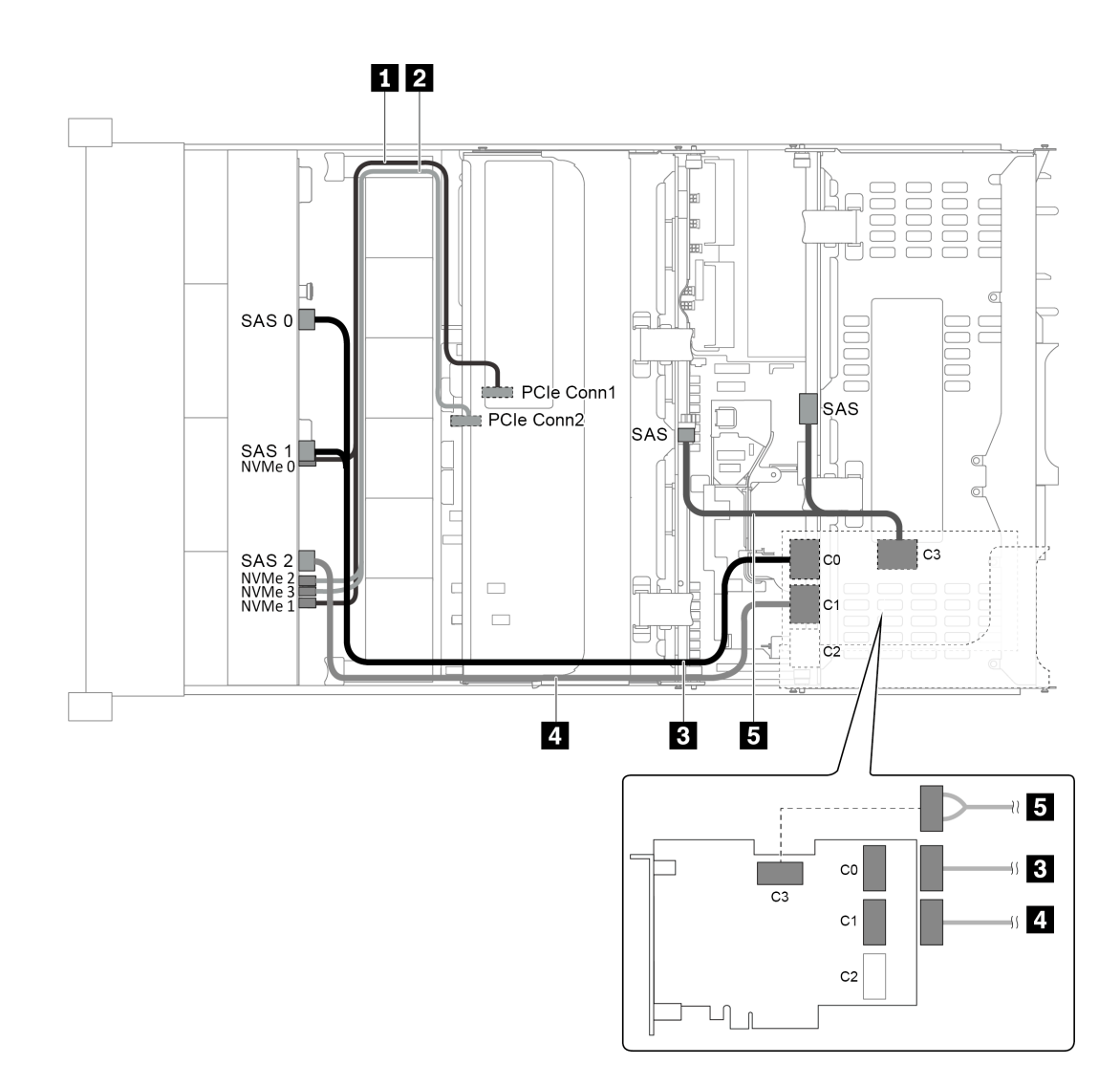

Figura 58. Disposición de los cables para una configuración con una placa posterior frontal de 12 bahías AnyBay de 3,5 pulgadas, un compartimiento de la unidad posterior, un compartimiento de la unidad central y un adaptador RAID 32i

Nota: El adaptador RAID 32i pertenece a Gen 4. Asegúrese de utilizar el cable de Gen 4 correspondiente:

Para los cables 3 y 4: ThinkSystem SR655 3.5" SAS/SATA 12-Bay X40 RAID Cable Kit

Para el cable 5: ThinkSystem SR655 2.5" & 3.5" SAS/SATA 4-Bay Rear Backplane X40 RAID Cable Kit

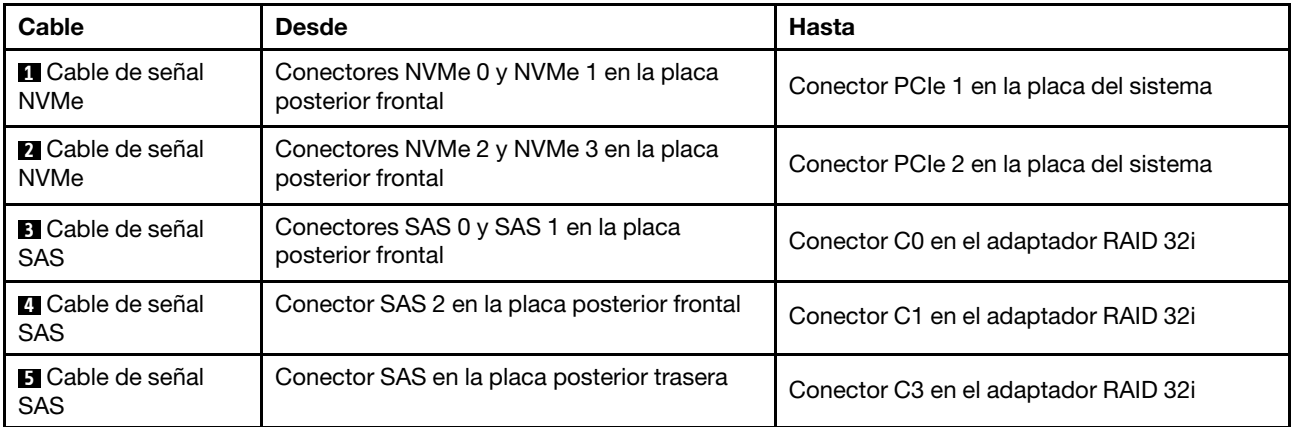

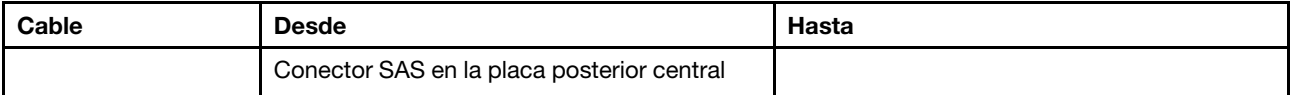

Nota: Con un adaptador RAID o HBA conectado a la placa posterior frontal de 12 bahías AnyBay de 3,5 pulgadas, las unidades 0 a 7 admiten unidades SATA o SAS y las unidades 8 a 11 admiten unidades SATA, SAS o NVMe.

## Modelo de servidor con 8 bahías de unidad de disco frontal de 2,5 pulgadas (SAS/ SATA o NVMe)

En esta sección se proporciona información acerca de la disposición de los cables para el modelo de servidor con una placa posterior frontal SAS/SATA de 8 unidades de 2,5 pulgadas o una placa posterior frontal NVMe de 8 unidades de 2,5 pulgadas.

- ["Configuración 1: una placa posterior frontal SAS/SATA de 8 unidades de 2,5 pulgadas, un adaptador](#page-83-0)  [RAID/HBA 8i" en la página 80](#page-83-0)
- ["Configuración 2: una placa posterior frontal NVMe de 8 unidades de 2,5 pulgadas, conexiones](#page-84-0)  [integradas" en la página 81](#page-84-0)

#### <span id="page-83-0"></span>Configuración 1: una placa posterior frontal SAS/SATA de 8 unidades de 2,5 pulgadas, un adaptador RAID/HBA 8i

Nota: El adaptador RAID/HBA puede instalarse en la tarjeta de expansión interna (escenario 1) o en la tarjeta de expansión 1 (escenario 2). En la siguiente ilustración se muestran las conexiones de cables para el escenario 1. Las conexiones de cables son las mismas para el escenario 2.

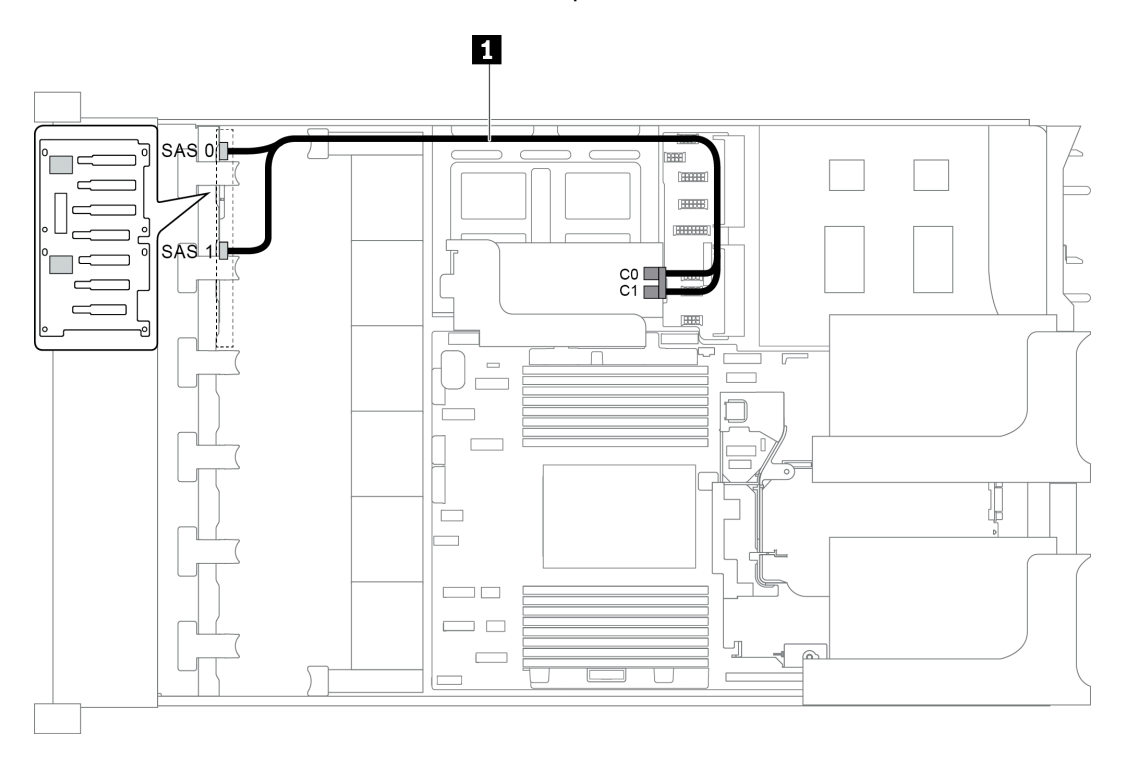

Figura 59. Disposición de los cables para una configuración con una placa posterior frontal SAS/SATA de 8 unidades de 2,5 pulgadas, un adaptador RAID/HBA 8i

Nota: Cuando se instale un adaptador RAID/HBA Gen 4, asegúrese de utilizar el cable de Gen 4 correspondiente:

## ThinkSystem SR655 2.5" SAS/SATA 8-Bay X40 RAID

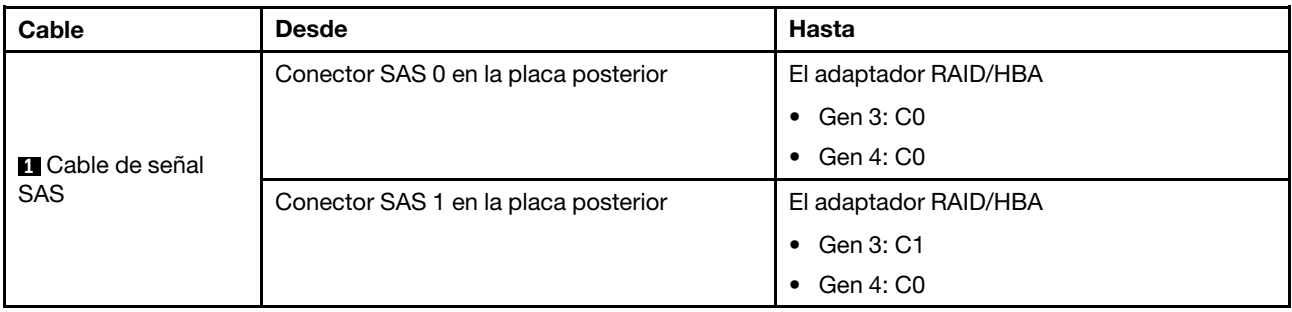

<span id="page-84-0"></span>Configuración 2: una placa posterior frontal NVMe de 8 unidades de 2,5 pulgadas, conexiones integradas

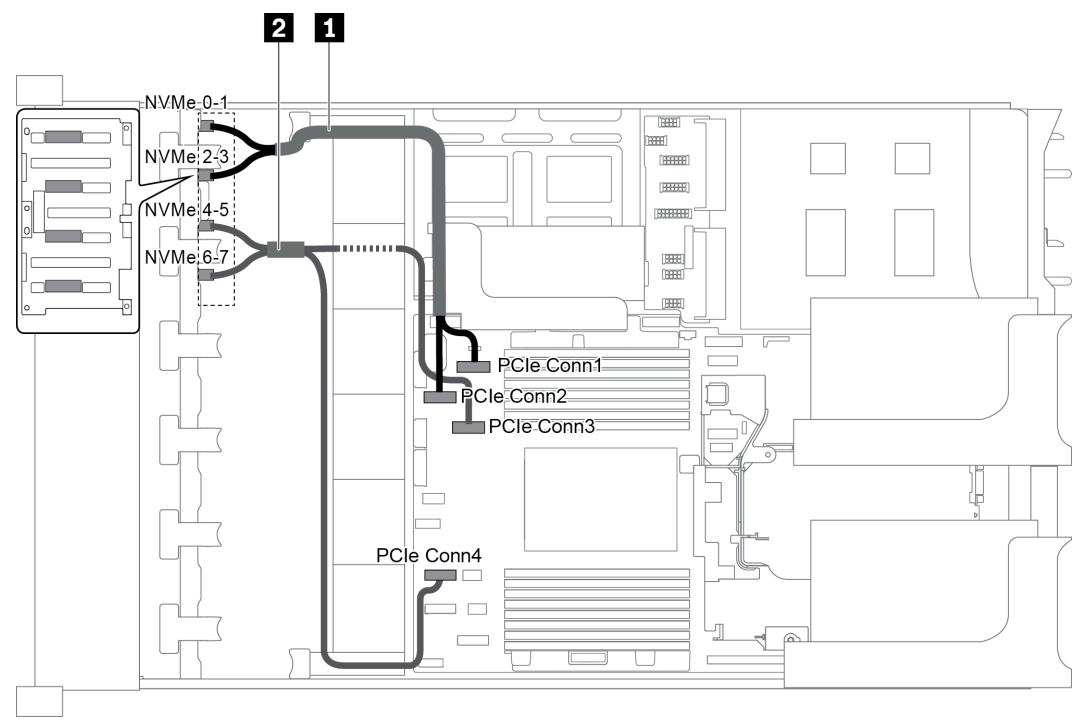

Figura 60. Disposición de los cables para una configuración con una placa posterior frontal NVMe de 8 unidades de 2,5 pulgadas

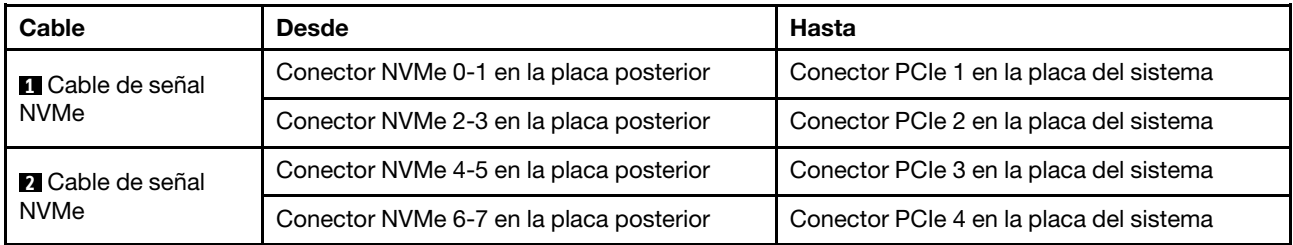

# Modelo de servidor con 16 bahías de unidad de disco frontal de 2,5 pulgadas (SAS/ SATA)

En esta sección se proporciona información sobre la disposición de los cables para el modelo de servidor con dos placas posteriores de unidad frontales de 8 unidades SAS/SATA de 2,5 pulgadas.

- ["Configuración 1: dos placas posteriores frontales SAS/SATA de 8 unidades de 2,5 pulgadas,](#page-85-0)  [conexiones integradas" en la página 82](#page-85-0)
- ["Configuración 2: dos placas posteriores frontales SAS/SATA de 8 unidades de 2,5 pulgadas, un](#page-86-0) [adaptador RAID/HBA 16i" en la página 83](#page-86-0)
- ["Configuración 3: dos placas posteriores frontales SAS/SATA de 8 unidades de 2,5 pulgadas, dos](#page-87-0)  [adaptadores RAID/HBA 8i" en la página 84](#page-87-0)
- ["Configuración 4: dos placas posteriores frontales SAS/SATA de 8 unidades de 2,5 pulgadas, un](#page-88-0) [compartimiento de la unidad posterior \(SAS/SATA\), un adaptador RAID 24i" en la página 85](#page-88-0)
- ["Configuración 5: dos placas posteriores frontales SAS/SATA de 8 unidades de 2,5 pulgadas, un](#page-88-1) [compartimiento de la unidad posterior \(SAS/SATA\), dos adaptadores RAID/HBA \(8i+16i\)" en la página 85](#page-88-1)
- ["Configuración 6: dos placas posteriores frontales SAS/SATA de 8 unidades de 2,5 pulgadas, un](#page-90-0) [compartimiento de la unidad posterior \(SAS/SATA\), tres adaptadores RAID/HBA 8i" en la página 87](#page-90-0)
- ["Configuración 7: dos placas posteriores frontales SAS/SATA de 8 unidades de 2,5 pulgadas, un](#page-91-0) [compartimiento de la unidad posterior \(SAS/SATA\), un adaptador RAID 32i" en la página 88](#page-91-0)

## <span id="page-85-0"></span>Configuración 1: dos placas posteriores frontales SAS/SATA de 8 unidades de 2,5 pulgadas, conexiones integradas

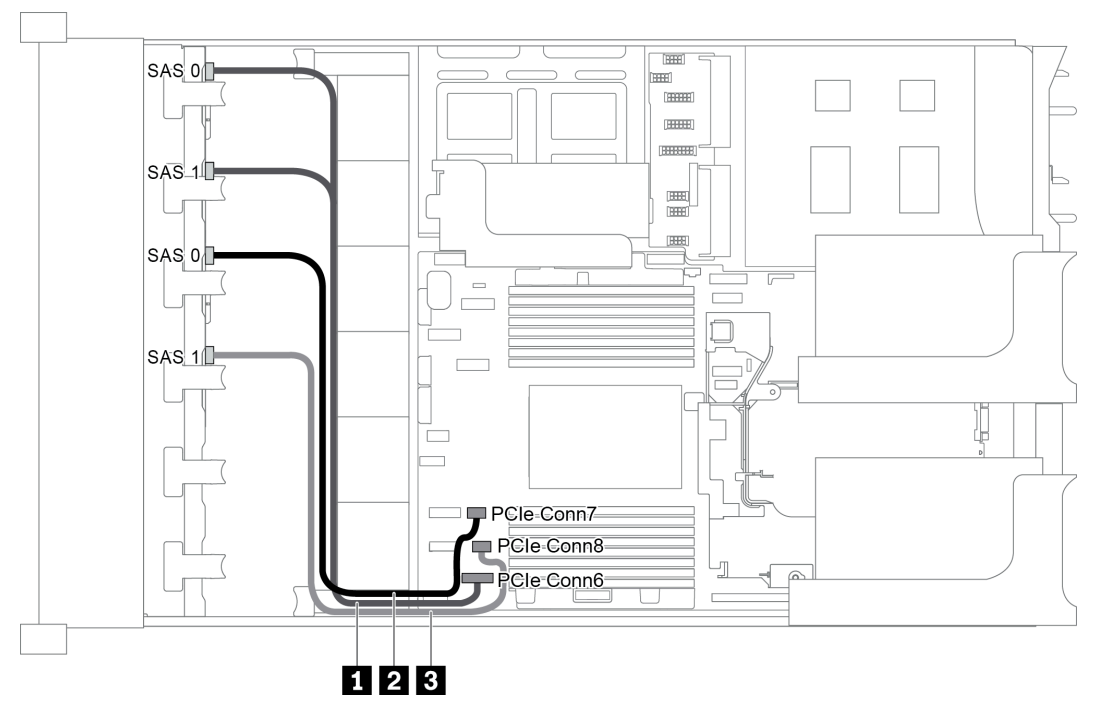

Figura 61. Disposición de los cables para una configuración con dos placas posteriores frontales SAS/SATA de 8 unidades de 2,5 pulgadas

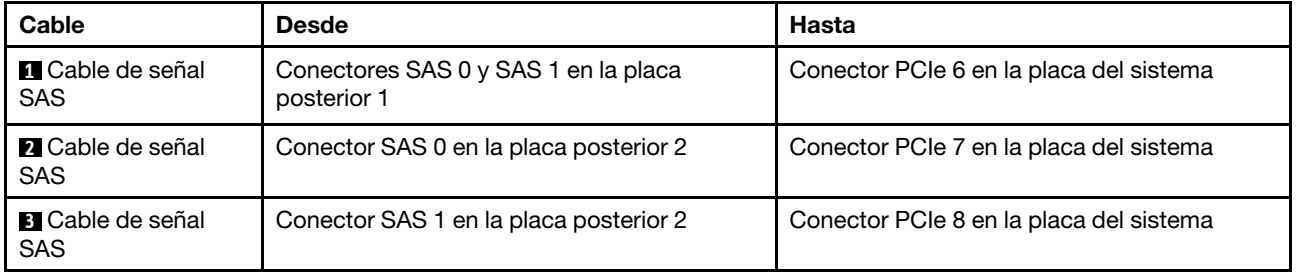

Nota: Cuando las placas posteriores SAS/SATA están conectadas a conectores PCIe en la placa del sistema, solo se admiten unidades SATA, las unidades SAS no son compatibles.

<span id="page-86-0"></span>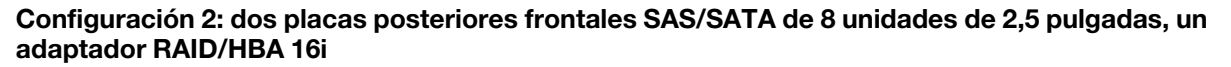

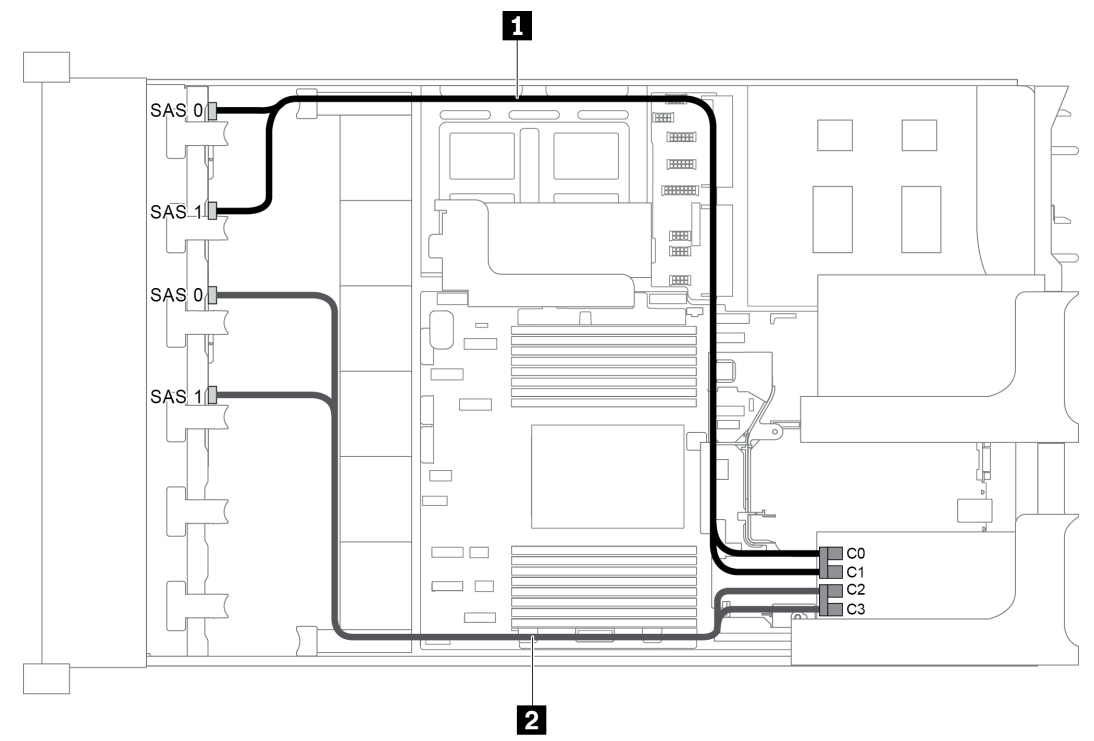

Figura 62. Disposición de los cables para una configuración con dos placas posteriores frontales SAS/SATA de 8 unidades de 2,5 pulgadas y un adaptador RAID/HBA 16i

Nota: Cuando se instale un adaptador RAID/HBA Gen 4, asegúrese de utilizar el cable de Gen 4 correspondiente:

### ThinkSystem SR655 2.5" SAS/SATA 8-Bay X40 RAID

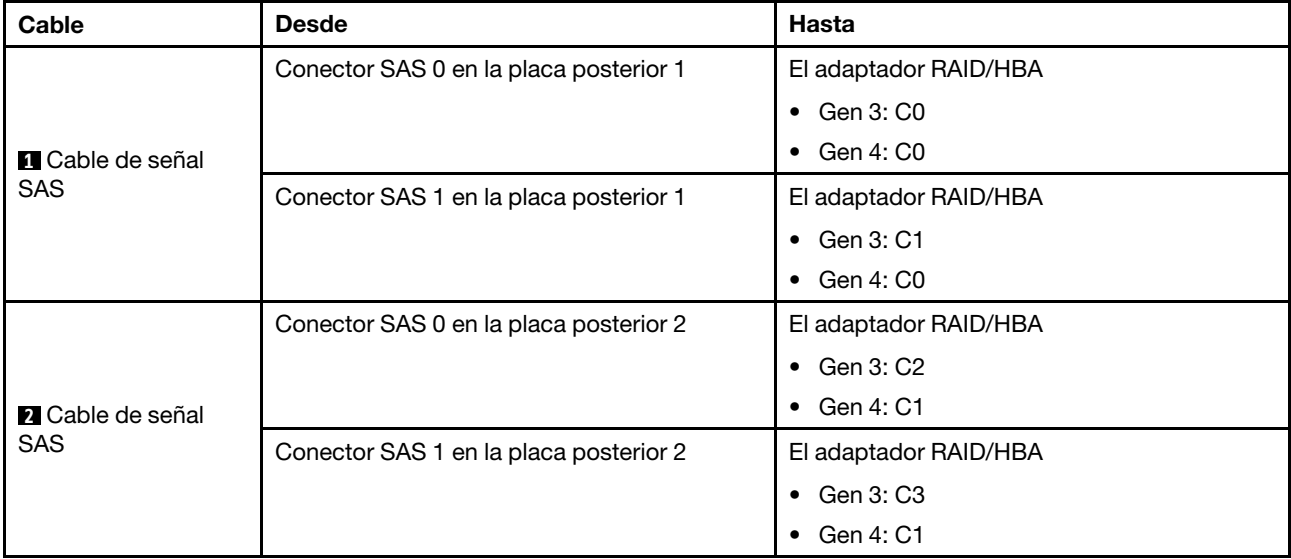

## <span id="page-87-0"></span>Configuración 3: dos placas posteriores frontales SAS/SATA de 8 unidades de 2,5 pulgadas, dos adaptadores RAID/HBA 8i

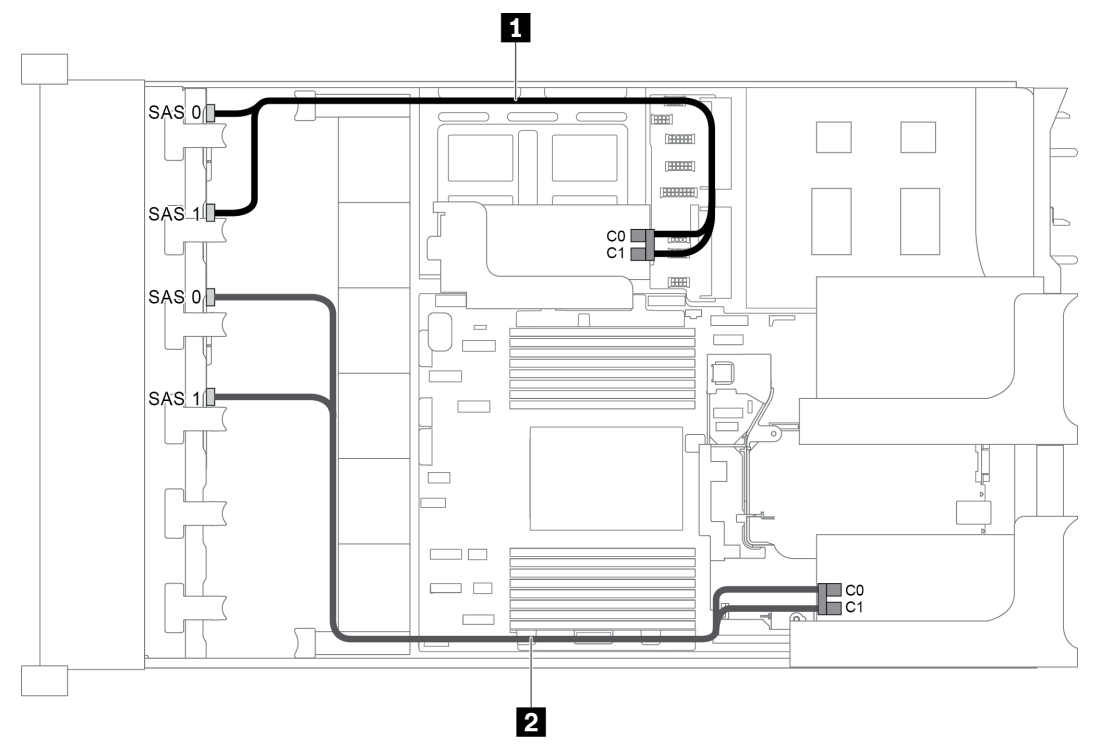

Figura 63. Disposición de los cables para una configuración con dos placas posteriores frontales SAS/SATA de 8 unidades de 2,5 pulgadas y dos adaptadores RAID/HBA 8i

Nota: Cuando se instale un adaptador RAID/HBA Gen 4, asegúrese de utilizar el cable de Gen 4 correspondiente:

## ThinkSystem SR655 2.5" SAS/SATA 8-Bay X40 RAID

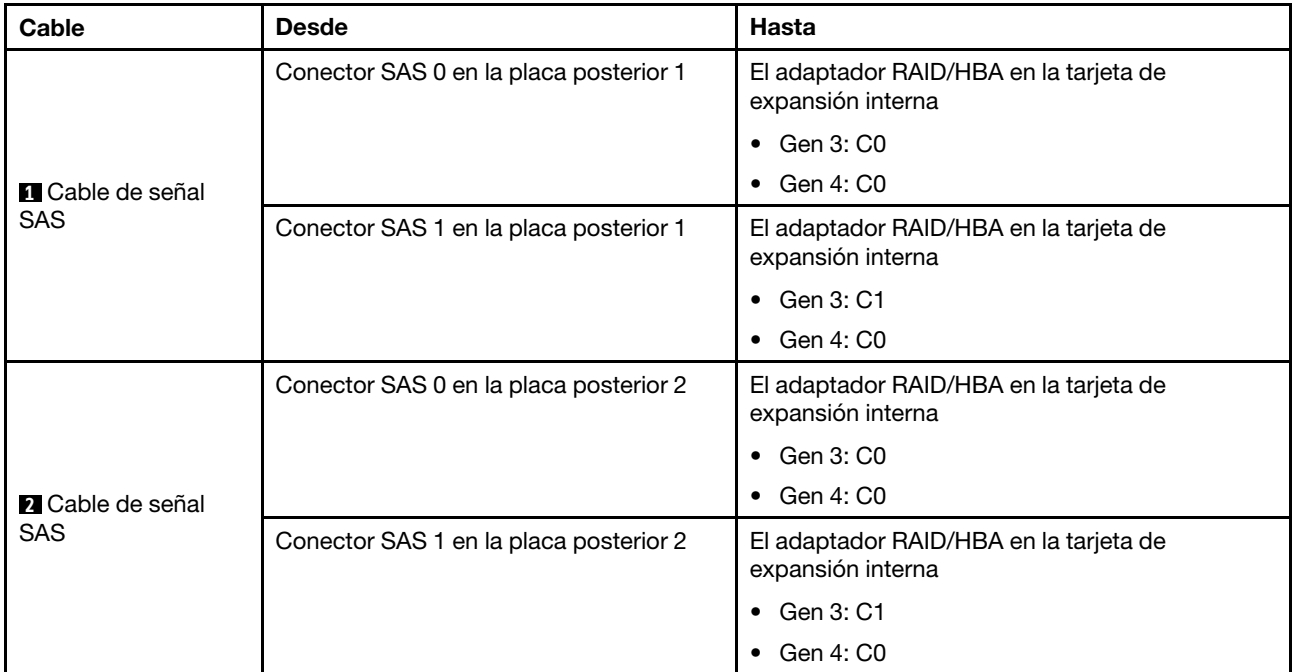

## <span id="page-88-0"></span>Configuración 4: dos placas posteriores frontales SAS/SATA de 8 unidades de 2,5 pulgadas, un compartimiento de la unidad posterior (SAS/SATA), un adaptador RAID 24i

Esta configuración admite un compartimiento de la unidad posterior de 2,5 pulgadas con una placa posterior de unidad SAS/SATA de 4 unidades de 2,5 pulgadas.

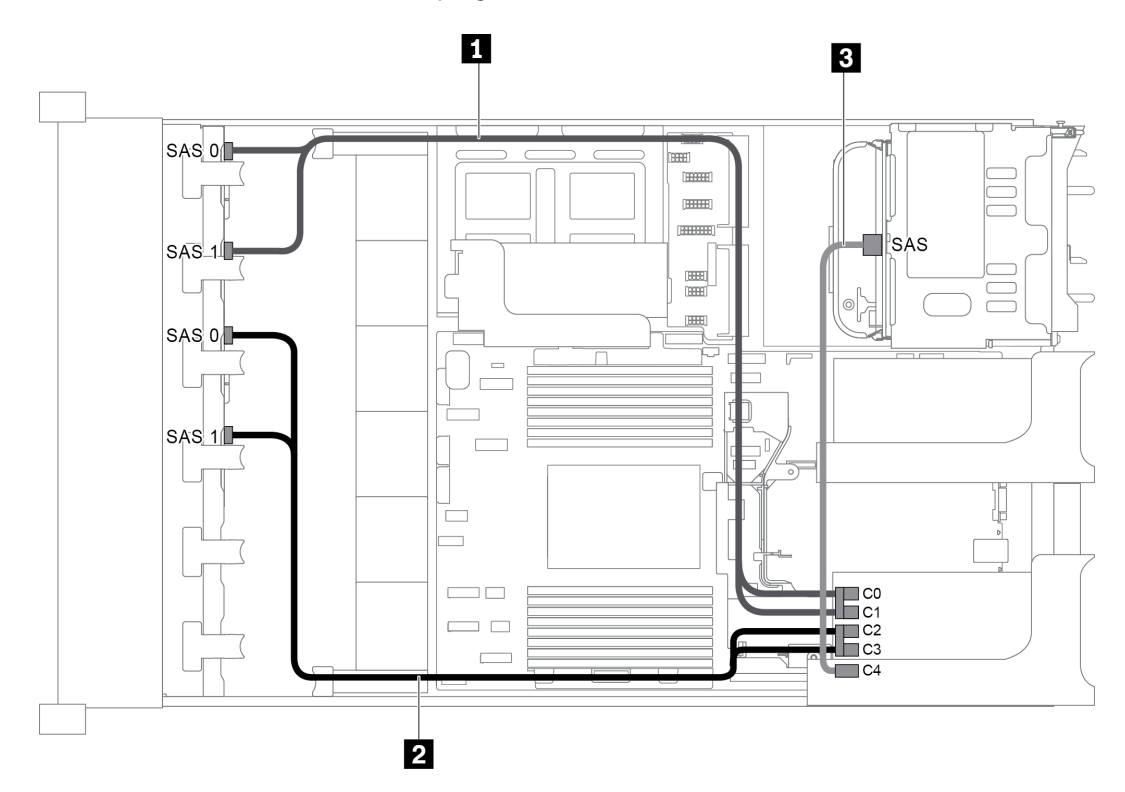

Figura 64. Disposición de los cables para una configuración con dos placas posteriores frontales SAS/SATA de 8 unidades de 2,5 pulgadas, un compartimiento de la unidad posterior y un adaptador RAID 24i

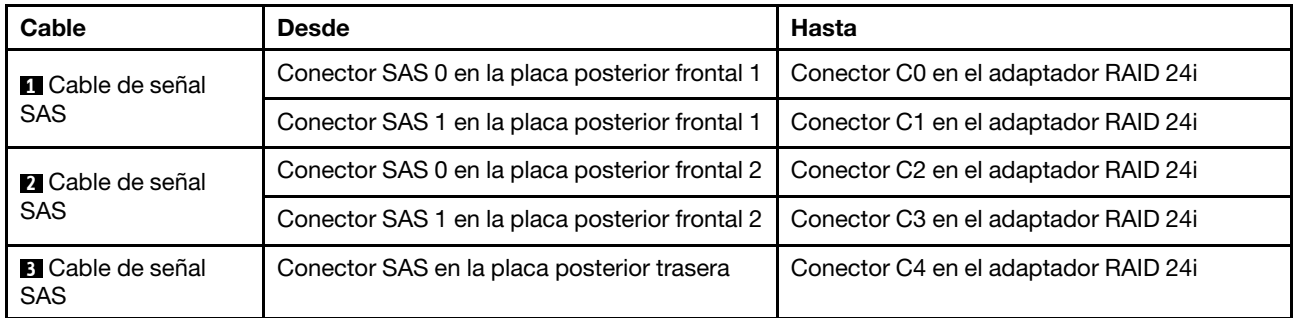

#### <span id="page-88-1"></span>Configuración 5: dos placas posteriores frontales SAS/SATA de 8 unidades de 2,5 pulgadas, un compartimiento de la unidad posterior (SAS/SATA), dos adaptadores RAID/HBA (8i+16i)

Esta configuración admite un compartimiento de la unidad posterior de 2,5 pulgadas con una placa posterior de unidad SAS/SATA de 4 unidades de 2,5 pulgadas.

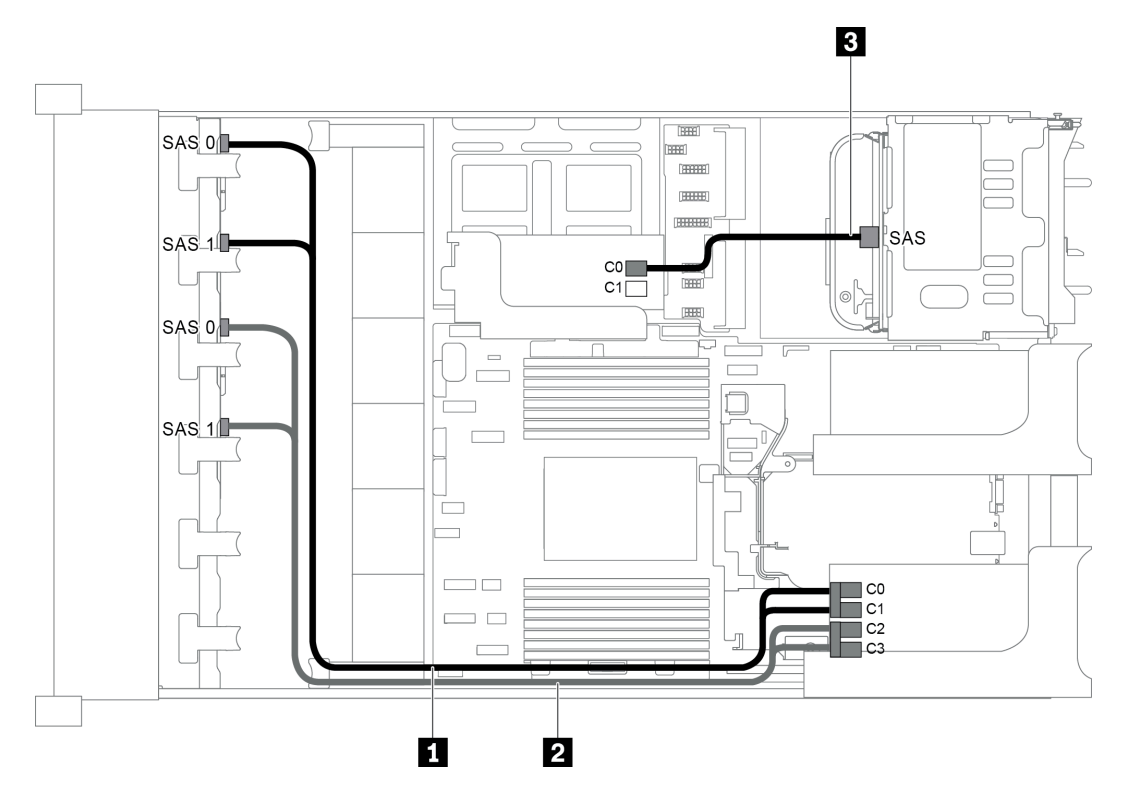

Figura 65. Disposición de los cables para una configuración con dos placas posteriores frontales SAS/SATA de 8 unidades de 2,5 pulgadas, un compartimiento de la unidad posterior y dos adaptadores RAID/HBA (8i+16i)

Nota: Cuando se instale un adaptador RAID/HBA Gen 4, asegúrese de utilizar el cable de Gen 4 correspondiente:

Para los cables 1 y 2: ThinkSystem SR655 2.5" SAS/SATA 8-Bay X40 RAID

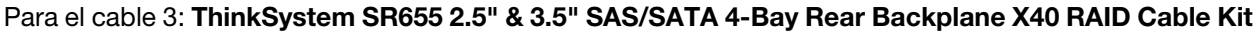

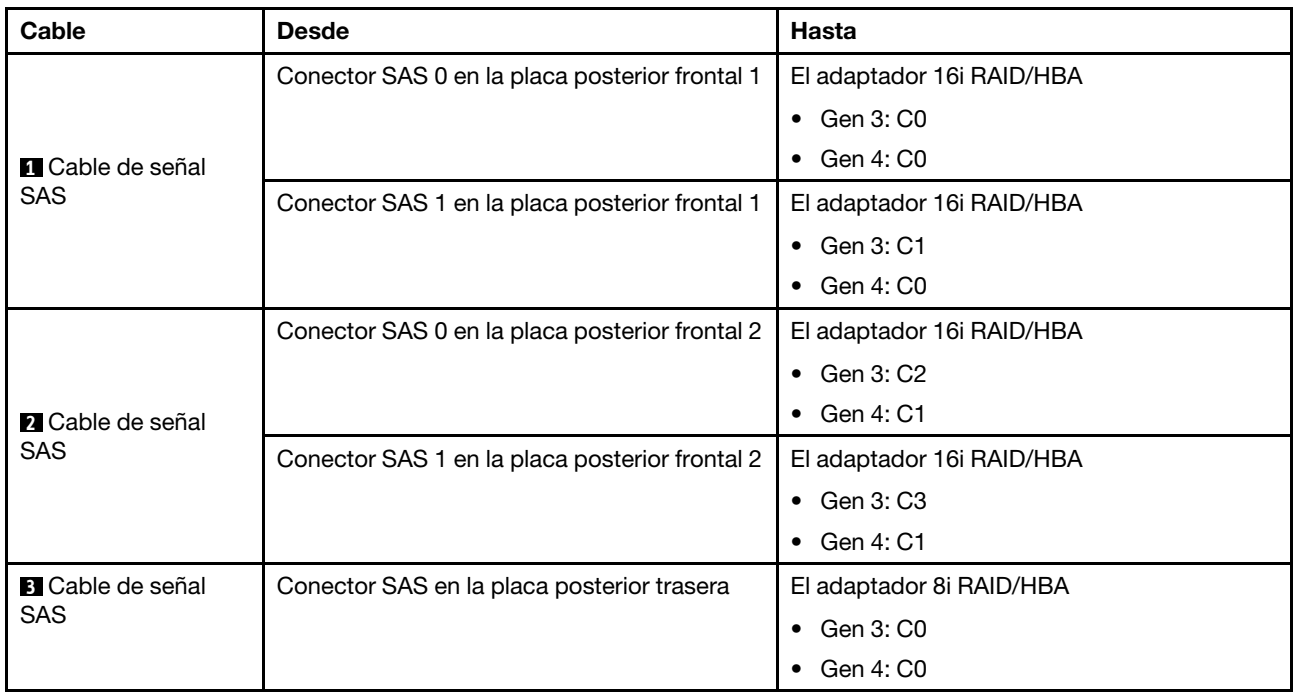

## <span id="page-90-0"></span>Configuración 6: dos placas posteriores frontales SAS/SATA de 8 unidades de 2,5 pulgadas, un compartimiento de la unidad posterior (SAS/SATA), tres adaptadores RAID/HBA 8i

Esta configuración admite un compartimiento de la unidad posterior de 2,5 pulgadas con una placa posterior de unidad SAS/SATA de 4 unidades de 2,5 pulgadas.

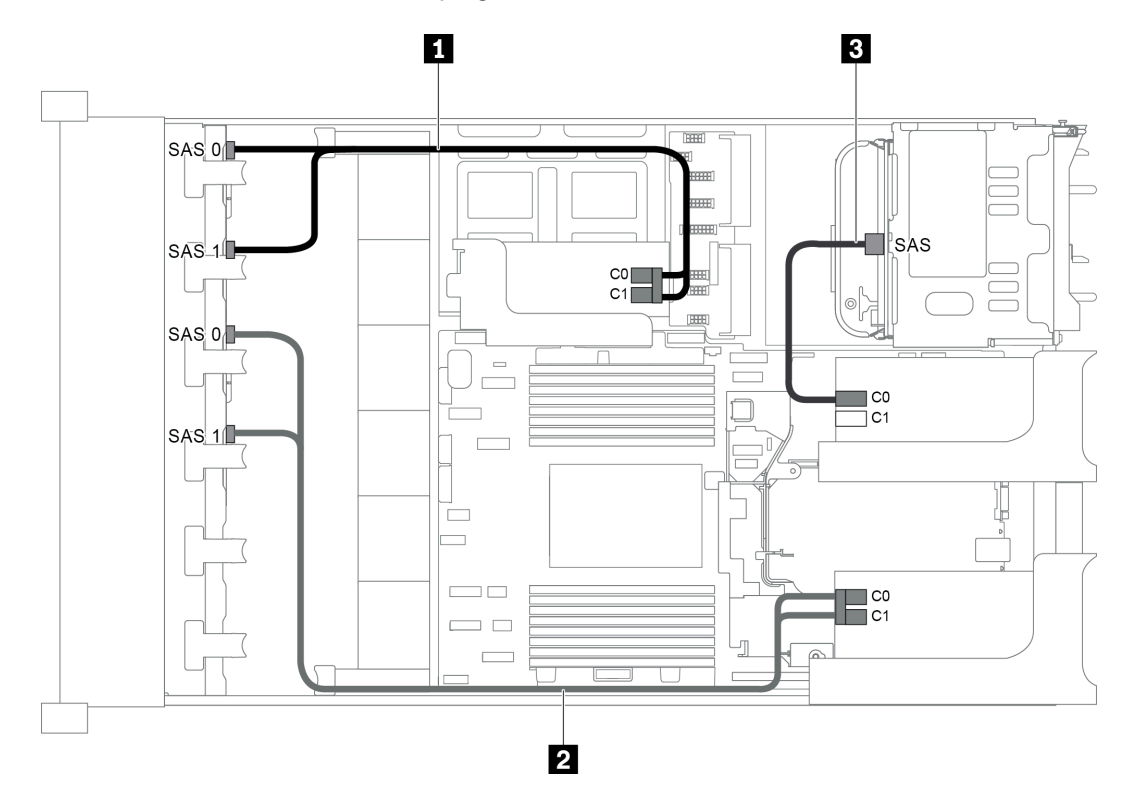

Figura 66. Disposición de los cables para una configuración con dos placas posteriores frontales SAS/SATA de 8 unidades de 2,5 pulgadas, un compartimiento de la unidad posterior y tres adaptadores RAID/HBA 8i

Nota: Cuando se instale un adaptador RAID/HBA Gen 4, asegúrese de utilizar el cable de Gen 4 correspondiente:

Para los cables 1 y 2: ThinkSystem SR655 2.5" SAS/SATA 8-Bay X40 RAID

Cable **Desde Desde Hasta 1 Cable de señal** SAS Conector SAS 0 en la placa posterior frontal 1 El adaptador RAID/HBA 8i en la tarjeta de expansión interna • Gen 3: C0 • Gen 4: C0 Conector SAS 1 en la placa posterior frontal 1 | El adaptador RAID/HBA 8i en la tarjeta de expansión interna • Gen 3: C1 • Gen 4: C0 **2** Cable de señal SAS Conector SAS 0 en la placa posterior frontal 2 El adaptador RAID/HBA 8i de la tarjeta de expansión 1 • Gen 3: C0 • Gen 4: C0

Para el cable 3: ThinkSystem SR655 2.5" & 3.5" SAS/SATA 4-Bay Rear Backplane X40 RAID Cable Kit

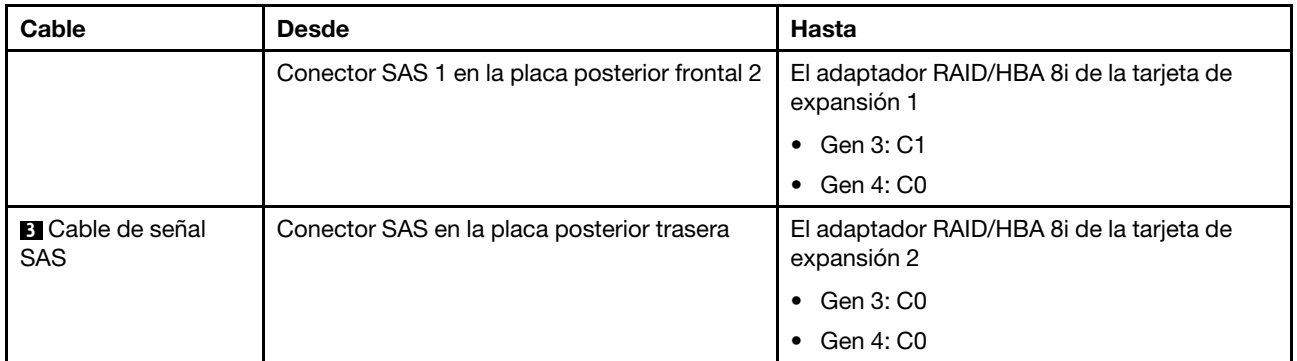

#### <span id="page-91-0"></span>Configuración 7: dos placas posteriores frontales SAS/SATA de 8 unidades de 2,5 pulgadas, un compartimiento de la unidad posterior (SAS/SATA), un adaptador RAID 32i

Esta configuración admite un compartimiento de la unidad posterior de 2,5 pulgadas con una placa posterior de unidad SAS/SATA de 4 unidades de 2,5 pulgadas.

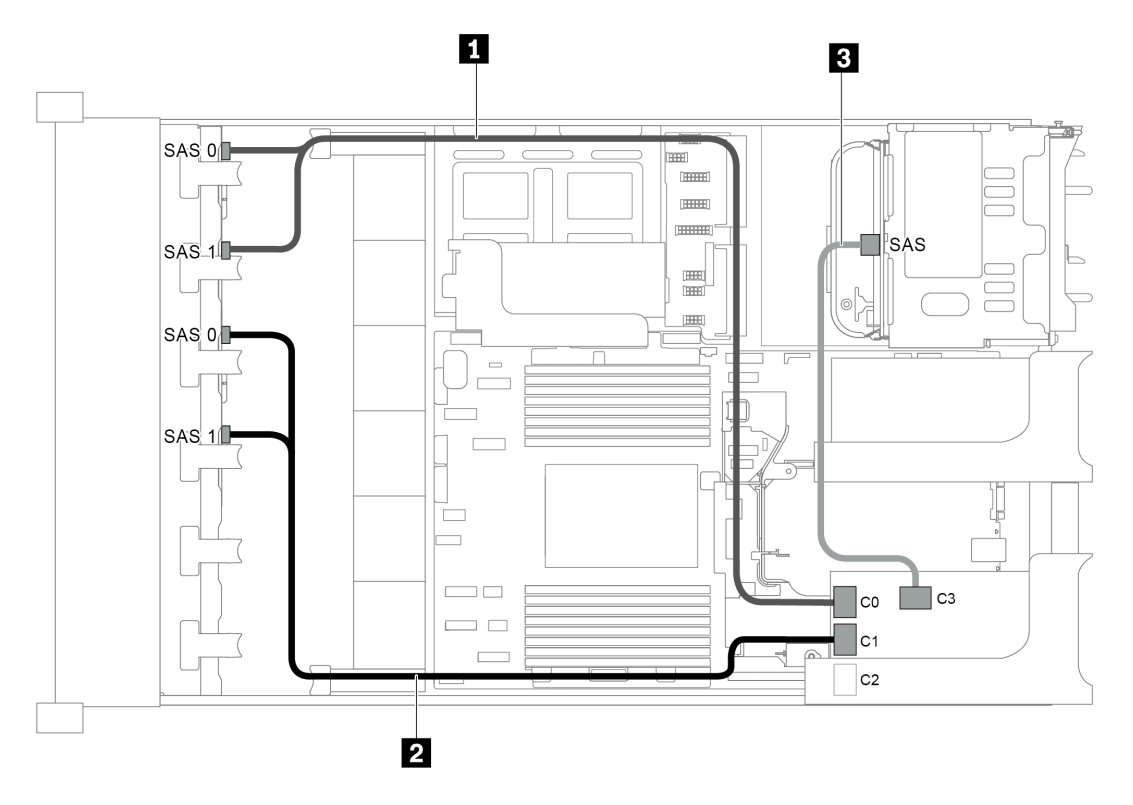

Figura 67. Disposición de los cables para una configuración con dos placas posteriores frontales SAS/SATA de 8 unidades de 2,5 pulgadas, un compartimiento de la unidad posterior y un adaptador RAID 32i

Notas: El adaptador RAID 32i pertenece a Gen 4. Asegúrese de utilizar el cable de Gen 4 correspondiente:

- Para los cables 1 y 2: ThinkSystem SR655 2.5" SAS/SATA 8-Bay X40 RAID
- Para el cable 3: ThinkSystem SR655 2.5" & 3.5" SAS/SATA 4-Bay Rear Backplane X40 RAID Cable Kit

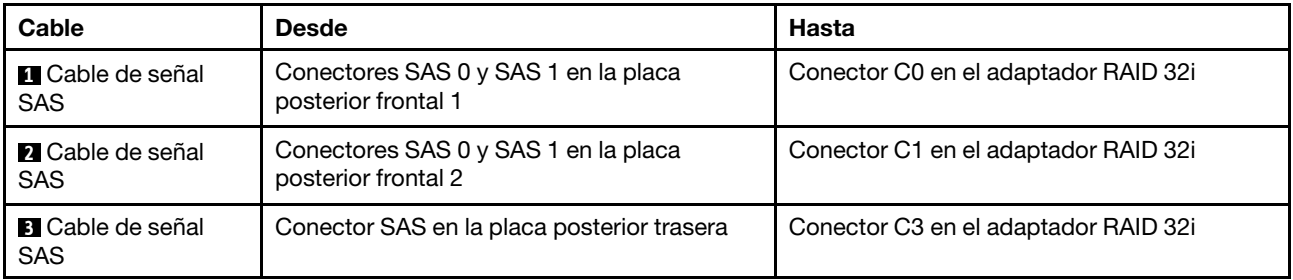

# Modelo de servidor con 16 bahías de unidad de disco frontal de 2,5 pulgadas (8 SAS/ SATA + 8 NVMe)

En esta sección se proporciona información acerca de la disposición de los cables para el modelo de servidor con una placa posterior frontal SAS/SATA de 8 unidades de 2,5 pulgadas y una placa posterior frontal NVMe de 8 unidades de 2,5 pulgadas. La placa posterior NVMe ofrece ocho bahías de unidad NVMe (bahías 0–7).

- ["Configuración 1: dos placas posteriores frontales \(8 NVMe + 8 SAS/SATA\), conexiones integradas" en la](#page-92-0) [página 89](#page-92-0)
- ["Configuración 2: dos placas posteriores frontales \(8 NVMe + 8 SAS/SATA\), un adaptador RAID/HBA 8i"](#page-93-0)  [en la página 90](#page-93-0)
- ["Configuración 3: dos placas posteriores frontales \(8 NVMe + 8 SAS/SATA\), un compartimiento de la](#page-94-0)  [unidad posterior \(SAS/SATA\), un adaptador RAID/HBA 16i" en la página 91](#page-94-0)
- ["Configuración 4: dos placas posteriores frontales \(8 NVMe + 8 SAS/SATA\), un compartimiento de la](#page-95-0)  [unidad posterior \(SAS/SATA\), dos adaptadores RAID/HBA 8i" en la página 92](#page-95-0)

## <span id="page-92-0"></span>Configuración 1: dos placas posteriores frontales (8 NVMe + 8 SAS/SATA), conexiones integradas

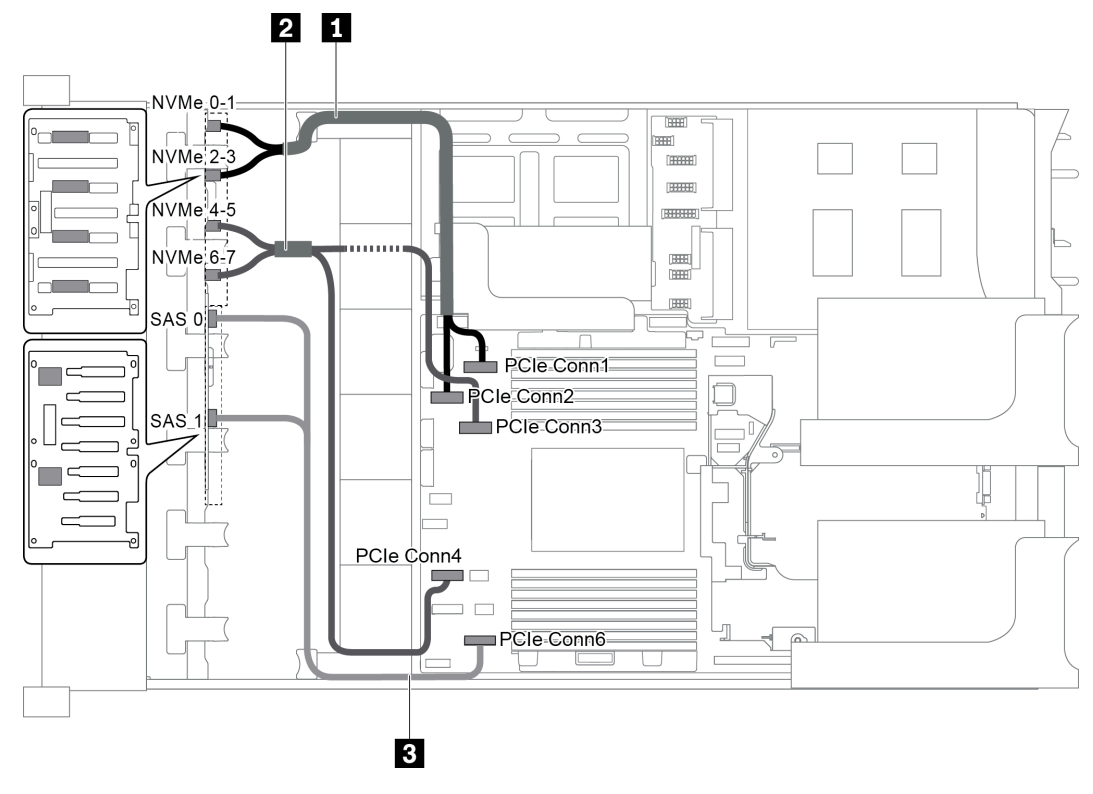

Figura 68. Disposición de los cables para una configuración con dos placas posteriores frontales (8 NVMe + 8 SAS/SATA)

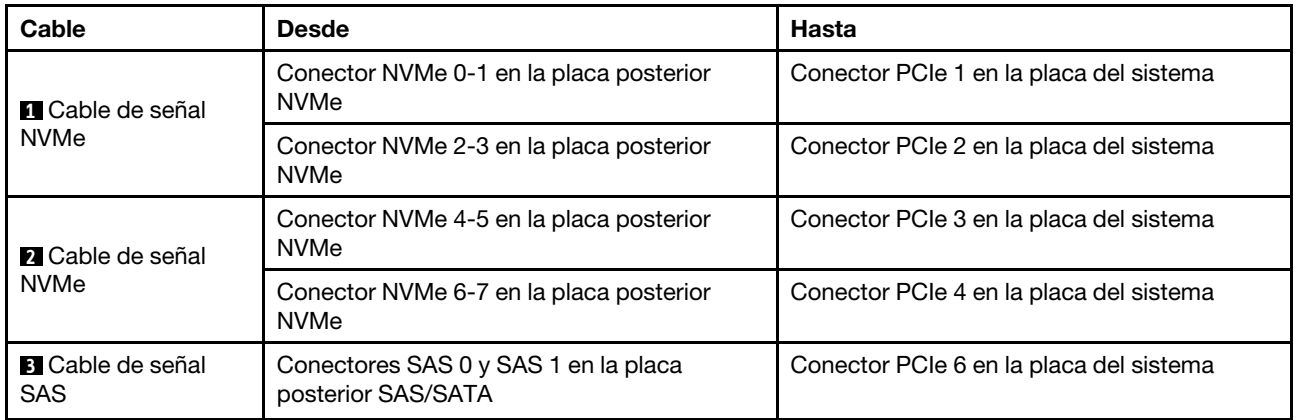

Nota: Cuando la placa posterior SAS/SATA está conectada a conectores PCIe en la placa del sistema, solo se admiten unidades SATA No se admiten unidades SAS.

## <span id="page-93-0"></span>Configuración 2: dos placas posteriores frontales (8 NVMe + 8 SAS/SATA), un adaptador RAID/HBA 8i

Nota: El adaptador RAID/HBA 8i puede instalarse en la tarjeta de expansión 1 (escenario 1) o en la tarjeta de expansión interna (escenario 2). En la siguiente ilustración se muestran las conexiones de cables para el escenario 1. Las conexiones de cables son las mismas para el escenario 2.

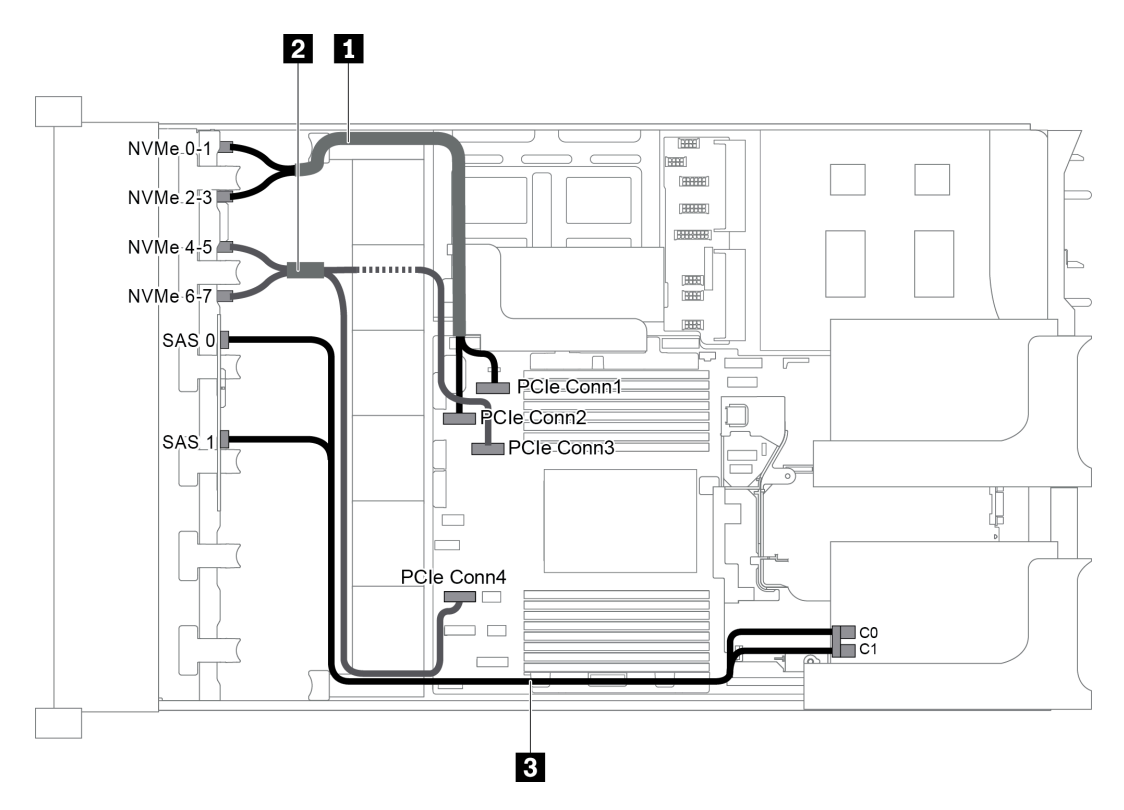

Figura 69. Disposición de los cables para una configuración con dos placas posteriores frontales (8 NVMe + 8 SAS/SATA) y un adaptador RAID/HBA 8i

Nota: Cuando se instale un adaptador RAID/HBA Gen 4, asegúrese de utilizar el cable de Gen 4 correspondiente:

ThinkSystem SR655 2.5" SAS/SATA 8-Bay X40 RAID Cable Kit

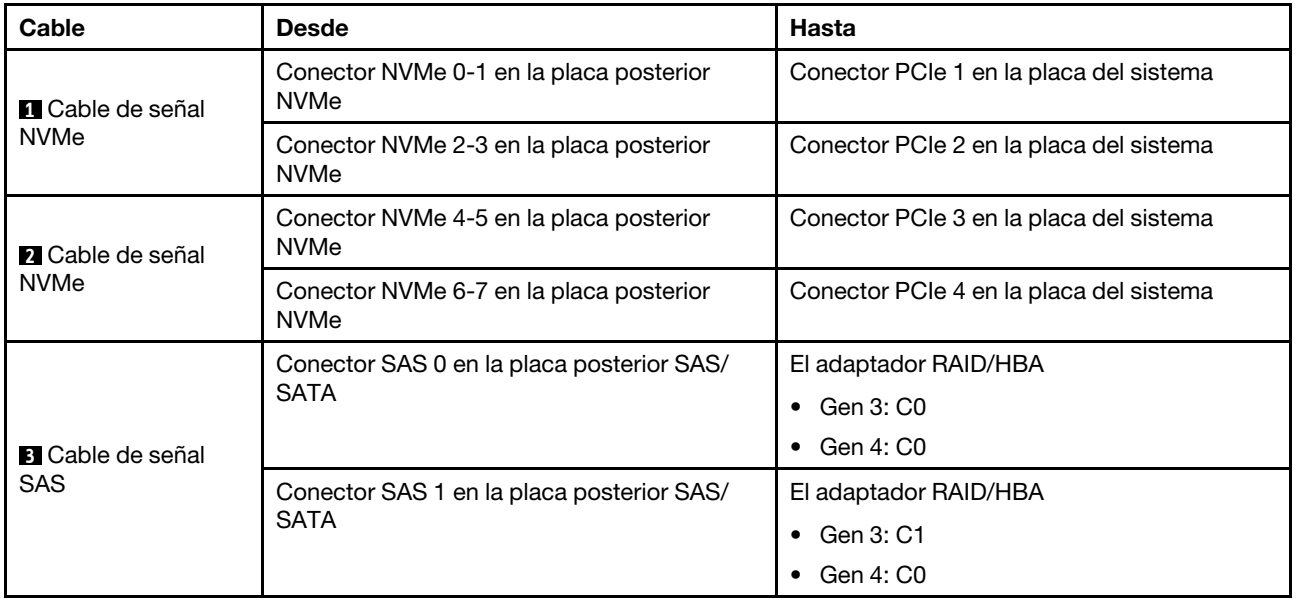

## <span id="page-94-0"></span>Configuración 3: dos placas posteriores frontales (8 NVMe + 8 SAS/SATA), un compartimiento de la unidad posterior (SAS/SATA), un adaptador RAID/HBA 16i

Esta configuración admite un compartimiento de la unidad posterior de 2,5 pulgadas con una placa posterior de unidad SAS/SATA de 4 unidades de 2,5 pulgadas.

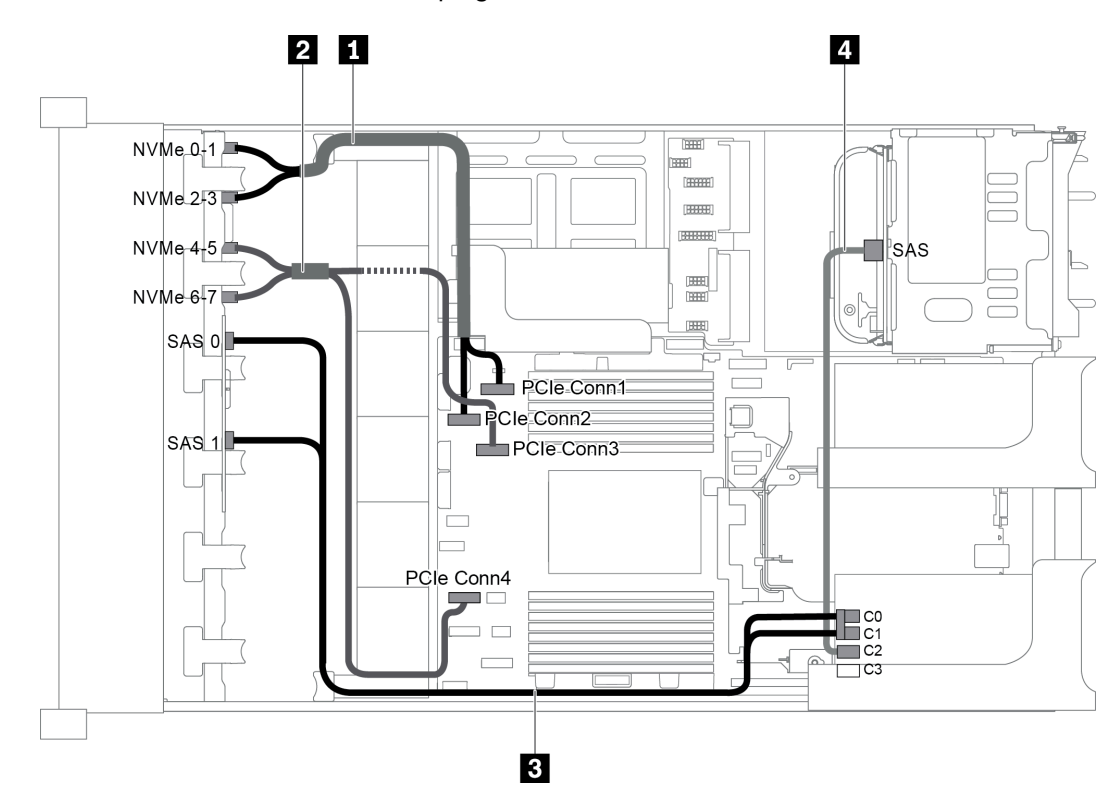

Figura 70. Disposición de los cables para una configuración con dos placas posteriores frontales (8 NVMe + 8 SAS/ SATA), un compartimiento de la unidad posterior y un adaptador RAID/HBA 16i

Nota: Cuando se instale un adaptador RAID/HBA Gen 4, asegúrese de utilizar el cable de Gen 4 correspondiente:

## Para el cable 3: ThinkSystem SR655 2.5" SAS/SATA 8-Bay X40 RAID Cable Kit

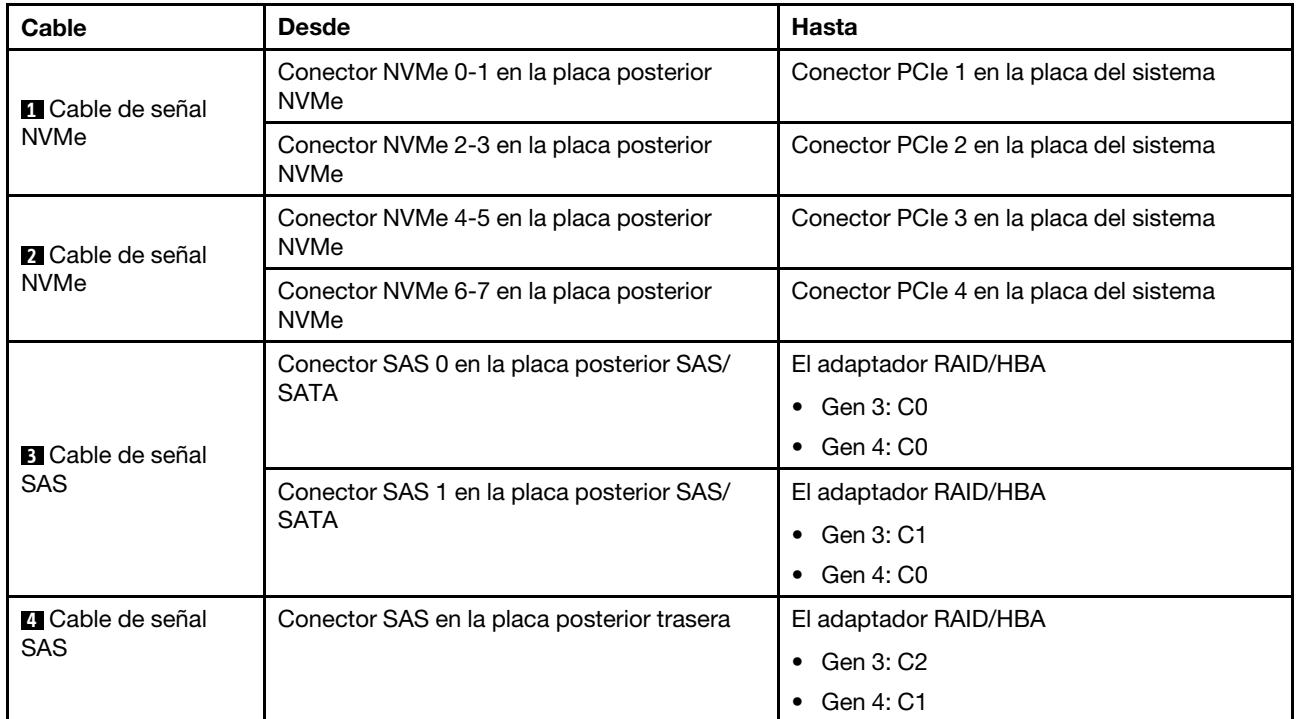

## Para el cable 4: ThinkSystem SR655 2.5" & 3.5" SAS/SATA 4-Bay Rear Backplane X40 RAID Cable Kit

#### <span id="page-95-0"></span>Configuración 4: dos placas posteriores frontales (8 NVMe + 8 SAS/SATA), un compartimiento de la unidad posterior (SAS/SATA), dos adaptadores RAID/HBA 8i

Esta configuración admite un compartimiento de la unidad posterior de 2,5 pulgadas con una placa posterior de unidad SAS/SATA de 4 unidades de 2,5 pulgadas.

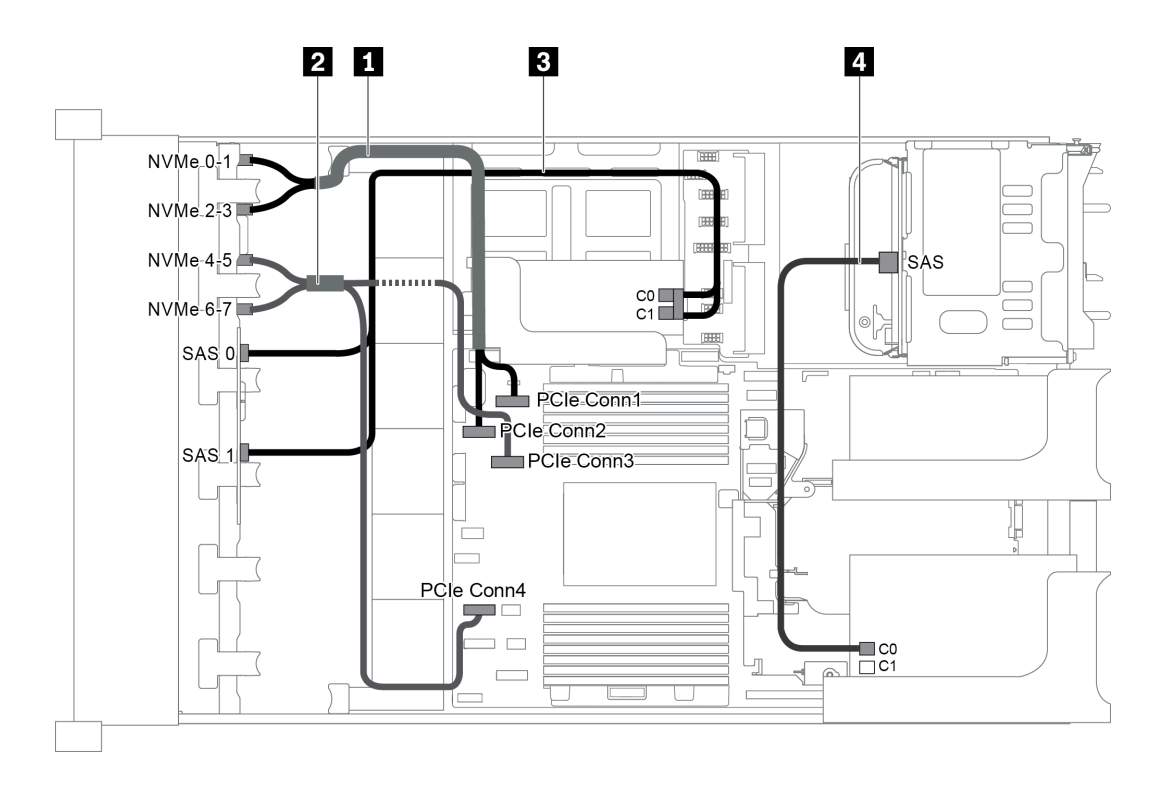

Figura 71. Disposición de los cables para una configuración con dos placas posteriores frontales (8 NVMe + 8 SAS/ SATA), un compartimiento de la unidad posterior (SAS/SATA) y dos adaptadores RAID/HBA 8i

Nota: Cuando se instale un adaptador RAID/HBA Gen 4, asegúrese de utilizar el cable de Gen 4 correspondiente:

Para el cable 3: ThinkSystem SR655 2.5" SAS/SATA 8-Bay X40 RAID Cable Kit

Para el cable 4: ThinkSystem SR655 2.5" & 3.5" SAS/SATA 4-Bay Rear Backplane X40 RAID Cable Kit

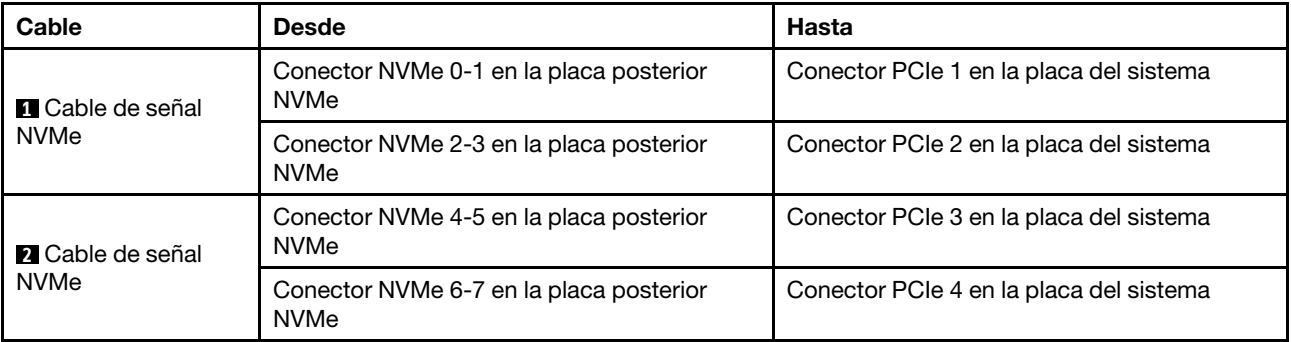

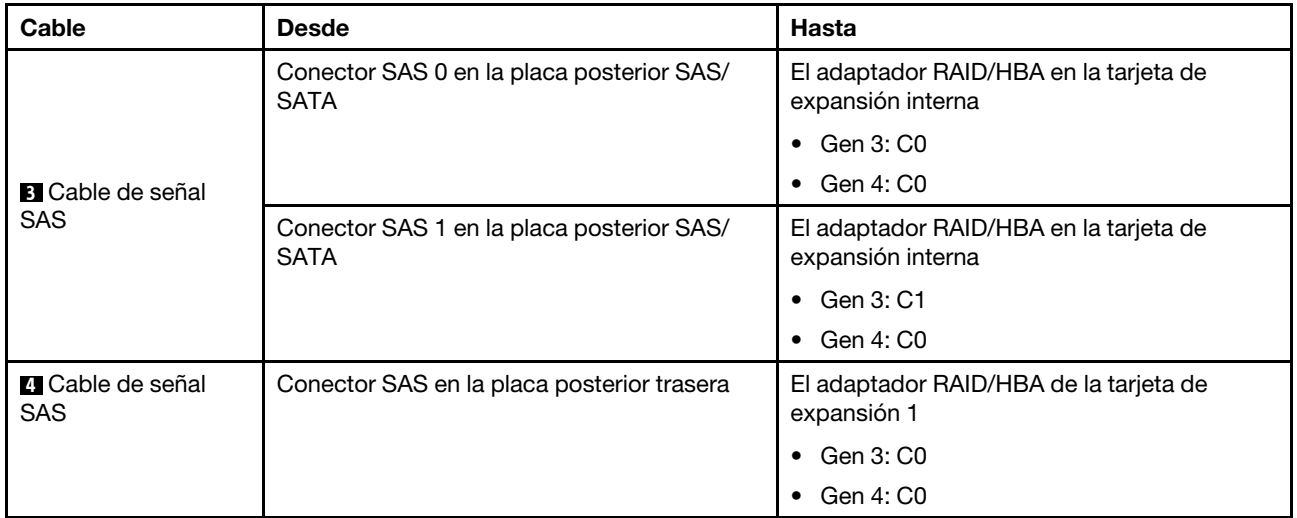

# Modelo de servidor con 16 bahías de unidad de disco frontal de 2,5 pulgadas (NVMe)

En esta sección se proporciona información sobre la disposición de los cables para el modelo de servidor con dos placas posteriores frontales NVMe de 8 unidades de 2,5 pulgadas.

- ["Configuración 1: dos placas posteriores frontales NVMe de 8 unidades de 2,5 pulgadas, conexiones](#page-98-0)  [integradas" en la página 95](#page-98-0)
- ["Configuración 2: dos placas posteriores frontales NVMe de 8 unidades de 2,5 pulgadas, un](#page-98-1)  [compartimiento de la unidad posterior \(SAS/SATA\), un adaptador RAID/HBA 8i" en la página 95](#page-98-1)
- ["Configuración 3: dos placas posteriores frontales NVMe de 8 unidades de 2,5 pulgadas, un](#page-99-0)  [compartimiento de la unidad posterior \(NVMe\), una tarjeta de conmutador NVMe 810-4P o 1610–4P" en la](#page-99-0) [página 96](#page-99-0)

<span id="page-98-0"></span>Configuración 1: dos placas posteriores frontales NVMe de 8 unidades de 2,5 pulgadas, conexiones integradas

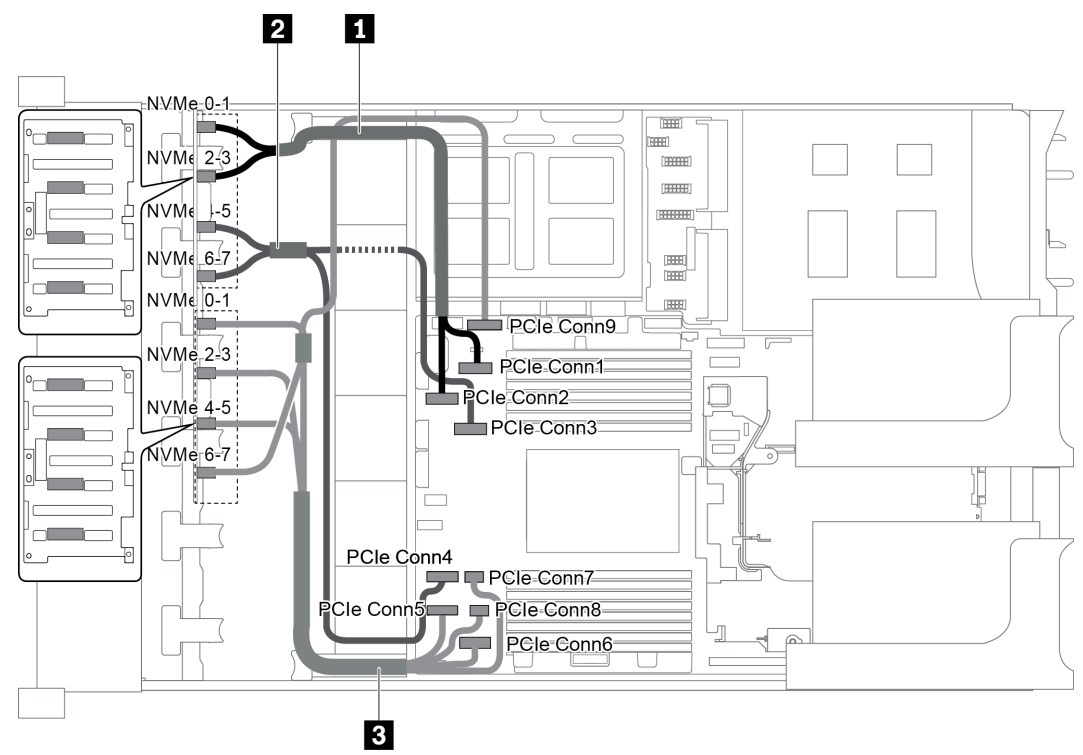

Figura 72. Disposición de los cables para una configuración con dos placas posteriores frontales NVMe de 8 unidades de 2,5 pulgadas

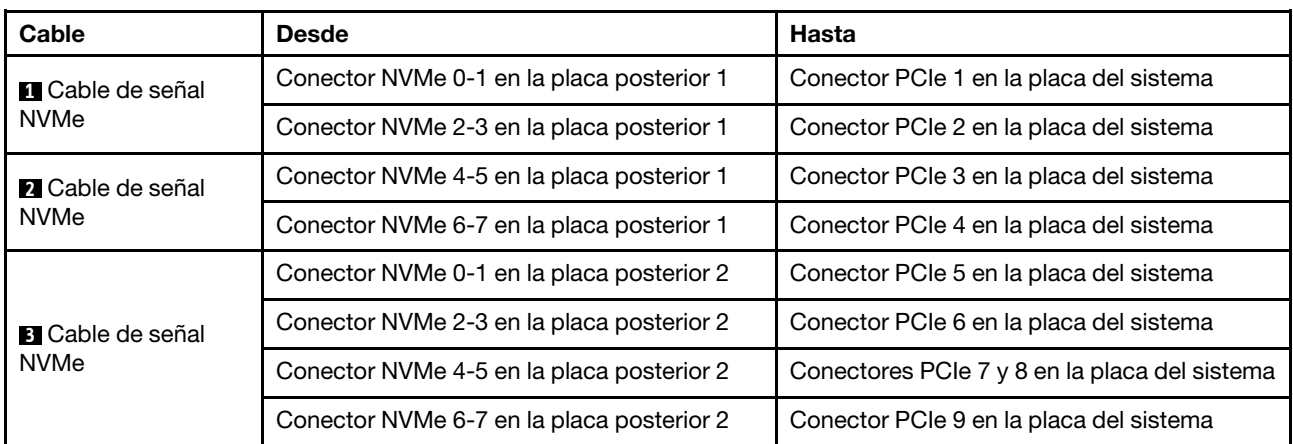

#### <span id="page-98-1"></span>Configuración 2: dos placas posteriores frontales NVMe de 8 unidades de 2,5 pulgadas, un compartimiento de la unidad posterior (SAS/SATA), un adaptador RAID/HBA 8i

Esta configuración admite un compartimiento de la unidad posterior con la placa posterior de unidad SAS/ SATA de 4 unidades de 2,5 pulgadas.

Nota: El adaptador RAID/HBA puede instalarse en la tarjeta de expansión 1 (escenario 1) o en la tarjeta de expansión 2 (escenario 2). En la siguiente ilustración se muestran las conexiones de cables para el escenario 1. Las conexiones de cables son las mismas para el escenario 2.

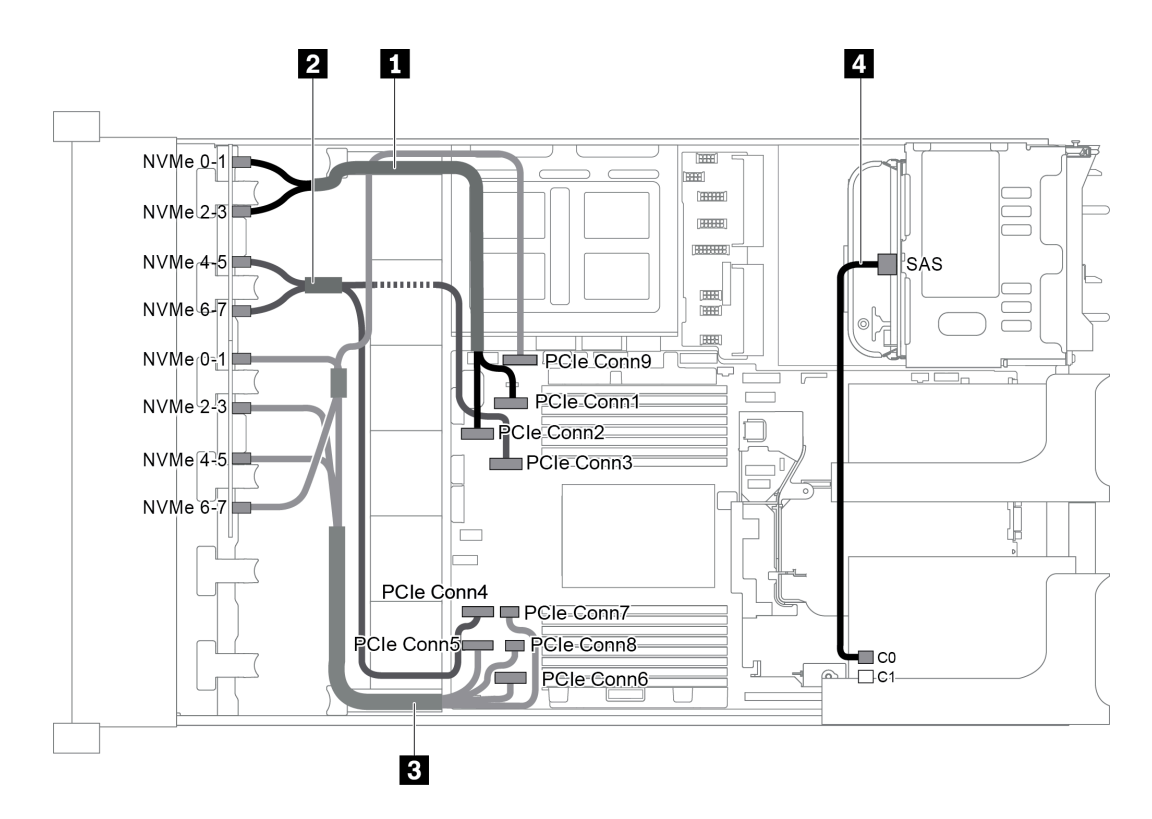

Figura 73. Disposición de los cables para una configuración con dos placas posteriores frontales NVMe de 8 unidades de 2,5 pulgadas, un compartimiento de la unidad posterior (SAS/SATA), un adaptador RAID/HBA 8i

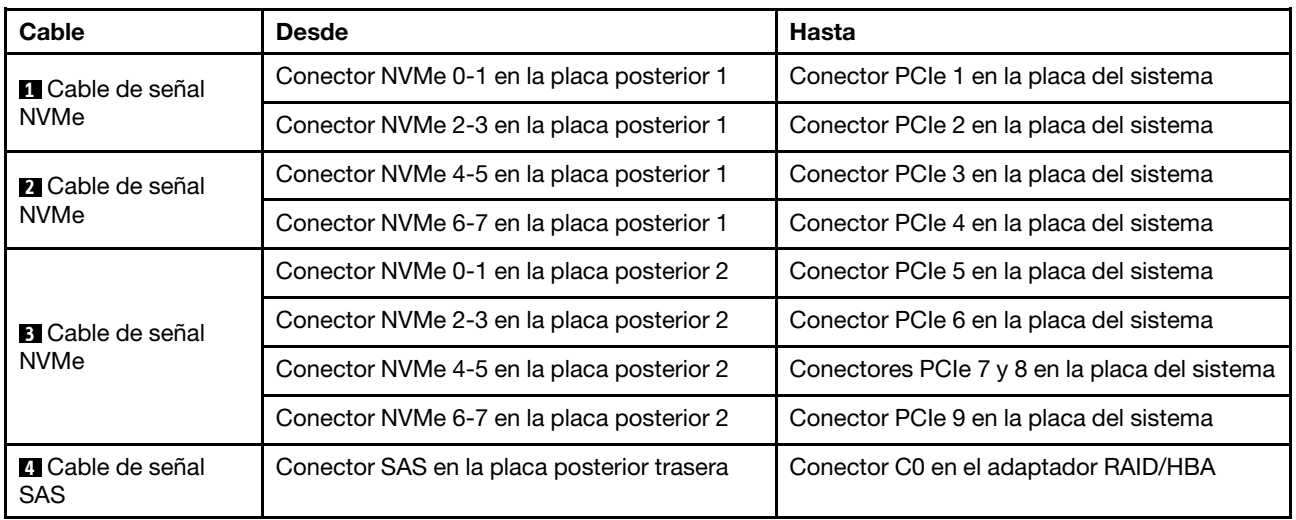

#### <span id="page-99-0"></span>Configuración 3: dos placas posteriores frontales NVMe de 8 unidades de 2,5 pulgadas, un compartimiento de la unidad posterior (NVMe), una tarjeta de conmutador NVMe 810-4P o 1610–4P

Esta configuración admite un compartimiento de la unidad posterior con la placa posterior de unidad NVMe de 4 unidades de 2,5 pulgadas.

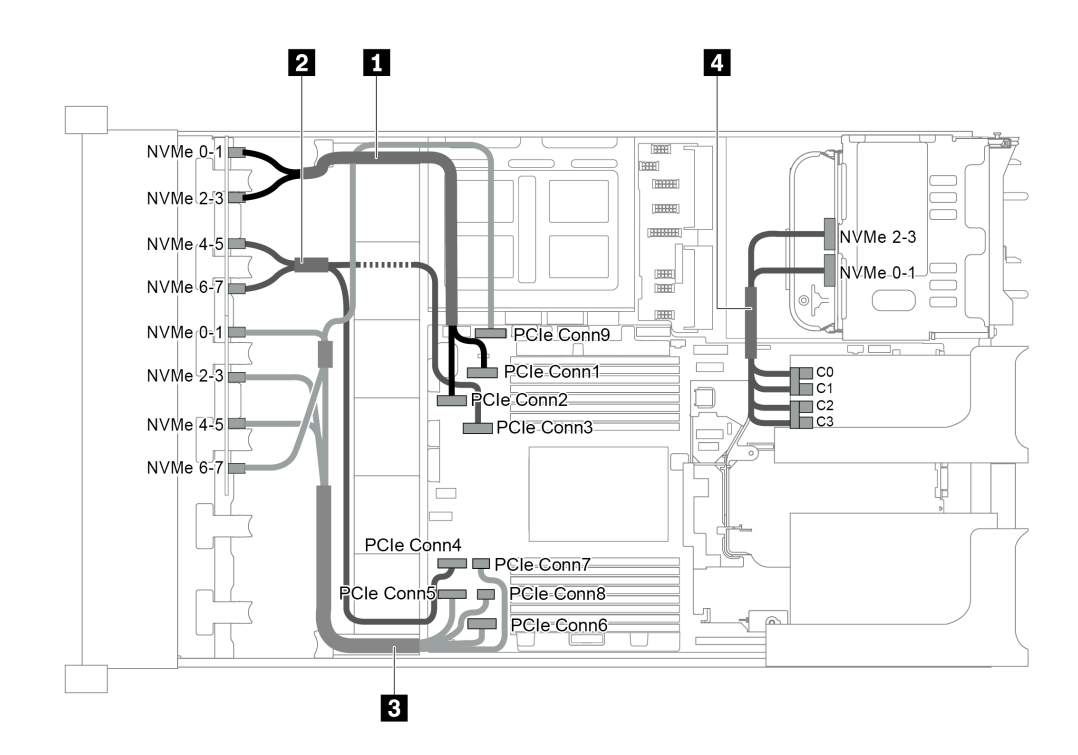

Figura 74. Disposición de los cables para una configuración con dos placas posteriores frontales NVMe de 8 unidades de 2,5 pulgadas, un compartimiento de la unidad posterior (NVMe) y una tarjeta de conmutador NVMe 810-4P o 1610-4P

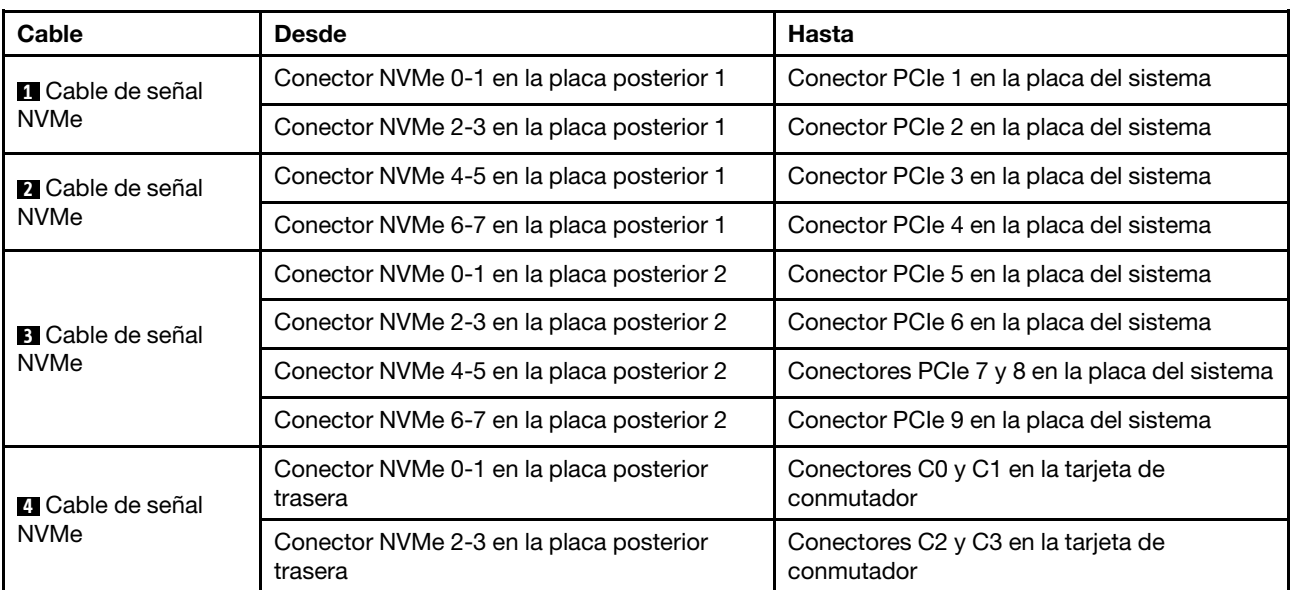

## Modelo de servidor con 24 bahías de unidad de disco frontal de 2,5 pulgadas (SAS/ SATA)

En esta sección se proporciona información sobre la disposición de los cables para el modelo de servidor con tres placas posteriores de unidad frontales de 8 unidades SAS/SATA de 2,5 pulgadas.

- ["Configuración 1: tres placas posteriores frontales SAS/SATA de 8 unidades de 2,5 pulgadas, un](#page-101-0)  [adaptador RAID 24i" en la página 98](#page-101-0)
- ["Configuración 2: tres placas posteriores frontales SAS/SATA de 8 unidades de 2,5 pulgadas, dos](#page-102-0) [adaptadores RAID/HBA \(8i+16i\)" en la página 99](#page-102-0)
- ["Configuración 3: tres placas posteriores frontales SAS/SATA de 8 unidades de 2,5 pulgadas, tres](#page-103-0) [adaptadores RAID/HBA 8i" en la página 100](#page-103-0)
- ["Configuración 4: tres placas posteriores frontales SAS/SATA de 8 unidades de 2,5 pulgadas, un](#page-104-0)  [compartimiento de la unidad posterior \(SAS/SATA\), dos adaptadores RAID/HBA \(8i+24i\)" en la página 101](#page-104-0)
- ["Configuración 5: tres placas posteriores frontales SAS/SATA de 8 unidades de 2,5 pulgadas, un](#page-105-0)  [compartimiento de la unidad posterior \(SAS/SATA\), cuatro adaptadores RAID/HBA 8i" en la página 102](#page-105-0)
- ["Configuración 6: tres placas posteriores frontales SAS/SATA de 8 unidades de 2,5 pulgadas, un](#page-107-0)  [compartimiento de la unidad central \(SAS/SATA\), dos adaptadores RAID/HBA \(8i+24i\)" en la página 104](#page-107-0)
- ["Configuración 7: tres placas posteriores frontales SAS/SATA de 8 unidades de 2,5 pulgadas, un](#page-109-0)  [compartimiento de la unidad central \(SAS/SATA\), cuatro adaptadores RAID/HBA 8i" en la página 106](#page-109-0)
- ["Configuración 8: tres placas posteriores frontales SAS/SATA de 8 unidades de 2,5 pulgadas, un](#page-111-0)  [adaptador RAID 32i" en la página 108](#page-111-0)
- ["Configuración 9: tres placas posteriores frontales SAS/SATA de 8 unidades de 2,5 pulgadas, un](#page-111-1)  [compartimiento de la unidad posterior \(SAS/SATA\), dos adaptadores RAID/HBA \(8i+32i\)" en la página 108](#page-111-1)
- ["Configuración 10: tres placas posteriores frontales SAS/SATA de 8 unidades de 2,5 pulgadas, un](#page-112-0) [compartimiento de la unidad central \(SAS/SATA\), dos adaptadores RAID/HBA \(8i+32i\)" en la página 109](#page-112-0)

#### <span id="page-101-0"></span>Configuración 1: tres placas posteriores frontales SAS/SATA de 8 unidades de 2,5 pulgadas, un adaptador RAID 24i

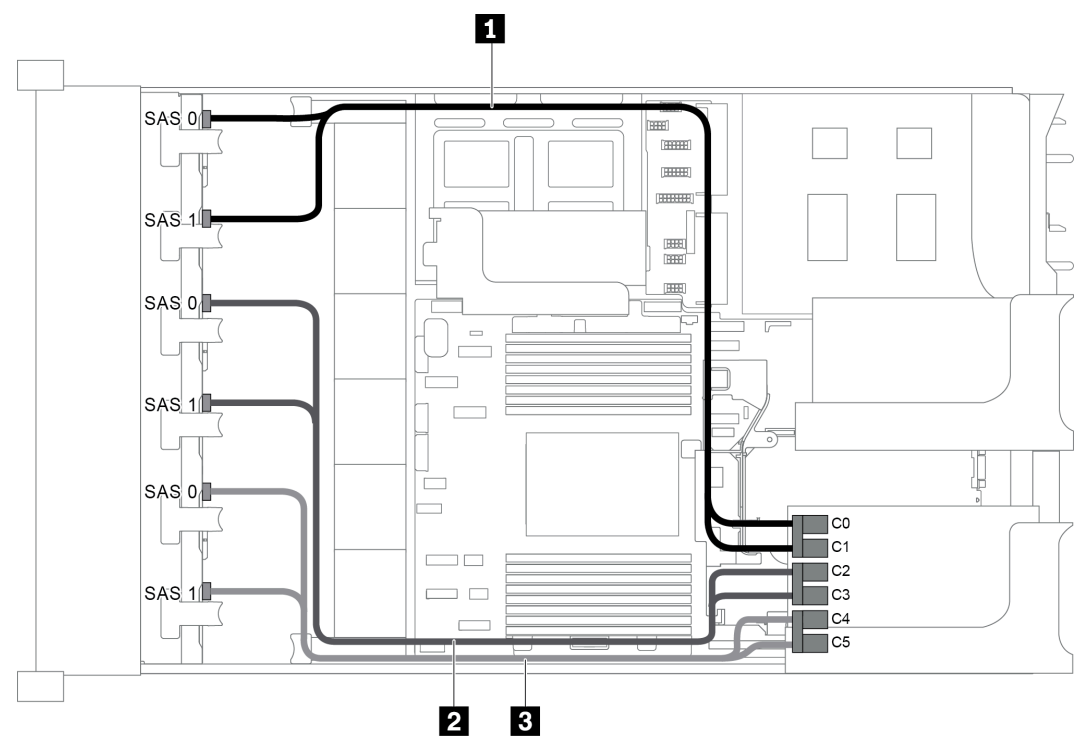

Figura 75. Disposición de los cables para una configuración con tres placas posteriores frontales SAS/SATA de 8 unidades de 2,5 pulgadas y un adaptador RAID 24i

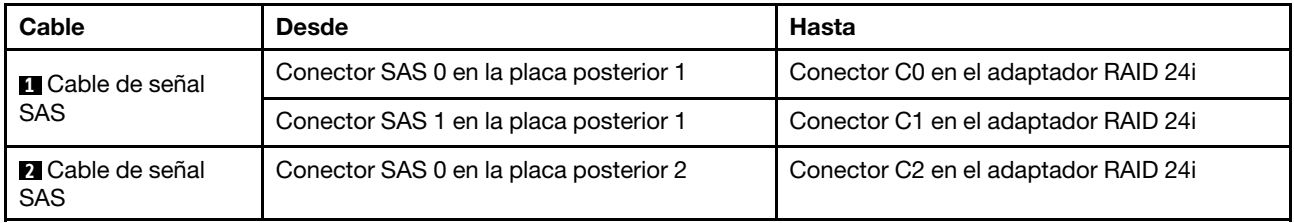

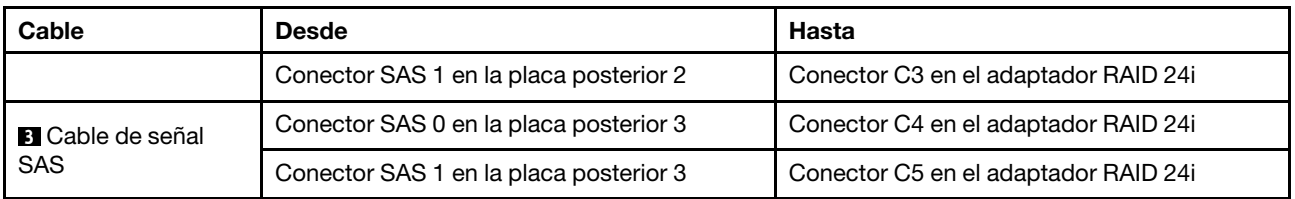

#### <span id="page-102-0"></span>Configuración 2: tres placas posteriores frontales SAS/SATA de 8 unidades de 2,5 pulgadas, dos adaptadores RAID/HBA (8i+16i)

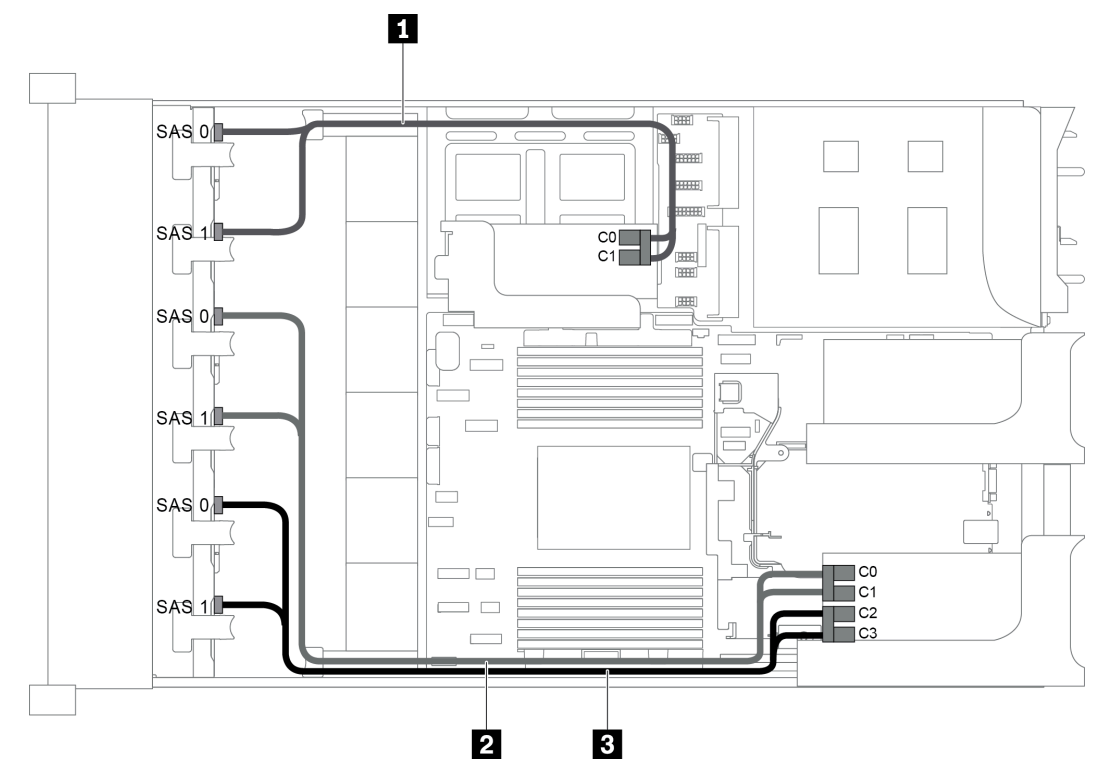

Figura 76. Disposición de los cables para una configuración con tres placas posteriores frontales SAS/SATA de 8 unidades de 2,5 pulgadas y dos adaptadores RAID/HBA (8i+16i)

Nota: Cuando se instale un adaptador RAID/HBA Gen 4, asegúrese de utilizar el cable de Gen 4 correspondiente:

## ThinkSystem SR655 2.5" SAS/SATA 8-Bay X40 RAID Cable Kit

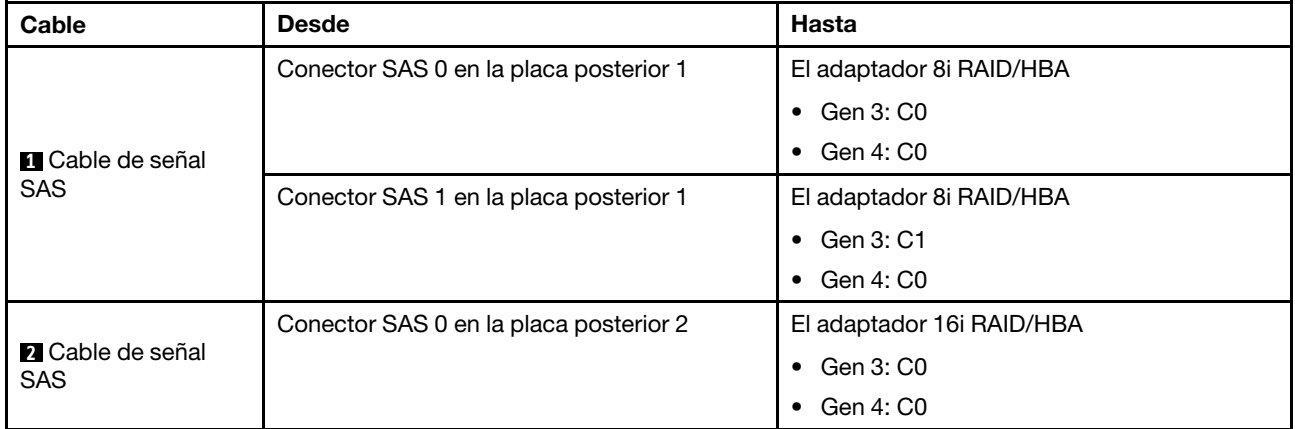

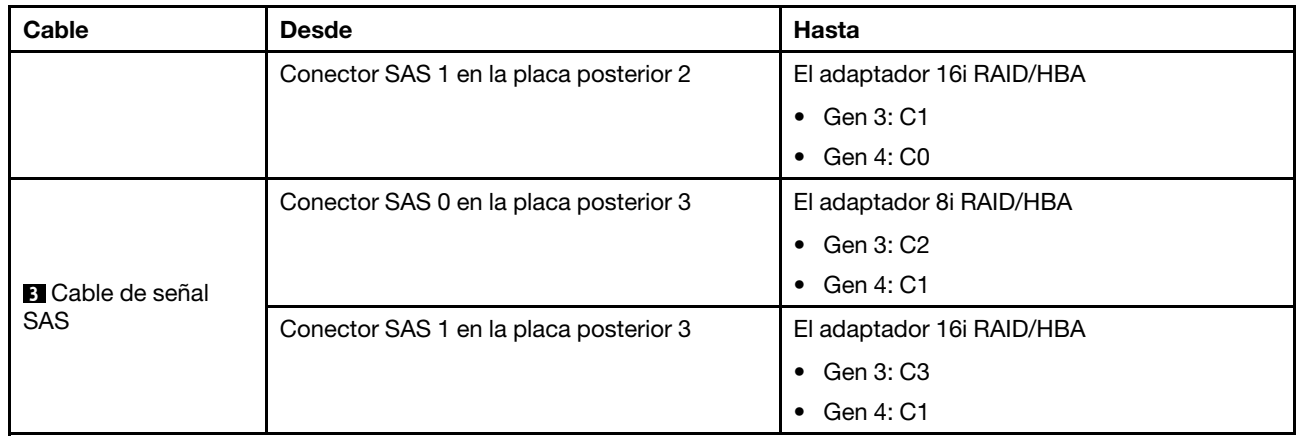

## <span id="page-103-0"></span>Configuración 3: tres placas posteriores frontales SAS/SATA de 8 unidades de 2,5 pulgadas, tres adaptadores RAID/HBA 8i

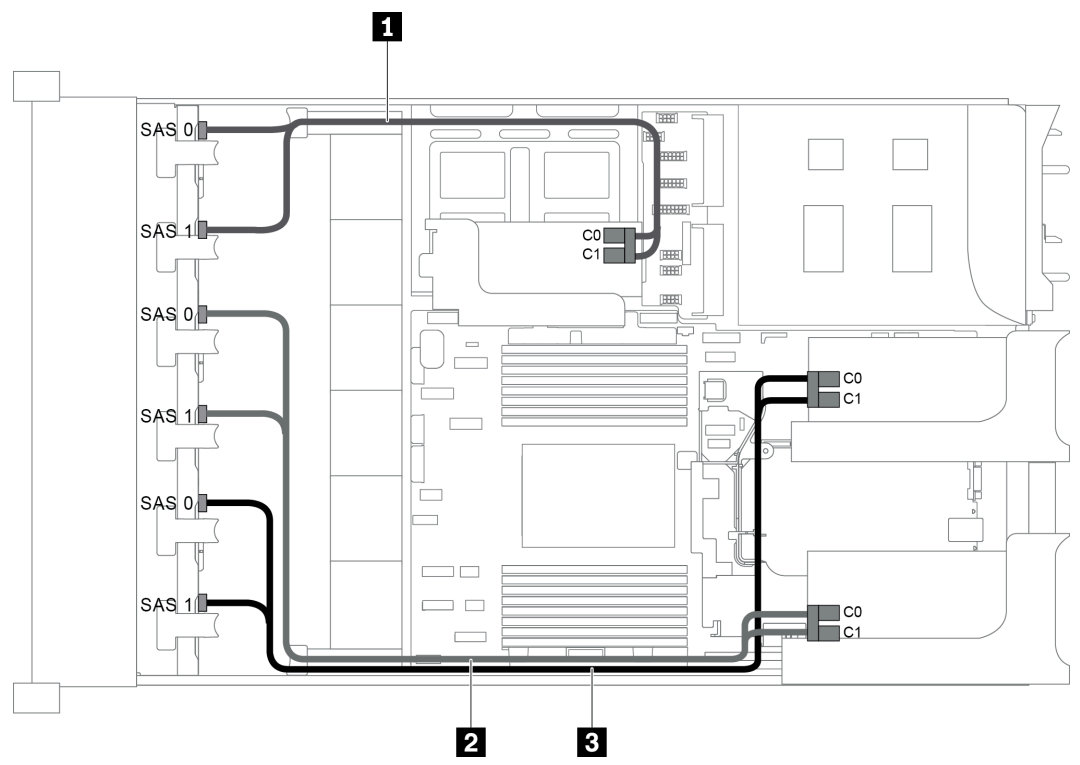

Figura 77. Disposición de los cables para una configuración con tres placas posteriores frontales SAS/SATA de 8 unidades de 2,5 pulgadas y tres adaptadores RAID/HBA 8i

Nota: Cuando se instale un adaptador RAID/HBA Gen 4, asegúrese de utilizar el cable de Gen 4 correspondiente:

## ThinkSystem SR655 2.5" SAS/SATA 8-Bay X40 RAID Cable Kit

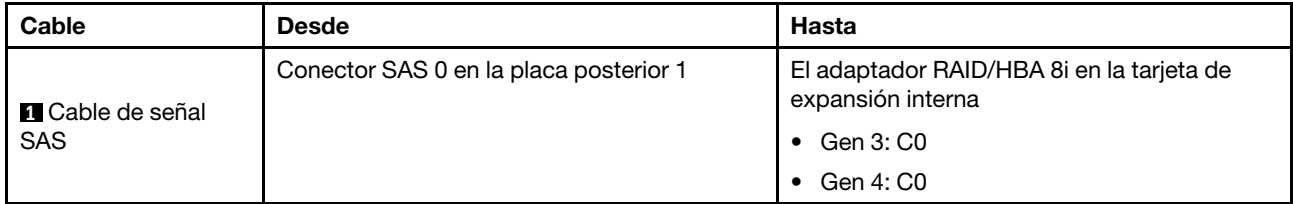

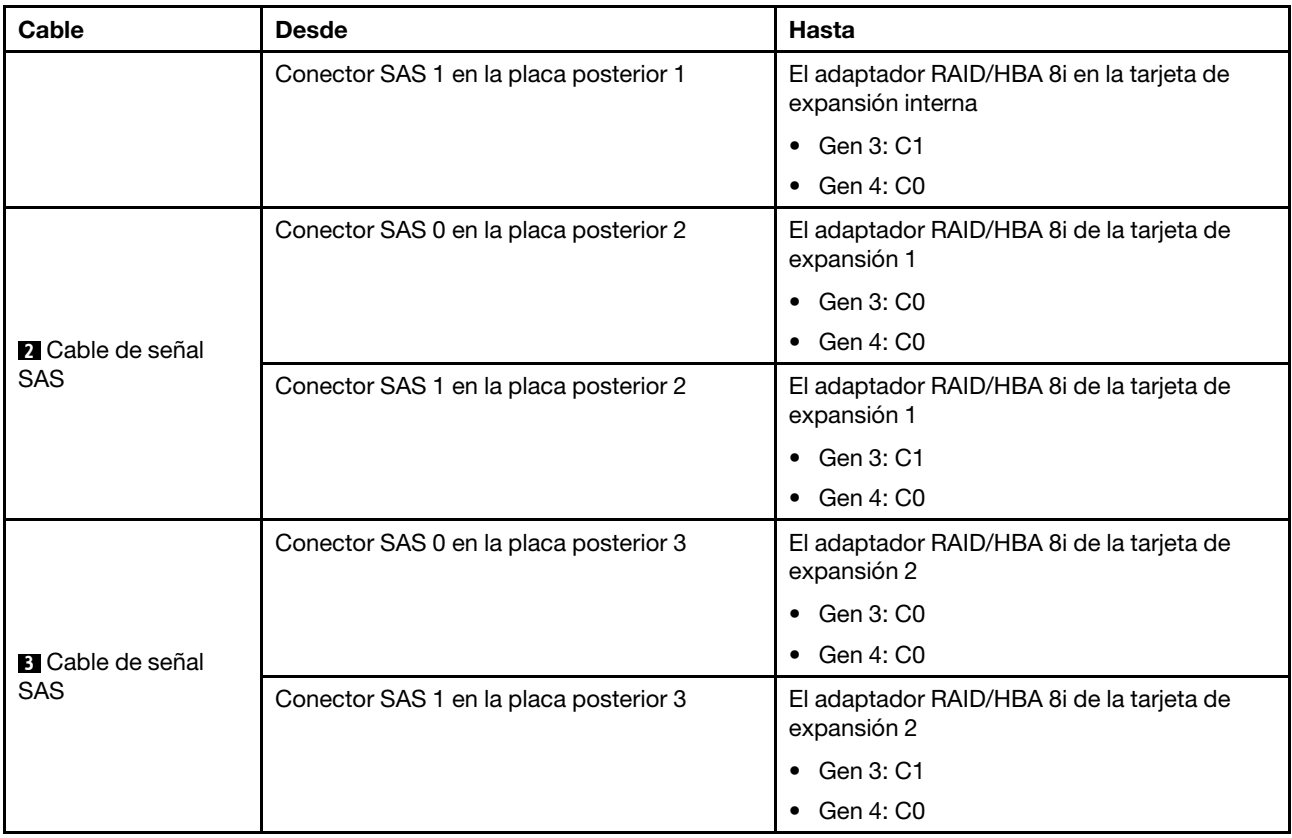

## <span id="page-104-0"></span>Configuración 4: tres placas posteriores frontales SAS/SATA de 8 unidades de 2,5 pulgadas, un compartimiento de la unidad posterior (SAS/SATA), dos adaptadores RAID/HBA (8i+24i)

Esta configuración admite un compartimiento de la unidad posterior de 2,5 pulgadas con una placa posterior de unidad SAS/SATA de 4 unidades de 2,5 pulgadas.

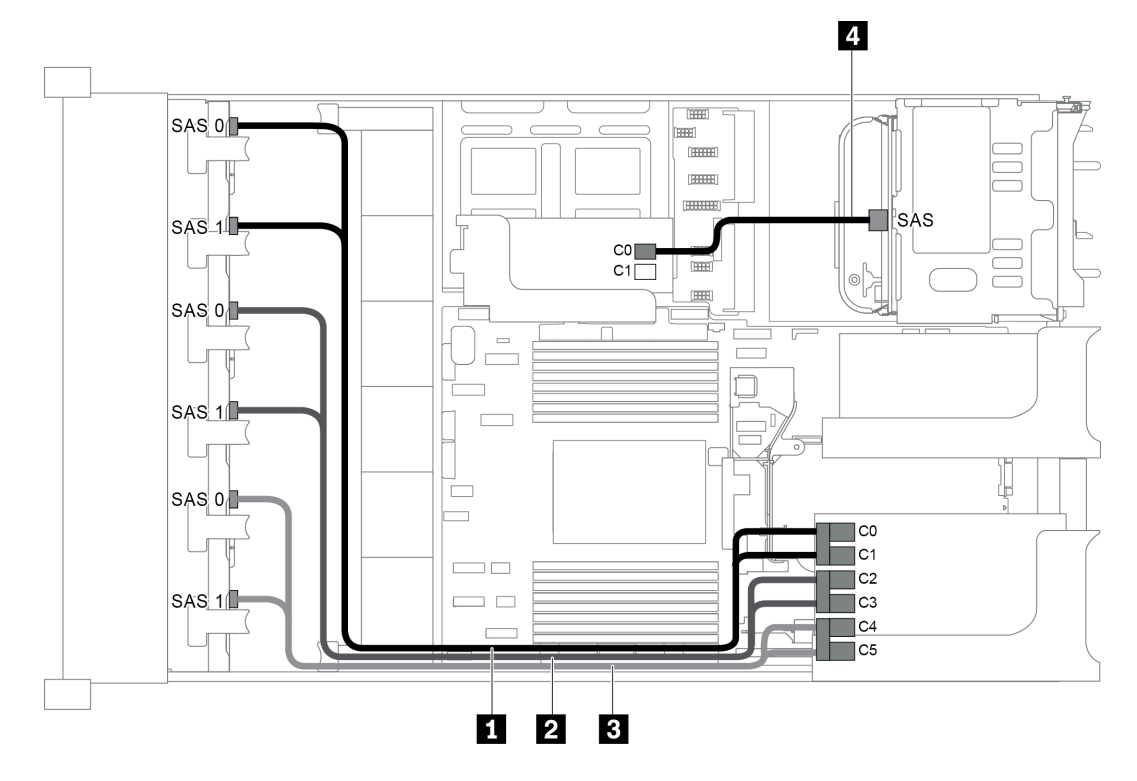

Figura 78. Disposición de los cables para una configuración con tres placas posteriores frontales SAS/SATA de 8 unidades de 2,5 pulgadas, un compartimiento de la unidad posterior y dos adaptadores RAID/HBA (8i+24i)

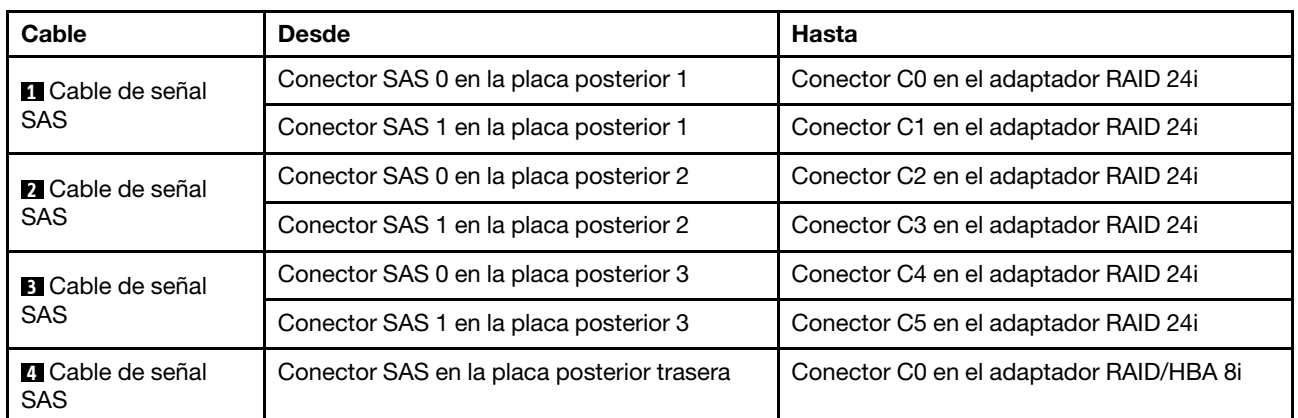

### <span id="page-105-0"></span>Configuración 5: tres placas posteriores frontales SAS/SATA de 8 unidades de 2,5 pulgadas, un compartimiento de la unidad posterior (SAS/SATA), cuatro adaptadores RAID/HBA 8i

Esta configuración admite un compartimiento de la unidad posterior de 2,5 pulgadas con una placa posterior de unidad SAS/SATA de 4 unidades de 2,5 pulgadas.

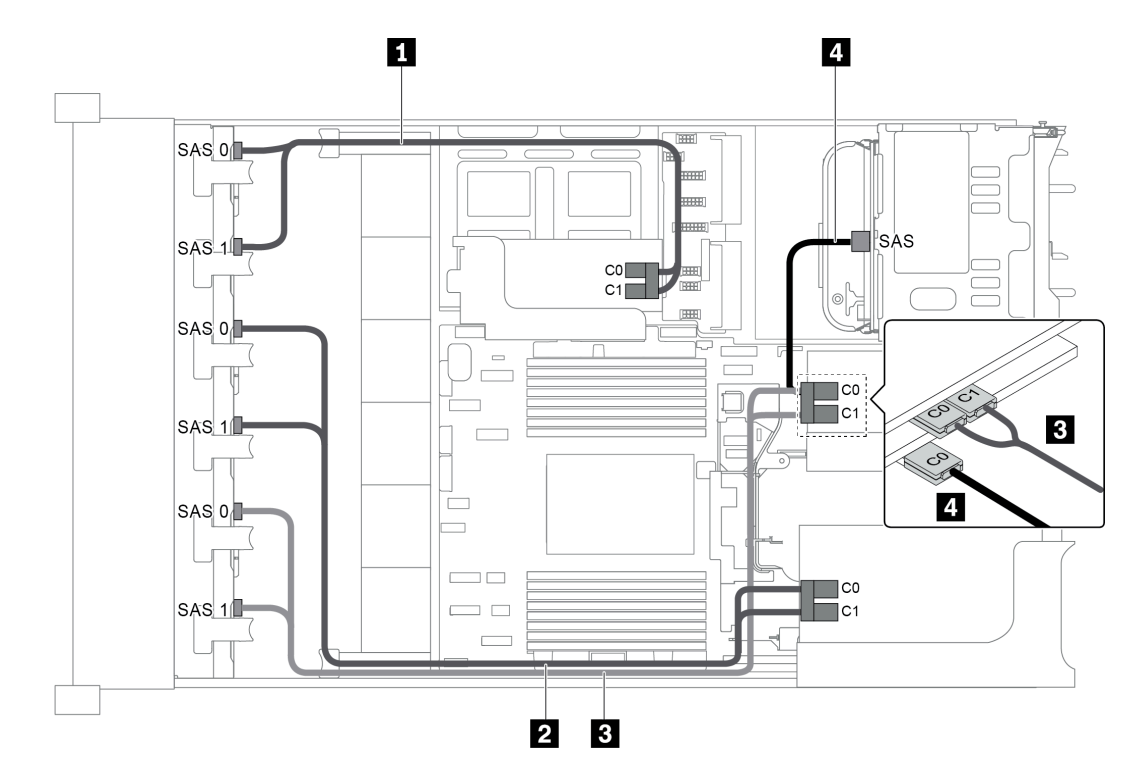

Figura 79. Disposición de los cables para una configuración con tres placas posteriores frontales SAS/SATA de 8 unidades de 2,5 pulgadas, un compartimiento de la unidad posterior y cuatro adaptadores RAID/HBA 8i

Nota: Cuando se instale un adaptador RAID/HBA Gen 4, asegúrese de utilizar el cable de Gen 4 correspondiente:

Para los cables 1, 2 y 3: ThinkSystem SR655 2.5" SAS/SATA 8-Bay X40 RAID Cable Kit

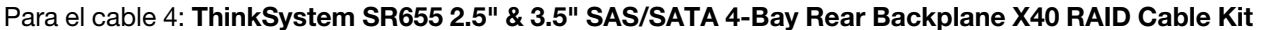

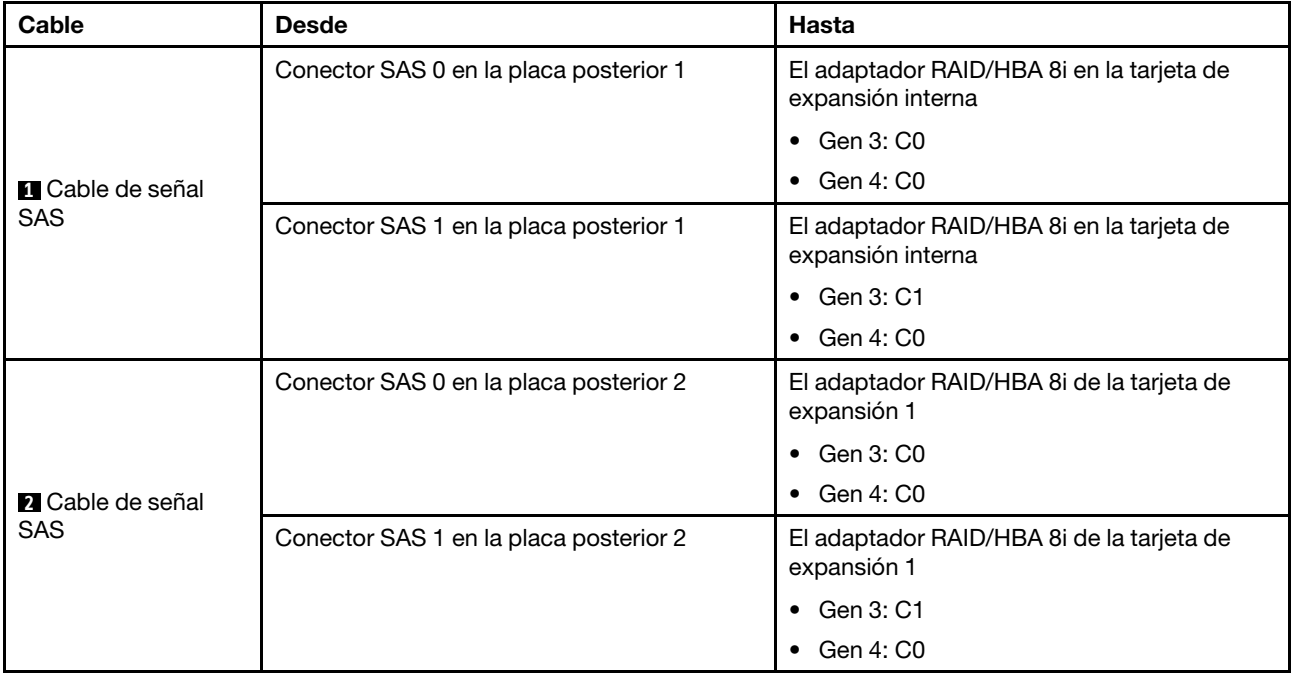

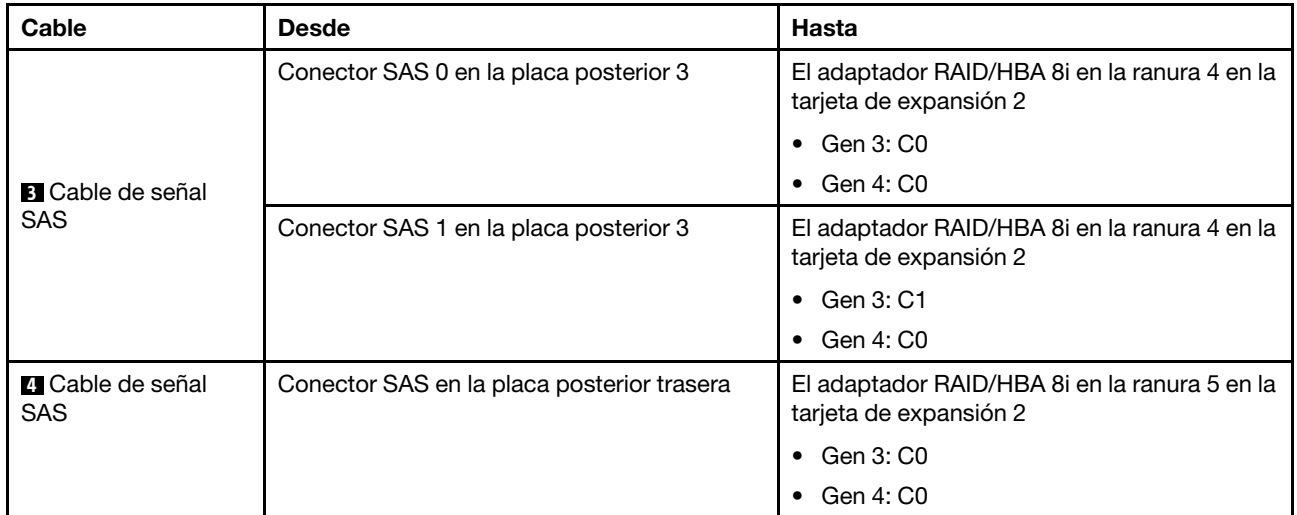

## <span id="page-107-0"></span>Configuración 6: tres placas posteriores frontales SAS/SATA de 8 unidades de 2,5 pulgadas, un compartimiento de la unidad central (SAS/SATA), dos adaptadores RAID/HBA (8i+24i)

Esta configuración admite un compartimiento de la unidad central de 2,5 pulgadas con dos placas posteriores de unidad SAS/SATA de 4 unidades de 2,5 pulgadas.
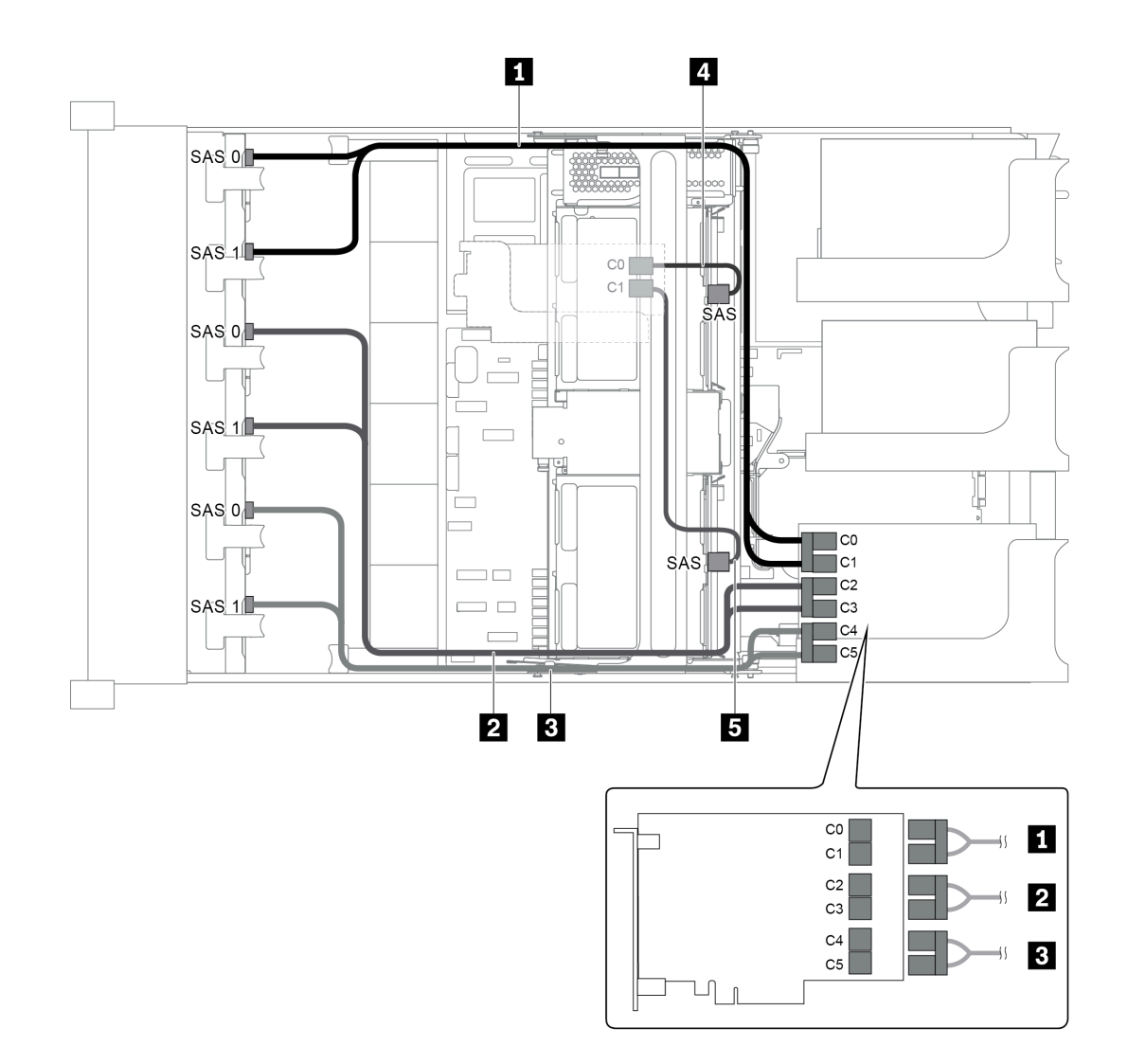

Figura 80. Disposición de los cables para una configuración con tres placas posteriores frontales SAS/SATA de 8 unidades de 2,5 pulgadas, un compartimiento de la unidad central y dos adaptadores RAID/HBA (8i+24i)

Nota: Cuando se instale un adaptador RAID/HBA Gen 4, asegúrese de utilizar el cable de Gen 4 correspondiente:

Para los cables 4 y 5: ThinkSystem SR655 2.5" & 3.5" SAS/SATA 4-Bay Rear Backplane X40 RAID Cable Kit

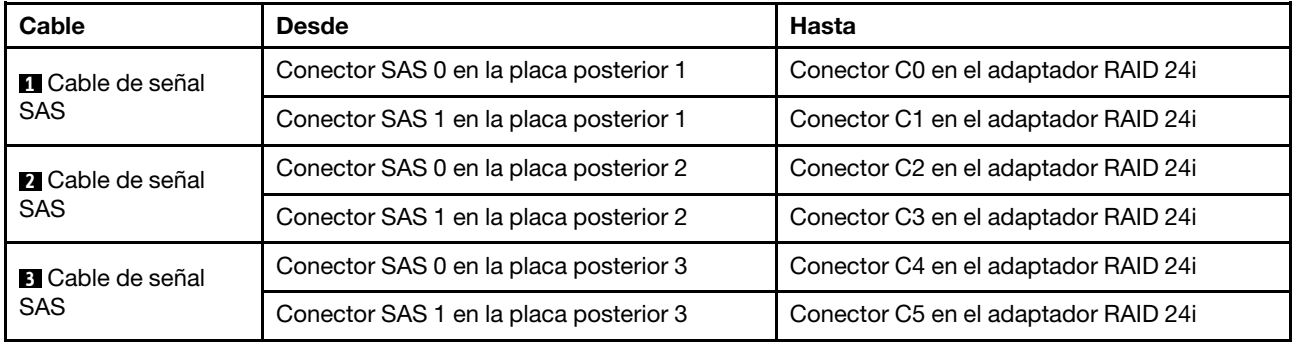

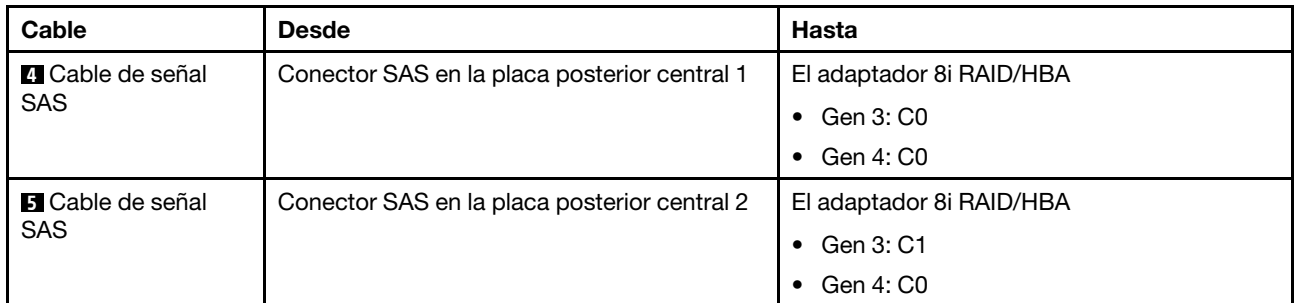

## Configuración 7: tres placas posteriores frontales SAS/SATA de 8 unidades de 2,5 pulgadas, un compartimiento de la unidad central (SAS/SATA), cuatro adaptadores RAID/HBA 8i

Esta configuración admite un compartimiento de la unidad central de 2,5 pulgadas con dos placas posteriores de unidad SAS/SATA de 4 unidades de 2,5 pulgadas.

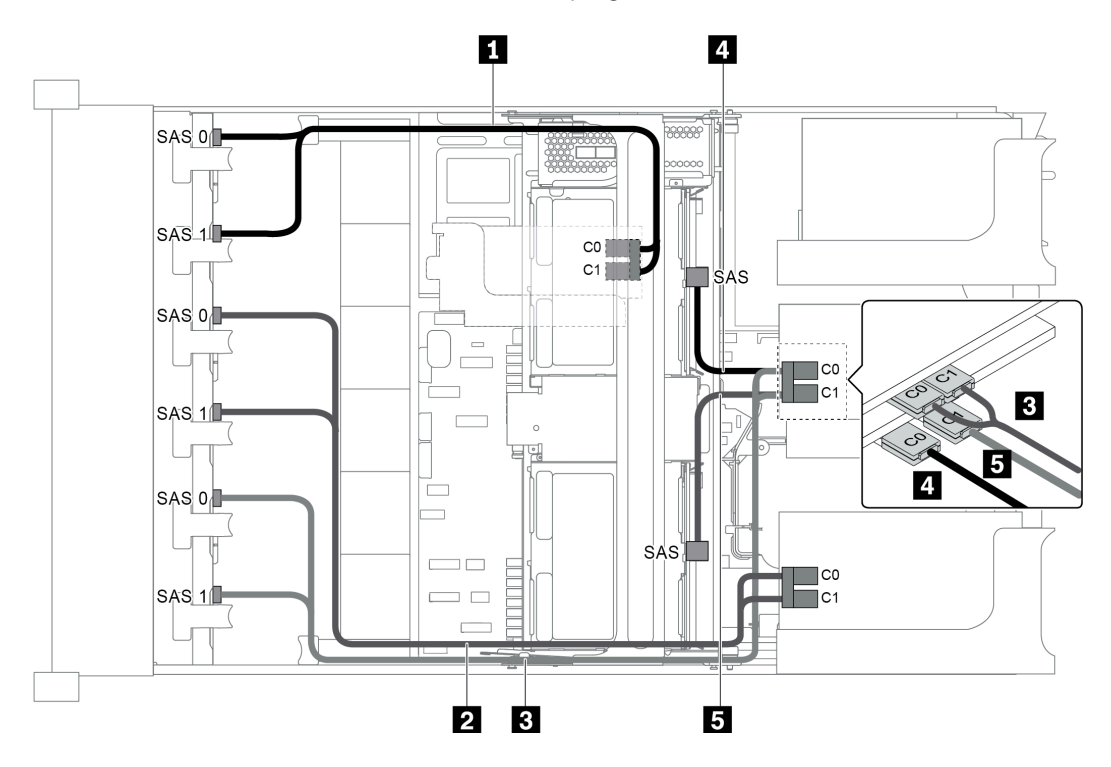

Figura 81. Disposición de los cables para una configuración con tres placas posteriores frontales SAS/SATA de 8 unidades de 2,5 pulgadas, un compartimiento de la unidad central y cuatro adaptadores RAID/HBA 8i

Nota: Cuando se instale un adaptador RAID/HBA Gen 4, asegúrese de utilizar el cable de Gen 4 correspondiente:

Para los cables 1, 2 y 3: ThinkSystem SR655 2.5" SAS/SATA 8-Bay X40 RAID Cable Kit

Para los cables 4 y 5: ThinkSystem SR655 2.5" & 3.5" SAS/SATA 4/8-Bay Middle Backplane X40 RAID Cable Kit

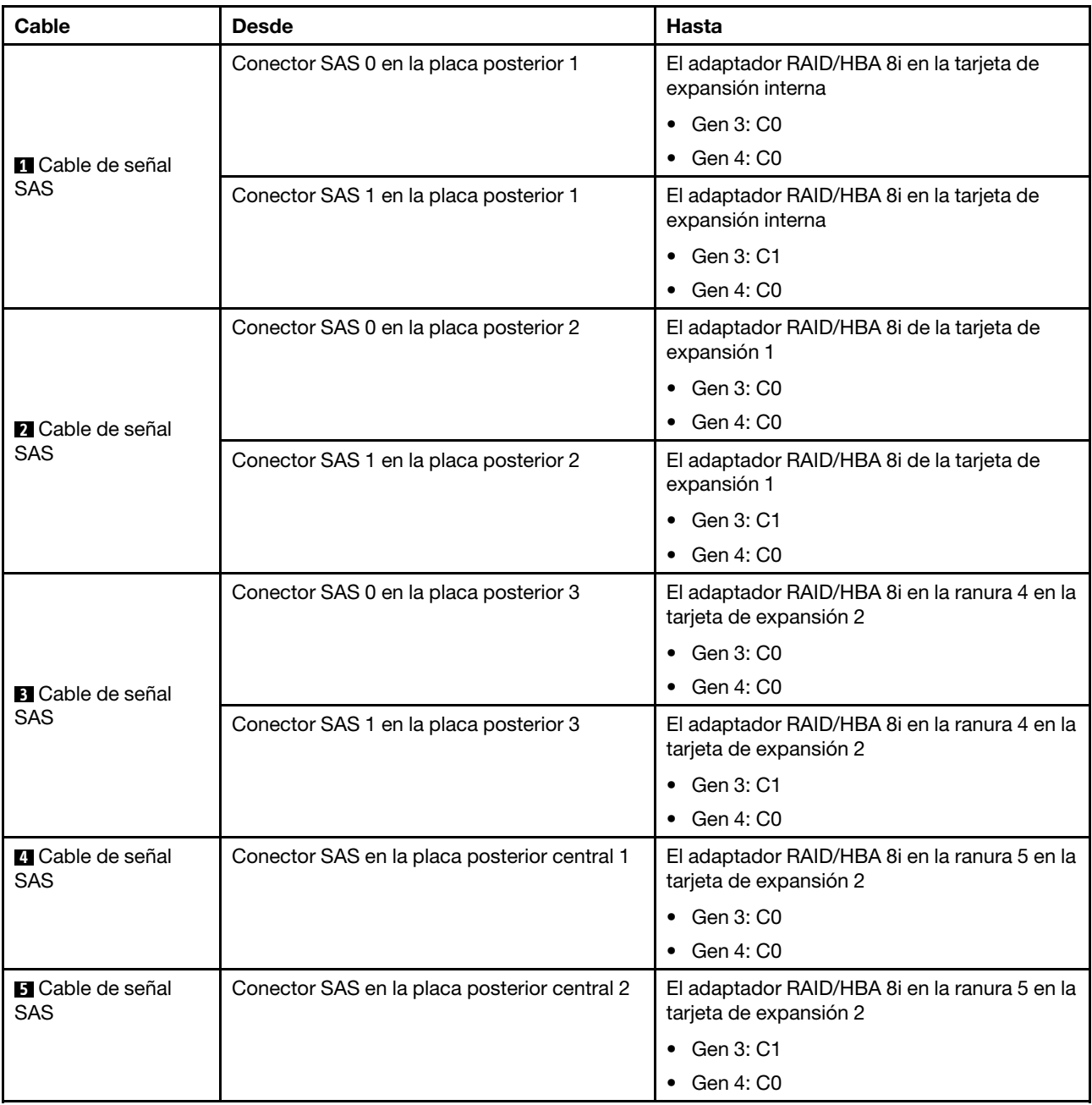

## Configuración 8: tres placas posteriores frontales SAS/SATA de 8 unidades de 2,5 pulgadas, un adaptador RAID 32i

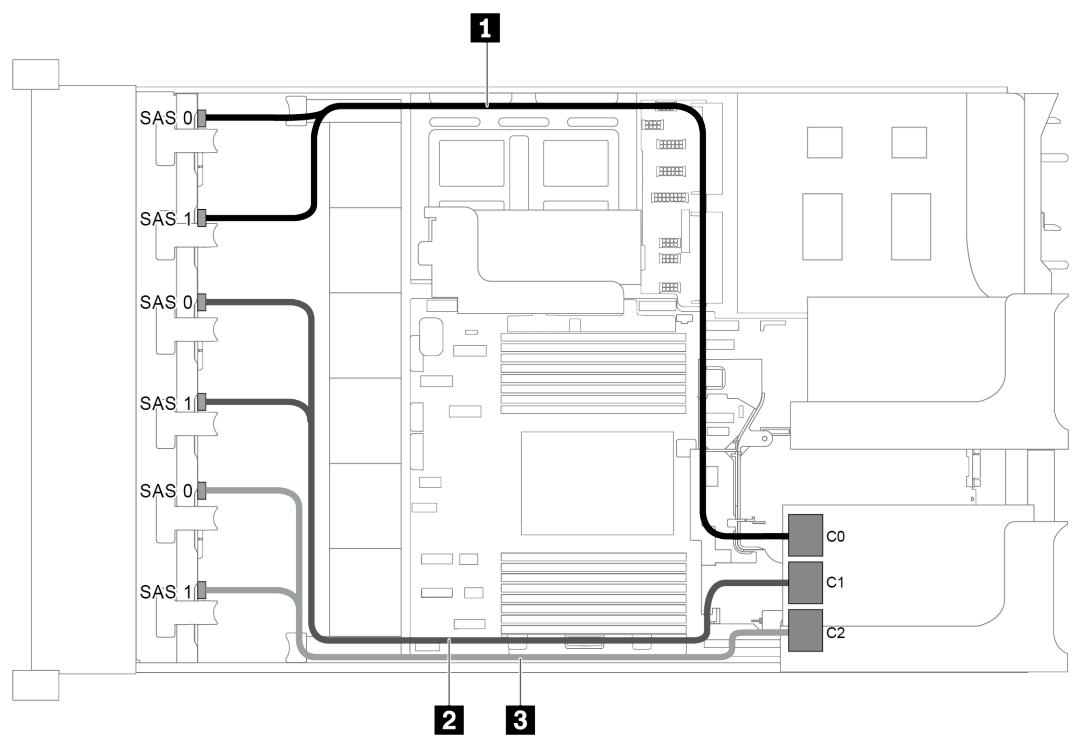

Figura 82. Disposición de los cables para una configuración con tres placas posteriores frontales SAS/SATA de 8 unidades de 2,5 pulgadas y un adaptador RAID 32i

Nota: El adaptador RAID 32i pertenece a Gen 4. Asegúrese de utilizar el cable de Gen 4 correspondiente:

#### ThinkSystem SR655 2.5" SAS/SATA 8-Bay X40 RAID Cable Kit

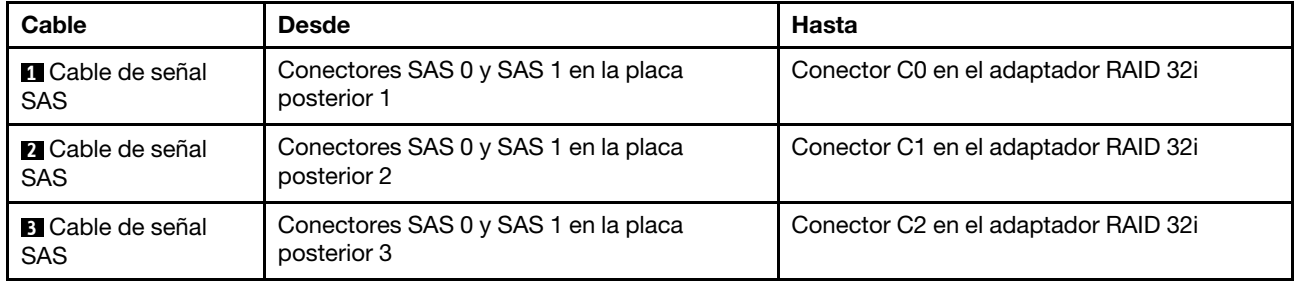

#### Configuración 9: tres placas posteriores frontales SAS/SATA de 8 unidades de 2,5 pulgadas, un compartimiento de la unidad posterior (SAS/SATA), dos adaptadores RAID/HBA (8i+32i)

Esta configuración admite un compartimiento de la unidad posterior de 2,5 pulgadas con una placa posterior de unidad SAS/SATA de 4 unidades de 2,5 pulgadas.

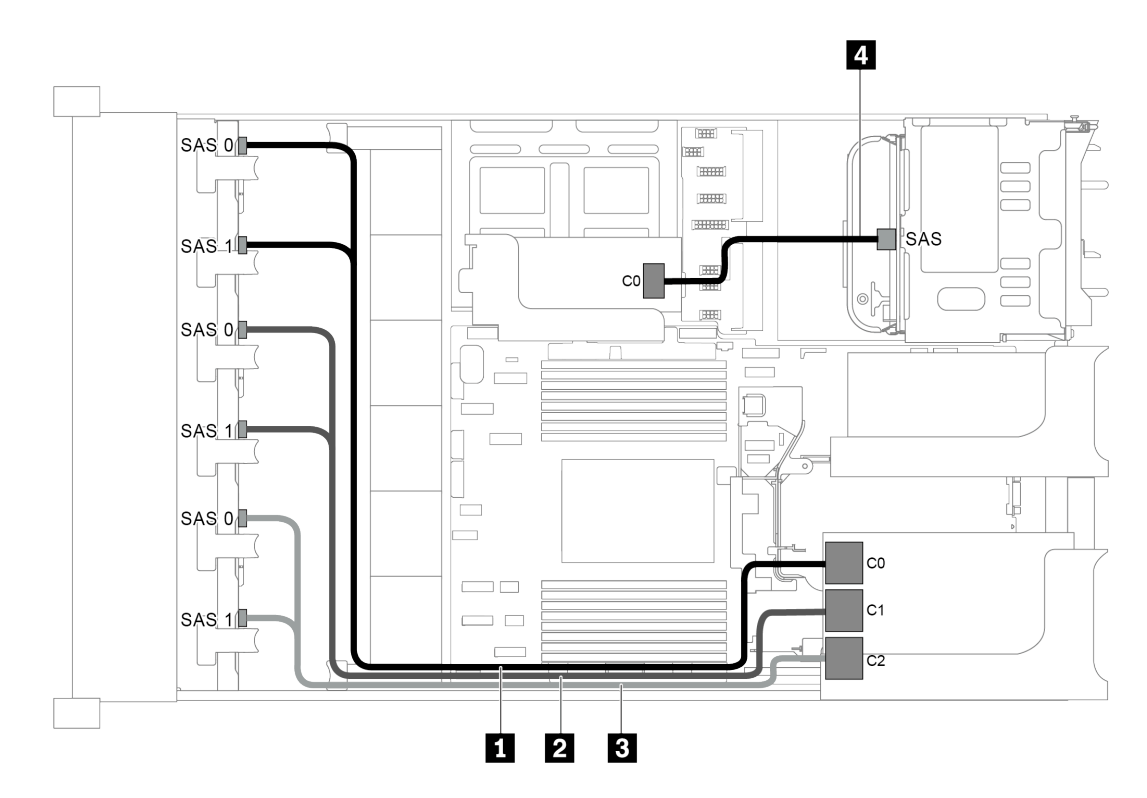

Figura 83. Disposición de los cables para una configuración con tres placas posteriores frontales SAS/SATA de 8 unidades de 2,5 pulgadas, un compartimiento de la unidad posterior y dos adaptadores RAID/HBA (8i+32i)

Nota: El adaptador RAID 32i pertenece a Gen 4. Asegúrese de utilizar el cable de Gen 4 correspondiente:

Para los cables 1, 2 y 3: ThinkSystem SR655 2.5" SAS/SATA 8-Bay X40 RAID Cable Kit

Para el cable 4: ThinkSystem SR655 2.5" & 3.5" SAS/SATA 4-Bay Rear Backplane X40 RAID Cable Kit

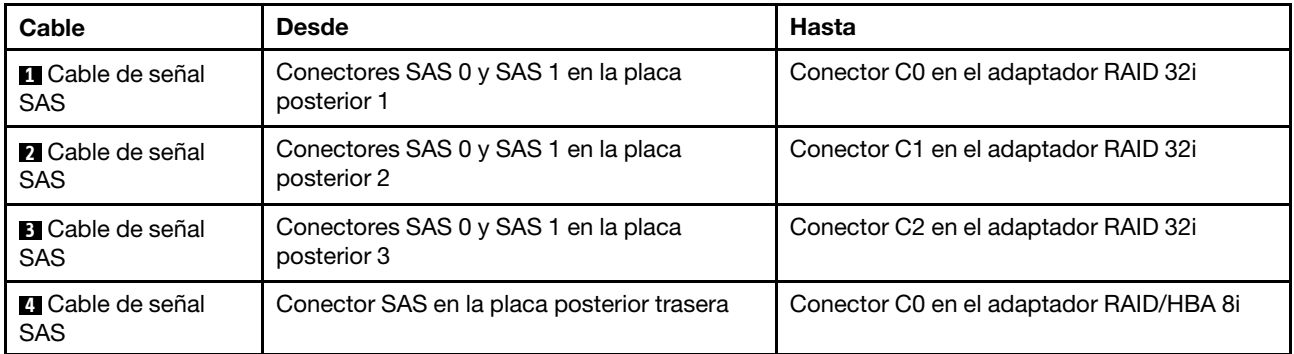

#### Configuración 10: tres placas posteriores frontales SAS/SATA de 8 unidades de 2,5 pulgadas, un compartimiento de la unidad central (SAS/SATA), dos adaptadores RAID/HBA (8i+32i)

Esta configuración admite un compartimiento de la unidad central de 2,5 pulgadas con dos placas posteriores de unidad SAS/SATA de 4 unidades de 2,5 pulgadas.

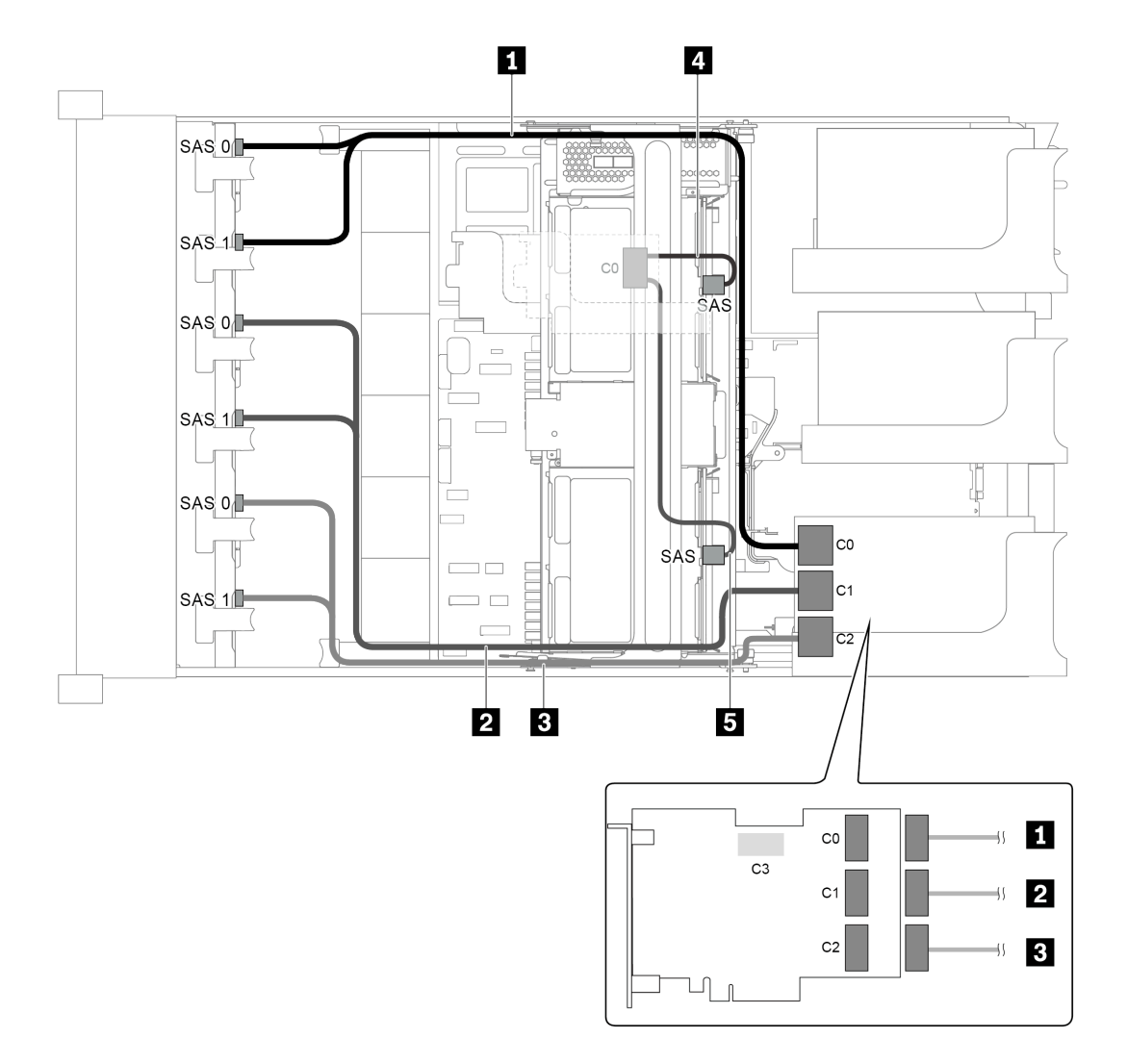

Figura 84. Disposición de los cables para una configuración con tres placas posteriores frontales SAS/SATA de 8 unidades de 2,5 pulgadas, un compartimiento de la unidad central y dos adaptadores RAID/HBA (8i+32i)

Nota: El adaptador RAID 32i pertenece a Gen 4. Asegúrese de utilizar el cable de Gen 4 correspondiente:

Para los cables 1, 2 y 3: ThinkSystem SR655 2.5" SAS/SATA 8-Bay X40 RAID Cable Kit

Para el cable 4: ThinkSystem SR655 2.5" & 3.5" SAS/SATA 4/8-Bay Middle Backplane X40 RAID Cable Kit

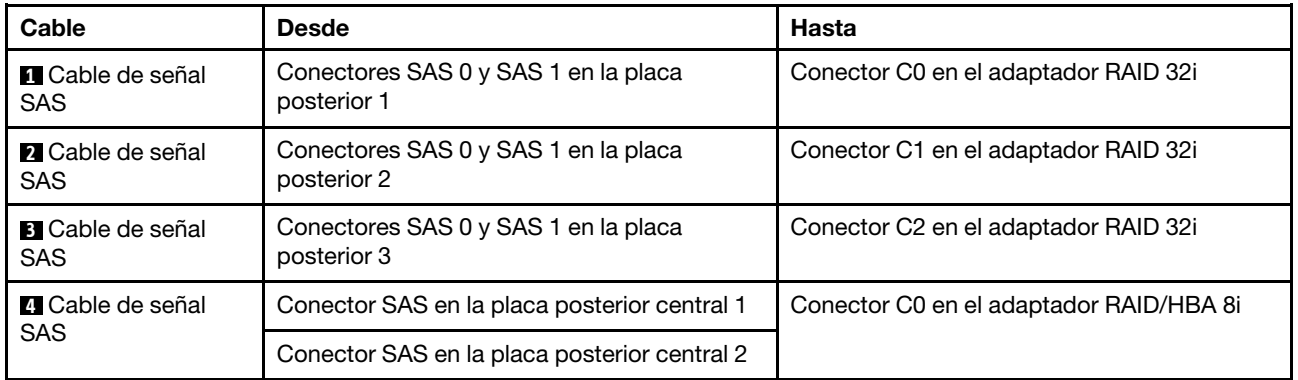

# Modelo de servidor con 24 bahías de unidad de disco frontal de 2,5 pulgadas (16 SAS/SATA + 8 NVMe)

En esta sección se proporciona información acerca de la disposición de los cables para el modelo de servidor con dos placas posteriores frontales SAS/SATA de 8 unidades de 2,5 pulgadas y una placa posterior frontal NVMe de 8 unidades de 2,5 pulgadas. La placa posterior NVMe ofrece ocho bahías de unidad NVMe (bahías 0–7).

- ["Configuration 1: tres placas posteriores frontales \(8 NVMe + 2 x 8 SAS/SATA\), conexiones integradas"](#page-115-0)  [en la página 112](#page-115-0)
- ["Configuración 2: tres placas posteriores frontales \(8 NVMe + 2 x 8 SAS/SATA\), un adaptador RAID/HBA](#page-116-0) [16i" en la página 113](#page-116-0)
- ["Configuración 3: tres placas posteriores frontales \(8 NVMe + 2 x 8 SAS/SATA\), dos adaptadores RAID/](#page-117-0) [HBA 8i" en la página 114](#page-117-0)
- ["Configuración 4: tres placas posteriores frontales \(8 NVMe + 2 x 8 SAS/SATA\), un compartimiento de la](#page-118-0)  [unidad posterior \(SAS/SATA\), un adaptador RAID 24i" en la página 115](#page-118-0)
- ["Configuración 5: tres placas posteriores frontales \(8 NVMe + 2 x 8 SAS/SATA\), un compartimiento de la](#page-120-0)  [unidad posterior \(SAS/SATA\), dos adaptadores RAID/HBA \(8i+16i\)" en la página 117](#page-120-0)
- ["Configuración 6: tres placas posteriores frontales \(8 NVMe + 2 x 8 SAS/SATA\), un compartimiento de la](#page-121-0)  [unidad posterior \(SAS/SATA\), tres adaptadores RAID/HBA 8i" en la página 118](#page-121-0)
- ["Configuración 7: tres placas posteriores frontales \(8 NVMe + 2 x 8 SAS/SATA\), un compartimiento de la](#page-123-0)  [unidad central \(SAS/SATA\), un adaptador RAID 24i" en la página 120](#page-123-0)
- ["Configuración 8: tres placas posteriores frontales \(8 NVMe + 2 x 8 SAS/SATA\), un compartimiento de la](#page-125-0)  [unidad central \(SAS/SATA\), dos adaptadores RAID/HBA \(8i+16i\)" en la página 122](#page-125-0)
- ["Configuración 9: tres placas posteriores frontales \(8 NVMe + 2 x 8 SAS/SATA\), un compartimiento de la](#page-126-0)  [unidad central \(SAS/SATA\), tres adaptadores RAID/HBA 8i" en la página 123](#page-126-0)
- ["Configuración 10: tres placas posteriores frontales \(8 NVMe + 2 x 8 SAS/SATA\), un compartimiento de la](#page-128-0) [unidad posterior \(SAS/SATA\), un adaptador RAID 32i" en la página 125](#page-128-0)
- ["Configuración 11: tres placas posteriores frontales \(8 NVMe + 2 x 8 SAS/SATA\), un compartimiento de la](#page-130-0) [unidad central \(SAS/SATA\), un adaptador RAID 32i" en la página 127](#page-130-0)

<span id="page-115-0"></span>Configuration 1: tres placas posteriores frontales (8 NVMe + 2 x 8 SAS/SATA), conexiones integradas

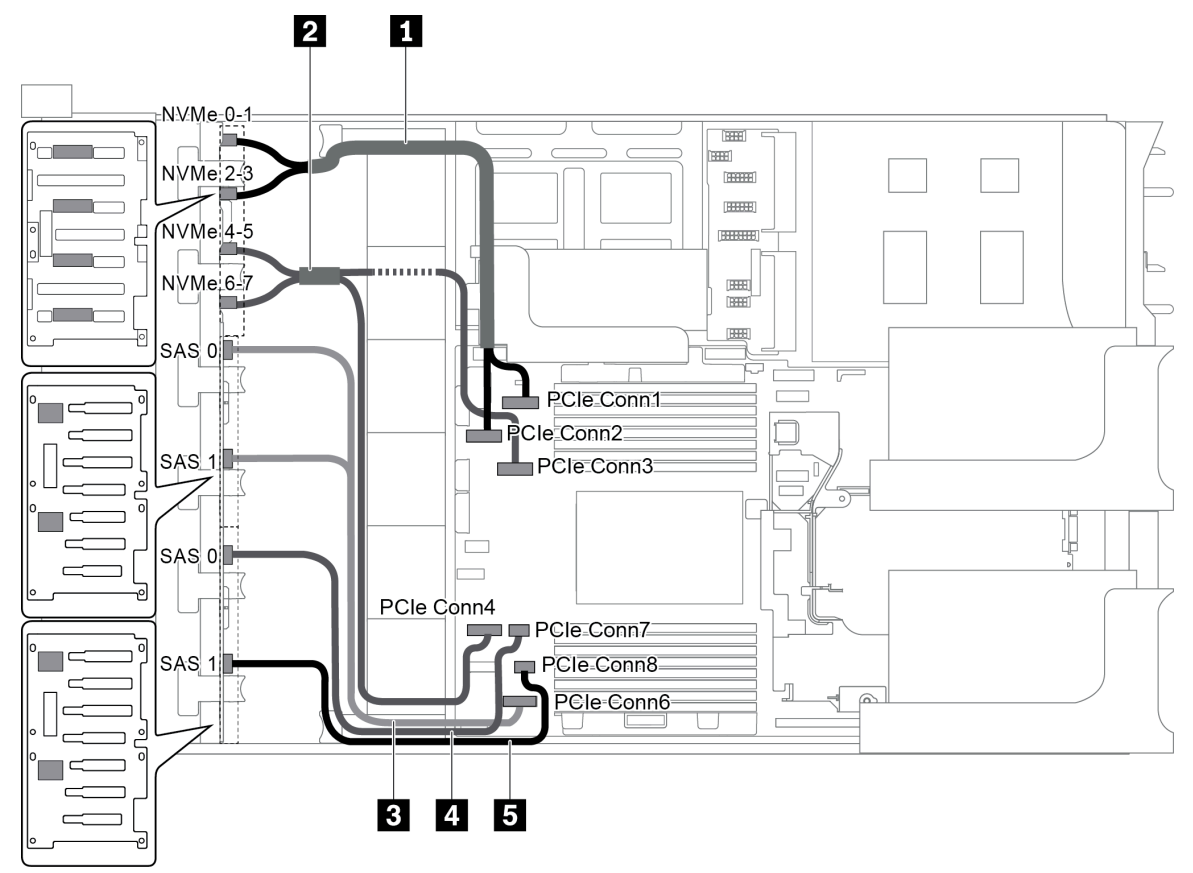

Figura 85. Disposición de los cables para una configuración con tres placas posteriores frontales (8 NVMe + 2 x 8 SAS/ SATA)

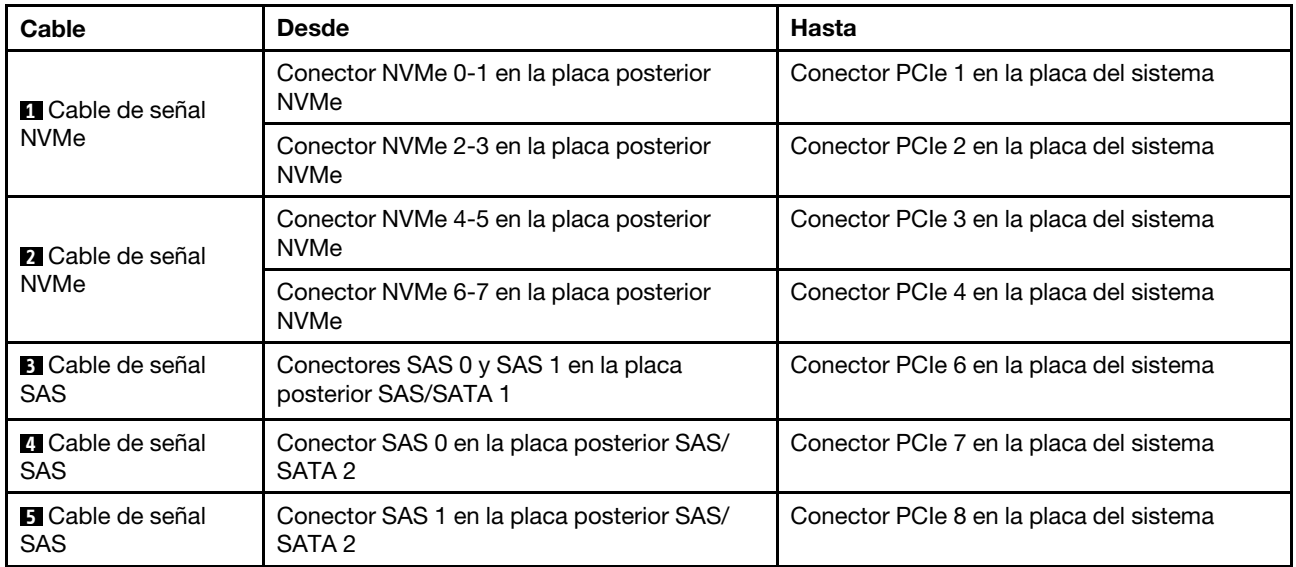

Nota: Cuando las placas posteriores SAS/SATA están conectadas a conectores PCIe en la placa del sistema, solo se admiten unidades SATA, las unidades SAS no son compatibles.

<span id="page-116-0"></span>Configuración 2: tres placas posteriores frontales (8 NVMe + 2 x 8 SAS/SATA), un adaptador RAID/ HBA 16i

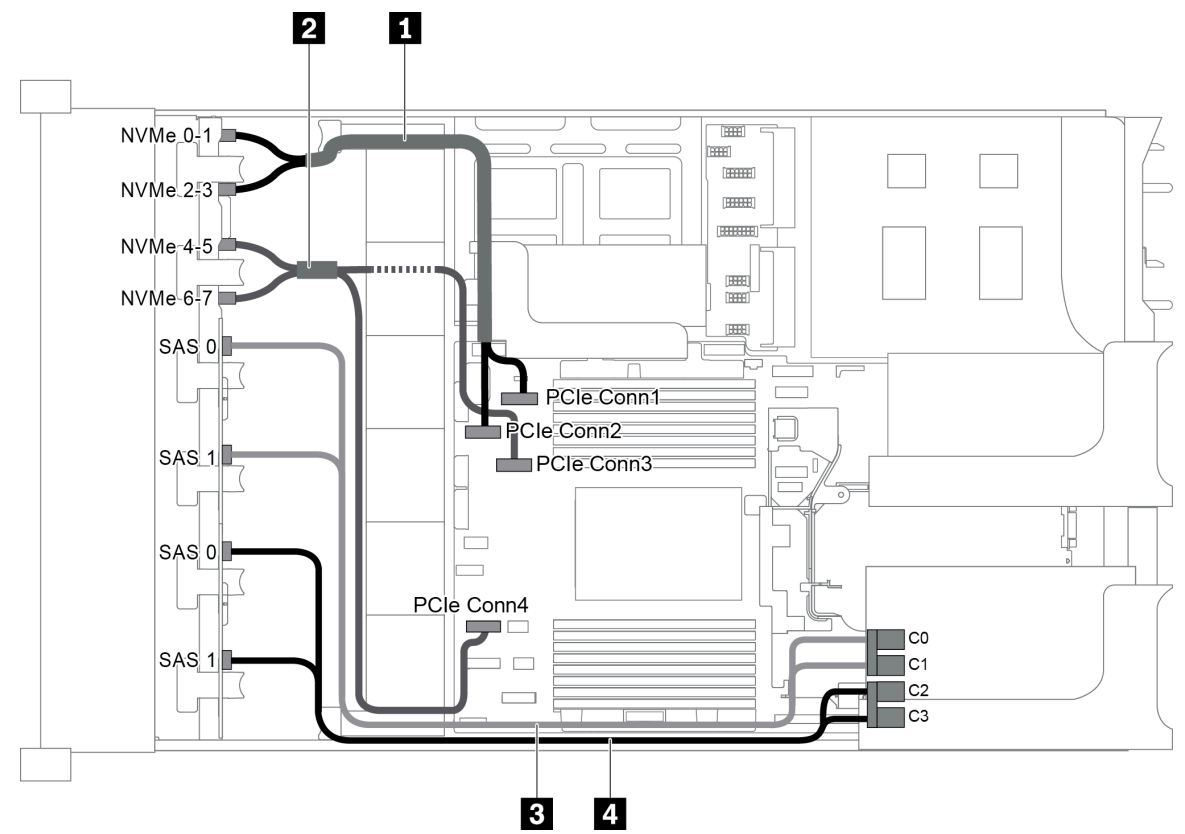

Figura 86. Disposición de los cables para una configuración con tres placas posteriores frontales (8 NVMe + 2 x 8 SAS/ SATA) y un adaptador RAID/HBA 16i

Nota: Cuando se instale un adaptador RAID/HBA Gen 4, asegúrese de utilizar el cable de Gen 4 correspondiente:

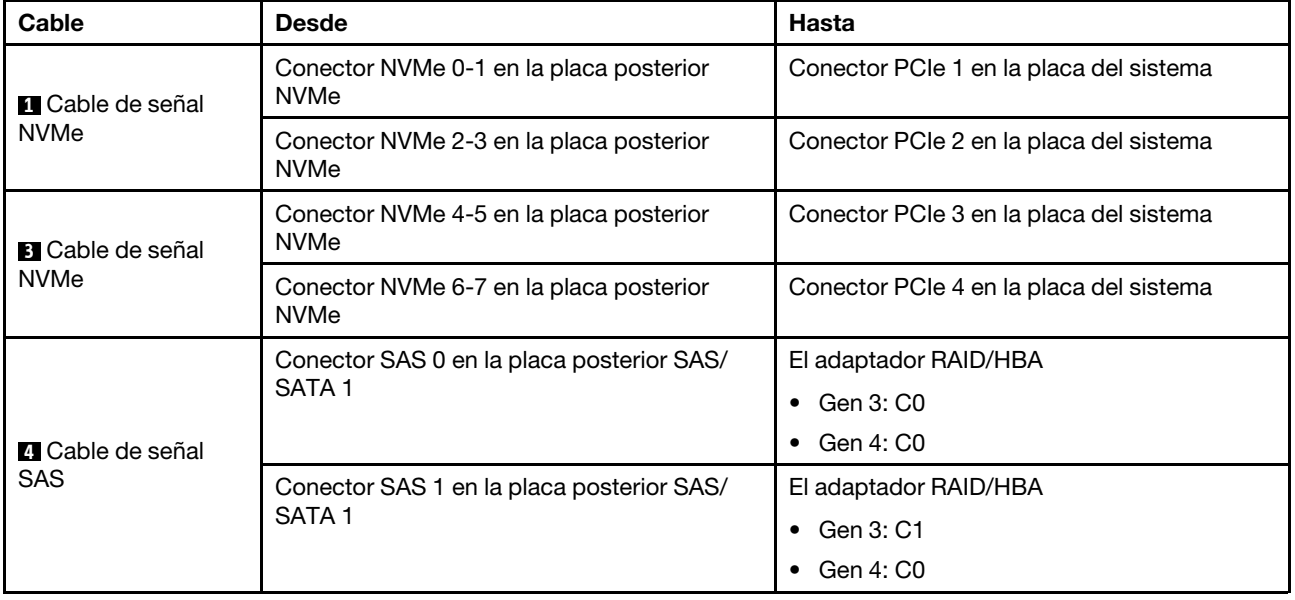

#### ThinkSystem SR655 2.5" SAS/SATA 8-Bay X40 RAID Cable Kit

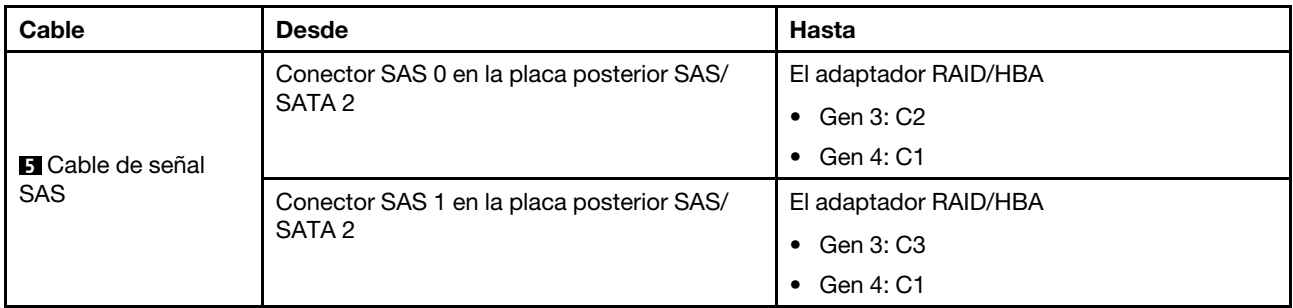

<span id="page-117-0"></span>Configuración 3: tres placas posteriores frontales (8 NVMe + 2 x 8 SAS/SATA), dos adaptadores RAID/ HBA 8i

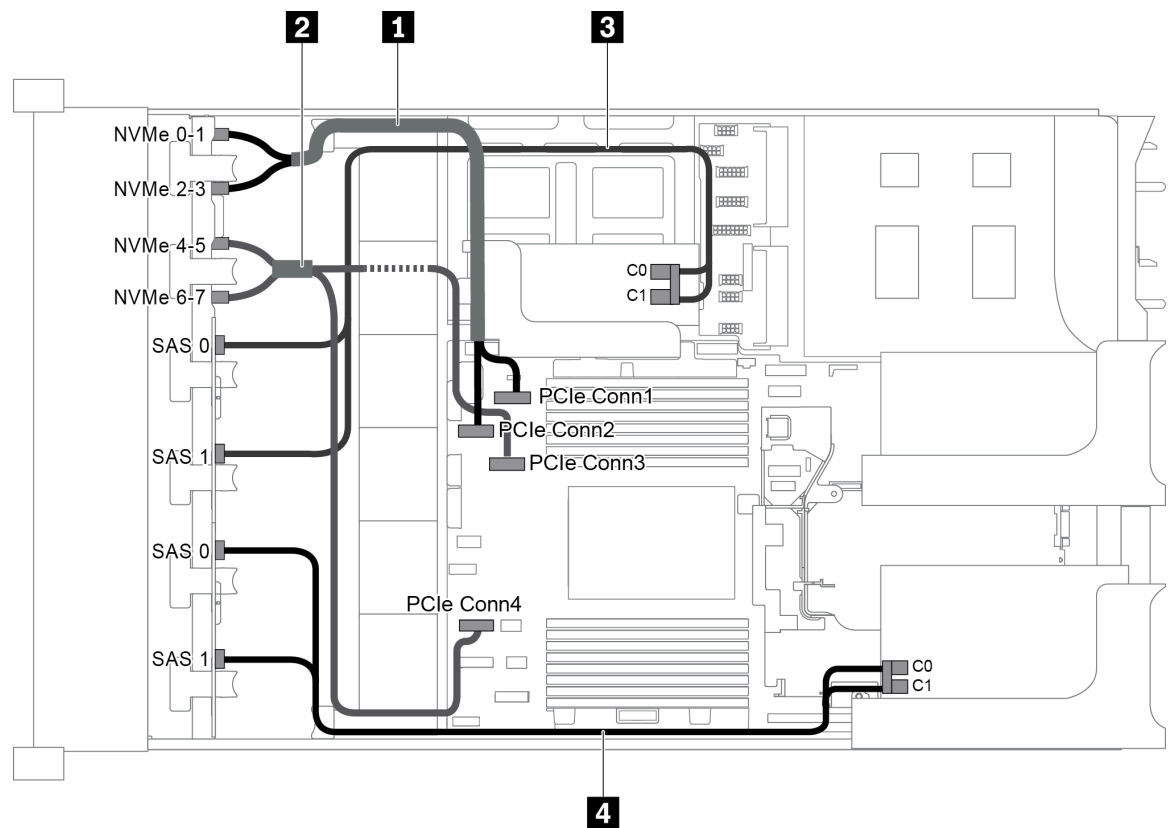

Figura 87. Disposición de los cables para una configuración con tres placas posteriores frontales (8 NVMe + 2 x 8 SAS/ SATA) y dos adaptadores RAID/HBA 8i

Nota: Cuando se instale un adaptador RAID/HBA Gen 4, asegúrese de utilizar el cable de Gen 4 correspondiente:

# ThinkSystem SR655 2.5" SAS/SATA 8-Bay X40 RAID Cable Kit

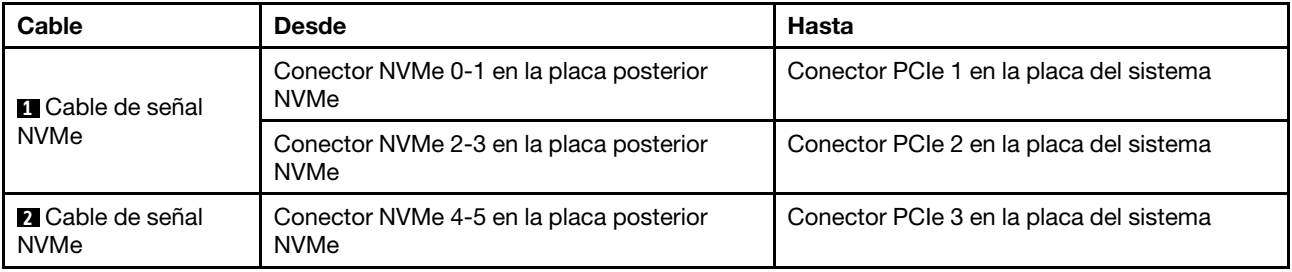

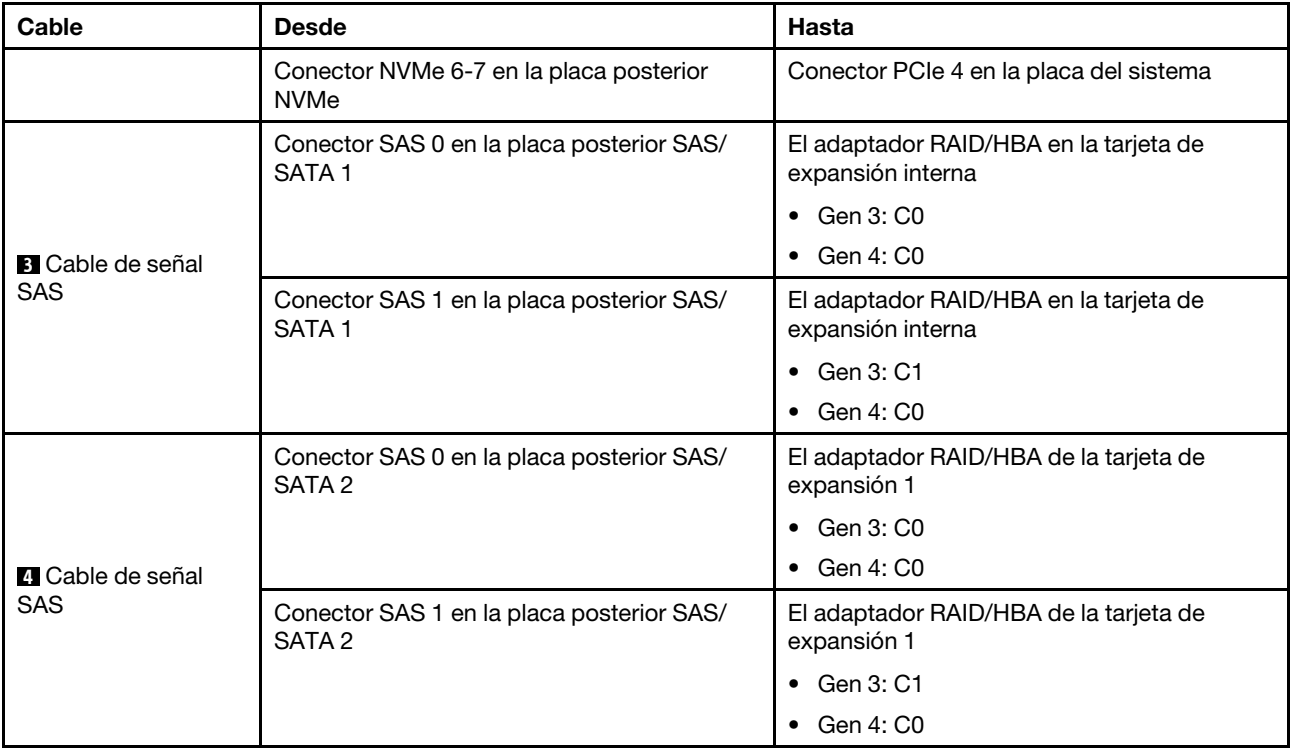

## <span id="page-118-0"></span>Configuración 4: tres placas posteriores frontales (8 NVMe + 2 x 8 SAS/SATA), un compartimiento de la unidad posterior (SAS/SATA), un adaptador RAID 24i

Esta configuración admite un compartimiento de la unidad posterior de 2,5 pulgadas con una placa posterior de unidad SAS/SATA de 4 unidades de 2,5 pulgadas.

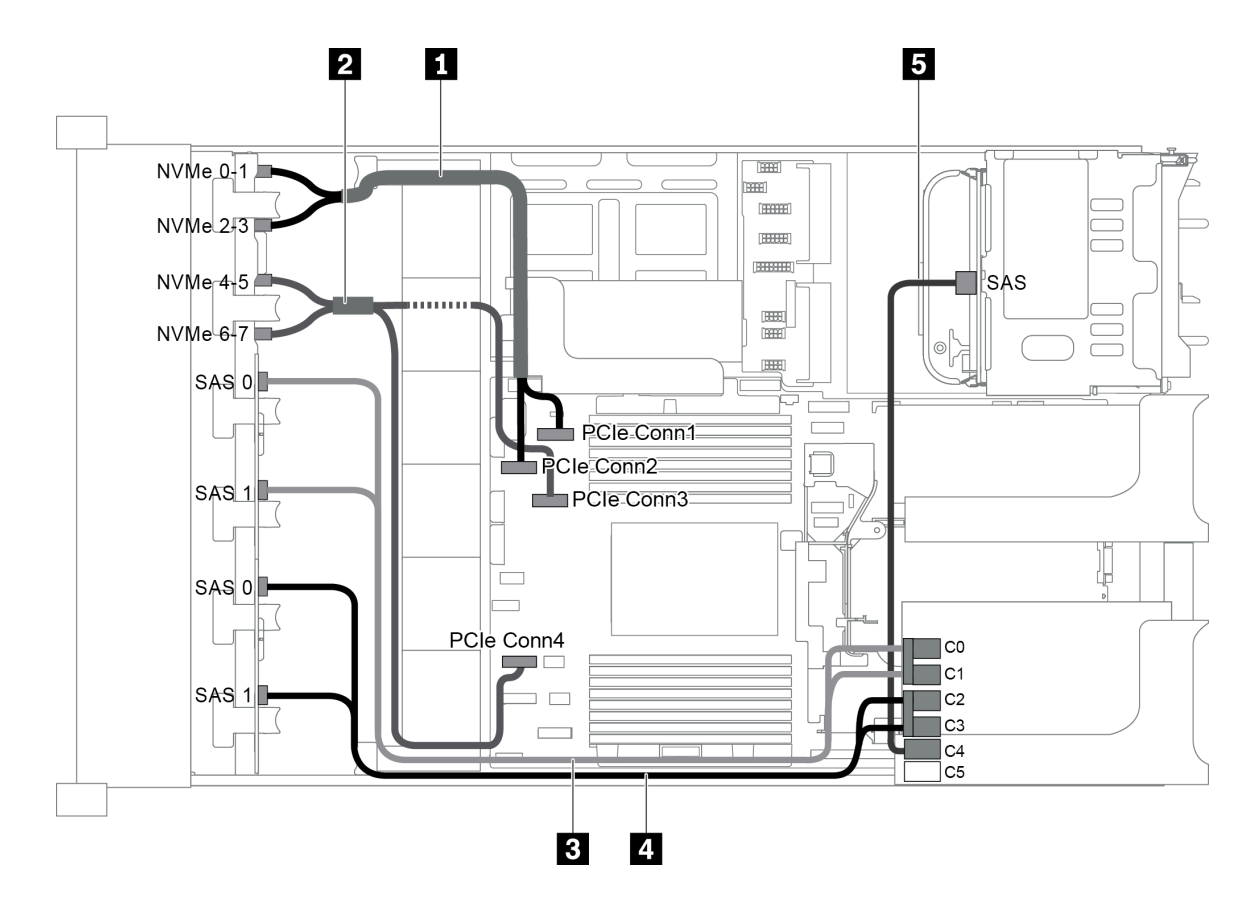

Figura 88. Disposición de los cables para una configuración con tres placas posteriores frontales (8 NVMe + 2 x 8 SAS/ SATA), un compartimiento de la unidad posterior y un adaptador RAID 24i

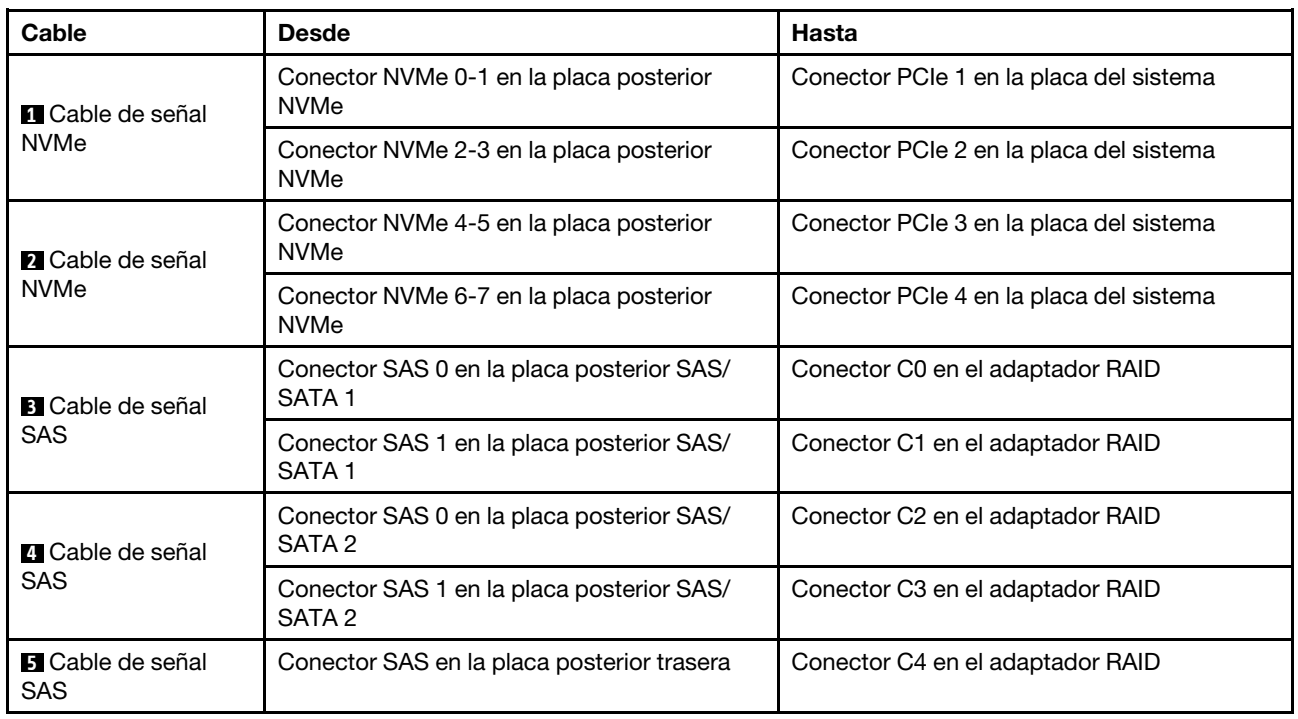

## <span id="page-120-0"></span>Configuración 5: tres placas posteriores frontales (8 NVMe + 2 x 8 SAS/SATA), un compartimiento de la unidad posterior (SAS/SATA), dos adaptadores RAID/HBA (8i+16i)

Esta configuración admite un compartimiento de la unidad posterior de 2,5 pulgadas con una placa posterior de unidad SAS/SATA de 4 unidades de 2,5 pulgadas.

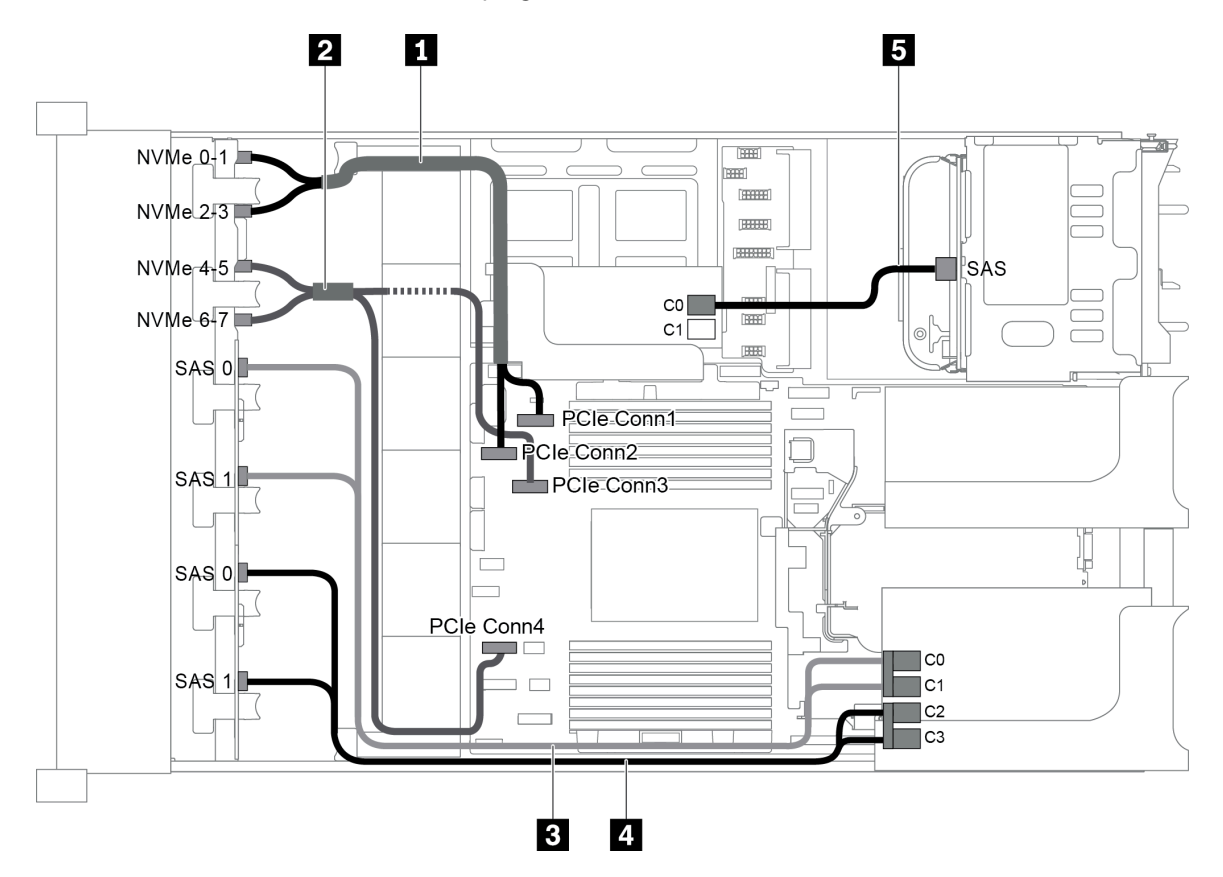

Figura 89. Disposición de los cables para una configuración con tres placas posteriores frontales (8 NVMe + 2 x 8 SAS/ SATA), un compartimiento de la unidad posterior y dos adaptadores RAID/HBA (8i+16i)

Nota: Cuando se instale un adaptador RAID/HBA Gen 4, asegúrese de utilizar el cable de Gen 4 correspondiente:

Para los cables 3 y 4: ThinkSystem SR655 2.5" SAS/SATA 8-Bay X40 RAID Cable Kit

Para el cable 5: ThinkSystem SR655 2.5" & 3.5" SAS/SATA 4-Bay Rear Backplane X40 RAID Cable Kit

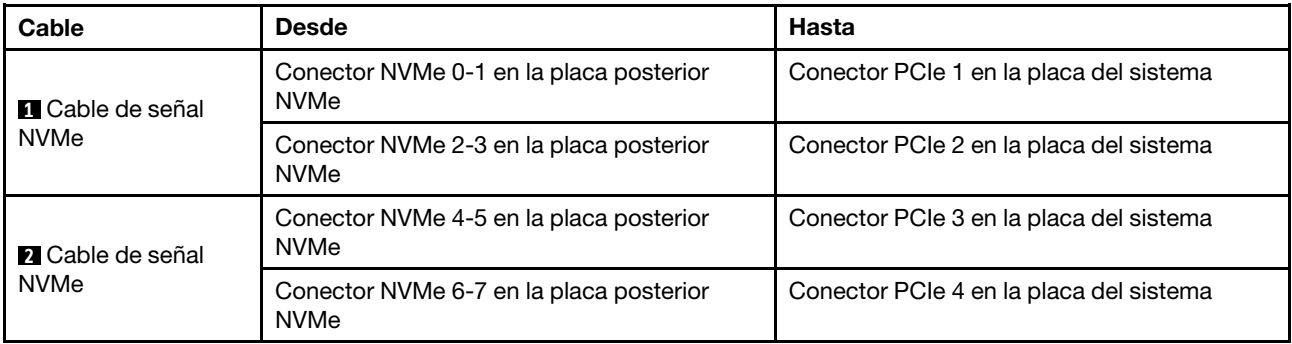

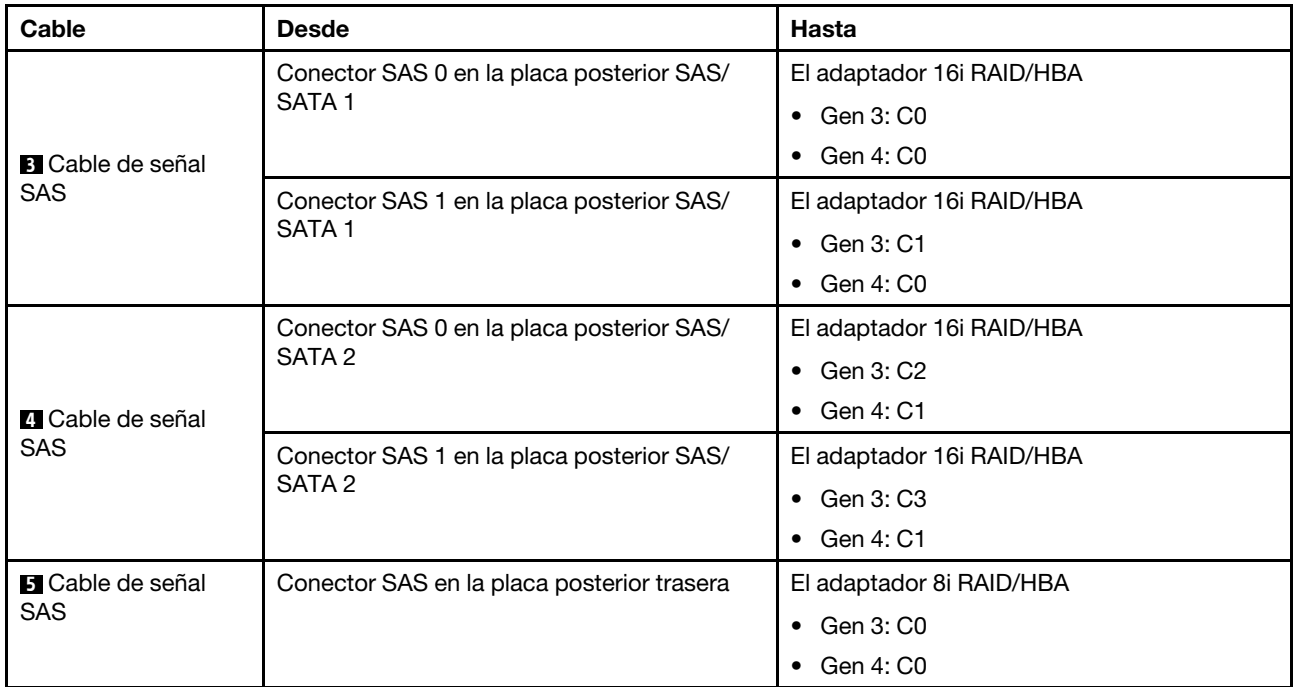

#### <span id="page-121-0"></span>Configuración 6: tres placas posteriores frontales (8 NVMe + 2 x 8 SAS/SATA), un compartimiento de la unidad posterior (SAS/SATA), tres adaptadores RAID/HBA 8i

Esta configuración admite un compartimiento de la unidad posterior de 2,5 pulgadas con una placa posterior de unidad SAS/SATA de 4 unidades de 2,5 pulgadas.

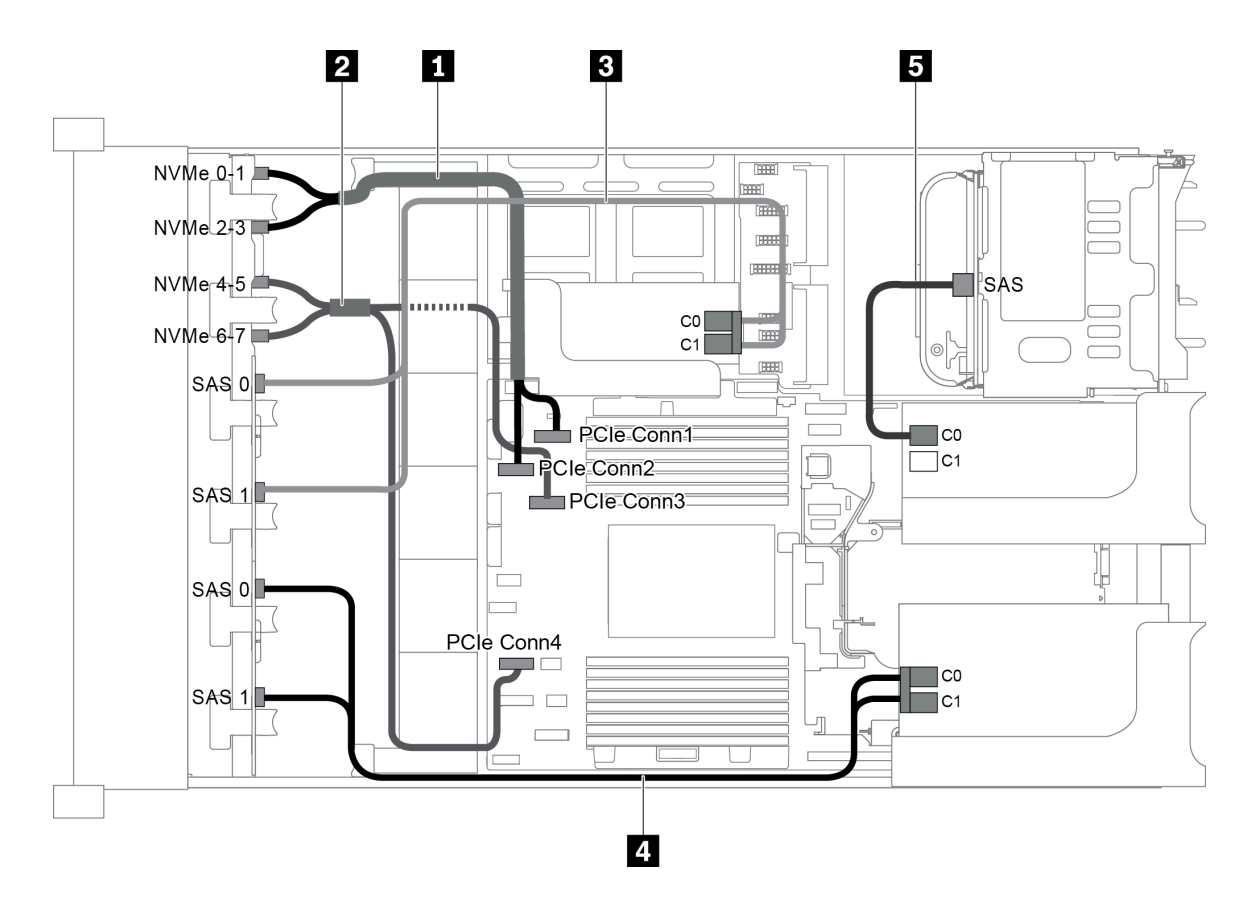

Figura 90. Disposición de los cables para una configuración con tres placas posteriores frontales (8 NVMe + 2 x 8 SAS/ SATA), un compartimiento de la unidad posterior y tres adaptadores RAID/HBA 8i

Nota: Cuando se instale un adaptador RAID/HBA Gen 4, asegúrese de utilizar el cable de Gen 4 correspondiente:

Para los cables 3 y 4: ThinkSystem SR655 2.5" SAS/SATA 8-Bay X40 RAID Cable Kit

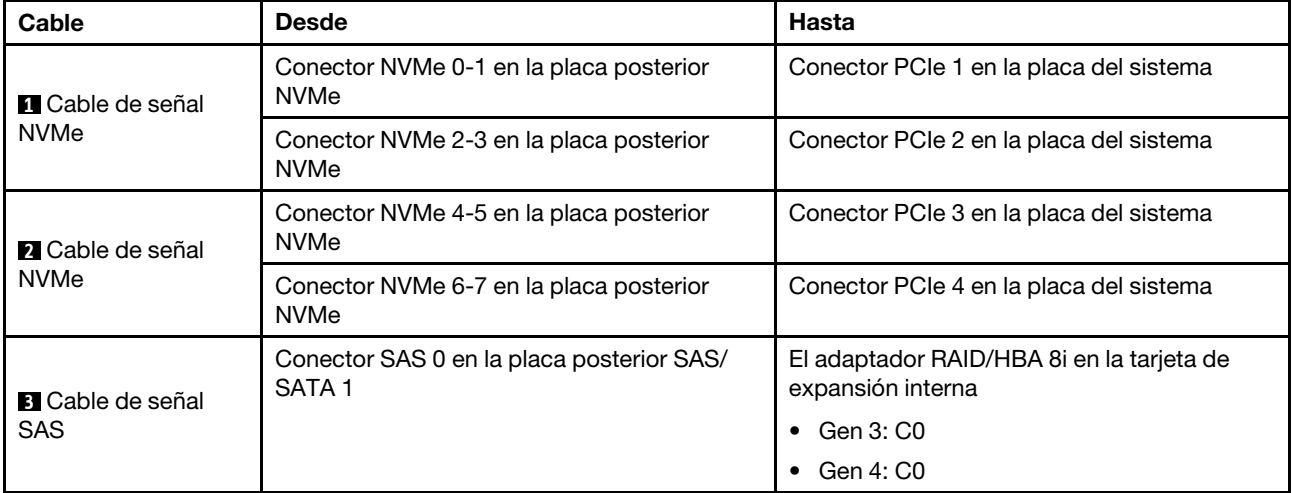

Para el cable 5: ThinkSystem SR655 2.5" & 3.5" SAS/SATA 4-Bay Rear Backplane X40 RAID Cable Kit

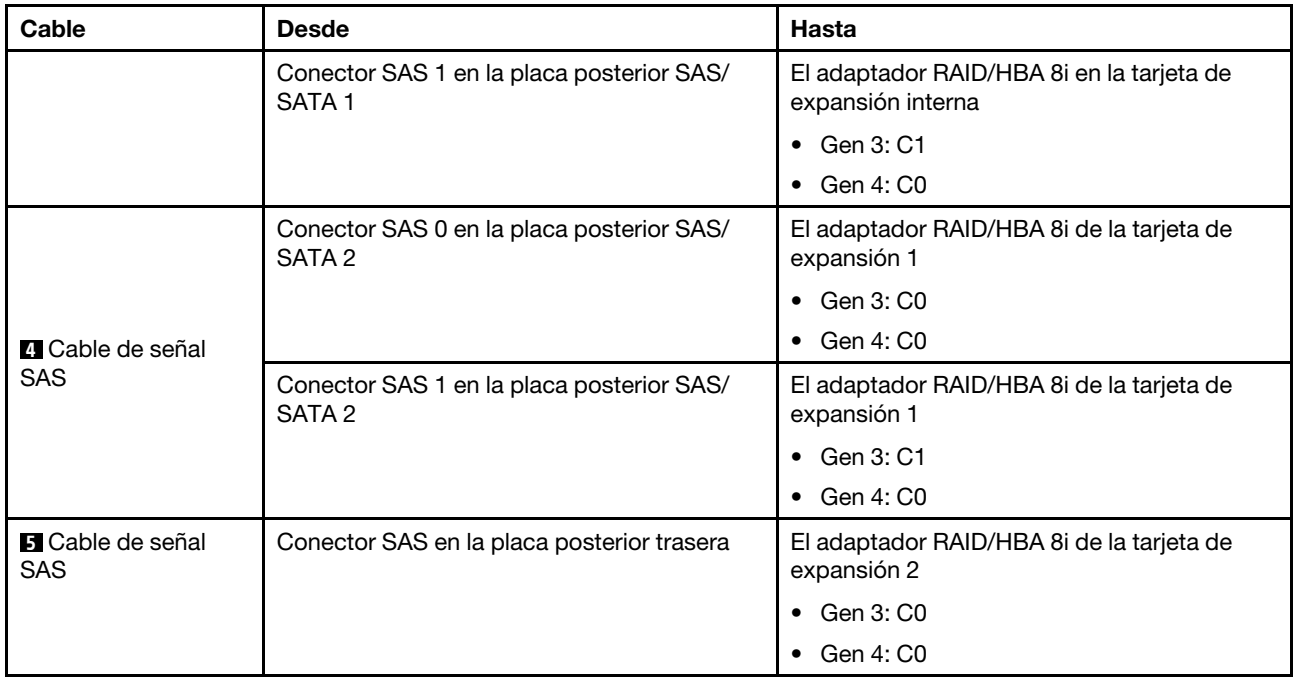

## <span id="page-123-0"></span>Configuración 7: tres placas posteriores frontales (8 NVMe + 2 x 8 SAS/SATA), un compartimiento de la unidad central (SAS/SATA), un adaptador RAID 24i

Esta configuración admite un compartimiento de la unidad central de 2,5 pulgadas con dos placas posteriores de unidad SAS/SATA de 4 unidades de 2,5 pulgadas.

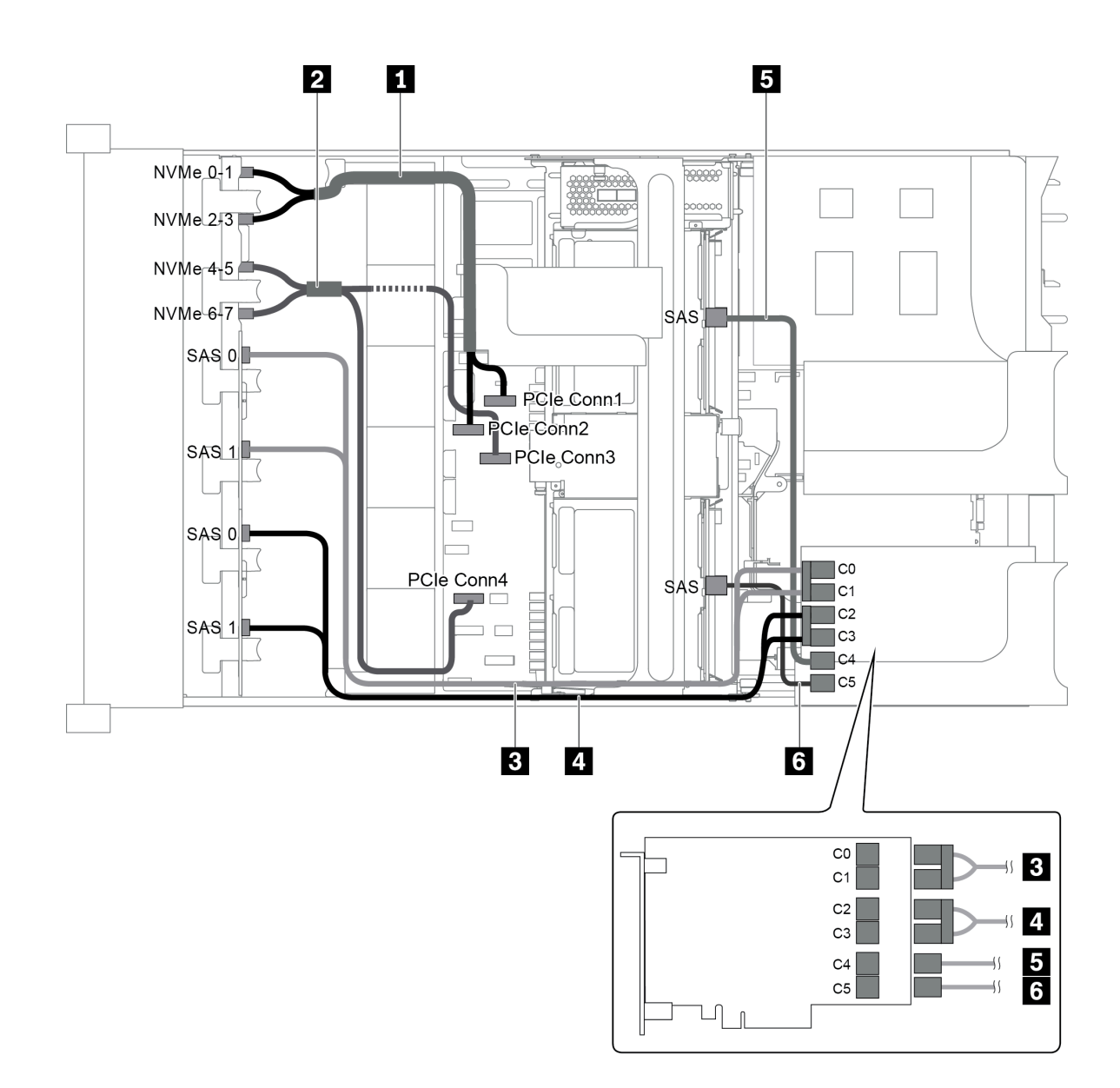

Figura 91. Disposición de los cables para una configuración con tres placas posteriores frontales (8 NVMe + 2 x 8 SAS/ SATA), un compartimiento de la unidad central y un adaptador RAID 24i

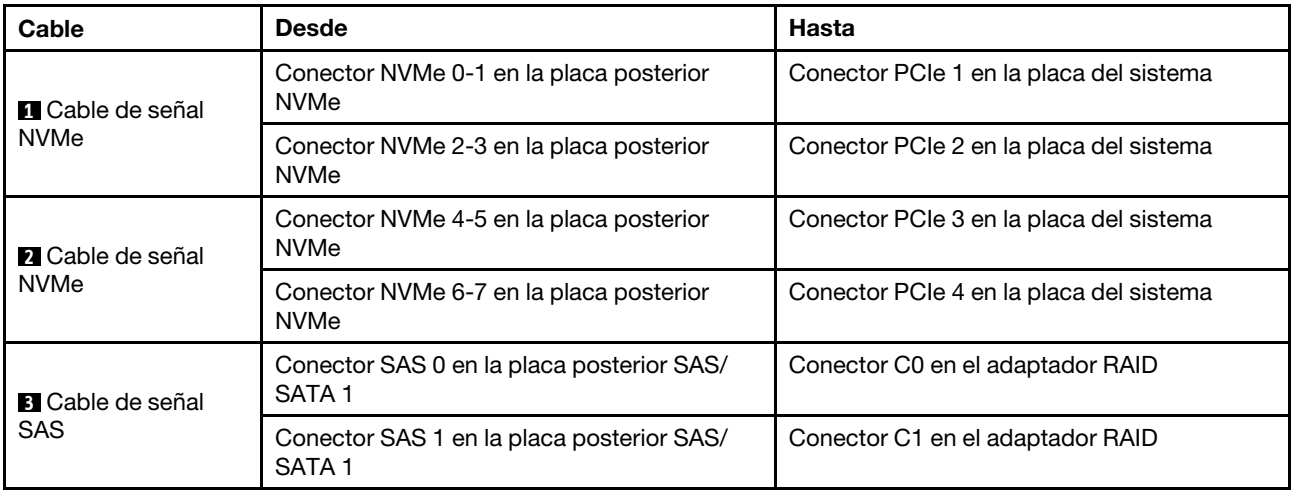

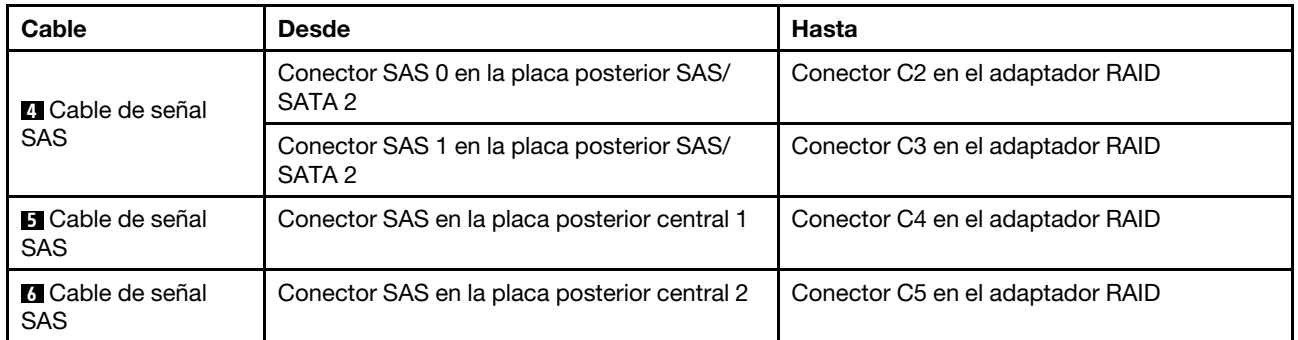

<span id="page-125-0"></span>Configuración 8: tres placas posteriores frontales (8 NVMe + 2 x 8 SAS/SATA), un compartimiento de la unidad central (SAS/SATA), dos adaptadores RAID/HBA (8i+16i)

Esta configuración admite un compartimiento de la unidad central de 2,5 pulgadas con dos placas posteriores de unidad SAS/SATA de 4 unidades de 2,5 pulgadas.

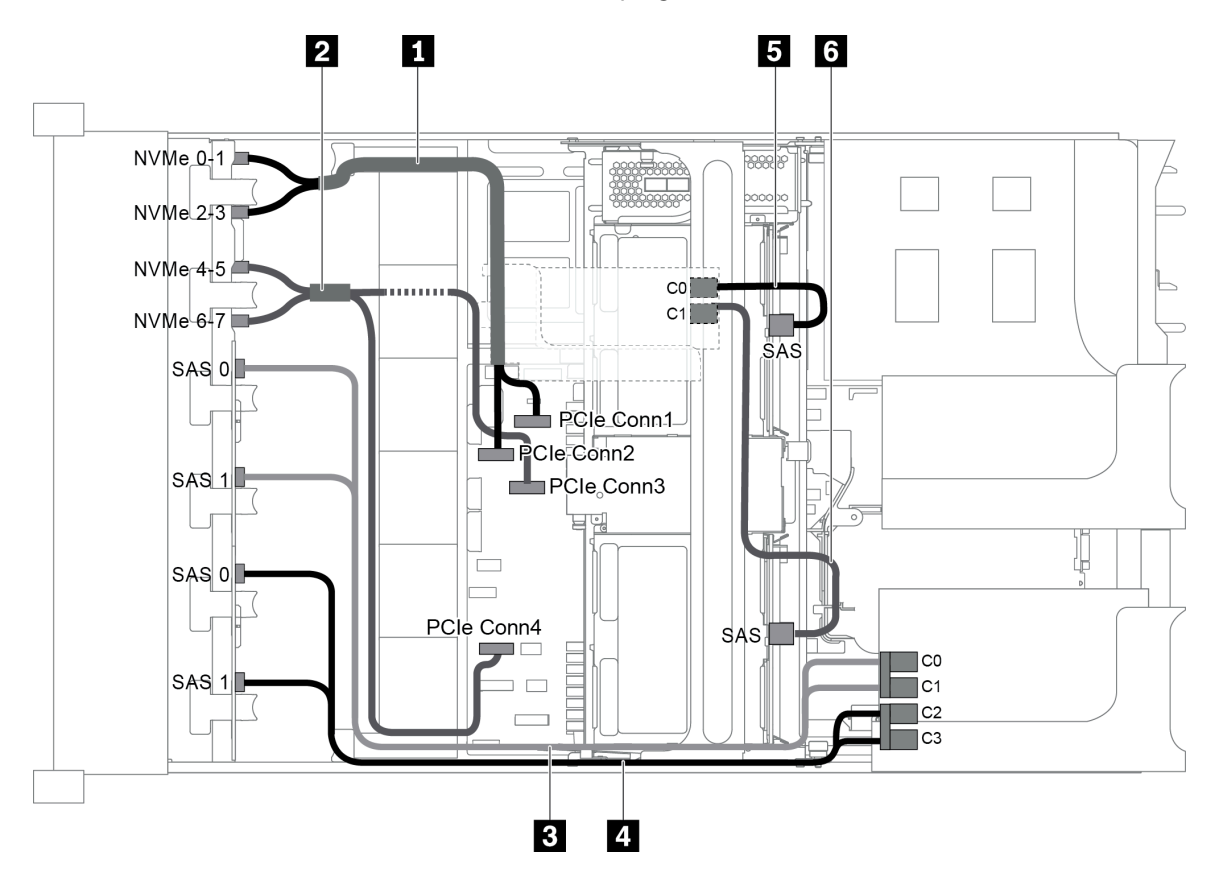

Figura 92. Disposición de los cables para una configuración con tres placas posteriores frontales (8 NVMe + 2 x 8 SAS/ SATA), un compartimiento de la unidad central y dos adaptadores RAID/HBA (8i+16i)

Nota: Cuando se instale un adaptador RAID/HBA Gen 4, asegúrese de utilizar el cable de Gen 4 correspondiente:

Para los cables 3 y 4: ThinkSystem SR655 2.5" SAS/SATA 8-Bay X40 RAID Cable Kit

Para los cables 5 y 6: ThinkSystem SR655 2.5" & 3.5" SAS/SATA 4/8-Bay Middle Backplane X40 RAID Cable Kit

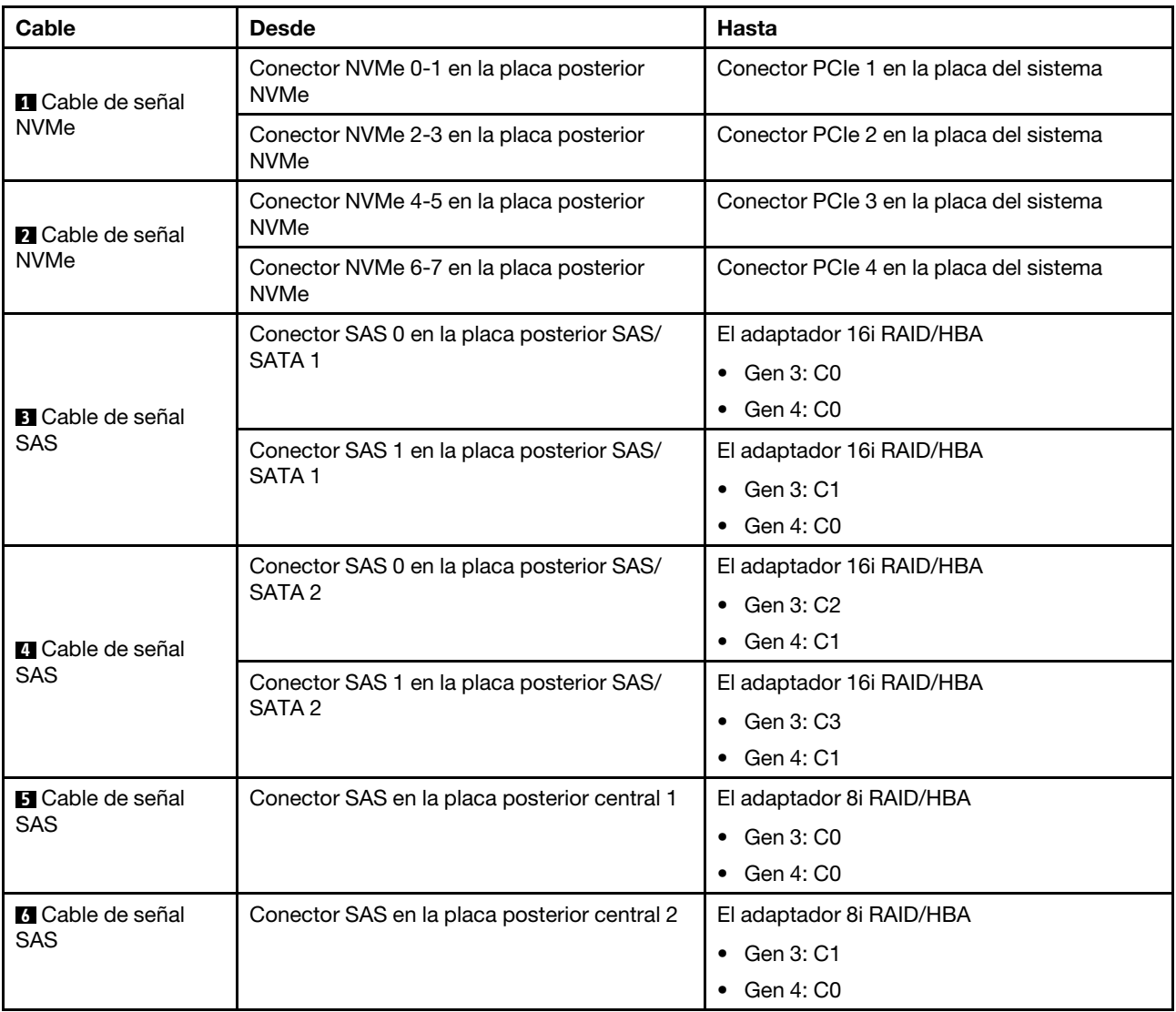

## <span id="page-126-0"></span>Configuración 9: tres placas posteriores frontales (8 NVMe + 2 x 8 SAS/SATA), un compartimiento de la unidad central (SAS/SATA), tres adaptadores RAID/HBA 8i

Esta configuración admite un compartimiento de la unidad central de 2,5 pulgadas con dos placas posteriores de unidad SAS/SATA de 4 unidades de 2,5 pulgadas.

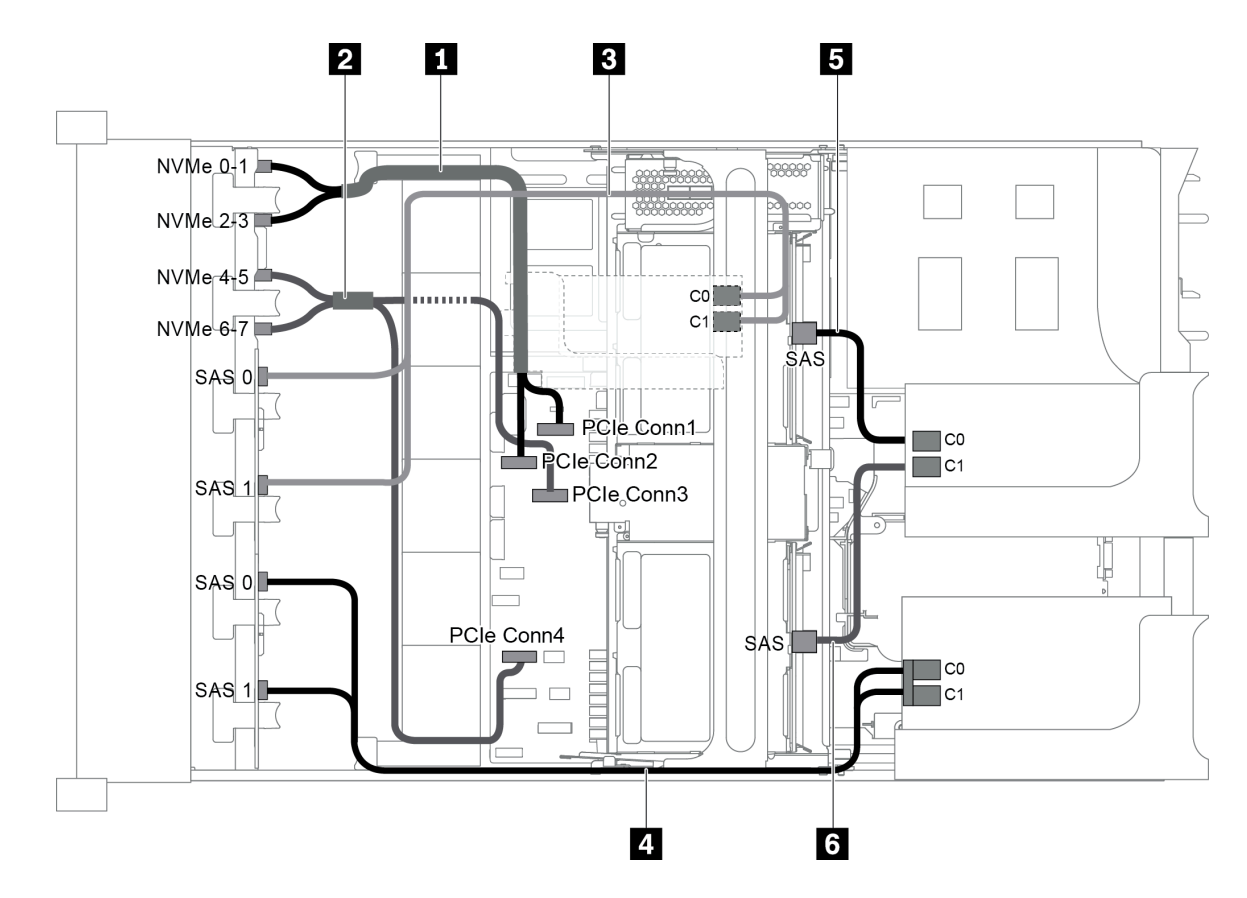

Figura 93. Disposición de los cables para una configuración con tres placas posteriores frontales (8 NVMe + 2 x 8 SAS/ SATA), un compartimiento de la unidad central y tres adaptadores RAID/HBA 8i

Nota: Cuando se instale un adaptador RAID/HBA Gen 4, asegúrese de utilizar el cable de Gen 4 correspondiente:

Para los cables 3 y 4: ThinkSystem SR655 2.5" SAS/SATA 8-Bay X40 RAID Cable Kit

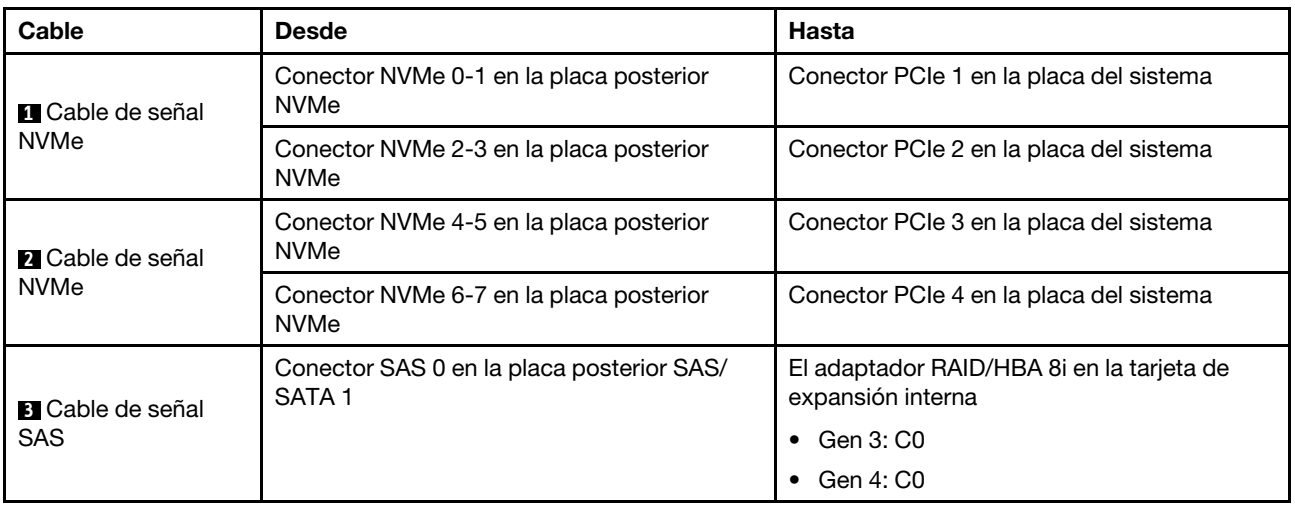

Para los cables 5 y 6: ThinkSystem SR655 2.5" & 3.5" SAS/SATA 4/8-Bay Middle Backplane X40 RAID Cable Kit

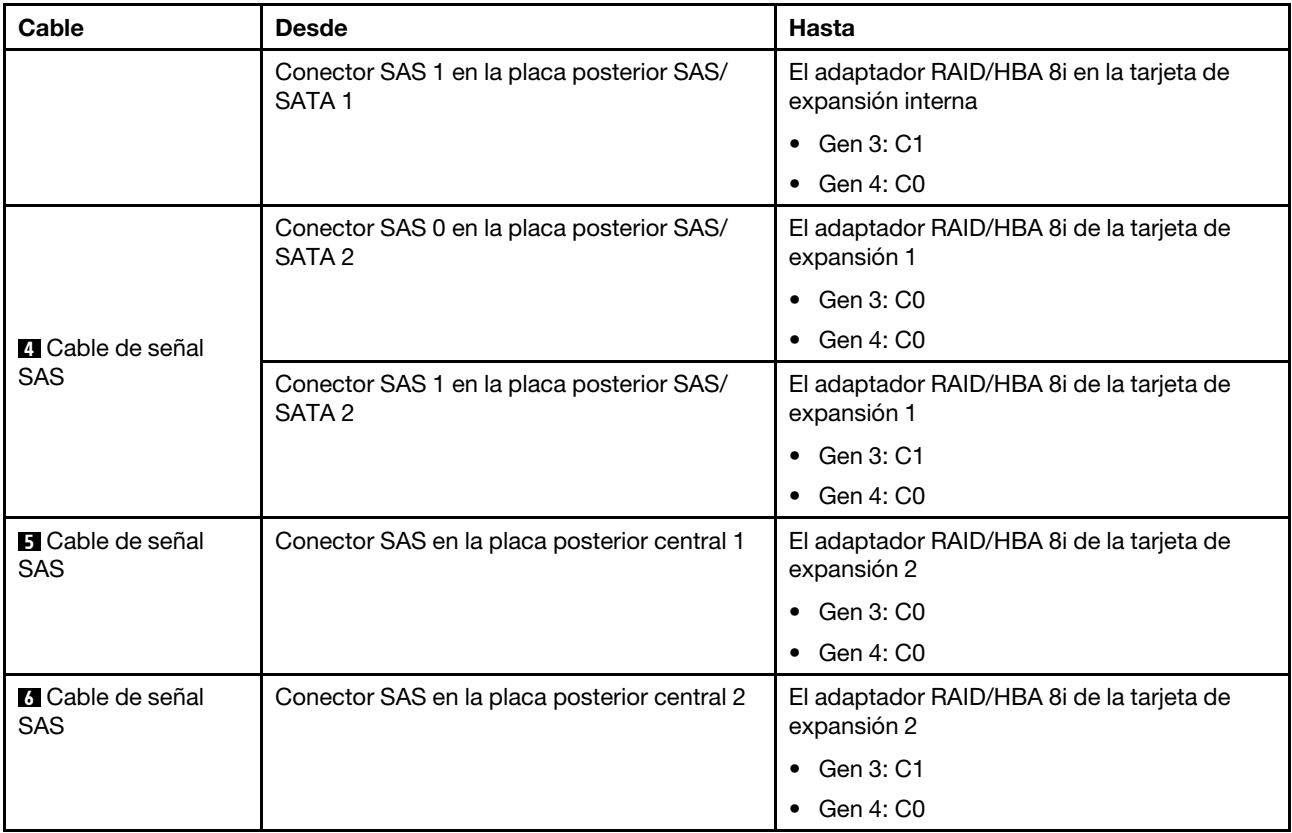

## <span id="page-128-0"></span>Configuración 10: tres placas posteriores frontales (8 NVMe + 2 x 8 SAS/SATA), un compartimiento de la unidad posterior (SAS/SATA), un adaptador RAID 32i

Esta configuración admite un compartimiento de la unidad posterior de 2,5 pulgadas con una placa posterior de unidad SAS/SATA de 4 unidades de 2,5 pulgadas.

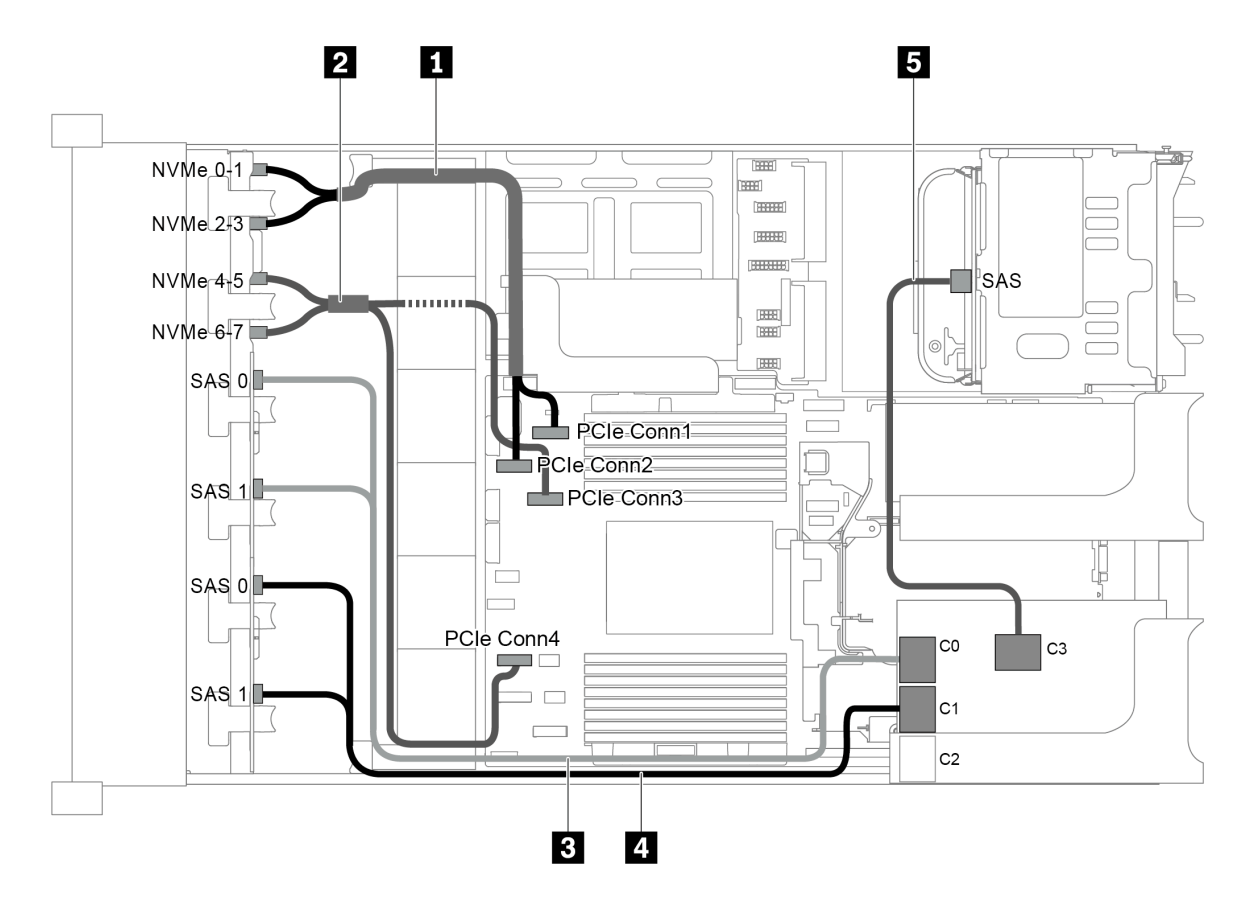

Figura 94. Disposición de los cables para una configuración con tres placas posteriores frontales (8 NVMe + 2 x 8 SAS/ SATA), un compartimiento de la unidad posterior y un adaptador RAID 32i

Nota: El adaptador RAID 32i pertenece a Gen 4. Asegúrese de utilizar el cable de Gen 4 correspondiente:

Para los cables 3 y 4: ThinkSystem SR655 2.5" SAS/SATA 8-Bay X40 RAID Cable Kit

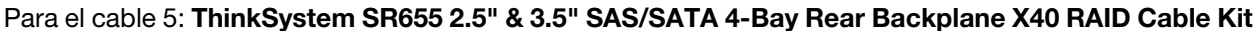

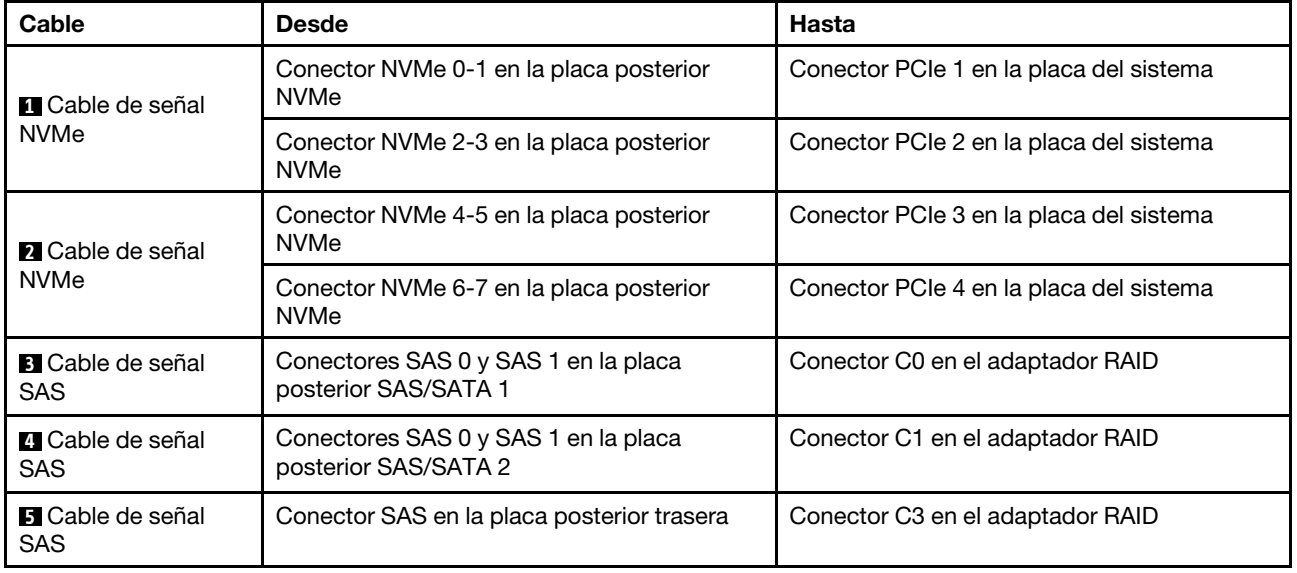

### <span id="page-130-0"></span>Configuración 11: tres placas posteriores frontales (8 NVMe + 2 x 8 SAS/SATA), un compartimiento de la unidad central (SAS/SATA), un adaptador RAID 32i

Esta configuración admite un compartimiento de la unidad central de 2,5 pulgadas con dos placas posteriores de unidad SAS/SATA de 4 unidades de 2,5 pulgadas.

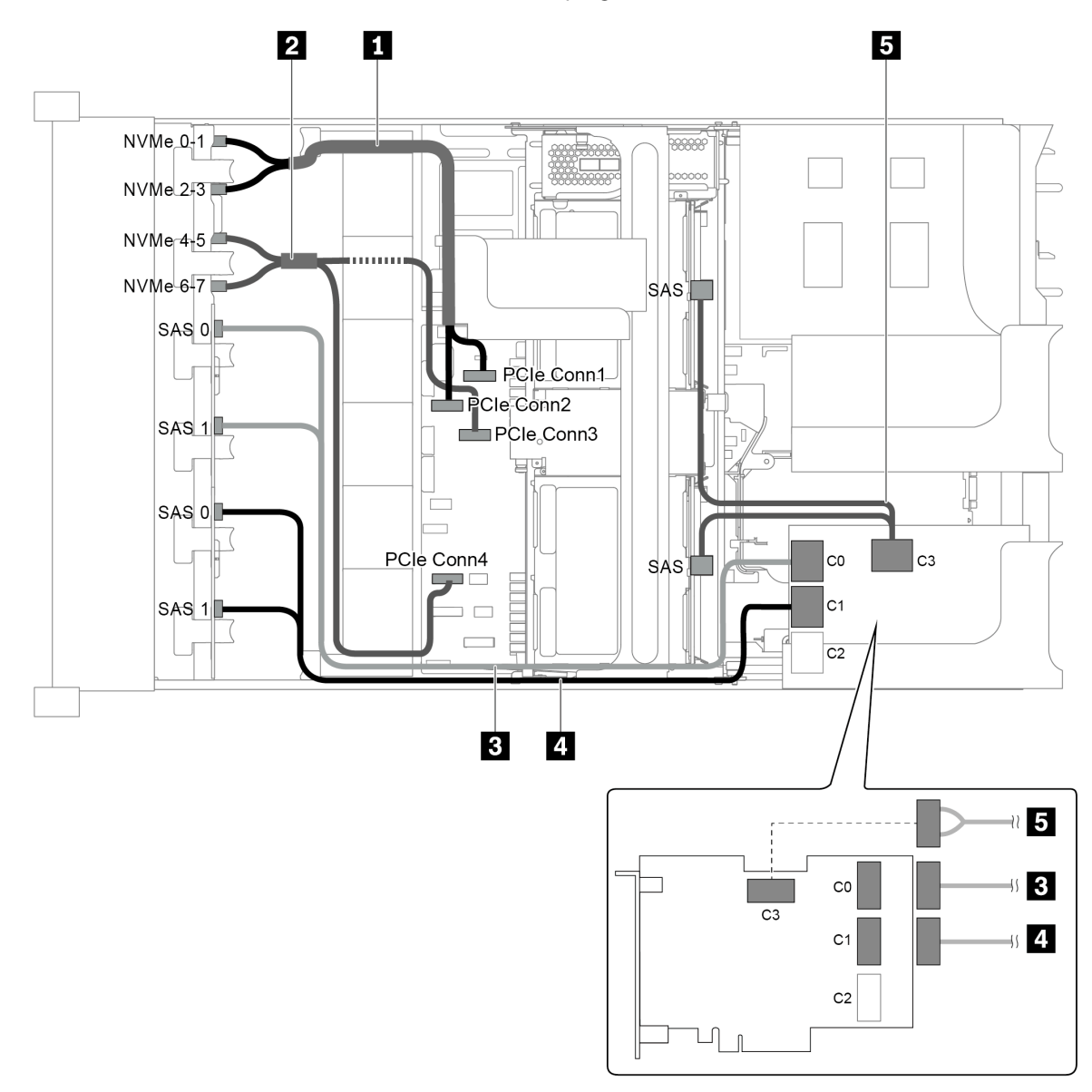

Figura 95. Disposición de los cables para una configuración con tres placas posteriores frontales (8 NVMe + 2 x 8 SAS/ SATA), un compartimiento de la unidad central y un adaptador RAID 32i

Nota: El adaptador RAID 32i pertenece a Gen 4. Asegúrese de utilizar el cable de Gen 4 correspondiente:

Para los cables 3 y 4: ThinkSystem SR655 2.5" SAS/SATA 8-Bay X40 RAID Cable Kit

Para el cable 5: ThinkSystem SR655 2.5" & 3.5" SAS/SATA 4/8-Bay Middle Backplane X40 RAID Cable Kit

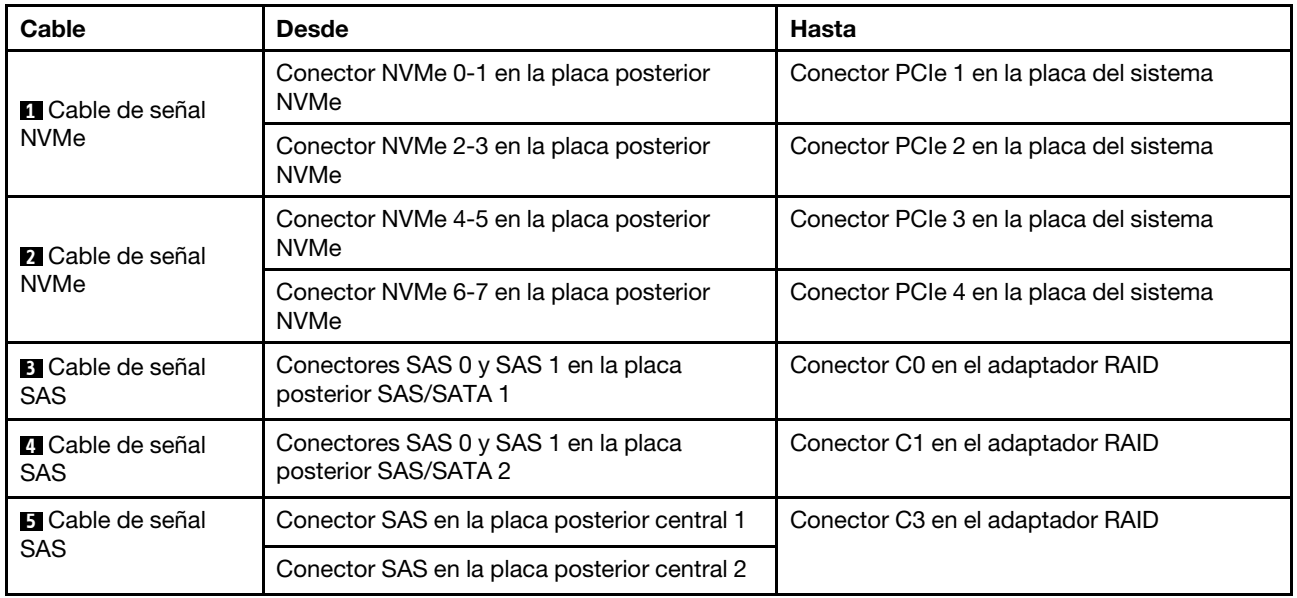

# Modelo de servidor con 24 bahías de unidad de disco frontal de 2,5 pulgadas (NVMe)

En esta sección se proporciona información sobre la disposición de los cables para el modelo de servidor con tres placas posteriores frontales NVMe de 8 unidades de 2,5 pulgadas.

- ["Configuración 1: tres placas posteriores frontales NVMe de 8 unidades de 2,5 pulgadas, dos tarjetas de](#page-132-0)  [conmutador NVMe 810-4P o 1610-4P" en la página 129](#page-132-0)
- ["Configuración 2: tres placas posteriores frontales NVMe de 8 unidades de 2,5", una tarjeta de](#page-133-0) [conmutador NVMe 1611-8P" en la página 130](#page-133-0)
- ["Configuración 3: tres placas posteriores frontales NVMe de 8 unidades de 2,5 pulgadas, un](#page-134-0) [compartimiento de la unidad posterior \(SAS/SATA\), dos tarjetas de conmutador NVMe 810-4P o 1610–](#page-134-0) [4P, un adaptador RAID/HBA 8i" en la página 131](#page-134-0)
- ["Configuración 4: tres placas posteriores frontales NVMe de 8 unidades de 2,5 pulgadas, un](#page-135-0) [compartimiento de la unidad posterior \(NVMe\), tres tarjetas de conmutador NVMe 810-4P o 1610–4P" en](#page-135-0)  [la página 132](#page-135-0)
- ["Configuración 5: tres placas posteriores frontales NVMe de 8 unidades de 2,5 pulgadas, un](#page-137-0) [compartimiento de la unidad central \(SAS/SATA\), dos tarjetas de conmutador NVMe 810-4P o 1610–4P,](#page-137-0)  [un adaptador RAID/HBA 8i" en la página 134](#page-137-0)
- ["Configuración 6: tres placas posteriores frontales NVMe de 8 unidades de 2,5 pulgadas, un](#page-138-0) [compartimiento de la unidad central \(NVMe\), cuatro tarjetas de conmutador NVMe 810-4P o 1610-4P" en](#page-138-0)  [la página 135](#page-138-0)
- ["Configuración 7: tres placas posteriores frontales NVMe de 8 unidades de 2,5", un compartimiento de la](#page-140-0) [unidad central \(NVMe\), dos tarjetas de conmutador NVMe 1611-8P" en la página 137](#page-140-0)

<span id="page-132-0"></span>Configuración 1: tres placas posteriores frontales NVMe de 8 unidades de 2,5 pulgadas, dos tarjetas de conmutador NVMe 810-4P o 1610-4P

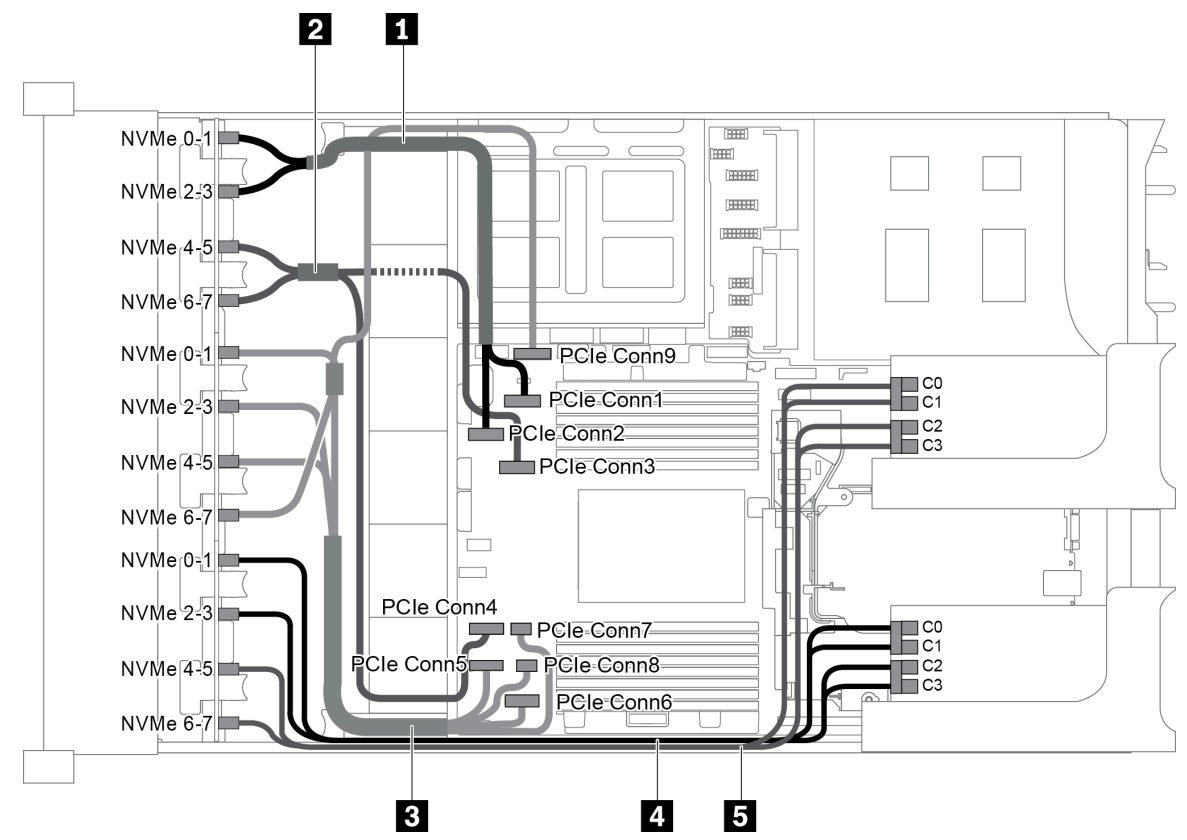

Figura 96. Disposición de los cables para una configuración con tres placas posteriores frontales NVMe de 8 unidades de 2,5 pulgadas y dos tarjetas de conmutador NVMe 810-4P o 1610-4P

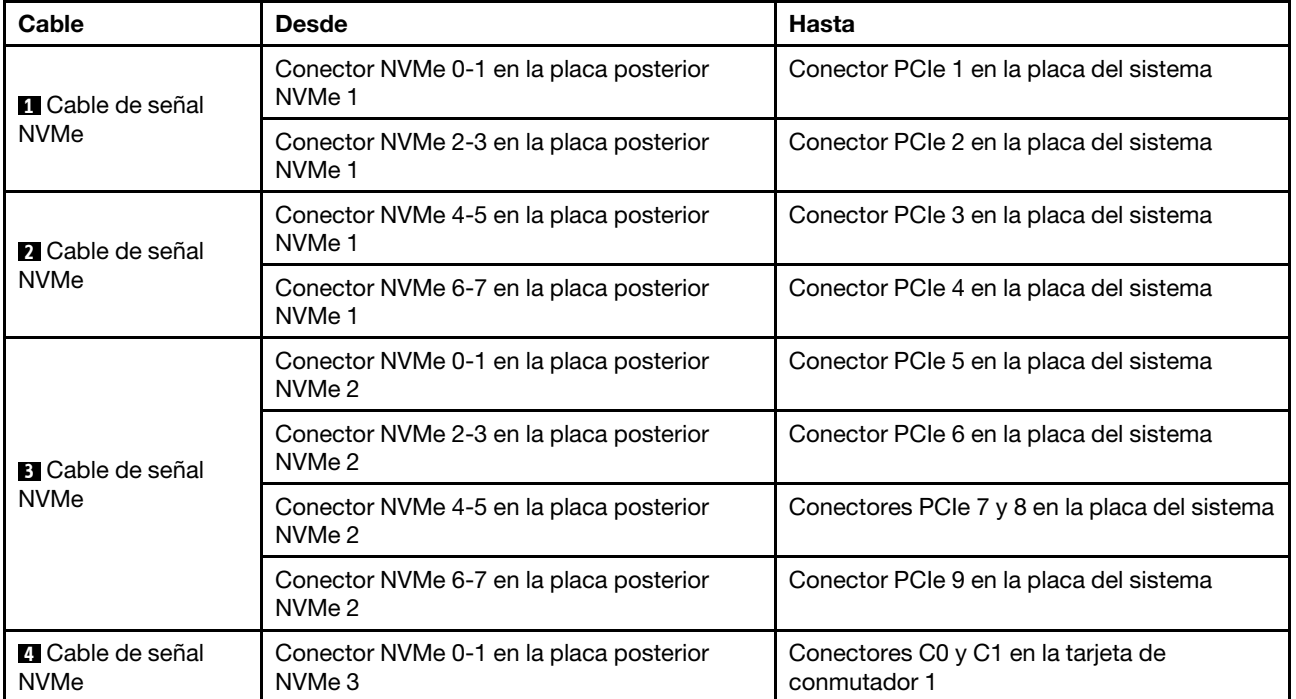

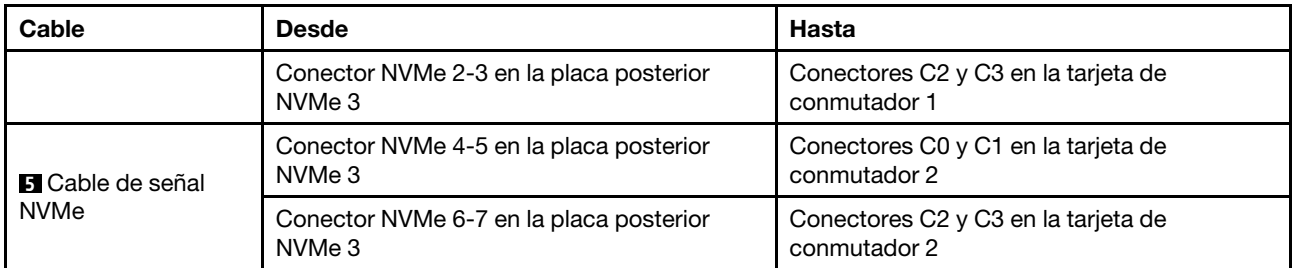

#### <span id="page-133-0"></span>Configuración 2: tres placas posteriores frontales NVMe de 8 unidades de 2,5", una tarjeta de conmutador NVMe 1611-8P

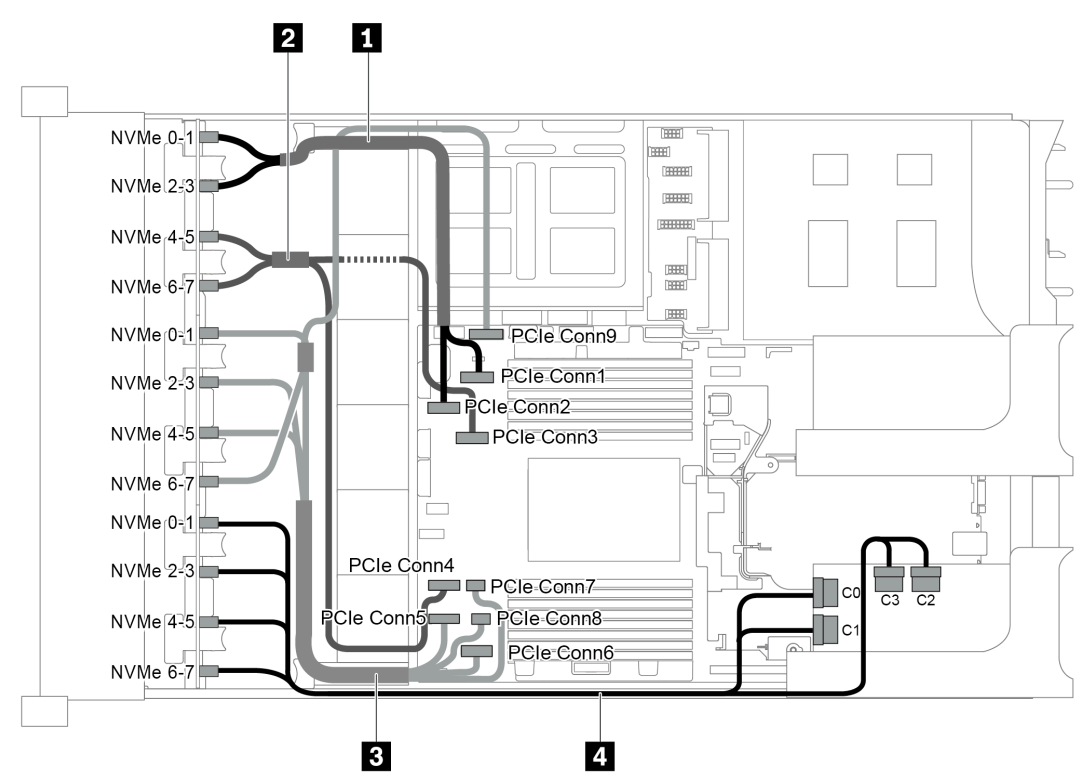

Figura 97. Disposición de los cables para una configuración con tres placas posteriores frontales NVMe de 8 unidades de 2,5" y una tarjeta de conmutador NVMe 1611-8P

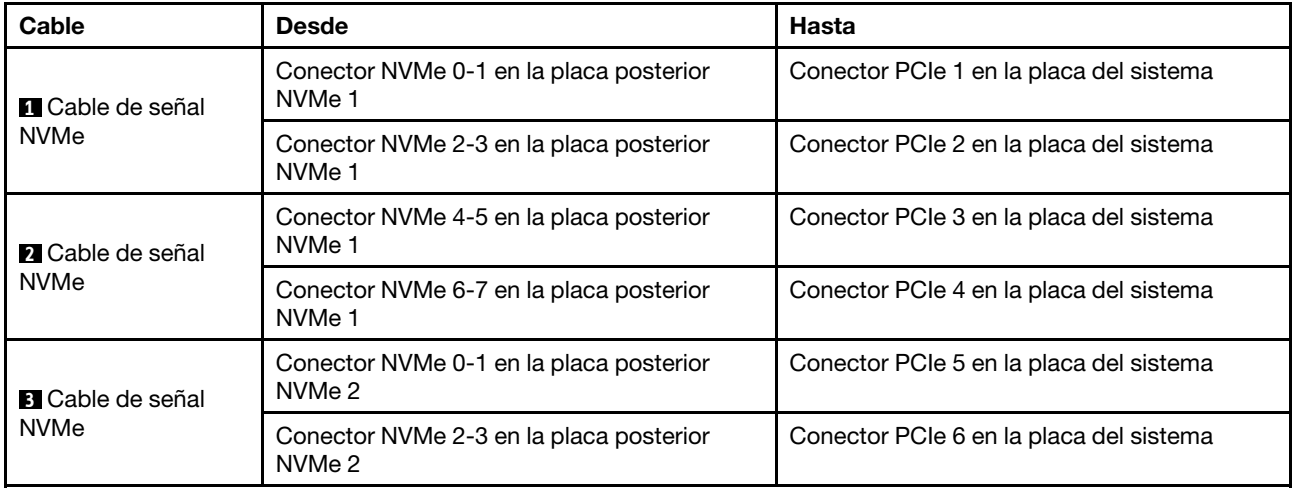

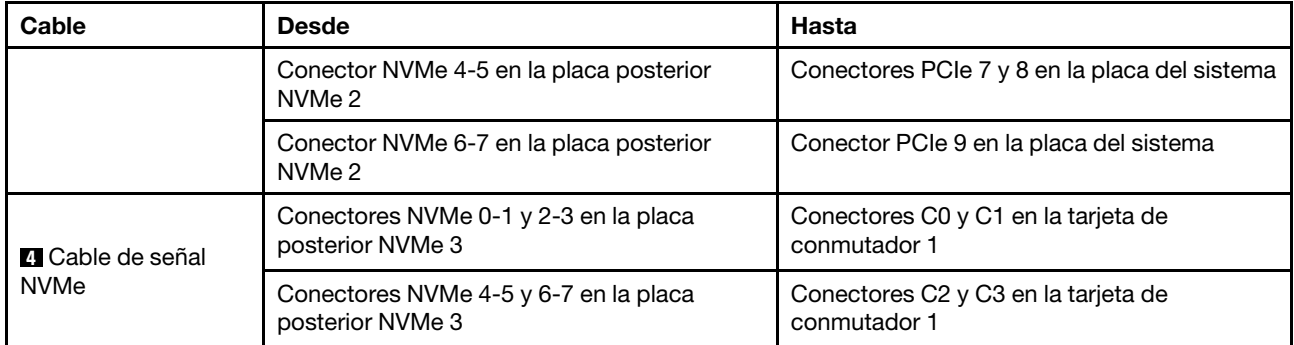

#### <span id="page-134-0"></span>Configuración 3: tres placas posteriores frontales NVMe de 8 unidades de 2,5 pulgadas, un compartimiento de la unidad posterior (SAS/SATA), dos tarjetas de conmutador NVMe 810-4P o 1610– 4P, un adaptador RAID/HBA 8i

Esta configuración admite un compartimiento de la unidad posterior con una placa posterior de unidad SAS/ SATA de 4 unidades de 2,5 pulgadas.

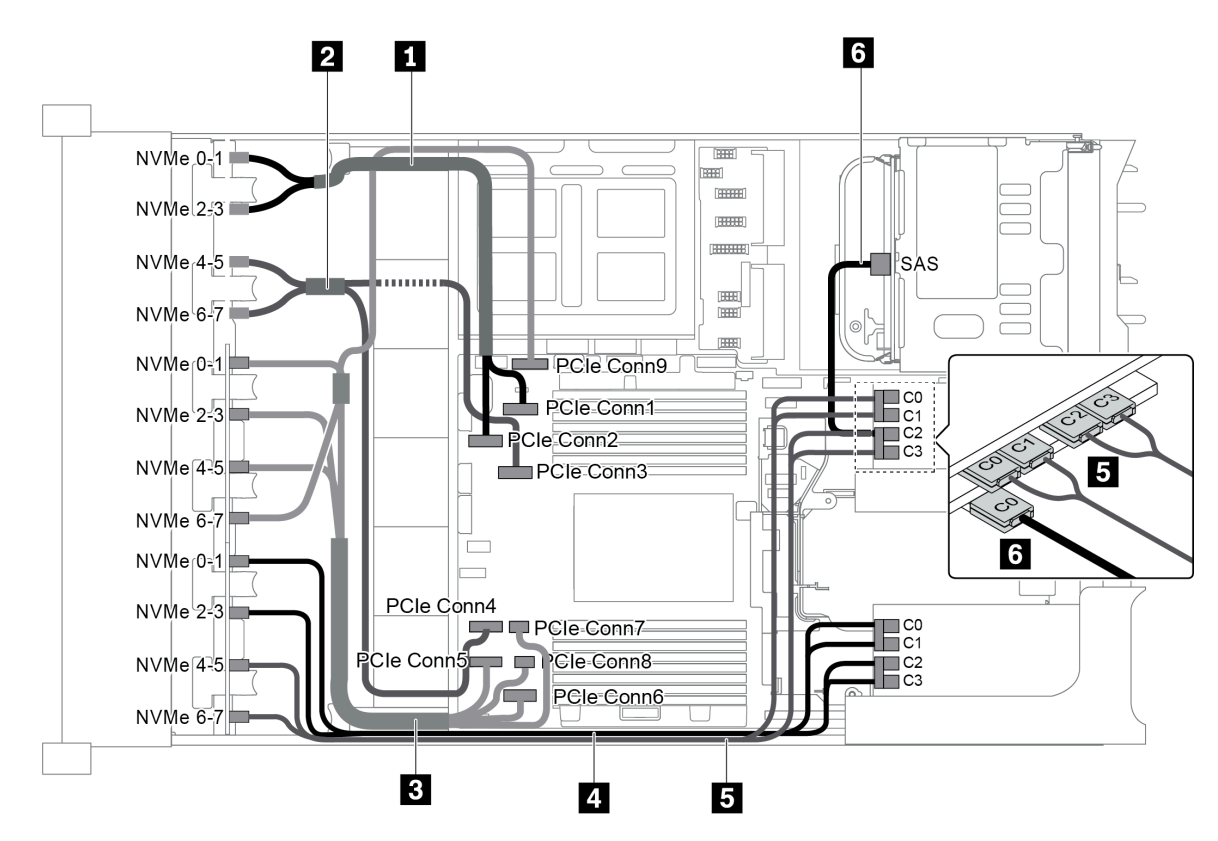

Figura 98. Disposición de los cables para una configuración con tres placas posteriores frontales NVMe de 8 unidades de 2,5 pulgadas, un compartimiento de la unidad posterior (SAS/SATA), dos tarjetas de conmutador NVMe 810-4P o 1610– 4P y un adaptador RAID/HBA 8i

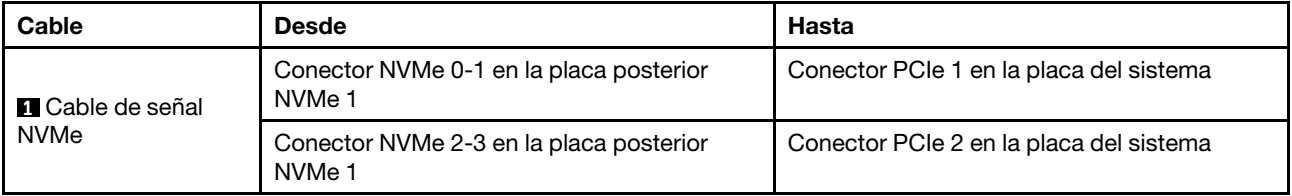

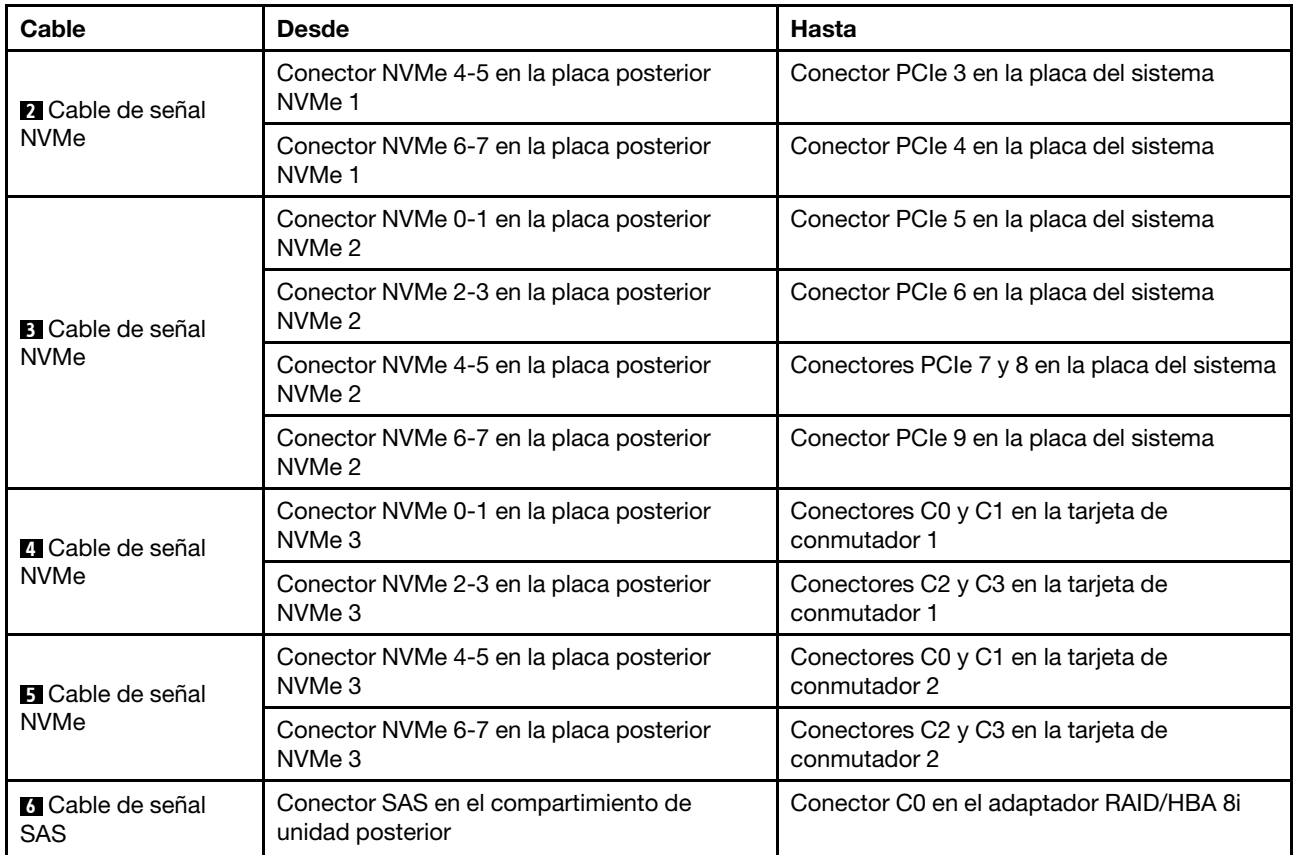

#### <span id="page-135-0"></span>Configuración 4: tres placas posteriores frontales NVMe de 8 unidades de 2,5 pulgadas, un compartimiento de la unidad posterior (NVMe), tres tarjetas de conmutador NVMe 810-4P o 1610–4P

Esta configuración admite un compartimiento de la unidad posterior con una placa posterior de unidad NVMe de 4 unidades de 2,5 pulgadas.

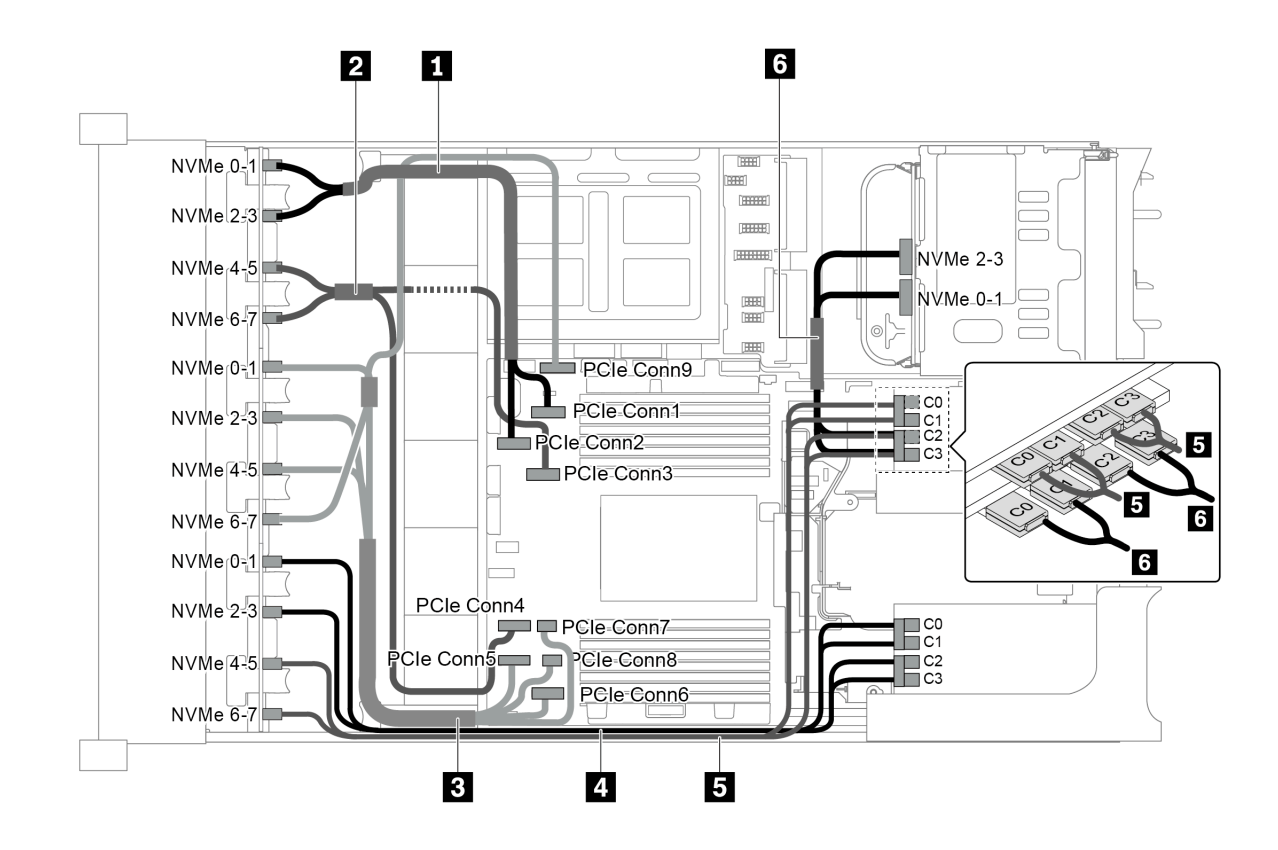

Figura 99. Disposición de los cables para una configuración con tres placas posteriores frontales NVMe de 8 unidades de 2,5 pulgadas, un compartimiento de la unidad posterior (NVMe) y tres tarjetas de conmutador NVMe 810-4P o 1610–4P

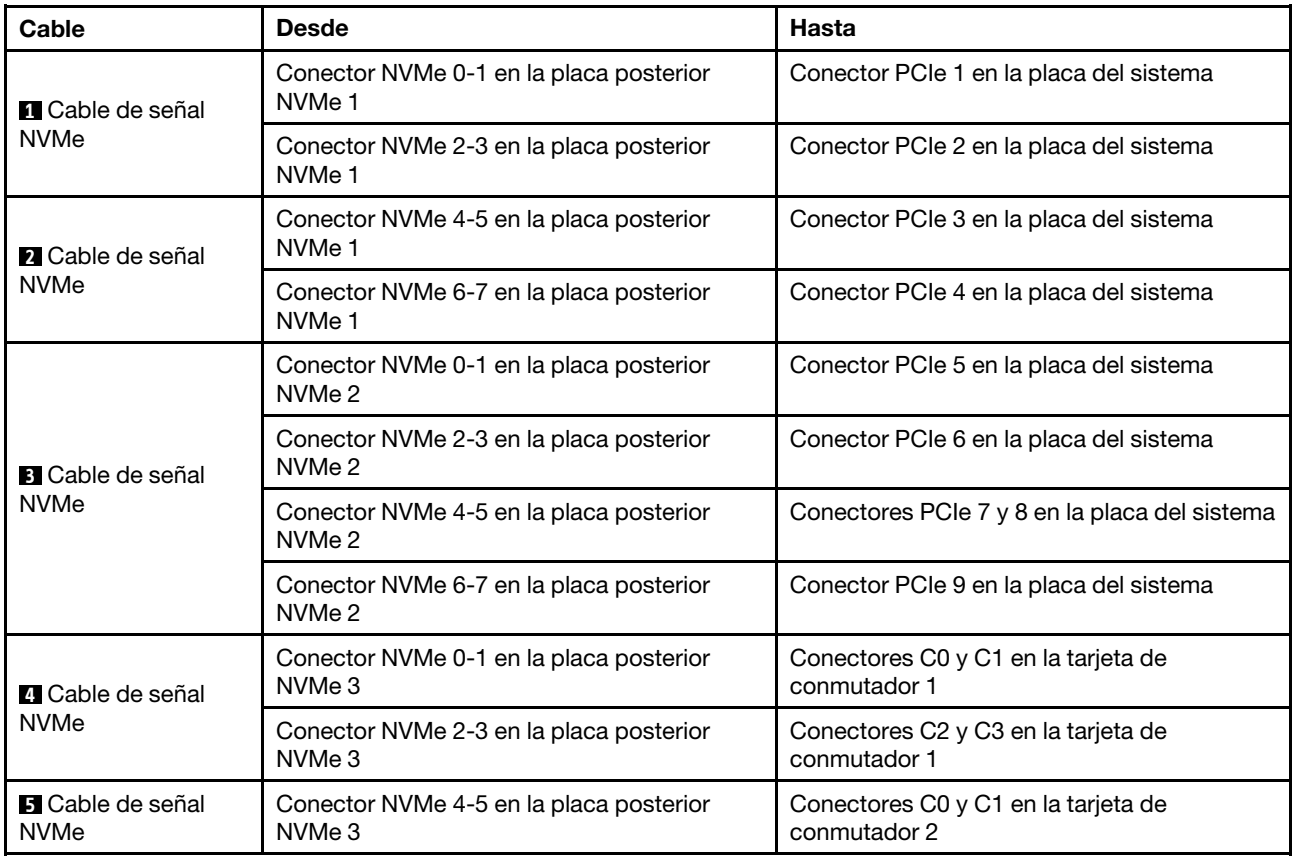

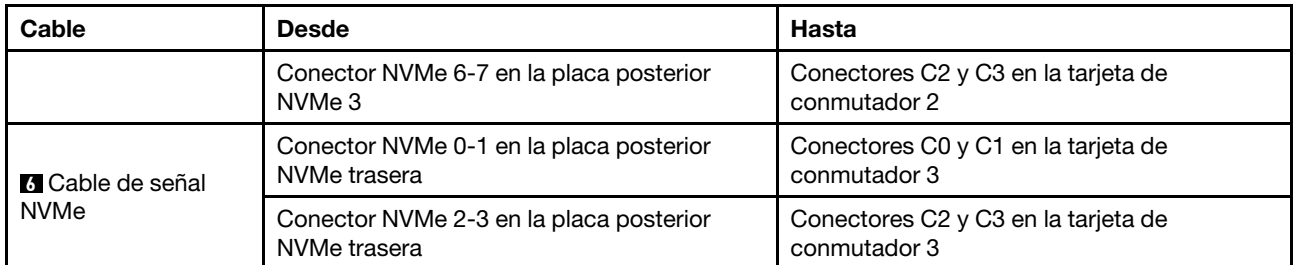

<span id="page-137-0"></span>Configuración 5: tres placas posteriores frontales NVMe de 8 unidades de 2,5 pulgadas, un compartimiento de la unidad central (SAS/SATA), dos tarjetas de conmutador NVMe 810-4P o 1610– 4P, un adaptador RAID/HBA 8i

Esta configuración admite un compartimiento de la unidad central de 2,5 pulgadas con dos placas posteriores de unidad SAS/SATA de 4 unidades de 2,5 pulgadas.

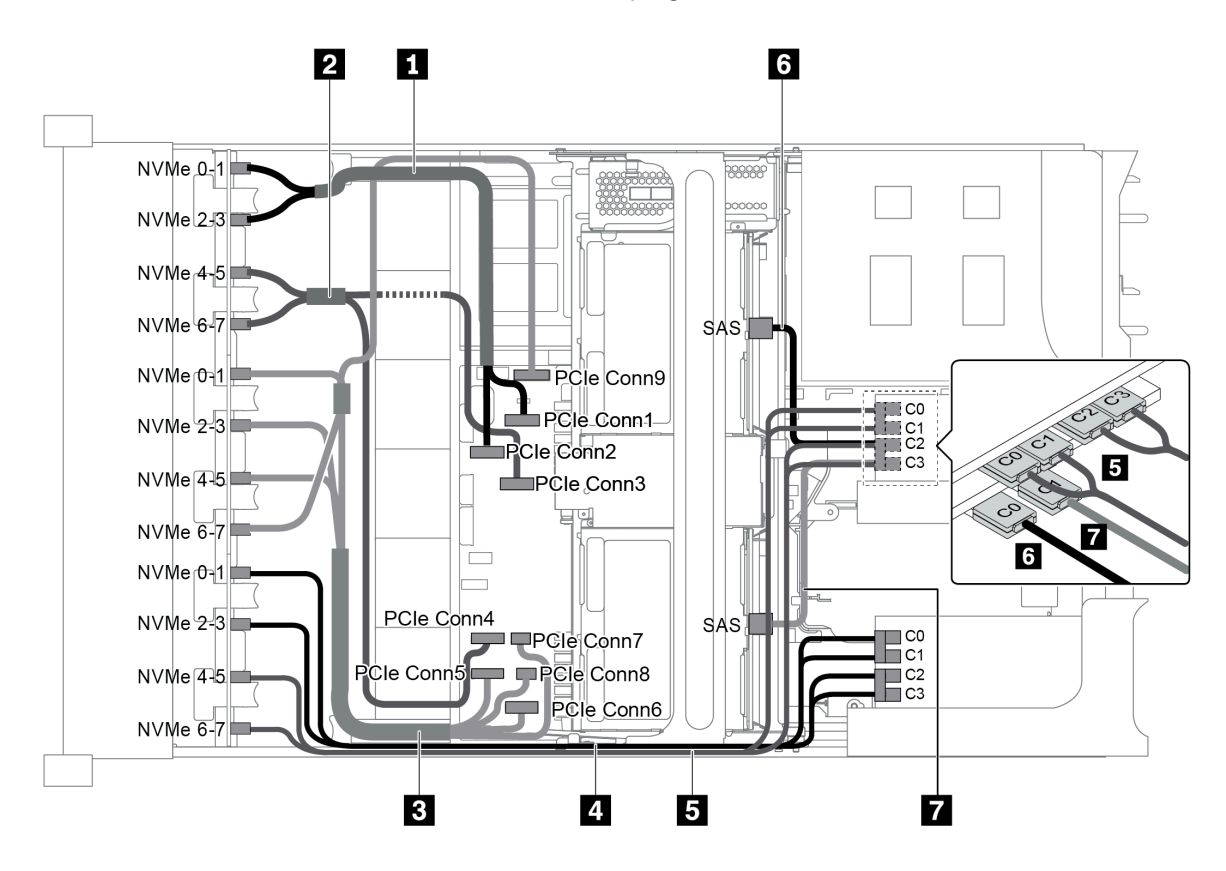

Figura 100. Disposición de los cables para una configuración con tres placas posteriores frontales NVMe de 8 unidades de 2,5 pulgadas, un compartimiento de la unidad central (SAS/SATA), dos tarjetas de conmutador NVMe 810-4P o 1610– 4P y un adaptador RAID/HBA 8i

Nota: Cuando se instale un adaptador RAID/HBA Gen 4, asegúrese de utilizar el cable de Gen 4 correspondiente:

#### ThinkSystem SR655 2.5" & 3.5" SAS/SATA 4/8-Bay Middle Backplane X40 RAID Cable Kit

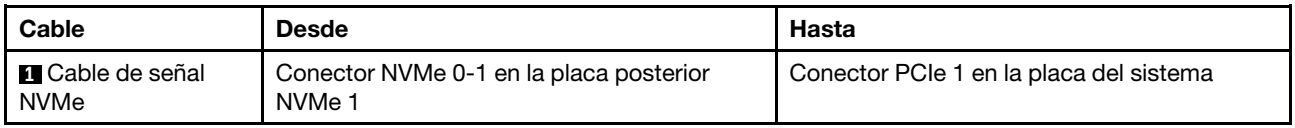

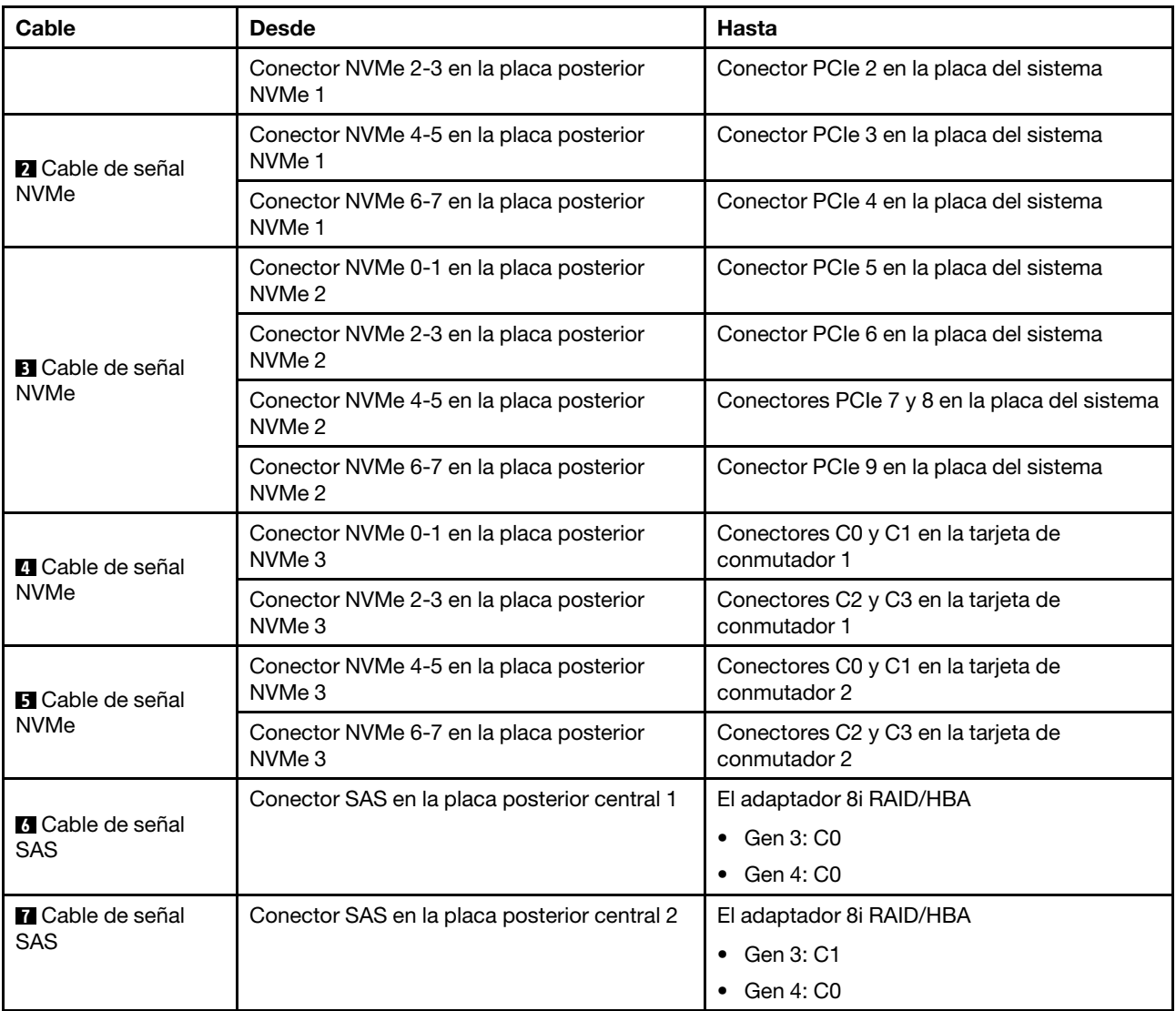

#### <span id="page-138-0"></span>Configuración 6: tres placas posteriores frontales NVMe de 8 unidades de 2,5 pulgadas, un compartimiento de la unidad central (NVMe), cuatro tarjetas de conmutador NVMe 810-4P o 1610-4P

Esta configuración admite un compartimiento de la unidad central de 2,5 pulgadas con dos placas posteriores de unidad NVMe de 4 unidades de 2,5 pulgadas.

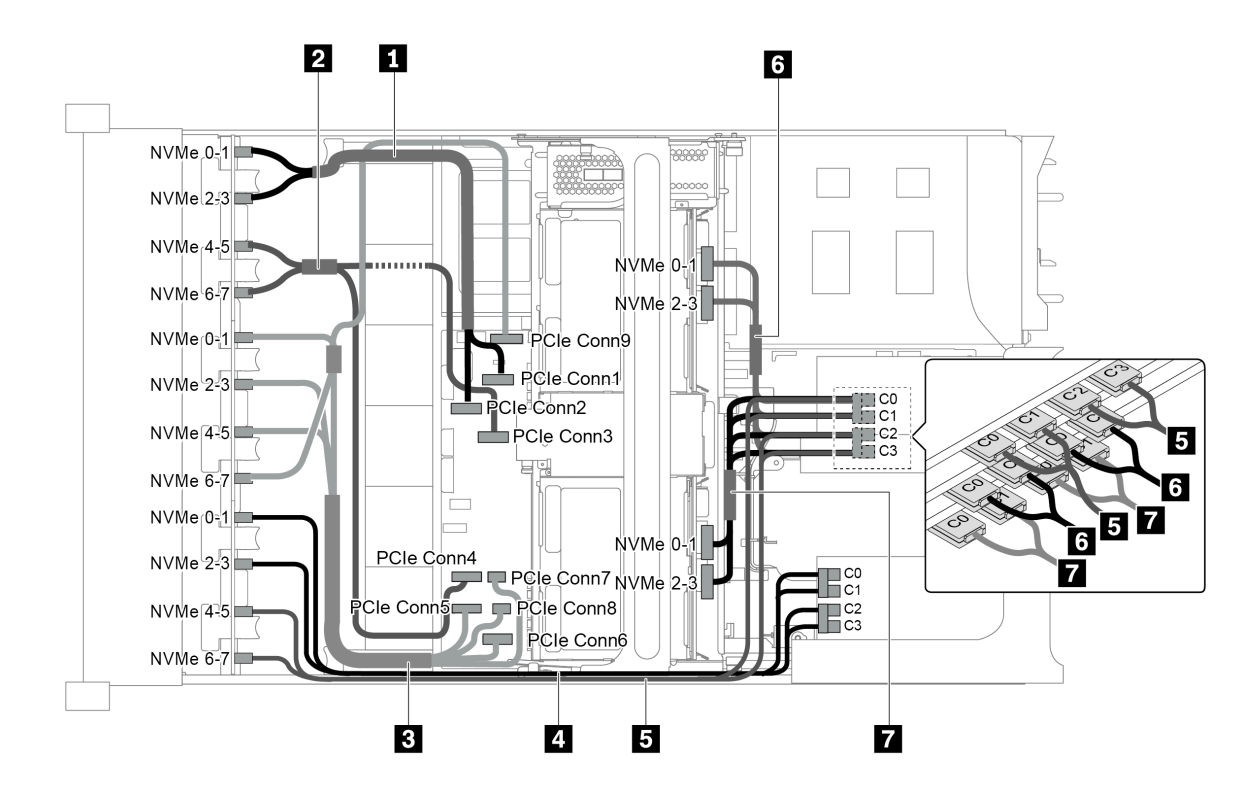

Figura 101. Disposición de los cables para una configuración con tres placas posteriores frontales NVMe de 8 unidades de 2,5 pulgadas, un compartimiento de la unidad central (NVMe) y cuatro tarjetas de conmutador NVMe 810-4P o 1610- 4P

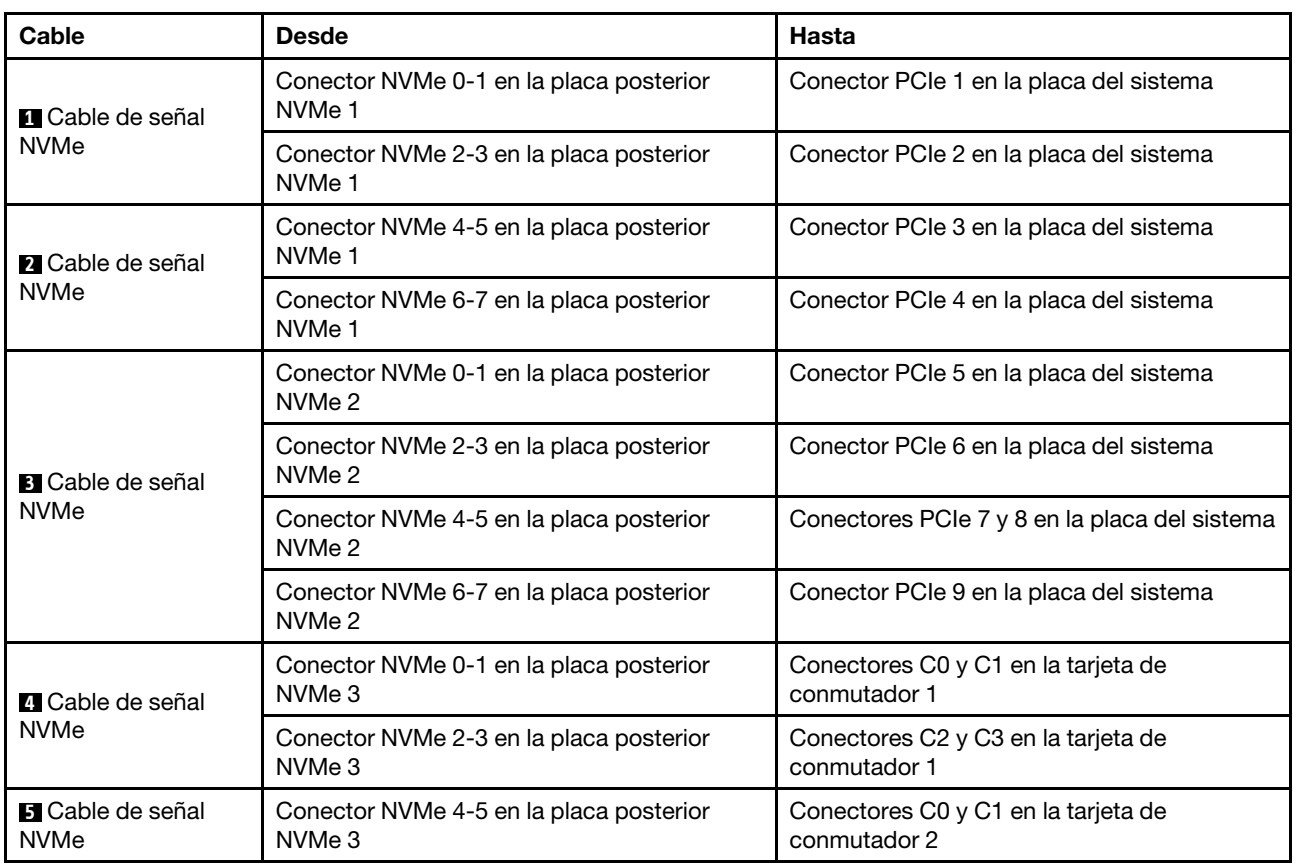

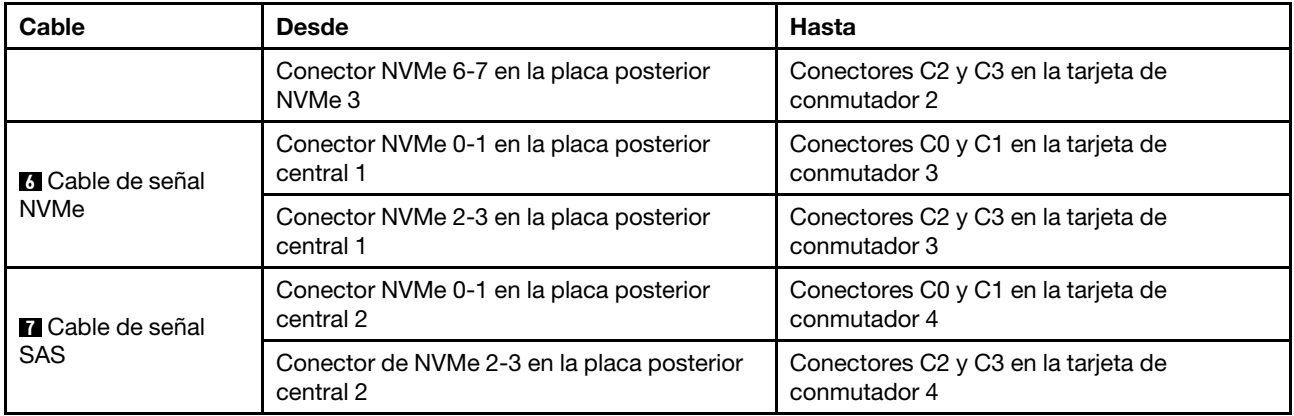

## <span id="page-140-0"></span>Configuración 7: tres placas posteriores frontales NVMe de 8 unidades de 2,5", un compartimiento de la unidad central (NVMe), dos tarjetas de conmutador NVMe 1611-8P

Esta configuración admite un compartimiento de la unidad central de 2,5 pulgadas con dos placas posteriores de unidad NVMe de 4 unidades de 2,5 pulgadas.

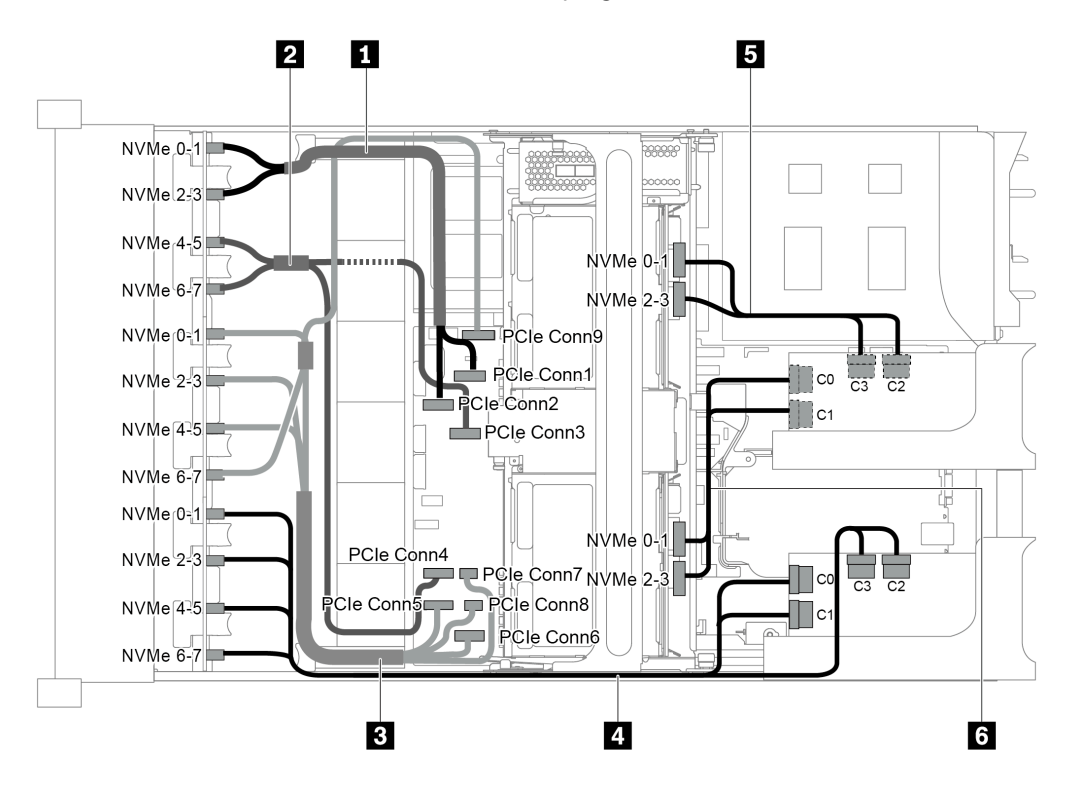

Figura 102. Disposición de los cables para una configuración con tres placas posteriores frontales NVMe de 8 unidades de 2,5", un compartimiento de la unidad central (NVMe) y dos tarjetas de conmutador NVMe 1611-8P

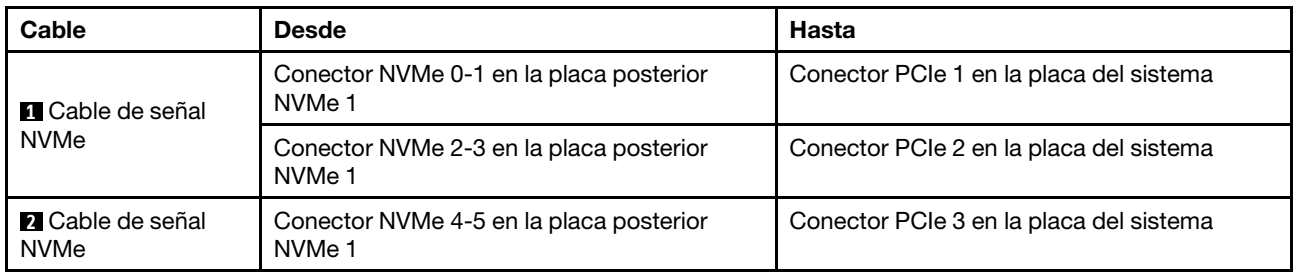

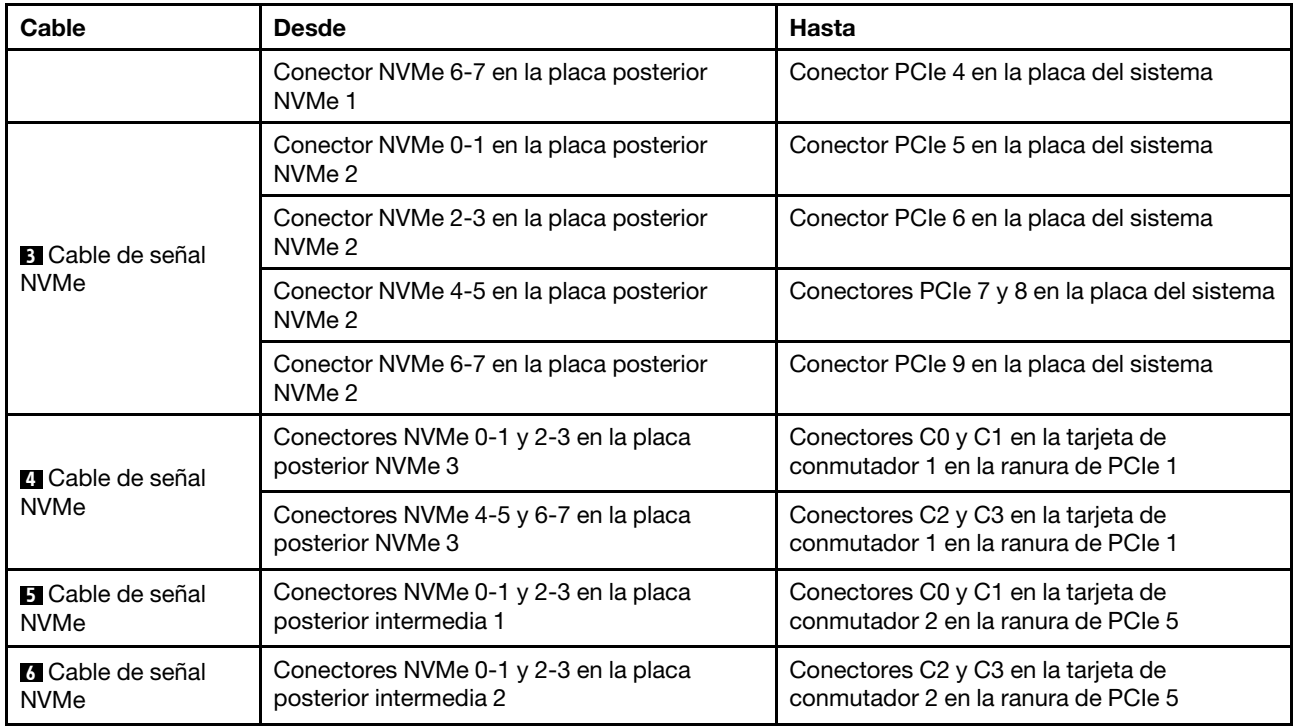

# Configuraciones del adaptador de retemporizador NVMe

En esta sección se proporciona información sobre la disposición de los cables para el modelo de servidor con adaptadores de retemporizador NVMe

Este servidor admite las siguientes cuatro configuraciones de adaptadores de retemporizador NVMe.

- ["Configuración 1: un adaptador de retemporizador NVMe en la placa posterior" en la página 139](#page-142-0)
- ["Configuración 2: dos adaptadores de retemporizador NVMe en la placa posterior frontal" en la página](#page-143-0)  [140](#page-143-0)
- ["Configuración 3: tres adaptadores de retemporizador NVMe, uno en la placa posterior, dos en la placa](#page-144-0) [posterior frontal" en la página 141](#page-144-0)
- ["Configuración 4: un adaptador de retemporizador NVMe en la placa posterior y una tarjeta de](#page-145-0)  [conmutador NVMe 1611-8P" en la página 142](#page-145-0)

<span id="page-142-0"></span>Configuración 1: un adaptador de retemporizador NVMe en la placa posterior

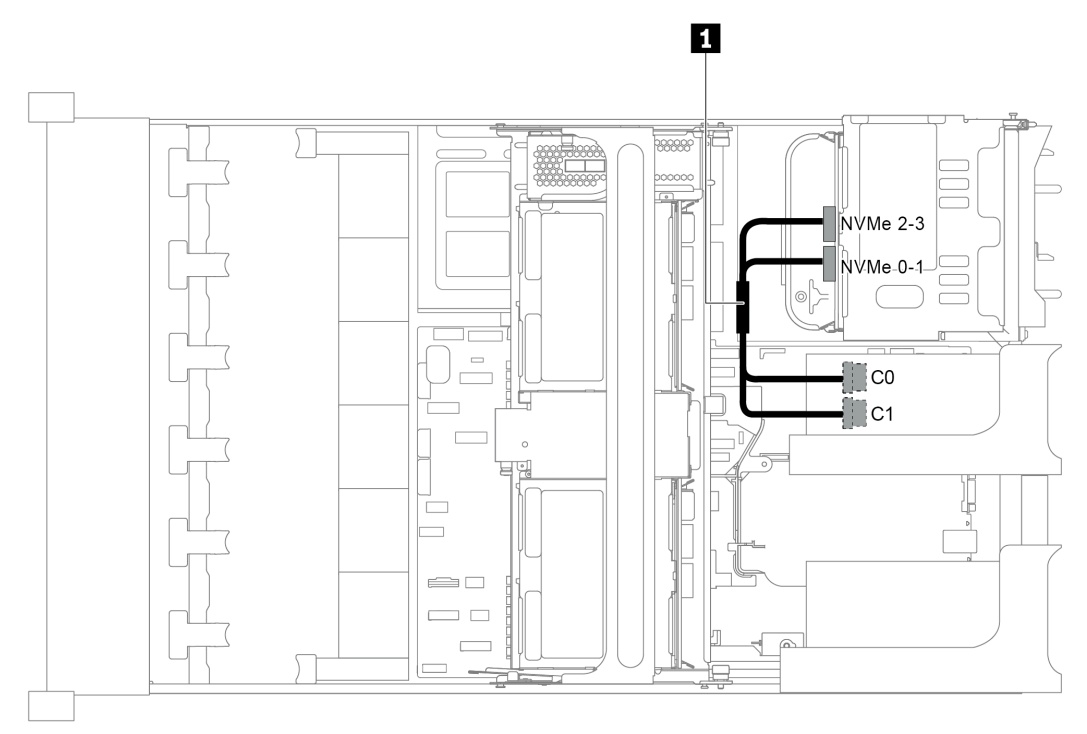

Figura 103. Disposición de los cables para la configuración con un adaptador de retemporizador NVMe en la placa posterior

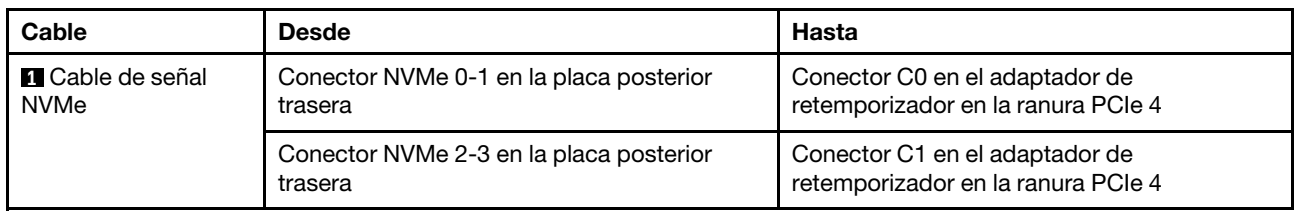

<span id="page-143-0"></span>Configuración 2: dos adaptadores de retemporizador NVMe en la placa posterior frontal

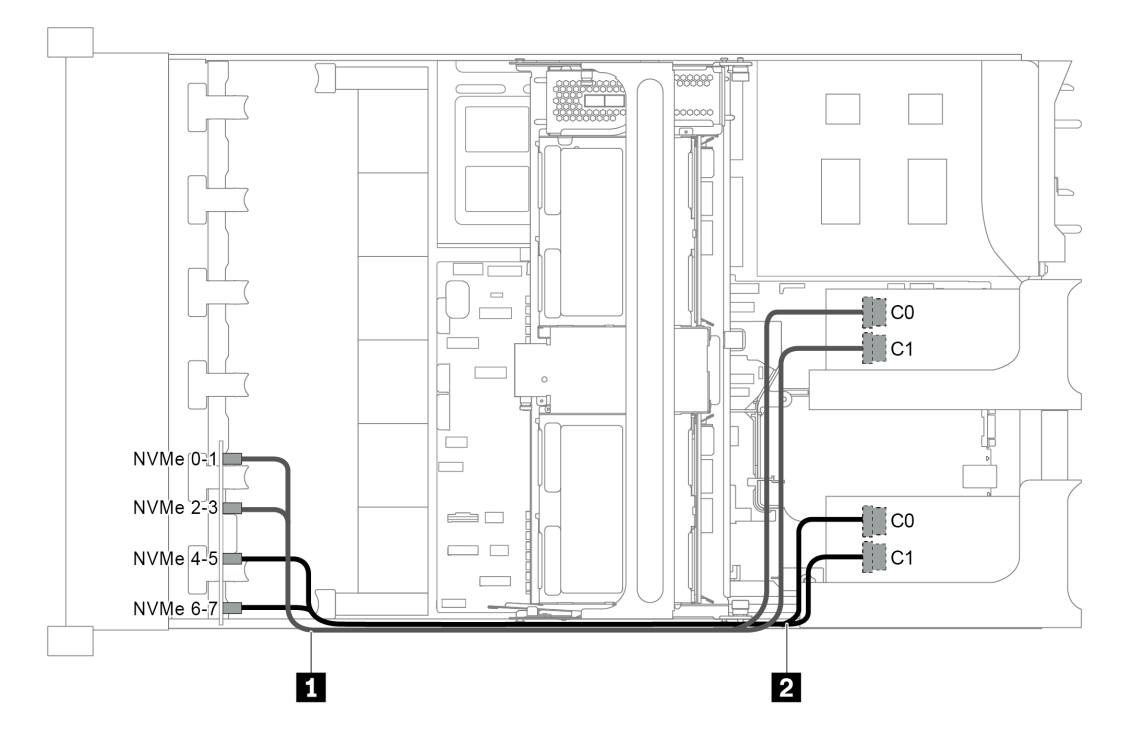

Figura 104. Disposición de los cables para la configuración con dos adaptadores de retemporizador NVMe en la placa posterior frontal

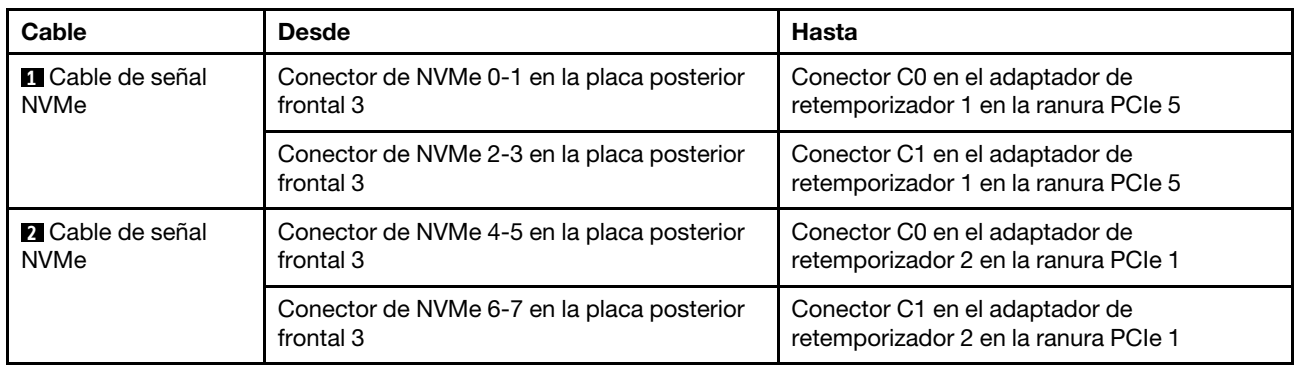
Configuración 3: tres adaptadores de retemporizador NVMe, uno en la placa posterior, dos en la placa posterior frontal

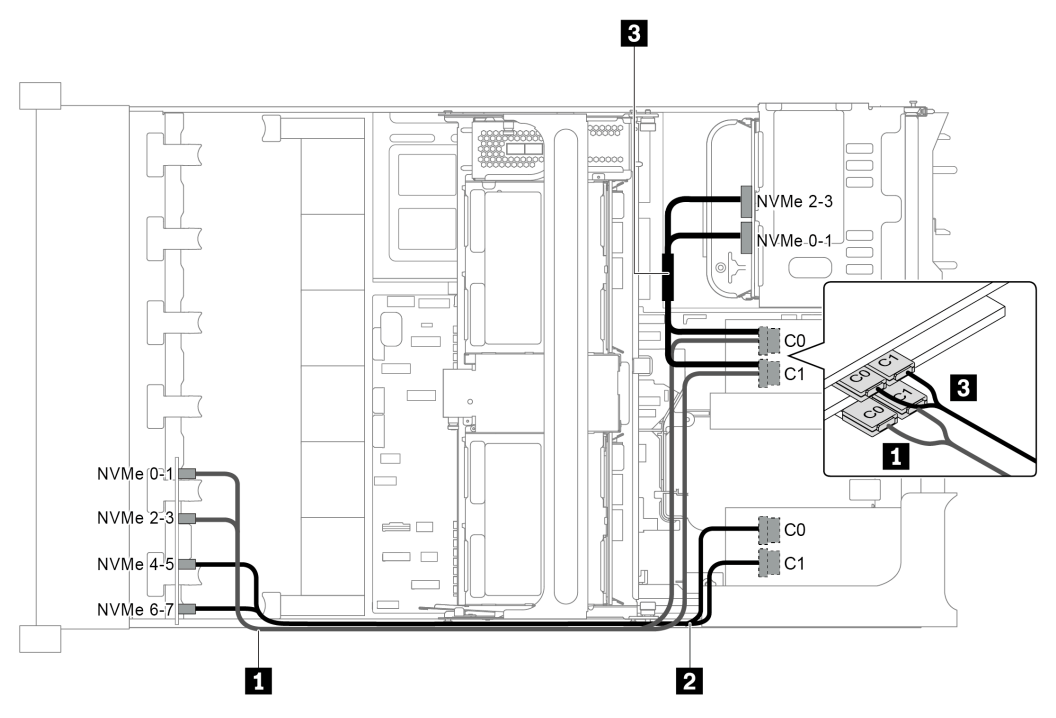

Figura 105. Disposición de los cables para la configuración con tres adaptadores de retemporizador NVMe, uno en la placa posterior, dos en la placa posterior frontal

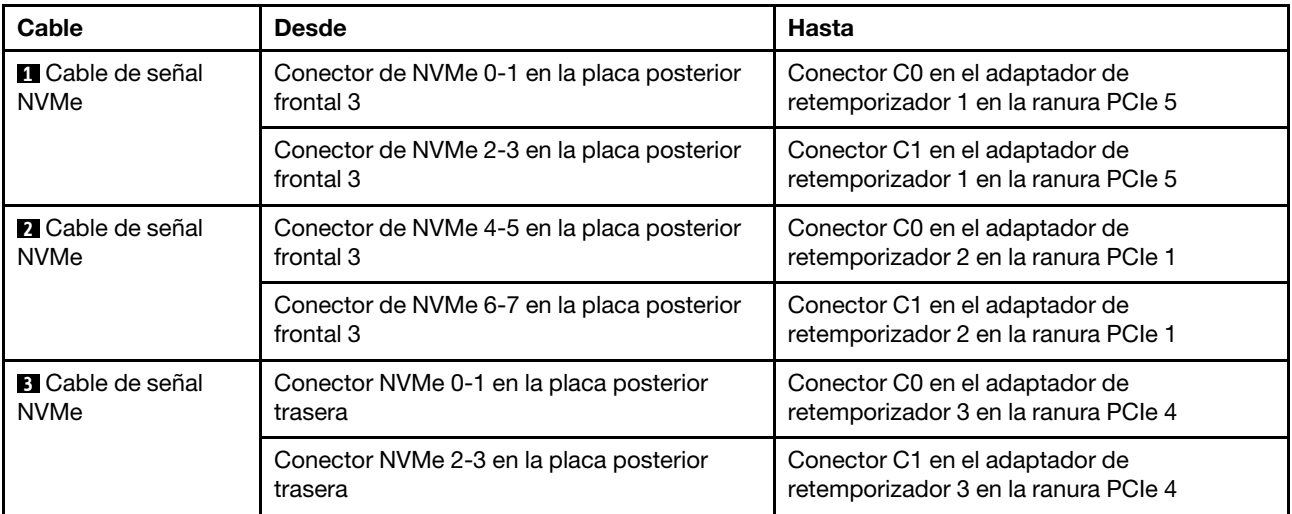

Configuración 4: un adaptador de retemporizador NVMe en la placa posterior y una tarjeta de conmutador NVMe 1611-8P

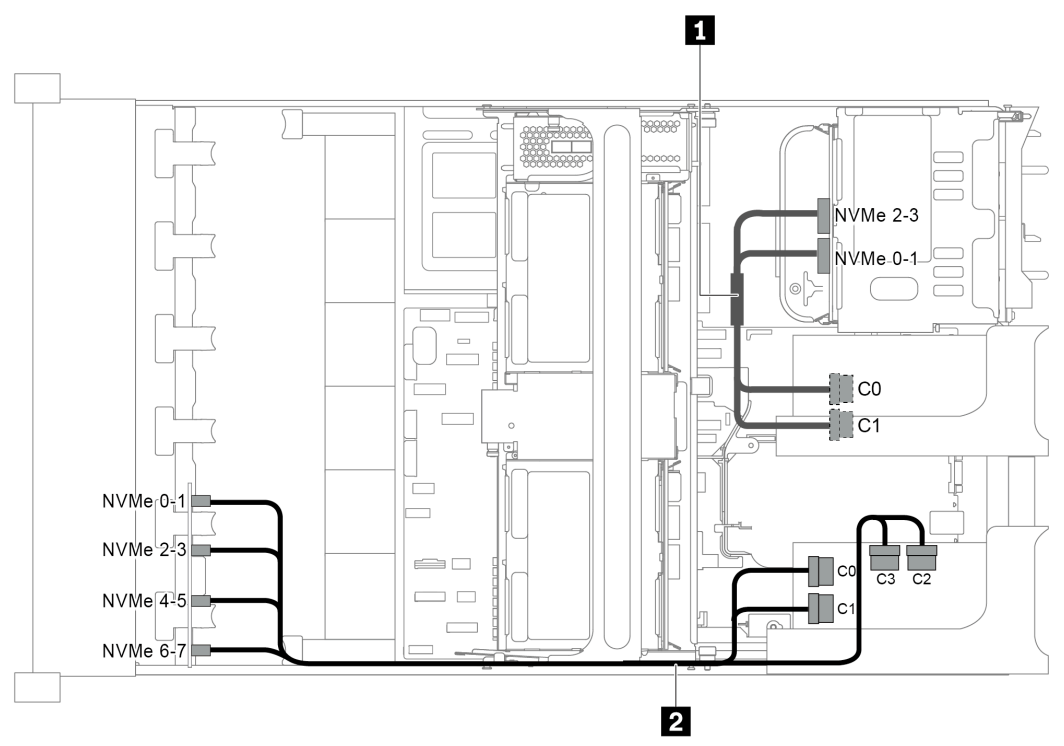

Figura 106. Disposición de los cables para la configuración con un adaptador de retemporizador NVMe en la placa posterior y una tarjeta de conmutador NVMe 1611-8P

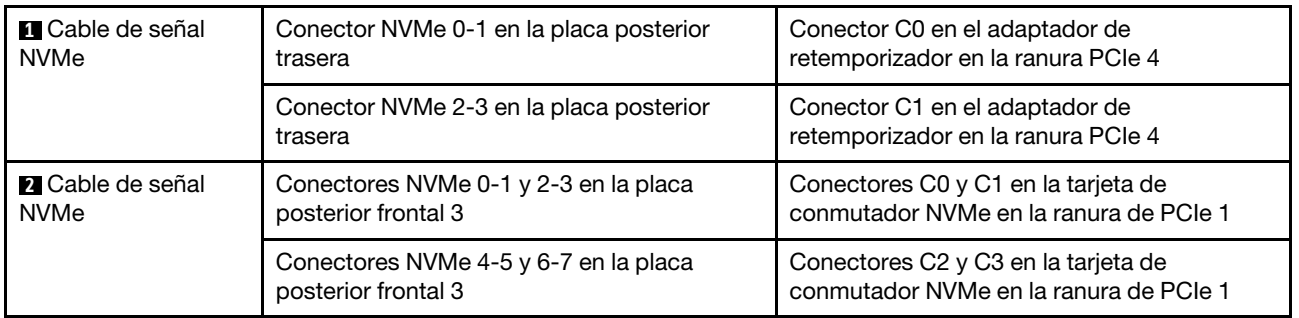

### Conexiones entre la placa del sistema, la placa PIB y la placa del ventilador

En esta sección se proporciona información sobre la conexión de la placa del sistema, la placa PIB y la placa del ventilador.

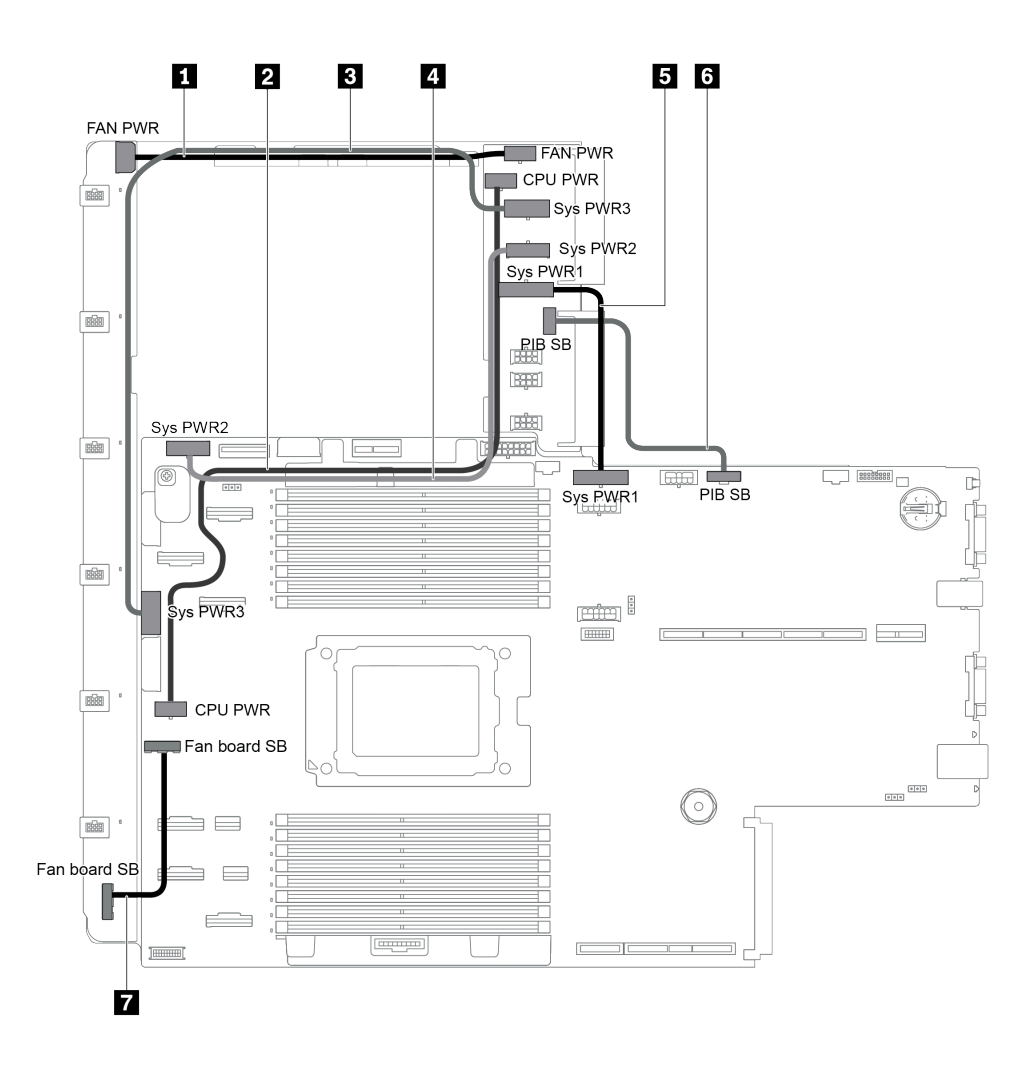

Figura 107. Conexiones entre la placa del sistema, la placa PIB y la placa del ventilador

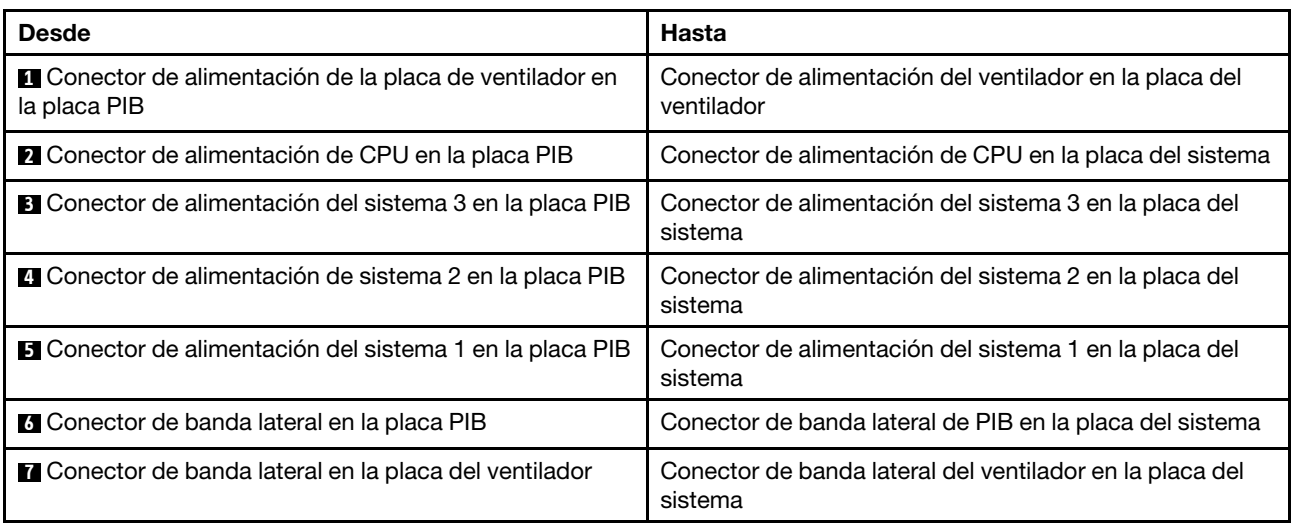

# <span id="page-148-0"></span>Capítulo 3. Configuración de hardware del servidor

Para configurar el servidor, instale las opciones compradas, instale los cables del servidor, configure y actualice el firmware e instale el sistema operativo.

### Lista de comprobación de configuración de servidor

Utilice la lista de comprobación de configuración del servidor para asegurarse de todas las tareas requeridas para configurar su servidor.

El procedimiento de configuración del servidor varía en función de la configuración del servidor en el momento en que se proporcionó. En algunos casos, el servidor está completamente configurado y simplemente es necesario conectarlo a la red y a una fuente de alimentación de CA y, a continuación, encenderlo. En algunos casos, es necesario instalar opciones de hardware en el servidor, se requiere la configuración de hardware y firmware, y que se instale un sistema operativo.

Los pasos siguientes describen el procedimiento general para instalar el servidor:

- 1. Desempaquete el paquete del servidor. Consulte la sección ["Contenidos del paquete del servidor" en la](#page-5-0)  [página 2.](#page-5-0)
- 2. Configure el hardware del servidor.
	- a. Instale cualquier opción de hardware o servidor requerido. Consulte los temas relacionados en ["Instalación de opciones de hardware en el servidor" en la página 165.](#page-168-0)
	- b. Si es necesario, instale el servidor en un armario bastidor estándar usando el kit de rieles que se envía con el servidor. Consulte el documento Guía de instalación del bastidor que se incluye con el conjunto de rieles opcional.
	- c. Conecte los cables Ethernet y los cables de alimentación al servidor. Consulte ["Vista posterior" en la](#page-27-0) [página 24](#page-27-0) para ubicar los conectores. Consulte ["Conexión de los cables del servidor" en la página](#page-226-0) [223](#page-226-0) para las prácticas recomendadas de cableado.
	- d. Encienda el servidor. Consulte ["Encendido del servidor" en la página 224](#page-227-0).

Nota: Puede acceder a la interfaz del procesador de gestión para configurar el sistema sin suministrar alimentación al servidor. Mientras el servidor está conectado a la alimentación, la interfaz de procesador de gestión está disponible. Para obtener más información sobre cómo acceder al procesador del servidor de gestión, consulte:

[https://thinksystem.lenovofiles.com/help/topic/7Y00/bmc\\_user\\_guide.pdf](https://thinksystem.lenovofiles.com/help/topic/7Y00/bmc_user_guide.pdf)

- e. Valide que el hardware del servidor se configuró correctamente. Consulte ["Validación de](#page-227-1)  [configuración de servidor" en la página 224.](#page-227-1)
- 3. Configure el sistema.
	- a. Conecte BMC a la red de gestión. Consulte ["Configuración de la conexión de red para el BMC" en la](#page-228-0) [página 225.](#page-228-0)
	- b. Actualice el firmware para el servidor, si es necesario. Consulte ["Actualización del firmware" en la](#page-228-1)  [página 225.](#page-228-1)
	- c. Configurar el firmware para el servidor. Consulte ["Configuración de firmware" en la página 228.](#page-231-0)

La siguiente información está disponible para la configuración de RAID:

- <https://lenovopress.com/lp0578-lenovo-raid-introduction>
- <https://lenovopress.com/lp0579-lenovo-raid-management-tools-and-resources>
- d. Instale el sistema operativo. Consulte ["Despliegue del sistema operativo" en la página 229.](#page-232-0)
- e. Creación de copia de seguridad de la configuración de servidores. Consulte ["Creación de copia de](#page-233-0) [seguridad de la configuración de servidores" en la página 230](#page-233-0).
- f. Instale las aplicaciones y los programas para los que el servidor está diseñado.

### <span id="page-149-0"></span>Directrices de instalación

Siga las directrices de instalación para instalar componentes en su servidor.

Antes de instalar dispositivos opcionales, lea los siguientes avisos con atención:

Atención: Evite la exposición a la electricidad estática, que podría producir fallas en el sistema y la pérdida de datos; para ello, mantenga los componentes sensibles a la estática en sus envases antiestáticos hasta la instalación y manipular estos dispositivos con una muñequera de descarga electrostática u otro sistema de descarga a tierra.

- Lea la información y las directrices de seguridad para asegurar su seguridad en el trabajo.
	- Una lista completa de información de seguridad para todos los productos está disponible en:

[https://pubs.lenovo.com/safety\\_documentation/](https://pubs.lenovo.com/safety_documentation/)

- También están disponibles las siguientes directrices: ["Manipulación de dispositivos sensibles a la](#page-152-0) [electricidad estática" en la página 149](#page-152-0) y ["Cómo trabajar en el interior del servidor con la alimentación](#page-152-1)  [activada" en la página 149](#page-152-1).
- Asegúrese de que los componentes que está instalando sean compatibles con el servidor. Para obtener una lista de los componentes opcionales compatibles con el servidor, consulte [https://](https://serverproven.lenovo.com/)  [serverproven.lenovo.com/](https://serverproven.lenovo.com/).
- Cuando instale un nuevo servidor, descargue y aplique el firmware más reciente. Esto le ayudará a asegurar que se corrijan los problemas conocidos y que el servidor está preparado para funcionar con un rendimiento óptimo. Para descargar las actualizaciones de firmware más recientes para su servidor, vaya a [ThinkSystem SR655Controladores y software](http://datacentersupport.lenovo.com/products/servers/thinksystem/sr655/7y00/downloads).

Importante: Algunas soluciones de clúster requieren niveles de código específicos o actualizaciones de código coordinadas. Si el componente forma parte de una solución de clúster, verifique el menú de nivel de código de Mejor receta más reciente para el firmware y unidad compatible de clúster antes de actualizar el código.

- Se recomienda asegurarse de que el servidor funciona correctamente antes de instalar un componente opcional.
- Mantenga la zona de trabajo limpia, y coloque los componentes desconectados en una superficie plana y lisa que no se sacuda ni incline.
- No intente levantar un objeto que crea que es demasiado pesado para usted. Si debe levantar un objeto pesado, tenga en cuenta las precauciones siguientes:
	- Asegúrese de que puede mantenerse en pie sin resbalar.
	- Distribuya el peso del objeto de forma equitativa entre ambos pies.
	- Levántelo aplicando la fuerza lentamente. No se mueva nunca de forma repentina o gire mientras levanta un objeto pesado.
	- Para evitar sobrecargar los músculos de la espalda, levántelo estando de pie o haciendo fuerza hacia arriba con los músculos de las piernas.
- Realice una copia de seguridad de todos los datos importantes antes de realizar cambios en las unidades de disco.
- Tenga a mano un destornillador pequeño de punta plana, un destornillador Phillips pequeño, un destornillador T8 Torx y un destornillador T20 Torx.
- Para ver los LED de error de la placa del sistema y los componentes internos, déjelos encendidos.
- No es necesario apagar el servidor para quitar o instalar las fuentes de alimentación de intercambio en caliente o los dispositivos USB conectables en caliente. Sin embargo, debe apagar el servidor antes de realizar cualquier paso que implique la remoción o instalación de cables de adaptadores y debe desconectar la fuentes de alimentación del servidor antes de realizar cualquier paso que implique la remoción o instalación de una tarjeta de expansión.
- El color azul en un componente indica los puntos de contacto, por los que puede sujetar un componente para extraerlo o instalarlo en el servidor, abrir o cerrar un mecanismo de cierre, etc.
- La banda roja en las unidades, ubicada adyacente al pestillo de liberación, indica que la unidad se puede intercambiar en caliente si el servidor y el sistema operativo admiten esta capacidad. Esto significa que puede quitar o instalar la unidad mientras el servidor está en ejecución.

Nota: Consulte las instrucciones específicas para el sistema para extraer o instalar una unidad de intercambio en caliente para ver posibles procedimientos adicionales que sea necesario realizar antes de extraer o instalar la unidad.

• Cuando haya finalizado el trabajo en el servidor, asegúrese de volver a instalar las pantallas protectoras de seguridad, los protectores, las etiquetas y los cables de toma de tierra.

### Lista de comprobación de inspección de seguridad

Utilice la información de esta sección para identificar condiciones potencialmente inseguras en su servidor. Durante el diseño y construcción de cada máquina, se instalaron elementos de seguridad requeridos para proteger a los usuarios y técnicos de servicio frente a lesiones.

#### Notas:

- 1. El producto no es apto para su uso en lugares de trabajo con pantalla visual de acuerdo con la cláusula 2 del reglamento laboral.
- 2. La configuración del servidor se realiza solo en la sala del servidor.

#### PRECAUCIÓN:

Este equipo debe ser instalado o mantenido por personal de servicio capacitado, tal como se define en NEC, IEC 62368-1 e IEC 60950-1, el estándar de Seguridad de equipos electrónicos dentro del campo de audio/video, Tecnología de la información y Tecnología de comunicación. Lenovo supone que cuenta con la calificación para entregar servicio y que cuenta con formación para reconocer niveles de energía peligrosos en los productos. El acceso al equipo se realiza mediante el uso de una herramienta, bloqueo y llave, o con otros medios de seguridad, y es controlado por la autoridad responsable de la ubicación.

Importante: Se requiere conexión eléctrica a tierra del servidor para la seguridad del operador y el funcionamiento correcto del sistema. Un electricista certificado puede verificar la conexión eléctrica a tierra de la toma de alimentación.

Utilice la siguiente lista de comprobación para asegurarse de que no se presenten condiciones potencialmente inseguras:

- 1. Asegúrese de que la alimentación esté apagada y los cables de alimentación estén desconectados.
- 2. Revise el cable de alimentación.
	- Asegúrese de que el conector a tierra esté en buenas condiciones. Utilice un metro para medir la continuidad de la conexión a tierra del tercer cable para 0,1 ohmios o menos entre la clavija externa de puesta a tierra y el bastidor de tierra.
	- Asegúrese de que el cable de alimentación sea del tipo adecuado.

Para ver los cables de alimentación que están disponibles para el servidor:

a. Visite la página siguiente:

<http://dcsc.lenovo.com/#/>

- b. Haga clic en Preconfigured Model (Modelo preconfigurado) o Configure to order (Configurar a pedido).
- c. Especifique el tipo de máquina y el modelo del servidor para mostrar la página de configuración.
- d. Haga clic en Power (Alimentación) → Power Cables (Cables de alimentación) para ver todos los cables de la línea eléctrica.
- Asegúrese de que el aislamiento no esté desgastado ni dañado.
- 3. Compruebe que no haya ninguna alteración obvia que no sea de Lenovo. Utilice un buen juicio con respecto a la seguridad de las alteraciones que no sean de Lenovo.
- 4. Compruebe que dentro del servidor no haya ninguna condición insegura evidente, como limaduras metálicas, contaminación, agua u otros líquidos o señales de daño de incendio o de humo.
- 5. Compruebe si hay cables gastados, deteriorados o pinzados.
- 6. Asegúrese de que los pasadores de la fuente de alimentación (tornillos o remaches) no se hayan quitado ni estén manipulados.

## Directrices de fiabilidad del sistema

Las directrices de fiabilidad del sistema pretenden garantizar una refrigeración correcta del mismo.

Asegúrese de que cumple con los siguientes requisitos:

- Cuando el servidor tiene una alimentación redundante, se debe instalar una fuente de alimentación en cada bahía de fuente de alimentación.
- Debe existir un espacio suficiente alrededor del servidor a fin de permitir que el sistema de refrigeración de este funcione correctamente. Deje aproximadamente 50 mm (2,0 pulgadas) de espacio alrededor de la parte frontal y de la parte posterior del servidor. No coloque ningún objeto en la parte frontal de los ventiladores.
- Para permitir la refrigeración y el flujo de aire adecuados, vuelva a colocar la cubierta del servidor antes de encenderlo. No utilice el servidor durante más de 30 minutos con la cubierta del servidor extraída, se podrían dañar los componentes del servidor.
- Se deben seguir las instrucciones de cableado que se proporcionan con los adaptadores opcionales.
- Un ventilador en mal estado se debe sustituir dentro de 48 horas desde que deja de funcionar.
- Un ventilador de intercambio en caliente extraído se debe sustituir en menos de 30 segundos después de la extracción.
- Una unidad de intercambio en caliente extraída se debe sustituir en menos de dos minutos después de la extracción.
- Una fuente de alimentación de intercambio en caliente extraída se debe sustituir en menos de dos minutos después de la extracción.
- Cada deflector de aire que viene con el servidor se debe instalar cuando el servidor arranca (algunos servidores puede venir con más de un deflector de aire). Si utiliza el servidor con un deflector de aire faltante, pueden producirse daños en el procesador.
- Todos los zócalos del procesador deben contener siempre una cubierta de zócalo o un procesador y un disipador de calor.
- Cuando hay más de un procesador instalado, se deben seguir de forma estricta las reglas de colocación de ventiladores para cada servidor.

## <span id="page-152-1"></span>Cómo trabajar en el interior del servidor con la alimentación activada

Directrices para trabajar en el interior del servidor con la alimentación activada.

Atención: El servidor se puede detener y se pueden perder datos cuando los componentes internos del servidor se exponen a la electricidad estática. Para evitar este posible problema, utilice siempre una muñequera antiestática u otro sistema con toma de tierra cuando trabaje en el interior del servidor con la alimentación activada.

- Evite llevar ropa holgada, especialmente en los antebrazos. Abróchese o arremangue las mangas antes de trabajar dentro del servidor.
- Evite que su corbata, bufanda, insignia o pelo largo cuelguen en el servidor.
- Quítese las joyas que quedan holgadas, como los brazaletes, los collares, los anillos, los gemelos y los relojes de pulsera.
- Sáquese los objetos que tenga en el bolsillo de la camisa, como bolígrafos o lápices, pues estos pueden caerse dentro del servidor si se inclina sobre el mismo.
- Evite dejar caer objetos metálicos hacia el interior del servidor, como clips sujetapapeles, horquillas y tornillos.

## <span id="page-152-0"></span>Manipulación de dispositivos sensibles a la electricidad estática

Utilice esta información para manejar dispositivos sensibles a la electricidad estática.

Atención: Evite la exposición a la electricidad estática, que podría producir fallas en el sistema y la pérdida de datos; para ello, mantenga los componentes sensibles a la estática en sus envases antiestáticos hasta la instalación y manipular estos dispositivos con una muñequera de descarga electrostática u otro sistema de descarga a tierra.

- Limite su movimiento para evitar aumentar de electricidad estática alrededor.
- Tenga especial cuidado al manipular dispositivos en el frío, porque la calefacción puede reducir la humedad interna y aumentar la electricidad estática.
- Utilice siempre una muñequera antiestática u otro sistema de conexión a tierra cuando trabaje en el interior del servidor con la alimentación activada.
- Mientras el dispositivo se encuentre aún en su bolsa antiestática, póngalo en contacto con una superficie metálica no pintada de la parte exterior del servidor durante un mínimo de dos segundos. Esto descargará la electricidad estática de la bolsa y de su cuerpo.
- Quite el dispositivo de la bolsa e instálelo directamente en el servidor sin soltar el dispositivo. Si es necesario guardar o depositar el dispositivo en algún sitio, introdúzcalo de nuevo en su bolsa antiestática. No coloque el dispositivo sobre la cubierta del servidor ni sobre una superficie metálica.
- Al manipular el dispositivo, sosténgalo con cuidado por sus bordes o su marco.
- No toque las uniones de soldadura, ni tampoco las patillas ni el circuito expuesto.
- <span id="page-152-2"></span>• Mantenga el dispositivo alejado de otros para evitar daños posibles.

### Reglas de instalación del módulo de memoria

Los módulos de memoria se deben instalar en un orden específico, según la configuración de memoria implementada en su servidor.

Su servidor tiene 16 ranuras de memoria y soportes:

- Mínimo: 8 GB
- Máximo: 2 TB
- Tipo (según el modelo):
	- TruDDR4 2933, una fila o dos filas, RDIMM de 8 GB/16 GB/32 GB/64 GB
	- TruDDR4 3200, dos filas, RDIMM de 16 GB/32 GB/64 GB
	- TruDDR4 2933, cuatro líneas, RDIMM 3DS de 128 GB
	- TruDDR4 3200, cuatro filas, 128 GB 3DS RDIMM (solo se admiten procesadores de la serie 7003).

Para obtener una lista de las opciones de memoria admitidas, consulte: <https://serverproven.lenovo.com/>

Siga las reglas que se incluyen a continuación cuando instale o sustituya un módulo de memoria:

- Los módulos de memoria en su servidor deben ser del mismo tipo.
- Se admiten módulos de memoria de diferentes proveedores.
- Se admiten módulos de memoria con diferentes capacidades. Instale primero el módulo de memoria que tenga la mayor capacidad.
- Se admiten módulos de memoria con diferentes filas. Instale primero el módulo de memoria con las filas más altas.
- No mezclar DIMM x4 y x8 en el mismo canal.
- Se admiten los DIMM de 3200 MHz y 2933 MHz:
	- 2933 MHz DIMM: funcionar a 2933 MHz para 1 DIMM por canal y 2 DIMM por canal.
	- DIMM de 3200 MHz: funcionan a 3200 MHz cuando hay 1 DIMM por canal, pero funcionan a 2933 MHz cuando hay 2 DIMM por canal.
	- La mezcla de módulos DIMM de 2933 MHz y 3200 MHz es compatible con diferentes canales, operando a 2933 MHz.

Nota: La velocidad de operación depende del modelo del procesador. Por ejemplo, si el procesador solo admite una velocidad de bus de memoria de 2666 MHz, todos los DIMM instalados funcionan a 2666 MHz.

- Instale un módulo de memoria de relleno si no hay un nuevo módulo de memoria instalado en la ranura.
- Para configuraciones de HDD y HDD medio de 12x3,5", no se admite DIMM de 128 GB.

La siguiente ilustración le ayuda a ubicar las ranuras de memoria de la placa del sistema.

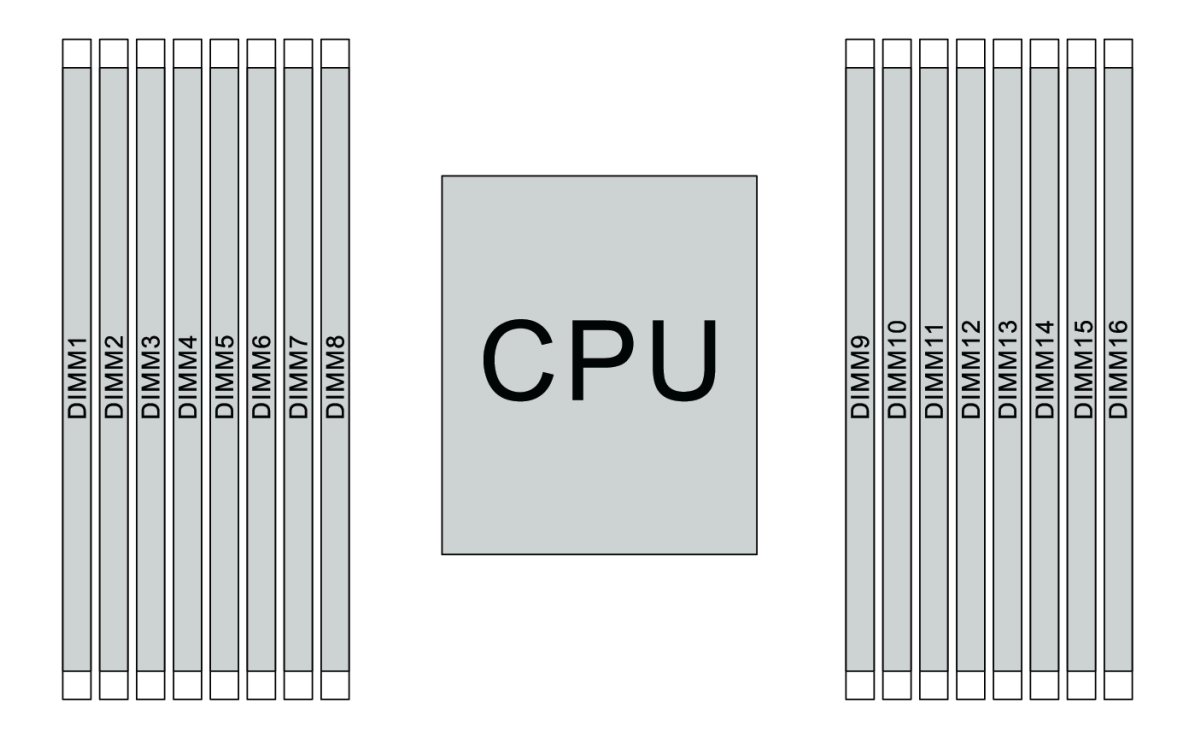

Figura 108. Ubicaciones de DIMM

La siguiente tabla muestra las relaciones entre los procesadores, los controladores de memoria, los canales de memoria, las ranuras y los números de DIMM. El sistema tiene ocho canales y admite hasta dos DIMM por canal. Los DIMM se deben llenar desde la ranura más lejana (ranura 1) a la ranura más cercana (ranura 0) al procesador por cada canal cuando se utiliza una topología de cadena de bus de datos. Los DIMM se pueden rellenar en cualquiera de las ranuras por cada canal cuando se utiliza una topología de ruta en T (balanceo de bus de datos).

| Controla-<br>dor de<br>memoria<br>unificado<br>(UMC) | UMC <sub>2</sub> |              | UMC3 |             | UMC1 |             | <b>UMC0</b>    |             | UMC6 |    | UMC7        |    | UMC5 |    | UMC4        |    |
|------------------------------------------------------|------------------|--------------|------|-------------|------|-------------|----------------|-------------|------|----|-------------|----|------|----|-------------|----|
| Canal (CH)                                           |                  | D            |      | C           |      | В           | A              |             |      | E  |             | F  |      | G  | н           |    |
| Ranura de<br><b>CH</b>                               | 1                | $\mathbf 0$  | 1    | $\mathbf 0$ | 1    | $\mathbf 0$ | 1              | $\mathbf 0$ | 0    | 1  | $\mathbf 0$ | 1  | 0    | 1  | $\mathbf 0$ | 1  |
| Número de<br><b>DIMM</b>                             | 1                | $\mathbf{2}$ | 3    | 4           | 5    | 6           | 7              | 8           | 9    | 10 | 11          | 12 | 13   | 14 | 15          | 16 |
| 1 DIMM                                               |                  |              | 3    |             |      |             |                |             |      |    |             |    |      |    |             |    |
| 2 DIMM                                               | 1                |              | 3    |             |      |             |                |             |      |    |             |    |      |    |             |    |
| 3 DIMM                                               | $\mathbf{1}$     |              | 3    |             |      |             |                |             |      |    |             |    |      | 14 |             |    |
| 4 DIMM                                               | 1                |              | 3    |             |      |             |                |             |      |    |             |    |      | 14 |             | 16 |
| 5 DIMM                                               | $\mathbf{1}$     |              | 3    |             |      |             | $\overline{7}$ |             |      |    |             |    |      | 14 |             | 16 |
| 6 DIMM                                               | 1                |              | 3    |             | 5    |             | 7              |             |      |    |             |    |      | 14 |             | 16 |
| 7 DIMM                                               | $\mathbf{1}$     |              | 3    |             | 5    |             | $\overline{7}$ |             |      | 10 |             |    |      | 14 |             | 16 |

Tabla 10. Orden de instalación de DIMM

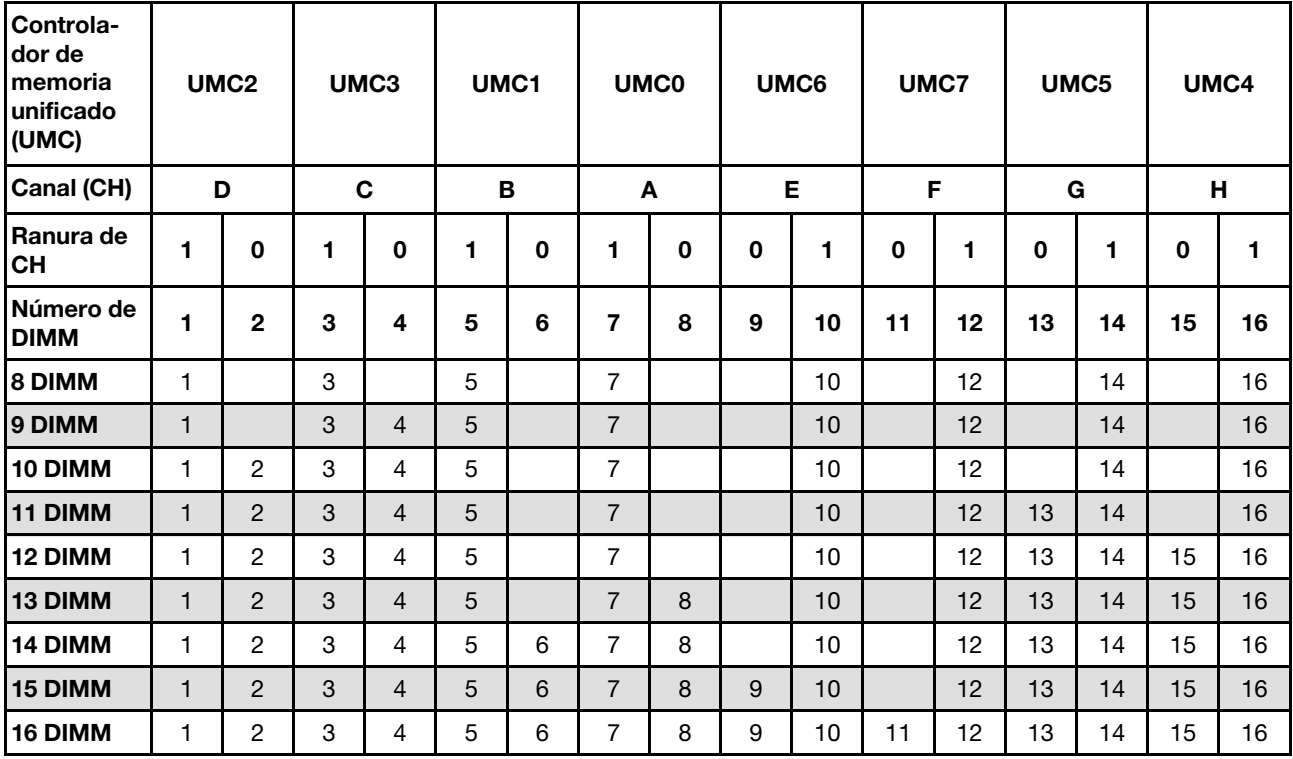

Tabla 10. Orden de instalación de DIMM (continuación)

Nota: Existen configuraciones de 6 DIMM y 12 DIMM optimizadas para el rendimiento para modelos de servidor con CPU de la serie 7003. Para obtener más detalles, consulte la tabla a continuación.

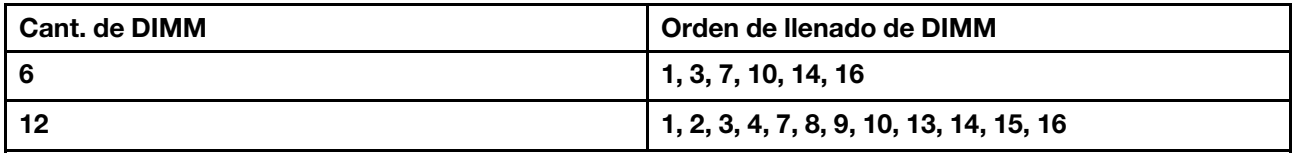

### Reglas técnicas

En este tema se proporcionan las reglas técnicas para el servidor.

- ["Requisitos y configuraciones de la bahía de unidad" en la página 152](#page-155-0)
- ["Reglas técnicas para procesador y disipador de calor" en la página 155](#page-158-0)
- ["Reglas técnicas de ventiladores de sistema" en la página 156](#page-159-0)
- ["Reglas técnicas de adaptadores de HBA/RAID" en la página 157](#page-160-0)
- ["Reglas técnicas de adaptadores de GPU" en la página 159](#page-162-0)
- ["Reglas técnicas de adaptadores de almacenamiento Flash PCIe" en la página 165](#page-168-1)

### <span id="page-155-0"></span>Requisitos y configuraciones de la bahía de unidad

En este tema se describen las configuraciones de bahía de unidad admitidas por el servidor y los requisitos para las configuraciones de hardware.

El servidor admite unidades de intercambio en caliente en tres zonas de unidad:

• Bahías frontales: hasta 12 bahías de intercambio en caliente de 3,5 pulgadas o 24 de 2,5 pulgadas

- Bahías centrales (internas): hasta 4 bahías de intercambio en caliente de 3,5 pulgadas u 8 de 2,5 pulgadas
- Bahías posteriores: hasta 4 bahías de intercambio en caliente de 3,5 pulgadas o 4 de 2,5 pulgadas

Nota: VMware ESXi no admite ThinkSystem 2.5 U.3 6500 ION 30,72 TB de lectura intensiva NVMe PCIe 4.0 x4 HS SSD.

Según el chasis del servidor y las configuraciones de hardware, el servidor admite distintas combinaciones de bahías de unidad.

- ["Chasis con bahías de unidad frontales de 3,5 pulgadas" en la página 153](#page-156-0)
- ["Chasis con bahías de unidad frontales de 2,5 pulgadas" en la página 154](#page-157-0)

#### <span id="page-156-0"></span>Chasis con bahías de unidad frontales de 3,5 pulgadas

La siguiente tabla muestra las combinaciones de bahía de unidad admitidas para el chasis con las bahías de unidad frontales de 3,5 pulgadas.

#### Notas:

- Las unidades NVMe solo se admiten en las bahías de unidad frontales (bahías 8 a 11), utilizando la placa posterior de bahías AnyBay (que ofrece 4 bahías de unidad con capacidad NVMe).
- Cuando las bahías de unidad frontal son bahías de 3,5 pulgadas, las bahías de unidad intermedias también son bahías de 3,5 pulgadas. No obstante, las bahías de unidad posteriores pueden ser unidades SAS/SATA de 2,5 pulgadas o bahías SAS/SATA de 3,5 pulgadas.
- Cuando la placa posterior SAS/SATA frontal está conectada a conectores PCIe en la placa del sistema, solo se admiten unidades SATA. No se admiten unidades SAS.
- Para el compartimiento de la unidad central/posterior con una placa posterior NVMe, solo se admiten unidades NVMe de 7 mm (instaladas en bandejas de unidad con una altura de 15 mm). No se admiten unidades de 15 mm.
- Para admitir un compartimiento de unidad central:
	- Los ventiladores de rendimiento (con una velocidad de 29000 RPM) deben estar instalados.
	- El TDP del procesador debe ser menor o igual a 155.
	- La temperatura ambiente debe ser menor o igual a 35 °C (95 °F).
	- Todas las ranuras de memoria vacías deben estar cubiertas con un relleno del módulo de memoria o un nuevo módulo de memoria para asegurar un flujo de aire óptimo.
- Para admitir un compartimiento de unidad posterior:
	- Los ventiladores de rendimiento (con una velocidad de 29000 RPM) deben estar instalados.
	- El TDP del procesador debe ser menor o igual a 225.
	- La temperatura ambiente debe ser menor o igual a 35 °C (95 °F).

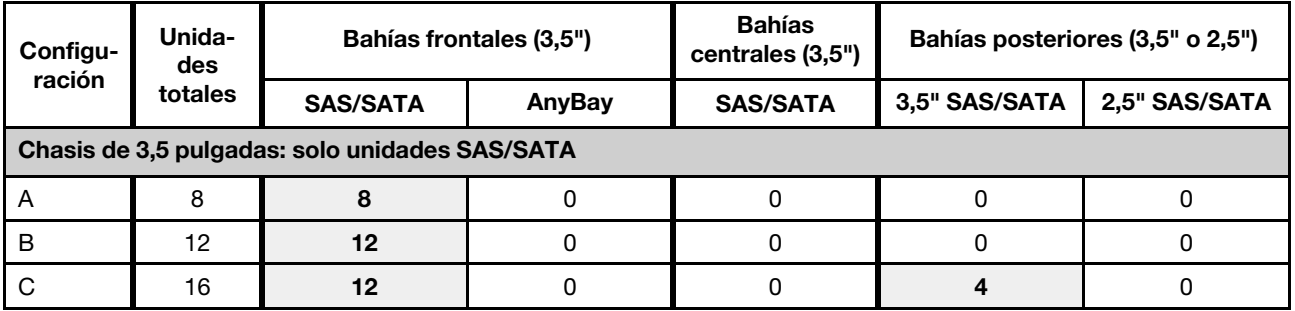

3,5": 3,5 pulgadas; 2,5": 2,5 pulgadas

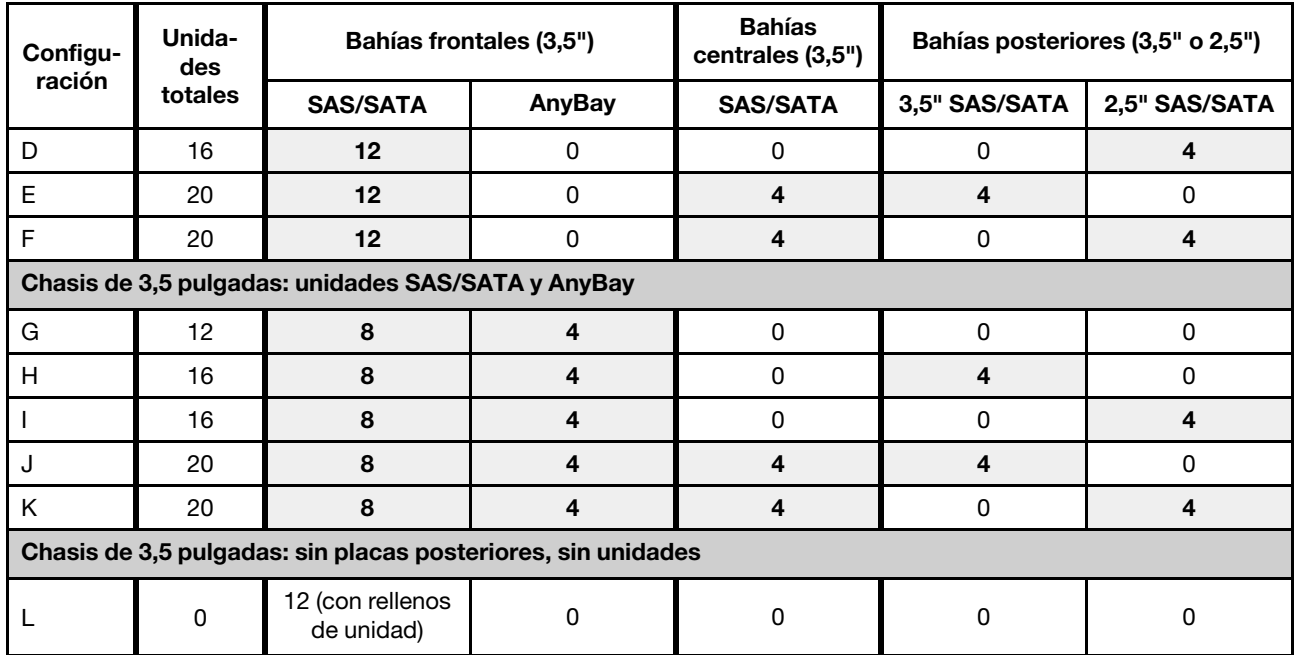

#### <span id="page-157-0"></span>Chasis con bahías de unidad frontales de 2,5 pulgadas

La siguiente tabla muestra las combinaciones de unidad admitidas para el chasis con las bahías de unidad frontales de 2,5 pulgadas.

#### Notas:

- Con el chasis de 2,5 pulgadas, todas las bahías de unidad son bahías de 2,5 pulgadas. No se admiten unidades de 3,5 pulgadas.
- Las bahías de unidad y las bahías de unidad posteriores no se pueden utilizar al mismo tiempo.
- Cuando la placa posterior SAS/SATA frontal está conectada a conectores PCIe en la placa del sistema, solo se admiten unidades SATA. No se admiten unidades SAS.
- Para el compartimiento de la unidad central/posterior con una placa posterior NVMe, solo se admiten unidades NVMe de 7 mm (instaladas en bandejas de unidad con una altura de 15 mm). No se admiten unidades de 15 mm.
- Para admitir un compartimiento de unidad central:
	- Los ventiladores de rendimiento (con una velocidad de 29000 RPM) deben estar instalados.
	- El TDP del procesador debe ser menor o igual a 155.
	- La temperatura ambiente debe ser menor o igual a 35 °C (95 °F).

Tenga en cuenta que la temperatura ambiente debe ser inferior o igual a 30 °C (86 °F) para el modelo de servidor con 24 bahías de unidad frontales de NVMe.

- Todas las ranuras de memoria vacías deben estar cubiertas con un relleno del módulo de memoria o un nuevo módulo de memoria para asegurar un flujo de aire óptimo.
- Para admitir un compartimiento de unidad posterior:
	- Los ventiladores de rendimiento (con una velocidad de 29000 RPM) deben estar instalados.
	- El TDP del procesador debe ser menor o igual a 225.
	- La temperatura ambiente debe ser menor o igual a 35 °C (95 °F).

3,5": 3,5 pulgadas; 2,5": 2,5 pulgadas

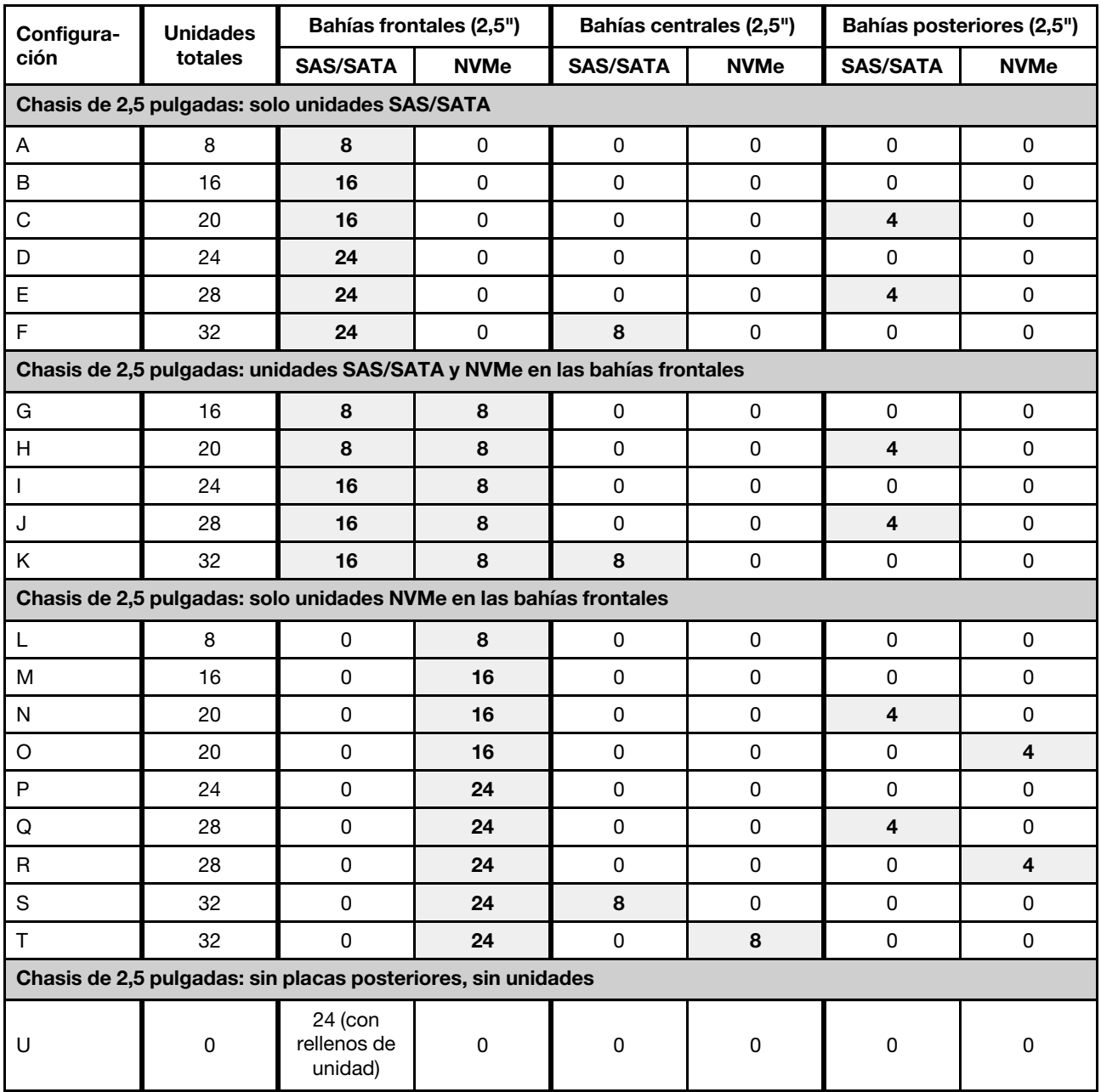

# <span id="page-158-0"></span>Reglas técnicas para procesador y disipador de calor

Reglas de selección de procesador y disipador de calor:

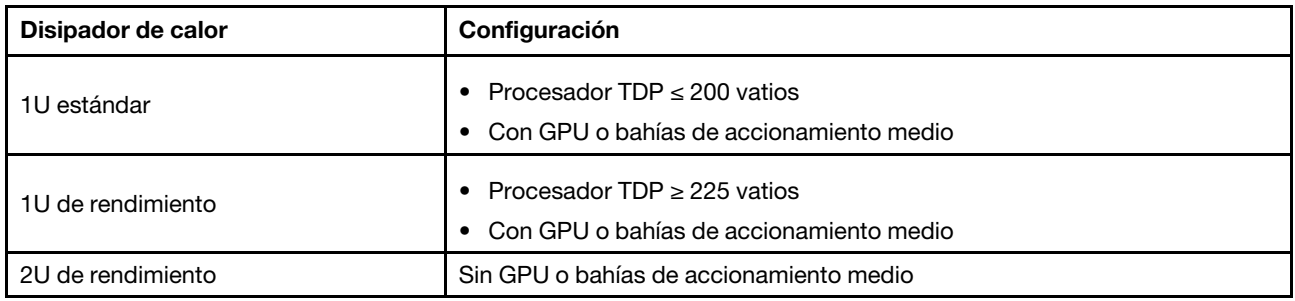

Nota: Para que el sistema admita procesadores 7203, 7203P, 7303, 7303P, 7643P y 7663P, la versión mínima de UEFI es cfe138f-7.10 y la versión mínima de XCC es ambt46n-6.73.

#### <span id="page-159-1"></span>Reglas sobre la selección del procesador de 280 vatios

En función de la configuración, si necesita instalar el procesador de 280 vatios, siga las reglas a continuación:

- Para una mejor refrigeración, si el servidor está configurado con un procesador de 280 vatios, instale un relleno de módulo de memoria o un nuevo módulo de memoria para cubrir la ranura.
- En el caso del modelo de servidor con doce unidades frontales SAS/SATA de 3,5 pulgadas o con ocho unidades frontales SAS/SATA de 3,5 pulgadas y cuatro unidades frontales AnyBay de 3,5 pulgadas, si se instala con el procesador de 280 vatios, puede admitir una temperatura ambiente de hasta 35 °C (95 °F), pero no puede admitir el adaptador Ethernet OCP ni ninguna tarjeta PCIe en la ranura 1, la ranura 2 ni la ranura 3 de PCIe.
- En el caso del modelo de servidor con doce unidades frontales SAS/SATA de 3,5 pulgadas y cuatro unidades posteriores de 3,5 pulgadas, o bien con ocho unidades SAS/SATA de 3,5 pulgadas, cuatro unidades frontales AnyBay de 3,5 pulgadas y cuatro unidades posteriores de 3,5 pulgadas, si se instala con el procesador de 280 vatios, puede admitir una temperatura ambiente de hasta 30 °C (86 °F), pero no puede admitir el adaptador Ethernet OCP ni ninguna tarjeta PCIe en la ranura 3 de PCIe.
- En el caso del modelo de servidor con doce unidades frontales SAS/SATA de 3,5 pulgadas o con ocho unidades frontales SAS/SATA de 3,5 pulgadas y cuatro unidades frontales AnyBay de 3,5 pulgadas, si se instala con unidades centrales, no se admite el procesador de 280 vatios.
- En el caso del modelo de servidor con veinticuatro unidades frontales SAS/SATA de 2,5 pulgadas o con veinticuatro unidades frontales AnyBay de 2,5 pulgadas o con dieciséis unidades frontales SAS/SATA de 2,5 pulgadas y ocho unidades frontales AnyBay, si se instala con el procesador de 280 vatios, puede admitir una temperatura ambiente de hasta 35 °C (95 °F), pero no puede admitir los siguientes adaptadores Ethernet OCP:
	- Adaptador Ethernet OCP de 2 puertos 10GBASE-T ThinkSystem Broadcom 57416
	- Adaptador Ethernet OCP de 4 puertos de 10/25GbE SFP28 ThinkSystem Broadcom 57454
	- Adaptador Ethernet OCP de 2 puertos 1GbE ThinkSystem 5720 + adaptador Ethernet OCP de 2 puertos 10GBASE-T ThinkSystem Broadcom 57416
	- Adaptador Ethernet OCP de 4 puertos 10GBASE-T ThinkSystem Broadcom 57454

#### Reglas sobre la selección del procesador 16C (7313 o 7313P) de 155 vatios

En función de la configuración, si necesita instalar el procesador 16C de 155 vatios, siga las reglas a continuación:

- Para el modelo de servidor con doce unidades frontales SAS/SATA de 3,5 pulgadas y cuatro unidades medias SAS/SATA de 3,5 pulgadas, si está instalado con un procesador 16C de 155 vatios, puede admitir ambiente de hasta 30 °C (86 °F).
- Para el modelo de servidor con ocho unidades frontales SAS/SATA de 3,5 pulgadas y cuatro unidades frontal AnyBay de 3,5 pulgadas, así como cuatro unidades intermedias SAS/SATA de 3,5 pulgadas, si está instalada con un procesador 16C de 155 vatios, puede admitir ambiente de hasta 30 °C (86 °F).

### <span id="page-159-0"></span>Reglas técnicas de ventiladores de sistema

Nota: Si hay un adaptador Ethernet OCP 3.0 instalado, cuando el sistema está apagado pero aún conectado a la alimentación de CA, los ventiladores 5 y 6 seguirán girando a una velocidad muy inferior. Este es el diseño del sistema para proporcionar un enfriamiento adecuado para el adaptador Ethernet OCP 3.0.

Siga las reglas siguientes para la selección del ventilador del sistema:

• Ventiladores estándar: para procesador con TDP de 155 vatios o más bajos

- Ventilador de rendimiento (velocidad de 29000 RPM):
	- Procesador con TDP de 180 vatios o superior
	- Compartimiento de la unidad central
	- Compartimiento de la unidad posterior
	- Unidad M.2
	- Adaptador GPU
	- Adaptador SSD PCIe
	- Adaptador Ethernet de 100 GbE o superior

Cinco ventiladores del sistema (ventilador 2 a ventilador 6) son suficientes para proporcionar una refrigeración suficiente, si no hay una unidad M.2, un adaptador PCIe interno, un compartimiento de la unidad central o posterior, un adaptador GPU, un adaptador SSD PCIe, adaptador Ethernet de 10 GbE o mayor en la ranura de PCIe 7/8 instalado. Sin embargo, debe mantener la ubicación del ventilador 1 ocupada con un relleno del ventilador para asegurar el flujo de aire correcto.

## <span id="page-160-0"></span>Reglas técnicas de adaptadores de HBA/RAID

La siguiente tabla enumera los adaptadores HBA/RAID que se utilizan para el almacenamiento interno del servidor.

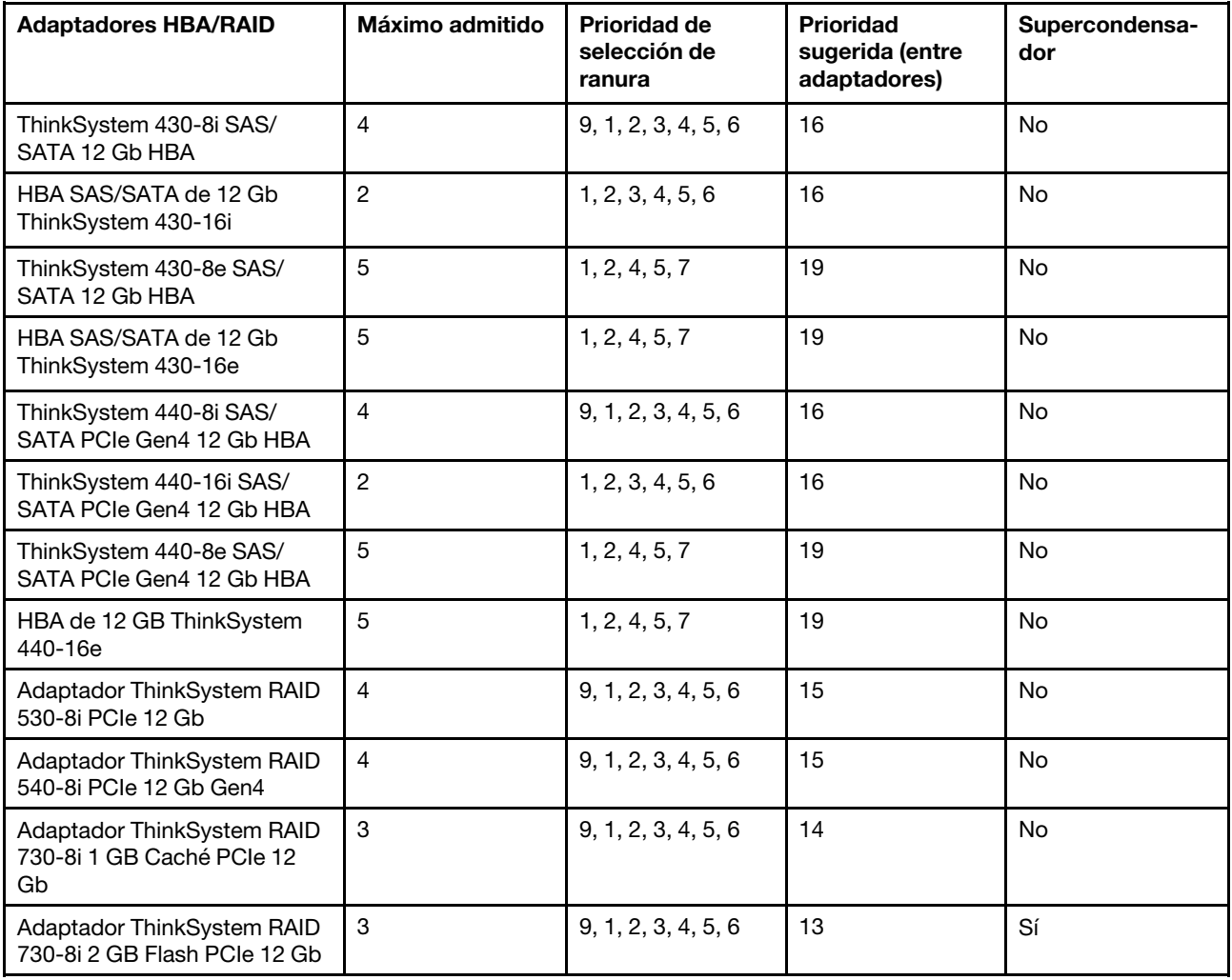

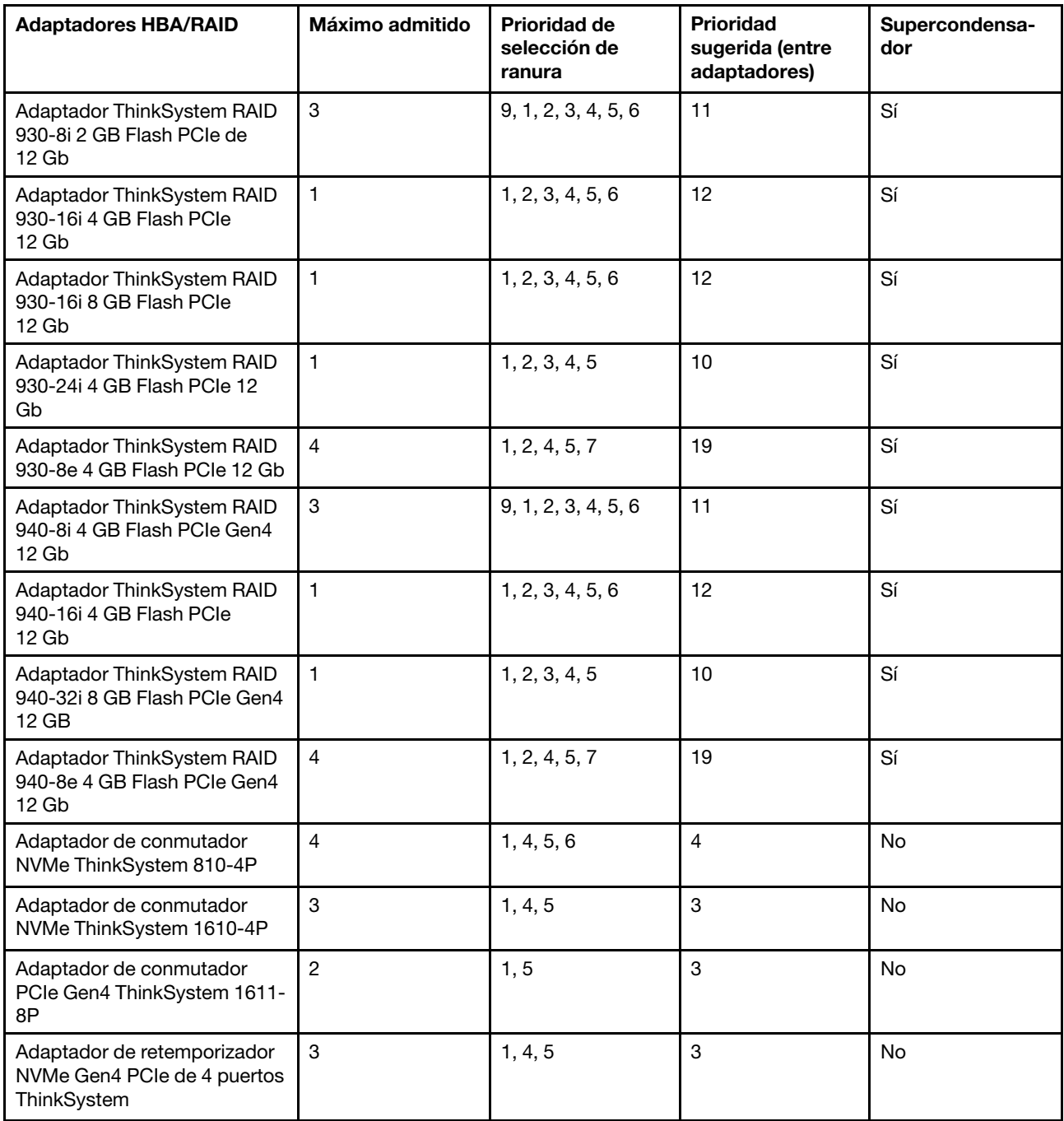

#### Notas:

- Si tiene pensado utilizar el adaptador RAID 530-8i en el servidor, debe tener el firmware 50.3.0-1032 o posterior aplicado antes de que se pueda utilizar en el servidor. Si el adaptador que piensa utilizar tiene un firmware más antiguo, debe actualizarlo primero al instalarlo en un servidor compatible y actualizar el firmware allí. Para obtener más información, consulte [https://datacentersupport.lenovo.com/us/zh/solutions/](https://datacentersupport.lenovo.com/us/zh/solutions/ht509177) [ht509177](https://datacentersupport.lenovo.com/us/zh/solutions/ht509177).
- El adaptador RAID 530-8i no se puede mezclar con el adaptador RAID 730-8i 1 G.
- El adaptador RAID 540-8i se puede mezclar con otros adaptadores RAID/HBA de la serie x40.
- El adaptador RAID 730-8i-1G no está disponible en Norteamérica.
- No se puede mezclar el adaptador RAID 730-8i 2 G con el adaptador RAID 730-8i 1 G o el adaptador RAID 930-8i.
- Si el compartimiento de la unidad de 3,5 pulgadas posterior está instalado, el adaptador RAID 930-24i solo se puede instalar en la ranura 3. Si el compartimiento de la unidad de 2,5 pulgadas posterior está instalado, el adaptador RAID 930-24i solo puede instalarse en las ranuras 1 o 2.
- Los adaptadores RAID 940 se pueden mezclar con los adaptadores HBA 440-8i o 440-16i.
- Los adaptadores RAID 940/440 no se pueden combinar con los adaptadores RAID 930/730/530/430.
- Puede que exista una sobresuscripción en algunas configuraciones con adaptadores de conmutador NVMe. Para obtener más detalles, consulte: [https://lenovopress.lenovo.com/lp1161-thinksystem-sr655](https://lenovopress.lenovo.com/lp1161-thinksystem-sr655-server#internal-storage) [server#internal-storage](https://lenovopress.lenovo.com/lp1161-thinksystem-sr655-server#internal-storage).
- Cuando hay más de 16 SSD NVMe, se deben seleccionar los retemporizadores NVMe o los adaptadores de conmutador.
- Los adaptadores RAID externos no se admiten en las ranuras 3, 6 u 8.
- Si hay un adaptador RAID 730-8i 1 GB/2 GB instalado, no se pueden instalar SSD de 2,5"/3,5" PM1653 de lectura inmersiva SAS de 24 Gb ThinkSystem ni SSD de 2,5" PM1655 de uso mixto SAS de 24 Gb ThinkSystem.

## <span id="page-162-0"></span>Reglas técnicas de adaptadores de GPU

El servidor admite las siguientes unidades de procesamiento de gráficos (GPU).

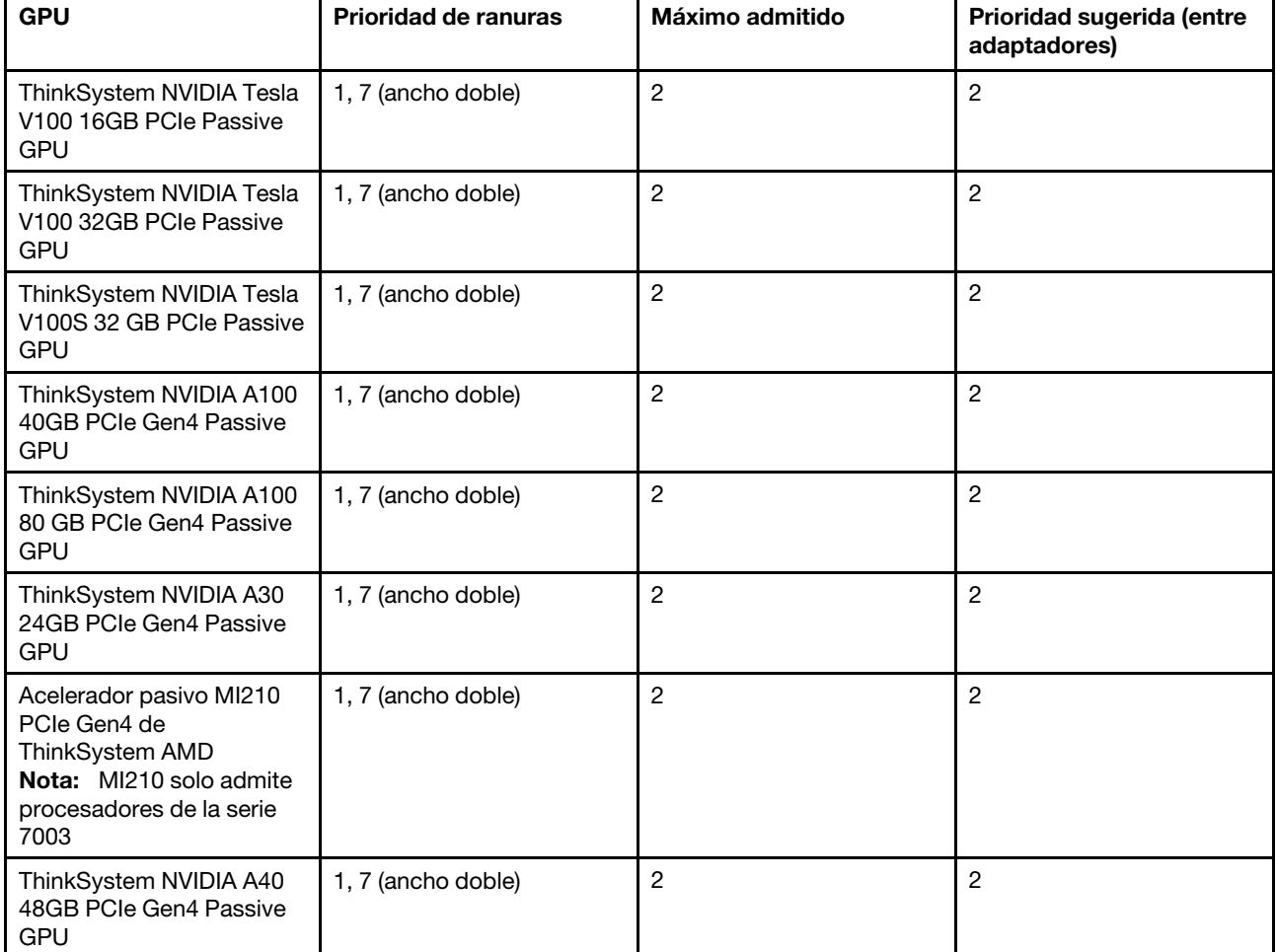

Tabla 11. GPU admitidas

Tabla 11. GPU admitidas (continuación)

| <b>GPU</b>                                                                    | <b>Prioridad de ranuras</b>    | Máximo admitido | Prioridad sugerida (entre<br>adaptadores) |  |
|-------------------------------------------------------------------------------|--------------------------------|-----------------|-------------------------------------------|--|
| <b>GPU ThinkSystem NVIDIA</b><br>Quadro RTX A4500 20 GB<br><b>PCIe Active</b> | 1, 7 (ancho doble)             | $\overline{2}$  | $\overline{2}$                            |  |
| <b>GPU ThinkSystem NVIDIA</b><br>Quadro RTX A6000 48 GB<br><b>PCIe Active</b> | 1, 7 (ancho doble)             | 2               | $\overline{2}$                            |  |
| ThinkSystem NVIDIA Tesla<br>T4 16GB PCIe Passive<br><b>GPU</b>                | 1, 2, 4, 5, 7, 8 (ancho único) | 6               | 17, 1                                     |  |
| ThinkSystem NVIDIA A2<br>16 GB Gen4 Passive GPU                               | 1, 2, 4, 5, 7, 8 (ancho único) | 6               | 17, 1                                     |  |
| ThinkSystem NVIDIA<br>Quardo P620 2 GB PCIe<br><b>Active GPU</b>              | 1, 2, 4, 5, 7, 8 (ancho único) | 6               | $\overline{2}$                            |  |
| GPU ThinkSystem NVIDIA<br>Quadro RTX A2000 12 GB<br><b>PCIe Active</b>        | 1, 7 (ancho único)             | 2               | $\overline{c}$                            |  |

Nota: Lenovo recomienda que si planea instalar Windows 10/11 en este servidor para ejecutar aplicaciones de uso intensivo de gráficos, también debe instalar un adaptador de gráficos dedicado (GPU).

Los adaptadores GPU se admiten cuando se cumplen todas las condiciones siguientes:

- No se ha instalado ningún compartimiento de unidad central, compartimiento de unidad posterior ni adaptador de almacenamiento flash PCIe.
- Las tarjetas de expansión con ranuras PCIe x16 están disponibles.

Nota: Este requisito se especifica para el servidor configurado con adaptadores V100, V100S, A100, A30, A40, MI210, A4500, A6000 o 6 adaptadores T4/A2.

• El disipador de calor de 1U está instalado.

#### Notas:

- Este requisito se especifica para el servidor configurado con un adaptador V100, V100S, A100, A30, A40, MI210, A4500, A6000 o 6 adaptadores T4/A2.
- Puede ser un disipador de calor de rendimiento o un disipador de calor estándar, según el TDP del procesador. Para obtener más detalles, consulte ["Reglas técnicas para procesador y disipador de](#page-158-0) [calor" en la página 155.](#page-158-0)
- Los ventiladores de sistema de alto rendimiento (con una velocidad de 29000 RPM) están instalados.
- Las fuentes de alimentación de 1100 vatios o 1600 vatios están instaladas. Deben utilizarse fuentes de alimentación de 1600 vatios si se instalarán dos o más adaptadores GPU de doble ancho.
- Todos los adaptadores GPU que se instalarán deben ser idénticos.
- Todas las ranuras de memoria vacías deben estar cubiertas con un relleno del módulo de memoria o un nuevo módulo de memoria para asegurar un flujo de aire óptimo.
- Modelos de servidor, TDP de procesador y temperatura ambiente admitidos:

| Modelo de servidor<br>(bahías de unidad<br>frontales) | <b>GPU máximas</b>                                              | TDP máximo de<br>procesadores | Temperatura ambiente<br>máxima |  |  |
|-------------------------------------------------------|-----------------------------------------------------------------|-------------------------------|--------------------------------|--|--|
| 8 unidades SAS/SATA de<br>3,5 pulgadas                |                                                                 |                               |                                |  |  |
| 8 unidades SAS/SATA de<br>2,5 pulgadas                | 2 x GPU V100/V100S/<br>A100/A30/A40/MI210/<br>A2000/A4500/A6000 | 280 vatios                    | 30 °C (86 °F)                  |  |  |
| 16 unidades SAS/SATA<br>de 2,5 pulgadas               |                                                                 |                               |                                |  |  |
| 8 unidades SAS/SATA de<br>3,5 pulgadas                | 6 GPU T4/A2                                                     | 200 vatios                    | 35 °C (95 °F)                  |  |  |
| 8 unidades SAS/SATA de<br>3,5 pulgadas                | 6 GPU T4/A2                                                     | 280 vatios                    | 30 °C (86 °F)                  |  |  |
| 8 unidades SAS/SATA de<br>2,5 pulgadas                |                                                                 |                               | 35 °C (95 °F)                  |  |  |
| 16 unidades SAS/SATA<br>de 2,5 pulgadas               | 6 GPU T4/A2                                                     | 280 vatios                    |                                |  |  |
| 8 unidades SAS/SATA de<br>3,5 pulgadas                |                                                                 |                               |                                |  |  |
| 12 unidades SAS/SATA<br>de 3,5 pulgadas               |                                                                 |                               |                                |  |  |
| 8 unidades SAS/SATA de<br>2,5 pulgadas                | 6 GPU P620                                                      | 240 vatios                    | 35 °C (95 °F)                  |  |  |
| 16 unidades SAS/SATA<br>de 2,5 pulgadas               |                                                                 |                               |                                |  |  |
| 24 unidades SAS/SATA<br>de 2,5 pulgadas               |                                                                 |                               |                                |  |  |

Tabla 12. Requisitos de procesador y térmicos para GPU

La siguiente tabla muestra las tarjetas de expansión para GPU de doble ancho. En este tipo de configuración, las ranuras 1, 7 son x16 que se utilizan en las GPU y las ranuras 2, 4, 5 y 8 son inaccesibles. Las ranuras restantes 3 y 6 están disponibles para los adaptadores x8.

Notas: Para instalar una GPU de doble ancho A100 en la ranura 7, se requiere el siguiente compartimiento de extensión:

• Compartimiento de expansión 3 x16/x16 (FRU PN:03GX032)

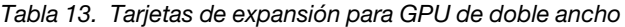

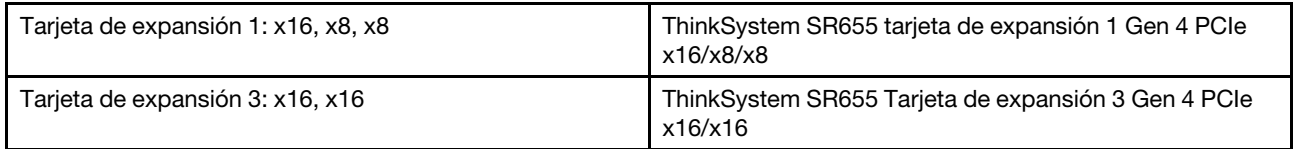

La siguiente tabla muestra las tarjetas de expansión para GPU de ancho único. Cuando hay seis GPU instaladas, las ranuras 1, 2, 4, 5, 7 y 8 son usadas por las GPU.

Tabla 14. Tarjetas de expansión para GPU de ancho único

| Tarjeta de expansión 1: x16, x16, NA | ThinkSystem SR655 Tarjeta de expansión 1 Gen 4 PCIe<br>x16/x16 |
|--------------------------------------|----------------------------------------------------------------|
| Tarjeta de expansión 2: x16, x16, NA | ThinkSystem SR655 Tarjeta de expansión 2 Gen 4 PCIe<br>x16/x16 |
| Tarjeta de expansión 3: x16, x16     | ThinkSystem SR655 Tarjeta de expansión 3 Gen 4 PCIe<br>x16/x16 |

## Reglas técnicas de adaptadores OCP

El servidor admite un adaptador OCP Ethernet para proporcionar dos o cuatro conectores Ethernet. El adaptador Ethernet OCP está instalado en la ranura OCP 3.0.

Los adaptadores Ethernet OCP compatibles dependen del modelo de servidor y de los ventiladores del sistema instalados, consulte la siguiente table:

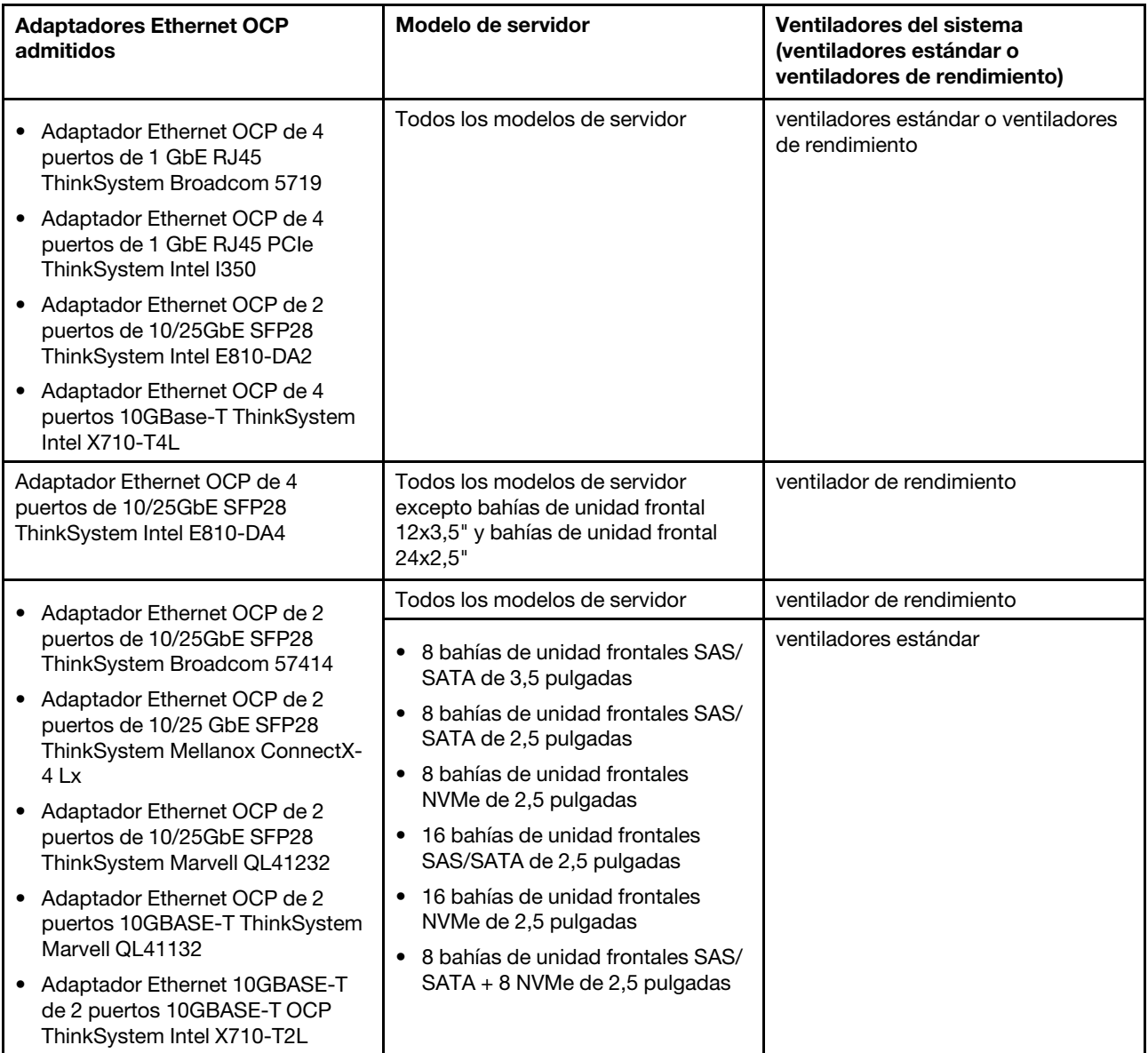

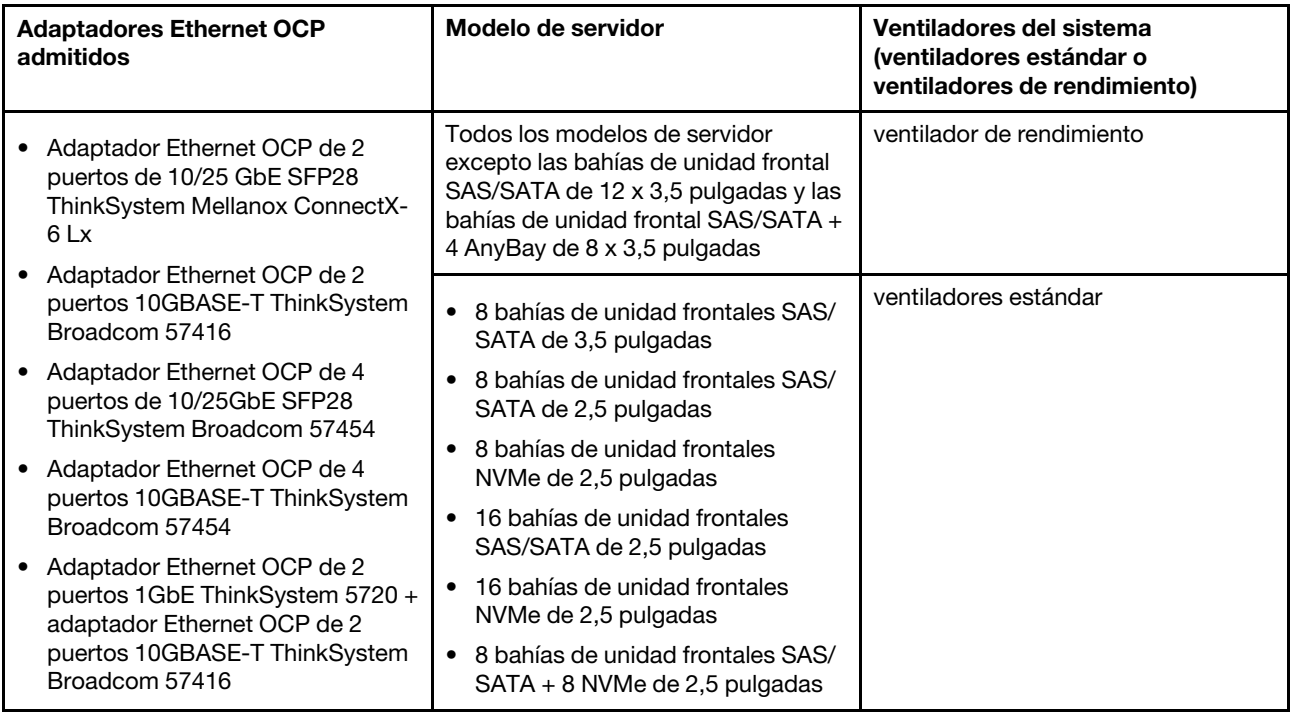

Si el servidor se instala con un procesador de 280 vatios, consulte ["Reglas sobre la selección del procesador](#page-159-1)  [de 280 vatios" en la página 156](#page-159-1) para conocer las limitaciones del adaptador Ethernet OCP.

### Reglas técnicas para los adaptadores Ethernet

La siguiente tabla enumera los adaptadores Ethernet admitidos y la secuencia de ranuras físicas recomendada.

Tabla 15.

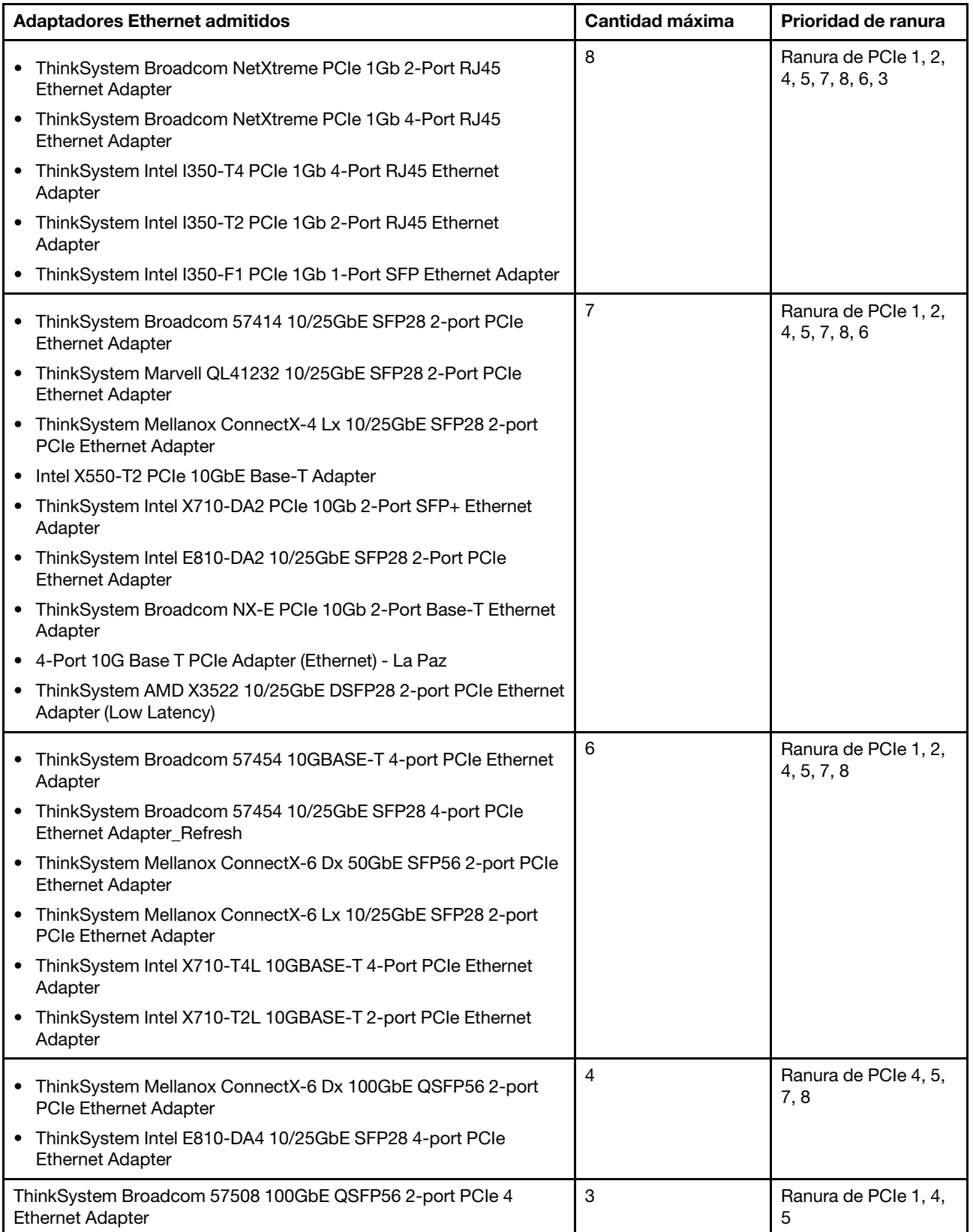

Nota: El adaptador PCIe Intel E810-DA4 no admite configuraciones 12x3,5" y 24x2,5".

## <span id="page-168-1"></span>Reglas técnicas de adaptadores de almacenamiento Flash PCIe

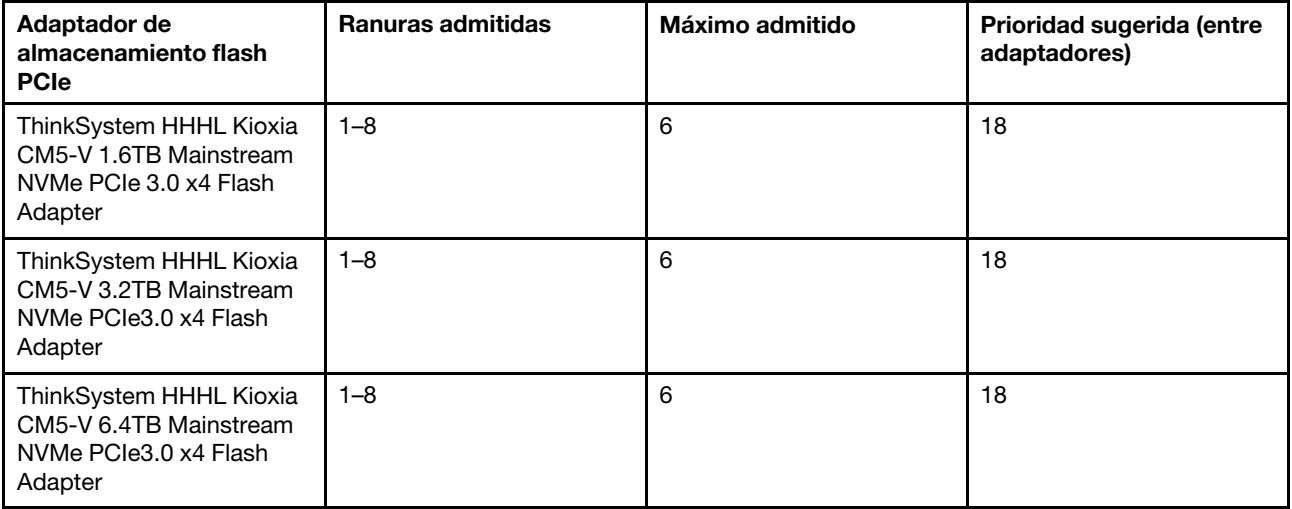

El servidor admite los siguientes adaptadores de almacenamiento flash de PCIe:

Los adaptadores de almacenamiento flash PCIe se admiten según las siguientes condiciones:

- El TDP del procesador es de 155 vatios o inferior.
- La temperatura ambiente es de 35 °C (95 °F).
- Los ventiladores del sistema de rendimiento (con una velocidad de 29000 RPM) están instalados.
- <span id="page-168-0"></span>• No se ha instalado ningún adaptador GPU.

### Instalación de opciones de hardware en el servidor

Esta sección incluye instrucciones para realizar la instalación inicial del hardware opcional. Cada procedimiento de instalación del componente se refiere a cualquier tarea que es necesario realizar para poder acceder al componente que se sustituye.

Los procedimientos de instalación se presentan en la secuencia óptima para minimizar el trabajo.

Atención: Para asegurarse de que los componentes que se instalen funcionen correctamente sin problemas, lee las siguientes precauciones con cuidado.

- Asegúrese de que los componentes que está instalando sean compatibles con el servidor. Para obtener una lista de los componentes opcionales compatibles con el servidor, consulte [https://](https://serverproven.lenovo.com/) [serverproven.lenovo.com/](https://serverproven.lenovo.com/).
- Siempre descargue y aplique el firmware más reciente. Esto le ayudará a asegurar que se corrijan los problemas conocidos y que el servidor está preparado para funcionar con un rendimiento óptimo. Para descargar las actualizaciones de firmware más recientes para su servidor, vaya a [ThinkSystem](http://datacentersupport.lenovo.com/products/servers/thinksystem/sr655/7y00/downloads)  [SR655Controladores y software](http://datacentersupport.lenovo.com/products/servers/thinksystem/sr655/7y00/downloads).
- Se recomienda asegurarse de que el servidor funciona correctamente antes de instalar un componente opcional.
- Siga los procedimientos de instalación de esta sección y use las herramientas correctas. Los componentes no instalados correctamente pueden causar una falla del sistema debido a patillas dañadas, conectores dañados, cables sueltos o componentes sueltos.

## Extracción del marco biselado de seguridad

Utilice esta información para quitar el marco biselado de seguridad.

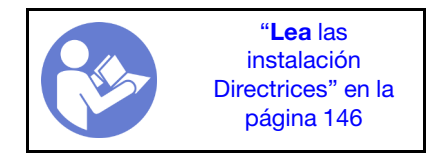

Para quitar el marco biselado de seguridad, lleve a cabo los pasos siguientes:

Paso 1. Utilice la llave para desbloquear el marco biselado de seguridad.

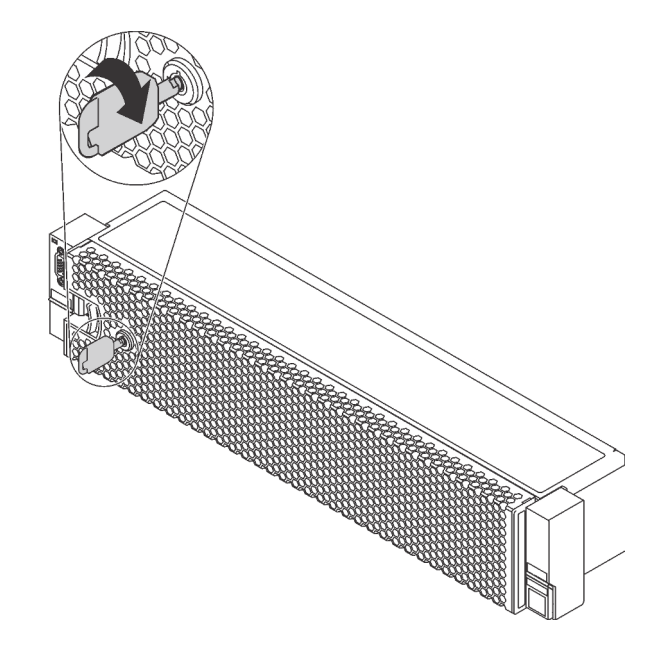

Figura 109. Desbloqueo del marco biselado de seguridad

Paso 2. Presione el pestillo de liberación **1** y gire el marco biselado de seguridad hacia afuera para extraerlo del chasis.

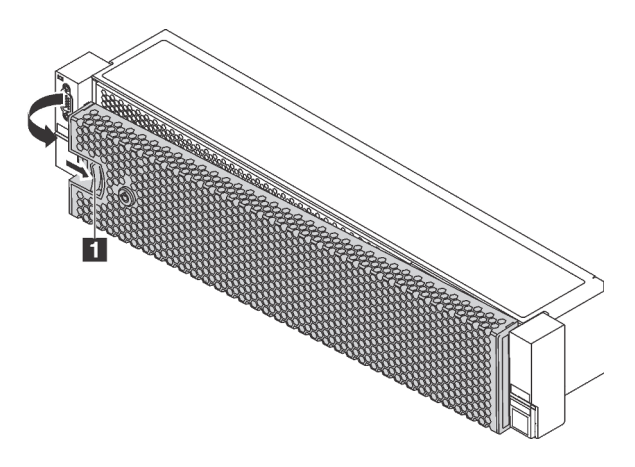

Figura 110. Extracción del marco biselado de seguridad

Atención: Antes de enviar el bastidor con el servidor instalado, vuelva a instalar y bloquee el marco biselado de seguridad en su lugar.

#### Video de demostración

#### [Vea el procedimiento en YouTube](https://www.youtube.com/watch?v=J7LTjjrGduY)

### Extracción de la cubierta superior

Utilice esta información para quitar la cubierta superior del servidor.

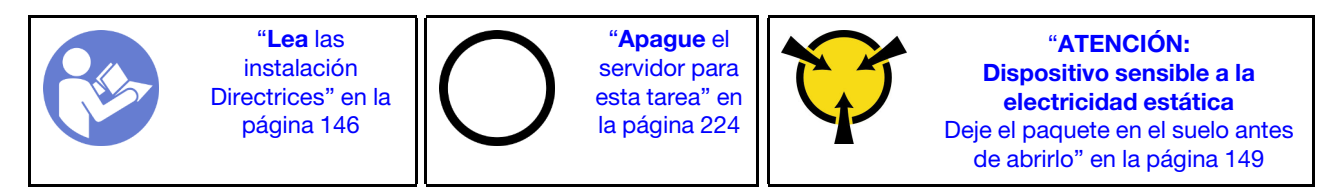

S033

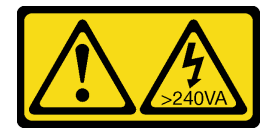

#### PRECAUCIÓN:

Peligro con la energía. Los voltajes con energía peligrosa pueden provocar calentamiento cuando se ocasiona un cortocircuito con metales. Esto puede dar como resultado metales esparcidos, quemaduras o ambos.

S014

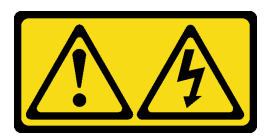

#### PRECAUCIÓN:

Es posible que existan niveles peligrosos de voltaje, corriente y energía. Solo un técnico de servicio cualificado está autorizado a extraer las cubiertas donde esté adherida la etiqueta.

S033

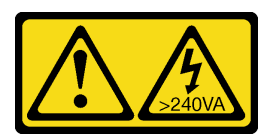

#### PRECAUCIÓN:

Peligro con la energía. Los voltajes con energía peligrosa pueden provocar calentamiento cuando se ocasiona un cortocircuito con metales. Esto puede dar como resultado metales esparcidos, quemaduras o ambos.

S014

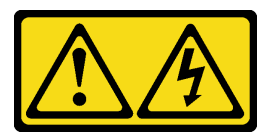

#### PRECAUCIÓN:

Es posible que existan niveles peligrosos de voltaje, corriente y energía. Solo un técnico de servicio cualificado está autorizado a extraer las cubiertas donde esté adherida la etiqueta.

Para quitar la cubierta superior, lleve a cabo los pasos siguientes:

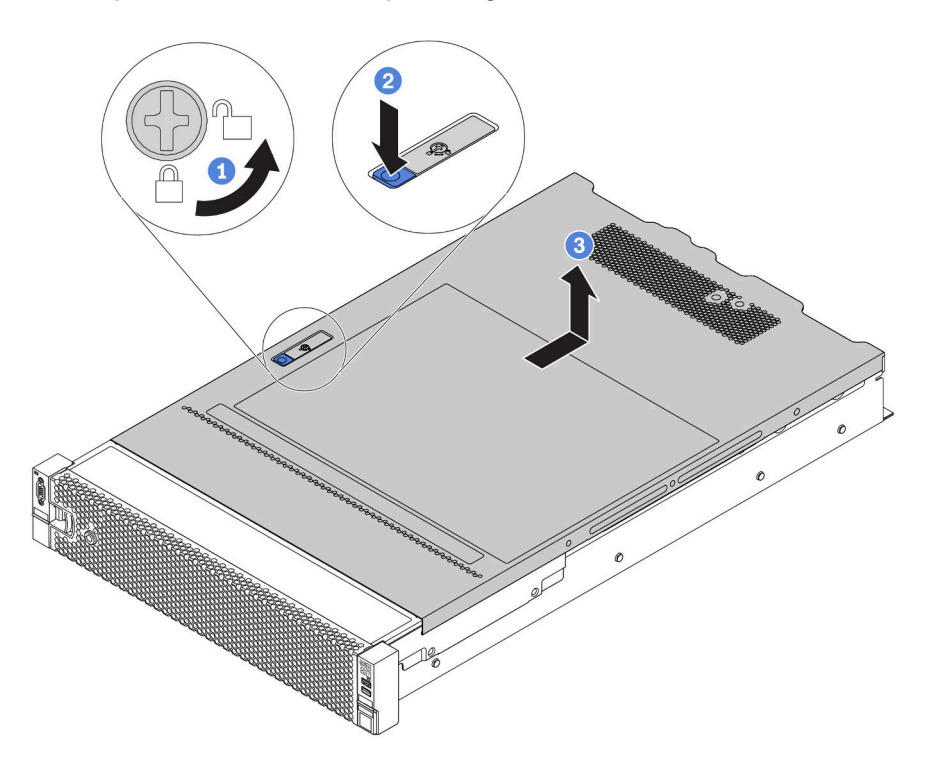

Figura 111. Extracción de la cubierta superior

- Paso 1. Con un destornillador, gire la cerradura de bloqueo hasta la posición de desbloqueo, tal como se muestra.
- Paso 2. Empuje la pestaña del pestillo de liberación de cubierta y luego abra completamente el pestillo de la cubierta.
- Paso 3. Deslice la cubierta superior hacia la parte posterior hasta que se libere del chasis. A continuación, levante la cubierta superior del chasis y coloque la cubierta superior en una superficie limpia y plana.

#### Atención:

- Manipule la cubierta superior con cuidado. El pestillo de la cubierta superior puede dañarse en caso de caerse la cubierta con el pestillo abierto.
- Para permitir la refrigeración y el flujo de aire adecuados, instale la cubierta superior antes de encender el servidor. Si utiliza el servidor sin la cubierta superior, podrían producirse daños en sus componentes.

#### Video de demostración

[Vea el procedimiento en YouTube](https://www.youtube.com/watch?v=XqjQeXP7cwk)

### Extracción del deflector de aire

Si tiene intención de instalar opciones de hardware en el servidor, primero debe retirar el deflector de aire del servidor.

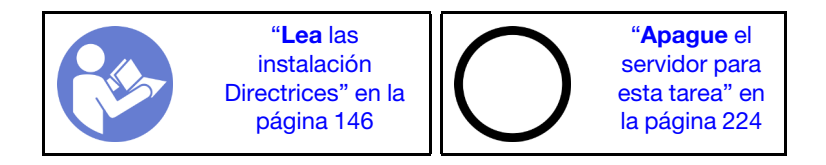

S033

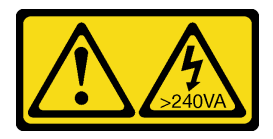

#### PRECAUCIÓN:

Peligro con la energía. Los voltajes con energía peligrosa pueden provocar calentamiento cuando se ocasiona un cortocircuito con metales. Esto puede dar como resultado metales esparcidos, quemaduras o ambos.

#### S017

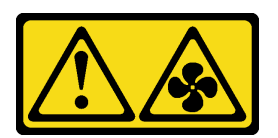

#### PRECAUCIÓN: Hay hojas de ventilador en movimiento peligrosas cerca.

Antes de quitar el deflector de aire:

- 1. Si hay un módulo supercondensador RAID instalado en el deflector de aire, desconecte el cable del módulo supercondensador RAID primero.
- 2. Si hay una GPU instalada en el deflector de aire, primero extraiga la GPU.

Para quitar el deflector de aire, lleve a cabo el paso siguiente:

Paso 1. Sujete el deflector de aire y levántelo cuidadosamente para quitarlo del servidor.

Nota: En la ilustración se muestra la extracción del deflector de aire estándar. El procedimiento es el mismo para extraer los otros deflectores de aire.

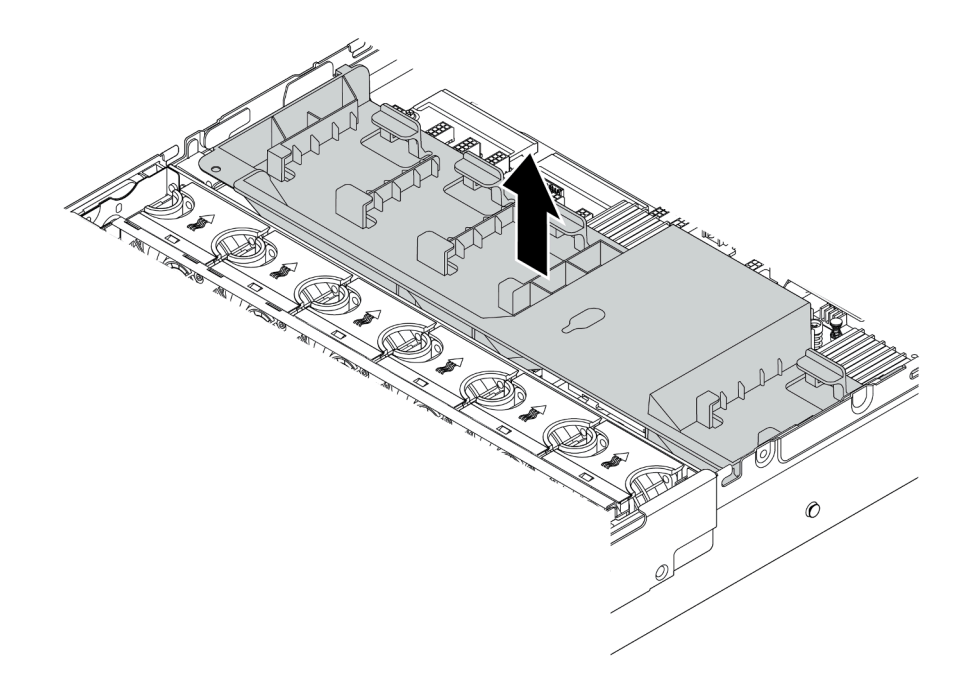

Figura 112. Extracción del deflector de aire estándar

Atención: Para permitir una refrigeración y un flujo de aire adecuados, instale el deflector de aire antes de encender el servidor. Si utiliza el servidor sin el deflector de aire, podrían producirse daños en los componentes del servidor.

#### Video de demostración

[Vea el procedimiento en YouTube](https://www.youtube.com/watch?v=NX7TMyD05mQ)

### Extracción del compartimiento del ventilador del sistema

El compartimiento del ventilador del sistema puede impedir el acceso a algunos de los conectores. Antes de que disponga los cables, debe quitar el compartimiento del ventilador del sistema.

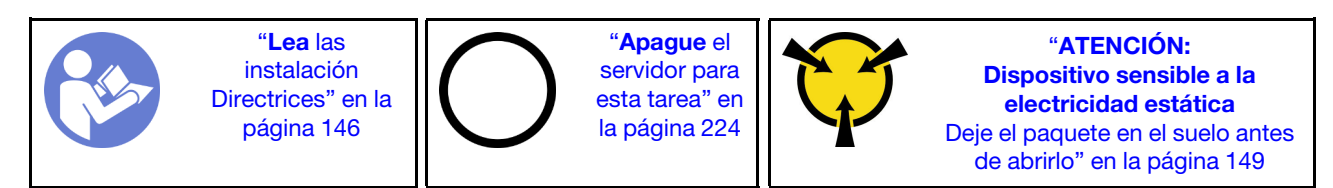

Para quitar el compartimiento del ventilador del sistema, lleve a cabo los pasos siguientes:

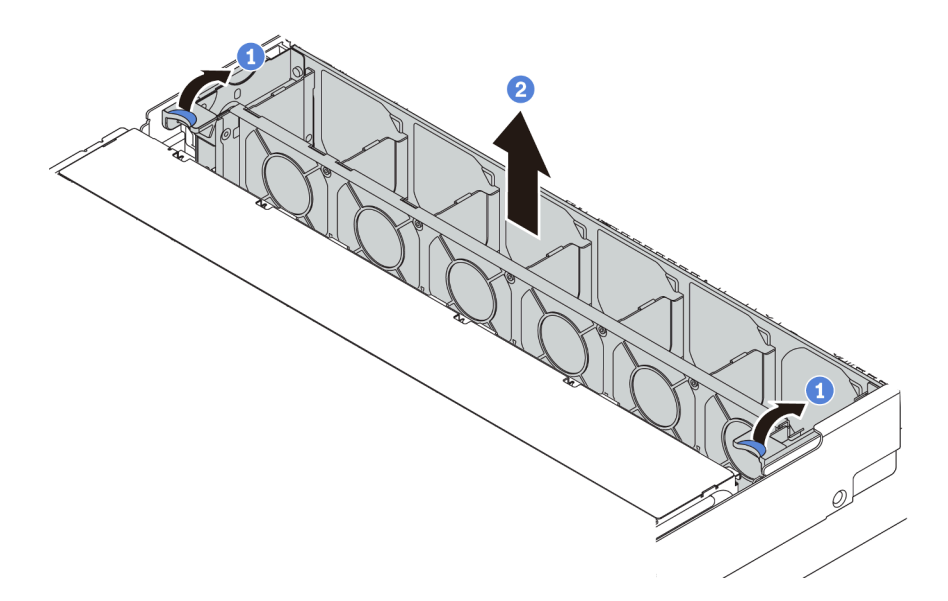

Figura 113. Extracción del compartimiento del ventilador del sistema

Paso 1. Gire las palancas del compartimiento del ventilador del sistema a la parte posterior del servidor.

Paso 2. Levante el compartimiento de ventilador en un movimiento recto hacia fuera del chasis.

Después de quitar el compartimiento del ventilador del sistema, instale cualquier opción que haya comprado.

#### Video de demostración

[Vea el procedimiento en YouTube](https://www.youtube.com/watch?v=VIOceghMOkg)

### Sustituya un disipador de calor

Esta tarea tiene instrucciones para sustituir un disipador de calor. El reemplazo del disipador de calor requiere un destornillador Torx #T20.

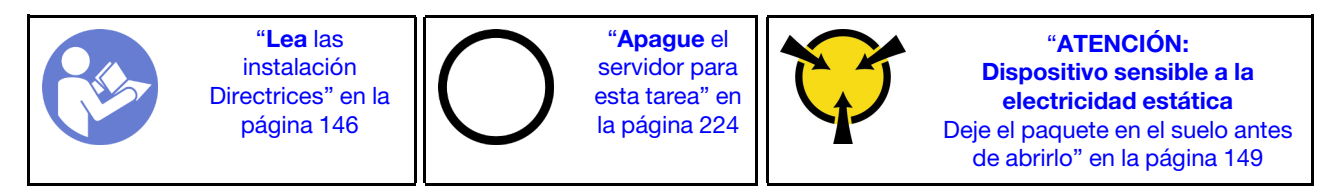

Antes de instalar algunas opciones, como el compartimiento de la unidad central o el adaptador GPU, es posible que deba sustituir el disipador de calor por el disipador de calor necesario. Para obtener información detallada sobre la selección del disipador de calor, consulte ["Reglas técnicas para procesador y disipador](#page-158-0) [de calor" en la página 155.](#page-158-0)

#### PRECAUCIÓN:

#### Asegúrese de que todos los cables de alimentación del servidor estén desconectados de las fuentes de alimentación antes de realizar este procedimiento.

#### Atención:

• El disipador de calor es necesario para mantener las condiciones térmicas adecuadas para el procesador. No encienda el servidor con el disipador de calor frontal extraído.

- No toque los zócalos ni los contactos del procesador. Los contactos del zócalo del procesador son muy frágiles y fáciles de dañar. La existencia de contaminantes en los contactos del procesador, como la grasa de la piel, puede ocasionar errores de conexión.
- No permita que la grasa térmica del procesador o del disipador de calor entren en contacto con ningún objeto. Pues el contacto con cualquier superficie puede ocasionar daños en dicha grasa, lo cual destruye su efectividad. La grasa térmica puede dañar los componentes, como los empalmes eléctricos del zócalo del procesador. No quite la cubierta de grasa del disipador de calor hasta que se le indique hacerlo.

Para sustituir el disipador de calor, lleve a cabo los pasos siguientes:

Observe el procedimiento. Está disponible un video del proceso de instalación y de extracción en Youtube: <https://www.youtube.com/playlist?list=PLYV5R7hVcs-BYjgwMTzXbgbC6fhKRsCdR>.

Paso 1. Quite el disipador de calor instalado.

- a. Utilice un controlador de tornillo Torx #T20 para aflojar todos los tornillos cautivos en la secuencia de extracción que se muestra en la etiqueta del disipador de calor.
- b. Después de aflojar cada tornillo prisionero, espere varios segundos hasta que el disipador de calor se afloje del procesador. Luego, levante con cuidado el disipador de calor.

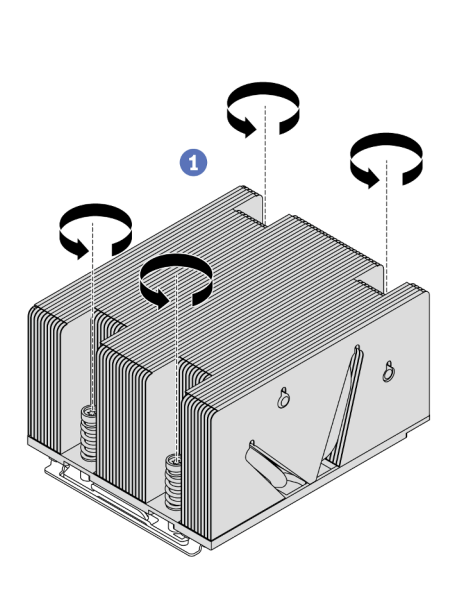

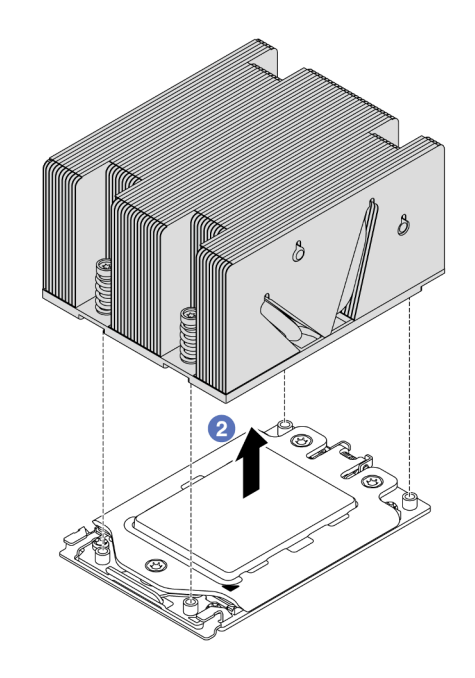

Figura 114. Extracción de un disipador de calor

- Paso 2. Instale el nuevo disipador de calor.
	- a. Oriente el disipador de calor con los orificios de tornillos en la placa del procesador. Los cuatro tornillos prisioneros del disipador de calor se deben alinear con los orificios correspondientes en la placa del procesador.
	- b. Apriete todos los tornillos prisioneros en la secuencia de instalación indicada en la etiqueta del disipador de calor.

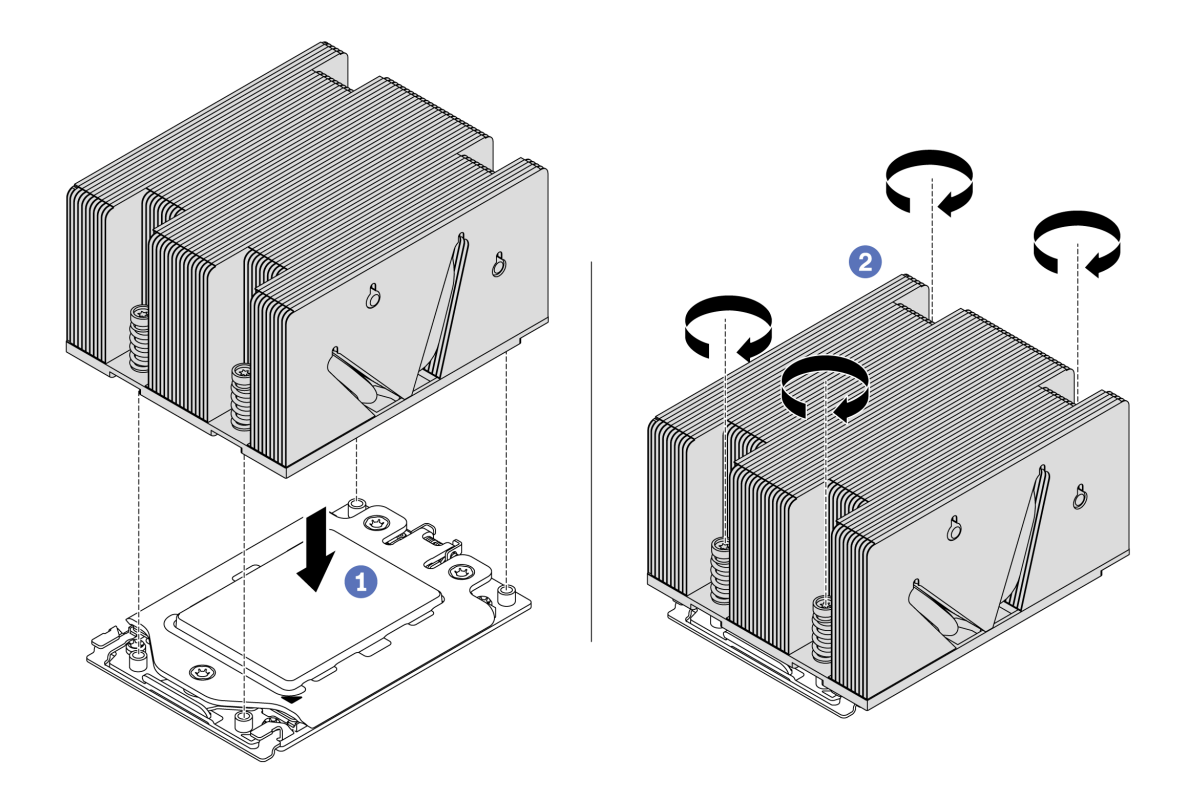

Figura 115. Instalar un disipador de calor

Después de instalar un disipador de calor,

- 1. Si hay módulos de memoria por instalar, instálelos. Consulte ["Instalación de un módulo de memoria" en](#page-176-0)  [la página 173](#page-176-0).
- 2. Instale otras opciones que desee instalar.

#### Video de demostración

#### [Vea el procedimiento en YouTube](https://www.youtube.com/watch?v=6U5e04PjpjQ)

### <span id="page-176-0"></span>Instalación de un módulo de memoria

Utilice esta información para instalar un módulo de memoria.

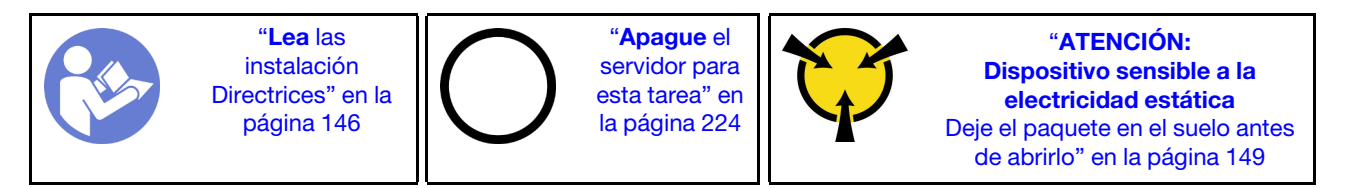

#### Atención:

- Desconecte todos los cables de alimentación para esta tarea.
- Los módulos de memoria son sensibles a la descarga estática y requieren una manipulación especial. Además de las directrices estándar para ["Manipulación de dispositivos sensibles a la electricidad](#page-152-0)  [estática" en la página 149](#page-152-0):
	- Siempre use una muñequera antiestática al quitar o instalar los módulos de memoria. También se pueden utilizar guantes antiestática.
	- Nunca sostenga dos o más módulos de memoria juntos, de forma que entren en contacto. No apile los módulos de memoria directamente uno encima de otro para el almacenamiento.
	- Nunca toque los contactos dorados de los conectores de los módulos de memoria ni permita que estos contactos toquen la parte exterior del alojamiento de los conectores de los módulos de memoria.
	- Maneje con cuidado los módulos de memoria: nunca doble, tuerza ni deje caer un módulo de memoria.
	- No utilice herramientas metálicas (como jigs o abrazaderas) para manipular los módulos de memoria, ya que los metales rígidos pueden dañar los módulos de memoria.
	- No inserte los módulos de memoria mientras mantiene los paquetes o los componentes pasivos, lo que puede provocar grietas en los paquetes o la separación de componentes pasivos por la fuerza de inserción alta.

Antes de instalar un módulo de memoria:

- 1. Ponga en contacto la bolsa antiestática que contiene el nuevo módulo de memoria con cualquier superficie no pintada de la parte exterior del servidor. A continuación, saque el módulo de memoria de la bolsa y colóquelo en una superficie antiestática.
- 2. Localice la ranura de módulo de memoria requerida en la placa del sistema. Consulte ["Reglas de](#page-152-2) [instalación del módulo de memoria" en la página 149.](#page-152-2) Asegúrese de que se observan las normas y la secuencia de instalación.

Para instalar un módulo de memoria, lleve a cabo los pasos siguientes:

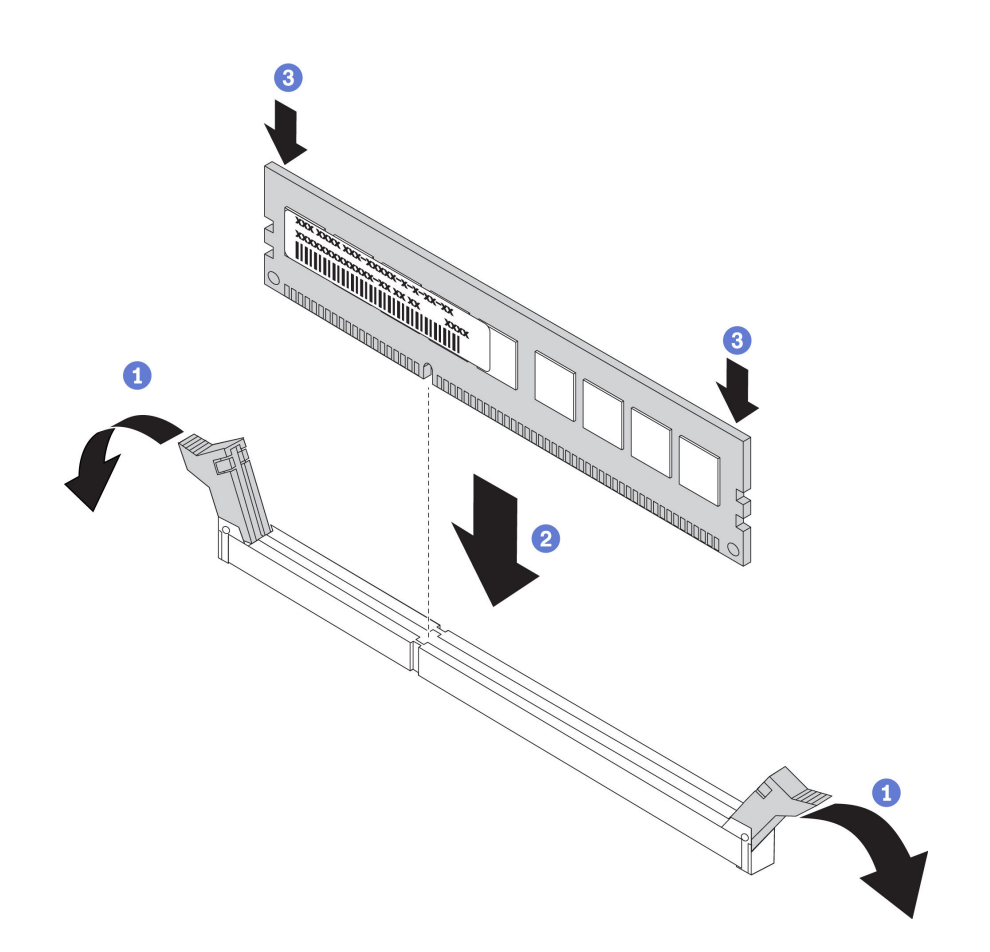

Figura 116. Instalación de un módulo de memoria

Paso 1. Abra los clips de sujeción de cada uno de los extremos de la ranura de módulo de memoria.

Atención: Para evitar que los clips de sujeción se rompan o que las ranuras del módulo de memoria resulten dañados, abra y cierre los clips con cuidado.

- Paso 2. Alinee el módulo de memoria con la ranura y luego coloque suavemente el módulo de memoria en la ranura con ambas manos.
- Paso 3. Presione firmemente ambos extremos del módulo de memoria hacia abajo en la ranura hasta que los clips de sujeción encajen en la posición de bloqueo.

Nota: Si queda un espacio entre el módulo de memoria y los clips de sujeción, este no se ha insertado correctamente. Abra los clips de sujeción, quite el módulo de memoria y, a continuación, vuelva a insertarlo.

#### Video de demostración

[Vea el procedimiento en YouTube](https://www.youtube.com/watch?v=oNo1IXPfKOk)

### Instalación de un módulo supercondensador RAID

Use esta información para instalar un módulo supercondensador RAID.

El módulo supercondensador RAID protege la memoria caché en el adaptador RAID instalado. Puede comprar un módulo supercondensador RAID de Lenovo. Para ver una lista de opciones admitidas, consulte: <https://serverproven.lenovo.com/>

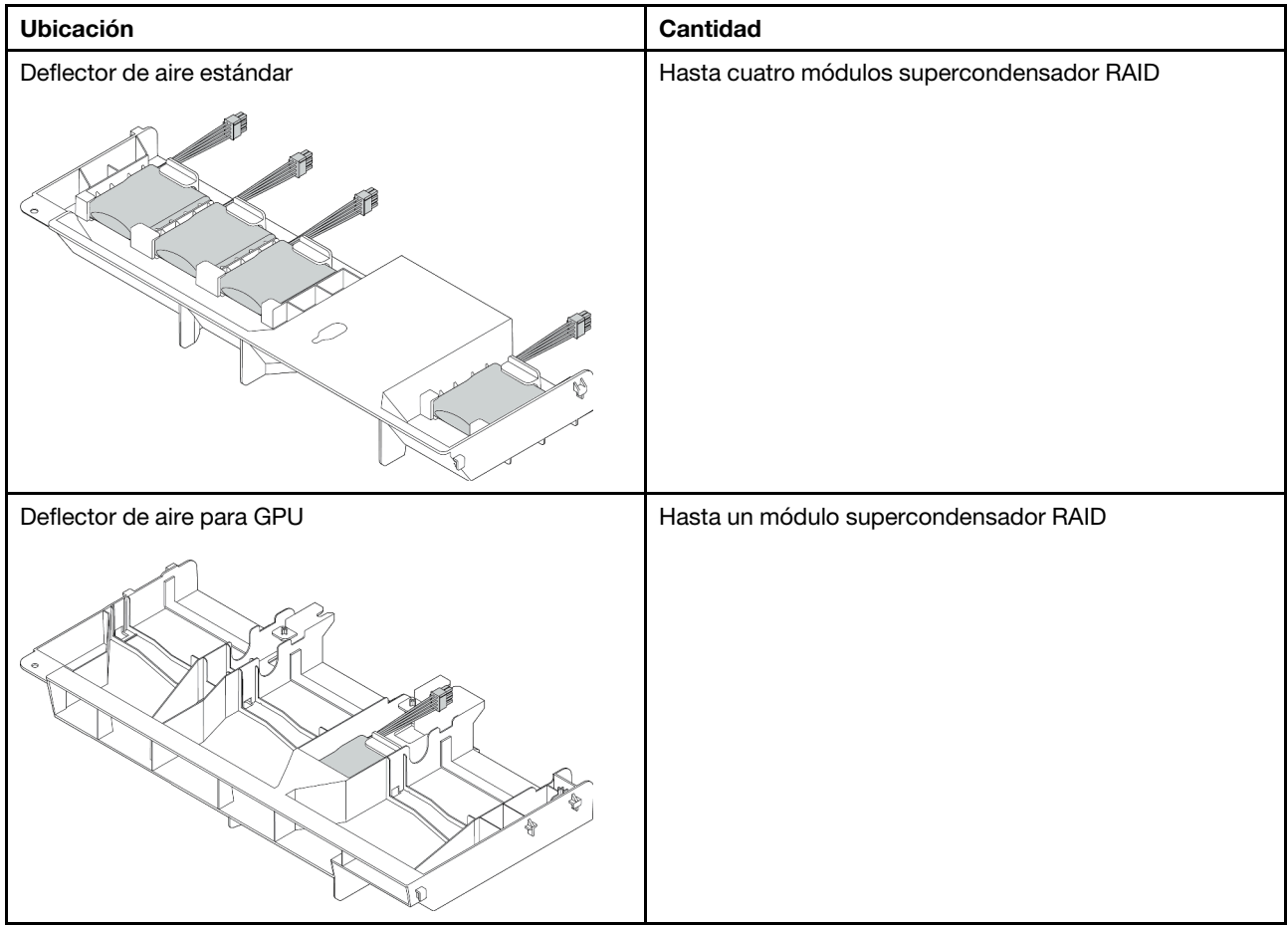

La cantidad de los módulos de supercondensador RAID depende de las configuraciones de hardware.
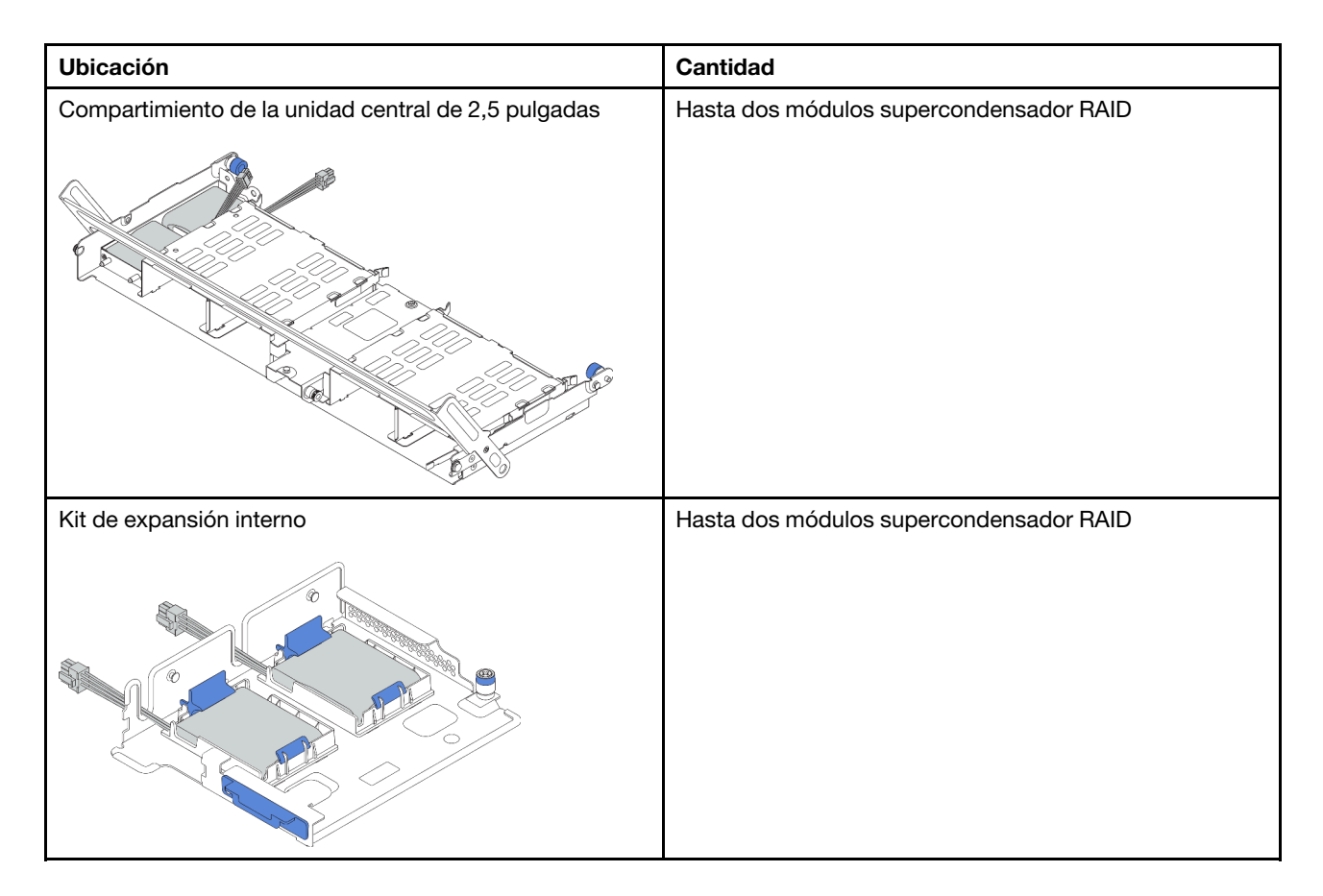

En función de la configuración del hardware, consulte el tema específico del procedimiento de instalación.

- ["Instalación de un módulo de supercondensador en el conjunto de expansión interno" en la página 177](#page-180-0)
- ["Instalación de un módulo supercondensador en el deflector de aire" en la página 179](#page-182-0)
- ["Instalación de un módulo de supercondensador en el compartimiento de la unidad central de 2,5](#page-183-0)  [pulgadas" en la página 180](#page-183-0)

## <span id="page-180-0"></span>Instalación de un módulo de supercondensador en el conjunto de expansión interno

Use esta información para instalar un módulo supercondensador en el kit de expansión interno.

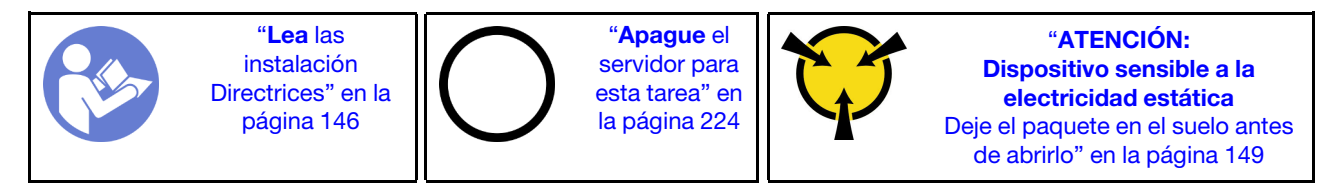

Antes de instalar el módulo supercondensador RAID en el kit de expansión interno, ponga en contacto el envase antiestático que contiene el nuevo módulo supercondensador RAID con cualquier superficie no pintada de la parte exterior del servidor. A continuación, saque el nuevo módulo supercondensador RAID de la bolsa y colóquelo en una superficie antiestática.

Para instalar un módulo supercondensador, lleve a cabo los pasos siguientes:

Paso 1. Instale la abrazadera de soporte de M.2/expansión.

a. Alinee las muescas de la abrazadera de soporte de M.2/expansión con las patillas del chasis y coloque la abrazadera de soporte en su posición, tal como se muestra.

### b. Apriete el tornillo.

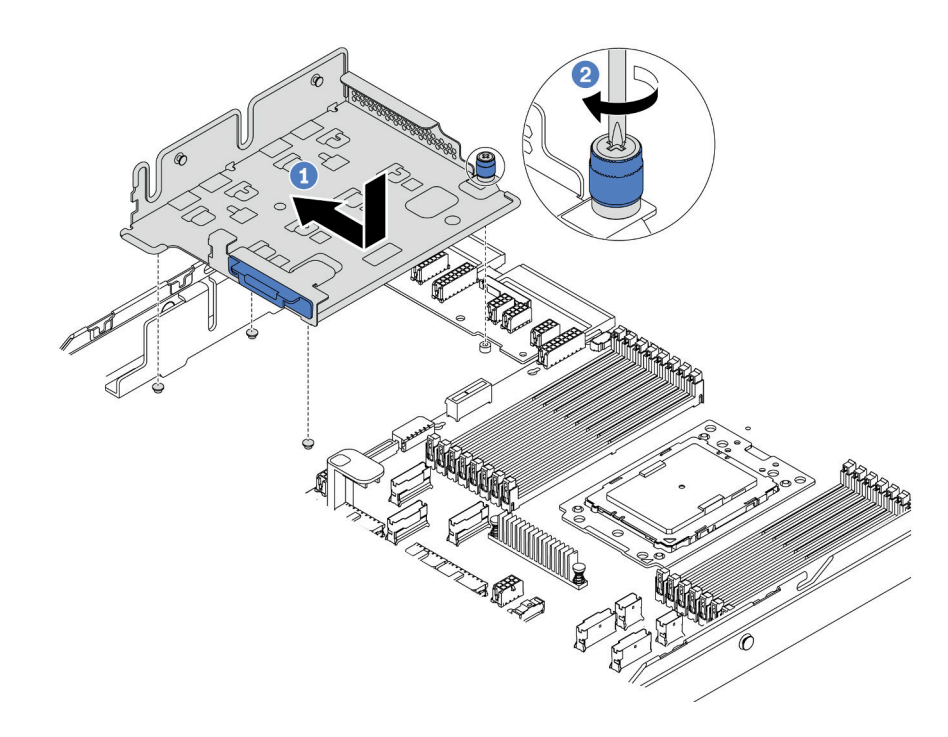

Figura 117. Instalación de la abrazadera de soporte

### Paso 2. Instalación de dos compartimientos de supercondensadores.

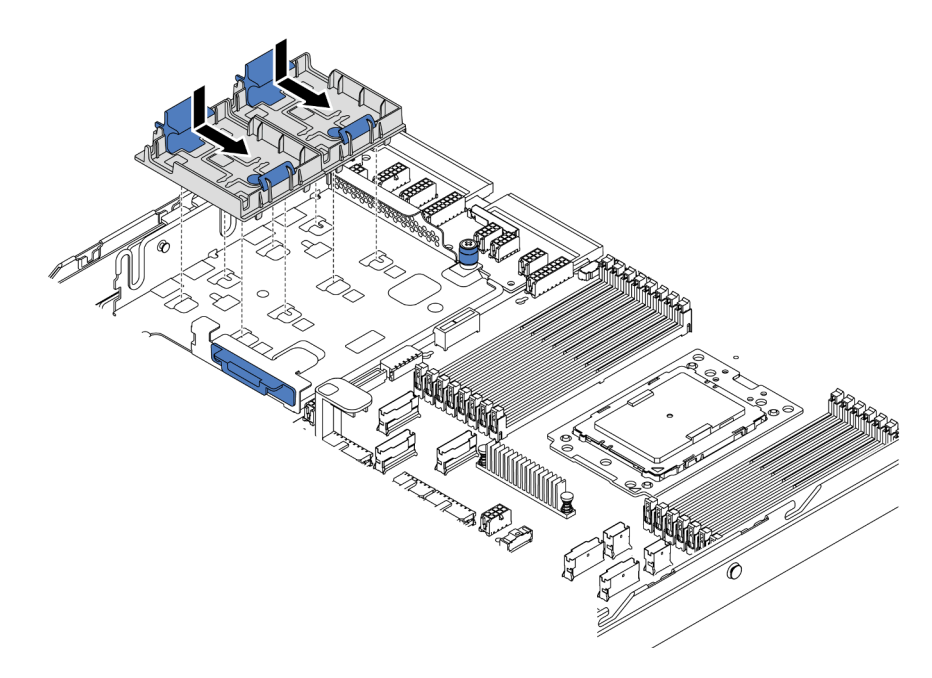

Figura 118. Instalación del soporte del condensador

- Paso 3. Instalación del módulo supercondensador.
	- a. Abra el clip de sujeción del compartimento del supercondensador.
	- b. Coloque un módulo supercondensador en el compartimiento.

c. Presione el módulo supercondensador hacia abajo para asegurarlo en el compartimiento.

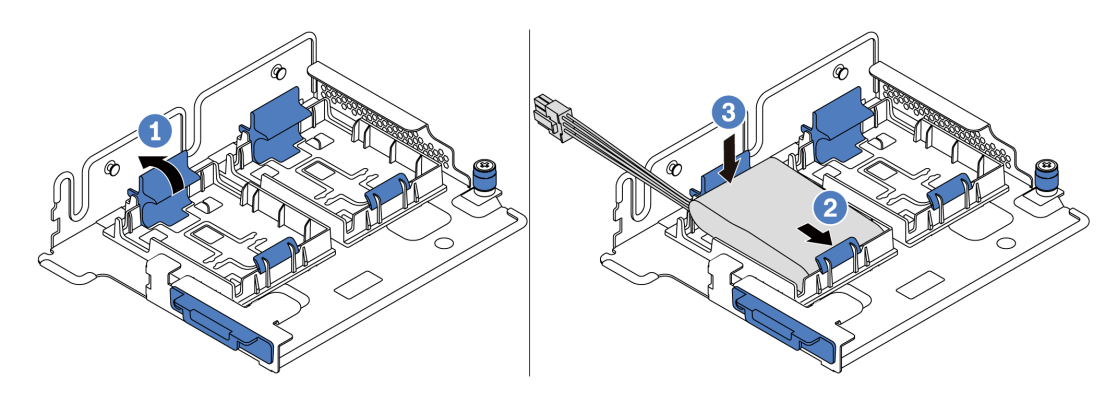

Figura 119. Instalación del módulo supercondensador

Paso 4. Conecte el módulo supercondensador a un adaptador con el cable de extensión que se proporciona con el módulo supercondensador. Consulte ["Módulos supercondensador RAID" en la](#page-46-0)  [página 43](#page-46-0).

### Video de demostración

### [Vea el procedimiento en YouTube](https://www.youtube.com/watch?v=uusv5KVelB4)

## <span id="page-182-0"></span>Instalación de un módulo supercondensador en el deflector de aire

Use esta información para instalar un módulo supercondensador en el deflector de aire (deflector de aire estándar o deflector de aire para GPU).

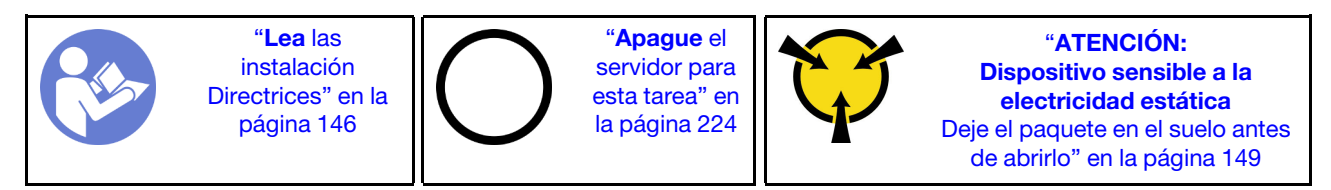

Antes de instalar el módulo supercondensador RAID, ponga en contacto el envase antiestático que contiene el nuevo módulo supercondensador RAID con cualquier superficie no pintada de la parte exterior del servidor. A continuación, saque el nuevo módulo supercondensador RAID de la bolsa y colóquelo en una superficie antiestática.

Para instalar un módulo supercondensador, lleve a cabo los pasos siguientes:

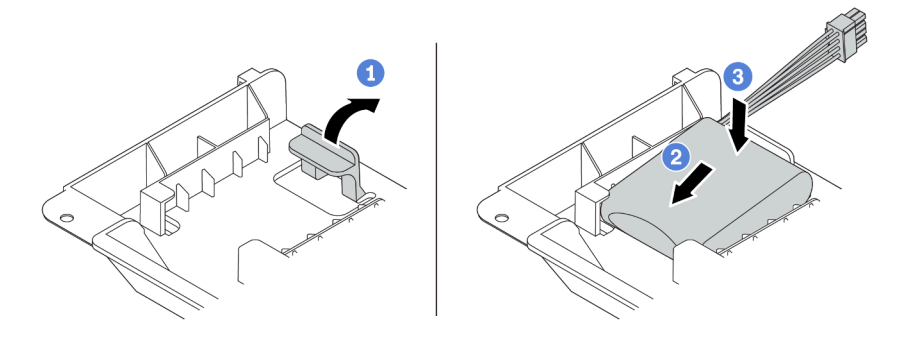

Figura 120. Instalación de supercondensador en el deflector de aire

- Paso 1. Abra el clip de sujeción del compartimiento.
- Paso 2. Coloque un módulo supercondensador en el compartimiento.
- Paso 3. Presiónelo hacia abajo para asegurarlo en el compartimiento.
- Paso 4. Conecte el módulo supercondensador a un adaptador con el cable de extensión que se proporciona con el módulo supercondensador. Consulte ["Módulos supercondensador RAID" en la](#page-46-0) [página 43.](#page-46-0)

#### Video de demostración

#### [Vea el procedimiento en YouTube](https://www.youtube.com/watch?v=WDxkErzmkkQ)

## <span id="page-183-0"></span>Instalación de un módulo de supercondensador en el compartimiento de la unidad central de 2,5 pulgadas

Use esta información para instalar un módulo de supercondensador en el compartimiento de unidad central de 2,5 pulgadas.

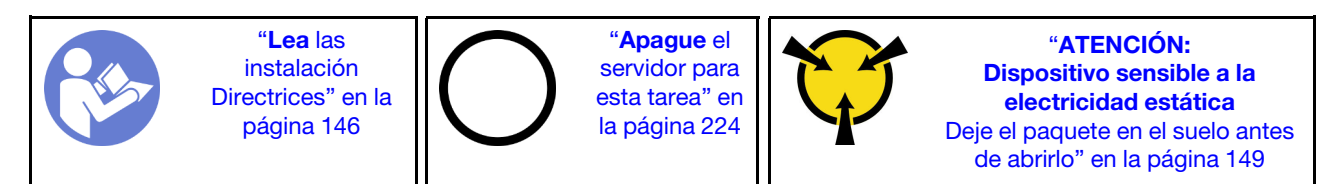

Antes de instalar el módulo supercondensador RAID:

- 1. Ponga en contacto el envase antiestático que contiene el nuevo módulo supercondensador RAID con cualquier superficie no pintada de la parte exterior del servidor. A continuación, saque el nuevo módulo supercondensador RAID de la bolsa y colóquelo en una superficie antiestática.
- 2. Abra la manija del compartimiento de la unidad.

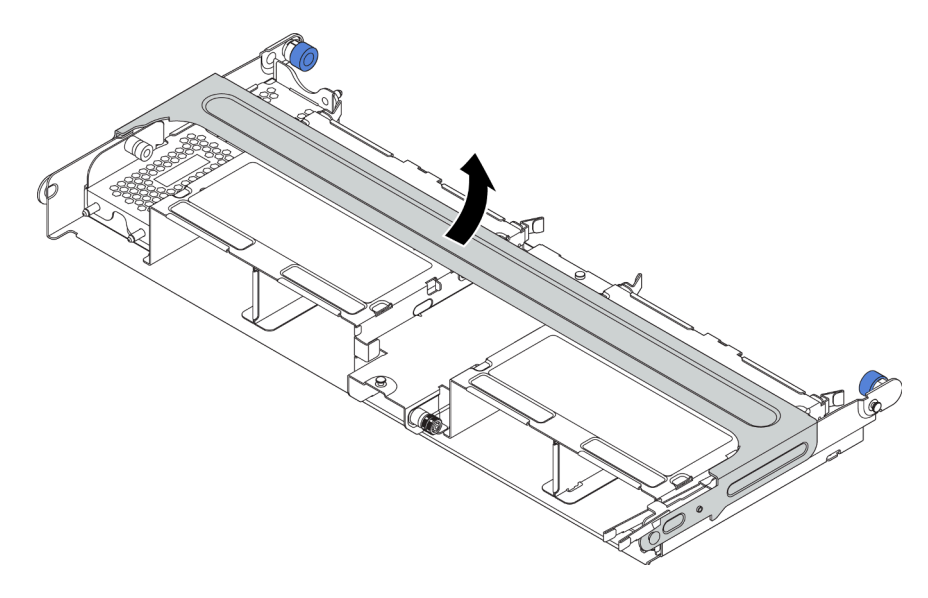

- 3. Quite la cubierta de metal.
	- a. Tire del émbolo azul.
	- b. Deslice la cubierta metálica hacia fuera del compartimiento de la unidad.

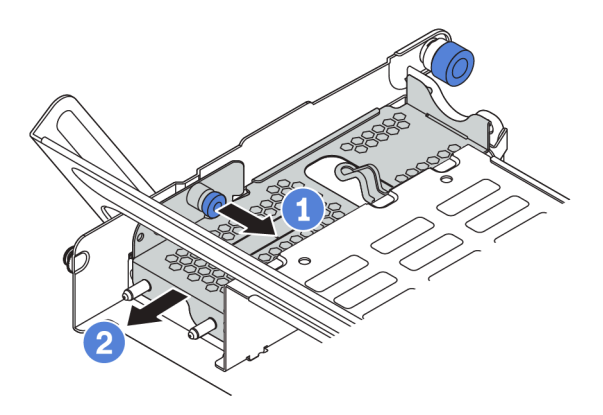

Para instalar un módulo supercondensador, lleve a cabo los pasos siguientes:

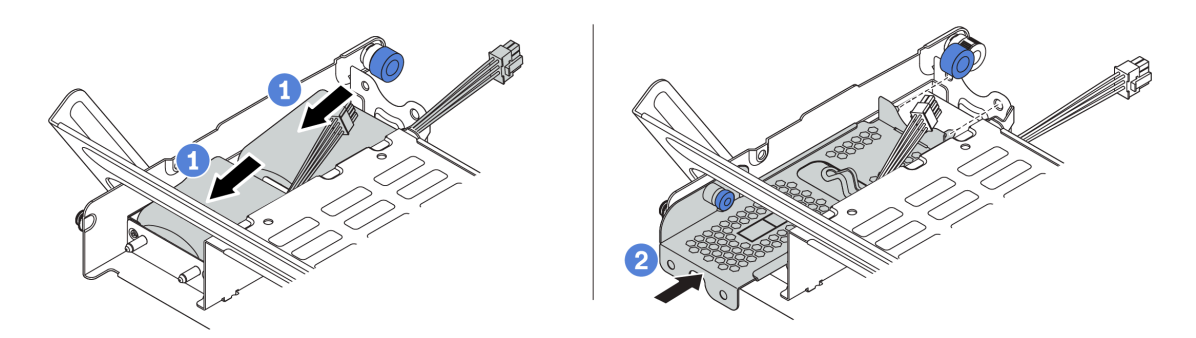

Figura 121. Instalación de módulo de supercondensador en el compartimiento de unidad central de 2,5 pulgadas

- Paso 1. Coloque el módulo supercondensador RAID en el soporte y presiónelo hasta que se inserte en el soporte.
- Paso 2. Alinee las patillas de la cubierta del supercondensador con los orificios del compartimento del supercondensador, tire del pestillo azul de la cubierta y deslice la cubierta hacia el compartimiento hasta que las patillas pasen a través de los orificios. A continuación, suelte el pestillo azul para bloquear la cubierta en su sitio.
- Paso 3. Conecte el módulo supercondensador a un adaptador con el cable de extensión que se proporciona con el módulo supercondensador. Consulte ["Módulos supercondensador RAID" en la](#page-46-0)  [página 43](#page-46-0).

#### Video de demostración

[Vea el procedimiento en YouTube](https://www.youtube.com/watch?v=uusv5KVelB4)

# Instalación del conjunto de expansión interno

Utilice esta información para instalar el conjunto de expansión interno.

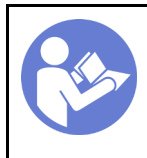

"[Apague](#page-227-0) el [servidor para](#page-227-0) [esta tarea" en](#page-227-0)  [la página 224](#page-227-0)

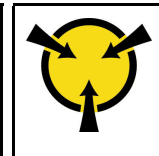

"[ATENCIÓN:](#page-152-0)  [Dispositivo sensible a la](#page-152-0)  [electricidad estática](#page-152-0)  [Deje el paquete en el suelo antes](#page-152-0) [de abrirlo" en la página 149](#page-152-0)

Para instalar el kit de expansión interno, lleve a cabo los pasos siguientes:

Observe el procedimiento. Está disponible un video del proceso de instalación y de extracción en Youtube: <https://www.youtube.com/playlist?list=PLYV5R7hVcs-BYjgwMTzXbgbC6fhKRsCdR>.

- Paso 1. Instale la abrazadera de soporte de M.2/expansión y los módulos supercondensador. Consulte ["Instalación de un módulo de supercondensador en el conjunto de expansión interno" en la página](#page-180-0)  [177.](#page-180-0)
- Paso 2. Instale un adaptador PCIe en la tarjeta de expansión.
	- a. Abra el pestillo azul en la abrazadera de expansión.
	- b. Deslice el adaptador PCIe en la ranura de PCIe en la tarjeta de expansión.
	- c. Cierre el pestillo azul para asegurar el adaptador de PCIe.

Nota: La tarjeta de expansión interna solo admite un adaptador RAID/HBA 8i, que no es compatible con un adaptador RAID/HBA 16i o 24i.

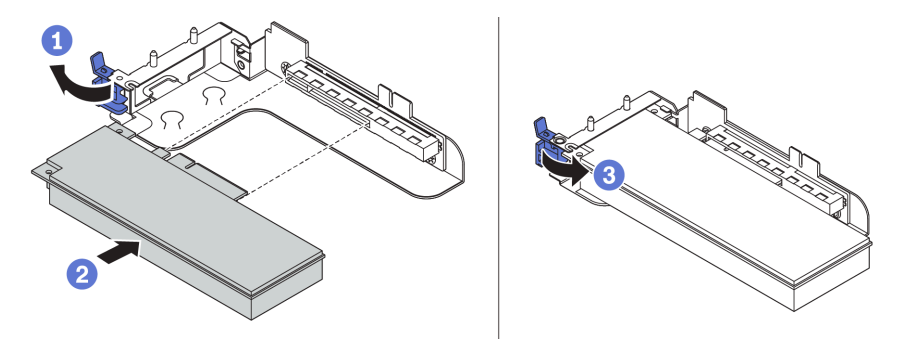

Figura 122. Instalación de adaptador PCIe

Paso 3. Instale el conjunto de expansión en el chasis.

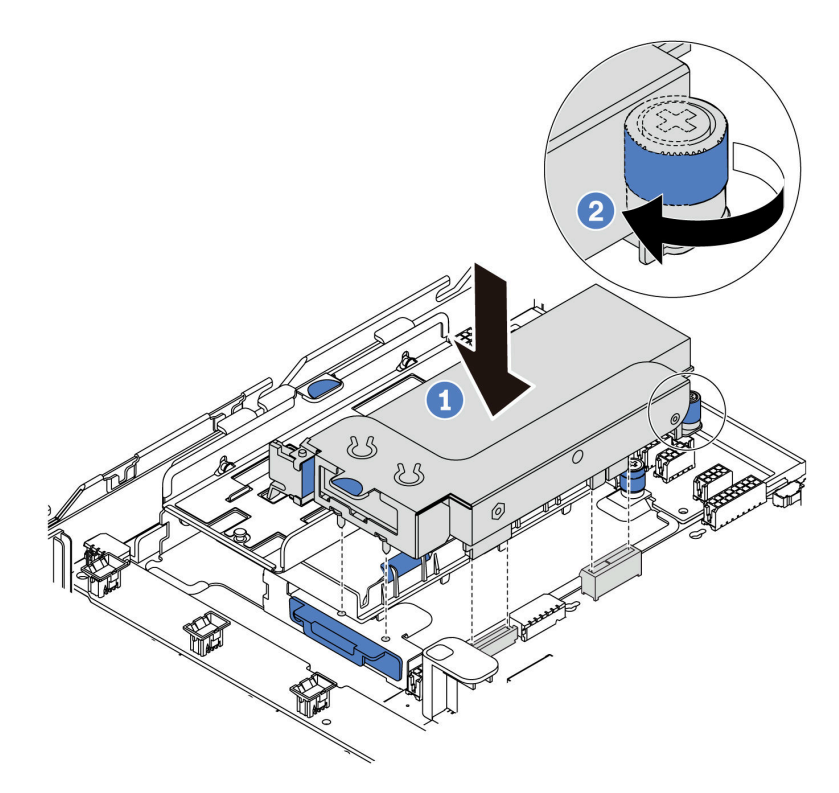

Figura 123. Instalación de conjunto de tarjeta de expansión interna

#### Video de demostración

[Vea el procedimiento en YouTube](https://www.youtube.com/watch?v=XnGfB2jvUdI)

# Instalación del adaptador M.2 y una unidad de M.2

Utilice esta información para instalar el adaptador M.2 y la unidad M.2.

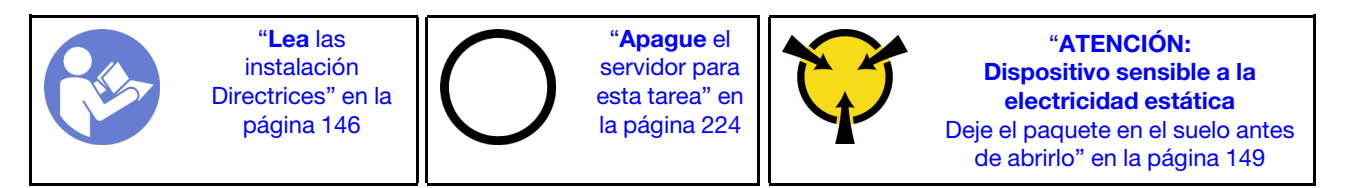

Antes de instalar el adaptador M.2 y la unidad M.2:

1. Ponga en contacto el envase antiestático que contiene el adaptador M.2 y la unidad M.2 nuevas con cualquier superficie no pintada de la parte exterior del servidor. A continuación, saque el adaptador M.2 y la unidad M.2 de la bolsa y colóquelas en una superficie antiestática.

#### Notas:

- El adaptador M.2 se envía con un tornillo suelto, pero el tornillo no se utiliza necesariamente para la instalación.
- El adaptador M.2 que desea instalar puede ser diferente de las ilustraciones siguientes, pero el método de instalación es el mismo.
- 2. Ajuste el elemento de sujeción del adaptador M.2 para acomodar el tamaño particular de la unidad M.2 que desea instalar. Consulte ["Ajuste del elemento de sujeción del adaptador M.2" en la página 186.](#page-189-0)
- 3. Ubique el conector en el adaptador M.2.

Nota: Todos los adaptadores M.2 admiten dos unidades M.2 idénticas. Instale primero la unidad M.2 en la ranura 0.

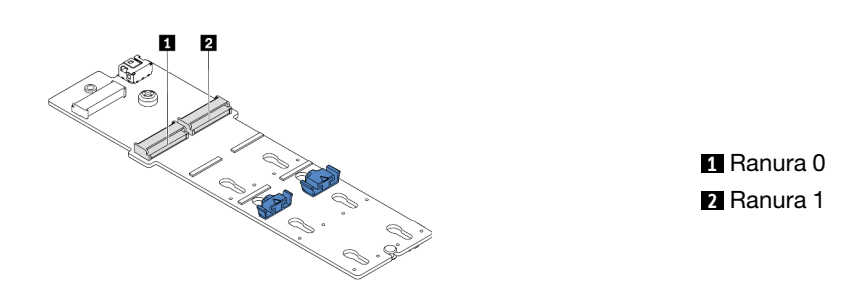

Figura 124. Ranura de unidad M.2

Para instalar el adaptador M.2 y la unidad M.2, lleve a cabo los pasos siguientes:

- Paso 1. Instale la abrazadera de soporte M.2/expansión e instale los módulos supercondensadores en ella. Consulte ["Instalación de un módulo de supercondensador en el conjunto de expansión interno" en](#page-180-0) [la página 177](#page-180-0).
- Paso 2. Alinee las patillas de la abrazadera M.2 con los dos orificios a ambos lados de la abrazadera de soporte de M.2/expansión y luego instale la abrazadera M.2 en los módulos supercondensador.

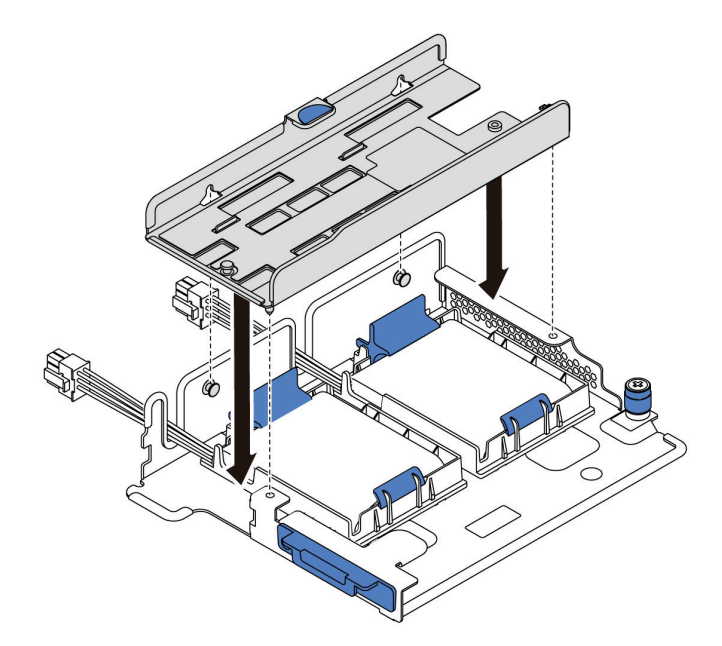

Figura 125. Instalación de la abrazadera M.2

Paso 3. Instale el adaptador M.2 en la abrazadera M.2 y apriete el tornillo.

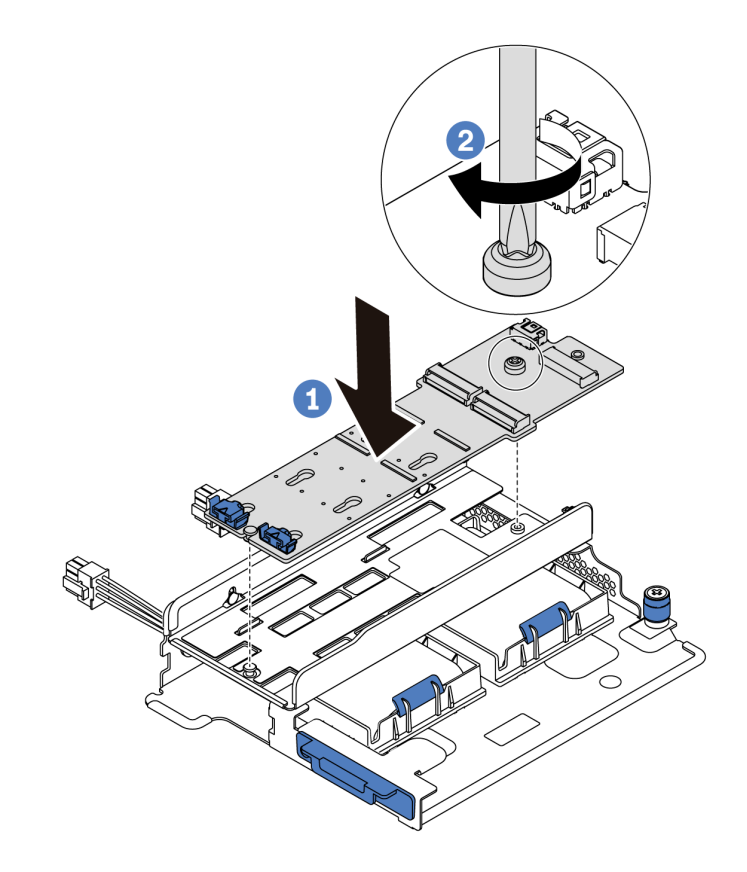

Figura 126. Instalación del adaptador M.2

- Paso 4. Instalación de la unidad M.2 en el adaptador M.2
	- a. Inserte la unidad M.2 en un ángulo de aproximadamente 30 grados en el conector.
	- b. Gire la unidad M.2 hacia abajo hasta que la muesca **1** han quedado debajo del borde del elemento de sujeción **2** .
	- c. Deslice el elemento de sujeción hacia delante (hacia el conector) para asegurar la unidad M.2 en su lugar.
	- d.

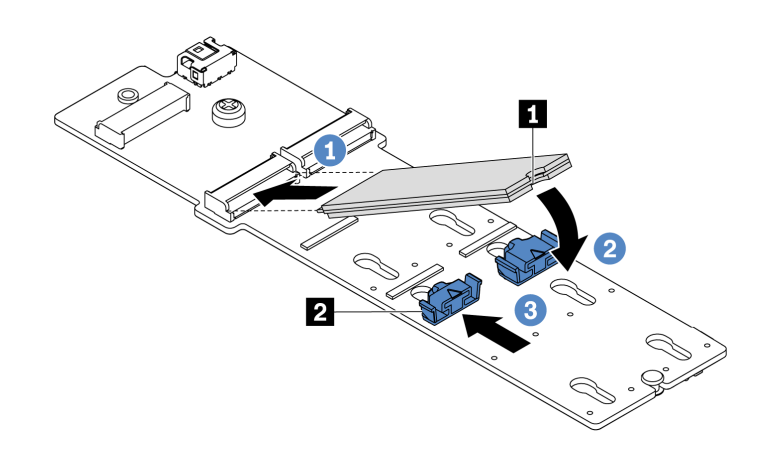

Figura 127. Instalación de la unidad M.2

Paso 5. Conecte los cables a la placa del sistema. Consulte ["Unidades M.2" en la página 42.](#page-45-0)

#### Video de demostración

#### [Vea el procedimiento en YouTube](https://www.youtube.com/watch?v=Mlu179ZYt7U)

## <span id="page-189-0"></span>Ajuste del elemento de sujeción del adaptador M.2

Utilice esta información para ajustar el elemento de sujeción en el adaptador M.2.

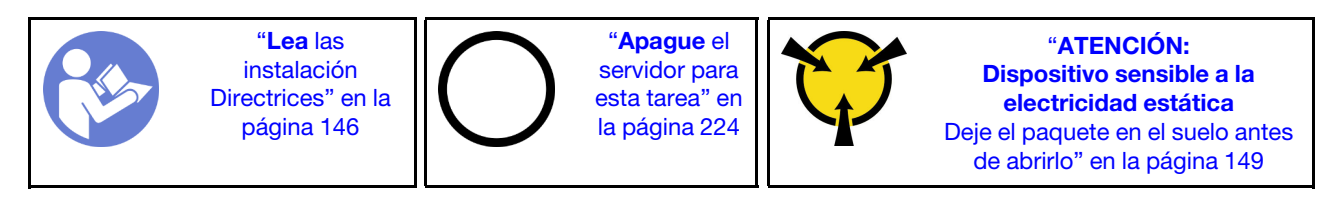

Antes de ajustar el elemento de sujeción en el adaptador M.2, localice la cerradura correcta en la que se debe instalar el elemento de sujeción para acomodar el tamaño particular de la unidad M.2 que desea instalar.

Para ajustar el elemento de sujeción en el adaptador M.2, lleve a cabo los pasos siguientes:

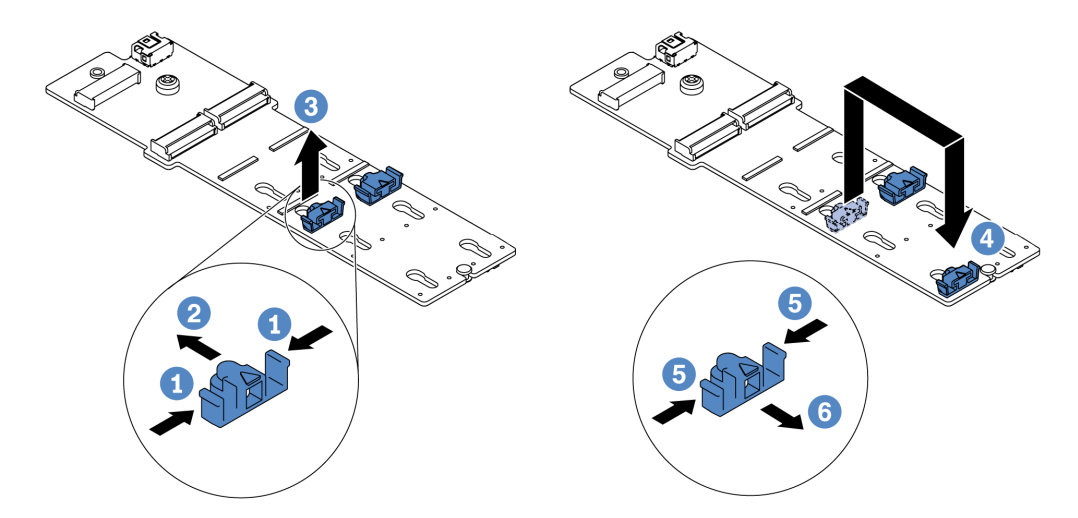

Figura 128. Ajuste del elemento de sujeción M.2

- Paso 1. Presione ambos lados del elemento de sujeción.
- Paso 2. Mueva el elemento de sujeción hacia delante, hasta que entre en la abertura grande de la cerradura.
- Paso 3. Saque el elemento de sujeción de la cerradura.
- Paso 4. Inserte el elemento de sujeción en la cerradura correcta.
- Paso 5. Presione ambos lados del elemento de sujeción.
- Paso 6. Deslice el elemento de sujeción hacia atrás (hacia la pequeña apertura de la ranura de la cerradura) hasta que esté en su lugar.

#### Video de demostración

[Vea el procedimiento en YouTube](https://www.youtube.com/watch?v=aUz7XrfdhFs)

# Instalación de una placa posterior

Utilice esta información para quitar e instalar una placa posterior de unidad de intercambio en caliente.

Este tema contiene la siguiente información:

- ["Instalación de la placa posterior frontal de la unidad de 2,5 pulgadas" en la página 187](#page-190-0)
- ["Instalación de la placa posterior frontal de la unidad de 3,5 pulgadas" en la página 188](#page-191-0)

## <span id="page-190-0"></span>Instalación de la placa posterior frontal de la unidad de 2,5 pulgadas

Use esta información para instalar la placa posterior frontal de la unidad de 2,5 pulgadas.

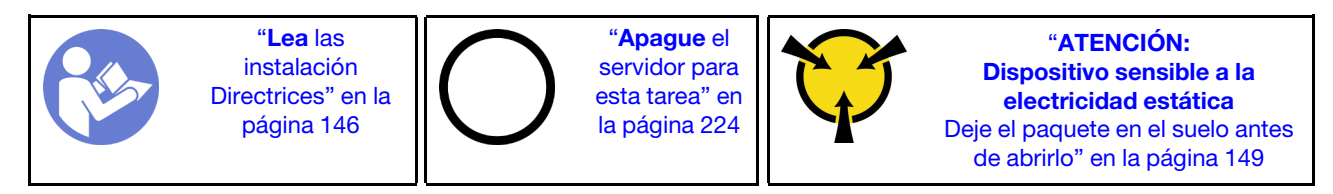

Nota: Su servidor admite dos tipos de placas posteriores de la unidad de 2,5 pulgadas: placa posterior de 8 bahías SATA/SAS y placa posterior NVMe de 8 bahías. Dependiendo del tipo y la cantidad de placas posteriores, la ubicación de instalación de las placas posteriores varía.

• Una placa posterior

Instale siempre la placa posterior en las bahías de unidad 0 a 7.

- Dos placas posteriores
	- Dos placas posteriores SATA/SAS de 8 bahías o dos placas posteriores NVMe de 8 bahías: instale las dos placas posteriores en las bahías de unidad 0 a 7 y en las bahías de unidad 8 a 15
	- Una placa posterior SATA/SAS de 8 bahías y una placa posterior NVMe de 8 bahías: instale la placa posterior NVMe en las bahías de unidad 0 a 7; instale la placa posterior SATA/SAS en las bahías de unidad 8 a 15
- Tres placas posteriores
	- Tres placas posteriores SATA/SAS de 8 bahías o tres placas posteriores NVMe de 8 bahías: instale las tres placas posteriores en las bahías de unidad 0 a 7, en las bahías de unidad 8 a 15 y en las bahías de unidad 16 a 23
	- Una placa posterior NVMe de 8 bahías y dos placas posteriores SATA/SAS de 8 bahías: instale la placa posterior NVMe de 8 bahías en las bahías de unidad 0–7, e instale las placas posteriores SATA/SAS de 8 bahías en las bahías de unidad 8–15 y las bahías de unidad 16–23.

Antes de instalar la placa posterior de la unidad de 2,5 pulgadas, ponga en contacto el envase antiestático que contiene la placa posterior nueva con cualquier superficie no pintada de la parte exterior del servidor. A continuación, saque la placa posterior de la bolsa y colóquela en una superficie antiestática.

Para instalar la placa posterior de la unidad de 2,5 pulgadas, lleve a cabo los pasos siguientes:

- Paso 1. Conecte los cables a la placa posterior. Consulte ["Placas posteriores" en la página 52](#page-55-0).
- Paso 2. Alinee la parte inferior de la placa posterior en las ranuras de la parte inferior del chasis. A continuación, gire la placa posterior a la posición vertical y alinee los orificios de la placa posterior con las patillas del chasis y presione la placa posterior en su posición. Las pestañas de liberación fijarán la placa posterior en su posición.

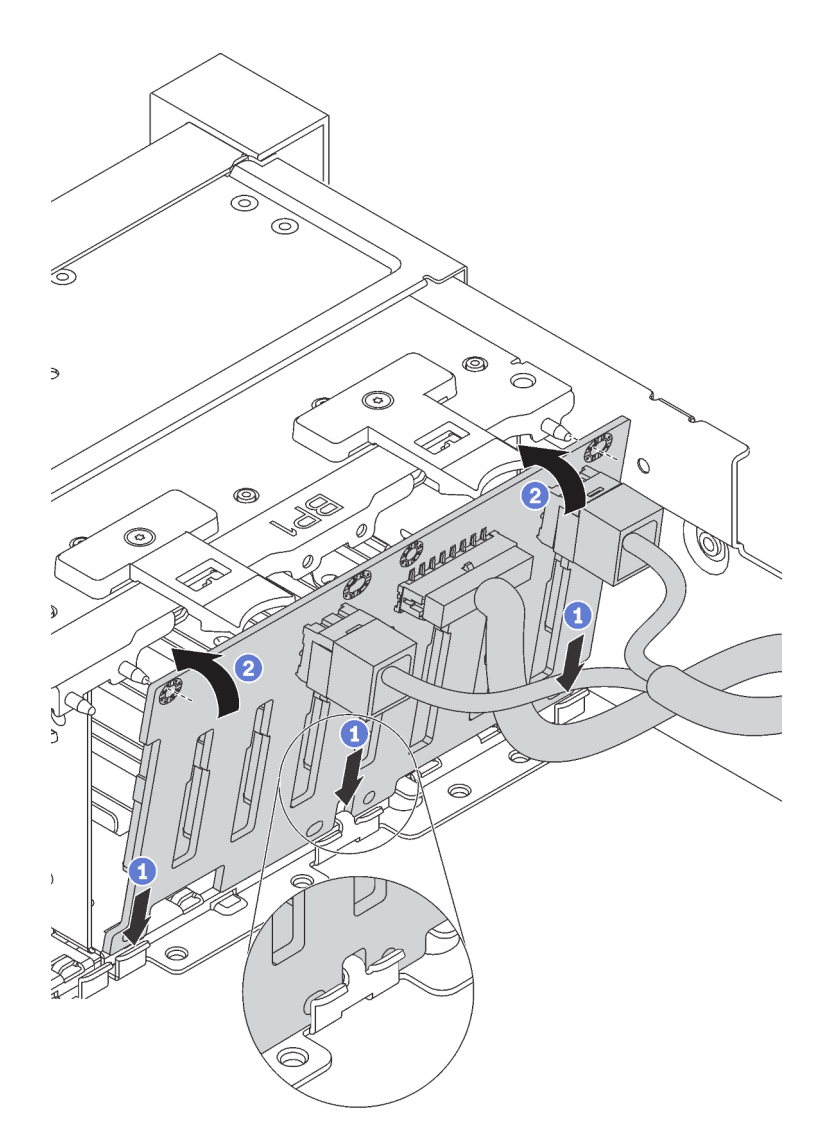

Figura 129. Instalación de la placa posterior de la unidad de 2,5 pulgadas

### Video de demostración

#### [Vea el procedimiento en YouTube](https://www.youtube.com/watch?v=_rm9wu79SpU)

## <span id="page-191-0"></span>Instalación de la placa posterior frontal de la unidad de 3,5 pulgadas

Use esta información para instalar la placa posterior frontal de la unidad de 3,5 pulgadas.

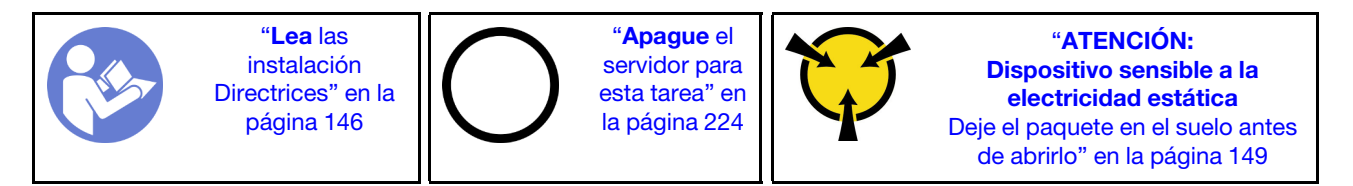

Nota: El siguiente procedimiento se basa en el escenario que desea instalar la placa posterior por hasta doce unidades de 3,5 pulgadas. El procedimiento de sustitución es similar para la placa posterior de hasta ocho unidades de disco duro de 3,5 pulgadas.

Antes de instalar la placa posterior de la unidad de 3,5 pulgadas, ponga en contacto el envase antiestático que contiene la placa posterior nueva con cualquier superficie no pintada de la parte exterior del servidor. A continuación, saque la placa posterior de la bolsa y colóquela en una superficie antiestática.

Para instalar la placa posterior de la unidad de 3,5 pulgadas, lleve a cabo los pasos siguientes:

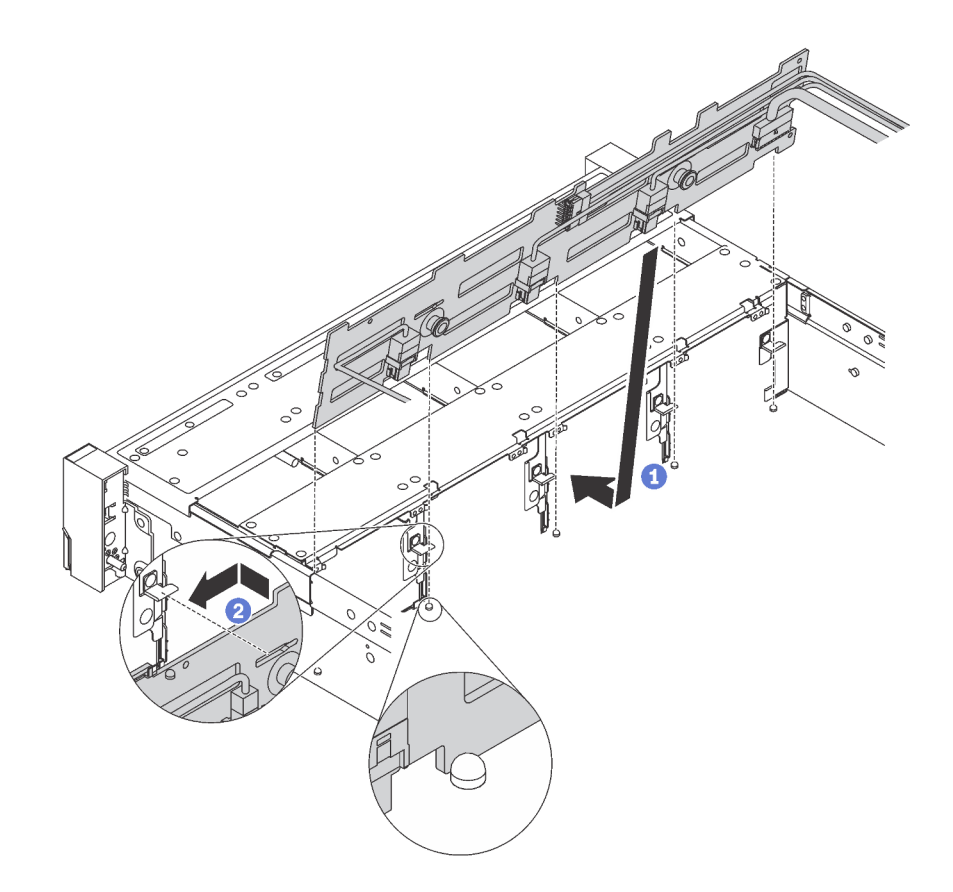

Figura 130. Instalación de la placa posterior de la unidad de 3,5 pulgadas

- Paso 1. Conecte los cables a la placa posterior. Consulte ["Placas posteriores" en la página 52](#page-55-0).
- Paso 2. Alinee la placa posterior con el chasis y bájela hacia el interior del mismo. A continuación, coloque la placa posterior en su lugar inclinada ligeramente hacia atrás.
- Paso 3. Gire la placa posterior a la posición vertical para asegurar que los cuatro enganches del chasis pasen por los orificios correspondientes en la placa posterior. Luego, deslice la nueva placa posterior como se muestra, hasta que se fije en su lugar.

#### Video de demostración

[Vea el procedimiento en YouTube](https://www.youtube.com/watch?v=mjVdQHDKY1E)

# Instalación del compartimiento del ventilador del sistema

Utilice esta información para instalar el compartimiento del ventilador del sistema.

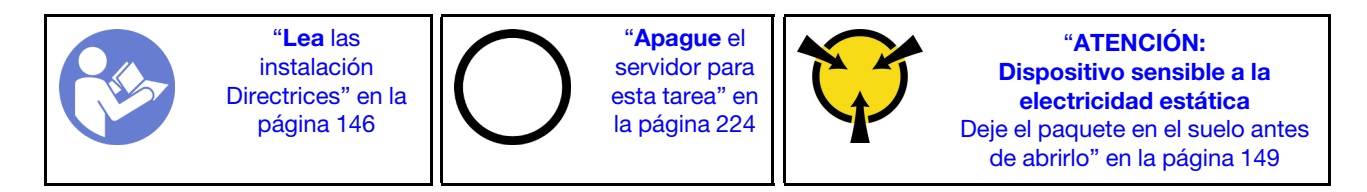

Para instalar el compartimiento del ventilador del sistema, lleve a cabo los pasos siguientes:

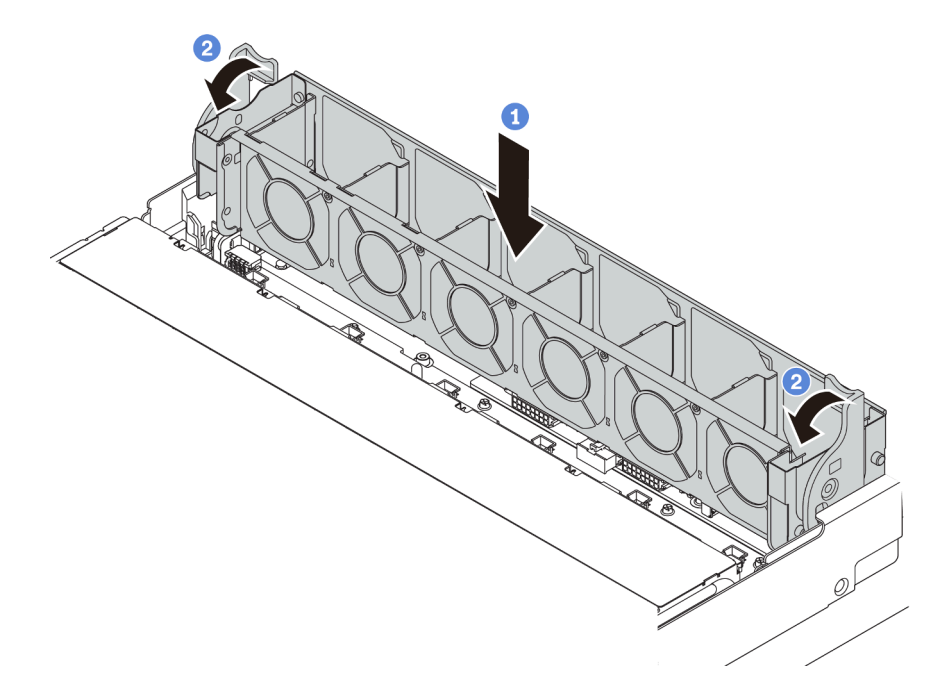

Figura 131. Instalación de compartimiento del ventilador del sistema

Paso 1. Alinee ambos lados del compartimiento del ventilador del sistema con los pernos correspondientes de montaje del chasis. A continuación, presione el compartimiento del ventilador del sistema hacia abajo en el chasis.

Nota: Si hay ventiladores del sistema instalados en el compartimiento del ventilador del sistema, asegúrese de que los ventiladores estén conectados correctamente a los conectores de ventilador del sistema en la placa del sistema.

Paso 2. Gire las palancas del compartimiento del ventilador del sistema hacia la parte frontal del servidor para asegurar el compartimiento del ventilador del sistema.

#### Video de demostración

#### [Vea el procedimiento en YouTube](https://www.youtube.com/watch?v=98pIzKODBuc)

# <span id="page-193-0"></span>Instalación de un ventilador del sistema

Utilice esta información para instalar un ventilador del sistema.

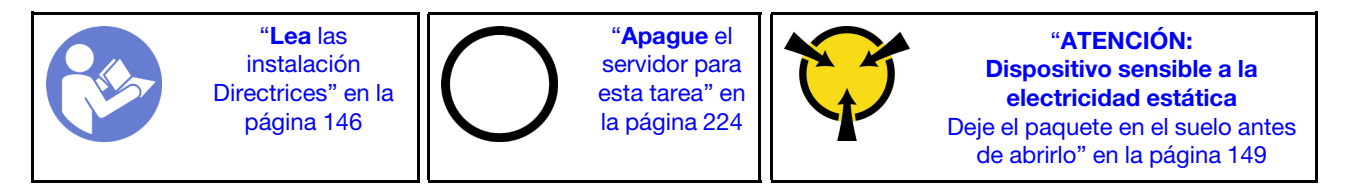

#### S033

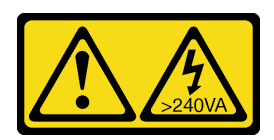

### PRECAUCIÓN:

Peligro con la energía. Los voltajes con energía peligrosa pueden provocar calentamiento cuando se ocasiona un cortocircuito con metales. Esto puede dar como resultado metales esparcidos, quemaduras o ambos.

S017

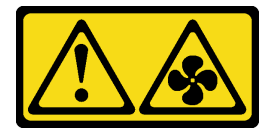

### PRECAUCIÓN: Hay hojas de ventilador en movimiento peligrosas cerca.

Antes de instalar un ventilador del sistema, asegúrese de seleccionar el ventilador del sistema requerido. Consulte ["Reglas técnicas de ventiladores de sistema" en la página 156.](#page-159-0)

Lleve a cabo los pasos siguientes para instalar un ventilador del sistema:

Paso 1. Ponga en contacto el envase antiestático que contiene el nuevo ventilador del sistema con cualquier superficie no pintada de la parte exterior del servidor. A continuación, saque el ventilador del sistema nuevo de la bolsa y colóquelo en una superficie antiestática.

Paso 2. Coloque el ventilador del sistema sobre el compartimiento del ventilador del sistema. El conector del ventilador del sistema ubicado en la parte inferior del ventilador del sistema debe estar orientado hacia la parte posterior del chasis. Presione el ventilador del sistema hacia abajo, hasta que esté en su lugar.

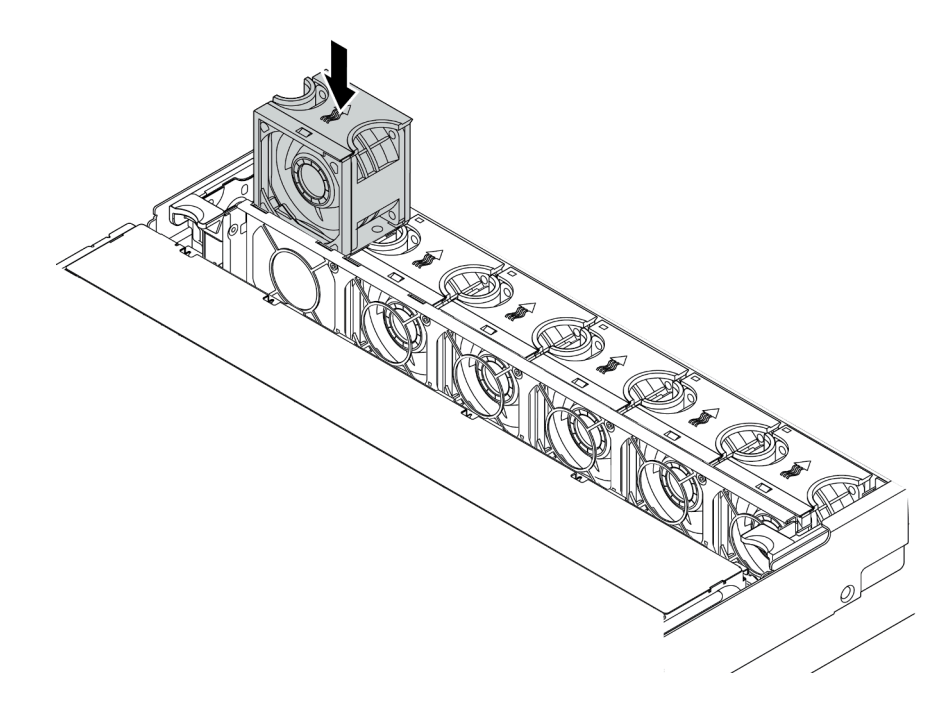

Figura 132. Instalación del ventilador del sistema

#### Video de demostración

[Vea el procedimiento en YouTube](https://www.youtube.com/watch?v=98pIzKODBuc)

# Instalación del compartimiento de la unidad central de 2,5 pulgadas

Use esta información para instalar la bahía de unidad central de 2,5 pulgadas.

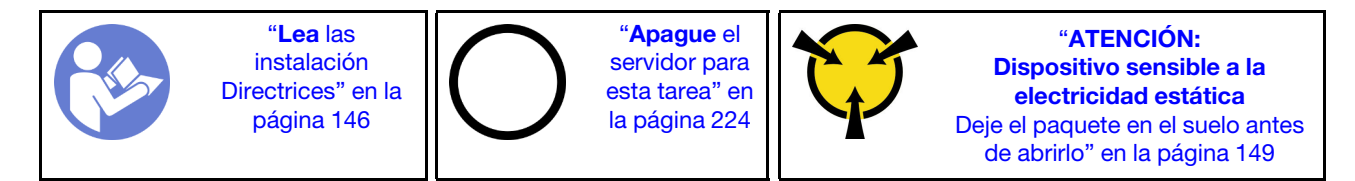

#### Notas:

- El compartimiento de la unidad central se admite en algunos modelos de servidor, en ciertas condiciones. Para obtener información detallada, consulte ["Requisitos y configuraciones de la bahía de unidad" en la](#page-155-0)  [página 152](#page-155-0).
- El conjunto de compartimiento de la unidad central incluye un deflector de aire, un disipador de calor de rendimiento de 1U y ventiladores del sistema de rendimiento (con una velocidad de 29000 RPM). Si el deflector de aire, el disipador de calor y los ventiladores del sistema del servidor son distintos de los que están en el kit, sustitúyalos.
	- Para instalar el disipador de calor de rendimiento de 1U, consulte ["Sustituya un disipador de calor" en](#page-174-0) [la página 171.](#page-174-0)
- Para instalar los ventiladores del sistema de rendimiento, consulte ["Instalación de un ventilador del](#page-193-0) [sistema" en la página 190.](#page-193-0)
- Para instalar el deflector de aire requerido, consulte ["Instalación del deflector de aire" en la página 210.](#page-213-0)

Para instalar el receptáculo de unidad central, lleve a cabo los pasos siguientes:

Paso 1. Conecte los cables a la placa posterior.

Paso 2. Instale la placa posterior en el compartimiento de la unidad central.

- a. Alinee la parte inferior de la placa posterior con los espárragos en la parte inferior del compartimiento de la unidad.
- b. Gire la placa posterior a la posición vertical para que los orificios de la placa posterior se alineen con las patillas del compartimiento de la unidad y presione la placa posterior en su posición. Los pestillos de liberación fijarán la placa posterior en su posición.

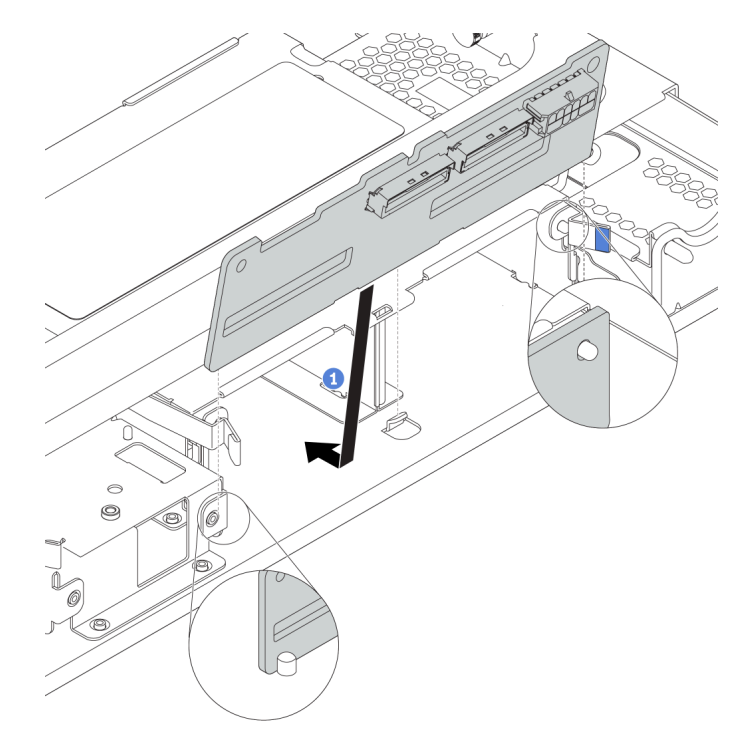

Figura 133. Instalación de la placa posterior

- Paso 3. Instale el compartimiento de la unidad central en el chasis.
	- a. Coloque las patillas posteriores en las ranuras del chasis.
	- b. Gire la parte frontal del compartimiento de la unidad en su posición.

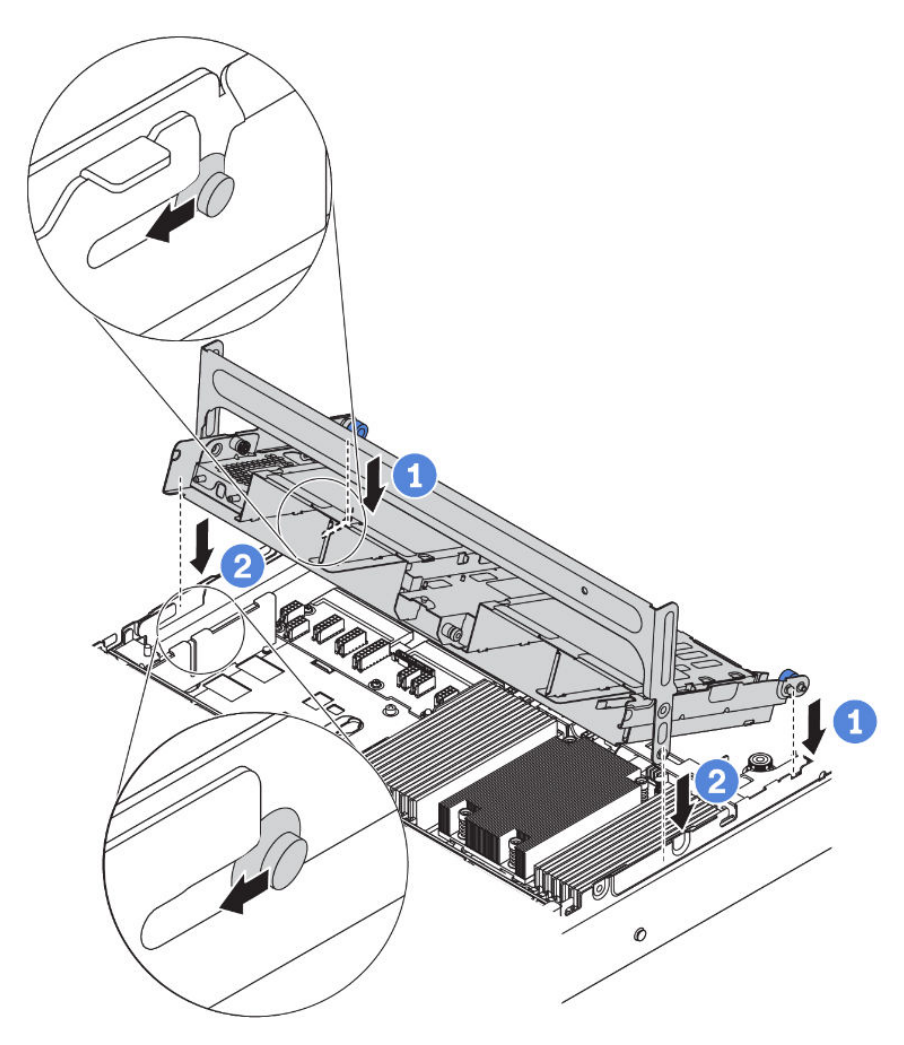

Figura 134. Instalación del compartimiento de unidad central de 2,5 pulgadas

Paso 4. Instale las unidades en el compartimiento de la unidad central. Consulte ["Instalación de una unidad](#page-223-0) [de intercambio en caliente" en la página 220](#page-223-0).

Nota: Para una placa posterior NVMe, solo se admiten unidades NVMe de 7 mm (instaladas en bandejas de unidad con una altura de 15 mm), las unidades NVMe de 15 mm no son compatibles.

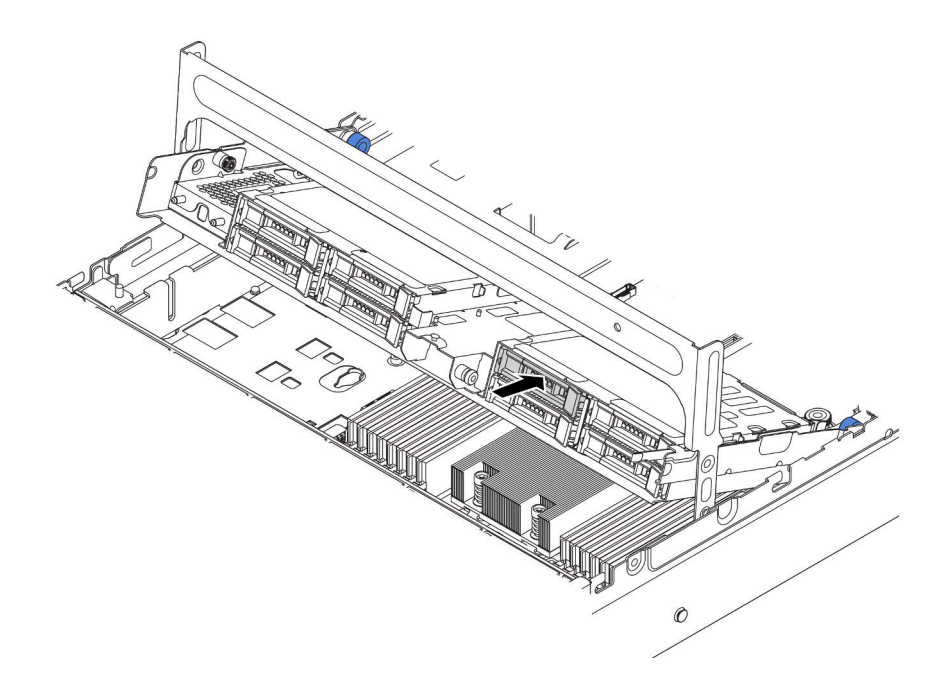

Figura 135. Instalación de las unidades en el compartimiento de la unidad

- Paso 5. Cierre la manija del compartimiento de la unidad.
	- a. Presione el pestillo como se indica.
	- b. Gire la manija para cerrarlo.

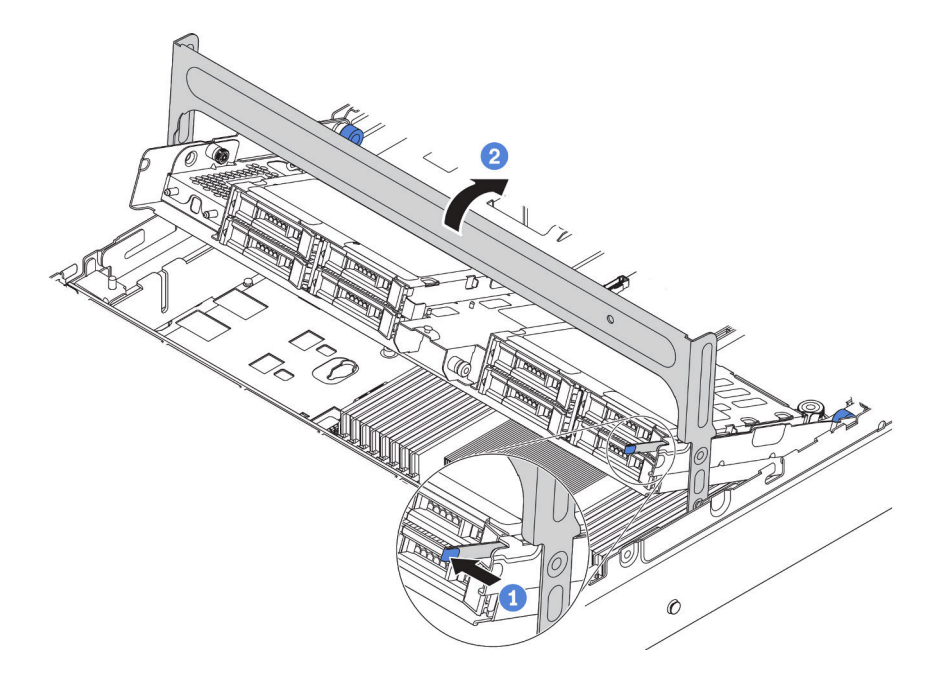

Figura 136. Cierre de la manija del compartimiento

Paso 6. Conecte los cables de las placas posteriores a un adaptador RAID/HBA. Consulte la sección ["Disposición interna de los cables" en la página 38.](#page-41-0)

### Video de demostración

[Vea el procedimiento en YouTube](https://www.youtube.com/watch?v=wV1q7LWOYqo)

# Instalación del compartimiento de la unidad central de 3,5 pulgadas

Use esta información para instalar el compartimiento de la unidad central de 3,5 pulgadas.

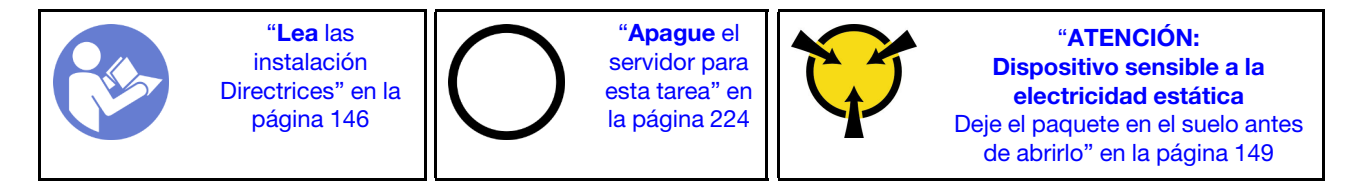

### Notas:

- El compartimiento de la unidad central se admite en algunos modelos de servidor, en ciertas condiciones. Para obtener información detallada, consulte ["Requisitos y configuraciones de la bahía de unidad" en la](#page-155-0)  [página 152](#page-155-0).
- El conjunto de compartimiento de la unidad central incluye un deflector de aire, un disipador de calor de rendimiento de 1U y ventiladores del sistema de rendimiento (con una velocidad de 29000 RPM). Si el deflector de aire, el disipador de calor y los ventiladores del sistema del servidor son distintos de los que están en el kit, sustitúyalos.
	- Para instalar el disipador de calor de rendimiento de 1U, consulte ["Sustituya un disipador de calor" en](#page-174-0) [la página 171.](#page-174-0)
	- Para instalar los ventiladores del sistema de rendimiento, consulte ["Instalación de un ventilador del](#page-193-0)  [sistema" en la página 190](#page-193-0).
	- Para instalar el deflector de aire requerido, consulte ["Instalación del deflector de aire" en la página 210](#page-213-0).

Para instalar el receptáculo de unidad central, lleve a cabo los pasos siguientes:

Paso 1. Conecte los cables a la placa posterior.

- Paso 2. Instale la placa posterior central en el compartimiento de la unidad.
	- a. Alinee la parte inferior de la placa posterior con los espárragos en la parte inferior del compartimiento de la unidad. Gire la placa posterior a la posición vertical para que los agujeros de la placa posterior pasen a través de las patillas del compartimiento de la unidad.
	- b. Cierre los pestillos de liberación para fijar la placa posterior en su posición.

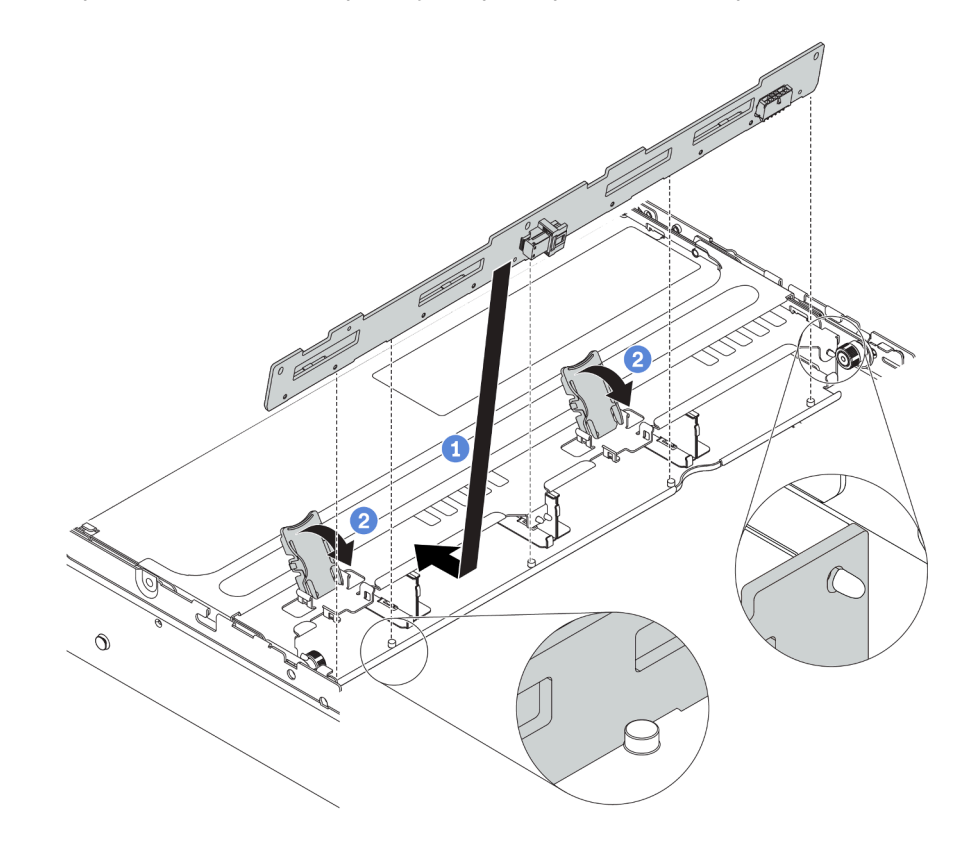

Figura 137. Instalación de la placa posterior central de unidad de 3,5 pulgadas

- Paso 3. Instale el compartimiento de la unidad central en el chasis.
	- a. Coloque las patillas posteriores en las ranuras del chasis.
	- b. Gire la parte frontal del compartimiento de la unidad en su posición.

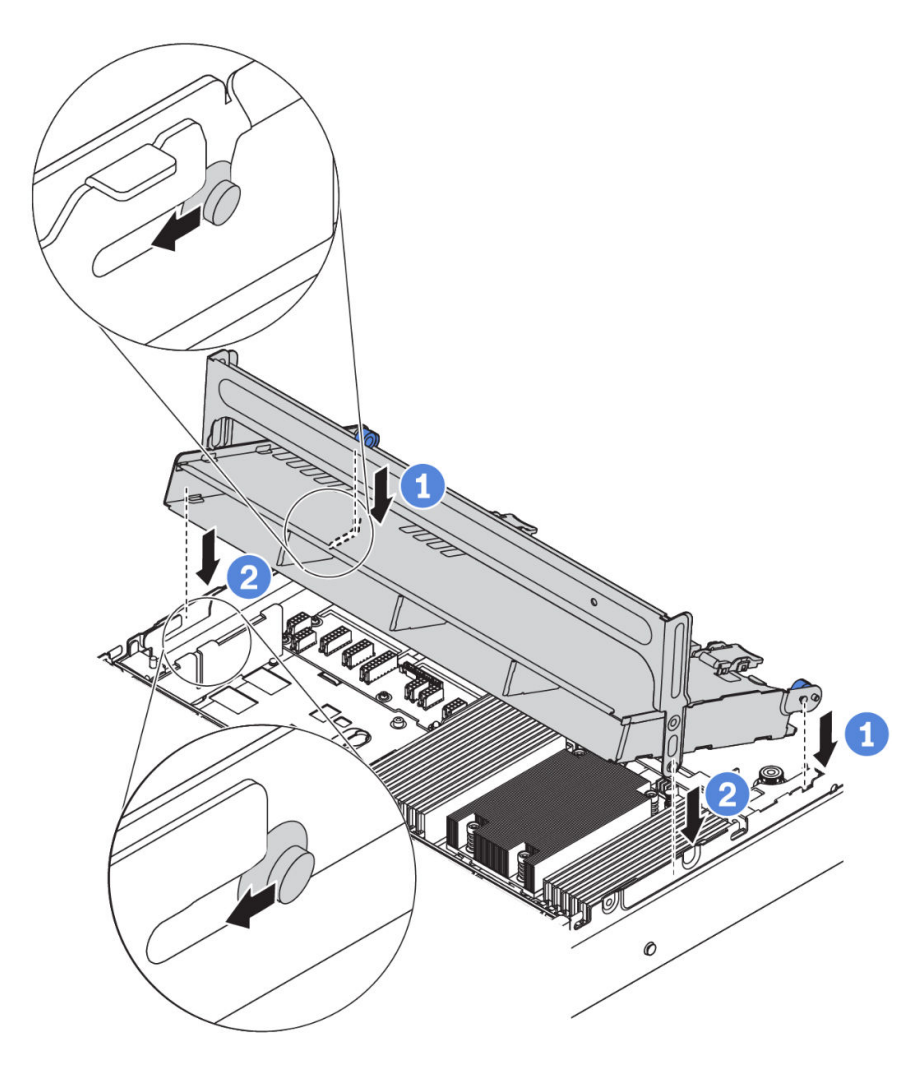

Figura 138. Instalación del compartimiento de unidad central de 3,5 pulgadas

Paso 4. Instale las unidades en el compartimiento de la unidad central. Consulte ["Instalación de una unidad](#page-223-0) [de intercambio en caliente" en la página 220](#page-223-0).

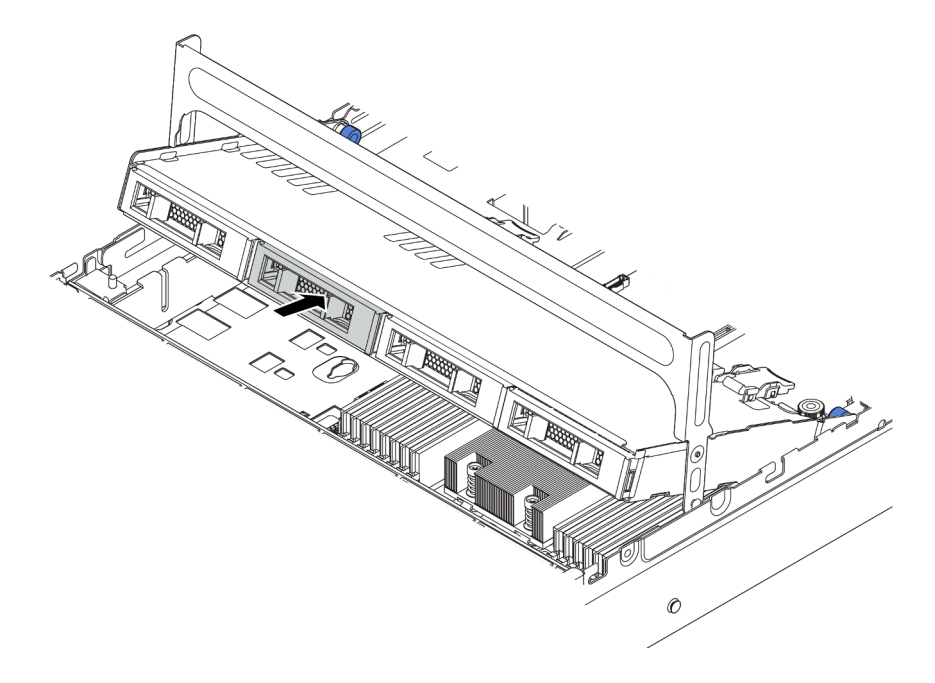

Figura 139. Instalación de las unidades en el compartimiento de la unidad

- Paso 5. Cierre la manija del compartimiento de la unidad.
	- a. Presione el pestillo como se indica.
	- b. Gire la manija para cerrarlo.

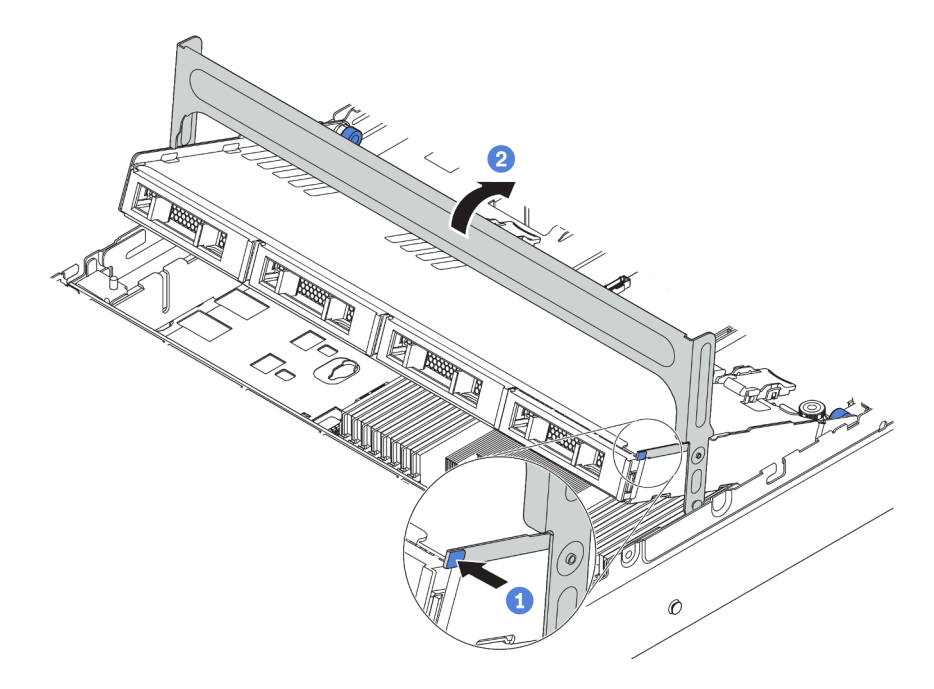

Figura 140. Cierre de la manija del compartimiento

Paso 6. Conecte los cables de la placa posterior a un adaptador RAID/HBA. Consulte la sección ["Disposición interna de los cables" en la página 38.](#page-41-0)

#### Video de demostración

[Vea el procedimiento en YouTube](https://www.youtube.com/watch?v=wV1q7LWOYqo)

# <span id="page-203-0"></span>Instalación de un adaptador PCIe y un conjunto de expansión

Use la siguiente información para instalar un adaptador PCIe y un conjunto de expansión en la parte posterior del servidor.

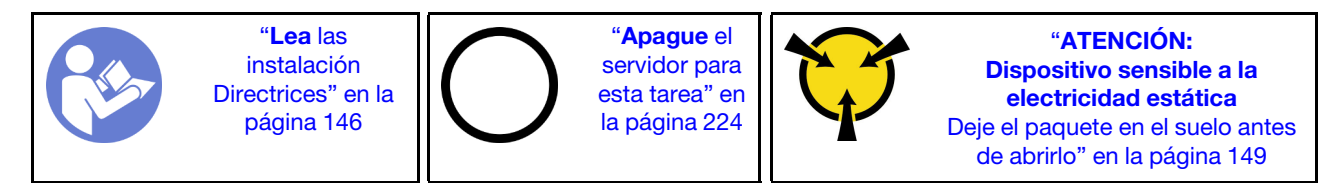

Su servidor admite las siguientes configuraciones posteriores:

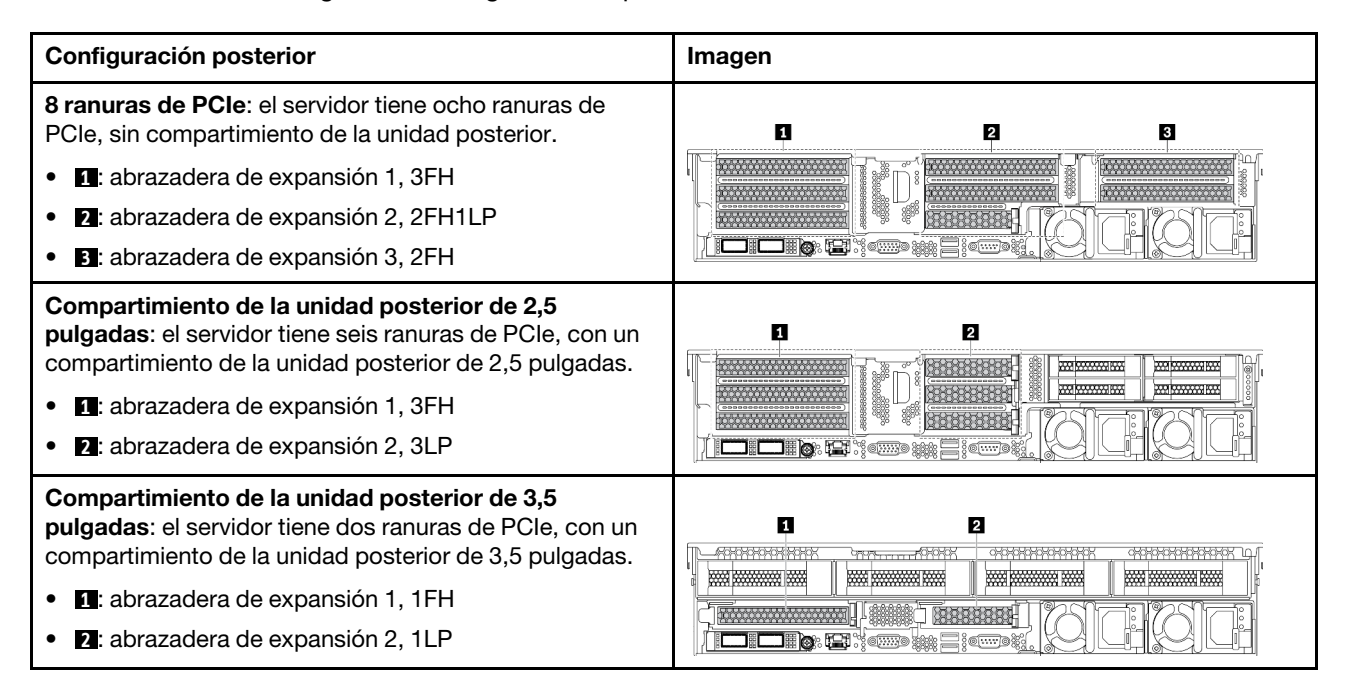

Nota: En función del tipo específico, el adaptador PCIe, la tarjeta de expansión y el soporte de expansión pueden ser diferentes de las ilustraciones de este tema. Las ilustraciones muestran cómo instalar un adaptador PCIe en la tarjeta de expansión 1 en la abrazadera de expansión 1. El procedimiento de instalación es similar para las demás abrazaderas de expansión.

Antes de instalar un adaptador PCIe:

- 1. Ponga en contacto el envase antiestático que contiene el adaptador PCIe nuevo con cualquier superficie no pintada de la parte exterior del servidor. A continuación, saque el adaptador PCIe nuevo de la bolsa y colóquelo en una superficie antiestática.
- 2. Si va a instalar un adaptador RAID/HBA, consulte ["Reglas técnicas de adaptadores de HBA/RAID" en la](#page-160-0)  [página 157.](#page-160-0)
- 3. Si va a instalar un adaptador de almacenamiento flash PCIe, consulte "Reglas técnicas de adaptadores" [de almacenamiento Flash PCIe" en la página 165.](#page-168-0)
- 4. Si va a instalar un adaptador de GPU, consulte ["Instalación de un adaptador de GPU" en la página 202.](#page-205-0)
- 5. Si va a instalar un adaptador de red PCIe, tenga en cuenta que el adaptador de red PCIe de 10 GbE o superior no se puede instalar en la ranura 3.
- 6. Ubique una ranura de PCIe adecuada. Consulte ["Vista posterior" en la página 24](#page-27-0) para identificar las ranuras de PCIe.

Notas: Los siguientes adaptadores requieren un soporte de altura completa y deben instalarse en una ranura de altura completa:

- ThinkSystem Broadcom 57454 10/25GbE SFP28 4-port PCIe Ethernet Adapter
- ThinkSystem Broadcom 57454 10/25GbE SFP28 4-port PCIe Ethernet Adapter\_Refresh (V2)

Para instalar un adaptador PCIe, lleve a cabo los pasos siguientes:

Paso 1. Alinee el adaptador PCIe con la ranura de PCIe en la tarjeta de expansión. Presione con cuidado el adaptador PCIe directamente en la ranura hasta que esté colocada firmemente y la abrazadera también esté asegurada. Luego, gire el mecanismo de cierre de sujeción del adaptador PCIe a la posición de cierre.

Nota: Maneje con cuidado el adaptador PCIe por los extremos.

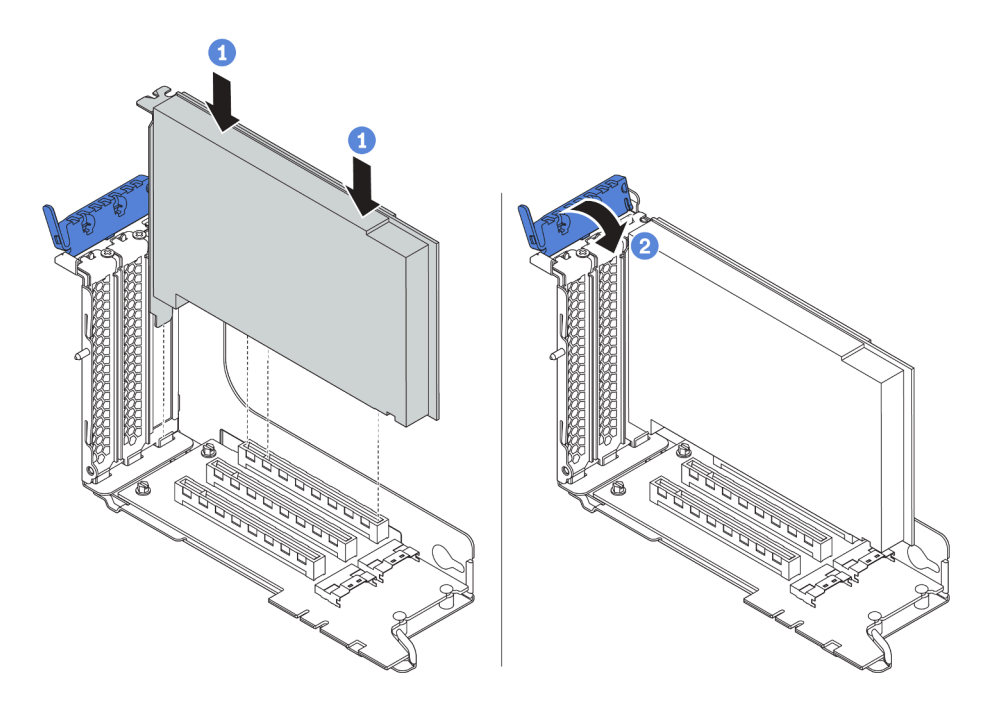

Figura 141. Instalación de adaptador PCIe

Paso 2. Instale el conjunto de expansión.

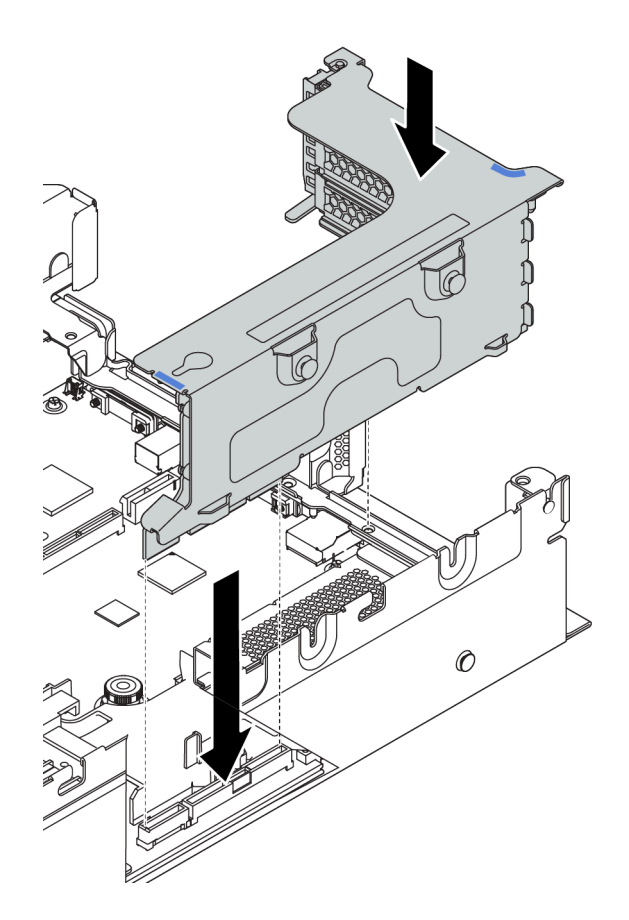

Paso 3. Conecte los cables a la tarieta de expansión y el adaptador PCIe. ["Disposición interna de los](#page-41-0) [cables" en la página 38](#page-41-0).

#### Video de demostración

#### [Vea el procedimiento en YouTube](https://www.youtube.com/watch?v=4zWeBrTlAQw)

# <span id="page-205-0"></span>Instalación de un adaptador de GPU

Utilice esta información para instalar un adaptador GPU.

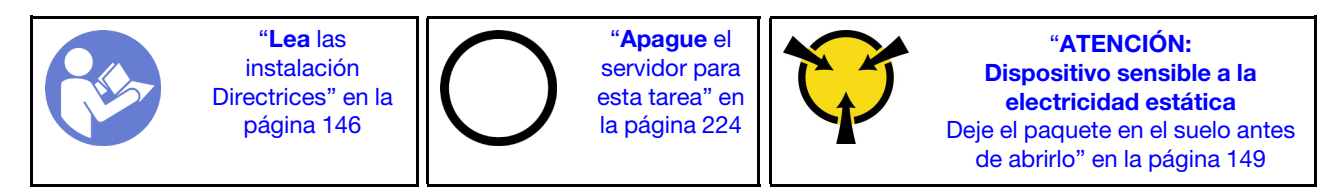

Nota: Los adaptadores GPU se admiten en algunos modelos de servidor con requisitos. Consulte "Reglas [técnicas de adaptadores de GPU" en la página 159](#page-162-0).

El kit del adaptador GPU incluye un disipador de calor de rendimiento de 1U, ventiladores del sistema de rendimiento (velocidad de 29000 RPM) y deflectores de aire para GPU. Antes de instalar la GPU:

- 1. Instale el disipador de calor de rendimiento de 1U. Consulte ["Sustituya un disipador de calor" en la](#page-174-0) [página 171.](#page-174-0)
- 2. Instale los ventiladores del sistema de rendimiento. Consulte ["Instalación de un ventilador del sistema"](#page-193-0)  [en la página 190](#page-193-0).

3. Instale el deflector de aire requerido. Consulte ["Instalación del deflector de aire" en la página 210.](#page-213-0)

Para instalar un adaptador GPU, lleve a cabo los pasos siguientes:

- Paso 1. En función del tipo de GPU, instale el deflector de aire para GPU de complemento para el adaptador GPU.
	- Para un adaptador GPU de doble ancho (por ejemplo, NVIDIA V100 GPU): si el adaptador GPU no tiene una abrazadera instalada, instale los tornillos para fijar el soporte de GPU **1** al adaptador GPU. A continuación, instale el deflector de aire para GPU de complemento **2** en el adaptador GPU.

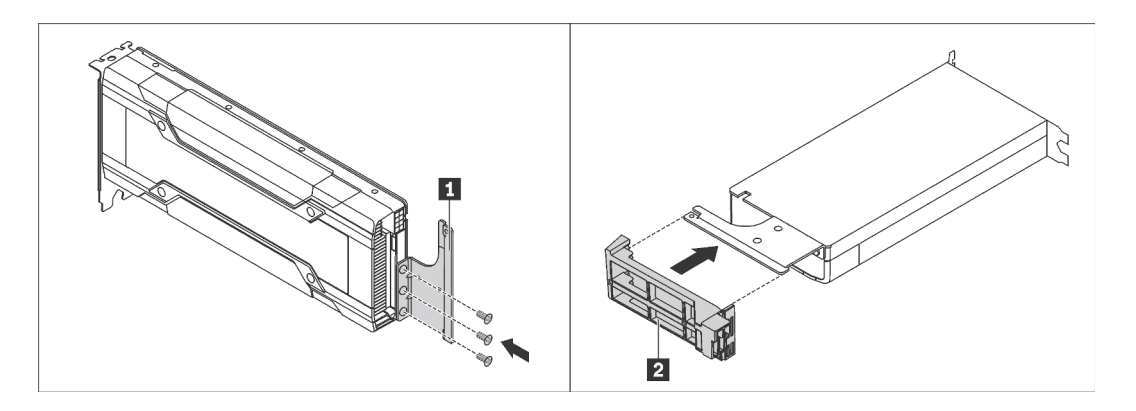

Figura 142. Instalación del deflector de aire para GPU de complemento para un adaptador GPU de doble ancho

• Para un adaptador GPU de ancho único (por ejemplo, NVIDIA T4 GPU), instale deflector de aire para GPU de complemento en el deflector de aire.

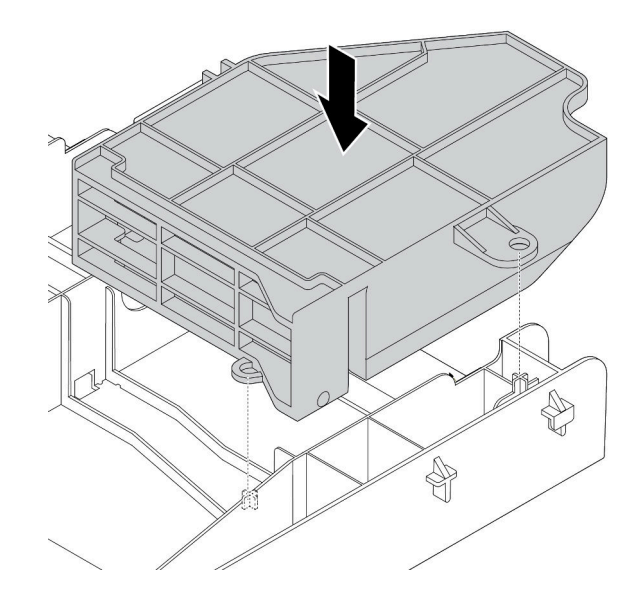

Figura 143. Instalación del deflector de aire para GPU de complemento para un adaptador GPU de ancho único

- Paso 2. Localice la ranura de PCIe adecuada para el adaptador GPU.
- Paso 3. Alinee el adaptador GPU con la ranura de PCIe en la tarjeta de expansión. A continuación, presione con cuidado el adaptador GPU en la ranura hasta que esté bien instalada. Consulte ["Instalación de](#page-203-0)  [un adaptador PCIe y un conjunto de expansión" en la página 200.](#page-203-0)
- Paso 4. Conecte el cable de alimentación al conector de alimentación de la GPU. Consulte ["Adaptadores](#page-50-0) [GPU" en la página 47](#page-50-0).
- Paso 5. Instale el conjunto de expansión. Consulte ["Instalación de un adaptador PCIe y un conjunto de](#page-203-0)  [expansión" en la página 200](#page-203-0).

#### Video de demostración

[Vea el procedimiento en YouTube](https://www.youtube.com/watch?v=GVofhG6qkIg)

# Instalación del compartimiento de la unidad posterior de 2,5 pulgadas

Use esta información para instalar el compartimiento de la unidad posterior de 2,5 pulgadas.

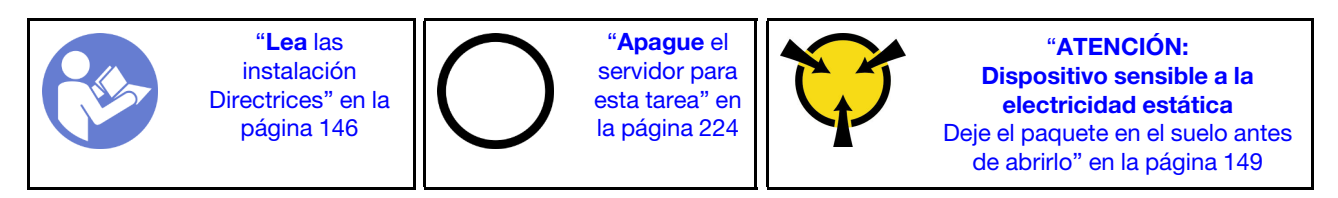

Nota: El compartimiento de la unidad posterior se admite en algunos modelos de servidor, en ciertas condiciones. Para obtener información detallada, consulte ["Requisitos y configuraciones de la bahía de](#page-155-0)  [unidad" en la página 152](#page-155-0).

El kit de compartimiento de la unidad posterior incluye las abrazaderas de expansión requeridas, una abrazadera de pared posterior y ventiladores del sistema de rendimiento (con una velocidad de 29000 RPM). Antes de la instalación del compartimiento de la unidad posterior:

1. Instale la abrazadera de pared posterior.

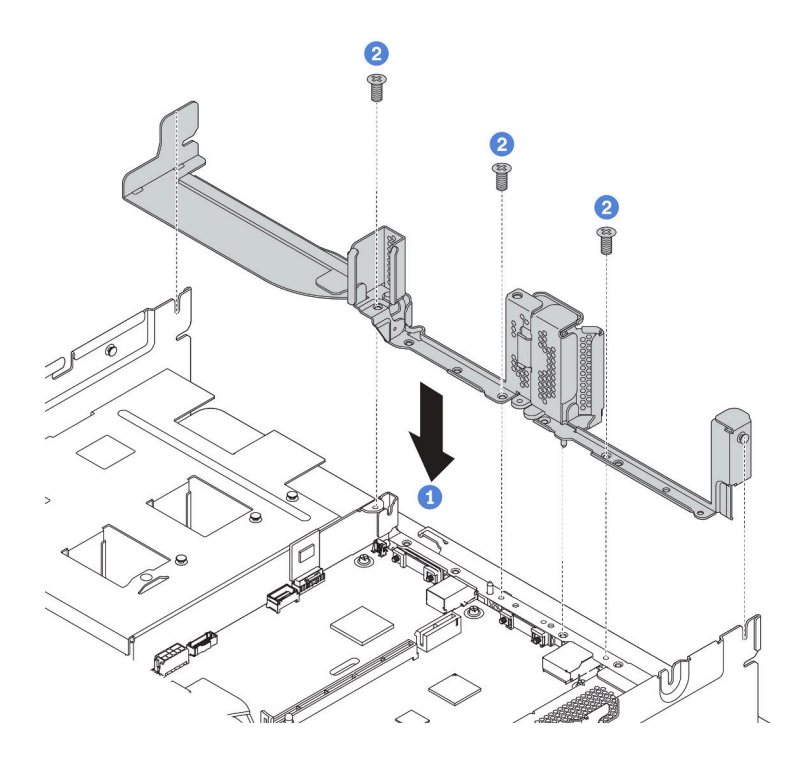

Figura 144. Instalación de la abrazadera de pared posterior para el compartimiento de la unidad posterior de 2,5 pulgadas

- 2. Instale los conjuntos de expansión requeridos. Consulte ["Instalación de un adaptador PCIe y un](#page-203-0) [conjunto de expansión" en la página 200.](#page-203-0)
- 3. Instale los ventiladores del sistema de rendimiento. Consulte ["Instalación de un ventilador del sistema"](#page-193-0) [en la página 190](#page-193-0).

Para instalar el compartimiento de la unidad posterior, lleve a cabo los pasos siguientes:

- Paso 1. Conecte los cables a la placa posterior.
- Paso 2. Instale la placa posterior en el compartimiento de la unidad.
	- a. Alinee la parte inferior de la placa posterior con los espárragos en la parte inferior del compartimiento de la unidad.
	- b. Gire la placa posterior a la posición vertical para que los orificios de la placa posterior se alineen con las patillas del compartimiento de la unidad y presione la placa posterior en su posición. Los pestillos de liberación fijarán la placa posterior en su posición.

Nota: La ilustración muestra la instalación de una placa posterior en el compartimiento de la unidad central. Es el mismo para la placa posterior en el compartimiento en la unidad posterior.

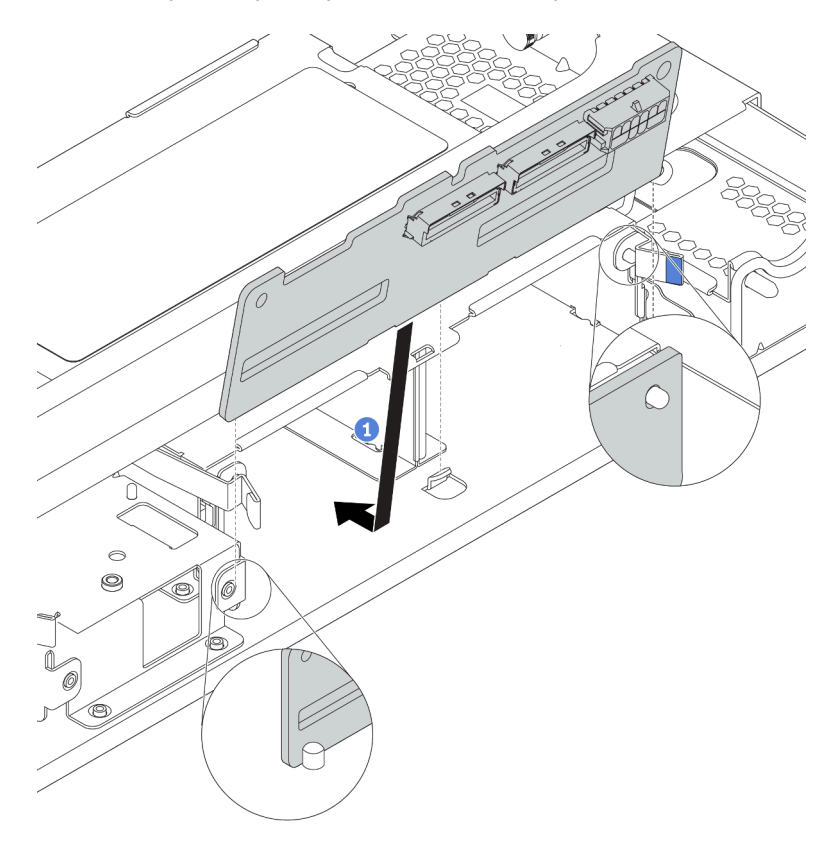

Figura 145. Instalación de la placa posterior

- Paso 3. Instale el compartimiento de la unidad posterior en el chasis.
	- a. Alinee el compartimiento de la unidad posterior con el chasis y baje el compartimiento de la unidad en el chasis.
	- b. Mueva el compartimiento de la unidad posterior hacia delante hasta que encaje en su posición. Asegúrese de que el émbolo azul esté asentado en su posición para asegurar el compartimiento de la unidad posterior.

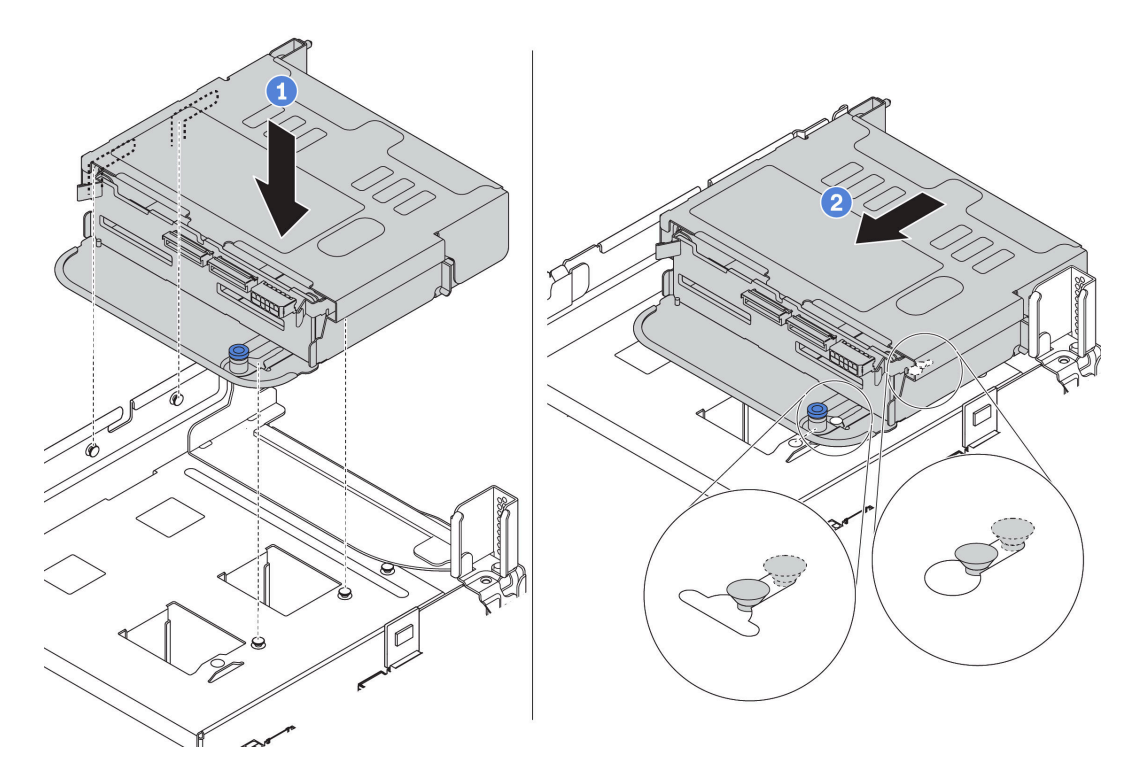

Figura 146. Instalación del compartimiento de unidad posterior de 2,5 pulgadas

Paso 4. Instale las unidades en el compartimiento de la unidad. Consulte ["Instalación de una unidad de](#page-223-0) [intercambio en caliente" en la página 220](#page-223-0).

Nota: Para una placa posterior NVMe, solo se admiten unidades NVMe de 7 mm (instaladas en bandejas de unidad con una altura de 15 mm), las unidades NVMe de 15 mm no son compatibles.

Paso 5. Conecte los cables de la placa posterior a un adaptador RAID/HBA. Consulte la sección ["Disposición interna de los cables" en la página 38.](#page-41-0)

#### Video de demostración

[Vea el procedimiento en YouTube](https://www.youtube.com/watch?v=5vpD-gmwi3c)

# Instalación del compartimiento de la unidad posterior de 3,5 pulgadas

Use esta información para instalar el compartimiento de la unidad posterior de 3,5 pulgadas.

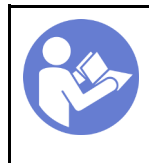

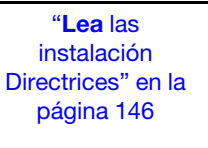

"[Apague](#page-227-0) el [servidor para](#page-227-0) [esta tarea" en](#page-227-0)  [la página 224](#page-227-0)

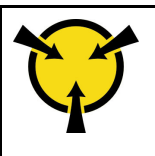

"[ATENCIÓN:](#page-152-0)  [Dispositivo sensible a la](#page-152-0)  [electricidad estática](#page-152-0)  [Deje el paquete en el suelo antes](#page-152-0) [de abrirlo" en la página 149](#page-152-0)

#### Notas:

• El compartimiento de la unidad posterior se admite en algunos modelos de servidor, en ciertas condiciones. Para obtener información detallada, consulte ["Requisitos y configuraciones de la bahía de](#page-155-0)  [unidad" en la página 152](#page-155-0).

El kit de compartimiento de la unidad posterior incluye las abrazaderas de expansión requeridas, una abrazadera de pared posterior y ventiladores del sistema de rendimiento (con una velocidad de 29000 RPM). Antes de la instalación del compartimiento de la unidad posterior:

1. Instale la abrazadera de pared posterior.

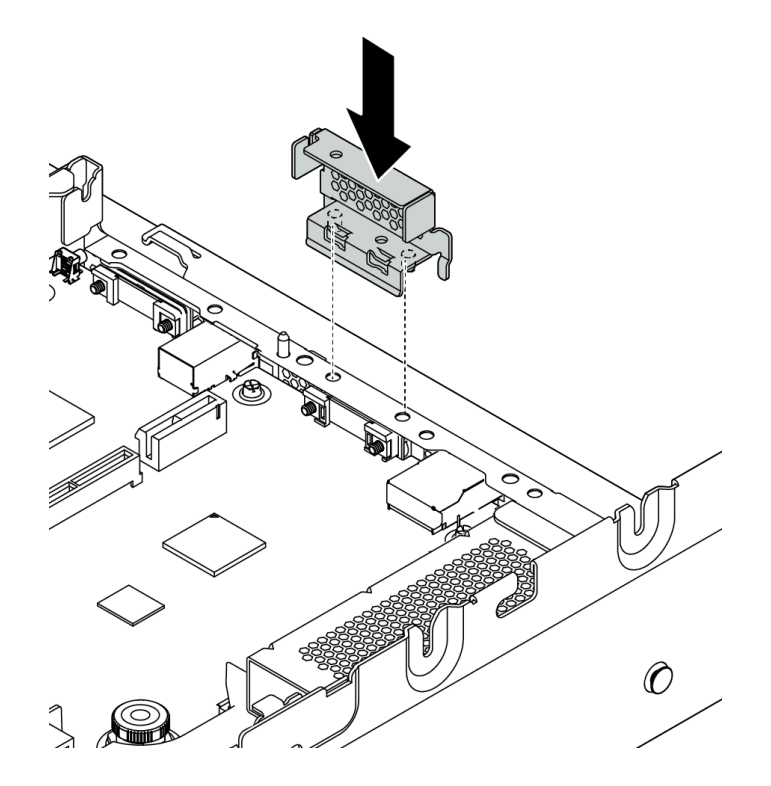

Figura 147. Instalación de la abrazadera de pared posterior para el compartimiento de la unidad posterior de 3,5 pulgadas

- 2. Instale los conjuntos de expansión requeridos. Consulte ["Instalación de un adaptador PCIe y un](#page-203-0) [conjunto de expansión" en la página 200.](#page-203-0)
- 3. Instale los ventiladores del sistema de rendimiento. Consulte ["Instalación de un ventilador del sistema"](#page-193-0) [en la página 190](#page-193-0).

Para instalar el compartimiento de la unidad posterior, lleve a cabo los pasos siguientes:

Paso 1. Conecte los cables a la placa posterior.

- Paso 2. Instale la placa posterior en el compartimiento de la unidad posterior.
	- a. Alinee la parte inferior de la placa posterior con los espárragos en la parte inferior del compartimiento de la unidad. Gire la placa posterior a la posición vertical para que los agujeros de la placa posterior pasen a través de las patillas del compartimiento de la unidad.
	- b. Cierre los pestillos de liberación para fijar la placa posterior en su posición.

Nota: La ilustración muestra la instalación de una placa posterior en el compartimiento de la unidad central. Es el mismo para la placa posterior en el compartimiento en la unidad posterior.

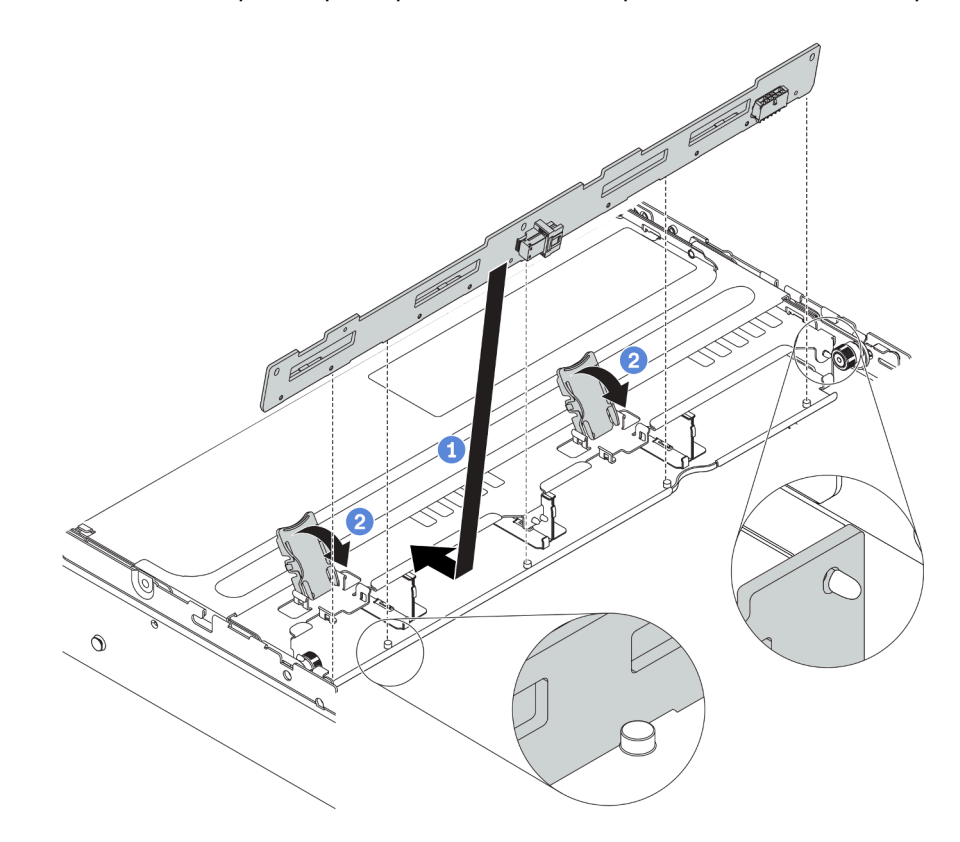

Figura 148. Instalación de la placa posterior

- Paso 3. Instale el compartimiento de la unidad posterior en el chasis.
	- a. Alinee el compartimiento de la unidad posterior con el chasis y baje el compartimiento de la unidad en el chasis.
	- b. Mueva el compartimiento de la unidad posterior hacia delante hasta que encaje en su posición. Asegúrese de que el émbolo azul esté asentado en su posición para asegurar el compartimiento de la unidad posterior.

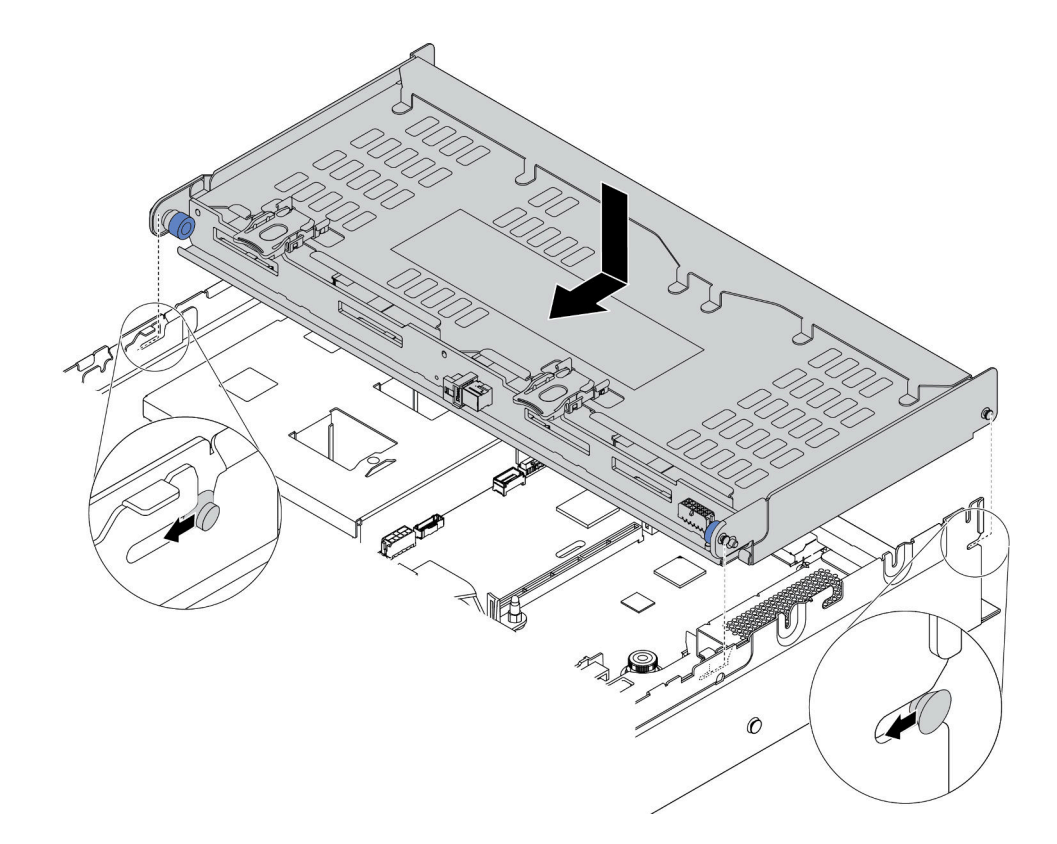

Figura 149. Instalación del compartimiento de unidad posterior de 3,5 pulgadas

- Paso 4. Instale las unidades en el compartimiento de la unidad. Consulte ["Instalación de una unidad de](#page-223-0) [intercambio en caliente" en la página 220.](#page-223-0)
- Paso 5. Conecte los cables de la placa posterior a un adaptador RAID/HBA. Consulte la sección ["Disposición interna de los cables" en la página 38](#page-41-0).

### Video de demostración

[Vea el procedimiento en YouTube](https://www.youtube.com/watch?v=fTYZDPDWvkU)

# Instalación del adaptador de Ethernet OCP 3.0

Utilice esta información para instalar el adaptador Ethernet OCP 3.0.

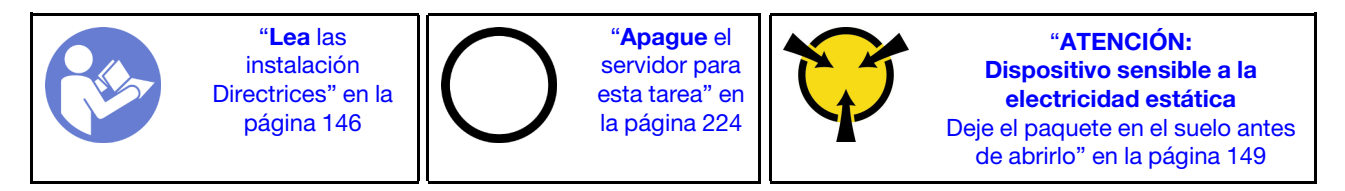

### PRECAUCIÓN:

#### Asegúrese de que todos los cables de alimentación del servidor estén desconectados de las fuentes de alimentación antes de realizar este procedimiento.

Antes de instalar el adaptador Ethernet OCP 3.0:

- 1. Ponga en contacto el envase antiestático que contiene el nuevo adaptador Ethernet OCP 3.0 con cualquier superficie no pintada de la parte exterior del servidor. A continuación, saque el adaptador Ethernet OCP 3.0 nuevo de la bolsa y colóquelo en una superficie antiestática.
- 2. Quite el relleno del adaptador Ethernet OCP 3.0 en caso de que haya.

Para instalar el adaptador Ethernet OCP 3.0, lleve a cabo los pasos siguientes:

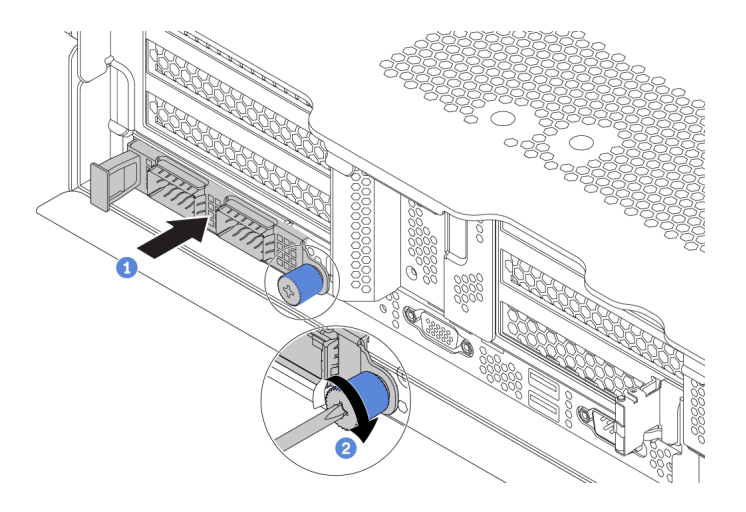

Figura 150. Instalación del adaptador de Ethernet OCP 3.0

- Paso 1. Empuje el adaptador Ethernet OCP 3.0 como se indica para insertarlo en el conector de la placa del sistema.
- Paso 2. Atornille el tornillo de mano para fijar la tarjeta.

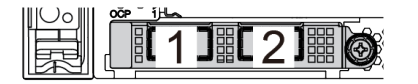

Figura 151. Módulo de OCP (dos conectores) Figura 152. Módulo de OCP (cuatro conectores)

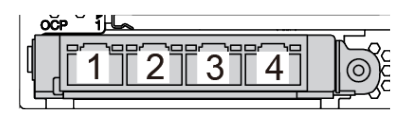

#### Notas:

- El adaptador Ethernet 3.0 OCP proporciona dos o cuatro conectores Ethernet adicionales para las conexiones de red.
- Cualquiera de los conectores (conector 1 de forma predeterminada) del módulo OCP puede funcionar como un conector de gestión compartido.

#### Video de demostración

#### [Vea el procedimiento en YouTube](https://www.youtube.com/watch?v=csZZiICy6hU)

# <span id="page-213-0"></span>Instalación del deflector de aire

Utilice esta información para instalar el deflector de aire.

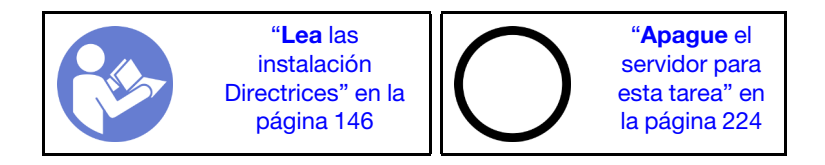

S033

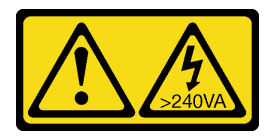

### PRECAUCIÓN:

Peligro con la energía. Los voltajes con energía peligrosa pueden provocar calentamiento cuando se ocasiona un cortocircuito con metales. Esto puede dar como resultado metales esparcidos, quemaduras o ambos.

#### S017

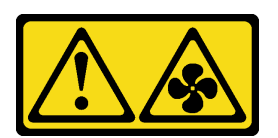

### PRECAUCIÓN: Hay hojas de ventilador en movimiento peligrosas cerca.

Antes de instalar el deflector de aire:

- 1. Asegúrese de que no quedaron herramientas ni tornillos sueltos dentro del servidor.
- 2. Asegúrese de que todos los componentes se volvieron a montar correctamente.
- 3. Asegúrese de que todos los cables dentro del servidor estén dispuestos apropiadamente y que no interfieran con la instalación del deflector de aire.
- 4. Seleccione el deflector de aire adecuado para su servidor, según el modelo de servidor.

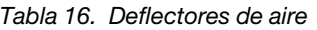

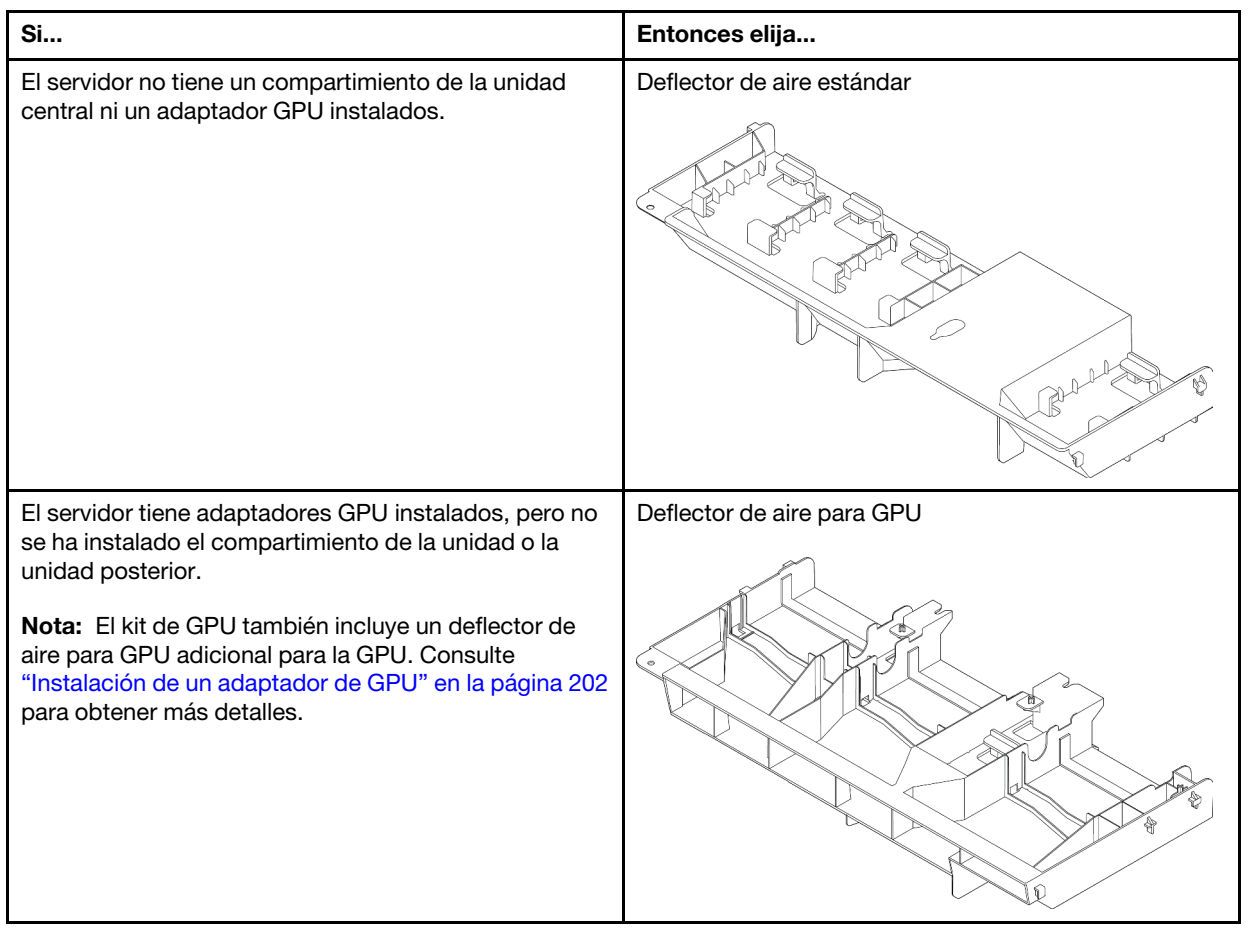
| Si                                                                              | Entonces elija                                                                                 |
|---------------------------------------------------------------------------------|------------------------------------------------------------------------------------------------|
| El servidor tiene instalado el compartimiento de 8<br>unidades de 2,5 pulgadas. | Deflector de aire para el compartimiento de la unidad<br>central de 8 unidades de 2,5 pulgadas |
|                                                                                 | $\ddot{\circ}$                                                                                 |
| El servidor tiene instalado el compartimiento de 4<br>unidades de 3,5 pulgadas. | Deflector de aire para el compartimiento de la unidad<br>central de 4 unidades de 3,5 pulgadas |
|                                                                                 |                                                                                                |

Tabla 16. Deflectores de aire (continuación)

Para instalar el deflector de aire, lleve a cabo los pasos siguientes:

- Paso 1. Observe la orientación del deflector de aire.
- Paso 2. Alinee las pestañas en ambos lados del deflector de aire con las ranuras correspondiente en ambos lados del chasis. A continuación, baje el deflector de aire hacia el chasis y empuje el deflector de aire hacia abajo hasta que quede colocado firmemente.

Nota: En la ilustración se muestra la instalación del deflector de aire estándar. El procedimiento es el mismo para instalar los otros deflectores de aire.

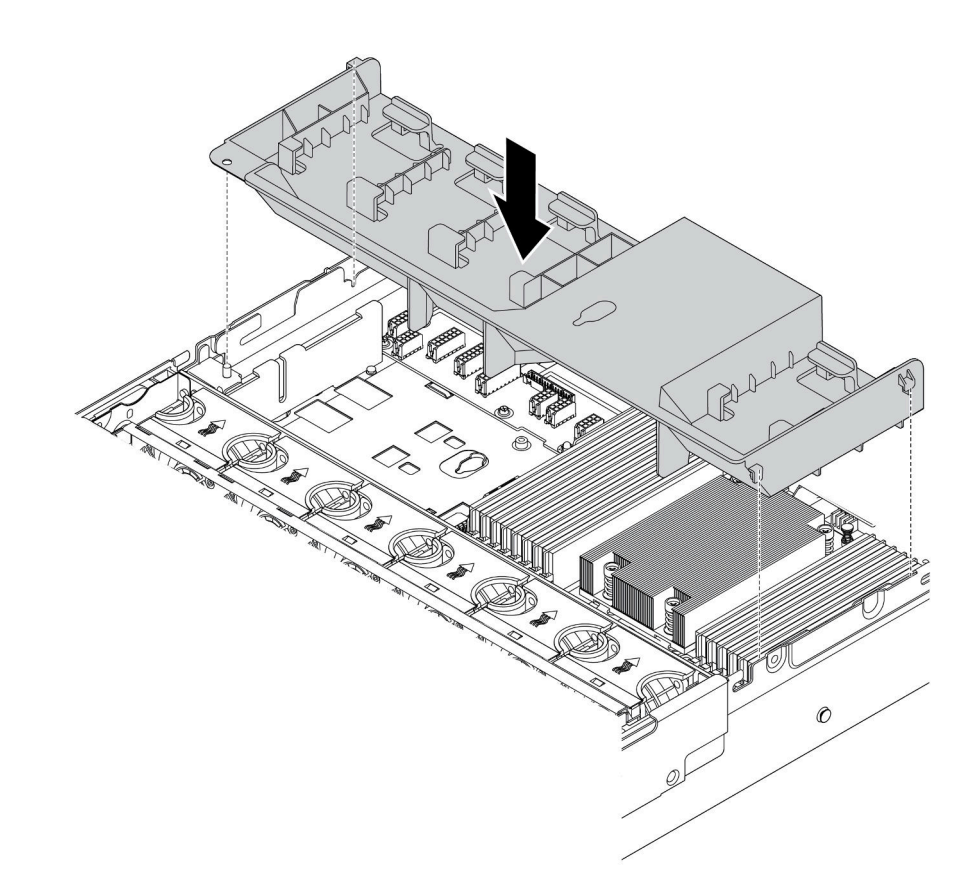

Figura 153. Instalación del deflector de aire estándar

#### Video de demostración

[Vea el procedimiento en YouTube](https://www.youtube.com/watch?v=ZjoMTTRcIA0)

# Instalación de la cubierta superior

<span id="page-217-0"></span>Utilice esta información para instalar la cubierta superior.

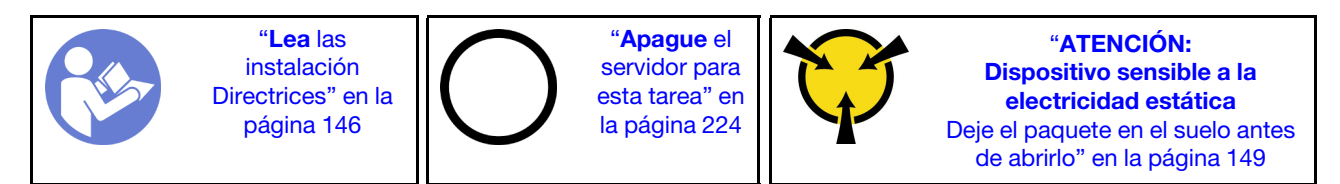

Antes de instalar la cubierta superior:

- 1. Asegúrese de que todos los cables, adaptadores y otros componentes estén instalados y colocados correctamente y de que no hayan quedado herramientas o partes sueltas en el interior del servidor.
- 2. Asegúrese de que todos los cables internos se hayan conectado y dispuesto correctamente. Consulte la sección ["Disposición interna de los cables" en la página 38](#page-41-0).

Para instalar la cubierta superior, lleve a cabo los pasos siguientes:

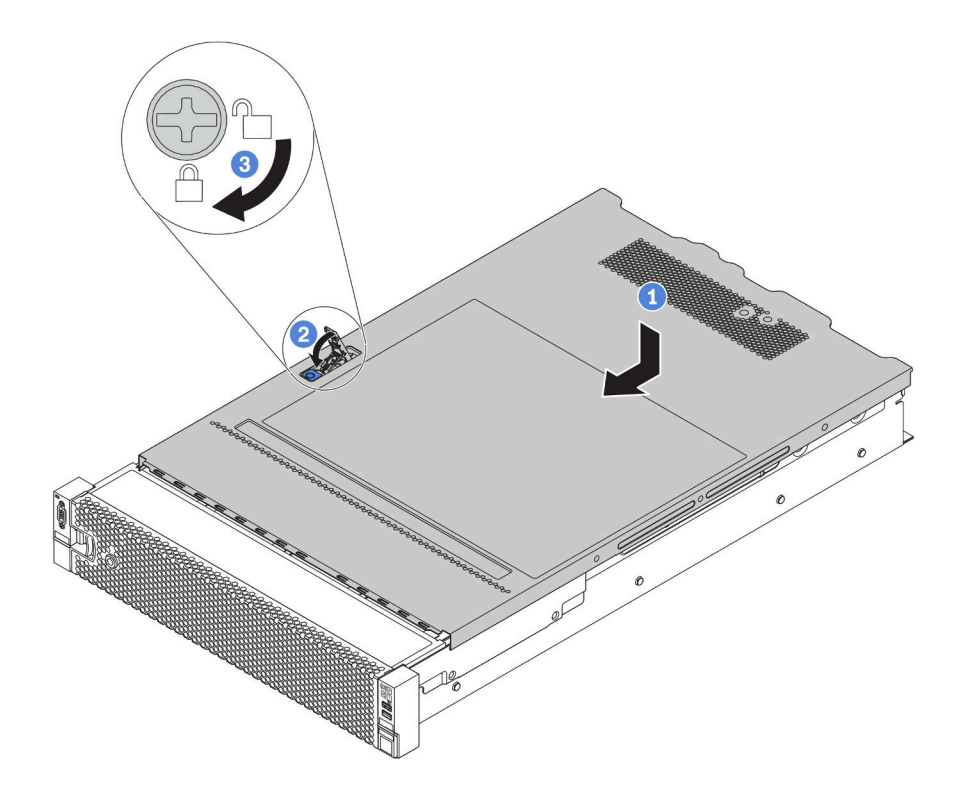

Figura 154. Instalación de la cubierta superior

Paso 1. Asegúrese de que el pestillo de la cubierta esté en la posición de abierto. Baje la cubierta superior al chasis hasta que ambos lados de la cubierta superior enganchen las guías a ambos lados del chasis. Luego, deslice la cubierta superior hacia la parte frontal del chasis.

Nota: Antes de deslizar la cubierta superior hacia delante, asegúrese de que todas las pestañas de la cubierta superior encajen correctamente en el chasis.

- Paso 2. Gire el pestillo de la cubierta hasta que encaje en su posición. Asegúrese de que el seguro de la cubierta esté completamente cerrado
- Paso 3. Utilice un destornillador para girar la cerradura de bloqueo a la posición bloqueada.

#### Video de demostración

[Vea el procedimiento en YouTube](https://www.youtube.com/watch?v=XqjQeXP7cwk)

## Instalación de una fuente de alimentación de intercambio en caliente

<span id="page-218-0"></span>Utilice esta información para instalar una fuente de alimentación de intercambio en caliente.

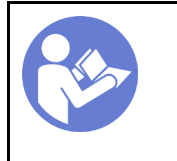

"[Lea](#page-149-0) las [instalación](#page-149-0)  [Directrices" en la](#page-149-0) [página 146](#page-149-0)

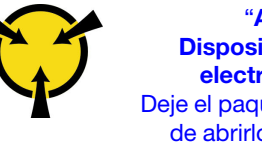

"[ATENCIÓN:](#page-152-0)  [Dispositivo sensible a la](#page-152-0)  [electricidad estática](#page-152-0)  [Deje el paquete en el suelo antes](#page-152-0) [de abrirlo" en la página 149](#page-152-0)

Los siguientes consejos describen el tipo de fuente de alimentación compatibles con el servidor y otra información que debe tener en cuenta al instalar una fuente de alimentación:

• El envío estándar cuenta con solo una fuente de alimentación instalada en el servidor. Para admitir redundancia e intercambio en caliente, debe instalar una fuente de alimentación de intercambio en caliente adicional. Algunos modelos personalizados pueden enviarse con dos fuentes de alimentación instaladas.

• Asegúrese de que los dispositivos que está instalando sean compatibles. Para obtener una lista de dispositivos opcionales compatibles para el servidor, vaya a: <https://serverproven.lenovo.com/>

Nota: Asegúrese de que ambas fuentes de alimentación instaladas en el servidor tengan el mismo voltaje.

#### S035

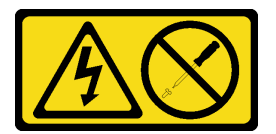

#### PRECAUCIÓN:

No quite nunca la cubierta de una fuente de alimentación, ni cualquier otra pieza que tenga esta etiqueta. Dentro de cualquier componente que tenga adherida esta etiqueta, existen niveles peligrosos de voltaje, corriente y energía. Dentro de estos componentes no existe ninguna pieza que requiera mantenimiento. Si sospecha que puede haber un problema en una de estas piezas, póngase en contacto con un técnico de servicio.

S002

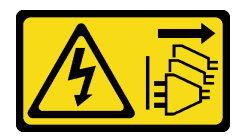

#### PRECAUCIÓN:

El botón de control de encendido del dispositivo y el interruptor de alimentación de la fuente de alimentación no cortan la corriente eléctrica suministrada al dispositivo. Es posible que el dispositivo tenga también más de un cable de alimentación. Para cortar completamente la corriente eléctrica del dispositivo, asegúrese de que todos los cables de alimentación estén desconectados de la fuente de alimentación.

S001

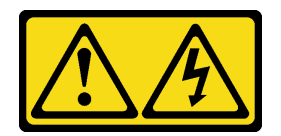

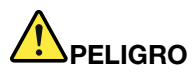

La corriente eléctrica de los cables de alimentación, telefónicos y de comunicaciones es peligrosa. Para evitar un peligro de descarga:

- No conecte ni desconecte los cables, ni lleve a cabo una instalación, mantenimiento o reconfiguración de este producto durante una tormenta eléctrica.
- Conecte todos los cables de alimentación a una toma de corriente con puesta a tierra y correctamente cableada.
- Conecte cualquier equipo que vaya a incorporar en este producto a tomas de corriente correctamente cableadas.
- Siempre que sea posible, use solo una mano para conectar o desconectar los cables de señal.
- Nunca encienda un equipo si hay evidencia de fuego, agua y daño en la estructura.
- Antes de abrir las cubiertas del dispositivo, desconecte los cables de alimentación, los sistemas de telecomunicaciones, las redes y los módems conectados, a menos que los procedimientos de instalación y configuración indiquen lo contrario.
- Al instalar, mover o abrir las cubiertas de este producto o de los dispositivos conectados, conecte y desconecte los cables tal como se describe en la tabla siguiente.

#### Para conectar: Para desconectar:

- 1. Apague todo.
- 2. Conecte todos los cables a los dispositivos.
- 3. Conecte los cables de señal a los conectores.
- 4. Conecte los cables de alimentación a una toma de corriente.

- 1. Apague todo.
- 2. Desconecte los cables de alimentación de la toma de corriente.
- 3. Desconecte los cables de señal de los conectores.
- 4. Desconecte todos los cables de los dispositivos.

5. Encienda el dispositivo.

En los siguientes consejos se describe la información que debe tener en cuenta al instalar una fuente de alimentación con entrada CC.

#### PRECAUCIÓN:

La entrada CC de 240 V (rango de entrada: 180-300 V CC) SOLO se admite para China continental. La fuente de alimentación con entrada CC de 240 V no admite la función de conexión en caliente del cable de alimentación. Antes de retirar la fuente de alimentación con la entrada CC, apague el servidor o desconecte las fuentes de alimentación de CC en el panel del disyuntor o apagando la fuente de alimentación. Luego, saque el cable de alimentación.

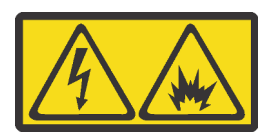

在直流输入状态下,若电源供应器插座不支持热插拔功能,请务必不要对设备电源线进行热插拔,此操作可能 导致设备损坏及数据丢失。因错误执行热插拔导致的设备故障或损坏,不属于保修范围。

NEVER CONNECT AND DISCONNECT THE POWER SUPPLY CABLE AND EQUIPMENT WHILE YOUR EQUIPMENT IS POWERED ON WITH DC SUPPLY (hot-plugging). Otherwise you may damage the equipment and result in data loss, the damages and losses result from incorrect operation of the equipment will not be covered by the manufacturers' warranty.

#### S035

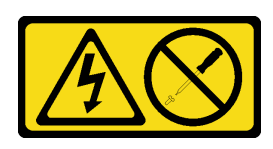

#### PRECAUCIÓN:

No quite nunca la cubierta de una fuente de alimentación, ni cualquier otra pieza que tenga esta etiqueta. Dentro de cualquier componente que tenga adherida esta etiqueta, existen niveles peligrosos de voltaje, corriente y energía. Dentro de estos componentes no existe ninguna pieza que requiera mantenimiento. Si sospecha que puede haber un problema en una de estas piezas, póngase en contacto con un técnico de servicio.

S019

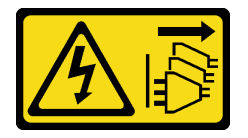

#### PRECAUCIÓN:

El botón de control de alimentación que se encuentra en el dispositivo no apaga la corriente eléctrica que este recibe. El dispositivo también puede tener más de una conexión a corriente continua. Para quitar la corriente eléctrica del dispositivo, asegúrese de que todas las conexiones a la corriente continua estén desconectadas en los terminales de entrada de CC.

Antes de instalar una fuente de alimentación de intercambio en caliente, ponga en contacto el envase antiestático que contiene la nueva fuente de alimentación de intercambio en caliente con cualquier superficie metálica no pintada de la parte exterior del servidor. A continuación, saque la nueva fuente de alimentación de intercambio en caliente de la bolsa y colóquela en una superficie antiestática.

Para instalar una fuente de alimentación de intercambio en caliente, lleve a cabo los pasos siguientes:

Paso 1. Si el servidor está en un bastidor, ajuste la guía de los cables (CMA) para poder acceder a la bahía de la fuente de alimentación.

Si instaló el conjunto de actualización de CMA 2U para el riel de deslizamiento sin herramientas o el conjunto de riel de deslizamiento sin herramientas con CMA 2U, haga lo siguiente:

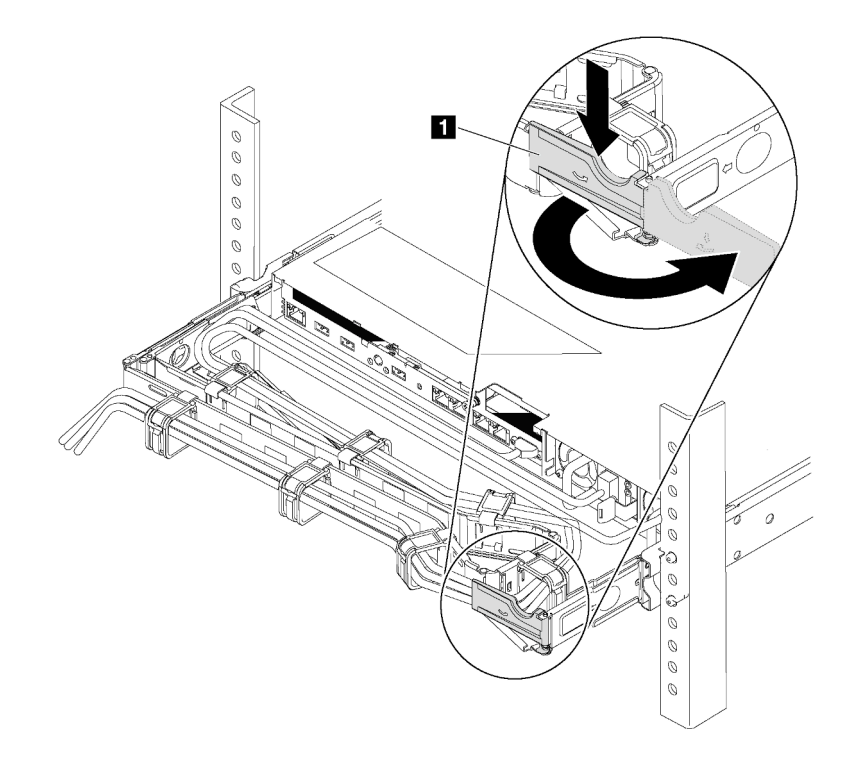

Figura 155. Ajuste de CMA

- a. Presione la abrazadera de parada **1** y gírela a la posición abierta.
- b. Gire el CMA y póngalo a un lado para poder acceder a la bahía de la fuente de alimentación.
- Paso 2. De existir un relleno de fuente de alimentación instalado, quítelo.

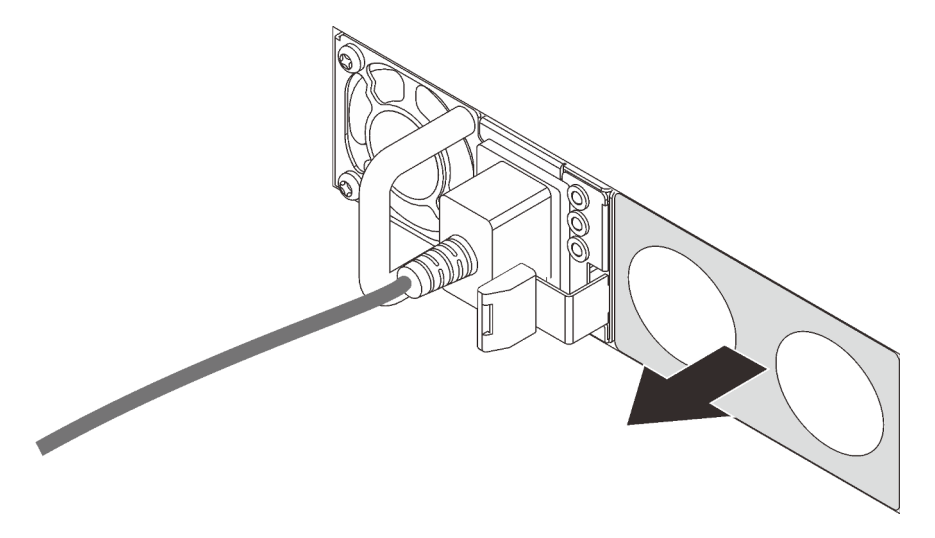

Figura 156. Extracción de relleno de fuente de alimentación de intercambio en caliente

Paso 3. Deslice la nueva fuente de alimentación de intercambio en caliente en la bahía de unidad hasta que encaje en su posición.

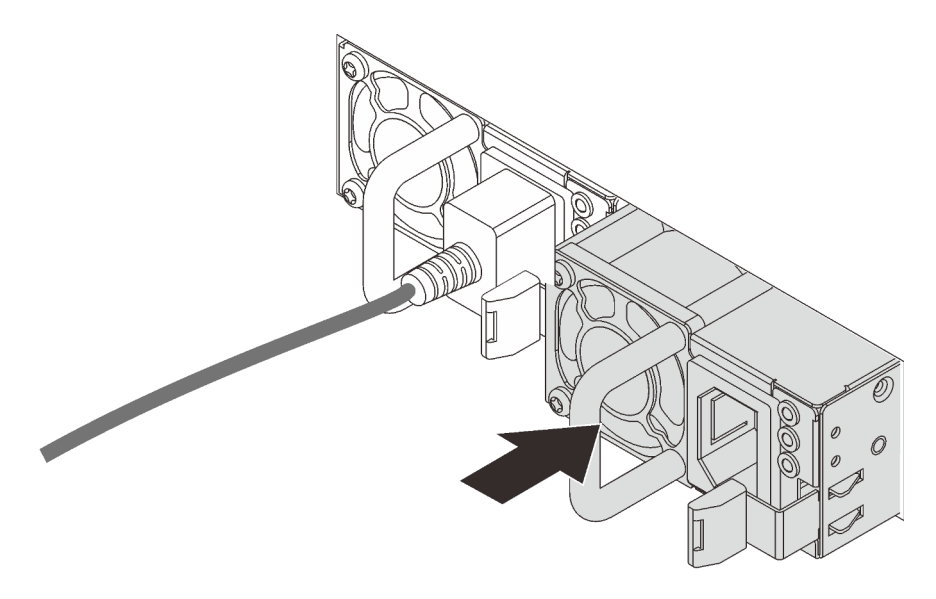

Figura 157. Instalación de una fuente de alimentación de intercambio en caliente

#### Video de demostración

[Vea el procedimiento en YouTube](https://www.youtube.com/watch?v=HrV_HmzhcbM)

# Instalación de una unidad de intercambio en caliente

<span id="page-223-0"></span>Use esta información para instalar una unidad de intercambio en caliente.

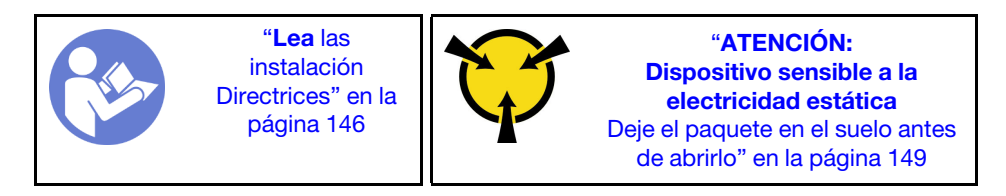

En las notas siguientes se describe el tipo de unidades que el servidor admite y otra información que debe tener en cuenta al instalar una unidad.

- En función de los modelos de servidor, el servidor admite los siguientes tipos de unidades:
	- SSD NVMe
	- SSD SAS/SATA
	- HDD SAS/SATA

Nota: Para el compartimiento de la unidad central/posterior con una placa posterior NVMe, solo se admiten unidades NVMe de 7 mm (instaladas en bandejas de unidad con una altura de 15 mm). No se admiten unidades de 15 mm.

Para obtener una lista de las unidades compatibles, consulte: <https://serverproven.lenovo.com/>

• Las bahías de unidad están enumeradas para indicar el orden de instalación (comenzando desde el número "0"). Siga el orden de instalación al instalar una unidad. Consulte ["Vista frontal" en la página 17.](#page-20-0)

- Puede mezclar unidades de diferentes tipos de unidad, tamaños diferentes y diferentes capacidades en un sistema, pero no en una matriz RAID. Se recomienda la siguiente prioridad al instalar las unidades:
	- Tipos de unidad en orden de prioridad: SSD NVMe, SSD SAS, SSD SATA, HDD SAS, HDD SATA
	- Tamaño de unidad en orden de prioridad: 2,5 pulgadas, 3,5 pulgadas
	- Capacidad de unidad por prioridad: la capacidad inferior primero
- Las unidades instaladas en una sola matriz RAID deben ser del mismo tipo, tamaño y capacidad.
- El tipo y el número de unidades compatibles varían según los modelos de servidor y la configuración de la placa posterior. Para obtener más información, consulte ["Requisitos y configuraciones de la bahía de](#page-155-0) [unidad" en la página 152](#page-155-0).

Antes de instalar una unidad de intercambio en caliente:

1. Si la bahía de unidad tiene instalado un relleno de unidad, pince las dos pestañas para quitar el relleno de unidad. Mantenga el relleno de unidad en un lugar seguro.

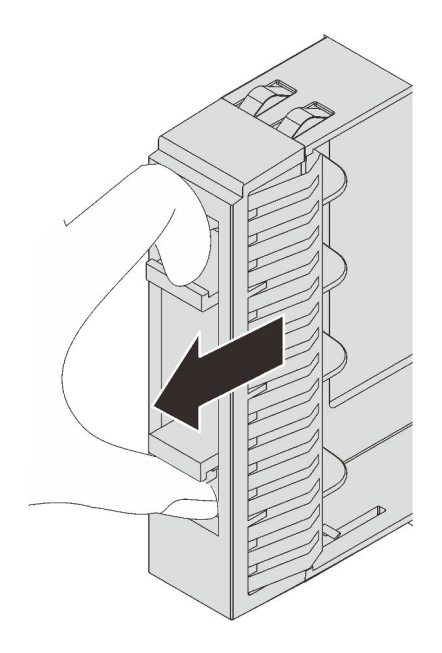

Figura 158. Extracción del relleno de unidad de 2,5 pulgadas

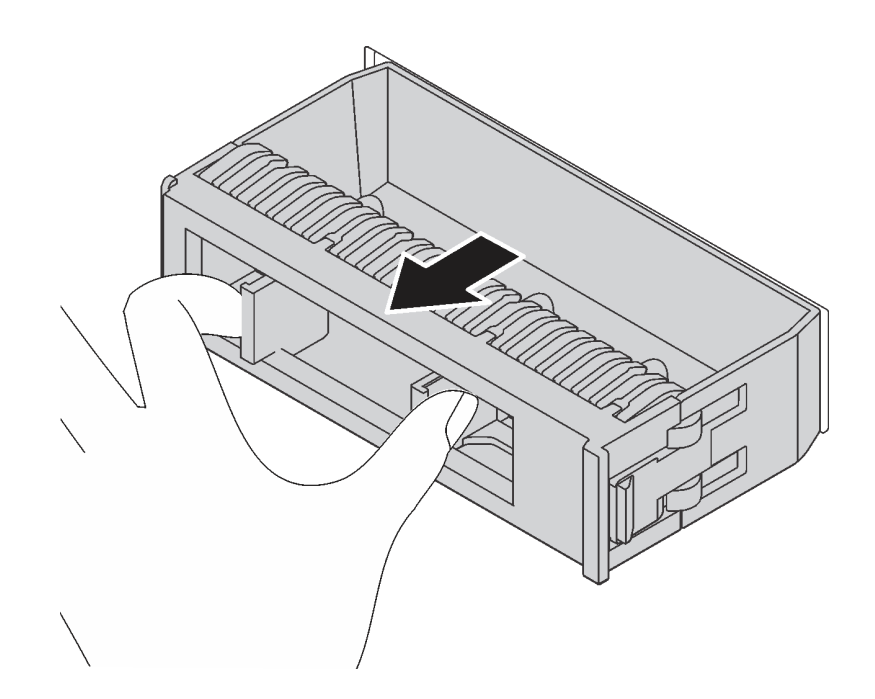

Figura 159. Extracción del relleno de unidad de 3,5 pulgadas

2. Ponga en contacto el envase antiestático que contiene la nueva unidad con cualquier superficie no pintada de la parte exterior del servidor. A continuación, saque la unidad nueva de la bolsa y colóquela en una superficie antiestática.

Para instalar una unidad de intercambio en caliente, lleve a cabo los pasos siguientes:

Observe el procedimiento. Está disponible un video del proceso de instalación y de extracción en Youtube: <https://www.youtube.com/playlist?list=PLYV5R7hVcs-BYjgwMTzXbgbC6fhKRsCdR>.

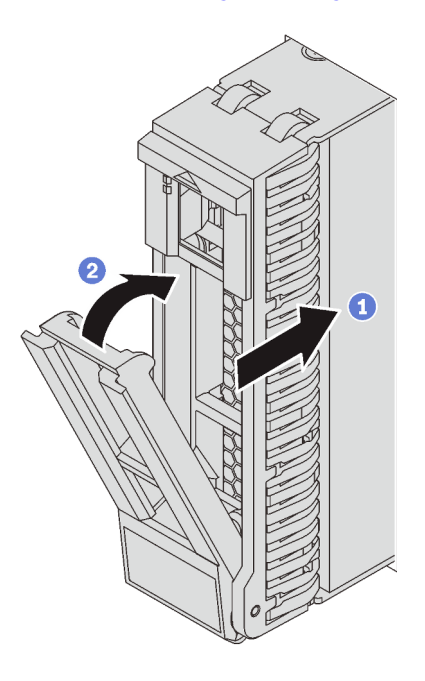

Figura 160. Instalación de unidad de intercambio en caliente de 2,5 pulgadas

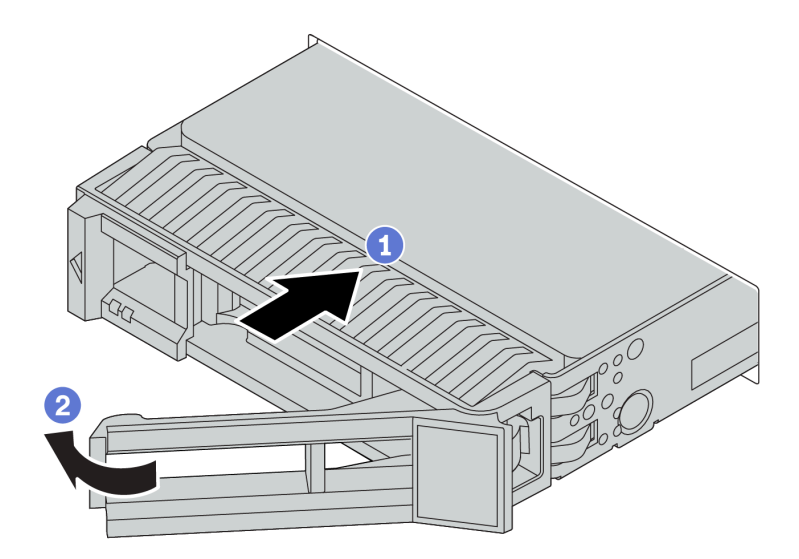

Figura 161. Instalación de unidad de intercambio en caliente de 3,5 pulgadas

- Paso 1. Asegúrese de que la pestaña de sujeción de la bandeja de la unidad esté en la posición de abierto. Deslice la unidad en la bahía hasta que encaje en su lugar.
- Paso 2. Cierre la pestaña de sujeción de la bandeja de unidad para bloquear la unidad en su lugar.
- Paso 3. Revise los LED de estado de la unidad para verificar que la unidad funcione correctamente.
	- Si el LED amarillo de estado de la unidad está iluminado de forma continua, esa unidad está defectuosa y es necesario sustituirla.
	- Si el LED verde de actividad de la unidad parpadea, significa que se está accediendo a la unidad.
- Paso 4. Siga instalando unidades de intercambio en caliente adicionales, de ser necesario.

#### Video de demostración

#### [Vea el procedimiento en YouTube](https://www.youtube.com/watch?v=6aZstmXj5BA)

### Instalación del servidor en un bastidor

Para instalar el servidor en un bastidor, siga las instrucciones indicadas en el conjunto de instalación de rieles para los rieles en los que se instalará el servidor.

## <span id="page-226-1"></span>Conexión de los cables del servidor

Conecte todos los cables externos al servidor. Normalmente, deberá conectar el servidor a una fuente de alimentación, a la red de datos y al almacenamiento. Además, deberá conectar el servidor a la red de gestión.

#### <span id="page-226-0"></span>Conexión a la alimentación

Conexión del servidor a la alimentación.

#### Conexión a la red

Conecte el servidor a la red.

#### Conexión al almacenamiento

<span id="page-227-1"></span>Conecte el servidor a cualquier dispositivo de almacenamiento.

### Encendido del servidor

Después de que el servidor realice una autoprueba corta (LED de estado de alimentación parpadea rápidamente) cuando está conectado a la alimentación de entrada, ingresa a un estado en espera (LED de estado de alimentación parpadea una vez por segundo).

<span id="page-227-3"></span>El servidor se puede encender (LED de encendido iluminado) de cualquiera de estas maneras:

- Al presionar el botón de encendido.
- El servidor se puede reiniciar automáticamente después de una interrupción de la alimentación.
- El servidor puede responder a solicitudes remotas de encendido enviadas al Lenovo ThinkSystem System Manager.

Para obtener información sobre cómo apagar el servidor, consulte ["Apagado del servidor" en la página 224.](#page-227-0)

# Validación de configuración de servidor

<span id="page-227-0"></span>Después de encender el servidor, asegúrese de que los LED están iluminados de color verde.

# Apagado del servidor

El servidor permanece en estado de espera cuando está conectado a una fuente de alimentación, lo que permite que el Lenovo ThinkSystem System Manager responda a las solicitudes de encendido remotas. Para quitar por completo la alimentación del servidor (LED de estado de alimentación apagado) debe desconectar todos los cables de alimentación.

<span id="page-227-2"></span>Para colocar el servidor en estado de espera (LED de estado de alimentación parpadea una vez por segundo):

Nota: El Lenovo ThinkSystem System Manager puede colocar el servidor en estado de espera como respuesta automática a un error crítico del sistema.

- Comience con el apagado ordenado del sistema operativo (si esta función es compatible con el sistema operativo).
- Presione el botón de estado de alimentación para iniciar un apagado ordenado (si esta función es compatible con el sistema operativo).
- Mantenga pulsado el botón de alimentación durante más de 4 segundos para forzar el apagado.

En estado de espera, el servidor puede responder a solicitudes remotas de encendido enviadas al Lenovo ThinkSystem System Manager. Para obtener información sobre cómo encender el servidor, consulte ["Encendido del servidor" en la página 224.](#page-227-1)

# <span id="page-228-0"></span>Capítulo 4. Configuración del sistema

<span id="page-228-2"></span>Complete estos procedimientos para configurar su sistema.

# Configuración de la conexión de red para el BMC

Puede utilizar Lenovo ThinkSystem System Manager (TSM), una interfaz basada en la web, para acceder al controlador de gestión de la placa base (BMC) a través de la red. Antes de acceder a BMC por la red, deberá especificar cómo el BMC se conecta a la red.

#### Obtención de la dirección IP para el BMC

De manera predeterminada, el BMC realiza una búsqueda automática del servidor DHCP en la red para obtener una dirección IP asignada. Dado que no hay una dirección IPv4 estática dedicada, se recomienda encarecidamente que establezca una dirección IP estática mediante Setup Utility:

- 1. Inicie el servidor. Cuando vea <F1> Configuración del sistema, presione F1 para abrir Setup Utility.
- 2. Vaya a Administración de servidor  $\rightarrow$  Configuración de red BMC. Especifique una dirección IP estática para el BMC.

Para ver la dirección IP, lleve a cabo los pasos siguientes:

- 1. Conecte un cable Ethernet desde la red al puerto de conector Ethernet de gestión del BMC. Si el conector de gestión no está disponible, puede conectar el servidor a la red a través de uno de los conectores Ethernet en el adaptador Ethernet OCP 3.0. Para conocer la ubicación de los dos tipos de conectores, consulte ["Vista posterior" en la página 24](#page-27-0).
- 2. Conecte un monitor al servidor.
- 3. Encienda el servidor. La dirección IP del BMC se muestra en la página de bienvenida.

#### Inicio de sesión en Lenovo ThinkSystem System Manager

Después de adquirir la dirección IP del BMC, puede iniciar sesión en Lenovo ThinkSystem System Manager a través de la red para gestionar el BMC.

Para iniciar sesión en Lenovo ThinkSystem System Manager:

1. Introduzca la dirección IP de BMC en el navegador web. Se muestra la página de inicio de sesión.

Nota: Se puede acceder a TSM a través de navegadores web estándar con HTTPS. Para una conexión segura, TSM solo admite el acceso HTTPS. Por ejemplo, introduzca https://dirección IP de BMC en el navegador web.

- 2. En la página Inicio de sesión, seleccione el idioma e ingrese el nombre de usuario y la contraseña. El nombre de usuario y la contraseña predeterminados para TSM son:
	- Nombre de usuario: USERID
	- Contraseña: PASSW0RD (con un cero, no con la letra O)

Nota: La contraseña predeterminada se debe cambiar durante el inicio de sesión inicial.

Para obtener información detallada sobre Lenovo ThinkSystem System Manager, consulte [https://](https://thinksystem.lenovofiles.com/help/topic/7Y00/bmc_user_guide.pdf)  [thinksystem.lenovofiles.com/help/topic/7Y00/bmc\\_user\\_guide.pdf.](https://thinksystem.lenovofiles.com/help/topic/7Y00/bmc_user_guide.pdf)

## Actualización del firmware

<span id="page-228-1"></span>Existen varias opciones disponibles para actualizar el firmware para el servidor.

Puede utilizar las herramientas listadas aquí para actualizar el firmware más reciente del servidor y de los dispositivos instalados en él.

Nota: Lenovo generalmente lanza firmware en paquetes denominados UpdateXpress System Packs (UXSP). Para asegurarse de que todas las actualizaciones de firmware son compatibles, debe actualizar todo el firmware al mismo tiempo. Si está actualizando el firmware para el BMC y UEFI, actualice el firmware de BMC, en primer lugar.

Las prácticas recomendadas relacionadas con la actualización del firmware están disponibles en la siguiente ubicación:

#### <http://lenovopress.com/LP0656>

#### Terminología importante

- Actualización en banda. La instalación o actualización se realiza mediante una herramienta o aplicación dentro de un sistema operativo que se ejecuta en la CPU base del servidor.
- Actualización fuera de banda. El BMC lleva a cabo la instalación o actualización que recopila la actualización y luego dirige la actualización al subsistema o dispositivo de destino. Las actualizaciones fuera de banda no tienen dependencia de un sistema operativo en ejecución en una CPU base. Sin embargo, la mayoría de las operaciones fuera de banda no requieren que el servidor esté en el estado de alimentación S0 (encendido).
- Actualización en destino. La instalación o actualización se inicia desde un sistema operativo instalado que se ejecuta en el servidor de destino.
- Actualización fuera de destino. La instalación o actualización se inicia desde un dispositivo informático que interactúa directamente con el BMC del servidor.
- UpdateXpress System Packs (UXSP). Los UXSP son paquetes de actualizaciones diseñados y probados para brindar un nivel interdependiente de funcionalidad, rendimiento y compatibilidad. Los UXSP están configurados para máquinas específicas y están diseñados (con actualizaciones de firmware y de controladores de dispositivo) para admitir distribuciones específicas de los sistemas operativos Windows Server, Red Hat Enterprise Linux (RHEL) y SUSE Linux Enterprise Server (SLES). También están disponibles UXSP para tipos de máquina específicos compuestos solo de firmware.

Consulte la tabla siguiente para determinar la herramienta óptima de Lenovo para instalar y configurar el firmware:

Nota: Los valores de UEFI del servidor para la opción de ROM deben configurarse en UEFI para actualizar el firmware mediante Lenovo XClarity Essentials. Para obtener más información, consulte la siguiente Sugerencia de tecnología:

<https://datacentersupport.lenovo.com/us/en/solutions/ht506118>

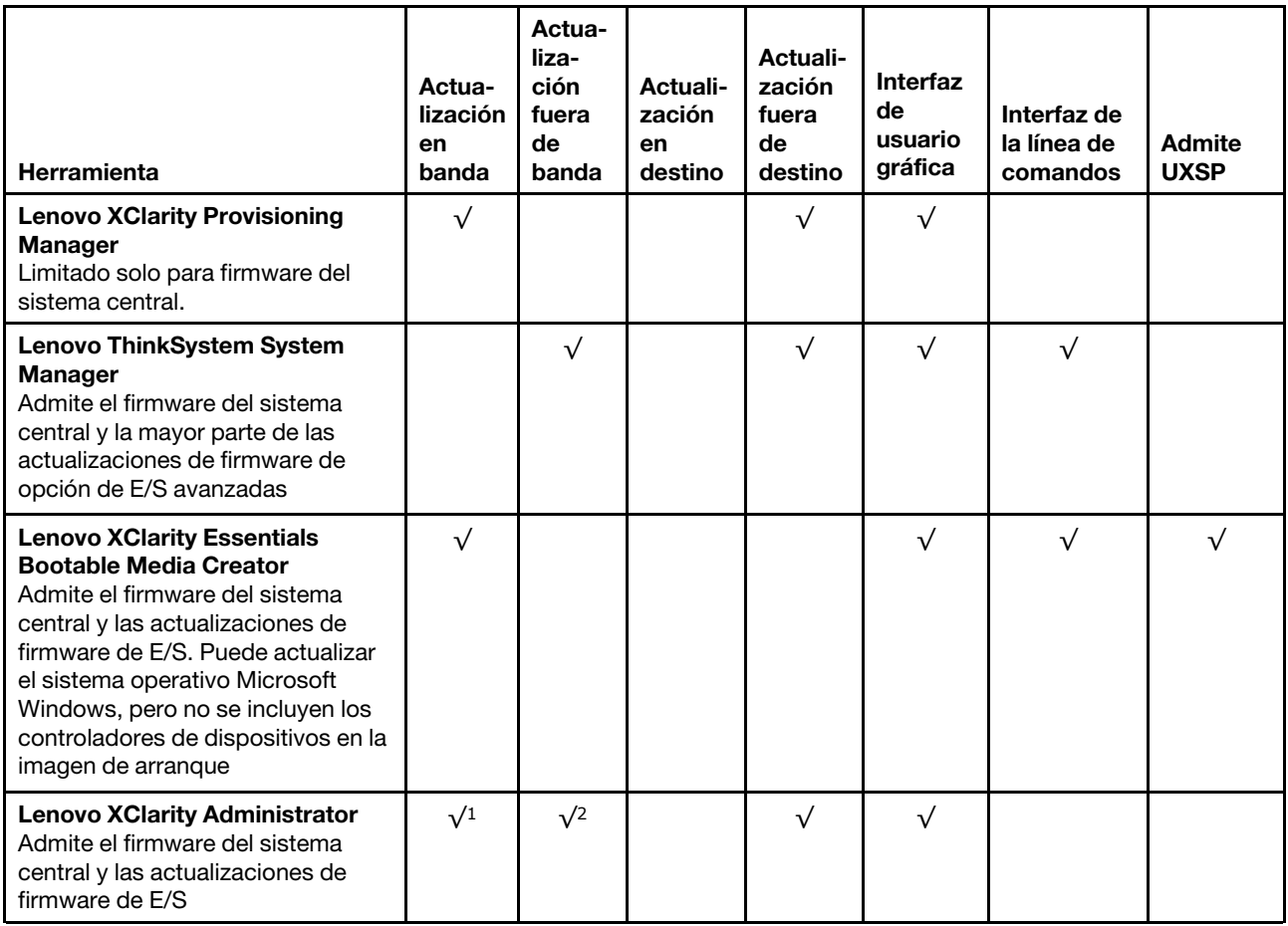

#### Notas:

- 1. Para actualizaciones de firmware de E/S.
- 2. Para actualizaciones de firmware de BMC y UEFI.

El firmware más reciente se puede encontrar en el sitio siguiente:

[http://datacentersupport.lenovo.com/products/servers/thinksystem/sr655/7Y00/downloads](http://datacentersupport.lenovo.com/products/servers/thinksystem/sr655/7y00/downloads)

#### • Lenovo XClarity Provisioning Manager

Desde Lenovo XClarity Provisioning Manager, puede actualizar el firmware de BMC, el firmware de la UEFI y el software de Lenovo XClarity Provisioning Manager.

Nota: De forma predeterminada, se muestra la interfaz gráfica de usuario de Lenovo XClarity Provisioning Manager al presionar la tecla especificada en las instrucciones que aparecen en pantalla. Si cambió el valor predeterminado a configuración de sistema por texto, puede abrir la interfaz gráfica de usuario a partir de la interfaz de configuración de sistema por texto.

Para obtener información adicional acerca del uso de Lenovo XClarity Provisioning Manager para actualizar firmware, consulte:

Sección "Actualización de firmware" de la documentación de LXPM compatible con su servidor en https:// [pubs.lenovo.com/lxpm-overview/](https://pubs.lenovo.com/lxpm-overview/)

#### • Lenovo ThinkSystem System Manager

Desde Lenovo ThinkSystem System Manager, puede actualizar el firmware del sistema, el firmware de la placa posterior y el firmware de la fuente de alimentación.

Si necesita instalar una actualización específica, puede utilizar Lenovo ThinkSystem System Manager para un servidor específico.

Los detalles específicos acerca de la actualización del firmware mediante Lenovo ThinkSystem System Manager están disponibles en:

[https://thinksystem.lenovofiles.com/help/topic/7Y00/bmc\\_user\\_guide.pdf](https://thinksystem.lenovofiles.com/help/topic/7Y00/bmc_user_guide.pdf)

#### • Lenovo XClarity Essentials Bootable Media Creator

Puede utilizar Lenovo XClarity Essentials Bootable Media Creator para crear soportes arrancables idóneos para la aplicación de actualizaciones de firmware.

Puede obtener Lenovo XClarity Essentials BoMC en la siguiente ubicación:

<https://datacentersupport.lenovo.com/solutions/lnvo-bomc>

#### • Lenovo XClarity Administrator

Si gestiona varios servidores mediante Lenovo XClarity Administrator, puede actualizar el firmware para todos los servidores gestionados a través de esa interfaz. La gestión del firmware se simplifica asignando políticas de cumplimiento de firmware a los puntos finales gestionados. Cuando crea y asigna una política de cumplimiento a los puntos finales gestionados, Lenovo XClarity Administrator supervisa los cambios en el inventario correspondiente a dichos puntos finales y señala los puntos finales que no cumplen dicha política.

Los detalles específicos acerca de la actualización del firmware mediante Lenovo XClarity Administrator están disponibles en:

[https://sysmgt.lenovofiles.com/help/topic/com.lenovo.lxca.doc/update\\_fw.html](https://sysmgt.lenovofiles.com/help/topic/com.lenovo.lxca.doc/update_fw.html)

### Configuración de firmware

<span id="page-231-0"></span>Puede configurar el procesador de gestión del servidor a través de la interfaz web de BMC (Lenovo ThinkSystem System Manager) o a través de la interfaz de la línea de comandos.

Para obtener información acerca de la configuración del servidor mediante Lenovo ThinkSystem System Manager, consulte:

[https://thinksystem.lenovofiles.com/help/topic/7Y00/bmc\\_user\\_guide.pdf](https://thinksystem.lenovofiles.com/help/topic/7Y00/bmc_user_guide.pdf)

### Configuración de memoria

El rendimiento de memoria depende de un número de variables, como modalidad de memoria, velocidad de memoria, filas de memoria, llenado de memoria y procesador.

<span id="page-231-1"></span>Hay más información sobre la optimización del rendimiento de memoria y configuración de memoria disponible en el sitio web de Lenovo Press.

<https://lenovopress.com/servers/options/memory>

Además, puede aprovechar un configurador de memoria, que está disponible en el siguiente sitio:

[http://1config.lenovo.com/#/memory\\_configuration](http://1config.lenovo.com/#/memory_configuration)

Para obtener información específica acerca del orden de instalación requerido para los módulos de memoria en su servidor, según la configuración del sistema y el modo de memoria que está implementando, consulte ["Reglas de instalación del módulo de memoria" en la página 149.](#page-152-1)

# Configuración de RAID

El uso de una matriz redundante de discos independientes (RAID) para almacenar datos sigue siendo uno de los métodos mas comunes y más rentables de aumentar el rendimiento, la disponibilidad y la capacidad de almacenamiento del servidor.

<span id="page-232-0"></span>RAID aumenta el rendimiento al permitir que varias unidades procesen solicitudes de E/S simultáneamente. RAID también previene la pérdida de datos en caso de un fallo de unidad al reconstruir (o recompilar) los datos faltantes de la unidad que presenta fallas mediante los datos de las unidades restantes.

Una matriz RAID (también denominada grupo de unidades RAID) es un grupo de varias unidades físicas que utilizan un método común para distribuir datos entre las unidades. Una unidad virtual (también denominada disco virtual o unidad lógica) es una partición en el grupo de unidades que se compone de segmentos de datos contiguos en las unidades. La unidad virtual se presenta al sistema operativo del host como un disco físico en el que se puede crear particiones para crear unidades lógicas de SO o volúmenes.

Una introducción a RAID está disponible en el siguiente sitio web de Lenovo Press:

#### <https://lenovopress.com/lp0578-lenovo-raid-introduction>

Existe información detallada acerca de las herramientas de gestión y recursos de RAID disponible en el sitio web siguiente de Lenovo Press:

<https://lenovopress.com/lp0579-lenovo-raid-management-tools-and-resources>

# Despliegue del sistema operativo

Existen dos métodos disponibles para desplegar un sistema operativo en el servidor.

#### Sistemas operativos disponibles

- Microsoft Windows Server
- VMware ESXi
- Red Hat Enterprise Linux
- SUSE Linux Enterprise Server
- Win10 Pro y Win11 Pro para estaciones de trabajo

Lista completa de los sistemas operativos disponibles: <https://lenovopress.lenovo.com/osig>.

#### Despliegue basado en la herramienta

Lenovo XClarity Provisioning Manager

[https://sysmgt.lenovofiles.com/help/topic/lxpm\\_frontend/lxpm\\_product\\_page.html](https://sysmgt.lenovofiles.com/help/topic/lxpm_frontend/lxpm_product_page.html)

#### Despliegue manual

Si no puede acceder a las herramientas anteriores, siga las instrucciones que se incluyen a continuación, descargue la Guía de instalación del SO correspondiente y, a continuación, despliegue el sistema operativo manualmente haciendo referencia a la guía.

1. Visite la página siguiente: <https://datacentersupport.lenovo.com/solutions/server-os>.

- 2. Seleccione un sistema operativo en el panel de navegación y haga clic en Resources (Recursos).
- 3. Ubique el área de "Guías de instalación del SO" y haga clic en las instrucciones de instalación. A continuación, siga las instrucciones para completar la tarea de despliegue del sistema operativo.

# Creación de copia de seguridad de la configuración de servidores

Después de especificar el servidor o de modificar la configuración, es recomendable realizar una copia de seguridad completa de la configuración de servidor.

<span id="page-233-0"></span>Asegúrese de crear copias de seguridad para los siguientes componentes del servidor:

• Procesador de gestión

Puede crear una copia de seguridad de la configuración de procesador de gestión mediante la interfaz del BMC, Lenovo ThinkSystem System Manager, Para obtener más información sobre crear copias de seguridad de la configuración del procesador de gestión, consulte: [https://thinksystem.lenovofiles.com/](https://thinksystem.lenovofiles.com/help/topic/7Y00/bmc_user_guide.pdf)  [help/topic/7Y00/bmc\\_user\\_guide.pdf](https://thinksystem.lenovofiles.com/help/topic/7Y00/bmc_user_guide.pdf).

#### • Sistema operativo

Utilice los métodos de copia de seguridad y de datos de usuario propios del sistema operativo para crear una copia de seguridad del sistema operativo y de los datos de usuario para el servidor.

# <span id="page-234-2"></span>Capítulo 5. Resolución de problemas de instalación conocidos

<span id="page-234-3"></span>Utilice esta información para resolver los problemas que pueda tener al configurar el sistema.

Use la información de esta sección para diagnosticar y resolver problemas que pueda encontrar durante la instalación y configuración inicial del servidor.

- ["El servidor no enciende" en la página 231](#page-234-0)
- ["El servidor muestra inmediatamente el visor de sucesos de la POST cuando está encendido" en la](#page-234-1)  [página 231](#page-234-1)
- ["El hipervisor integrado no está en la lista de arranque." en la página 232](#page-235-0)
- ["El servidor no reconoce una unidad de disco duro" en la página 232](#page-235-1)
- ["Memoria física mostrada es menos que la memoria física instalada" en la página 233](#page-236-0)
- ["Un dispositivo opcional de Lenovo recién instalado no funciona" en la página 234](#page-237-0)
- ["El error de voltaje de la placa del sistema se muestra en el registro de eventos" en la página 234](#page-237-1)

#### <span id="page-234-0"></span>El servidor no enciende

Lleve a cabo los pasos siguientes hasta que se solucione el problema:

- 1. Asegúrese de que la alimentación de CA se aplique correctamente al servidor. Asegúrese de que los cables de alimentación de CA están conectados correctamente al servidor y a una toma de corriente que funcione.
- 2. Compruebe el registro de sucesos para ver si hay sucesos relacionados con el servidor que no se enciende.
- 3. Compruebe si hay algún LED que brille de forma parpadeante en color ámbar.
- 4. Revise el LED de encendido en la placa del sistema.
- 5. Vuelva a activar la fuente de alimentación.
- 6. Sustituya la fuente de alimentación.

#### <span id="page-234-1"></span>El servidor muestra inmediatamente el visor de sucesos de la POST cuando está encendido

Lleve a cabo los pasos siguientes hasta que se solucione el problema.

- 1. Compruebe los registros de eventos de BMC y resuelva los errores en los registros de eventos.
- 2. Asegúrese de que el firmware de UEFI y el firmware de BMC estén en la versión más reciente
- 3. Restaure el sistema a la configuración mínima.
- 4. Corrija los errores que se indican en los LED de diagnóstico de Lightpath.
- 5. Asegúrese de que el servidor admita a todos los procesadores y que los procesadores coinciden en velocidad y tamaño de la memoria caché.

Puede los detalles del procesador desde la configuración del sistema.

Para determinar si el procesador es compatible para el servidor, consulte [https://](https://serverproven.lenovo.com/)  [serverproven.lenovo.com/](https://serverproven.lenovo.com/).

- 6. (Solo un técnico de servicio experto) Asegúrese de que el procesador esté colocado correctamente.
- 7. Sustituya los siguientes componentes de uno en uno, en el orden mostrado y reiniciando el servidor cada vez:
	- a. (Solo un técnico de servicio experto) Procesador
	- b. (Solo un técnico de servicio experto) Placa del sistema

#### <span id="page-235-0"></span>El hipervisor integrado no está en la lista de arranque.

Lleve a cabo los pasos siguientes hasta que se solucione el problema.

- 1. Si el servidor se instaló, movió o recibió mantenimiento recientemente, o si esta es la primera vez que se usa el hipervisor incorporado, asegúrese de que el dispositivo esté conectado correctamente y que no haya daño físico en los conectores.
- 2. Consulte la documentación que se incluye con el dispositivo flash del hipervisor integrado opcional para obtener información acerca de la instalación y la configuración.
- 3. Revise <https://serverproven.lenovo.com/> para validar que el dispositivo de hipervisor integrado sea admitido para el servidor.
- 4. Asegúrese de que el dispositivo hipervisor integrado esté enumerado en la lista de opción de arranque disponibles. En la interfaz de usuario del controlador de gestión, haga clic en Configuración del servidor → Opciones de arranque.

Para obtener información acerca de cómo acceder a la interfaz de usuario del controlador de gestión, consulte la documentación de TSM:

[https://thinksystem.lenovofiles.com/help/topic/7Y00/bmc\\_user\\_guide.pdf](https://thinksystem.lenovofiles.com/help/topic/7Y00/bmc_user_guide.pdf)

- 5. Revise <http://datacentersupport.lenovo.com> para ver consejos técnicos (boletines de servicio) relacionados con el hipervisor incorporado y el servidor.
- 6. Asegúrese de que el software restante funcione en el servidor para garantizar que funcione correctamente.

#### <span id="page-235-1"></span>El servidor no reconoce una unidad de disco duro

Lleve a cabo los pasos siguientes hasta que se solucione el problema.

- 1. Fíjese en el LED amarillo de estado correspondiente a la unidad de disco duro. Si el LED está encendido, significa que hay un error en la unidad.
- 2. Si el LED está iluminado, quite la unidad de la bahía, espere 45 segundos y vuelva a insertar la unidad, asegurándose de que el conjunto de la unidad se conecta a la placa posterior de la unidad de disco duro.
- 3. Fíjese en el LED verde de actividad de la unidad de disco duro y en el LED amarillo de estado asociados:
	- Si el LED verde de actividad parpadea y el LED amarillo de estado no está iluminado, significa que el controlador reconoce la unidad y que esta funciona correctamente. Ejecute las pruebas de diagnóstico para las unidades de disco duro. Cuando se inicia un servidor y presiona F1, la interfaz Lenovo XClarity Provisioning Manager se muestra de forma predeterminada. Puede realizar diagnósticos de la unidad de disco duro desde esta interfaz. Desde la página Diagnóstico, haga clic en Ejecutar diagnóstico → HDD test/Prueba de unidad de disco.
	- Si el LED verde de actividad parpadea y el LED amarillo de estado parpadea lentamente, significa que el controlador reconoce la unidad y que esta se reconstruye.
	- Si ninguno de los LED parpadea ni está encendido, compruebe la placa posterior de la unidad de disco duro.
	- Si el LED verde de actividad parpadea y el LED amarillo de estado está iluminado, sustituya la unidad. Si la actividad de los LED continúa igual, vaya al paso Problemas de unidad de disco duro. Si la actividad de los LED cambia, vuelva al paso 1.
- 4. Asegúrese de que la placa posterior de la unidad de disco duro está bien colocada. Cuando está bien colocada, los conjuntos de la unidad se conectan correctamente a la placa posterior sin que esta se doble o se mueva.
- 5. Vuelva a colocar el cable de alimentación de la placa posterior y repita los pasos 1 a 3.
- 6. Vuelva a colocar el cable de señal de la placa posterior y repita los pasos 1 a 3.
- 7. Si sospecha que existe un daño en el cable de señal de la placa posterior o en la placa posterior:
- Sustituya el cable de señal afectado de la placa posterior.
- Sustituya la placa posterior afectada.
- 8. Ejecute las pruebas de diagnóstico para las unidades de disco duro. Cuando inicia un servidor y presiona la tecla especificada en las instrucciones en pantalla, se muestra la interfaz gráfica de usuario de Lenovo XClarity Provisioning Manager de forma predeterminada. Puede realizar diagnósticos de la unidad de disco duro desde esta interfaz. Desde la página Diagnóstico, haga clic en Ejecutar diagnóstico ➙ HDD test/Prueba de unidad de disco.

Sobre la base de esas pruebas:

- Si el adaptador pasa la prueba pero no se reconocen las unidades, sustituya el cable de señal de la placa posterior y vuelva a ejecutar las pruebas.
- Sustituya la placa posterior.
- Si el adaptador no pasa la prueba, desconecte el cable de señal de la placa posterior del adaptador y ejecute las pruebas de nuevo.
- Si el adaptador no pasa la prueba, sustitúyalo.

#### <span id="page-236-0"></span>Memoria física mostrada es menos que la memoria física instalada

Lleve a cabo los pasos siguientes hasta que se solucione el problema:

Nota: Cada vez que se instala o se quita un DIMM, debe desconectar el servidor de la fuente de alimentación y, a continuación, esperar 10 segundos antes de reiniciarlo.

- 1. Compruebe y asegúrese de que:
	- No hay ningún LED de error encendido en el panel de información del operador.
	- No hay ningún LED de error de DIMM encendido en la placa del sistema.
	- El canal duplicado de memoria no justifica la discrepancia.
	- Los módulos de memoria están colocados correctamente.
	- Ha instalado el tipo de memoria correcto.
	- Si ha cambiado la memoria, ha actualizado la configuración de memoria en Setup Utility.
	- Todos los bancos de memoria están habilitados. Es posible que el servidor haya deshabilitado automáticamente un banco de memoria al detectar un problema, o que un banco de memoria se haya deshabilitado manualmente.
	- No existe ninguna discrepancia de memoria cuando el servidor está en la configuración mínima de la memoria.
- 2. Compruebe los registros de sucesos del módulo de memoria y ejecute el diagnóstico del módulo de memoria:
	- a. Identifique el módulo de memoria con error e instale el módulo de memoria con error en una ranura diferente.
	- b. Reinicie el servidor y compruebe los registros de sucesos del módulo de memoria. Si el problema está asociado a la ranura del módulo de memoria, sustitúyalo.
- 3. Vuelva a colocar los módulos DIMM y, a continuación, reinicie el servidor.
- 4. Ejecute los diagnósticos de memoria. Cuando inicia un servidor y presiona la tecla especificada en las instrucciones en pantalla, se muestra la interfaz gráfica de usuario de Lenovo XClarity Provisioning Manager de forma predeterminada. Puede realizar diagnósticos de memoria desde esta interfaz. En la página de diagnóstico, haga clic en Ejecutar diagnóstico → Prueba de memoria.
- 5. Revise el registro de errores de la POST:
	- Si una interrupción de gestión del sistema (SMI) ha deshabilitado un módulo DIMM, sustituya dicho módulo.
- Si el usuario o la POST han deshabilitado un DIMM, vuelva a colocar el DIMM y, a continuación, ejecute el programa Setup Utility para habilitarlo.
- 6. Vuelva a colocar el DIMM.
- 7. Reinicie el servidor.

#### <span id="page-237-0"></span>Un dispositivo opcional de Lenovo recién instalado no funciona

- 1. Asegúrese de que:
	- El servidor admite el dispositivo (consulte <https://serverproven.lenovo.com/>).
	- Ha seguido las instrucciones de instalación que venían con el dispositivo y el dispositivo se ha instalado correctamente.
	- No ha aflojado otros dispositivos instalados ni otros cables.
	- Ha actualizado la información de la configuración en configuración del sistema. Al iniciar el servidor y presione F1 para mostrar la interfaz de configuración del sistema. Siempre que cambie la memoria o cualquier otro dispositivo, debe actualizar la configuración.
- 2. Vuelva a colocar el dispositivo que acaba de instalar.
- 3. Sustituya el dispositivo que acaba de instalar.

#### <span id="page-237-1"></span>El error de voltaje de la placa del sistema se muestra en el registro de eventos

Lleve a cabo los pasos siguientes hasta que se solucione el problema.

- 1. Compruebe los registros de sucesos de BMC y resuelva los errores descritos en los registros de sucesos de acuerdo con la Guía del usuario de ThinkSystem System Manager. Consulte https:// [thinksystem.lenovofiles.com/help/topic/7Y00/bmc\\_user\\_guide.pdf](https://thinksystem.lenovofiles.com/help/topic/7Y00/bmc_user_guide.pdf).
- 2. Actualice el firmware de la UEFI y el firmware del BMC a la versión más reciente.
- 3. Restaure el sistema a la configuración mínima. Consulte ["Especificaciones" en la página 5](#page-8-0) para obtener información acerca del número mínimo de procesadores y DIMM.
- 4. Reinicie el sistema.
	- Si se reinicia del sistema, agregue los elementos que quitó, uno a la vez, y reinicie el sistema después de cada instalación, hasta que se produzca el error. Sustituya el elemento que causa el error.
	- Si el sistema no se reinicia, puede que la placa del sistema produzca el problema.

# Apéndice A. Obtención de ayuda y asistencia técnica

Si necesita ayuda, servicio o asistencia técnica, o simplemente desea obtener más información acerca de los productos de Lenovo, encontrará una amplia variedad de fuentes disponibles en Lenovo que le asistirán.

<span id="page-238-0"></span>En la siguiente dirección de la World Wide Web, encontrará información actualizada acerca de los sistemas, los dispositivos opcionales, los servicios y el soporte de Lenovo:

#### <http://datacentersupport.lenovo.com>

Nota: IBM es el proveedor de servicios preferido de Lenovo para ThinkSystem.

### Antes de llamar

Antes de llamar, existen varios pasos que debe tomar para intentar resolver el problema usted mismo. Si decide que necesita solicitar asistencia, recopile la información necesaria para el técnico de servicio para facilitar la resolución expedita del problema.

#### <span id="page-238-1"></span>Intente resolver el problema usted mismo

Usted puede resolver muchos problemas sin asistencia externa siguiendo los procedimientos de resolución de problemas que Lenovo proporciona en la ayuda en línea o en la documentación del producto Lenovo. La documentación del producto Lenovo también describe las pruebas de diagnóstico que usted puede realizar. La documentación de la mayoría de sistemas, sistemas operativos y programas contiene procedimientos de resolución de problemas y explicaciones de mensajes de error y códigos de error. Si sospecha que tiene un problema de software, consulte la documentación del sistema operativo o del programa.

Encontrará documentación de producto de todos los productos ThinkSystem en la siguiente ubicación:

Encontrará documentación de producto para los productos ThinkSystem en <https://pubs.lenovo.com/>

Puede realizar estos pasos para intentar solucionar el problema usted mismo:

- Compruebe todos los cables para asegurarse de que están correctamente conectados.
- Compruebe los interruptores de alimentación para asegurarse de que el sistema y los posibles dispositivos opcionales están encendidos.
- Revise los controladores de dispositivo actualizados de software, firmware y sistema operativo para su producto Lenovo. Los términos y condiciones de Lenovo Warranty establecen que usted, el propietario del producto Lenovo, es responsable del mantenimiento y la actualización de todo el software y firmware para el producto (excepto que esté cubierto por un contrato de mantenimiento adicional). Su técnico de servicio le solicitará que actualice su software y firmware si el problema posee una solución documentada dentro de una actualización de software.
- Si ha instalado hardware o software nuevos en su entorno, revise <https://serverproven.lenovo.com/> para asegurarse de que el hardware y software son compatibles con su producto.
- Vaya a <http://datacentersupport.lenovo.com> y revise la información sobre cómo resolver el problema.
	- Revise los foros de Lenovo en [https://forums.lenovo.com/t5/Datacenter-Systems/ct-p/sv\\_eg](https://forums.lenovo.com/t5/Datacenter-Systems/ct-p/sv_eg) para ver si otro se encontró con un problema similar.

#### Recopilación de información necesaria para llamar a Soporte

Si cree que requiere servicio de garantía para su producto Lenovo, los técnicos de servicio estarán disponibles para ayudarlo de forma más eficaz si usted se prepara antes de llamar. También puede consultar <http://datacentersupport.lenovo.com/warrantylookup> para obtener más información sobre la garantía del producto.

Reúna la siguiente información para proporcionar al técnico de servicio. Esta información ayudará al técnico de servicio a proporcionar rápidamente una solución para su problema y asegurar que usted reciba el nivel de servicio que ha contratado.

- Números de contrato del acuerdo de Mantenimiento de hardware y software, si corresponde
- Número del tipo de equipo (identificador de 4 dígitos de la máquina Lenovo)
- Número de modelo
- Número de serie
- Niveles de firmware para el sistema actual y UEFI
- Otra información pertinente, como mensajes y registros de errores

Como alternativa a llamar a soporte de Lenovo, puede ir a <https://support.lenovo.com/servicerequest> para enviar una solicitud de servicio electrónico. Al enviar una Solicitud de servicio electrónico se inicia el proceso para determinar una solución a su problema poniendo la información relevante a disposición de los técnicos de servicio. Los técnicos de servicio de Lenovo podrán empezar a trabajar en la búsqueda de una solución en cuanto haya completado y enviado una Solicitud de servicio electrónico.

### Recopilación de datos de servicio

Para identificar claramente la causa de un problema de servidor o para atender a una petición del soporte técnico de Lenovo, es posible que deba recopilar datos del servicio que se pueden utilizar para un análisis posterior. Los datos de servicio incluyen información como registros de eventos e inventario de hardware.

<span id="page-239-1"></span>Los datos de servicio se pueden recopilar a través de las siguientes herramientas:

#### • Lenovo XClarity Provisioning Manager

Utilice la función de recopilación de datos del servicio de Lenovo XClarity Provisioning Manager para recopilar datos del servicio del sistema. Puede recopilar datos existentes del registro del sistema o ejecutar un nuevo diagnóstico para recopilar nuevos datos.

#### • Lenovo ThinkSystem System Manager

Puede utilizar la interfaz web de usuario de BMC o la CLI para recopilar datos de servicio del servidor. El archivo se puede guardar y enviar a soporte técnico de Lenovo.

– Para obtener más información sobre cómo usar la interfaz web para recopilar datos del servicio, consulte [https://thinksystem.lenovofiles.com/help/topic/7Y00/bmc\\_user\\_guide.pdf.](https://thinksystem.lenovofiles.com/help/topic/7Y00/bmc_user_guide.pdf)

### Ponerse en contacto con soporte

<span id="page-239-0"></span>Puede ponerse en contacto con soporte para obtener ayuda para su problema.

Puede recibir servicio para hardware a través de un proveedor de servicio autorizado de Lenovo. Para localizar a un proveedor de servicio autorizado por Lenovo para prestar servicio de garantía, visite la página <https://datacentersupport.lenovo.com/serviceprovider> y use los filtros de búsqueda para diferentes países. Para obtener los números de teléfono de soporte de Lenovo, consulte [https://datacentersupport.lenovo.com/](https://datacentersupport.lenovo.com/supportphonelist)  [supportphonelist](https://datacentersupport.lenovo.com/supportphonelist) para ver los detalles de soporte de su región.

# <span id="page-240-0"></span>Apéndice B. Avisos

Puede que Lenovo no comercialice en todos los países los productos, servicios o características a los que se hace referencia en este documento. Póngase en contacto con su representante local de Lenovo para obtener información acerca de los productos y servicios disponibles actualmente en su zona.

<span id="page-240-1"></span>Las referencias a productos, programas o servicios de Lenovo no pretenden afirmar ni implicar que solo puedan utilizarse esos productos, programas o servicios de Lenovo. En su lugar, puede utilizarse cualquier producto, programa o servicio funcionalmente equivalente que no infrinja ninguno de los derechos de propiedad intelectual de Lenovo. Sin embargo, es responsabilidad del usuario evaluar y verificar el funcionamiento de cualquier otro producto, programa o servicio.

Lenovo puede tener patentes o solicitudes de patentes pendientes que aborden temas descritos en este documento. La posesión de documento no constituye una oferta y no le otorga ninguna licencia sobre ninguna patente o solicitud de patente. Puede enviar sus consultas, por escrito, a:

Lenovo (United States), Inc. 8001 Development Drive Morrisville, NC 27560 U.S.A. Attention: Lenovo Director of Licensing

LENOVO PROPORCIONA ESTA PUBLICACIÓN "TAL CUAL" SIN GARANTÍA DE NINGUNA CLASE, NI EXPLÍCITA NI IMPLÍCITA, INCLUIDAS, PERO SIN LIMITARSE A, LAS GARANTÍAS IMPLÍCITAS DE NO VULNERACIÓN DE DERECHOS, COMERCIABILIDAD O IDONEIDAD PARA UNA FINALIDAD DETERMINADA. Algunas legislaciones no contemplan la exclusión de garantías, ni implícitas ni explícitas, por lo que puede haber usuarios a los que no afecte dicha norma.

Esta información podría incluir inexactitudes técnicas o errores tipográficos. La información aquí contenida está sometida a modificaciones periódicas, las cuales se incorporarán en nuevas ediciones de la publicación. Lenovo se reserva el derecho a realizar, si lo considera oportuno, cualquier modificación o mejora en los productos o programas que se describen en esta publicación.

Los productos descritos en este documento no están previstos para su utilización en implantes ni otras aplicaciones de reanimación en las que el funcionamiento incorrecto podría provocar lesiones o la muerte a personas. La información contenida en este documento no cambia ni afecta a las especificaciones o garantías del producto de Lenovo. Ninguna parte de este documento deberá regir como licencia explícita o implícita o indemnización bajo los derechos de propiedad intelectual de Lenovo o de terceros. Toda la información contenida en este documento se ha obtenido en entornos específicos y se presenta a título ilustrativo. Los resultados obtenidos en otros entornos operativos pueden variar.

Lenovo puede utilizar o distribuir la información que le suministre el cliente de la forma que crea oportuna, sin incurrir con ello en ninguna obligación con el cliente.

Las referencias realizadas en esta publicación a sitios web que no son de Lenovo se proporcionan únicamente en aras de la comodidad del usuario y de ningún modo pretenden constituir un respaldo de los mismos. La información de esos sitios web no forma parte de la información para este producto de Lenovo, por lo que la utilización de dichos sitios web es responsabilidad del usuario.

Los datos de rendimiento incluidos en este documento se han obtenido en un entorno controlado. Así pues, los resultados obtenidos en otros entornos operativos pueden variar de forma significativa. Es posible que algunas mediciones se hayan realizado en sistemas en desarrollo, por lo que no existen garantías de que estas sean las mismas en los sistemas de disponibilidad general. Además, es posible que la estimación de

algunas mediciones se haya realizado mediante extrapolación. Los resultados reales pueden variar. Los usuarios de la presente publicación deben verificar los datos pertinentes en su entorno de trabajo específico.

# Marcas registradas

<span id="page-241-2"></span>LENOVO, THINKSYSTEM y XCLARITY son marcas registradas de Lenovo.

AMD y EPYC son marcas registradas de AMD Corporation en Estados Unidos. Microsoft y Windows son marcas registradas del grupo de empresas Microsoft. Linux es una marca registrada de Linus Torvalds. El resto de las marcas registradas son propiedad de sus propietarios respectivos. © 2024 Lenovo.

## Notas importantes

La velocidad del procesador indica la velocidad del reloj interno del microprocesador; también hay otros factores que afectan al rendimiento de la aplicación.

<span id="page-241-0"></span>La velocidad de la unidad de CD o DVD es la velocidad de lectura variable. Las velocidades reales varían y con frecuencia son inferiores a la velocidad máxima posible.

Cuando se hace referencia al almacenamiento del procesador, al almacenamiento real y virtual o al volumen del canal, KB representa 1.024 bytes, MB representa 1.048.576 bytes y GB representa 1.073.741.824 bytes.

Cuando se hace referencia a la capacidad de la unidad de disco duro o al volumen de comunicaciones, MB representa 1.000.000 bytes y GB representa 1.000.000.000 bytes. La capacidad total a la que puede acceder el usuario puede variar en función de los entornos operativos.

Las capacidades máximas de las unidades de disco internas suponen sustituir cualquier unidad de disco duro estándar y llenar todas las bahías de unidad de disco duro con las unidades de mayor tamaño admitidas actualmente y disponibles en Lenovo.

Es posible que la memoria máxima requiera la sustitución de la memoria estándar por un módulo de memoria opcional.

Cada celda de memoria de estado sólido cuenta con un número finito e intrínseco de ciclos de escritura en los que la celda puede incurrir. Por lo tanto, un dispositivo de estado sólido tiene un número máximo de ciclos de escritura a los que puede estar sujeto. Estos se expresan como total bytes written (total de bytes escritos, TBW). Un dispositivo que excede este límite puede no responder a los comandos generados por el sistema o bien no se podrá escribir en él. Lenovo no se hace responsable de la sustitución de un dispositivo que haya excedido el número garantizado máximo de ciclos de programa/eliminación, como está documentado en las Especificaciones oficiales publicadas para el dispositivo.

Lenovo no ofrece declaraciones ni garantía de ningún tipo respecto a productos que no sean de Lenovo. El soporte (si existe) para productos que no sean de Lenovo lo proporcionan terceros y no Lenovo.

Es posible que parte del software difiera de su versión minorista (si está disponible) y que no incluya manuales de usuario o todas las funciones del programa.

# Información de conformidad de la clase ASHRAE

<span id="page-241-1"></span>El servidor cumple con las especificaciones ASHRAE de clase A2. El rendimiento del sistema puede verse afectado cuando la temperatura de funcionamiento está fuera de la especificación ASHRAE A2.

- Temperatura del aire:
	- Funcionamiento:
- ASHRAE clase A2: 10-35 °C (50-95 °F); cuando la altitud supera los 900 m (2953 pies), el valor de temperatura ambiente máxima se reduce en 1 °C (1,8 °F) por cada 300 m (984 pies) de aumento en la altitud.
- ASHRAE clase A3: 5-40 °C (41-104 °F); cuando la altitud supera los 900 m (2953 pies), el valor de temperatura ambiente máxima se reduce en 1 °C (1,8 °F) por cada 175 m (574 pies) de aumento en la altitud.
- ASHRAE clase A4: 5-45 °C (41-113 °F); cuando la altitud supera los 900 m (2953 pies), el valor de temperatura ambiente máxima se reduce en 1 °C (1,8 °F) por cada 125 m (410 pies) de aumento en la altitud.
- Servidor apagado: 5-45 °C (41-113 °F)
- Envío o almacenamiento: -40-60 °C (-40-140 °F)
- Altitud máxima: 3050 m (10.000 pies)
- Humedad relativa (sin condensación):
	- Funcionamiento:
		- ASHRAE clase A2: 8 %–80 %, punto de rocío máximo: 21 °C (70 °F)
		- ASHRAE clase A3: 8 %–85 %, punto de rocío máximo: 24 °C (75 °F)
		- ASHRAE clase A4: 8 %–90 %, punto de rocío máximo: 24 °C (75 °F)
	- Envío o almacenamiento: 8 %–90 %

En función de la configuración de hardware, algunos modelos de servidor cumplen con las especificaciones ASHRAE de clase A3 y de clase A4. Para cumplir con las especificaciones ASHRAE de clase A3 y de clase A4, el modelo del servidor deben cumplir los siguientes requisitos al mismo tiempo:

- No se ha instalado ninguna unidad NVMe, unidad M.2, bahía central, bahía posterior, adaptador GPU, adaptador Ethernet de 10 GbE o mayor o adaptador SSD PCIe.
- TDP de procesador necesario para modelos de servidor compatibles:
	- TDP ≤ 120 vatios para modelo de servidor con 24 bahías de unidad de disco frontal de 2,5 pulgadas
	- TDP ≤ 155 vatios para modelo de servidor con 8 bahías de unidad de disco frontal de 3,5 pulgadas, 8 de 2,5 pulgadas o 16 de 2,5 pulgadas

## Declaración sobre la regulación de telecomunicaciones

<span id="page-242-0"></span>Este producto puede no estar certificado en su país para la conexión por cualquier medio con interfaces de redes de telecomunicaciones públicas. Es posible que la ley exija una certificación adicional antes de realizar dicha conexión. Póngase en contacto con un representante o revendedor de Lenovo si tiene preguntas.

## Avisos de emisiones electrónicas

Cuando fija un monitor al equipo, debe utilizar el cable de monitor asignado y todos los dispositivos de supresión de interferencia que se proveen con él.

Los avisos electrónicos adicionales acerca de las emisiones están disponibles en:

[https://pubs.lenovo.com/important\\_notices/](https://pubs.lenovo.com/important_notices/)

# Declaración de RoHS de BSMI de la región de Taiwán

<span id="page-243-0"></span>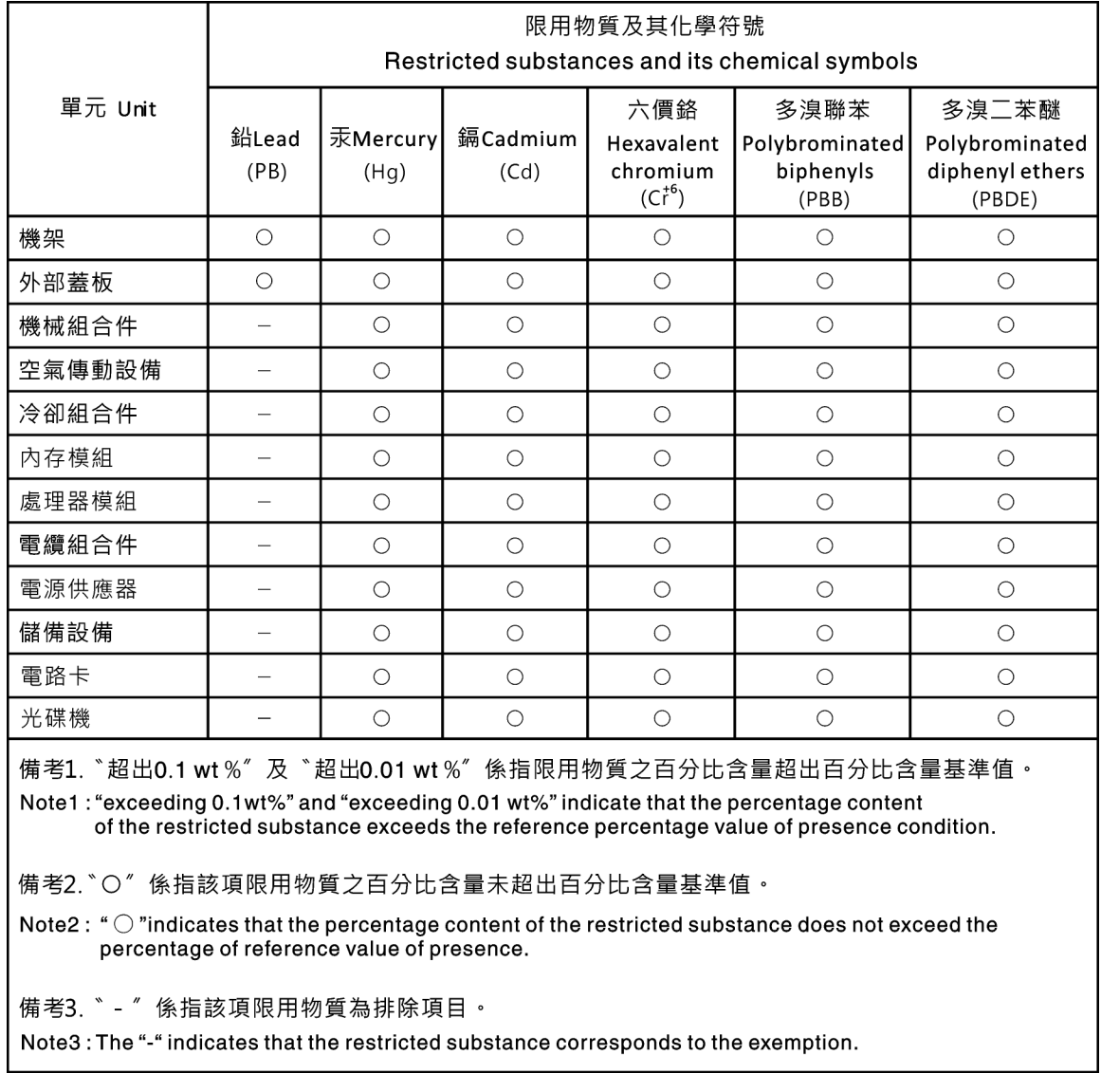

# Información de contacto de importación y exportación de la región de Taiwán

Existen contactos disponibles para la información de importación y exportación para la región de Taiwán.

# <span id="page-243-1"></span>委製商/進口商名稱: 台灣聯想環球科技股份有限公司 進口商地址: 台北市南港區三重路 66號 8樓 進口商電話: 0800-000-702

# Índice

### A

actualizar el firmware [225](#page-228-1) Adaptador M.2 y unidad M.2 instalación [183](#page-186-0) apagar el servidor [224](#page-227-2) avisos [237](#page-240-1) avisos importantes [238](#page-241-0) avisos, importantes [238](#page-241-0) ayuda [235](#page-238-0)

## B

botón de ID del sistema [22](#page-25-0)<br>botón de inicio/apagado 22 botón de inicio/apagado

# C

cables de alimentación [38](#page-41-1) características [3](#page-6-0) Código QR [1](#page-4-0) combinaciones de bahías de unidad admitidas [152](#page-155-1) cómo crear una página web de soporte personalizada [235](#page-238-0) Cómo obtener ayuda [235](#page-238-0) cómo trabajar en el interior del servidor encender [149](#page-152-2) compartimiento de la unidad central instalación [192](#page-195-0), [196](#page-199-0) compartimiento de la unidad central de 2,5 pulgadas instalación [192](#page-195-0) compartimiento de la unidad central de 3,5 pulgadas instalación [196](#page-199-0) compartimiento de la unidad posterior instalación [204](#page-207-0), [206](#page-209-0) Compartimiento de la unidad posterior de 2,5 pulgadas instalación [204](#page-207-0) compartimiento de la unidad posterior de 3,5 pulgadas instalación [206](#page-209-0) compartimiento del ventilador del sistema extracción [170](#page-173-0) instalación [189](#page-192-0) componentes de la placa del sistema [29](#page-32-0) componentes del servidor [17](#page-20-0) Conector VGA [17](#page-20-1) conexión de los cables del servidor [223](#page-226-0) Conexiones de alimentación para las conexiones de alimentación de la placa posterior [53](#page-56-0) configuración de firmware [228](#page-231-0) configuración de memoria [228–](#page-231-1)[229](#page-232-0) configuración del servidor [145](#page-148-1) Configuración del sistema: ThinkSystem SR655 [225](#page-228-2) Configuración: ThinkSystem SR655 [225](#page-228-2) conjunto de E/S frontal [17,](#page-20-1) [22](#page-25-0) conjunto de expansión interno instalación [181](#page-184-0) contaminación gaseosa [11](#page-14-0) contaminación por partículas [11](#page-14-0) contaminación, por partículas y gaseosa [11](#page-14-0) contenidos del paquete [2](#page-5-0) creación de copia de seguridad de la configuración de servidores cubierta del extracción [167](#page-170-0)<br>instalación 214 instalación cubierta superior extracción [167](#page-170-0)

instalación [214](#page-217-0)

# D

Declaración de RoHS de BSMI de la región de Taiwán [240](#page-243-0) Declaración sobre la regulación de telecomunicaciones [239](#page-242-0) Deflector de aire extracción [168](#page-171-0) Deflector de aire del instalación [210](#page-213-0) directrices fiabilidad del sistema [148](#page-151-0) instalación de opciones [146](#page-149-1) directrices de fiabilidad del sistema [148](#page-151-0) directrices de instalación [146](#page-149-1) disipador de calor sustituir [171](#page-174-0) disposición de los cables Conector VGA [40](#page-43-0) conjunto de E/S frontal [40](#page-43-1) conmutador de intrusión [47](#page-50-0) placa posterior [52](#page-55-0) Disposición de los cables de las unidades M.2. [42](#page-45-0) disposición de los cables interna [38](#page-41-2) Disposición de los cables para el adaptador GPU [47](#page-50-1) Disposición de los cables para el modelo de servidor con adaptadores de retemporizador NVMe [138](#page-141-0) Disposición de los cables para el modelo de servidor con dos placas posteriores de unidad frontales SAS/SATA de 8 unidades de 2,5 pulgadas. [81](#page-84-0) Disposición de los cables para el modelo de servidor con dos placas posteriores frontales NVMe de 8 unidades de 2,5 pulgadas. [94](#page-97-0) Disposición de los cables para el modelo de servidor con dos placas posteriores frontales SAS/SATA de 8 unidades de 2,5 pulgadas y dos placas posteriores frontales NVMe de 8 unidades de 2,5 pulgadas [111](#page-114-0) Disposición de los cables para el modelo de servidor con tres placas posteriores de unidad frontales SAS/SATA de 8 unidades de 2,5 pulgadas. [97](#page-100-0) Disposición de los cables para el modelo de servidor con tres placas posteriores frontales NVMe de 8 unidades de 2,5 pulgadas. [128](#page-131-0) Disposición de los cables para el modelo de servidor con una placa posterior frontal SAS/SATA de 8 unidades de 2,5 pulgadas o una placa posterior frontal NVMe de 8 unidades de 2,5 pulgadas [80](#page-83-0) Disposición de los cables para el modelo de servidor con una placa posterior frontal SAS/SATA de 8 unidades de 2,5 pulgadas y una placa posterior frontal NVMe de 8 unidades de 2,5 pulgadas [89](#page-92-0) Disposición de los cables para el modelo de servidor con una placa posterior frontal SAS/SATA de 8 unidades de 3,5 pulgadas [57](#page-60-0) Disposición de los cables para las tarjetas de expansión. [43,](#page-46-0) [48](#page-51-0) Disposición de los cables para un modelo de servidor con una placa posterior frontal de 12 bahías AnyBay de 3,5 pulgadas [69](#page-72-0) Disposición de los cables para un modelo de servidor con una placa posterior frontal SAS/SATA de 12 unidades de 3,5 pulgadas [59](#page-62-0) dispositivos sensibles a la electricidad estática gestión [149](#page-152-3) dispositivos, sensibles a la electricidad estática gestión [149](#page-152-3)

# E

elemento de sujeción del adaptador M.2 ajuste [186](#page-189-0) encendido del servidor [224](#page-227-3) etiqueta de acceso de red [1](#page-4-0) Etiqueta de ID [1](#page-4-0) extracción compartimiento del ventilador del sistema [170](#page-173-0) cubierta superior [167](#page-170-0) Deflector de aire [168](#page-171-0) marco biselado de seguridad [166](#page-169-0)

# F

fuente de alimentación de intercambio en caliente instalación [215](#page-218-0)

# G

garantía [1](#page-4-0) GPU instalación [202](#page-205-0)

# I

Información de conformidad de la clase ASHRAE [238](#page-241-1) Información de contacto de importación y exportación de la región de Taiwán [240](#page-243-1) instalación Adaptador Ethernet OCP 3.0 [209](#page-212-0) compartimiento de la unidad central [192](#page-195-0), [196](#page-199-0) compartimiento de la unidad central de 3,5 pulgadas [196](#page-199-0) Compartimiento de la unidad de bahía central de 2,5 pulgadas [192](#page-195-0) compartimiento de la unidad posterior [204,](#page-207-0) [206](#page-209-0) Compartimiento de la unidad posterior de 2,5 pulgadas [204](#page-207-0) compartimiento de la unidad posterior de 3,5 pulgadas compartimiento del ventilador del sistema [189](#page-192-0) cubierta superior [214](#page-217-0) Deflector de aire del [210](#page-213-0) directrices [146](#page-149-1) disipador de calor [171](#page-174-0) fuente de alimentación de intercambio en caliente [215](#page-218-0) GPU [202](#page-205-0) módulo de memoria [173](#page-176-0) módulo supercondensador en el compartimiento de la unidad central de 2,5 pulgadas [180](#page-183-0) módulo supercondensador en el conjunto de expansión interno [177](#page-180-0) módulo supercondensador en el deflector de aire [179](#page-182-0) placa posterior [187–](#page-190-0)[188](#page-191-0) procesador [171](#page-174-0) unidad de intercambio en caliente [220](#page-223-0) unidad de procesamiento de gráficos [202](#page-205-0) ventilador del sistema [190](#page-193-0) instalación del servidor en un bastidor [223](#page-226-1) Introducción [1](#page-4-0)

# L

LED de actividad de la unidad [17](#page-20-1) LED de actividad de red [22](#page-25-0) LED de encendido del sistema [31](#page-34-0) LED de error de módulo de memoria [31](#page-34-0) LED de error del sistema [22](#page-25-0), [31](#page-34-0) LED de error del ventilador [31](#page-34-0) LED de estado de energía [22](#page-25-0) LED de estado de la unidad [17](#page-20-1)

LED de ID del sistema [22](#page-25-0), [31](#page-34-0) LED de placa del sistema [31](#page-34-0) LED de vista posterior [27](#page-30-0) Lenovo Capacity Planner [12](#page-15-0) Lenovo XClarity Essentials [12](#page-15-0) Lenovo XClarity Provisioning Manager [12](#page-15-0) lista de comprobación de configuración de servidor [145](#page-148-2) lista de comprobación de inspección de seguridad [147](#page-150-0) lista de piezas [33](#page-36-0)

# M

manipulación de dispositivos sensibles a la electricidad estática [149](#page-152-3) marcas registradas [238](#page-241-2) marco biselado extracción [166](#page-169-0) marco biselado de seguridad extracción [166](#page-169-0) módulo de memoria, instalación [173](#page-176-0) módulo supercondensador en el compartimiento de la unidad central de 2,5 pulgadas instalación [180](#page-183-0) módulo supercondensador en el conjunto de expansión interno instalación [177](#page-180-0) módulo supercondensador en el deflector de aire instalación [179](#page-182-0) Módulo supercondensador RAID sustituir [175](#page-178-0)

# N

números de teléfono [236](#page-239-0)

# O

opciones de gestión [12](#page-15-0) opciones de hardware instalación [165](#page-168-0)

### P

página web de soporte personalizada [235](#page-238-0) personalizada, página web de soporte [235](#page-238-0) pestaña de información extraíble [17](#page-20-1) pestillo del bastidor [17](#page-20-1) placa posterior instalación [187–](#page-190-0)[188](#page-191-0) sustituir [186](#page-189-1) placa posterior de la unidad frontal de 3,5" instalación [188](#page-191-0) placa posterior frontal de unidad de 2,5" instalación [187](#page-190-0) Problemas de instalación conocidos [231](#page-234-3) procesador sustituir [171](#page-174-0)

# R

recopilación de datos de servicio [236](#page-239-1) reglas de instalación de módulos de memoria [149](#page-152-4) reglas técnicas [152](#page-155-2) Reglas técnicas de adaptadores de almacenamiento Flash PCIe [165](#page-168-1) Reglas técnicas de adaptadores de HBA/RAID [157](#page-160-0) reglas técnicas de adaptadores GPU [159](#page-162-0) Reglas técnicas de adaptadores OCP [162](#page-165-0)

reglas técnicas de ventiladores del sistema [156](#page-159-0) Reglas técnicas para los adaptadores Ethernet [163](#page-166-0) Reglas técnicas para procesadores [155](#page-158-0)

# S

servicio y soporte antes de llamar [235](#page-238-1) Hardware de [236](#page-239-0) software de [236](#page-239-0) Servicio y soporte de hardware números de teléfono [236](#page-239-0) servicio y soporte de software números de teléfono [236](#page-239-0) servicio, datos [236](#page-239-1) sustituir Módulo supercondensador RAID [175](#page-178-0) placa posterior [186](#page-189-1)

# U

unidad de intercambio en caliente instalación [220](#page-223-0) unidad de procesamiento de gráficos instalación [202](#page-205-0)

# V

validación de configuración de servidor [224](#page-227-0) ventilador instalación [190](#page-193-0) ventilador del sistema instalación [190](#page-193-0) vista frontal [17](#page-20-1) vista posterior [24](#page-27-1)

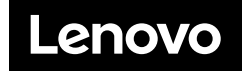